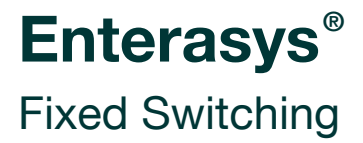

**Configuration Guide**

**Firmware 6.61.xx and Higher**

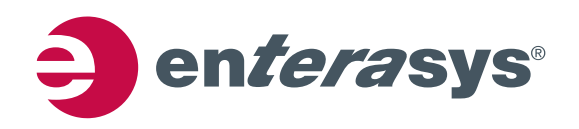

#### **Notice**

Enterasys Networks reserves the right to make changes in specifications and other information contained in this document and its web site without prior notice. The reader should in all cases consult Enterasys Networks to determine whether any such changes have been made.

The hardware, firmware, or software described in this document is subject to change without notice.

IN NO EVENT SHALL ENTERASYS NETWORKS BE LIABLE FOR ANY INCIDENTAL, INDIRECT, SPECIAL, OR CONSEQUENTIAL DAMAGES WHATSOEVER (INCLUDING BUT NOT LIMITED TO LOST PROFITS) ARISING OUT OF OR RELATED TO THIS DOCUMENT, WEB SITE, OR THE INFORMATION CONTAINED IN THEM, EVEN IF ENTERASYS NETWORKS HAS BEEN ADVISED OF, KNEW OF, OR SHOULD HAVE KNOWN OF, THE POSSIBILITY OF SUCH DAMAGES.

Enterasys Networks, Inc. 50 Minuteman Road Andover, MA 01810

2012 Enterasys Networks, Inc. All rights reserved.

Part Number: 9034662-02 October 2012

ENTERASYS, ENTERASYS NETWORKS, ENTERASYS SECURE NETWORKS, NETSIGHT, ENTERASYS NETSIGHT, and any logos associated therewith, are trademarks or registered trademarks of Enterasys Networks, Inc., in the United States and/or other countries. For a complete list of Enterasys trademarks, see http://www.enterasys.com/company/trademarks.aspx.

All other product names mentioned in this manual may be trademarks or registered trademarks of their respective companies.

**Documentation URL:** https://extranet.enterasys.com/downloads/

#### **Enterasys Networks, Inc. Firmware License Agreement**

#### **BEFORE OPENING OR UTILIZING THE ENCLOSED PRODUCT, CAREFULLY READ THIS LICENSE AGREEMENT.**

This document is an agreement ("Agreement") between the end user ("You") and Enterasys Networks, Inc., on behalf of itself and its Affiliates (as hereinafter defined) ("Enterasys") that sets forth Your rights and obligations with respect to the Enterasys software program/firmware (including any accompanying documentation, hardware or media) ("Program") in the package and prevails over any additional, conflicting or inconsistent terms and conditions appearing on any purchase order or other document submitted by You. "Affiliate" means any person, partnership, corporation, limited liability company, other form of enterprise that directly or indirectly through one or more intermediaries, controls, or is controlled by, or is under common control with the party specified. This Agreement constitutes the entire understanding between the parties, with respect to the subject matter of this Agreement. The Program may be contained in firmware, chips or other media.

BY INSTALLING OR OTHERWISE USING THE PROGRAM, YOU REPRESENT THAT YOU ARE AUTHORIZED TO ACCEPT THESE TERMS ON BEHALF OF THE END USER (IF THE END USER IS AN ENTITY ON WHOSE BEHALF YOU ARE AUTHORIZED TO ACT, "YOU" AND "YOUR" SHALL BE DEEMED TO REFER TO SUCH ENTITY) AND THAT YOU AGREE THAT YOU ARE BOUND BY THE TERMS OF THIS AGREEMENT, WHICH INCLUDES, AMONG OTHER PROVISIONS, THE LICENSE, THE DISCLAIMER OF WARRANTY AND THE LIMITATION OF LIABILITY. IF YOU DO NOT AGREE TO THE TERMS OF THIS AGREEMENT OR ARE NOT AUTHORIZED TO ENTER INTO THIS AGREEMENT, ENTERASYS IS UNWILLING TO LICENSE THE PROGRAM TO YOU AND YOU AGREE TO RETURN THE UNOPENED PRODUCT TO ENTERASYS OR YOUR DEALER, IF ANY, WITHIN TEN (10) DAYS FOLLOWING THE DATE OF RECEIPT FOR A FULL REFUND.

IF YOU HAVE ANY QUESTIONS ABOUT THIS AGREEMENT, CONTACT ENTERASYS NETWORKS, LEGAL DEPARTMENT AT (978) 684-1000.

#### **You and Enterasys agree as follows:**

1. **LICENSE.** You have the non-exclusive and non-transferable right to use only the one (1) copy of the Program provided in this package subject to the terms and conditions of this Agreement.

2. **RESTRICTIONS.** Except as otherwise authorized in writing by Enterasys, You may not, nor may You permit any third party to:

- (a) Reverse engineer, decompile, disassemble or modify the Program, in whole or in part, including for reasons of error correction or interoperability, except to the extent expressly permitted by applicable law and to the extent the parties shall not be permitted by that applicable law, such rights are expressly excluded. Information necessary to achieve interoperability or correct errors is available from Enterasys upon request and upon payment of Enterasys' applicable fee.
- (b) Incorporate the Program in whole or in part, in any other product or create derivative works based on the Program, in whole or in part.
- (c) Publish, disclose, copy reproduce or transmit the Program, in whole or in part.
- (d) Assign, sell, license, sublicense, rent, lease, encumber by way of security interest, pledge or otherwise transfer the Program, in whole or in part.
- (e) Remove any copyright, trademark, proprietary rights, disclaimer or warning notice included on or embedded in any part of the Program.

3. **APPLICABLE LAW.** This Agreement shall be interpreted and governed under the laws and in the state and federal courts of the Commonwealth of Massachusetts without regard to its conflicts of laws provisions. You accept the personal jurisdiction and venue of the Commonwealth of Massachusetts courts. None of the 1980 United Nations Convention on the Limitation Period in the International Sale of Goods, and the Uniform Computer Information Transactions Act shall apply to this Agreement.

4. **EXPORT RESTRICTIONS.** You understand that Enterasys and its Affiliates are subject to regulation by agencies of the U.S. Government, including the U.S. Department of Commerce, which prohibit export or diversion of certain technical products to certain countries, unless a license to export the product is obtained from the U.S. Government or an exception from obtaining such license may be relied upon by the exporting party.

If the Program is exported from the United States pursuant to the License Exception CIV under the U.S. Export Administration Regulations, You agree that You are a civil end user of the Program and agree that You will use the Program for civil end uses only and not for military purposes.

If the Program is exported from the United States pursuant to the License Exception TSR under the U.S. Export Administration Regulations, in addition to the restriction on transfer set forth in Section 1 or 2 of this Agreement, You agree not to (i) reexport or release the Program, the source code for the Program or technology to a national of a country in Country Groups D:1 or E:2 (Albania, Armenia, Azerbaijan, Belarus, Cambodia, Cuba, Georgia, Iraq, Kazakhstan, Laos, Libya, Macau,

Moldova, Mongolia, North Korea, the People's Republic of China, Russia, Tajikistan, Turkmenistan, Ukraine, Uzbekistan, Vietnam, or such other countries as may be designated by the United States Government), (ii) export to Country Groups D:1 or E:2 (as defined herein) the direct product of the Program or the technology, if such foreign produced direct product is subject to national security controls as identified on the U.S. Commerce Control List, or (iii) if the direct product of the technology is a complete plant or any major component of a plant, export to Country Groups D:1 or E:2 the direct product of the plant or a major component thereof, if such foreign produced direct product is subject to national security controls as identified on the U.S. Commerce Control List or is subject to State Department controls under the U.S. Munitions List.

5. **UNITED STATES GOVERNMENT RESTRICTED RIGHTS.** The enclosed Program (i) was developed solely at private expense; (ii) contains "restricted computer software" submitted with restricted rights in accordance with section 52.227-19 (a) through (d) of the Commercial Computer Software-Restricted Rights Clause and its successors, and (iii) in all respects is proprietary data belonging to Enterasys and/or its suppliers. For Department of Defense units, the Program is considered commercial computer software in accordance with DFARS section 227.7202-3 and its successors, and use, duplication, or disclosure by the U.S. Government is subject to restrictions set forth herein.

6. **DISCLAIMER OF WARRANTY.** EXCEPT FOR THOSE WARRANTIES EXPRESSLY PROVIDED TO YOU IN WRITING BY ENTERASYS, ENTERASYS DISCLAIMS ALL WARRANTIES, EITHER EXPRESS OR IMPLIED, INCLUDING BUT NOT LIMITED TO IMPLIED WARRANTIES OF MERCHANTABILITY, SATISFACTORY QUALITY, FITNESS FOR A PARTICULAR PURPOSE, TITLE AND NON-INFRINGEMENT WITH RESPECT TO THE PROGRAM. IF IMPLIED WARRANTIES MAY NOT BE DISCLAIMED BY APPLICABLE LAW, THEN ANY IMPLIED WARRANTIES ARE LIMITED IN DURATION TO THIRTY (30) DAYS AFTER DELIVERY OF THE PROGRAM TO YOU.

7. **LIMITATION OF LIABILITY.** IN NO EVENT SHALL ENTERASYS OR ITS SUPPLIERS BE LIABLE FOR ANY DAMAGES WHATSOEVER (INCLUDING, WITHOUT LIMITATION, DAMAGES FOR LOSS OF BUSINESS, PROFITS, BUSINESS INTERRUPTION, LOSS OF BUSINESS INFORMATION, SPECIAL, INCIDENTAL, CONSEQUENTIAL, OR RELIANCE DAMAGES, OR OTHER LOSS) ARISING OUT OF THE USE OR INABILITY TO USE THE PROGRAM, EVEN IF ENTERASYS HAS BEEN ADVISED OF THE POSSIBILITY OF SUCH DAMAGES. THIS FOREGOING LIMITATION SHALL APPLY REGARDLESS OF THE CAUSE OF ACTION UNDER WHICH DAMAGES ARE SOUGHT.

THE CUMULATIVE LIABILITY OF ENTERASYS TO YOU FOR ALL CLAIMS RELATING TO THE PROGRAM, IN CONTRACT, TORT OR OTHERWISE, SHALL NOT EXCEED THE TOTAL AMOUNT OF FEES PAID TO ENTERASYS BY YOU FOR THE RIGHTS GRANTED HEREIN.

8. **AUDIT RIGHTS.** You hereby acknowledge that the intellectual property rights associated with the Program are of critical value to Enterasys, and, accordingly, You hereby agree to maintain complete books, records and accounts showing (i) license fees due and paid, and (ii) the use, copying and deployment of the Program. You also grant to Enterasys and its authorized representatives, upon reasonable notice, the right to audit and examine during Your normal business hours, Your books, records, accounts and hardware devices upon which the Program may be deployed to verify compliance with this Agreement, including the verification of the license fees due and paid Enterasys and the use, copying and deployment of the Program. Enterasys' right of examination shall be exercised reasonably, in good faith and in a manner calculated to not unreasonably interfere with Your business. In the event such audit discovers non-compliance with this Agreement, including copies of the Program made, used or deployed in breach of this Agreement, You shall promptly pay to Enterasys the appropriate license fees. Enterasys reserves the right, to be exercised in its sole discretion and without prior notice, to terminate this license, effective immediately, for failure to comply with this Agreement. Upon any such termination, You shall immediately cease all use of the Program and shall return to Enterasys the Program and all copies of the Program.

9. **OWNERSHIP.** This is a license agreement and not an agreement for sale. You acknowledge and agree that the Program constitutes trade secrets and/or copyrighted material of Enterasys and/or its suppliers. You agree to implement reasonable security measures to protect such trade secrets and copyrighted material. All right, title and interest in and to the Program shall remain with Enterasys and/or its suppliers. All rights not specifically granted to You shall be reserved to Enterasys.

10. **ENFORCEMENT.** You acknowledge and agree that any breach of Sections 2, 4, or 9 of this Agreement by You may cause Enterasys irreparable damage for which recovery of money damages would be inadequate, and that Enterasys may be entitled to seek timely injunctive relief to protect Enterasys' rights under this Agreement in addition to any and all remedies available at law.

11. **ASSIGNMENT.** You may not assign, transfer or sublicense this Agreement or any of Your rights or obligations under this Agreement, except that You may assign this Agreement to any person or entity which acquires substantially all of Your stock assets. Enterasys may assign this Agreement in its sole discretion. This Agreement shall be binding upon and inure to the benefit of the parties, their legal representatives, permitted transferees, successors and assigns as permitted by this Agreement. Any attempted assignment, transfer or sublicense in violation of the terms of this Agreement shall be void and a breach of this Agreement.

12. **WAIVER.** A waiver by Enterasys of a breach of any of the terms and conditions of this Agreement must be in writing and will not be construed as a waiver of any subsequent breach of such term or condition. Enterasys' failure to enforce a term upon Your breach of such term shall not be construed as a waiver of Your breach or prevent enforcement on any other occasion.

13. **SEVERABILITY.** In the event any provision of this Agreement is found to be invalid, illegal or unenforceable, the validity, legality and enforceability of any of the remaining provisions shall not in any way be affected or impaired thereby, and that provision shall be reformed, construed and enforced to the maximum extent permissible. Any such invalidity, illegality, or unenforceability in any jurisdiction shall not invalidate or render illegal or unenforceable such provision in any other jurisdiction.

14. **TERMINATION.** Enterasys may terminate this Agreement immediately upon Your breach of any of the terms and conditions of this Agreement. Upon any such termination, You shall immediately cease all use of the Program and shall return to Enterasys the Program and all copies of the Program.

# **Contents**

#### Chapter 1: Setting Up a Switch for the First Time

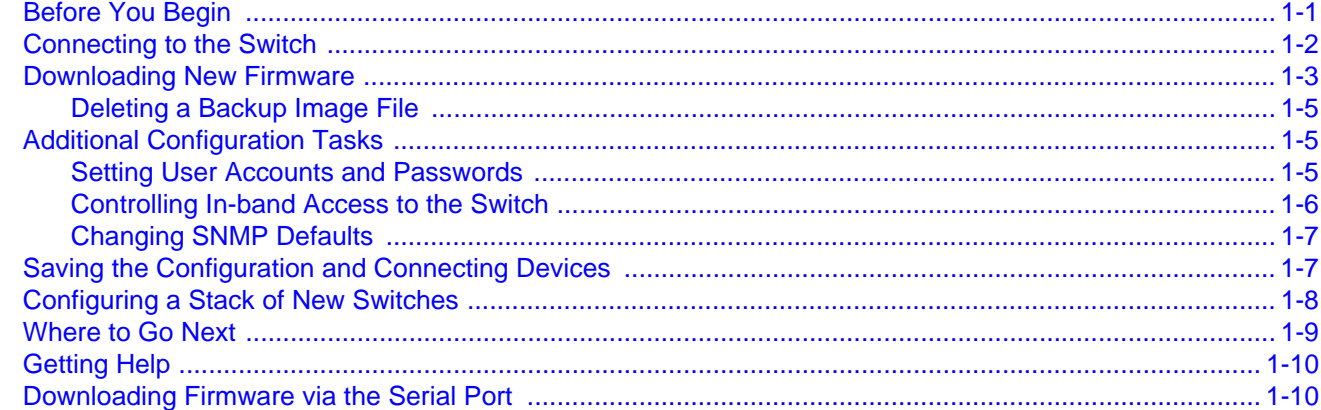

### **Chapter 2: Configuring Switches in a Stack**

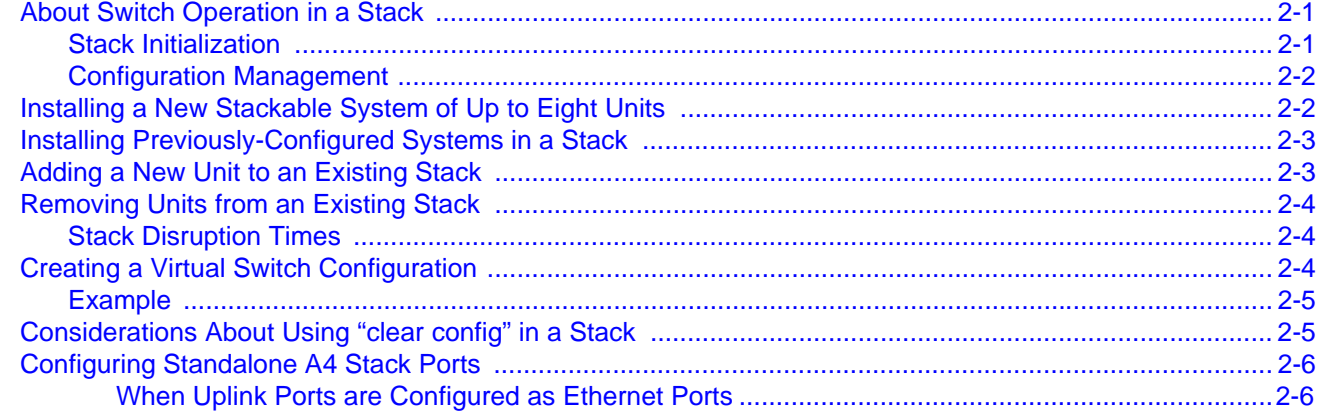

#### **Chapter 3: CLI Basics**

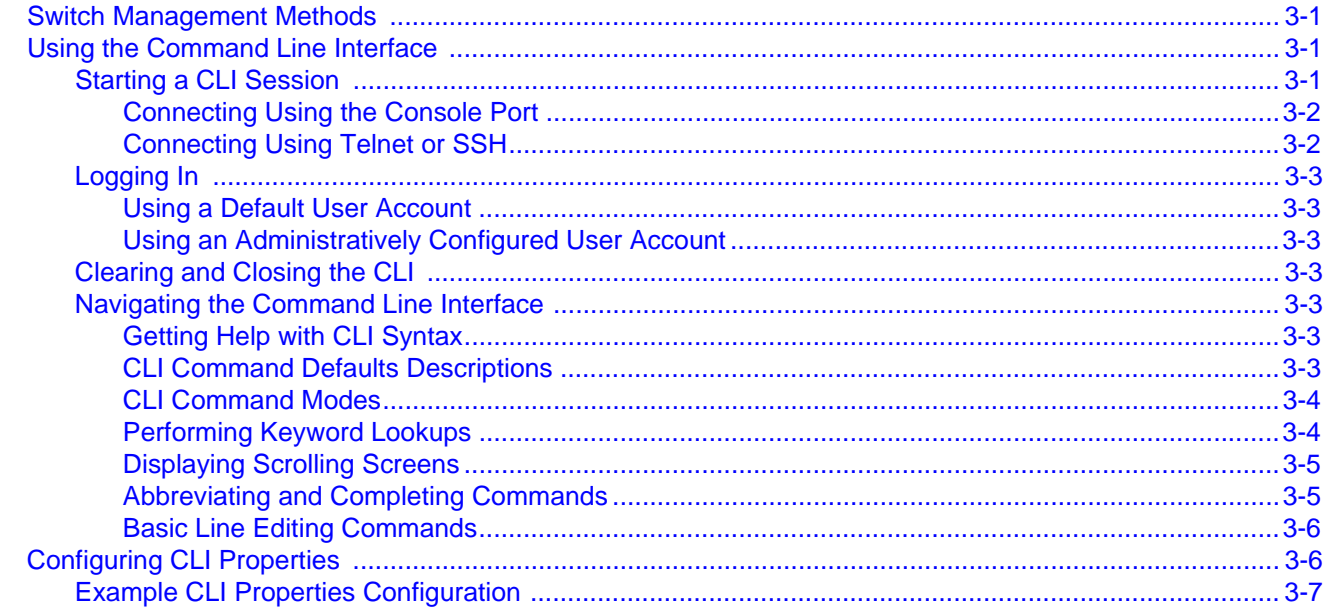

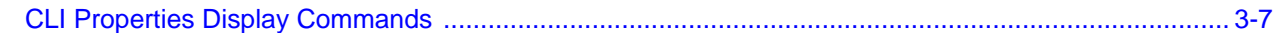

# **Chapter 4: System Configuration**

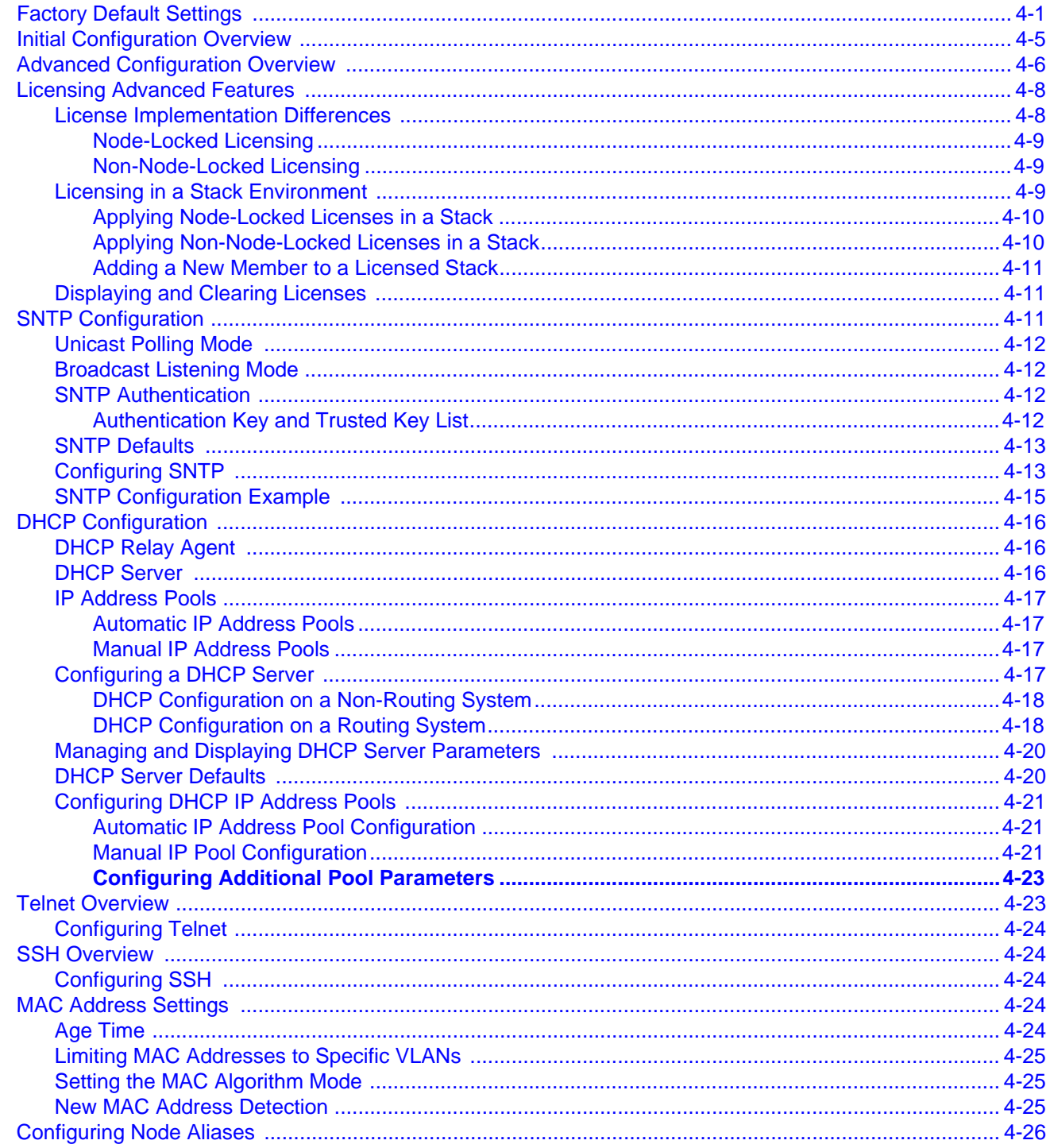

### **Chapter 5: User Account and Password Management**

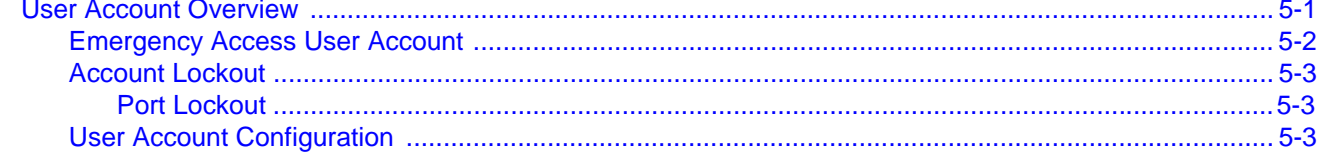

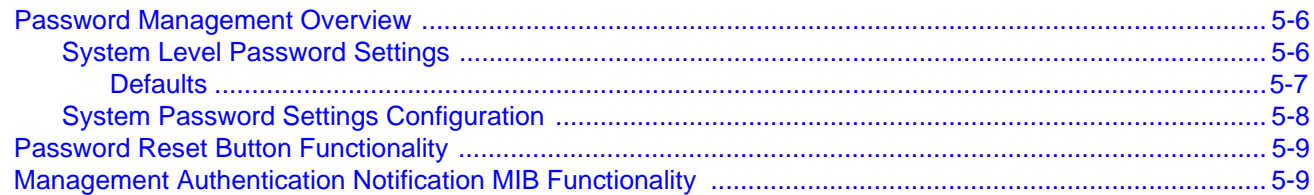

### **Chapter 6: Firmware Image and File Management**

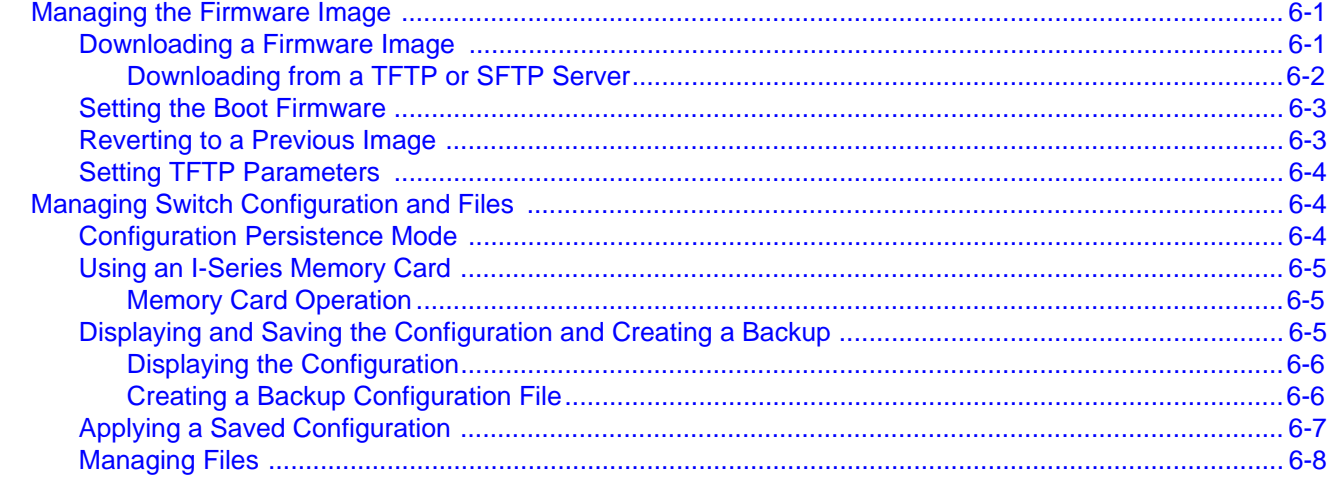

# **Chapter 7: Configuring System Power and PoE**

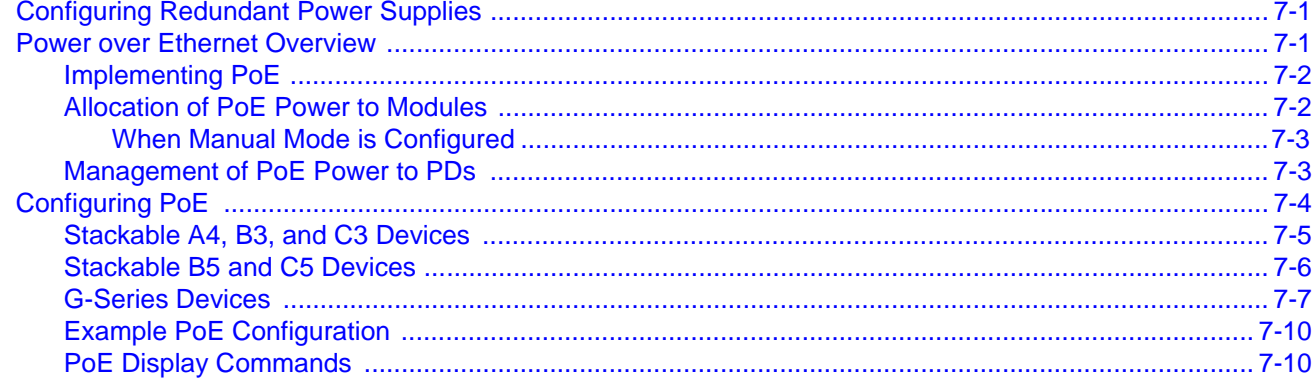

### **Chapter 8: Port Configuration**

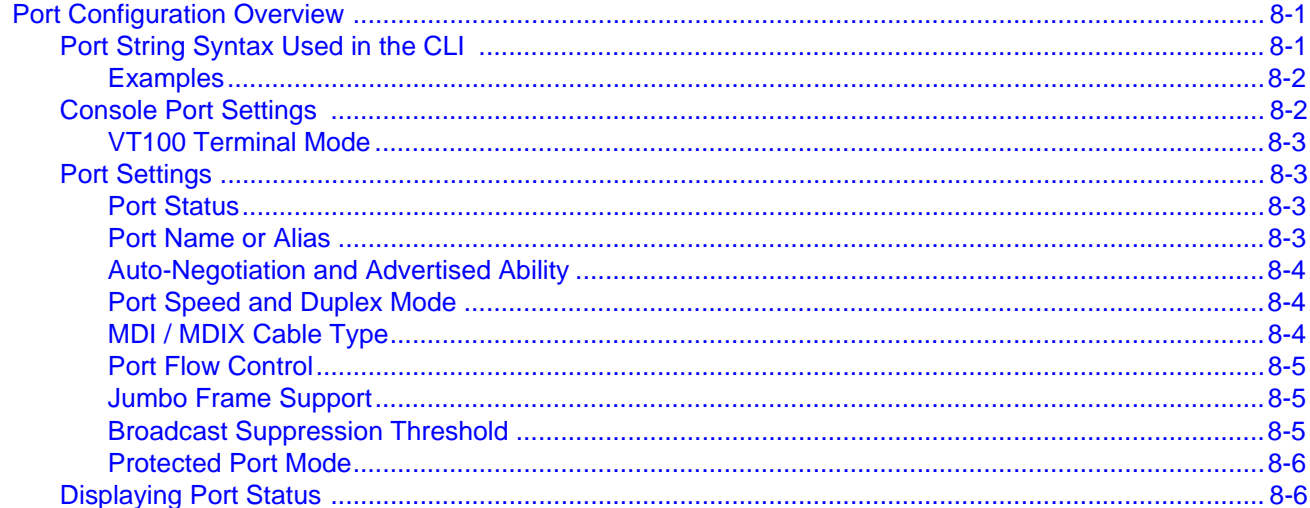

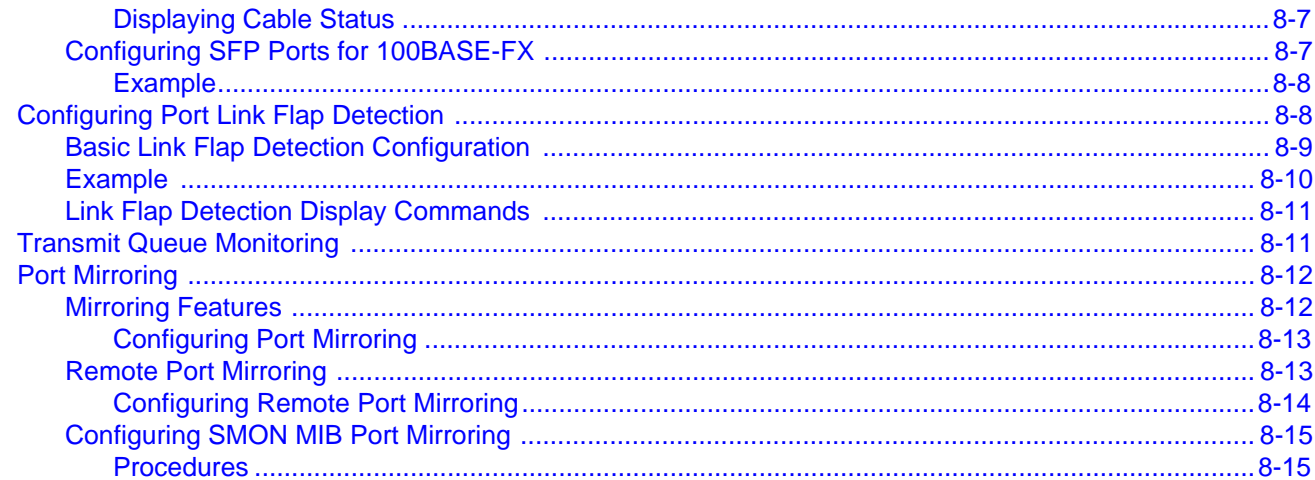

# **Chapter 9: Configuring VLANs**

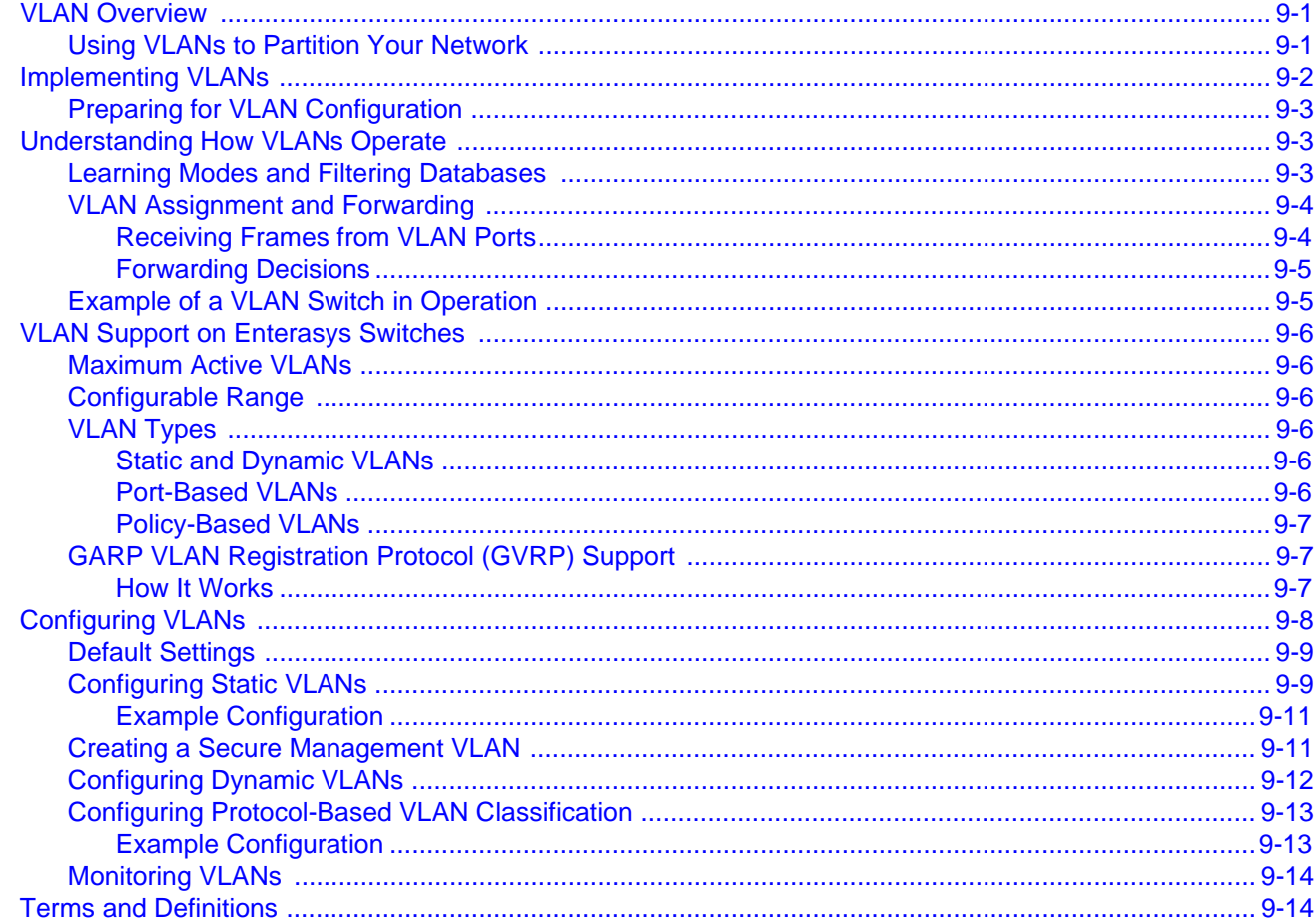

# **Chapter 10: Configuring User Authentication**

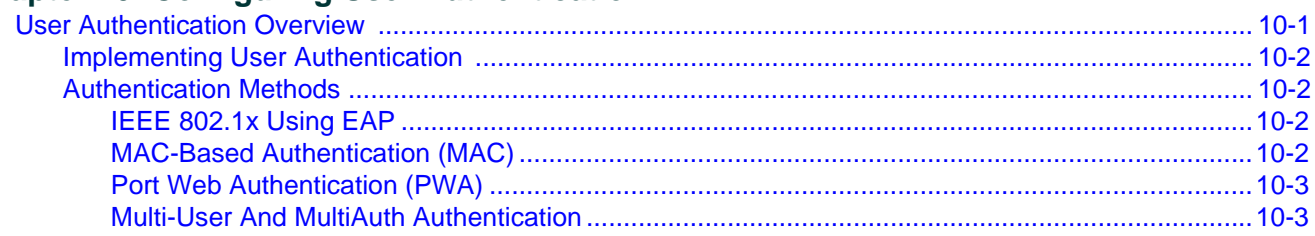

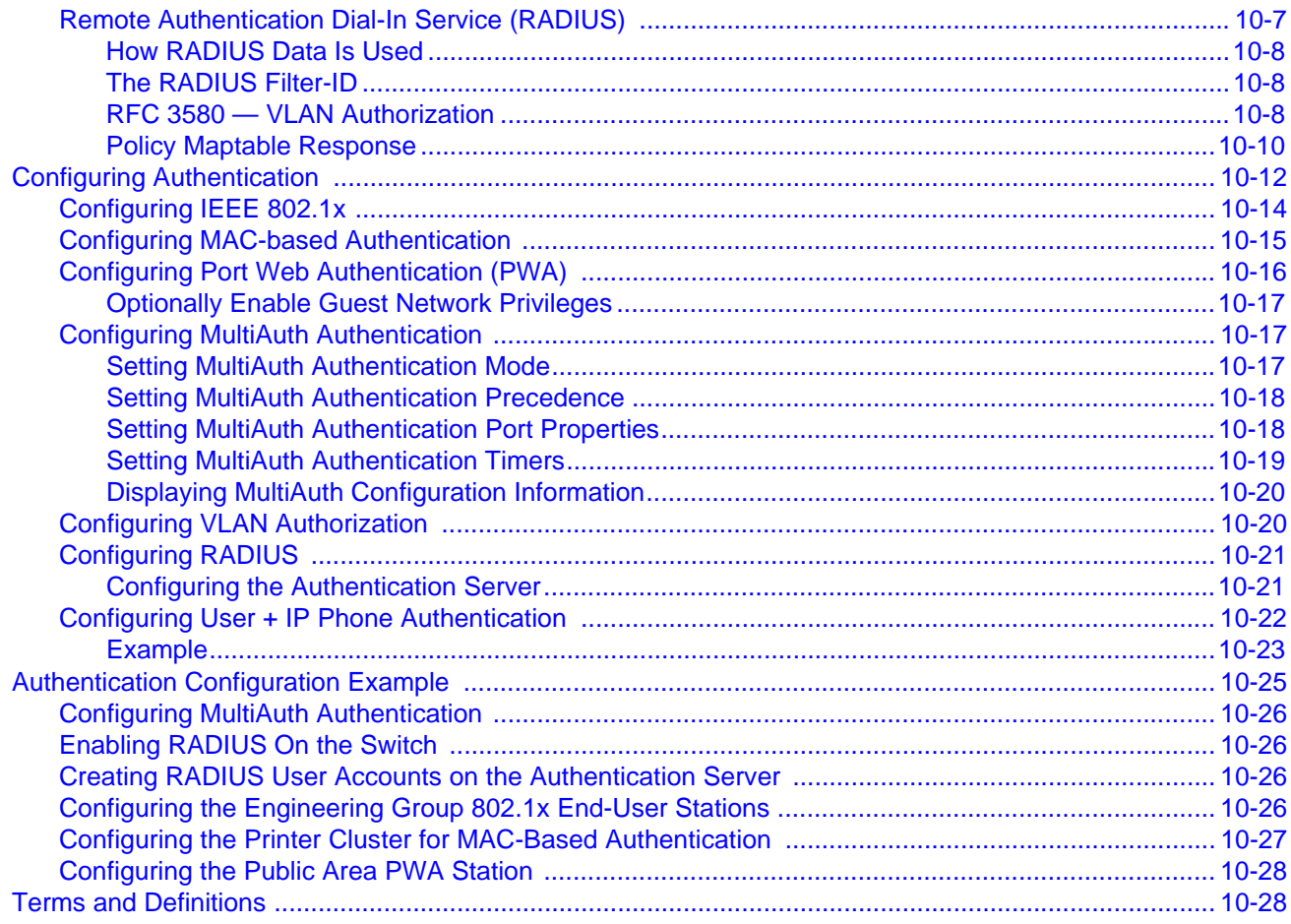

# **Chapter 11: Configuring Link Aggregation**

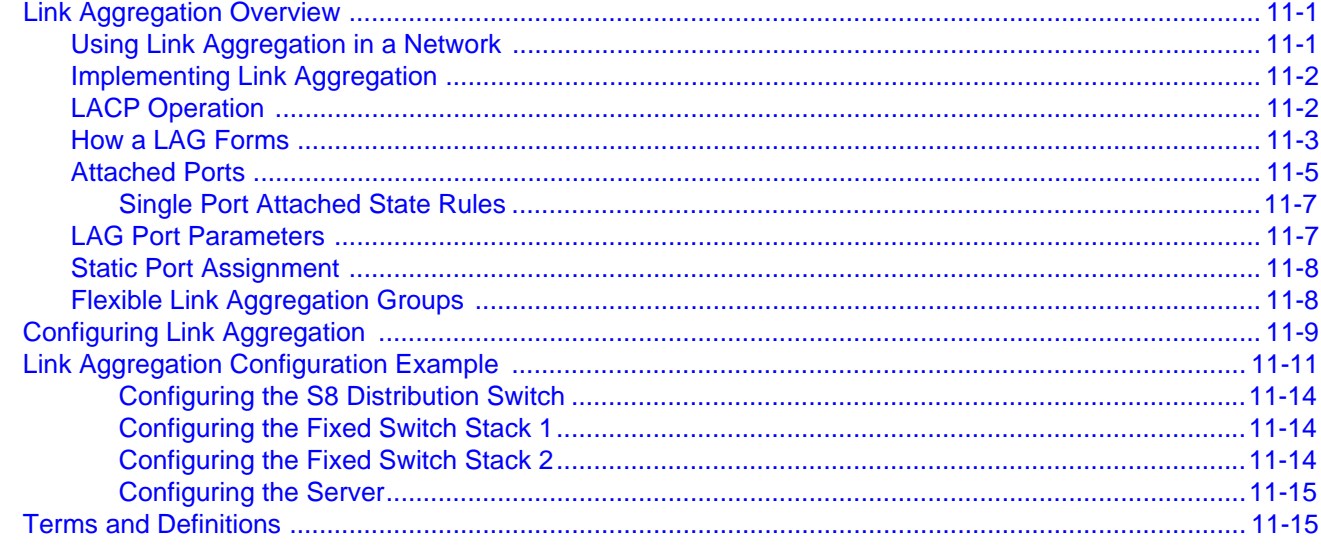

# **Chapter 12: Configuring SNMP**

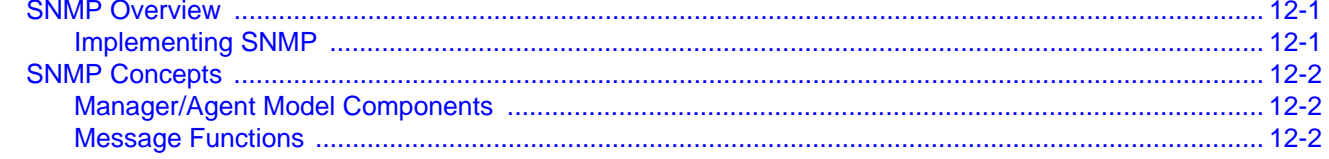

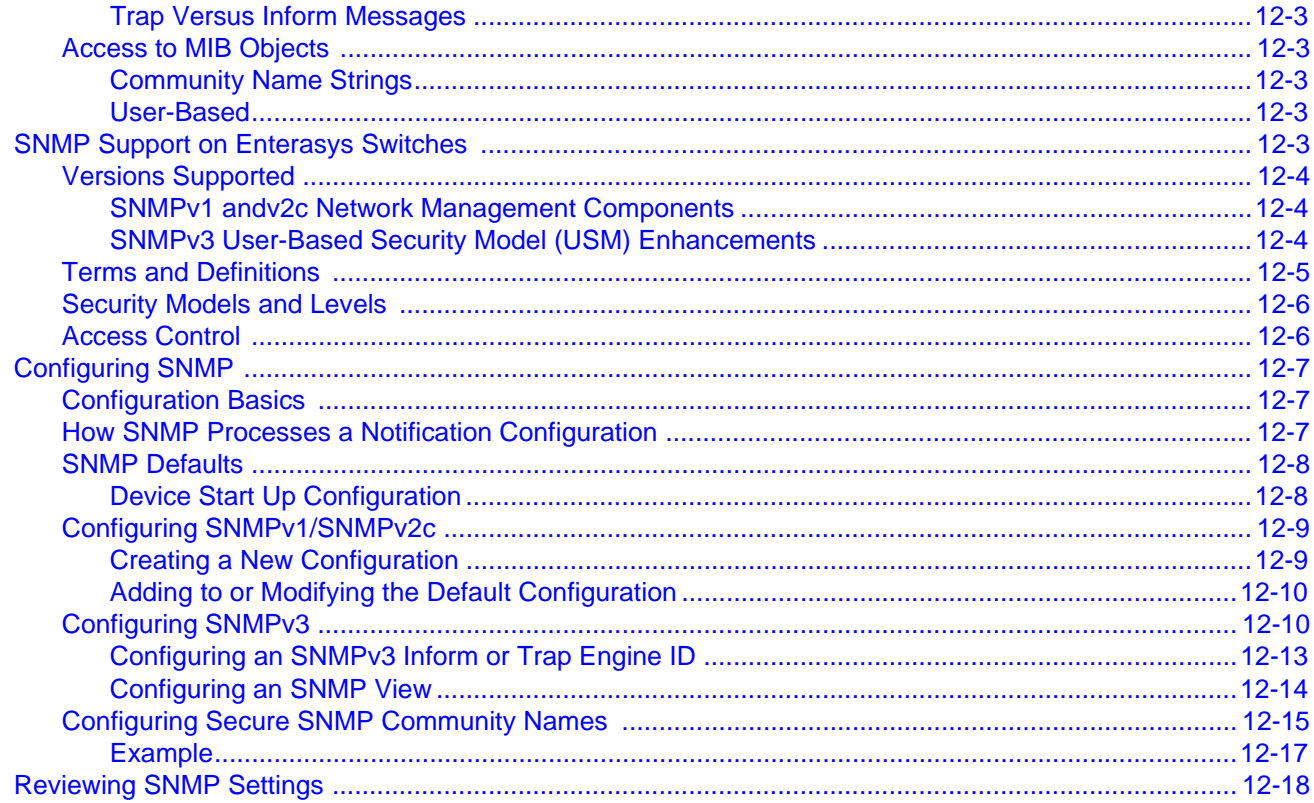

# **Chapter 13: Configuring Neighbor Discovery**

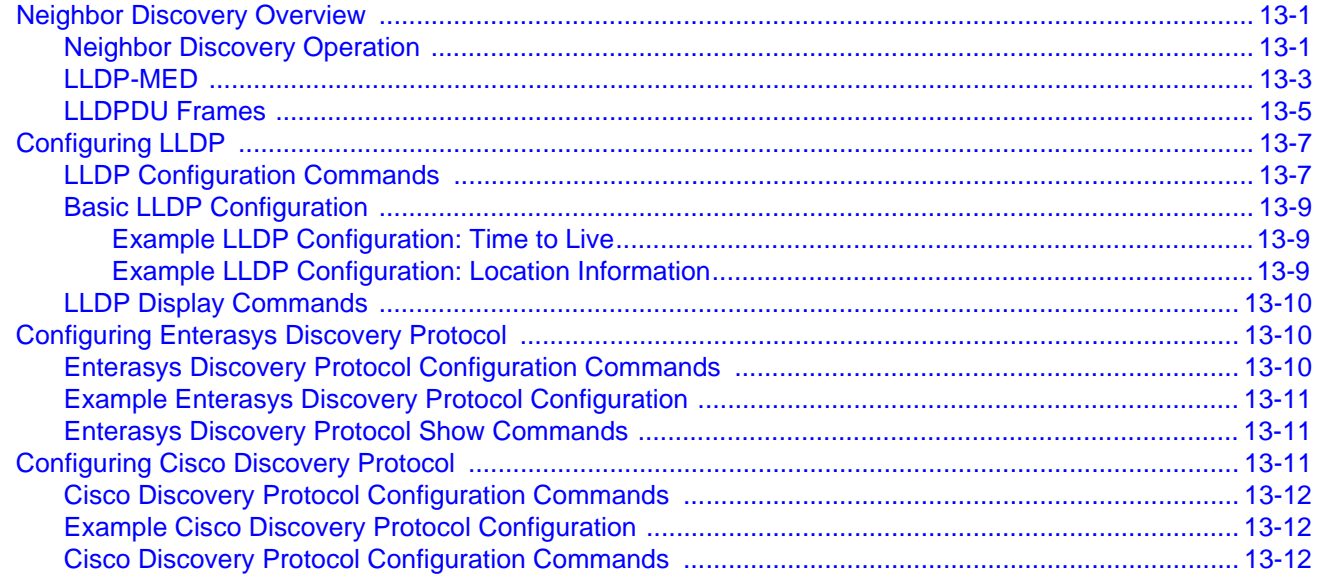

# **Chapter 14: Configuring Syslog**

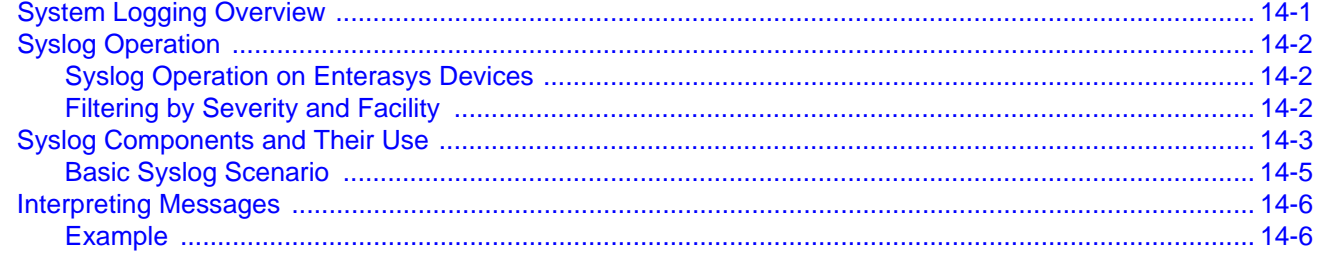

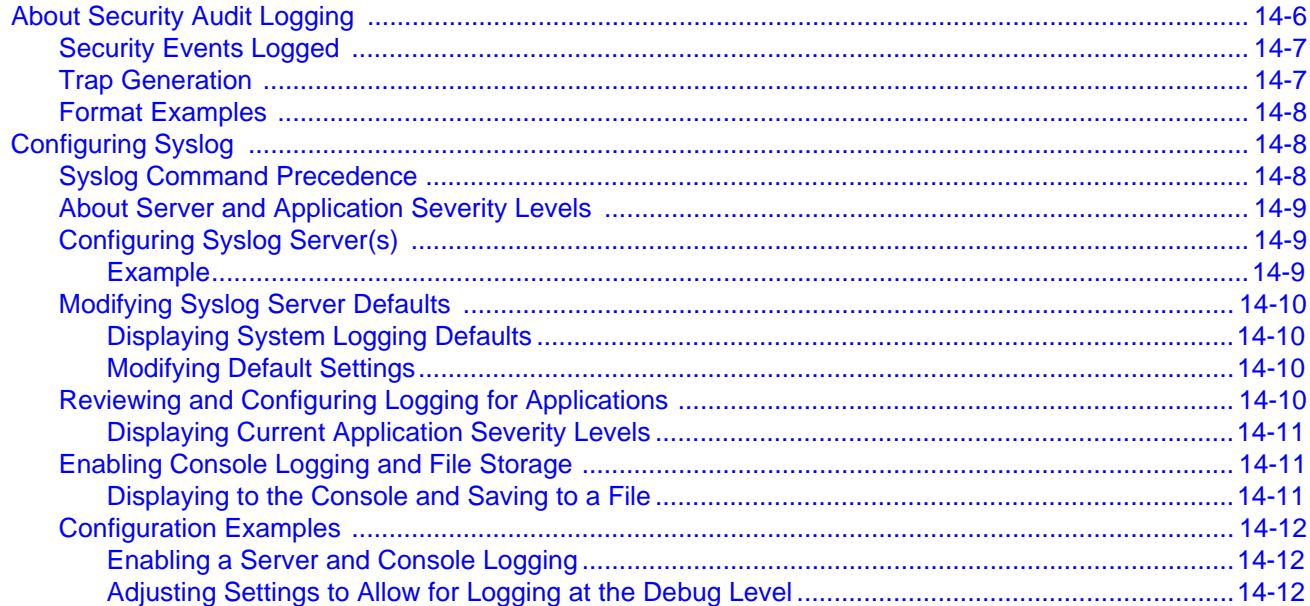

# **Chapter 15: Configuring Spanning Tree**

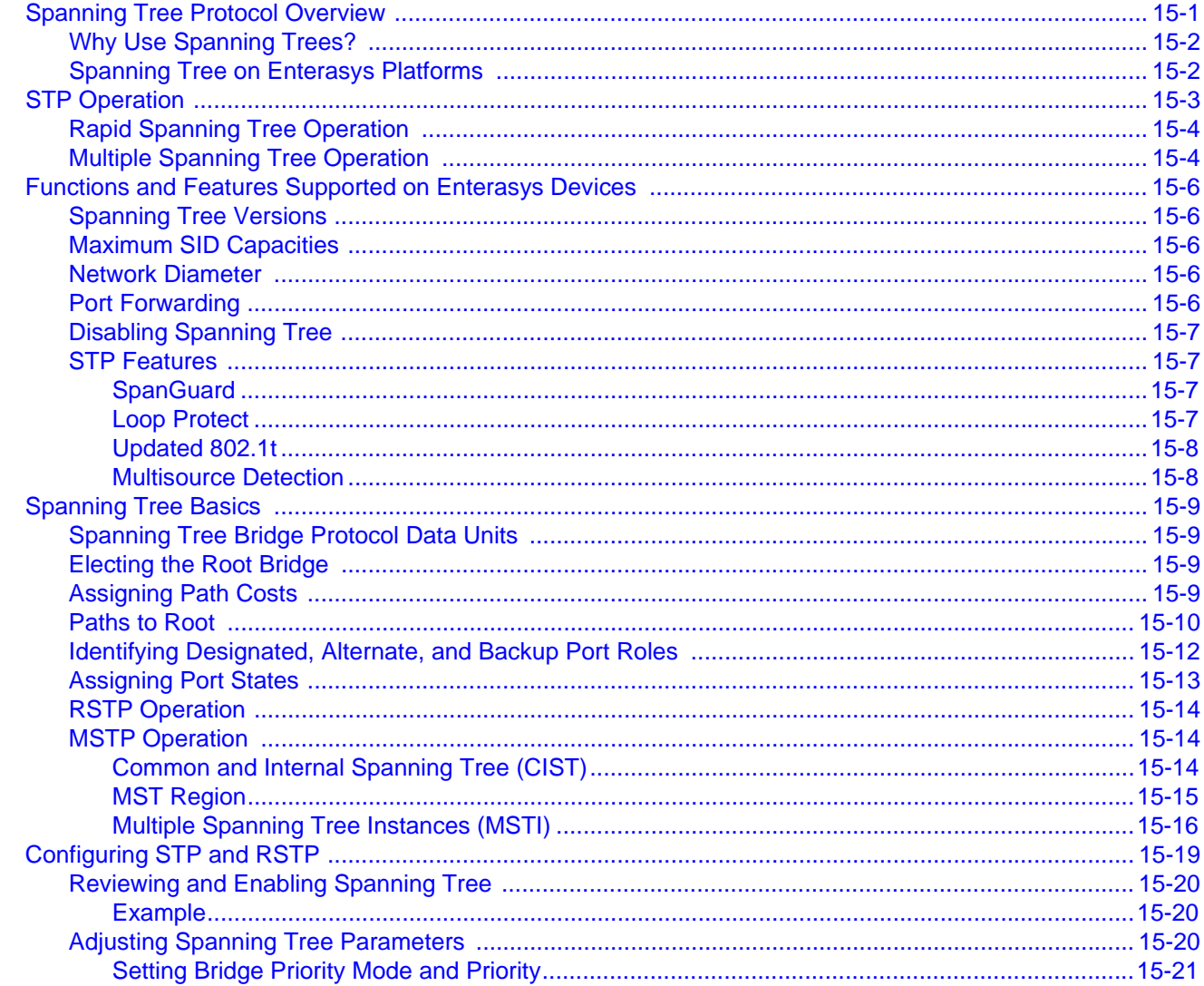

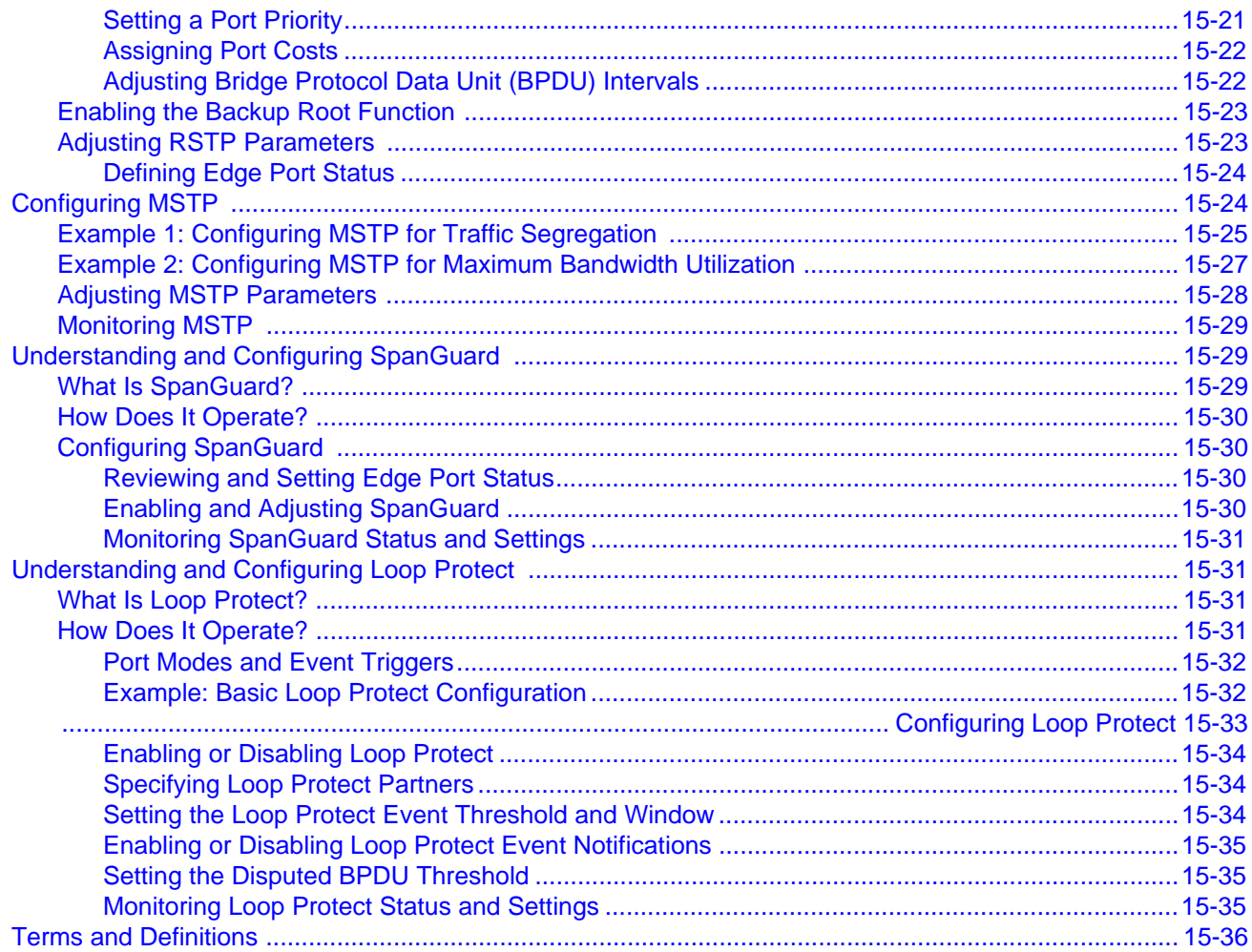

# **Chapter 16: Configuring Policy**

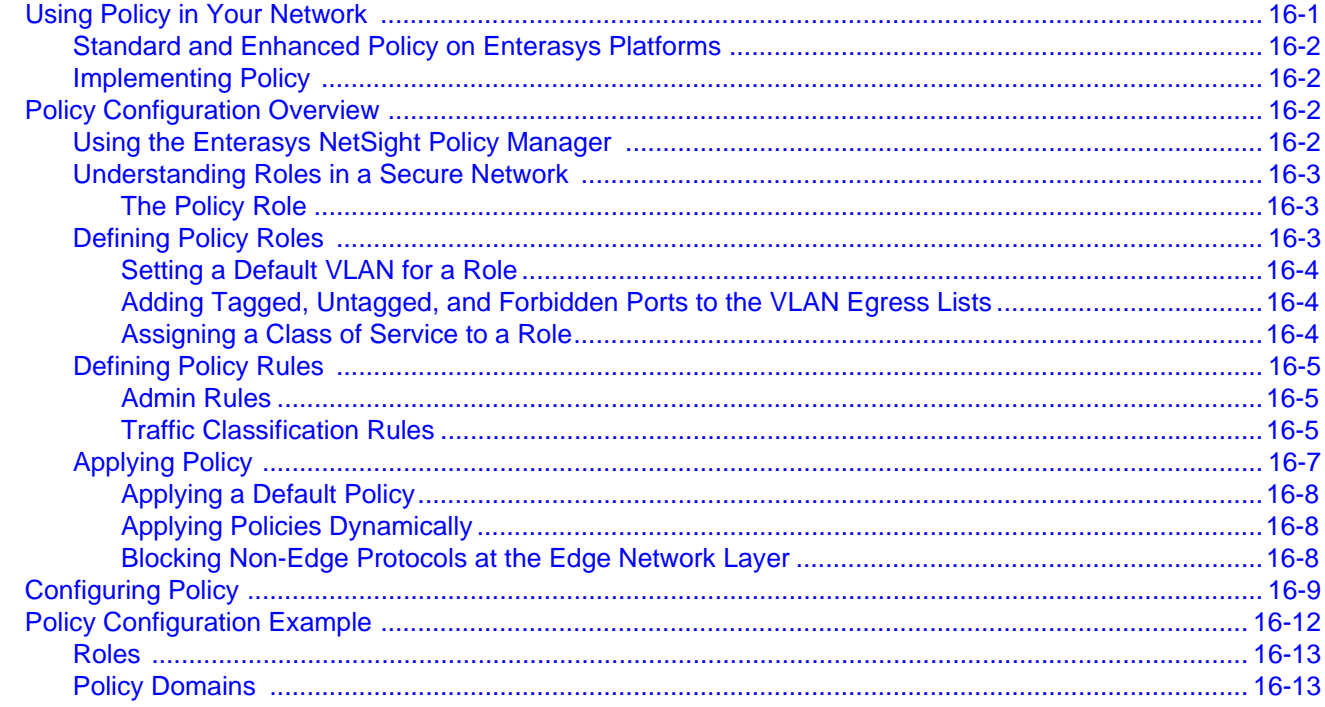

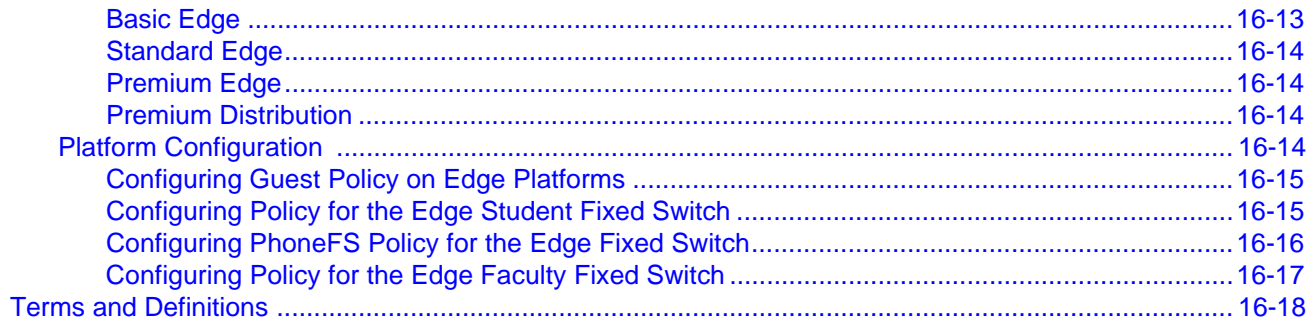

# **Chapter 17: Configuring Quality of Service**<br>Quality of Service Overview

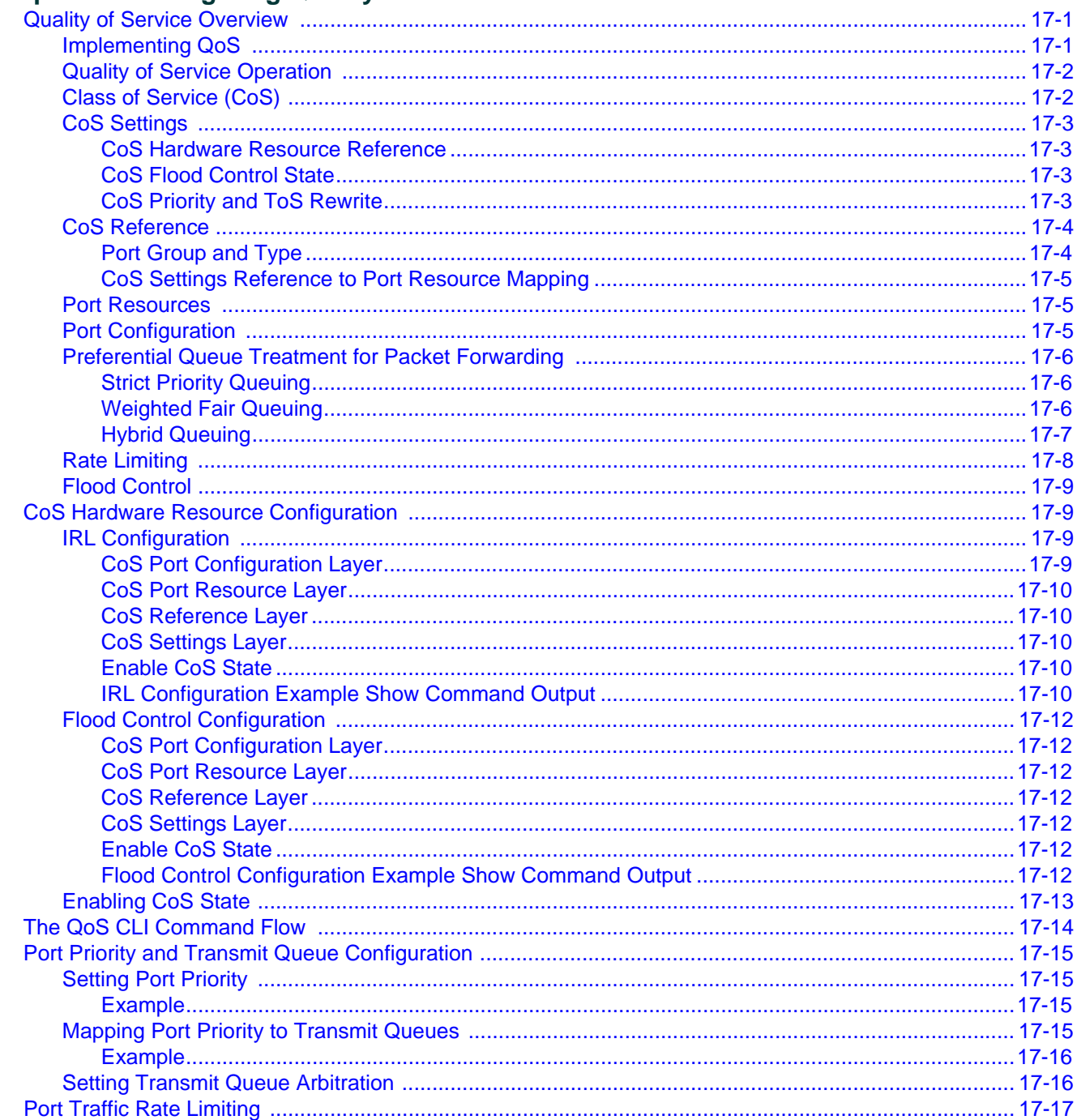

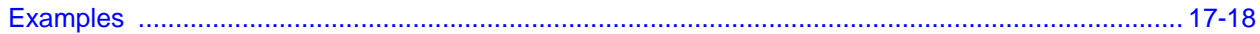

# **Chapter 18: Configuring Network Monitoring**

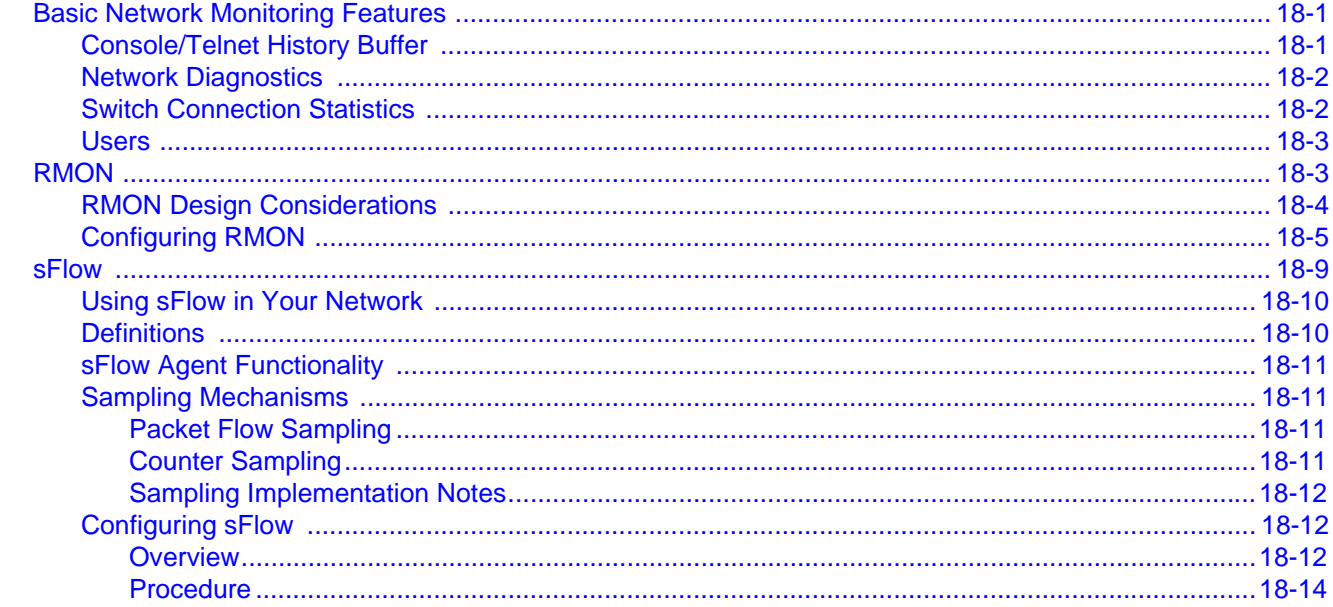

# **Chapter 19: Configuring Multicast**

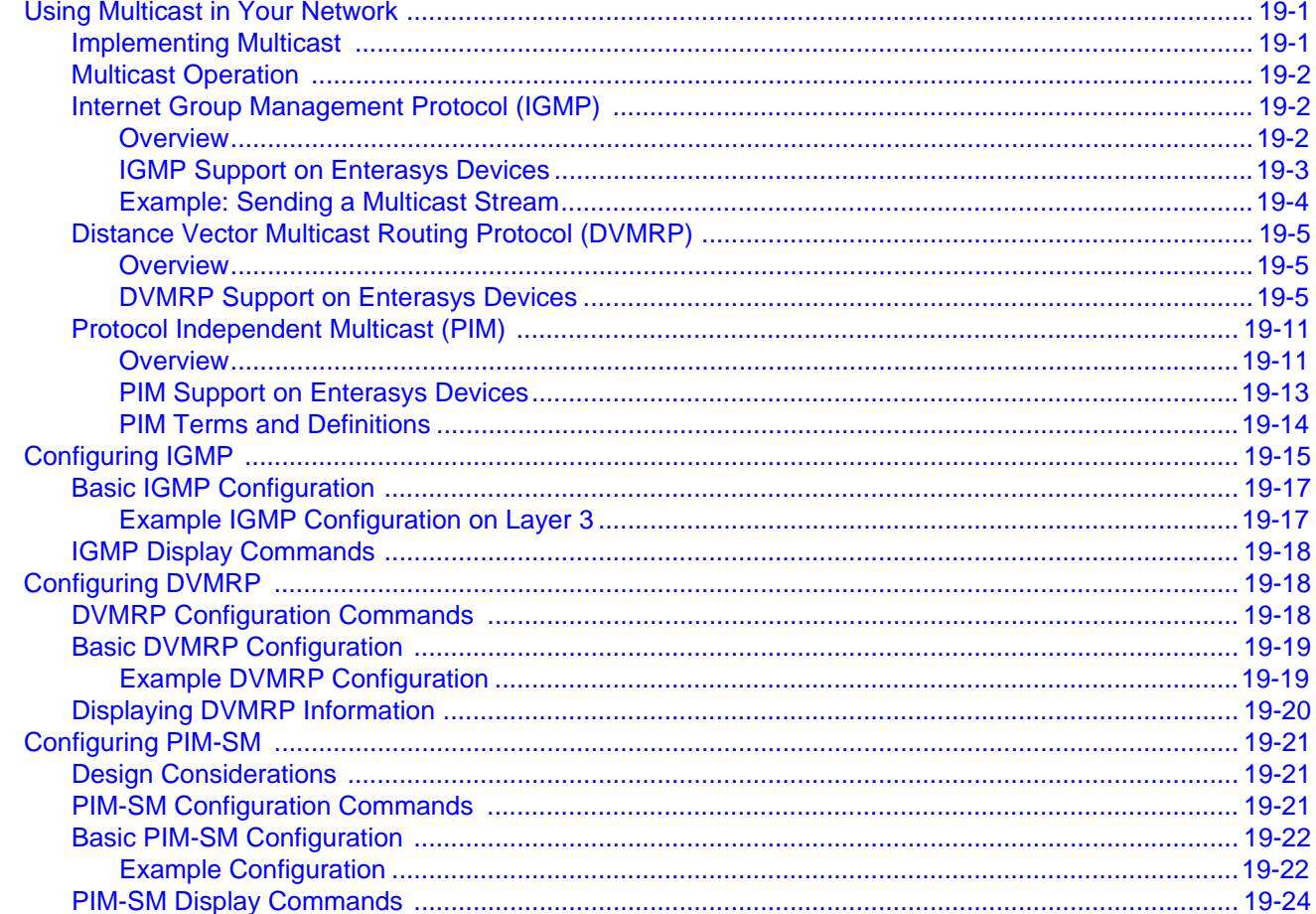

### **Chapter 20: IP Configuration**

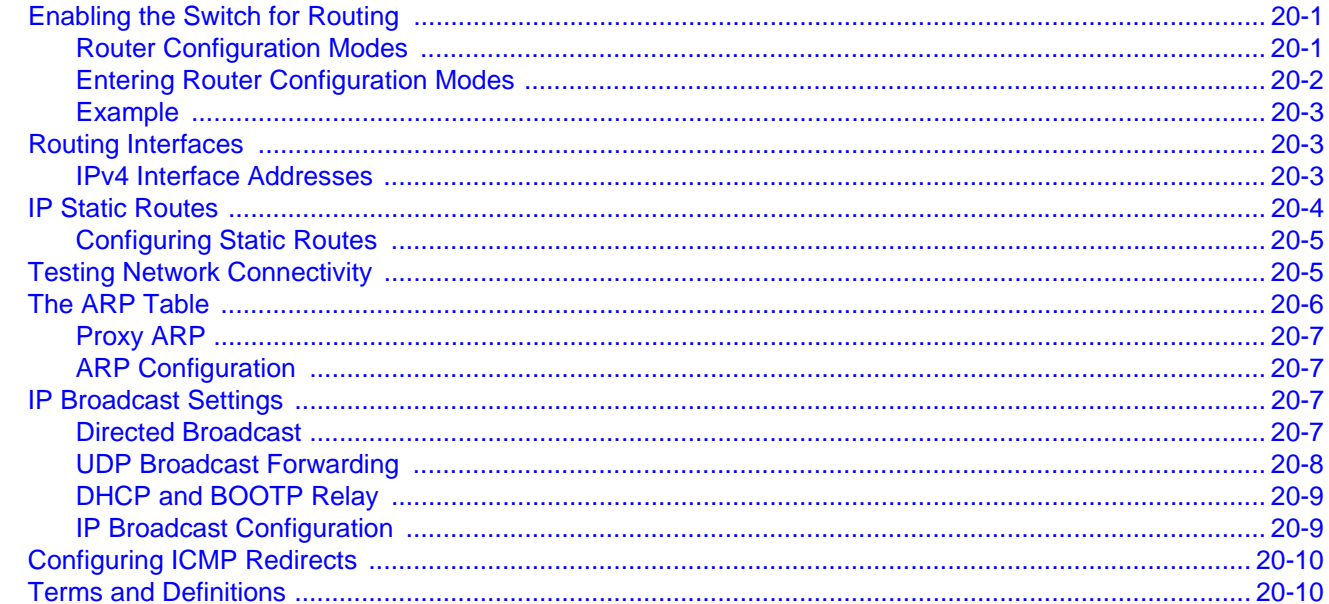

### **Chapter 21: IPv4 Basic Routing Protocols**

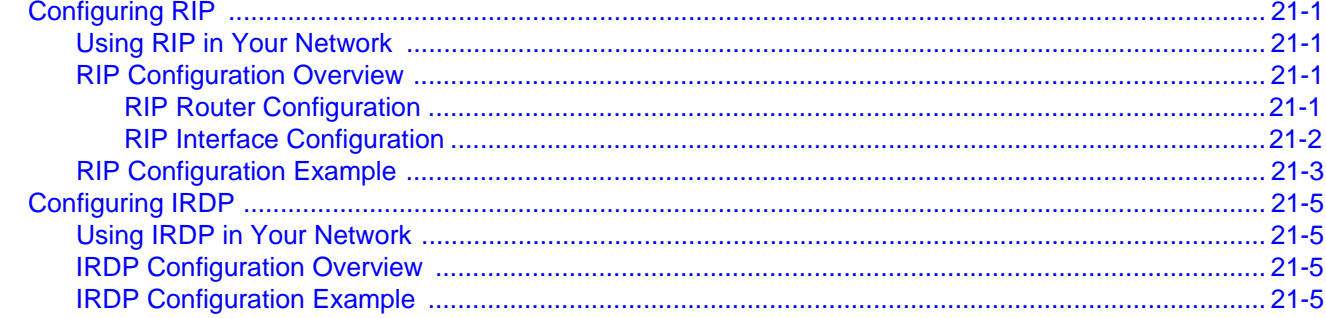

### **Chapter 22: Configuring OSPFv2**

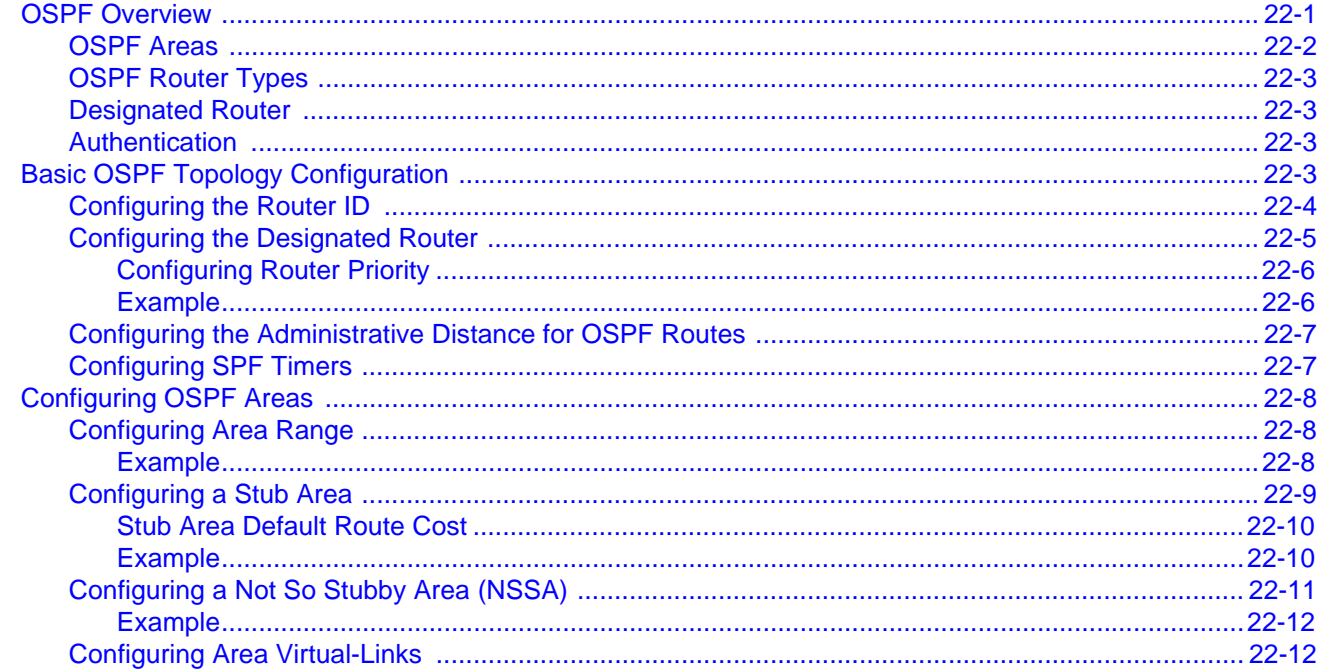

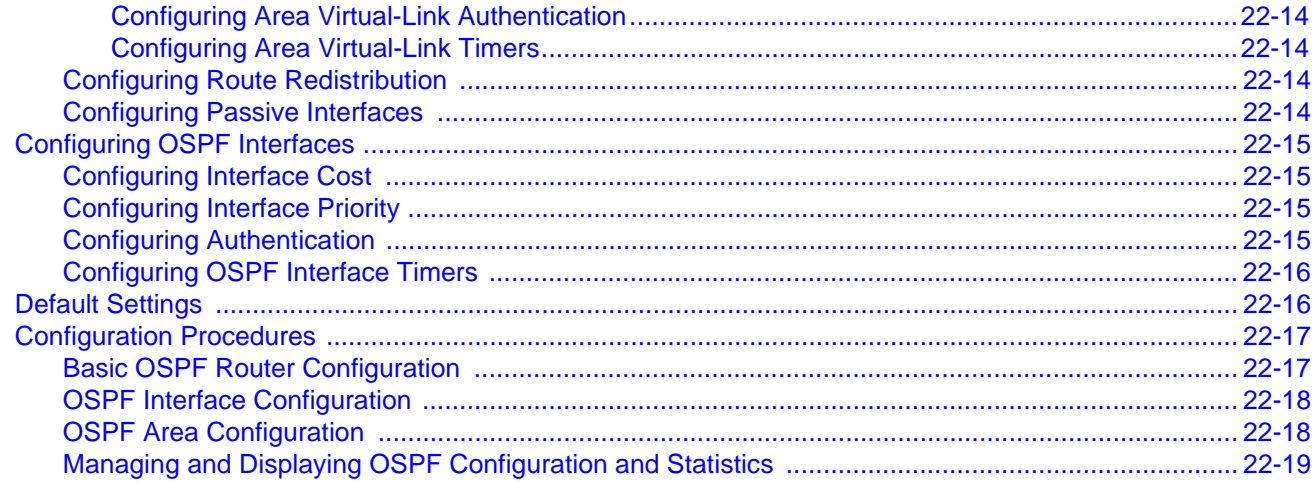

# **Chapter 23: Configuring VRRP**

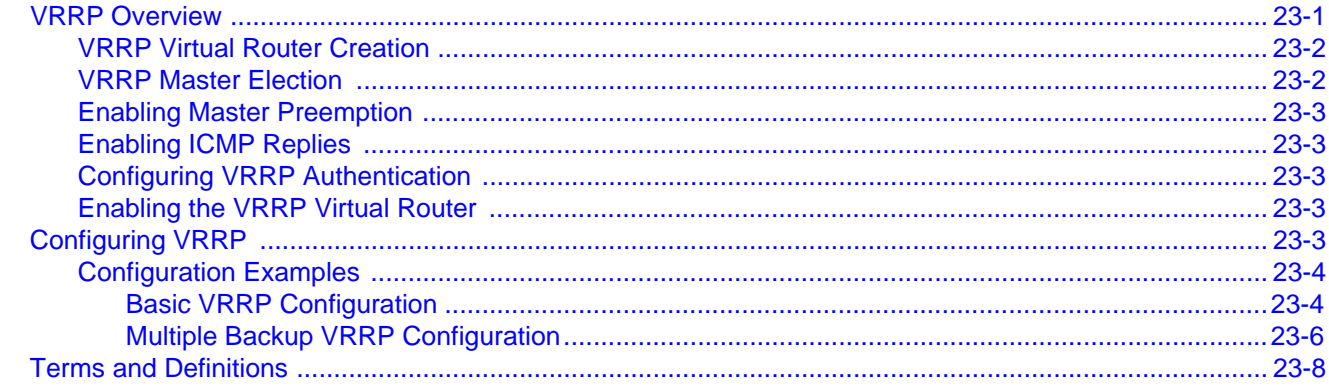

# **Chapter 24: Configuring Access Control Lists**

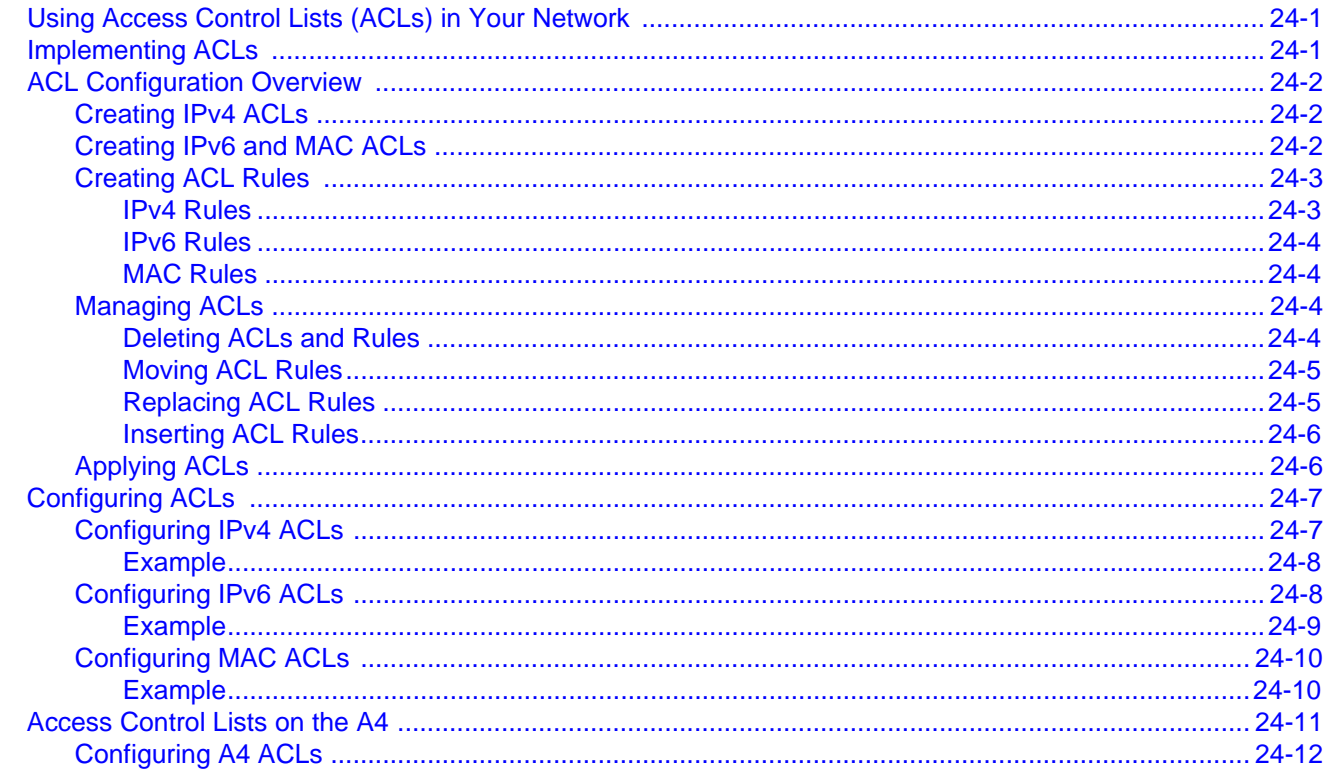

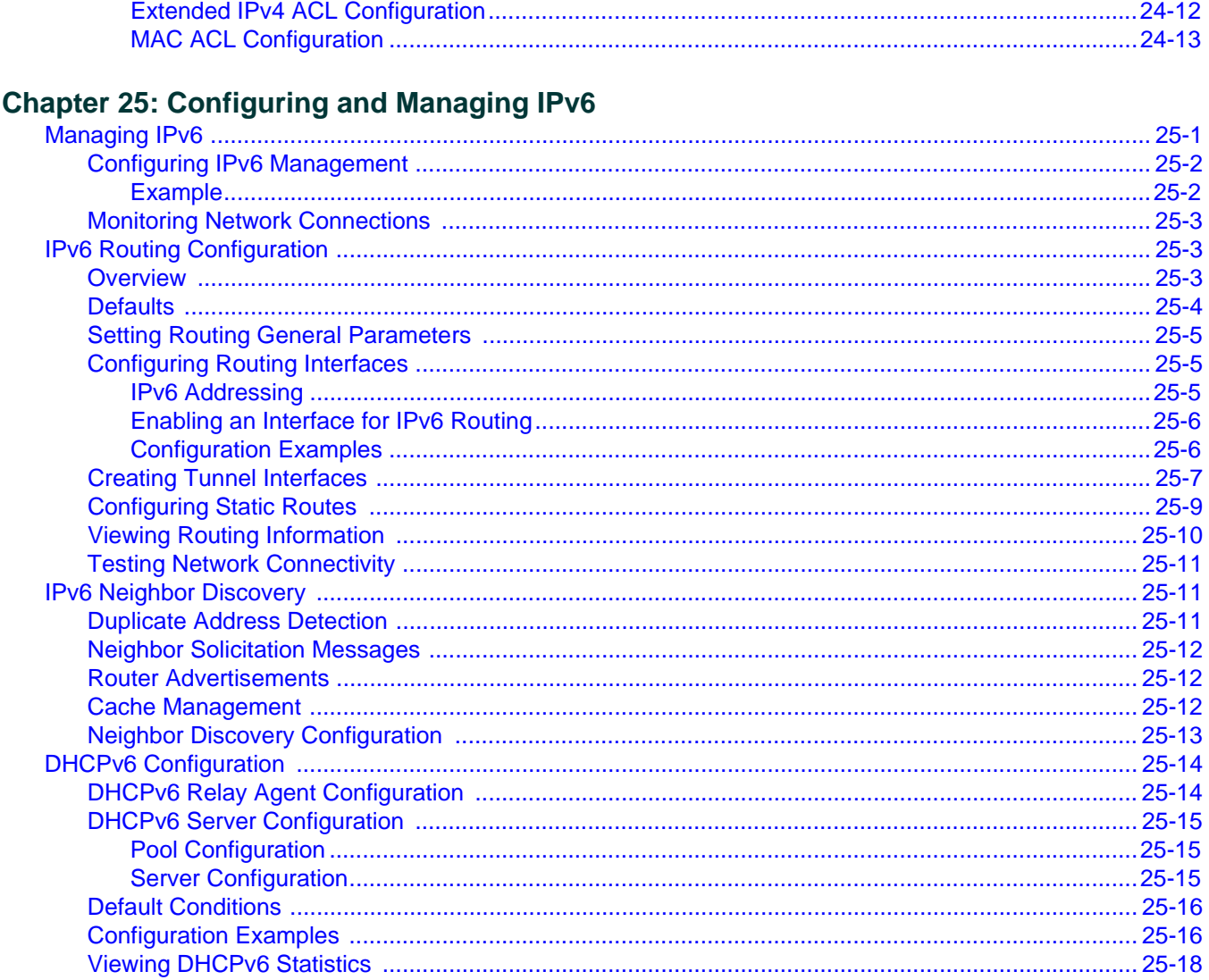

# **Chapter 26: Configuring Security Features**

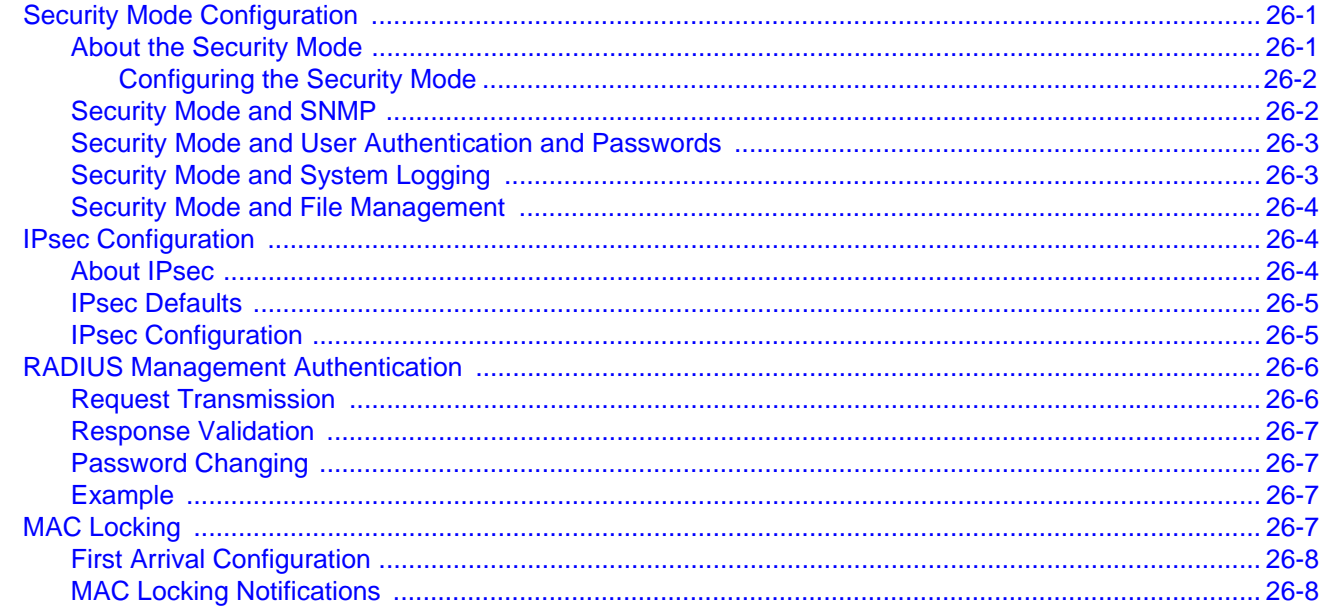

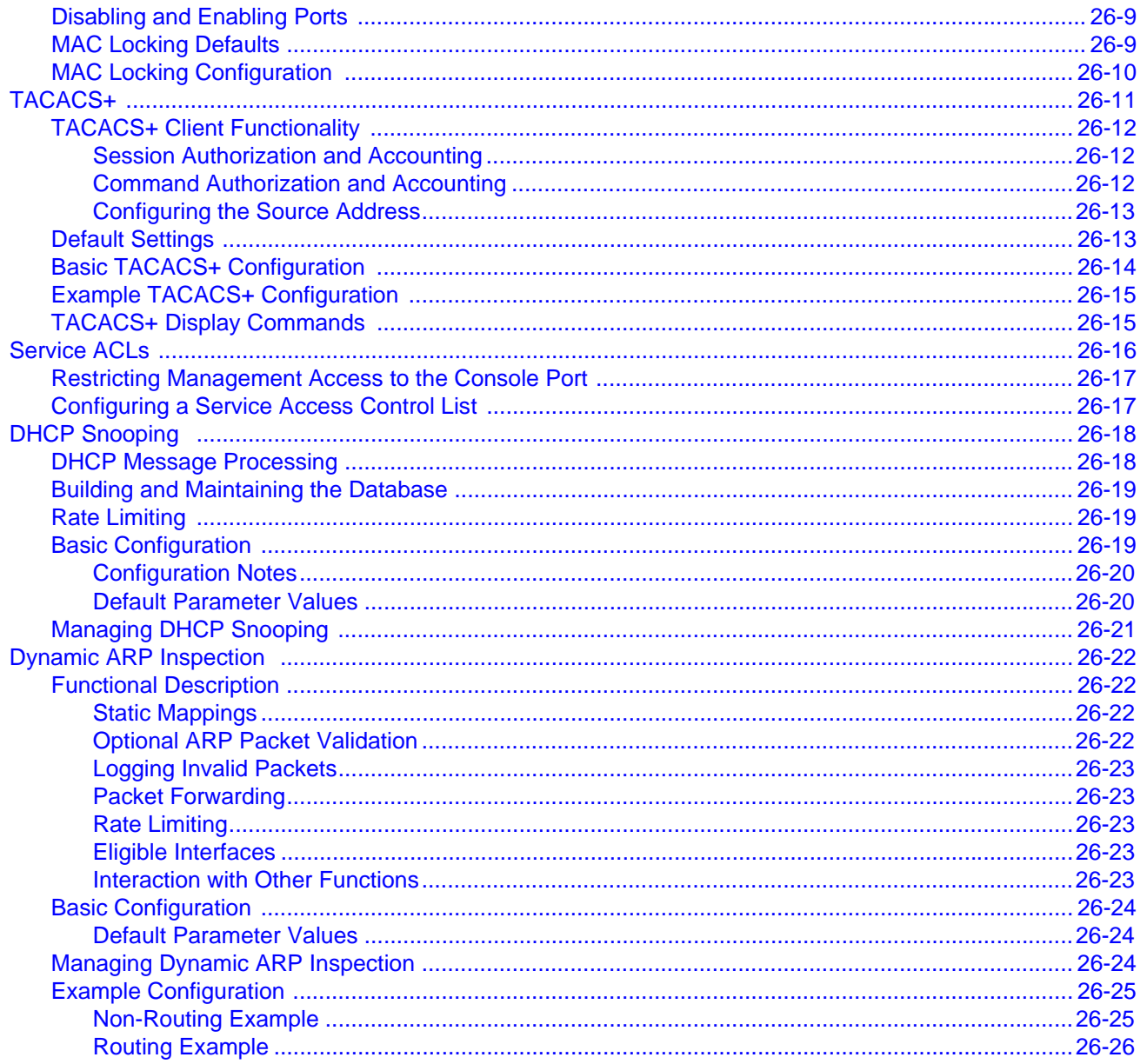

### **Figures**

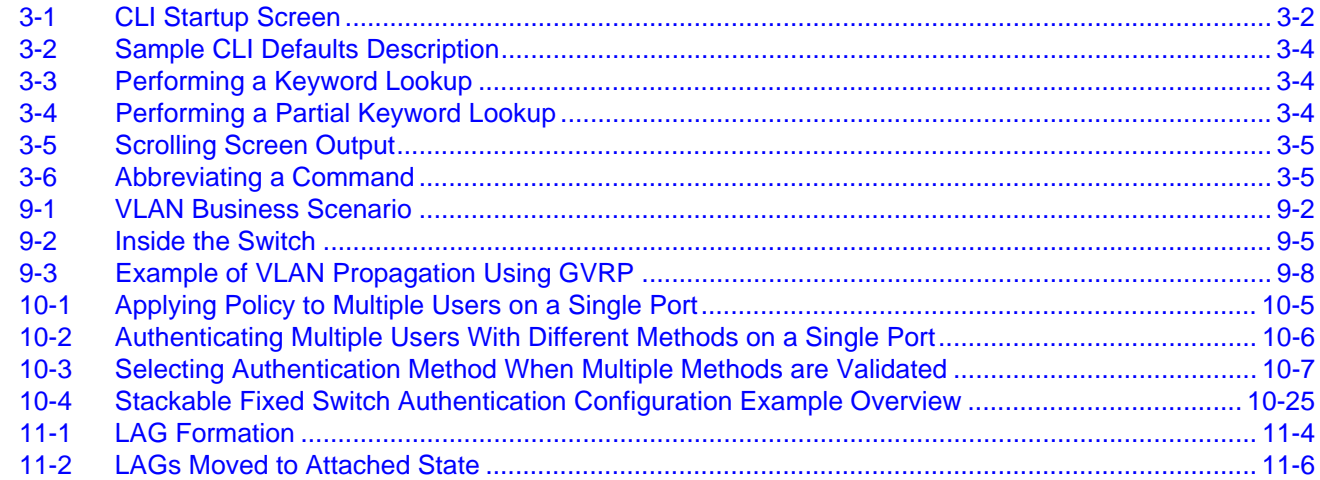

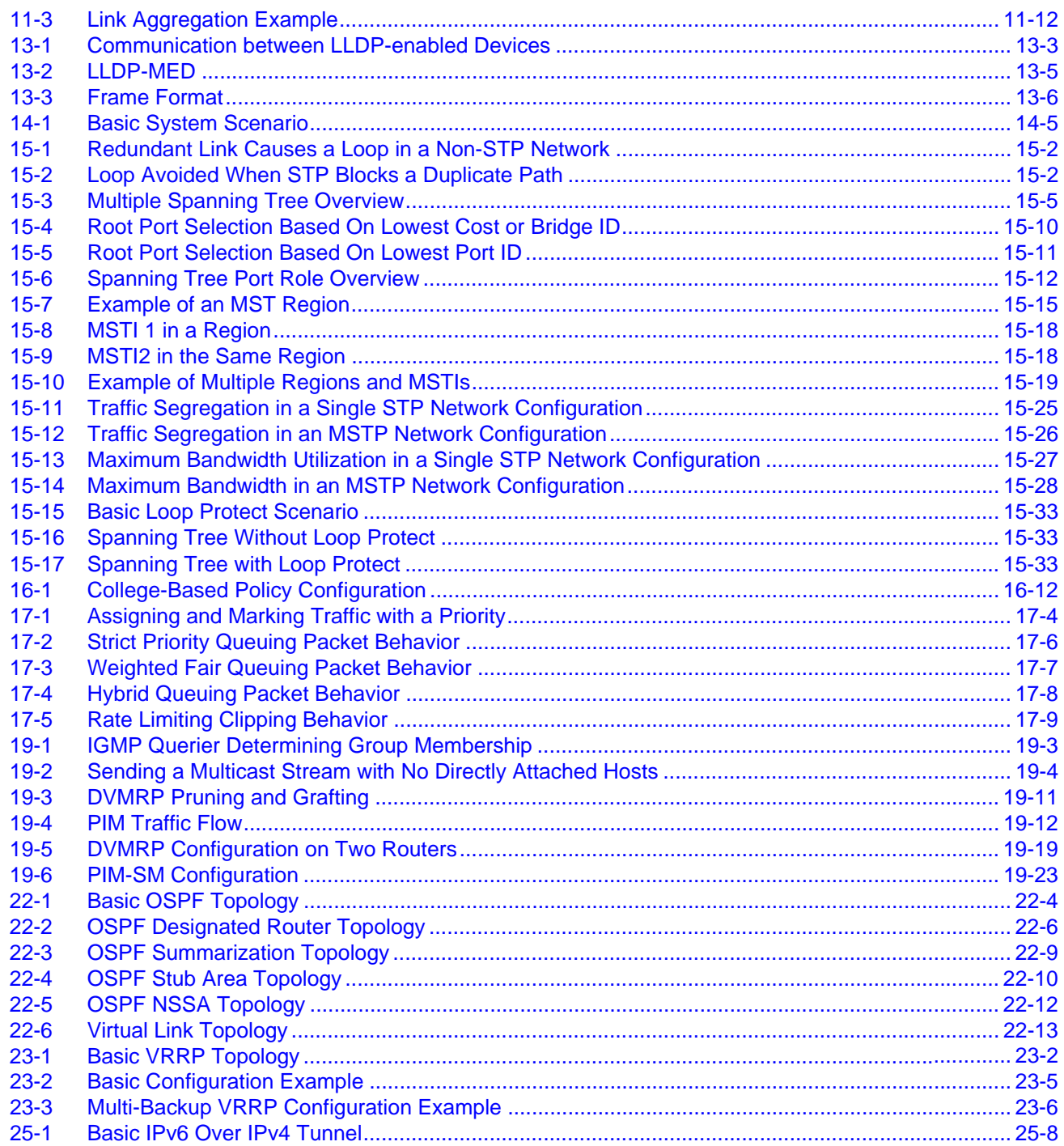

#### **Tables**

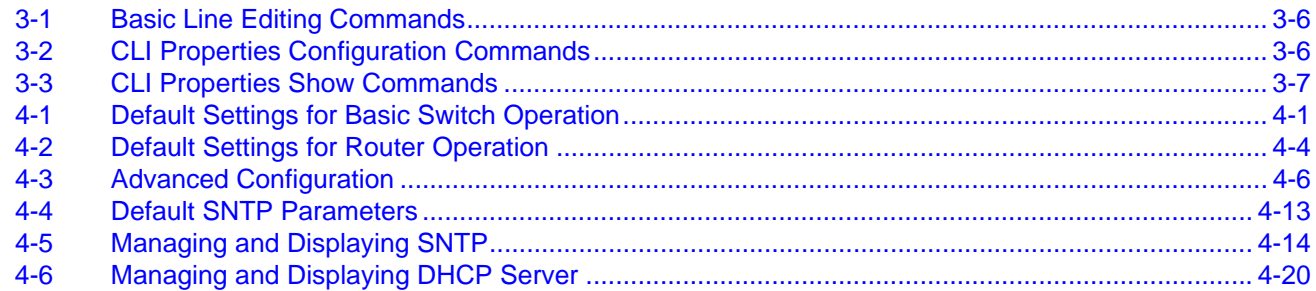

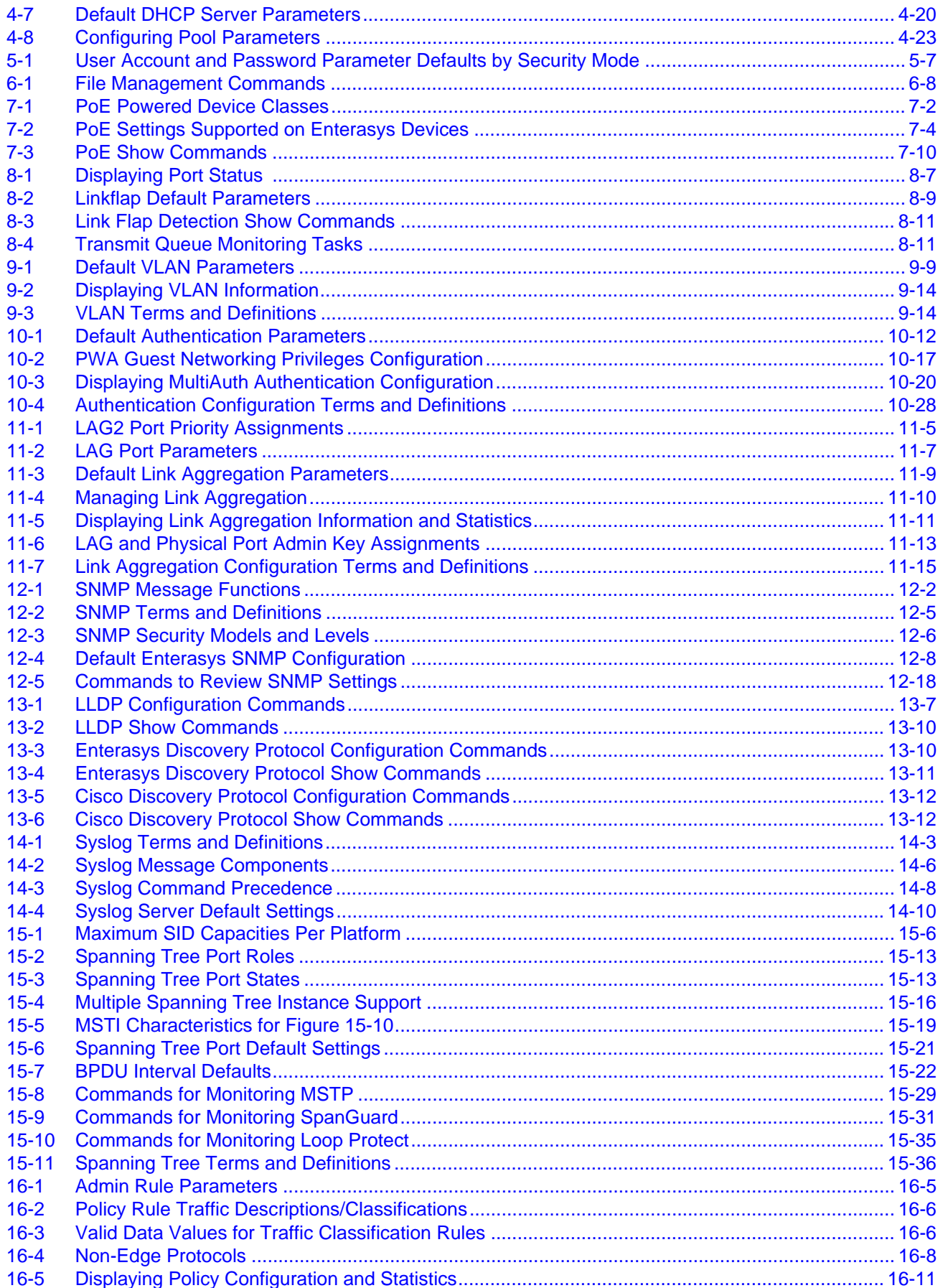

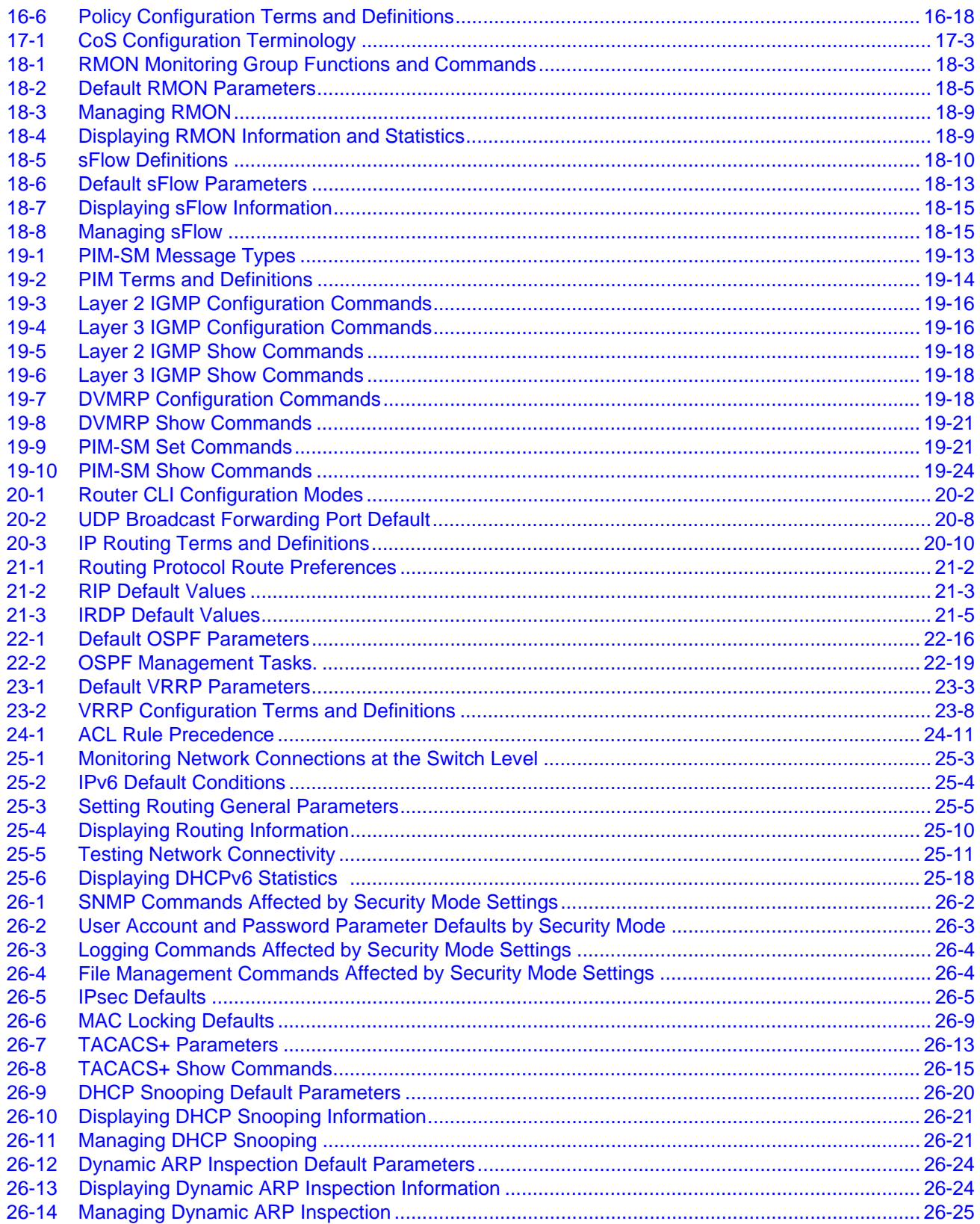

# *About This Guide*

This guide provides basic configuration information for the Enterasys Networks Fixed Switch platforms using the Command Line Interface (CLI0, including procedures and code examples.

For detailed information about the CLI commands used in this book, refer to the *CLI Reference* for your Fixed Switch platform.

#### **Important Notice**

Depending on the firmware version used on your Fixed Switch platform, some features described in this document may not be supported. Refer to the most recent Release Notes for your product to determine which features are supported. Release Notes are available at this link: https://extranet.enterasys.com/downloads

#### **How to Use This Guide**

Read through this guide completely to familiarize yourself with its contents and to gain an understanding of the features and capabilities of the Enterasys Networks Fixed Switches. A general working knowledge of data communications networks is helpful when setting up these switches.

## **Related Documents**

The *CLI Reference* manuals and *Hardware Installation Guides* for each platform can be obtained from the World Wide Web in Adobe Acrobat Portable Document Format (PDF) at the following site:

http://extranet.enterasys.com/downloads/

## **Conventions Used in This Guide**

The following conventions are used in the text of this document:

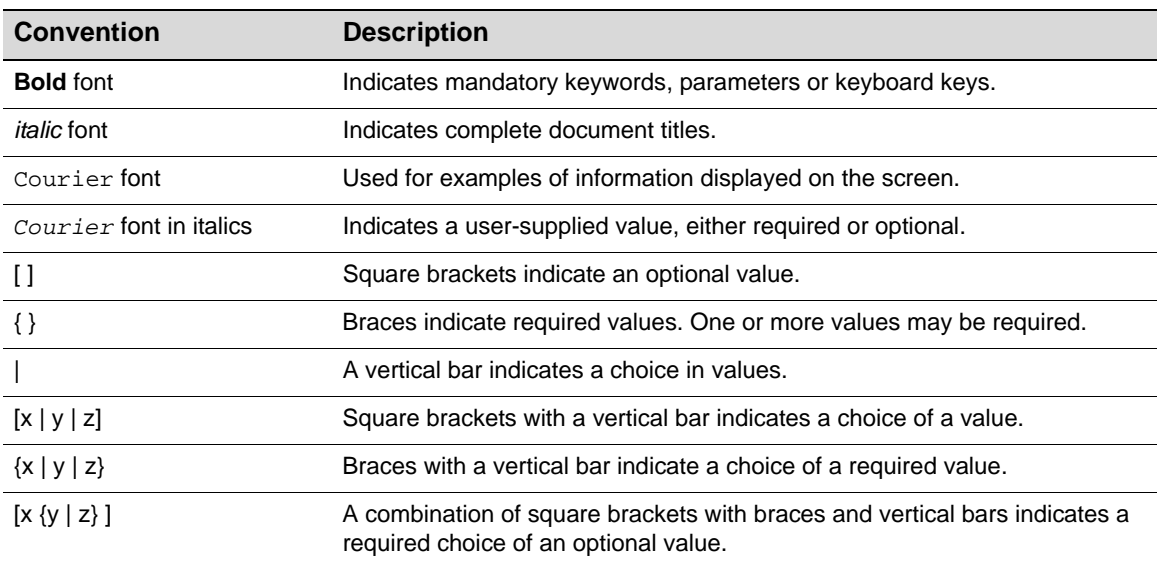

The following icons are used in this guide:

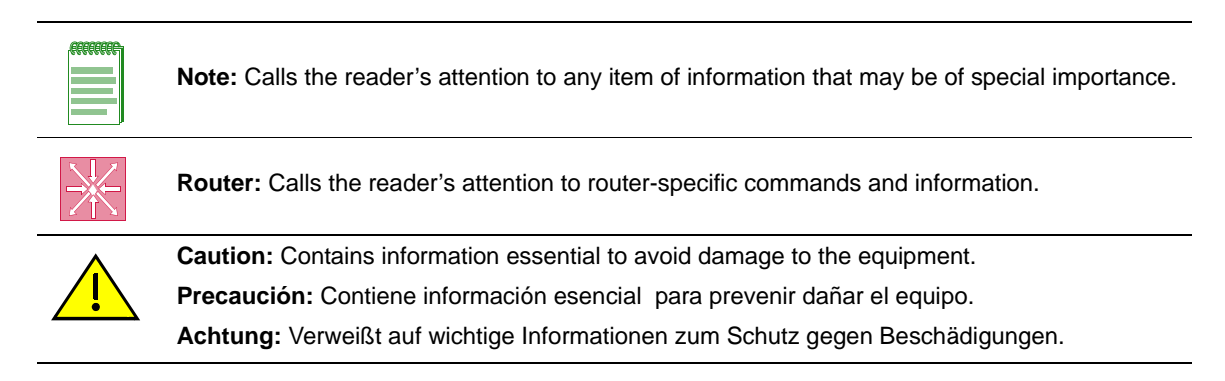

# **Getting Help**

For additional support related to the product or this document, contact Enterasys Networks using one of the following methods:

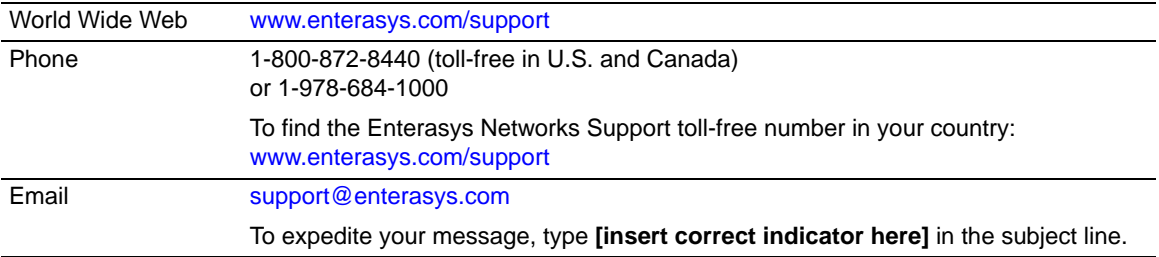

#### **Before contacting Enterasys Networks for technical support, have the following data ready:**

- Your Enterasys Networks service contract number
- A description of the failure
- A description of any action(s) already taken to resolve the problem (for example, changing mode switches or rebooting the unit)
- The serial and revision numbers of all involved Enterasys Networks products in the network
- A description of your network environment (such as layout, cable type, other relevant environmental information)
- Network load and frame size at the time of trouble (if known)
- The device history (for example, if you have returned the device before, or if this is a recurring problem)
- Any previous Return Material Authorization (RMA) numbers

*1*

# *Setting Up a Switch for the First Time*

This chapter describes how to configure an Enterasys stackable or standalone Fixed Switch received from the factory that has not been previously configured. Most of the procedures assume that you are configuring a single switch that has not been connected to a network, and they require that you have physical access to the console port on the switch.

If you are configuring multiple new switches in a stack, review the procedures that apply to a single switch first, then refer to "Configuring a Stack of New Switches" on page 1-8.

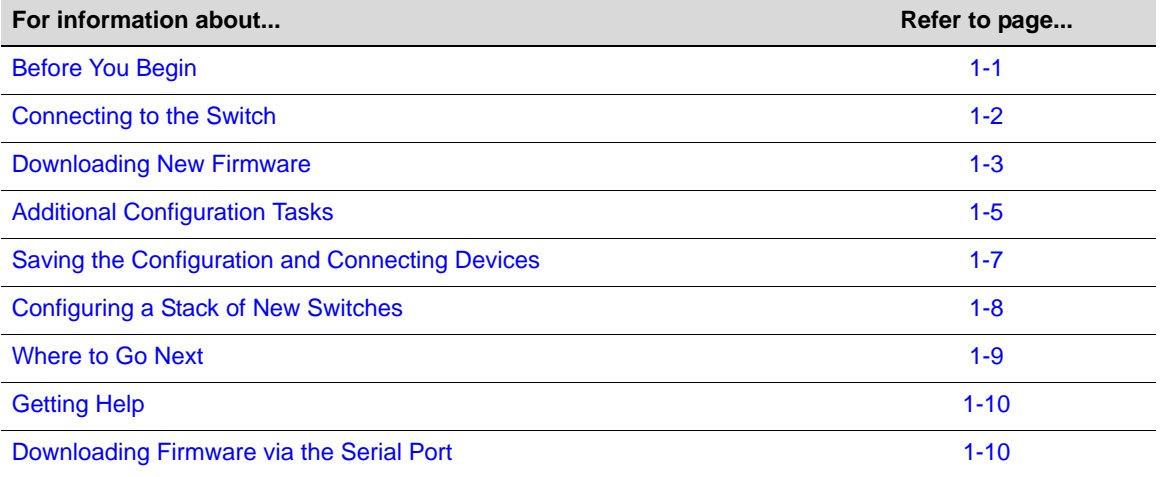

## **Before You Begin**

The procedures in this chapter assume that:

- You have installed a terminal emulation program on the PC or laptop computer that you will use to configure the switch. Commonly used (and often free) terminal emulation programs available on the Internet include:
	- HyperTeminal
	- Tera Term
	- PuTTY
- You can connect your PC or laptop to the (DB9 male) console port on the switch.

If your PC or laptop has a DB9 communications port, use the DB9 female-to-DB9 female cable that was shipped with the switch to connect your computer to the switch console port.

If your PC or laptop does not have a DB9 communications port but does provide a USB port:

– Obtain a USB to RS 232 DB9 (Male) Serial Interface adapter cable.

If the adapter cable requires a driver, install the driver on your computer. (These drivers are usually provided by the vendor of the adapter cable.)

– Connect the adapter cable's USB connector to a USB port on your PC or laptop and determine which COM port has been assigned to that USB port.

(On Windows 7, this information is displayed in the Device Manager window.)

- Connect the adapter cable's DB9 male connector to the DB9 female-to-DB9 female cable shipped with the switch.
- Connect the free end of the DB9 female-to-DB9 female cable to the switch console port.
- You have access to a TFTP server. Since this procedure assumes that the switch is not connected to a network, the TFTP server application should be locally installed on your PC or laptop. TFTP servers are available on the Internet for purchase or free download.

Review your TFTP server documentation for information about how to configure the server. In particular, you must configure the upload/download directory used by the TFTP server.

• You have downloaded the latest firmware for the switch from the Enterasys web site to your computer, unzipped/uncompressed the firmware, and copied the firmware to the upload/ download directory configured for your TFTP server (see previous bullet). The firmware is available at this Enterasys location:

#### https://extranet.enterasys.com/downloads

Review the Release Notes for the downloaded firmware to check for any upgrade notices or limitations that may apply to your switch.

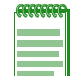

**Note:** Using TFTP to copy the latest firmware to the switch is recommended because it is faster. However, if you cannot use a TFTP server, you can download the firmware over the console port. That procedure is described in "Downloading Firmware via the Serial Port" on page 1-10.

## **Connecting to the Switch**

Follow these steps to connect to the switch and set its IP address:

- 1. Connect your PC or laptop to the console port of the switch, as described above.
- 2. On your computer, start your terminal emulation program and set the serial session parameters, including the following:
	- Transmit speed or baud rate = 9600
	- Data bits  $= 8$
	- Parity = None
	- Stop bits  $= 1$
	- Mode = 7 bit control, if available
	- Specify the appropriate COM port
- 3. Open the terminal emulation session, then power up the switch.
- 4. In the window of the terminal emulation session, you will see switch boot up output.
- 5. When the boot up output is complete, the system prints a Username prompt.
- 6. Log in to the system by typing the default username **admin**, then pressing the Enter key at the Password prompt. You will see a Welcome screen similar to the following.

Username:admin Password:

```
Enterasys C5
Command Line Interface
Enterasys Networks, Inc.
50 Minuteman Rd.
Andover, MA 01810-1008 U.S.A.
Phone: +1 978 684 1000
E-mail: support@enterasys.com
WWW: http://www.enterasys.com
(c) Copyright Enterasys Networks, Inc. 2011
Chassis Serial Number: 093103209001
Chassis Firmware Revision: 06.61.01.0017
Last successful login : WED DEC 07 20:23:20 2011
Failed login attempts since last login : 0
C5(su) - >
```
- 7. Note the firmware version displayed in the Welcome screen it is most likely earlier than the latest version you downloaded from the Enterasys web site, so you will need to upgrade the firmware on the switch.
- 8. Set a static system IP address on the switch to be used to download the new firmware. For example:

C5(su)->set ip address 192.168.1.1 mask 255.255.255.0

Setting a mask and gateway address are optional. If they are not specified, **mask** will be set to the natural mask of the address and **gateway** will stay at the default value of 0.0.0.0.

- 9. On your computer, set an IP address in the same subnet you gave to the switch. For example: 192.168.1.2.
- 10. Set up in-band access between your computer and the switch by connecting an Ethernet cable from the network port on your computer to one of the front panel fixed ports on the switch. (Pings and the TFTP transfer will occur via this in-band connection.)
- 11. From within the switch session, ping the IP address you gave to your computer, to ensure connectivity between the switch and your computer. For example:

```
C5(su)->ping 192.168.1.2
```
Then, from your computer, ping the switch.

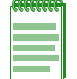

**Note:** If the pings are unsuccessful, there may be fire wall or other configuration issues on your computer. As a first step, try disabling the fire wall on your computer. If that does not resolve the problem, contact your IT group for assistance.

### **Downloading New Firmware**

On stackable and standalone switches, the system Flash can store up to two firmware images at a time. A new switch should have only one firmware image installed, which allows you to download the new firmware image as described below. If you are installing a replacement switch or just want to verify the contents of the **images** directory, refer to "Deleting a Backup Image File" on page 1-5 for more information.

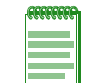

**Note:** If this switch will be added to an existing stack, you should install the primary and backup firmware versions that are currently installed on the stack units.

After you have established your connection to the switch, follow these steps to download the latest firmware:

- 1. Start the TFTP application.
- 2. In the terminal emulation session window, use the **copy** command to TFTP transfer the firmware file from the TFTP server location to the **images** directory on the switch. For example:

```
C5(su)->copy tftp://192.168.1.2/c5-series_06.61.01.0031 system:image
```
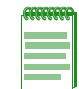

**Note:** If you receive the error message "Error: No space left on the device. Please remove backup file.", refer to "Deleting a Backup Image File" on page 1-5 before proceeding.

3. Set the new firmware to be active and reboot the system with the **set boot system** command. When the command asks if you want to reset the system now, reply **y.** For example:

```
C5(su)->set boot system c5-series_06.61.01.0031
This command can optionally reset the system to boot the new image.
Do you want to reset now (y/n) [n]y
```
Resetting system ...

4. After the switch reboots, log in again and use the **dir** command to confirm that the new firmware is the "active" and "boot" firmware. For example:

```
C5(su)->dir
Images:
==================================================================
Filename: c5-series_06.42.06.0008
Version: 06.42.06.0008
Size: 6862848 (bytes)
Date: Thu Apr 14 18:46:53 2011
CheckSum: 120a983d5fe5d1514553b585557b32cd
Compatibility: C5G124-24, C5G124-24P2, C5G124-48, C5G124-48P2, C5K125-24
              C5K125-24P2, C5K125-48, C5K125-48P2, C5K175-24
Filename: c5-series_06.61.01.0031 (Active) (Boot)
Version: 06.61.01.0031
Size: 7213056 (bytes)
Date: Thu Dec 22 18:19:16 2011
CheckSum: 7d7e4851337db5088094764c7ba2b05a
Compatibility: C5G124-24, C5G124-24P2, C5G124-48, C5G124-48P2, C5K125-24
              C5K125-24P2, C5K125-48, C5K125-48P2, C5K175-24
Files: Size
================================ ========
configs:
logs:
```
current.log

#### **Deleting a Backup Image File**

Since the stackable and standalone switches can store only two firmware images at a time, you may have to delete a backup image, if one exists, before you can manually download a new firmware image.

1. Use the **dir** command to display the contents of the images directory. For example:

```
C5(su)->dir
   Images:
   ==================================================================
   Filename: c5-series_06.42.06.0008
   Version: 06.42.06.0008
   Size: 6862848 (bytes)
   Date: Thu Apr 14 18:46:53 2011
   CheckSum: 120a983d5fe5d1514553b585557b32cd
   Compatibility: C5G124-24, C5G124-24P2, C5G124-48, C5G124-48P2, C5K125-24
                 C5K125-24P2, C5K125-48, C5K125-48P2, C5K175-24
   Filename: c5-series_06.42.10.0016 (Active) (Boot)
   Version: 06.42.10.0016
   Size: 7213056 (bytes)
   Date: Thu Dec 15 18:19:16 2011
   CheckSum: 7d7e4851337db5088094764c7ba2b05a
   Compatibility: C5G124-24, C5G124-24P2, C5G124-48, C5G124-48P2, C5K125-24
                  C5K125-24P2, C5K125-48, C5K125-48P2, C5K175-24
   Files: Size
   ================================ ========
   configs:
   logs:
   current.log 
2. Use the delete command to delete the firmware version that is not chosen as Active. For
```
example:

```
C5(su)->delete c5-series_06.42.06.0008
```
- 3. If desired, use the **dir** command again to confirm that the backup firmware image has been removed.
- 4. Continue downloading the latest firmware image, as described in "Downloading New Firmware" on page 1-3.

#### **Additional Configuration Tasks**

After loading the latest firmware and resetting the switch, you may wish to perform the following configuration tasks before connecting the switch to your network or connecting devices to the switch.

If the switch will be added to an existing stack, no further configuration is needed. Refer to "Adding a New Unit to an Existing Stack" on page 2-3.

#### **Setting User Accounts and Passwords**

Enterasys switches are shipped with three default user accounts:

- A super-user access account with a username of **admin** and no password
- A read-write access account with a username of **rw** and no password
- A read-only access account with a username of **ro** and no password

Enterasys recommends that, for security purposes, you set up one or more unique user accounts with passwords and disable the default login accounts.

1. Create a new super-user account. This example uses username "NewAdmin":

```
C5(su)->set system login NewAdmin super-user enable
```
2. Set the password for the new super-user account. By default, passwords must be at least 8 characters in length. The interface does not echo the password characters as you enter them.

C5(su)->**set password** NewAdmin Please enter new password: Please re-enter new password: Password Changed.

3. Verify the new super-user account with the **show system login** command.

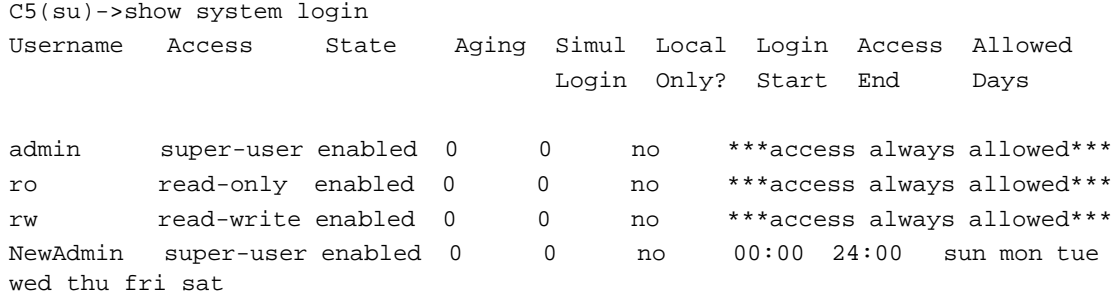

4. Repeat steps 1 and 2 to create additional read-write and read-only user accounts as desired. To create read-write or read-only accounts, use these commands:

set system login <*user-name*> read-write enable set system login <*user-name*> read-only enable

Use the **set password** command to set passwords for the new accounts.

5. Disable the default login accounts.

C5(su)->**set system login** admin super-user disable C5(su)->**set system login** rw read-write disable C5(su)->**set system login** ro read-only disable

For more information about configuring user accounts and passwords, refer to Chapter 5, **User Account and Password Management**.

#### **Controlling In-band Access to the Switch**

By default, SSH is disabled and Telnet is enabled. You may want to require that SSH be used for in-band access to the switch. In addition, WebView, the Enterasys embedded web-server for switch configuration, is enabled on TCP port 80 by default. You may want to disable this browser access also.

1. Enable SSH and show the current state.

C5(su)->set ssh enable

C5(su)->show ssh SSH Server status: Enabled

2. Disable Telnet inbound while leaving Telnet outbound enabled, and show the current state.

```
C5(su)->set telnet disable inbound
C5(su)->show telnet
Telnet inbound is currently: DISABLED
Telnet outbound is currently: ENABLED
```
3. Disable WebView and show the current state.

```
C5(su)->set webview disable
C5(su)->show webview
WebView is Disabled.
```
4. Set the time (in minutes) an idle console, Telnet, or SSH CLI session will remain connected before timing out. The default idle timeout is 5 minutes.

```
C5(su)->set logout 20
C5(su)->show logout
Logout currently set to: 20 minutes.
```
#### **Changing SNMP Defaults**

By default, SNMP Version 1 (SNMPv1) is configured on Enterasys switches. The default configuration includes a single community name "public" which grants read-write access to the whole MIB tree for both SNMPv1 and SNMPv2c.

For security reasons, you should plan to change the default SNMP settings to ones suitable for your network. Refer to Chapter 12, **Configuring SNMP** for detailed information.

As a minimum step, Enterasys recommends that you remove the default community name "public" from the switch's configuration.

1. Remove the "public" community name.

C5(su)->clear snmp community public

2. Map a new community name to the security name of "public."

C5(su)->set snmp community <*new-community-name*> securityname public

This step allows you to keep the public view group and group access, and therefore ensure SNMP access to the switch, until you are ready to change all the default SNMP settings to more appropriate values.

#### **Saving the Configuration and Connecting Devices**

When you enter CLI configuration commands, the configuration is saved to NVRAM on the switch automatically at the following intervals:

- On a standalone unit, the configuration is checked every two minutes and saved if there has been a change.
- On a stack, the configuration is saved across the stack every 5 minutes if there has been a change.

To save a running configuration to NVRAM more often than the automatic intervals, execute the **save config** command and wait for the system prompt to return. After the prompt returns, the configuration will be persistent.

When you have completed your initial configuration:

1. Save the running configuration.

```
C5(su)save config
Saving Configuration to stacking members
Configuration saved
C5(su) - >
```
2. Optionally, save the configuration to a backup file named "myconfig" in the **configs** directory and copy the file to your computer using TFTP. You can use this backup configuration file to quickly restore the configuration if you need to replace the switch or change to a different firmware version.

```
C5(su)->show config outfile configs/myconfig
C5(su)->copy configs/myconfig tftp://192.168.1.2/myconfig
```
3. Connect the switch ports to the network or to user devices, following the instructions in the *Installation Guide* for your switch.

#### **Configuring a Stack of New Switches**

For more information about configuring a stack of switches, refer to Chapter 2, **Configuring Switches in a Stack**.

To set up multiple new stackable switches in a stack:

- 1. Before applying power to the switches, connect the stacking cables, as described in your products' *Installation Guide.*
- 2. Power on the switches one at a time, starting with the switch you want to be the manager switch.
- 3. Connect to the console port of the manager unit, as described in "Before You Begin" on page 1-1, and "Connecting to the Switch" on page 1-2 and log in to the CLI.
- 4. Check that the stacking process has completed as you expected it to, using the **show switch** command.
- 5. If necessary, renumber the stack units, as described in Chapter 2, **Configuring Switches in a Stack**.
- 6. Set the IP address of the stack as described in "Connecting to the Switch" on page 1-2.
- 7. Connect the network port on your computer to a front panel port on the manager unit with an Ethernet cable (described in Connecting to the Switch) and use TFTP to download the firmware to the manager unit, as described in "Downloading New Firmware" on page 1-3.

The manager unit copies the new firmware to the members of the stack automatically as part of the download process.

- 8. Set the new firmware to be active and reboot the entire system with the **set boot system**  command. When the command asks if you want to reset the system now, reply **y.**
- 9. After the switches in the stack reboot, log back in and confirm that the new firmware has been applied, using the **show switch** command.
- 10. Apply any advanced feature licenses, if required. Refer to "Licensing Advanced Features" on page 4-8 for more information.
- 11. Refer to "Additional Configuration Tasks" on page 1-5.

# **Where to Go Next**

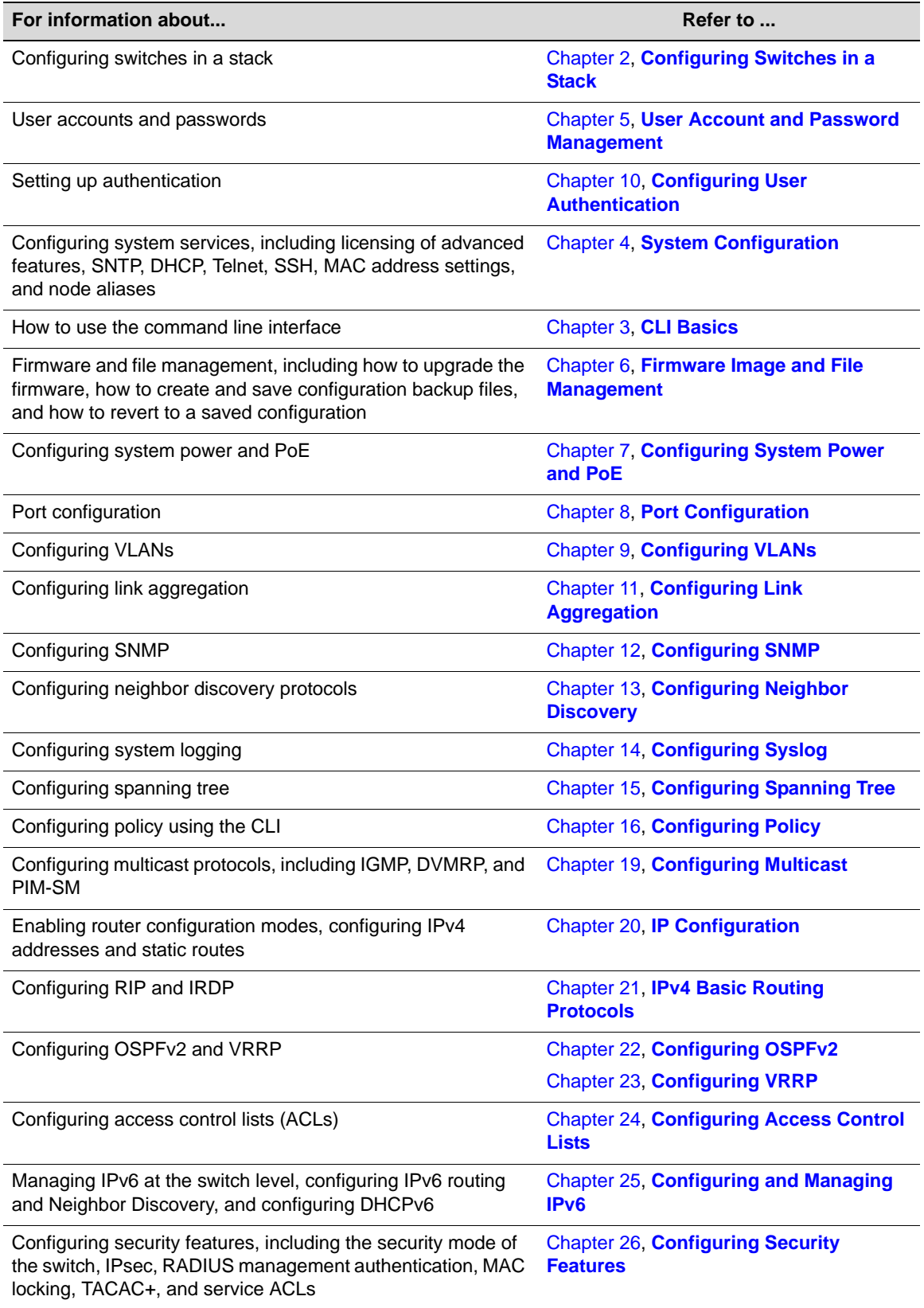

# **Getting Help**

For additional support, contact Enterasys Networks using one of the following methods:

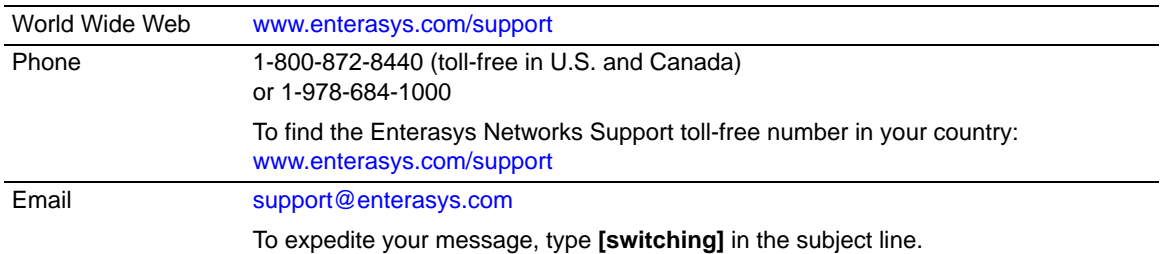

Enterasys provides an extensive online Knowledge base that can be accessed from the corporate Support page:

http://www.enterasys.com/support/

## **Downloading Firmware via the Serial Port**

This procedure describes how to download switch firmware via the serial (console) port, instead of using TFTP. This procedure assumes that you are using either HyperTerminal or TeraTerm (which support XMODEM transfer) as your terminal emulation software and that you have downloaded the latest firmware for the switch from the Enterasys web site to your computer, and unzipped/uncompressed the firmware.

- 1. Connect your PC or laptop to the console port of the switch, as described above in "Before You Begin" on page 1-1.
- 2. On your computer, start your terminal emulation program and set the serial session parameters, including the following:
	- Transmit speed or baud rate = 9600
	- Data bits  $= 8$
	- Parity = None
	- Stop bits  $= 1$
	- Mode = 7 bit control, if available
	- Serial line to connect to = COM1 typically
- 3. Open the terminal emulation session, then power up the switch.
- 4. In the window of the terminal emulation session, you will see switch boot up output. A message similar to the following displays.

**Within 2 seconds**, type **2** to select "Start Boot Menu". Use "administrator" for the Password.

Version 06.61.xx 12-09-2011 Computing MD5 Checksum of operational code... Select an option. If no selection in 2 seconds then operational code will start. 1 - Start operational code. 2 - Start Boot Menu. Select (1, 2):2 Password: \*\*\*\*\*\*\*\*\*\*\*\*\*
Boot Menu Version 06.61.xx 12-09-2011

Options available

- 1 Start operational code
- 2 Change baud rate
- 3 Retrieve event log using XMODEM (64KB).
- 4 Load new operational code using XMODEM
- 5 Display operational code vital product data
- 6 Run Flash Diagnostics
- 7 Update Boot Code
- 8 Delete operational code
- 9 Reset the system

```
10 - Restore Configuration to factory defaults (delete config files)
11 - Set new Boot Code password
[Boot Menu] 2
```
- 5. Type **2**. The following baud rate selection screen displays:
	- 1 1200
	- $2 2400$
	- $3 4800$
	- 4 9600
	- 5 19200
	- $6 38400$
	- 7 57600
	- 8 115200
	- 0 no change
- 6. Type **8** to set the switch baud rate to 115200. The following message displays:

Setting baud rate to 115200, you must change your terminal baud rate.

- 7. In your terminal emulation program, set the terminal baud rate to **115200**:
	- HyperTerminal: File > Properties > Configure > Bits per Second > Apply > OK > OK
	- TeraTerm: Setup > Serial port > Baud rate > OK
- 8. Press ENTER. The switch will complete the baud rate change, displaying a new boot menu prompt.
- 9. From the boot menu options screen, type **4** to load new operational code using XMODEM.
- 10. Set up for XMODEM file transmission:
	- HyperTerminal: Transfer > Send File > Browse > Open > Protocol Xmodem > Send > bps/ cps
	- TeraTerm: File > Transfer > XMODEM > Send > Browse > Open
- 11. Progress messages will indicate the status of the file transfer.

```
[Boot Menu] 4
Ready to receive the file with XMODEM/CRC....
Ready to RECEIVE File xcode.bin in binary mode
Send several Control-X characters to cCKCKCKCKCKCKCK
XMODEM transfer complete, checking CRC....
Verified operational code CRC.
The following Enterasys Header is in the image:
MD5 Checksum....................fe967970996c4c8c43a10cd1cd7be99a
Boot File Identifier............0x0517
```
Header Version..................0x0100 Image Type.......................0x82 Image Offset....................0x004d Image length....................0x006053b3 Ident Strings Length............0x0028 Ident Strings.................. *<platform specific>* Image Version Length............0x8 Image Version Bytes.............0x30 0x2e 0x35 0x2e 0x30 0x2e 0x34 (x.xx.xx) The following secondary header is in the image: CRC............................................0xe6aa (59050) Target Device..................................0x00a08245 Size...........................................0x58f210 (5829136) Number of Components...........................2 Operational Code Size..........................0x51d5b8 (5363128) Operational Code Offset...........................0x0 (0) Operational Code CRC...............................0x1FC1 Boot Code Version..............................29 Boot Code Size.................................0x71a08 (465416) Boot Code Offset...............................0x51d5b8 (5363128) Boot Code CRC..................................0x4CCD VPD - rel 6 ver 61 maint\_lvl xx Timestamp - Wed Jul 27 12:24:04 2011 File - c5-series\_06.61.xx Operational code update completed successfully. Verifying Operational Code CRC..... CRC is OK.

12. Press ENTER so the switch will complete the file transfer operation, displaying a fresh prompt.

[Boot Menu] 2

- 13. Type **2** to display the baud rate selection screen again.
- 14. Type **4** to set the switch baud rate to **9600**. The following message displays:

Setting baud rate to 9600, you must change your terminal baud rate.

- 15. In your terminal emulation program, set the terminal baud rate to **9600**.
	- HyperTerminal: File > Properties > Configure > Bits per Second > Apply > OK > OK
	- TeraTerm: Setup > Serial port > Baud rate > OK
- 16. Press ENTER so the switch will complete the baud rate change and display a fresh prompt. [Boot Menu] 1
- 17. Type **1** to start the new operational code. A message similar to the following displays:

Operational Code Date: Tue Jun 29 08:34:05 2011 Uncompressing.....

18. After the switch comes back up, log in and confirm that the new image has been detected and is now running. You can use either the "show boot system" command or the "dir" command.

```
C5(rw)->show boot system 
Current system image to boot: c5-series_06.61.xx 
C5(\text{rw})->
```
*2*

## *Configuring Switches in a Stack*

This chapter provides information about configuring Enterasys switches in a stack. For information about upgrading firmware on a new stack, refer to "Configuring a Stack of New Switches" on page 1-8.

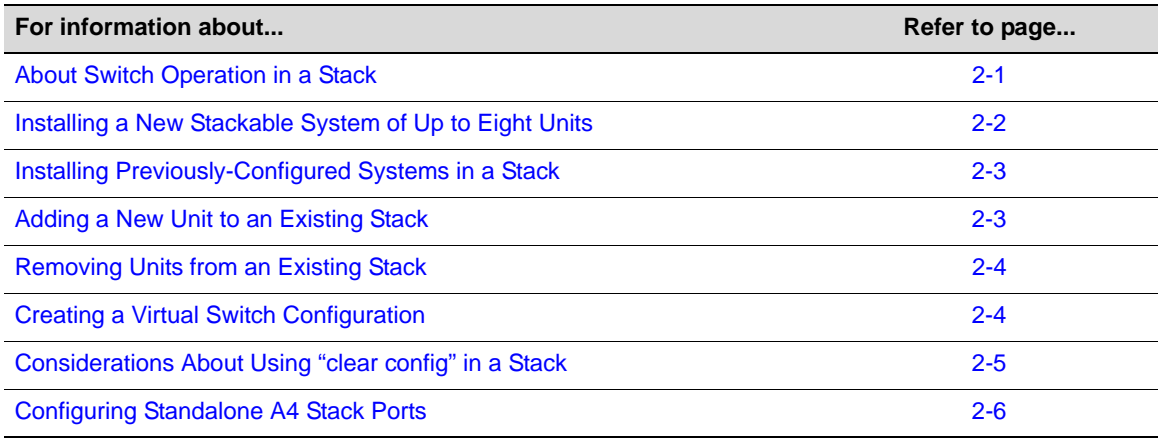

## **About Switch Operation in a Stack**

Enterasys stackable switches can be adapted and scaled to help meet your network needs. These switches provide a management platform and uplink to a network backbone for a stacked group of up to eight switches.

Once installed in a stack, the switches behave and perform as a single switch product. As such, you can start with a single unit and add more units as your network expands. You can also mix different products in the family in a single stack to provide a desired combination of port types and functions to match the requirements of individual applications. In all cases, a stack of units performs as one large product, and is managed as a single network entity.

## **Stack Initialization**

When switches are installed and connected as described in your products' *Installation Guide*, the following occurs during initialization:

- The switch that will manage the stack is automatically established. This is known as the *manager* switch. The manager switch organizes all the reachability information for bridging and routing, including keeping the address tables in the stack units (including itself) coherent.
- All other switches are established as *members* in the stack. Each individual stack member processes its own packets, rather than pushing them to the manager for processing.
- The hierarchy of the switches that will assume the function of backup manager is also determined in case the current manager malfunctions, is powered down, or is disconnected from the stack.
- The console port on the manager switch remains active for out-of-band (local) switch management, but the console port on each member switch is deactivated. This enables you to set the IP address and system password using a single console port. Each switch can be configured locally using only the manager's console port, or inband using the stack's IP address from a remote device.

Once a stack is created (more than one switch is interconnected), the following procedure occurs:

- 1. By default, unit IDs are arbitrarily assigned on a first-come, first-served basis.
- 2. Unit IDs are saved against each module. Then, every time a board is power-cycled, it will initialize with the same unit ID. This is important for port-specific information (for example: ge.4.12 is the 12th Gigabit Ethernet port on Unit # 4).
- 3. The management election process uses the following precedence to assign a management switch:
	- a. Previously assigned / elected management unit
	- b. Management assigned priority (values 1-15)
	- c. Hardware preference level
	- d. Highest MAC Address

The management designation is written to the manager unit. Thereafter, every time the manager is power-cycled, it will initialize with that role.

## **Configuration Management**

When switches are stacked, the only file structure and configuration information that is viewable or configurable is that of the manager unit, which pushes its configuration to the member units every 5 minutes if there has been a change. To avoid possible configuration loss in the event of manager unit failure after a configuration change, execute the **save config** command and wait for the system prompt to return. After the prompt returns, the configuration will be persistent.

## **Installing a New Stackable System of Up to Eight Units**

Use the following procedure for installing a new stack of up to eight units out of the box.

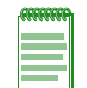

**Note:** The following procedure assumes that all units have a clean configuration from manufacturing, all units are running the same primary and backup firmware image versions, and all units are in the same licensing state.

- 1. Before applying power, make **all** physical connections with the stack cables as described in your product's *Installation Guide*.
- 2. Once all of the stack cables have been connected, individually power on each unit, starting with the switch you want to be the manager switch.

Ensure that each switch is fully operational before applying power to the next switch. Since unit IDs are assigned on a first-come, first-served basis, this will ensure that unit IDs are ordered sequentially.

3. Establish a CLI session on the manager unit and use the **show switch** command to display stacking information.

- 4. (Optional) If desired, change the management unit using the **set switch movemanagement**  command, and/or change the unit numbering with the **set switch member** command.
- 5. Once the desired master unit has been selected, reset the system using the **reset** command.
- 6. After the stack has been configured, you can use the **show switch** *unit* command to physically identify each unit. When you enter the command with a unit number, the MGR LED of the specified switch will blink for 10 seconds. The normal state of this LED is off for member units and steady green for the manager unit.

## **Installing Previously-Configured Systems in a Stack**

If member units in a stack have been previous members of a different stack, you may need to configure the renumbering of the stack. All units must be running the same primary and backup firmware images.

- 1. Power down the switches in the existing stack.
- 2. Stack the units in the method desired, and connect the stack cables.
- 3. Power up only the unit you wish to be manager.
- 4. Once the management unit is powered up, log into the CLI, and use the **show switch**  command to display stacking information.
- 5. Clear any switches which are listed as "unassigned" using the **clear switch member** command.
- 6. Power up the member of the stack you wish to become unit 2. Once the second unit is fully powered, the COM session of the CLI will state that a new CPU was added.
- 7. Use the **show switch** command to redisplay stacking information.
	- a. If the new member displays as unit 2, you can proceed to repeat this step with the next unit.
	- b. If the new member displays a different unit number, you must:
		- (1) Renumber the stack using the **set switch renumber** command, then
		- (2) Clear the original unit number using the **clear switch member** command.

Avoid directly reassigning a different unit number to the stack manager, or by design, the stack configuration will revert to defaults.

- 8. Repeat Step 7 until all members have been renumbered in the order you desire.
- 9. After the stack has been reconfigured, you can use the **show switch** *unit* command to physically confirm the identity of each unit. When you enter the command with a unit number, the MGR LED of the specified switch will blink for 10 seconds. The normal state of this LED is off for member units and steady green for the manager unit.

## **Adding a New Unit to an Existing Stack**

Use the following procedure for installing a new unit into an existing stack configuration. This procedure assumes that the new unit being added has a clean configuration from manufacturing and is running the same primary and backup firmware image versions as other units in the stack.

- 1. Ensure that power is off on the new unit being installed.
- 2. Use one of the following methods to complete stack cable connections:
- If the running stack uses a daisy chain topology, make the stack cable connections from the bottom of the stack to the new unit (that is, STACK DOWN port from the bottom unit of the running stack to the STACK UP port on the new unit).
- If the running stack uses a ring stack topology, break the ring and make the stack cable connections to the new unit to close the ring.
- 3. Apply power to the new unit.
- 4. Log into the CLI through the management unit and use the **show switch** command to display stacking information.
- 5. If the stacking setup does not appear to be correct, use the commands described in the previous procedure to readjust the configuration.

Insertion of new units into a stack is handled dynamically. Normally, the integration is a fairly rapid process. However, be aware that integration is a background task. If the stack is extremely busy handling user traffic, integrating the new unit into the stack could take a long time (possibly hours).

## **Removing Units from an Existing Stack**

Use the following procedure to remove one or more units from an existing stack.

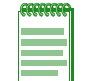

**Note:** Stacking cables are hot-swappable. In most cases, it is not necessary to power down stacked units before attaching or detaching cables.

- 1. Use the **save config** command to ensure that all units have full configuration knowledge.
- 2. Remove the stacking cables associated with the switches you want to remove.
	- a. Operation of the sub-stack that retains the previous manager unit will be disrupted for 2 to 3 seconds.
	- b. Operation of any sub-stacks that now lack a manager unit will be disrupted for 30 to 40 seconds while a new manager unit is elected and comes online.
	- c. In all cases, units will retain their unit numbers.
- 3. You can power down one or more units either before or after removing stacking cables. Disruption times will be as described in Stack Disruption Times below.
- 4. After removal of stack units, you can optionally use the **clear switch member** command to remove any "Unassigned" units.

## **Stack Disruption Times**

Upon manager unit failure, removal, or reassignment (with the **set switch movemanagement** command), the operation of the stack, including the Ethernet link state of all ports, will be interrupted for about 30 to 40 seconds.

Upon member unit failure or removal, the operation of the stack will be interrupted for about 2 to 3 seconds.

## **Creating a Virtual Switch Configuration**

You can create a configuration for a stackable switch before adding the actual physical device to a stack. This preconfiguration feature includes configuring protocols on the ports of the "virtual switch."

To create a virtual switch configuration in a stack environment:

- 1. Display the types of switches supported in the stack, using the **show switch switchtype** command.
- 2. Using the output of the **show switch switchtype** command, determine the switch index (SID) of the model of switch being configured.
- 3. Add the virtual switch to the stack using the **set switch member** command. Use the SID of the switch model, determined in the previous step, and the unit ID that you want to assign to this switch member.
- 4. Proceed to configure the ports of the virtual switch as you would do for physically present devices.

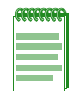

**Note:** If you preconfigure a virtual switch and then add a physical switch of a different type to the stack as that unit number, any configured functionality that cannot be supported on the physical switch will cause a configuration mismatch status for that device and the ports of the new device will join detached. You must clear the mismatch before the new device will properly join the stack.

## **Example**

The following example adds a virtual switch configuration to a stack of C5 switches. The switch type being added is a C5G124-24 (SID 1), and it is being added as member unit 4. Port number 1 of the virtual switch (ge.4.1) is then configured in the same way that a physically present port would be configured.

C5(su)->show switch switchtype

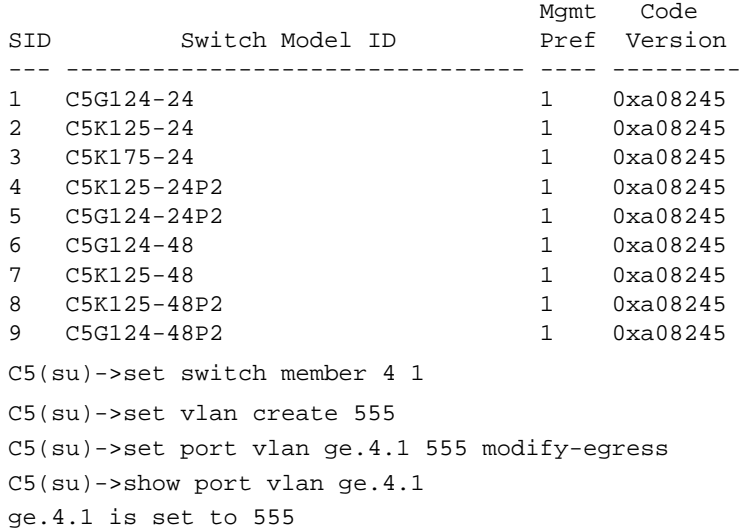

## **Considerations About Using "clear config" in a Stack**

When using the **clear config** command to clear configuration parameters in a stack, it is important to remember the following:

- Use **clear config** to clear configuration parameters without clearing stack unit IDs. This command WILL NOT clear stack parameters or the IP address and avoids the process of renumbering the stack.
- Use **clear config all** when it is necessary to clear all configuration parameters, including stack unit IDs and switch priority values. This command will not clear the IP address nor will it remove an applied advanced feature license.
- Use **clear ip address** to remove the IP address of the stack.
- Use **clear license** to remove an applied license from a switch.

Configuration parameters and stacking information can also be cleared **on the master unit only** by selecting the "restore configuration to factory defaults" option from the boot menu on switch startup. This selection will leave stacking priorities on all other units.

## **Configuring Standalone A4 Stack Ports**

It is possible on a standalone A4 switch to configure the two stack ports as standard gigabit Ethernet ports with the **set switch stack-port** command. By default, the two front panel uplink ports are in stack mode. Changing the mode causes the switch to reset.

This command should be used only on standalone (non-stacked) A4 switches. Do not stack A4 switches with uplink ports that are in Ethernet mode.

To change front panel uplink ports to Ethernet mode:

A4(su)->set switch stack-port ethernet This command will reset the entire system. Do you want to continue  $(y/n)$  [n]

#### **When Uplink Ports are Configured as Ethernet Ports**

When using the **clear config** command to clear configuration parameters on a standalone A4 switch with the uplink ports configured as standard Ethernet ports, it is important to remember the following:

- The **clear config** command WILL NOT set the front panel uplink ports back to stack ports.
- The **clear config all** command WILL set the front panel uplink ports back to stack ports.

# *3 CLI Basics*

This chapter provides information about CLI conventions for stackable and standalone switches and CLI properties that you can configure.

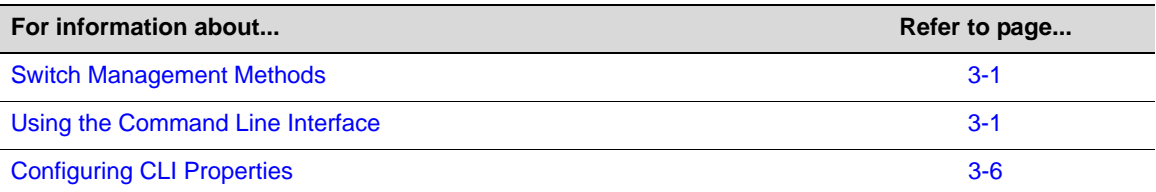

## **Switch Management Methods**

The Enterasys fixed switches can be managed using the following methods:

- Locally using a VT type terminal or computer running a terminal emulation program connected to the switch's console port. See Chapter 1, **Setting Up a Switch for the First Time** for information about setting up this type of connection.
- Remotely using a VT type terminal or computer running a terminal emulation program connected through a modem. Refer to the *Installation Guide* for your product for information about setting up this type of connection.
- Remotely using an SNMP management station.
- In-band through a Telnet or SSH connection.
- In-band using the Enterasys NetSight<sup>®</sup> management application.
- Remotely using WebView™, Enterasys Networks' embedded web server application.

When you connect to the console port or connect through a Telnet connection, you use the Command Line Interface (CLI) to manage the switch.

## **Using the Command Line Interface**

This section describes how to start a CLI session, how to log in, and how to navigate the CLI.

## **Starting a CLI Session**

There are two ways to start a CLI session — an out-of-band connection through the console port or an in-band connection using Telnet or SSH.

#### **Connecting Using the Console Port**

Connect a terminal to the local console port as described in "Connecting to the Switch" on page 1-2. When the boot up output is complete, the system prints a Username prompt. You can now log in to the Command Line Interface (CLI) by

- using a default user account, as described in "Using a Default User Account" on page 3-3, or
- using an administratively-assigned user account as described in "Using an Administratively Configured User Account" on page 3-3.

#### **Connecting Using Telnet or SSH**

Once the switch has a valid IP address, you can establish a Telnet or SSH session from any TCP/IP based node on the network. For information about setting the switch's IP address, refer to the **set ip address** command in the CLI Reference for your product.

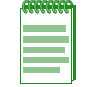

**Note:** By default on the fixed switches, Telnet is enabled and SSH is disabled. Refer to "Controlling In-band Access to the Switch" on page 1-6 for information about enabling SSH.

To establish a Telnet or SSH session:

- 1. Telnet or SSH to the switch's IP address.
- 2. Enter login (user name) and password information in one of the following ways:
	- If the switch's default login and password settings have not been changed, follow the steps listed in "Using a Default User Account" on page 3-3, or
	- Enter an administratively-configured user name and password.
- 3. The startup screen, Figure 3-1, will display on the terminal. The notice of authorization and the prompt displays as shown in Figure 3-1.

#### **Figure 3-1 CLI Startup Screen**

```
Username:admin
Password:
Enterasys C5
Command Line Interface
Enterasys Networks, Inc.
50 Minuteman Rd.
Andover, MA 01810-1008 U.S.A.
Phone: +1 978 684 1000
E-mail: support@enterasys.com
WWW: http://www.enterasys.com
(c) Copyright Enterasys Networks, Inc. 2012
Chassis Serial Number: 041800249041
Chassis Firmware Revision: x.xx.xx
C5(su)->
```
## **Logging In**

By default, the switch is configured with three user login accounts—**ro** for Read-Only access, **rw** for Read-Write access, and **admin** for super-user access to all modifiable parameters. The default password is set to a blank string. For information on changing these default settings, refer to Chapter 5, **User Account and Password Management**.

#### **Using a Default User Account**

If this is the first time you are logging in to the switch, or if the default user accounts have not been administratively changed, proceed as follows:

- 1. At the login prompt, enter one of the following default user names:
	- **ro** for Read-Only access.
	- **rw** for Read-Write access.
	- admin for Super User access.
- 2. Press ENTER. The Password prompt displays.
- 3. Leave this string blank and press ENTER. The switch information and prompt displays as shown in Figure 3-1.

#### **Using an Administratively Configured User Account**

If the switch's default user account settings have been changed, proceed as follows:

- 1. At the login prompt, enter your administratively-assigned user name and press ENTER.
- 2. At the Password prompt, enter your password and press ENTER.

The notice of authorization and the prompt displays as shown in Figure 3-1 on page 3-2.

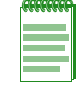

**Note:** Users with read-write and read-only access can use the set password command (page 4-9) to change their own account passwords. Administrators with Super User (su) access can use the set system login command (page 4-6) to create and change user accounts, and the set password command to change any local account password.

## **Clearing and Closing the CLI**

Use the **cls** command to clear the session screen.

Use the **exit** command to leave a CLI session. This command is also used to move to a lower router mode.

## **Navigating the Command Line Interface**

#### **Getting Help with CLI Syntax**

The switch allows you to display usage and syntax information for individual commands by typing **help** or **?** after the command.

#### **CLI Command Defaults Descriptions**

Each command description in the CLI Reference Guide for your product includes a section entitled "Defaults" which contains different information from the factory default settings on the switch described in Chapter 4, **System Configuration**. The section defines CLI behavior if the user enters a command without typing optional parameters (indicated by square brackets [ ]). For

commands without optional parameters, the defaults section lists "None". For commands with optional parameters, this section describes how the CLI responds if the user opts to enter only the keywords of the command syntax. Figure 3-2 provides an example.

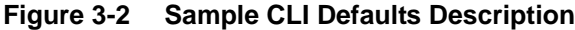

#### **Syntax**

```
show port status [port-string]
```
#### **Defaults**

If *port-string* is not specified, status information for all ports will be displayed.

#### **CLI Command Modes**

Each command description in this guide includes a section entitled "Mode" which states whether the command is executable in Admin (Super User), Read-Write, or Read-Only mode. Users with Read-Only access will only be permitted to view Read-Only (**show**) commands. Users with Read-Write access will be able to modify all modifiable parameters in **set** and **show** commands, as well as view Read-Only commands. Administrators or Super Users will be allowed all Read-Write and Read-Only privileges, and will be able to modify local user accounts. The A4 switch indicates which mode a user is logged in as by displaying one of the following prompts:

- Admin:  $A4(su)$ ->
- Read-Write: A4(rw)->
- Read-Only: A4(ro)->

#### **Performing Keyword Lookups**

Entering a space and a question mark (**?)** after a keyword will display all commands beginning with the keyword. Figure 3-3 shows how to perform a keyword lookup for the **show snmp** command. In this case, four additional keywords are used by the **show snmp** command. Entering a space and a question mark (**?)** after any of these parameters (such as **show snmp community**) will display additional parameters nested within the syntax.

#### **Figure 3-3 Performing a Keyword Lookup**

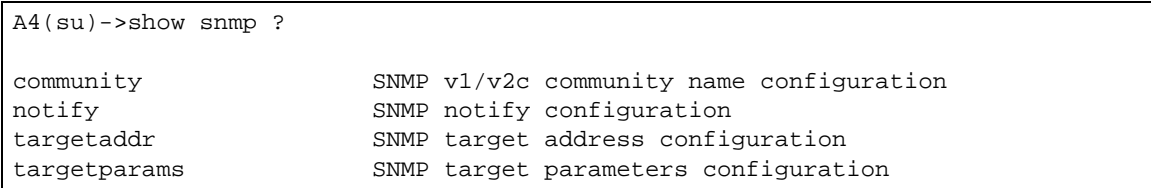

Entering a question mark (**?**) without a space after a partial keyword will display a list of commands that begin with the partial keyword. Figure 3-4 shows how to use this function for all commands beginning with **co:**

**Figure 3-4 Performing a Partial Keyword Lookup**

| $AA(rw)$ ->co?       |      |  |  |
|----------------------|------|--|--|
| configure            | сору |  |  |
| $A( \text{su})$ ->co |      |  |  |

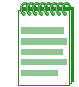

**Note:** At the end of the lookup display, the system will repeat the command you entered without the ?.

#### **Displaying Scrolling Screens**

If the CLI screen length has been set using the **set length** command, CLI output requiring more than one screen will display --More-- to indicate continuing screens. To display additional screen output:

- Press any key other than ENTER to advance the output one screen at a time.
- Press ENTER to advance the output one line at a time.

The example in Figure 3-5 shows how the **show mac** command indicates that output continues on more than one screen.

**Figure 3-5 Scrolling Screen Output** 

| $A4$ (su) ->show mac          |     |           |            |  |
|-------------------------------|-----|-----------|------------|--|
| MAC Address                   | FID | Port      | Type       |  |
| $00 - 00 - 1d - 67 - 68 - 69$ | 1   | host      | Management |  |
| $00 - 00 - 02 - 00 - 00 - 00$ | 1   | fe.1.2    | Learned    |  |
| $00 - 00 - 02 - 00 - 00 - 01$ | 1   | fe.1.3    | Learned    |  |
| $00 - 00 - 02 - 00 - 00 - 02$ | 1   | fe.1.4    | Learned    |  |
| $00 - 00 - 02 - 00 - 00 - 03$ | 1   | fe.1.5    | Learned    |  |
| $00 - 00 - 02 - 00 - 00 - 04$ | 1   | fe. $1.6$ | Learned    |  |
| $00 - 00 - 02 - 00 - 00 - 05$ | 1   | fe.1.7    | Learned    |  |
| $00 - 00 - 02 - 00 - 00 - 06$ | 1   | fe.1.8    | Learned    |  |
| $00 - 00 - 02 - 00 - 00 - 07$ | 1   | fe.1.9    | Learned    |  |
| $00 - 00 - 02 - 00 - 00 - 08$ |     | fe.1.10   | Learned    |  |
| $--More--$                    |     |           |            |  |

#### **Abbreviating and Completing Commands**

The switch allows you to abbreviate CLI commands and keywords down to the number of characters that will allow for a unique abbreviation. Figure 3-6 shows how to abbreviate the **show netstat** command to **sh net**.

**Figure 3-6 Abbreviating a Command** 

| $A4(su)$ ->sh net<br>Active Internet connections (including servers) |          |          |                                                   |                                  |        |
|----------------------------------------------------------------------|----------|----------|---------------------------------------------------|----------------------------------|--------|
|                                                                      |          |          | Proto Recv-O Send-O Local Address Foreign Address |                                  | State  |
| TCP                                                                  | $\Omega$ | $\Omega$ | 10.21.73.13.23                                    | 134.141.190.94.51246 ESTABLISHED |        |
| TCP                                                                  | $\Omega$ |          | 275 10.21.73.13.23                                | 134.141.192.119.4724 ESTABLISHED |        |
| TCP                                                                  | $\Omega$ | $\Omega$ | $*$ .80                                           | $*$ , $*$                        | LISTEN |
| TCP                                                                  | $\Omega$ | $\Omega$ | $*$ .23                                           | $*$ , $*$                        | LISTEN |
| <b>UDP</b>                                                           | $\Omega$ | $\Omega$ | 10.21.73.13.1030                                  | 134.141.89.113.514               |        |
| <b>UDP</b>                                                           | $\Omega$ | $\Omega$ | $*$ .161                                          | $*$ , $*$                        |        |
| <b>UDP</b>                                                           | 0        | $\Omega$ | $*$ . 1025                                        | $*$ , $*$                        |        |
| <b>UDP</b>                                                           | 0        | $\Omega$ | $*$ . 123                                         | $*$ $*$                          |        |

## **Basic Line Editing Commands**

The CLI supports EMACs-like line editing commands. Table 3-1 lists some commonly used commands.

| <b>Key Sequence</b> | Command                                                                                            |
|---------------------|----------------------------------------------------------------------------------------------------|
| $Ctrl+A$            | Move cursor to beginning of line.                                                                  |
| $Ctrl + B$          | Move cursor back one character.                                                                    |
| $Ctrl + D$          | Delete a character.                                                                                |
| $Ctrl + E$          | Move cursor to end of line.                                                                        |
| $Ctrl + F$          | Move cursor forward one character.                                                                 |
| $Ctrl+H$            | Delete character to left of cursor.                                                                |
| $Ctrl+I$ or TAB     | Complete word.                                                                                     |
| $Ctrl+K$            | Delete all characters after cursor.                                                                |
| $Ctrl + N$          | Scroll to next command in command history (use the CLI history command to<br>display the history). |
| $Ctrl + P$          | Scroll to previous command in command history.                                                     |
| $Ctrl + Q$          | Resume the CLI process.                                                                            |
| $Ctr1 + S$          | Pause the CLI process (for scrolling).                                                             |
| $Ctrl+T$            | Transpose characters.                                                                              |
| Ctrl+U or Ctrl+X    | Delete all characters before cursor.                                                               |
| $Ctrl+W$            | Delete word to the left of cursor.                                                                 |
| $Ctrl+Y$            | Restore the most recently deleted item.                                                            |

**Table 3-1 Basic Line Editing Commands**

## **Configuring CLI Properties**

CLI properties are options that you can configure and customize in the CLI, such as the command prompt, command completion, banner messages, and session idle timeout.

Table 3-2 lists CLI properties configuration commands.

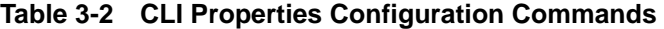

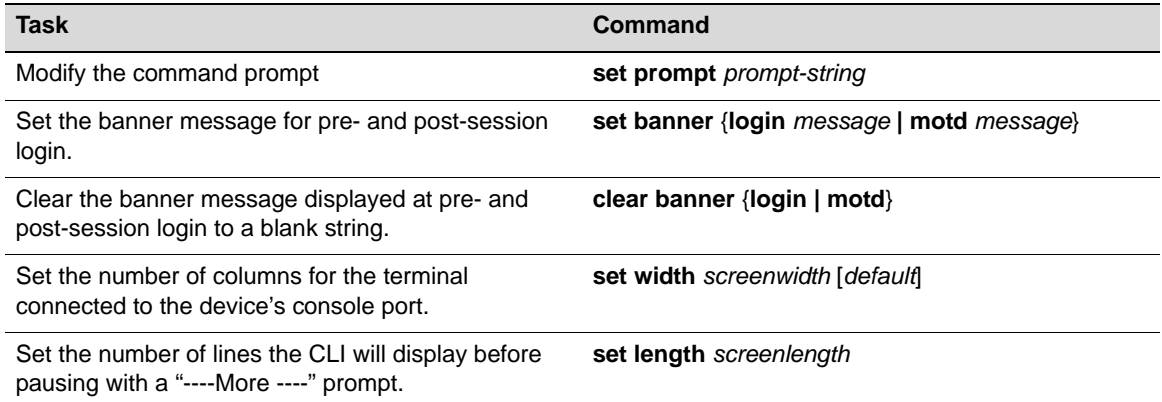

#### **Table 3-2 CLI Properties Configuration Commands (continued)**

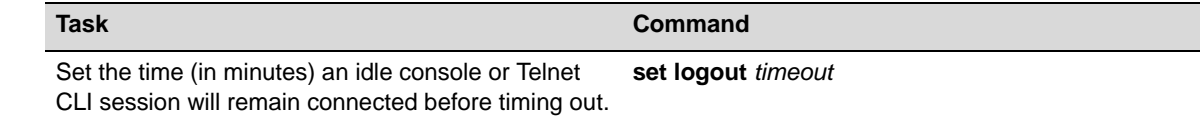

Refer to the *CLI Reference* for your switch model for more information about each command.

## **Example CLI Properties Configuration**

In this example, the prompt is changed and a login banner is added.

```
C5(rw)->set prompt "Switch 1" 
Switch 1(rw)->
Switch 1(rw)->set banner login "There is nothing more important than our 
customers."
```
## **CLI Properties Display Commands**

Table 3-3 lists CLI properties show commands.

#### **Table 3-3 CLI Properties Show Commands**

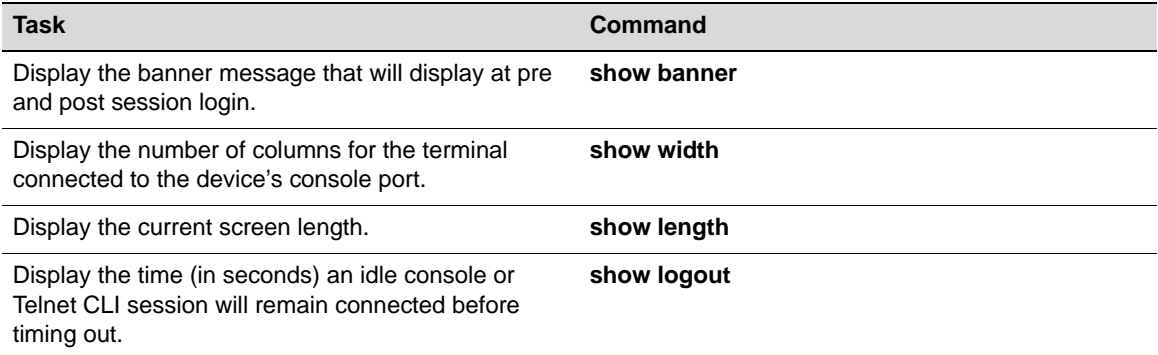

Refer to the *CLI Reference* for your switch model for a description of the output of each command.

```
4
```
## *System Configuration*

This chapter provides basic system configuration information in the following areas:

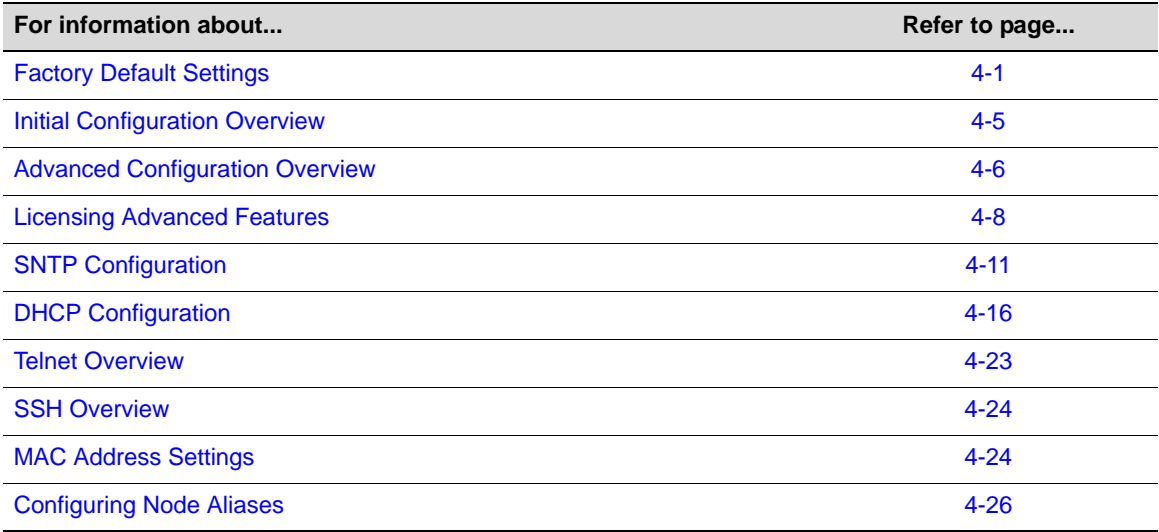

## **Factory Default Settings**

The following tables list factory default settings available on the Enterasys fixed switches.

**Table 4-1 Default Settings for Basic Switch Operation**

| <b>Feature</b>              | <b>Default Setting</b>                                |
|-----------------------------|-------------------------------------------------------|
| <b>Switch Mode Defaults</b> |                                                       |
| CDP discovery protocol      | Auto enabled on all ports.                            |
| CDP authentication code     | Set to 00-00-00-00-00-00-00-00                        |
| CDP hold time               | Set to 180 seconds.                                   |
| CDP interval                | Transmit frequency of CDP messages set to 60 seconds. |
| Cisco discovery protocol    | Auto enabled on all ports.                            |
| Cisco DP hold time          | Set to 180 seconds.                                   |
| Cisco DP interval timer     | Set to 60 seconds.                                    |
| Community name              | Public.                                               |

| Feature                               | <b>Default Setting</b>                                                                                                    |
|---------------------------------------|----------------------------------------------------------------------------------------------------|
| Console (serial) port                 | Baud rate: 9600                                                                                                    |
| required settings                     | Data bits: 8                                                                                                    |
|                                       | Flow control: disabled                                                                                                    |
|                                       | Stop bits: 1                                                                                                    |
|                                       | Parity: none                                                                                                    |
| <b>DHCP</b> server                    | Disabled.                                                                                                    |
| Diffserv                              | Disabled. (B3 platforms only)                                                                                                    |
| <b>EAPOL</b>                          | Disabled.                                                                                                    |
| EAPOL authentication<br>mode          | When enabled, set to auto for all ports.                                                                                                    |
| <b>GARP</b> timer                     | Join timer set to 20 centiseconds; leave timer set to 60 centiseconds; leaveall<br>timer set to 1000 centiseconds.                                     |
| GVRP                                  | Globally enabled. Disabled per port.                                                                                                    |
| History buffer size                   | 20 lines.                                                                                                    |
| IEEE 802.1 authentication             | Disabled.                                                                                                    |
| IGMP snooping                         | Disabled. When enabled, query interval is set to 260 seconds and response<br>time is set to 10 seconds.                                                |
| IP mask and gateway                   | Subnet mask set to 0.0.0.0; default gateway set to 0.0.0.0.                                                                                            |
| IP routes                             | No static routes configured.                                                                                                    |
| Jumbo frame support                   | Enabled on all ports. (Not supported on I-Series switches.)                                                                                            |
| Link aggregation control              | Globally enabled.                                                                                                    |
| protocol (LACP)                       | Disabled per port on B5 and C5 switches.                                                                                                    |
|                                       | Enabled per port on A4, B3, C3, G-Series, and I-Series switches.                                                                                       |
| Link aggregation admin<br>key         | Set to 32768 for all ports.                                                                                                    |
| Link aggregation flow<br>regeneration | Disabled.                                                                                                    |
| Link aggregation system<br>priority   | Set to 32768 for all ports.                                                                                                    |
| Link aggregation outport<br>algorithm | Set to DIP-SIP.                                                                                                    |
| Lockout                               | Set to disable Read-Write and Read-Only users, and to lockout the default<br>admin (Super User) account for 15 minutes, after 3 failed login attempts. |
| Logging                               | Syslog port set to UDP port number 514. Logging severity level set to 6<br>(significant conditions) for all applications.                              |
| MAC aging time                        | Set to 300 seconds.                                                                                                    |
| MAC locking                           | Disabled (globally and on all ports).                                                                                                    |
| Passwords                             | Set to an empty string for all default user accounts. User must press ENTER<br>at the password prompt to access CLI.                                   |
| Password aging                        | Disabled.                                                                                                    |

**Table 4-1 Default Settings for Basic Switch Operation (continued)**

| Feature                                          | <b>Default Setting</b>                                                                                                    |
|--------------------------------------------------|----------------------------------------------------------------------------------------------------|
| Password history                                 | No passwords are checked for duplication.                                                                                                    |
| Policy classification                            | Classification rules are automatically enabled when created.                                                                                                    |
| Port auto-negotiation                            | Enabled on all ports.                                                                                                    |
| Port advertised ability                          | Maximum ability advertised on all ports.                                                                                                    |
| Port broadcast suppression                       | Enabled and set to limit broadcast packets to 14,881 per second on all switch<br>ports.                                                                                                    |
| Port duplex mode                                 | Set to half duplex, except for 100BASE-FX and 1000BASE-X, which is set to<br>full duplex.                                                                                                    |
| Port enable/disable                              | Enabled.                                                                                                    |
| Port priority                                    | Set to 0.                                                                                                    |
| Port speed                                       | Set to 10 Mbps, except for 1000BASE-X, which is set to 1000 Mbps, and<br>100BASE-FX, which is set to 100 Mbps.                                                                                                    |
| Port trap                                        | All ports are enabled to send link traps.                                                                                                    |
| Power over Ethernet port                         | Administrative state is on (auto).                                                                                                    |
| admin state                                      | Supported only on switches with PoE.                                                                                                    |
| Priority classification                          | Classification rules are automatically enabled when created.                                                                                                    |
| <b>RADIUS client</b>                             | Disabled.                                                                                                    |
| <b>RADIUS retries</b>                            | When the client is enabled, set to 3.                                                                                                    |
| RADIUS timeout                                   | When the client is enabled, set to 20 seconds.                                                                                                    |
| Rate limiting                                    | Disabled globally and on all ports. (Available only on A4 switches.)                                                                                                    |
| Security mode                                    | Normal.                                                                                                    |
| <b>SNMP</b>                                      | Enabled.                                                                                                    |
| SNTP                                             | Disabled.                                                                                                    |
| Spanning Tree                                    | Globally enabled and enabled on all ports.                                                                                                    |
| Spanning Tree edge port<br>administrative status | Edge port administrative status begins with the value set to false initially after<br>the device is powered up. If a Spanning Tree BDPU is not received on the<br>port within a few seconds, the status setting changes to true. |
| Spanning Tree edge port<br>delay                 | Enabled.                                                                                                    |
| Spanning Tree forward<br>delay                   | Set to 15 seconds.                                                                                                    |
| Spanning Tree hello<br>interval                  | Set to 2 seconds.                                                                                                    |
| Spanning Tree ID (SID)                           | Set to 0.                                                                                                    |
| Spanning Tree maximum<br>aging time              | Set to 20 seconds.                                                                                                    |
| Spanning Tree port priority                      | All ports with bridge priority are set to 128 (medium priority).                                                                                                    |
| Spanning Tree priority                           | Bridge priority is set to 32768.                                                                                                    |

**Table 4-1 Default Settings for Basic Switch Operation (continued)**

| <b>Feature</b>                                    | <b>Default Setting</b>                                                                                       |
|---------------------------------------------------|----------------------------------------------------------------------------------------------------|
| Spanning Tree topology<br>change trap suppression | Enabled.                                                                                                    |
| Spanning Tree version                             | Set to mstp (Multiple Spanning Tree Protocol).                                                               |
| <b>SSH</b>                                        | Disabled.                                                                                                    |
| System baud rate                                  | Set to 9600 baud.                                                                                            |
| System contact                                    | Set to empty string.                                                                                         |
| System location                                   | Set to empty string.                                                                                         |
| System name                                       | Set to empty string.                                                                                         |
| Telnet                                            | Enabled inbound and outbound.                                                                                |
| Telnet port (IP)                                  | Set to port number 23.                                                                                       |
| Terminal                                          | CLI display set to 80 columns and 24 rows.                                                                   |
| Timeout                                           | Set to 5 minutes.                                                                                            |
| User names                                        | Login accounts set to ro for Read-Only access; rw for Read-Write access;<br>and admin for Super User access. |
| VLAN dynamic egress                               | Disabled on all VI ANs.                                                                                      |
| <b>VLAN ID</b>                                    | All ports use a VLAN identifier of 1.                                                                        |
| <b>Host VLAN</b>                                  | Default host VLAN is 1.                                                                                      |

**Table 4-1 Default Settings for Basic Switch Operation (continued)**

Not all of the following routing features are available on all platforms. Some routing protocols require a separate license to become operable. Check the Release Notes for your specific platforms for details.

| <b>Feature</b>                     | <b>Default Setting</b>           |
|------------------------------------|----------------------------------|
| Access groups (IP security)        | None configured.                 |
| Access control lists               | None configured.                 |
| Area authentication (OSPF)         | Disabled.                        |
| Area default cost (OSPF)           | Set to 1.                        |
| Area NSSA (OSPF)                   | None configured.                 |
| Area range (OSPF)                  | None configured.                 |
| ARP table                          | No permanent entries configured. |
| ARP timeout                        | Set to 14,400 seconds.           |
| Authentication key (RIP and OSPF)  | None configured.                 |
| Authentication mode (RIP and OSPF) | None configured.                 |
| Dead interval (OSPF)               | Set to 40 seconds.               |
| Disable triggered updates (RIP)    | Triggered updates allowed.       |
| Distribute list (RIP)              | No filters applied.              |
| <b>DVMRP</b>                       | Disabled. Metric set to 1.       |

**Table 4-2 Default Settings for Router Operation** 

| <b>Feature</b>                | <b>Default Setting</b>                                                                                                    |
|-------------------------------|----------------------------------------------------------------------------------------------------|
| Hello interval (OSPF)         | Set to 10 seconds for broadcast and point-to-point networks. Set<br>to 30 seconds for non-broadcast networks.                                                                                                    |
| <b>ICMP</b>                   | Enabled for echo-reply and mask-reply modes.                                                                                                    |
| <b>IP-directed broadcasts</b> | Disabled.                                                                                                    |
| IP forward-protocol           | Enabled with no port specified.                                                                                                    |
| IP interfaces                 | Disabled with no IP addresses specified.                                                                                                    |
| <b>IRDP</b>                   | Disabled on all interfaces. When enabled, maximum<br>advertisement interval is set to 600 seconds, minimum<br>advertisement interval is set to 450 seconds, holdtime is set to<br>1800 seconds, and address preference is set to 0. |
| MD5 authentication (OSPF)     | Disabled with no password set.                                                                                                    |
| MTU size                      | Set to 1500 bytes on all interfaces.                                                                                                    |
| <b>OSPF</b>                   | Disabled.                                                                                                    |
| OSPF cost                     | Set to 10 for all interfaces.                                                                                                    |
| OSPF network                  | None configured.                                                                                                    |
| <b>OSPF</b> priority          | Set to 1.                                                                                                    |
| Passive interfaces (RIP)      | None configured.                                                                                                    |
| Proxy ARP                     | Enabled on all interfaces.                                                                                                    |
| Receive interfaces (RIP)      | Enabled on all interfaces.                                                                                                    |
| Retransmit delay (OSPF)       | Set to 1 second.                                                                                                    |
| Retransmit interval (OSPF)    | Set to 5 seconds.                                                                                                    |
| RIP receive version           | Set to accept both version 1 and version 2.                                                                                                    |
| RIP send version              | Set to version 1.                                                                                                    |
| RIP offset                    | No value applied.                                                                                                    |
| <b>SNMP</b>                   | Enabled.                                                                                                    |
| Split horizon                 | Enabled for RIP packets without poison reverse                                                                                                    |
| Stub area (OSPF)              | None configured.                                                                                                    |
| Timers (OSPF)                 | SPF delay set to 5 seconds. SPF holdtime set to 10 seconds.                                                                                                    |
| Transmit delay (OSPF)         | Set to 1 second.                                                                                                    |
| <b>VRRP</b>                   | Disabled.                                                                                                    |

**Table 4-2 Default Settings for Router Operation (continued)**

## **Initial Configuration Overview**

To configure your stackable or standalone switch for the first time, see Chapter 1, **Setting Up a Switch for the First Time**. That chapter includes information about how to directly connect to the switch via the console port and an Ethernet cable to set the switch's IP address and to download the latest firmware. The procedures in this chapter assume an in-band connection over the network to the switch using Telnet or SSH to establish a CLI session on the switch.

Procedure 4-1 contains the steps to assign an IP address and configure basic system parameters. Some of these steps are also covered in Chapter 1, **Setting Up a Switch for the First Time**. For information on the command syntax and parameters, refer to the online help or the *CLL Reference* for your platform.

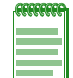

**Note:** When configuring any string or name parameter input for any command, do not use any letters with diacritical marks (an ancillary glyph added to a letter). Diacritical marked letters are not supported by SNMP.

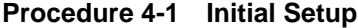

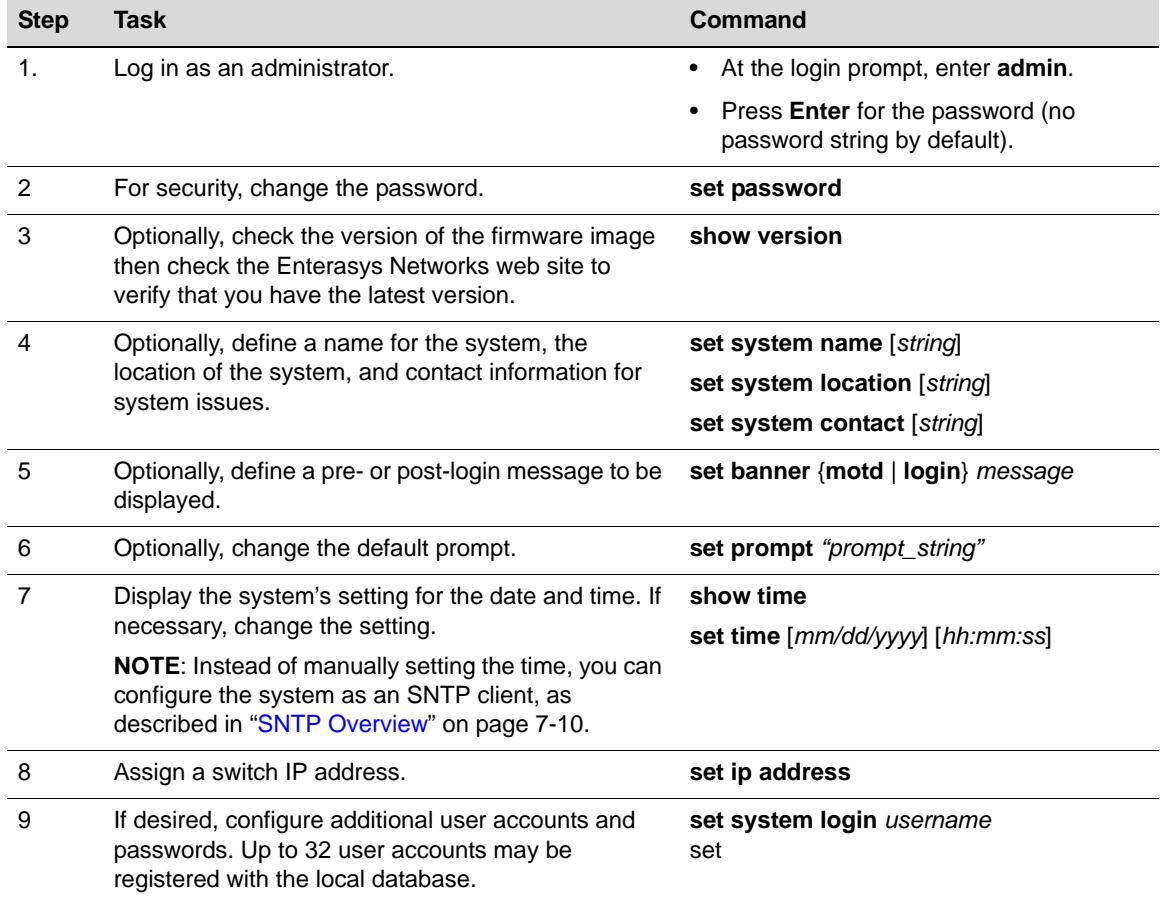

## **Advanced Configuration Overview**

The switch can be configured to provide various system services, Layer 2 switching, Layer 3 routing, and security. Table 4-3 provides an overview of configuring the switch for each area.

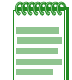

**Note:** Though it is possible to configure policy by using the CLI, Enterasys Networks recommends that you use NetSight instead.

**Table 4-3 Advanced Configuration**

**Task Refer to ...**

**System Services**

Configure the Simple Network Time Protocol (SNTP) client. "SNTP Configuration" on

page 4-11

## **Table 4-3 Advanced Configuration (continued)**

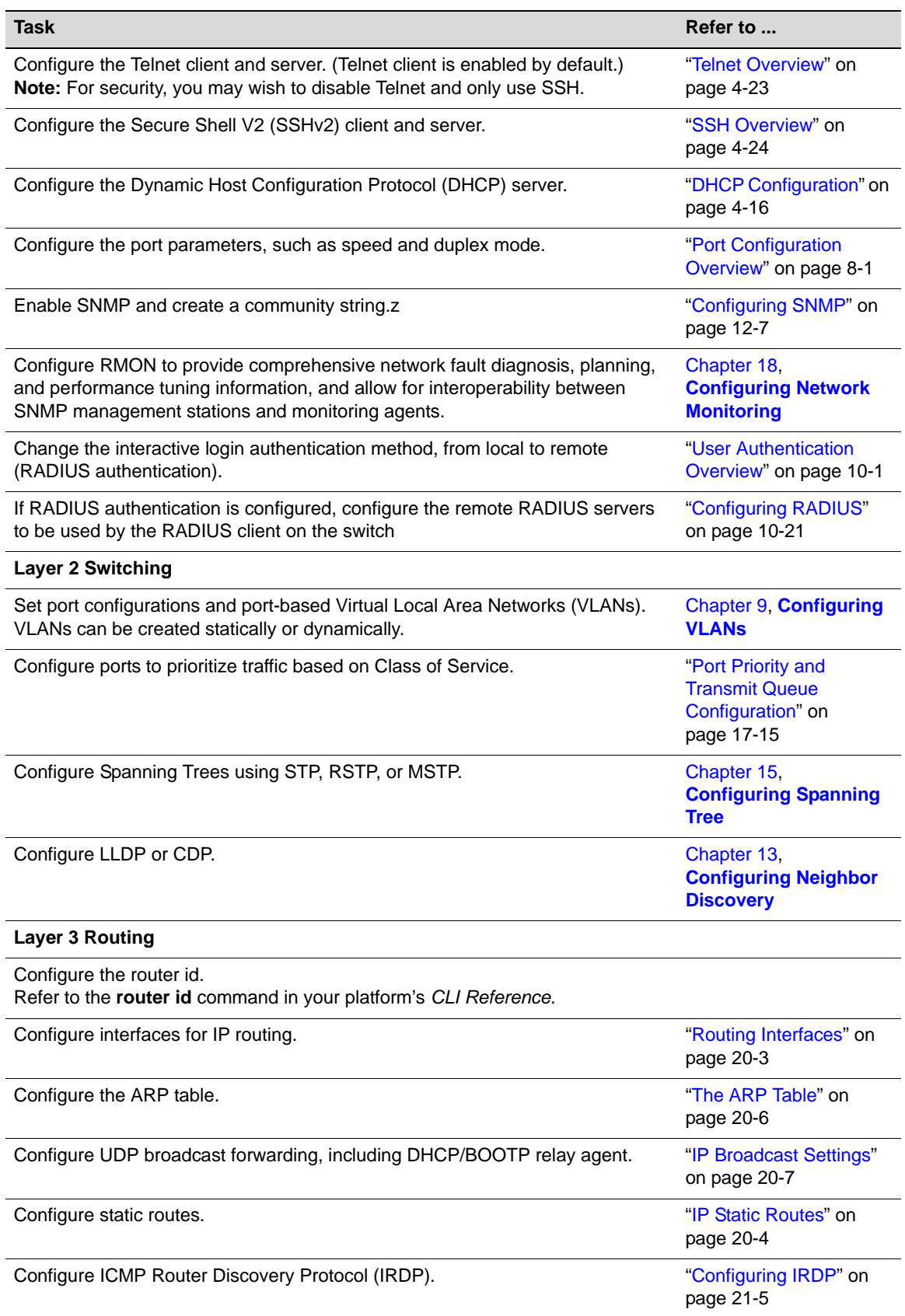

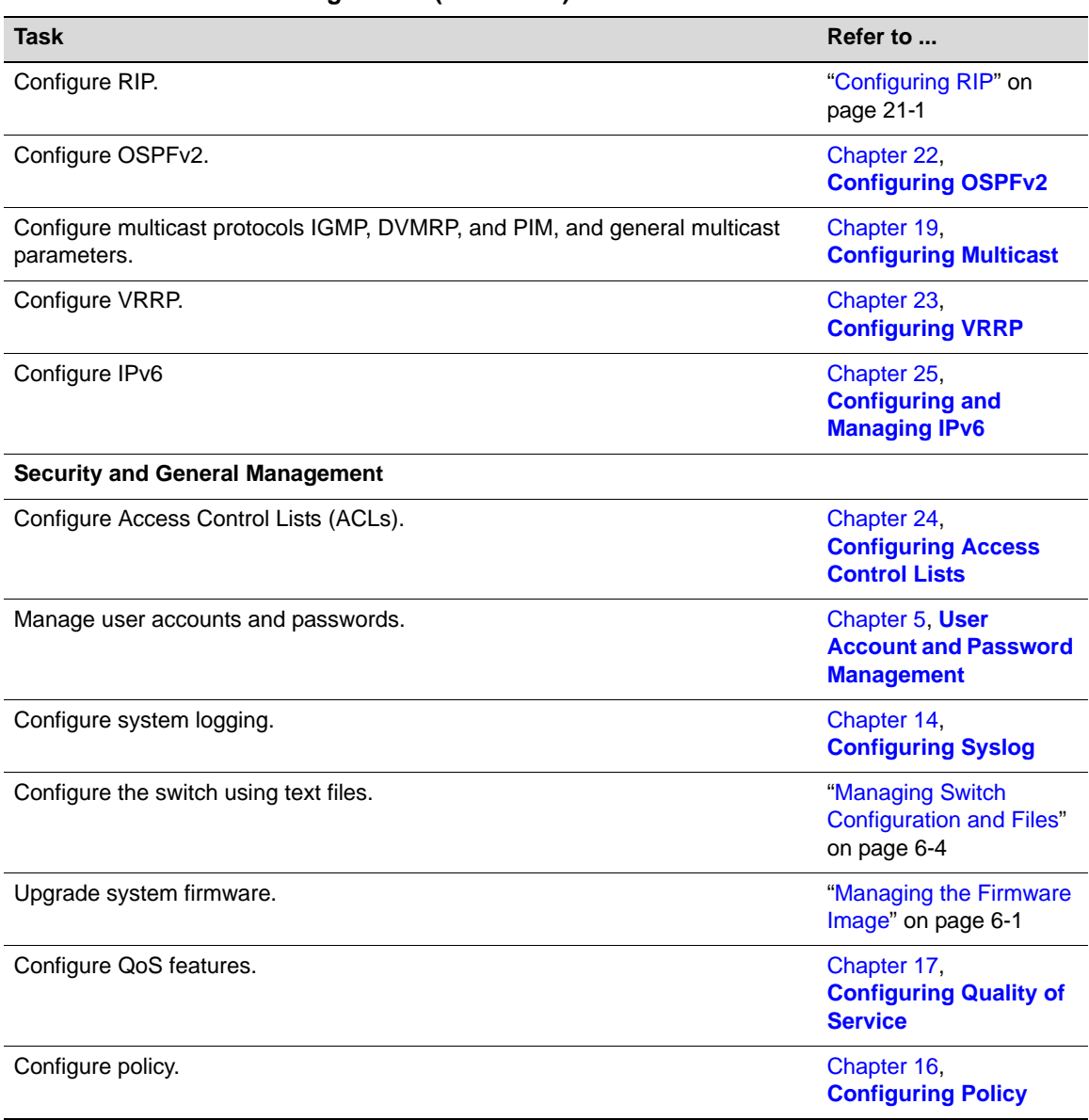

#### **Table 4-3 Advanced Configuration (continued)**

## **Licensing Advanced Features**

In order to enable certain advanced features on some of the Fixed Switching platforms, you must purchase and activate a license key. If you have purchased a license, follow the instructions on Licensed Product Entitlement ID sheet to obtain the license activation key from the Enterasys customer site.

If you wish to obtain a license, contact the Enterasys Networks Sales Department.

This section describes how to apply advanced feature licenses to Fixed Switching platforms.

#### **License Implementation Differences**

Licensing is implemented differently on the C5 platform from the previous implementation that is used on the C3, B3, and G3 platforms.

#### **Node-Locked Licensing**

On the C3, B3, and G3 platforms, licenses are locked to the serial number of the switch to which the license applies. Therefore, you must know the serial number of the switch to be licensed when you activate the license on the Enterasys customer site, and also when you apply the license to the switch as described below. Each switch to be licensed must have its own license and key and all members of a stack must be licensed in order to support licensed features in a stack environment.

If you need to move a license from one hardware platform to another, you must contact Enterasys Customer Support to arrange for re-hosting of the license.

#### **Node-Locked License Key Fields**

When Enterasys supplies a license, it will be sent to you as a character string similar to the following:

INCREMENT advrouter 2010.0127 permanent 0123456789AB 0123456789AB

The contents of the six fields, from the left, indicate:

- Type—the type of license. The value in this field is always "INCREMENT."
- Feature—description of the feature being licensed. For example, "advrouter" as shown in the character string above.
- Date-based version (DBV)—a date-related string. The value in this field is not significant.
- Expiration type—indicates whether the license is a permanent or an evaluation license. If the license is an evaluation license, this field will contain the expiration date of the license. If the license is a permanent license, this field will contain the word "permanent."
- Key—the license key.
- Host ID—the serial number of the switch to which this license applies.

When activating licenses on stackable devices, we recommend that you copy and paste the license character string, rather than entering the text manually.

#### **Non-Node-Locked Licensing**

On the C5 platform, licenses are not locked to individual switches. When you activate your licenses on the Enterasys customer site, the key that is generated contains information about how many licenses you have purchased and therefore, how many switches the license key can be applied to. For example, if you buy 8 C5 licenses, when you activate your licenses on the Enterasys customer site, one key is generated that can enable the licensed feature on up to 8 C5 switches.

If you apply a license to a stack that has more members than the license key allows, applying the license will fail on the extra members. For example, if you buy 6 C5 licenses and apply that key to a stack of 8 C5 switches, licensing will fail on members 7 and 8.

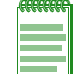

**Note:** Multi-node non-node-locked licenses are not currently available. You should buy individual licenses for all switches on which you want to enable the advanced features.

## **Licensing in a Stack Environment**

All members of a stack must be licensed in order to support licensed features in a stack environment. If the master unit in a stack has an activated license, all member units also must have an activated license in order to operate. If the master unit in a stack does not have an activated license, then the licensed functionality will not be available to member units, even if they have licenses installed.

When adding a new unit to an existing stack, the ports on a switch lacking a licensed feature that has been enabled on the master will not pass traffic until the license has been enabled on the added switch. (The ports are in the "ConfigMismatch" state.)

If you clear a license from a member unit in a stack while the master unit has a activated license, the status of the member will change to "ConfigMismatch" and its ports will be detached from the stack. If you clear a license from the master unit of a stack, the member units will remain attached to the stack, but the licensed functionality will no longer be available.

#### **Applying Node-Locked Licenses in a Stack**

The licenses for all members of an operating stack can be activated during a single CLI session, by following these steps:

- 1. Obtain valid licenses for all members of the stack from the Enterasys customer site.
- 2. Optionally, note the serial numbers of the switches in the stack. You can use the **show system hardware** command to display the switch serial numbers.

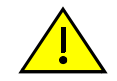

**Caution:** Since license keys are applied to the correct stack member switch automatically, based on the switch serial number that is part of the license string, you should know the serial numbers of the switches in order to enable the licenses of the member switches first, before the master unit.

3. Enable the licenses on the stack members first, before enabling the master unit, using the **set license** command. For example:

```
B3(rw)->set license INCREMENT policy 2006.0127 permanent 0123456789AB 
0123456789AB
```
4. Enable the license on the switch master unit last, using the **set license** command.

#### **Applying Non-Node-Locked Licenses in a Stack**

When applying non-node-locked licenses, ensure that you have purchased enough licenses for all members of the stack. All members of the stack do not need to use the same license key, but all switches in the stack must have a license applied in order to support the licensed feature. Note that the license key itself contains information about how many switches the license key can be applied to.

- 1. Obtain valid license keys for all members of the stack from the Enterasys customer site.
- 2. Activate one or more licenses on the stack.
	- a. If you have a license with a license quantity that is equal to or greater than the number of switches in the stack, use the **set license** command with no optional **unit** number. For example:

```
C5(su)->set license advrouter "0001:C5L3-LIC:2:4a76f2c8:0:Your 
Company Name Here:000E0C0973C5:150a9501:bec749e9ec095844d727a2db8 
8a31514"
```
Validating license on unit 1 License successfully validated and set on unit 1 Validating license on unit 2 License successfully validated and set on unit 2 Validating license on unit 3

License successfully validated and set on unit 3

b. If you need to use multiple license keys on members of a stack, use the optional **unit** number parameter with the **set license** command. The following example applies two different license keys to members of the stack.

```
C5(su)->set license advrouter "0001:C5L3-LIC:2:4a76f2c8:0: Entera 
sys Networks:000E0C0973C5:150a9501:bec749e9ec095844d727a2db88a315 
14" unit 1
```

```
Validating license on unit 1
License successfully validated and set on unit 1
```

```
C5(su)->set license advrouter "0001:C5L3-LIC:2:4a76f2c8:A: 
Enterasys Networks:A00E0C0973D9:150a9501:098749e9ec095844 
d727a2db88a31514" unit 2
```
Validating license on unit 2 License successfully validated and set on unit 2

#### **Adding a New Member to a Licensed Stack**

When adding a new unit to an existing stack, the ports on a switch lacking a licensed feature that has been enabled on the master will not pass traffic until the license has been enabled on the added switch. (The ports are in the "ConfigMismatch" state.)

- 1. For B3 or C3 switches, obtain a node-locked license for the new switch. For C5 switches, check that you have a non-node-locked license that can be applied to the new switch.
- 2. Add the new unit to the stack, following the procedure in "Adding a New Unit to an Existing Stack" on page 2-3.
- 3. Use the **set license** command to install and activate the new switch's license. The new switch will then join the stack and its ports will be attached.

Alternatively, you can install and activate the new switch's license first, before adding the switch to the stack.

## **Displaying and Clearing Licenses**

Licenses can be displayed and cleared only with the **show license** and **clear license** commands. General configuration commands such as show config or clear config do not apply to licenses.

If you clear a license from a member unit in a stack while the master unit has an activated license, the status of the member will change to "ConfigMismatch" and its ports will be detached from the stack

If you clear a license from the master unit of a stack, the member units will remain attached to the stack but the licensed functionality will no longer be available.

## **SNTP Configuration**

Simple Network Time Protocol (SNTP) provides for the synchronizing of system time for managed devices across a network. The Fixed Switch implementation supports unicast polling and broadcast listening modes of operation to obtain the time from an SNTP server. SNTP is a subset of the Network Time Protocol (NTP) as specified in RFC 1305. The most recent version of SNTP is specified in RFC 2030. Since SNTP is a subset of NTP, all NTP servers are capable of servicing SNTP clients. The SNTP mode is set on the client using the **set sntp client** command.

## **Unicast Polling Mode**

When an SNTP client is operating in unicast mode, SNTP update requests are made directly to a server, configured using the **set sntp server** command. The client queries these configured SNTP servers at a fixed poll-interval configured using the **set sntp poll-interval** command. The order in which servers are queried is based on a precedence value optionally specified when you configure the server. The lower the configured precedence value, the higher the precedence for that server. The default is for all servers to have the same precedence. In this case, the server ordering is based upon the indexing of the server table.

The SNTP client makes a request to the SNTP server. The client waits a period of time configured using the **set sntp poll-timeout** command for a response from the server. If the poll timeout timer expires, the client will resend another request, up to the number of retries specified by the **set sntp poll-retry** command. If the retries have been exhausted, the client request is sent to the next server with the lowest configured precedence value or the next server in the server table, if precedence values are the same. If no server responds, the client waits the configured poll-interval time period and the process starts over again.

## **Broadcast Listening Mode**

With SNTP configured for broadcast listening mode, the client is passive and it is the broadcast server that broadcasts the time to the client. Broadcast listening uses the same poll-interval, poll-timeout and poll-retry values as unicast polling.

## **SNTP Authentication**

The Simple Network Time Protocol (SNTP) is used to provide a precise time reference for time critical applications. Therefore, SNTP can pose a security risk if malicious users attempt to corrupt a SNTP timestamp to create a false time on network equipment. SNTP security mechanisms ensure that only authorized servers are allowed to distribute time samples to the SNTP clients.

SNTP provides increased security in the form of authentication. Authentication is intended to overcome security risks by ensuring that any response received from an SNTP time server has come from the intended reference. The user defines a key on the switch and enables authentication. The same key must be defined on the server in order for the switch to accept timestamp information from the server.

The client sends a request for time to an SNTP server. The server then responds to the client with a time sample, along with the encrypted keys configured on the SNTP server. Upon receipt of the time sample, the client un-encrypts the key and verifies the key against the trusted key configured on the switch for a specified SNTP server. The client can then be sure that the received time sample was indeed transmitted from the authorized SNTP server.

SNTP utilizes MD5 authentication (Message Digest Encryption 5), which safeguards device synchronization paths to SNTP servers. MD5 is 128-bit cryptographic hash function, which outputs a fingerprint of the key. MD5 verifies the integrity of the communication and authenticates the origin of the communication.

## **Authentication Key and Trusted Key List**

The SNTP authentication key specifies the authentication instance to be used by the SNTP client when authenticating with the SNTP server. The SNTP client supports the configuration of up to 5 authentication keys. The authentication key instance ID is a numeric value. Each authentication key instance specifies the authentication type and password. SNTP authentication supports the MD5 authentication algorithm. The password is known to both the SNTP client and server. The password consists of an ASCII string of up to 32 non-white characters.

Use the **set sntp authentication key** command to configure an authentication key instance.

The SNTP authentication key is associated with an SNTP server using the **set sntp server** command.

An authentication key has to be trusted to be used with an SNTP server. Use the **set sntp trustedkey** command to add an authentication key to the trusted key list.

Refer to Procedure 4-3 on page 4-14 to configure the switch SNTP client for authentication.

## **SNTP Defaults**

Table 4-4 lists SNTP parameters and their default values.

| <b>Parameter</b>                   | <b>Description</b>                                                                                                    | <b>Default Value</b>   |
|------------------------------------|----------------------------------------------------------------------------------------------------|------------------------|
| SNTP client mode                   | Specifies whether the current SNTP<br>state is broadcast, unicast, or disabled.                                                   | disabled               |
| unicast server<br>precedence       | Specifies a value that determines the<br>order in which SNTP servers are<br>polled if the precedence values are not<br>the same.  | 1 (highest precedence) |
| poll-interval                      | Specifies the interval between unicast<br>SNTP requests by the client to the<br>server.                                           | 512 seconds            |
| poll-retry                         | Specifies the number of times the<br>client will resend the SNTP request to<br>the server before moving on to the<br>next server. | 1                      |
| poll-timeout                       | Specifies the amount of time a client<br>will wait for a response from the the<br>SNTP server before retrying.                    | 5 seconds              |
| timezone offset                    | Specifies the offset in hours and<br>minutes from UTC for this device                                                             | 0 hours, 0 minutes     |
| <b>SNTP</b> authentication<br>mode | Specifies whether authentication for all<br>SNTP client communications is<br>enabled or disabled.                                 | disabled               |

**Table 4-4 Default SNTP Parameters**

## **Configuring SNTP**

Procedure 4-2 describes how to configure general SNTP parameters. Procedure 4-3 describes how to configure SNTP authentication. Refer to the *CLI Reference* for your platform for details about the commands listed.

| <b>Step</b> | Task                                                                                                    | Command(s)                                                         |
|-------------|----------------------------------------------------------------------------------------------------|--------------------------------------------------------------------|
|             | Set the SNTP operation mode on the client.                                                                                         | set sntp client {broadcast   unicast  <br>disable                  |
|             | When operating in unicast mode, set the SNTP<br>server(s) for this client, optionally specifying a<br>precedence value per server. | set sntp server ip-address [precedence<br>precedencel [key key-id] |

**Procedure 4-2 Configuring SNTP**

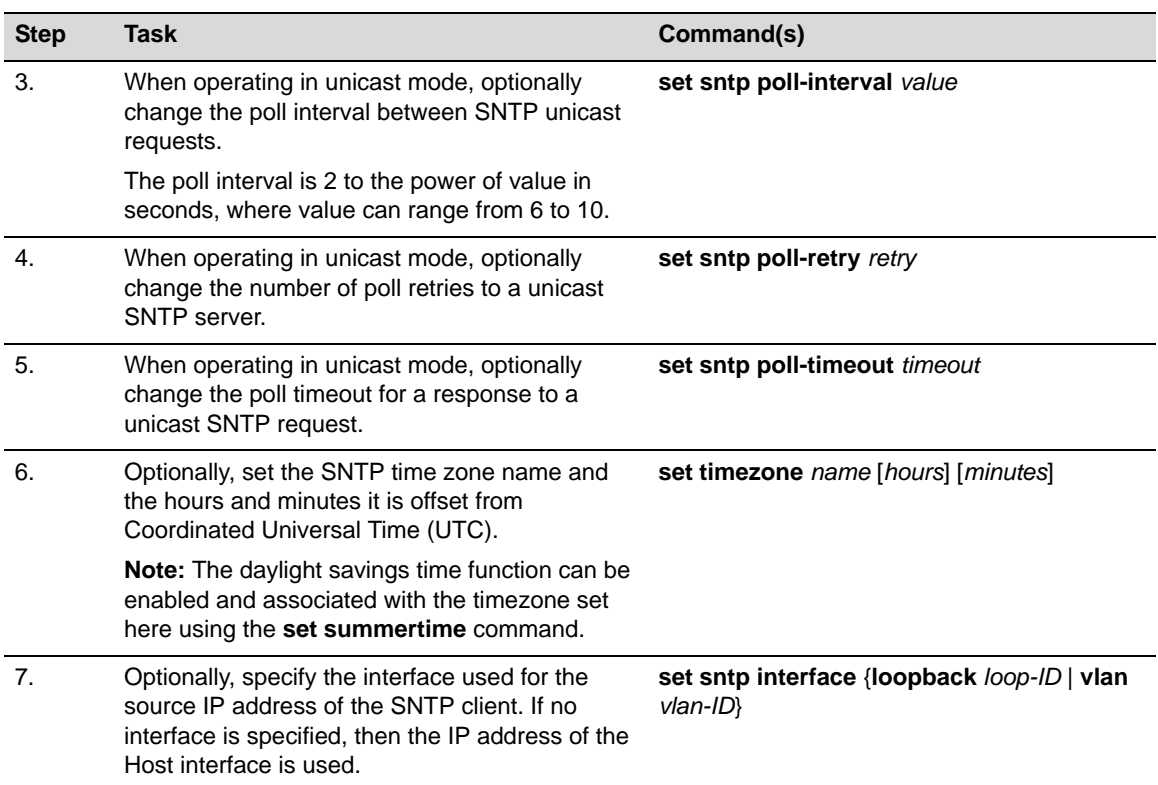

#### **Procedure 4-2 Configuring SNTP (continued)**

Procedure 4-3 describes how to configure SNTP authentication. Refer to the *CLI Reference* for your platform for details about the commands listed.

#### **Procedure 4-3 Configuring SNTP Authentication**

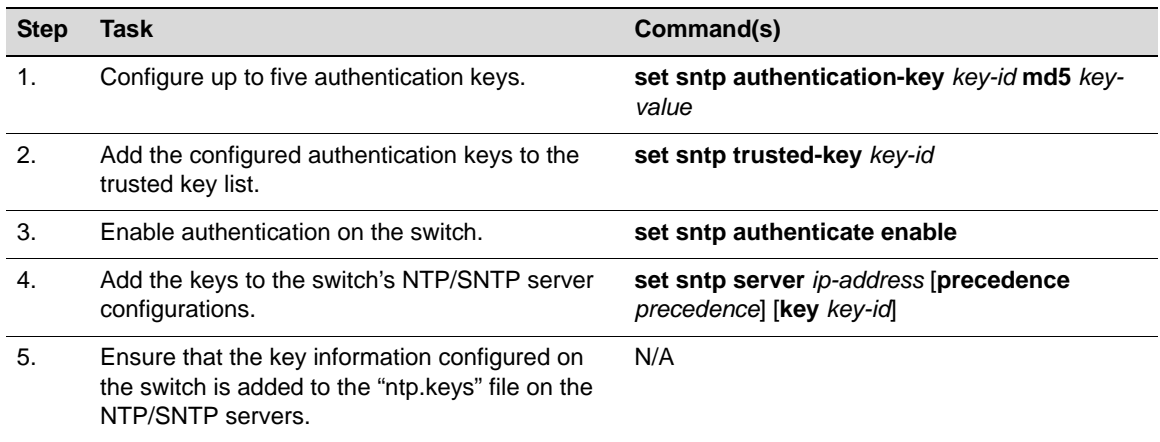

Table 4-5 describes how to manage and display SNTP information.

#### **Table 4-5 Managing and Displaying SNTP**

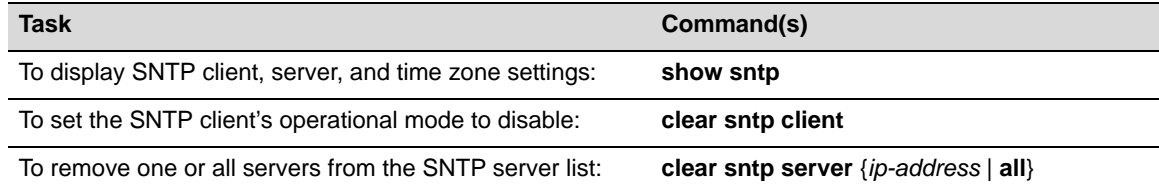

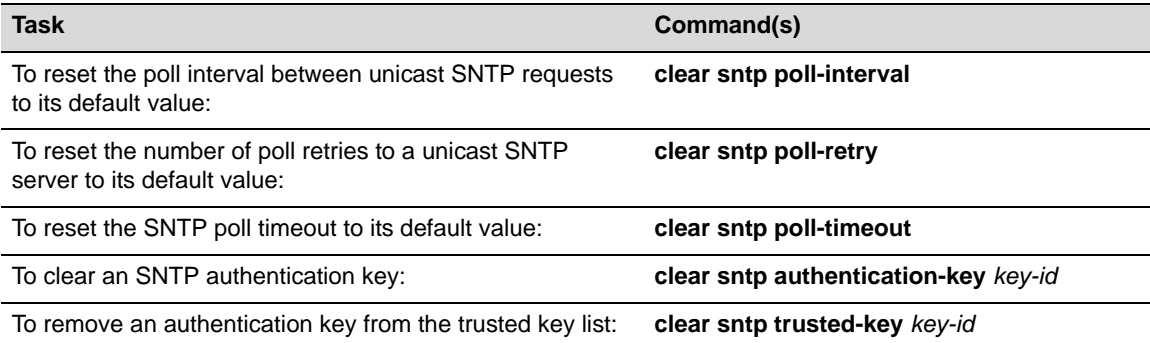

#### **Table 4-5 Managing and Displaying SNTP (continued)**

## **SNTP Configuration Example**

The following example configures the SNTP client for unicast mode, generates two authentication keys and adds them to the trusted key list, enables authentication, and configures two SNTP servers with different precedence and authentication keys for the SNTP client to contact.

All the rest of the SNTP parameters are left at their default values. The **show sntp** command displays the current settings.

```
B3(su)->set sntp authentication-key 1 md5 mykey
B3(su)->set sntp trusted-key 1
B3(su)->set sntp authentication-key 2 md5 keytwo
B3(su)->set sntp trusted-key 2
B3(su)->set sntp authenticate enable
B3(su)->set sntp client unicast
B3(su)->set sntp server 192.168.10.10 precedence 1 key 1 
B3(su)->set sntp server 192.168.10.20 precedence 2 key 2 
B3(su)->show sntp
SNTP Version: 3
Current Time: SAT JUN 29 17:16:38 2002
Timezone: '' offset from UTC is 0 hours and 0 minutes
Client Mode: unicast
Trusted Keys : 1 2
Broadcast Count: 2
Poll Interval: 9 (512 seconds)
Poll Retry: 1
Poll Timeout: 5 seconds
SNTP Poll Requests: 4
Last SNTP Update: THU JAN 01 00:00:00 1970
Last SNTP Request: SAT JUN 29 17:16:36 2002
Last SNTP Status: Timed Out
SNTP-Server Precedence Key Status
----------------------------------------------------
192.168.10.20 2 2 Active
```
192.168.10.10 1 1 Active

## **DHCP Configuration**

Dynamic Host Configuration Protocol (DHCP) for IPv4 is a network layer protocol that implements automatic or manual assignment of IP addresses and other configuration information to client devices by servers. A DHCP server manages a user-configured pool of IP addresses from which it can make assignments upon client requests. A relay agent passes DHCP messages between clients and servers which are on different physical subnets.

## **DHCP Relay Agent**

The DHCP/BOOTP relay agent function can be configured on all of the switch 's routing interfaces. The relay agent can forward a DHCP client's request to a DHCP server located on a different network if the address of the server is configured as a helper address on the receiving interface. The relay agent interface must be a VLAN which is configured with an IP address. Refer to the **ip helper-address** command in the *CLI Reference* for your platform for more information.

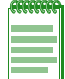

**Note:** DHCP Relay Agent is not supported on the I-Series platform because the I-Series does not support routing.

## **DHCP Server**

DHCP server functionality allows the switch to provide basic IP configuration information to a client on the network who requests such information using the DHCP protocol.

DHCP provides the following mechanisms for IP address allocation by a DHCP server:

- Automatic—DHCP server assigns an IP address to a client for a limited period of time (or until the client explicitly relinquishes the address) from a defined pool of IP addresses configured on the server.
- Manual A client's IP address is assigned by the network administrator, and DHCP is used simply to convey the assigned address to the client. This is managed by means of "static" address pools configured on the server.

The amount of time that a particular IP address is valid for a system is called a lease. The switch maintains a lease database which contains information about each assigned IP address, the MAC address to which it is assigned, the lease expiration, and whether the address assignment is dynamic (automatic) or static (manual). The DHCP lease database is stored in flash memory.

In addition to assigning IP addresses, the DHCP server can also be configured to assign the following to requesting clients:

- Default router(s)
- DNS server(s) and domain name
- NetBIOS WINS server(s) and node name
- Boot file
- DHCP options as defined by RFC 2132

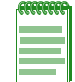

**Note:** A total of 16 address pools, dynamic and/or static, and a maximum of 256 addresses for the entire switch, can be configured on the Fixed Switch platforms*.*

#### **IP Address Pools**

IP address pools must be configured for both automatic and manual IP address allocation by a DHCP server.

#### **Automatic IP Address Pools**

When configuring an IP address pool for dynamic IP address assignment, the only *required* steps are to name the pool and define the network number and mask for the pool using the **set dhcp pool network** command. Note that:

- When the switch is configured for routing and the IP address pool is associated with a routing interface, the pool has to be in the same subnet as the routed interface and use the same mask configured on the routed interface
- When the switch is not configured for routing, the pool has to be in the same subnet and use the same mask as the system host port IP address.
- You can limit the scope of addresses assigned to a pool for dynamic address assignment with the **set dhcp exclude** command. Up to 128 non-overlapping address ranges can be excluded on the Fixed Switches. For example:

set dhcp exclude 192.0.0.1 192.0.0.10

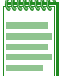

**Note:** The IP address of the system's host port or the routed interface is automatically excluded.

For more information about configuring automatic IP address pools, see "Configuring DHCP IP Address Pools" on page 4-21.

#### **Manual IP Address Pools**

When you are configuring static address pools for manual address assignment with **set dhcp pool**  commands, the only *required* steps are to name the pool, configure either the hardware address of the client or the client identifier, and configure the IP address and mask for the manual binding.

For more information about configuring manual IP address pools, see "Configuring DHCP IP Address Pools" on page 4-21.

## **Configuring a DHCP Server**

On Fixed Switch platforms that support basic routing, there are two ways to configure a DHCP server: one is to associate the DHCP address pool with the switch's host port IP address, and the other is to associate the DHCP address pool with a routed interface.

Since on a Fixed Switch platform that supports routing, the host port IP address cannot fall within a configured routed interface on the system, a typical system configured with routing interfaces will not have a host port IP address. Therefore, all DHCP pools would be associated with routed interfaces.

On the I-Series, which does not support routing, the DHCP address pool must be associated with the switch's host port IP address.

Refer to Table 4-7 on page 4-20 for a list of default DHCP server settings.

#### **DHCP Configuration on a Non-Routing System**

The following procedure provides basic DHCP server functionality when the DHCP pool is associated with the system's host IP address. This procedure would typically be used when the system is NOT configured for routing.

Refer to the *CLI Reference* for your platform for details about the commands listed below.

**Procedure 4-4 DHCP Server Configuration on a Non-Routing System** 

| <b>Step</b>    | Task                                                                                                    | Command(s)                                                                    |
|----------------|----------------------------------------------------------------------------------------------------|-------------------------------------------------------------------------------|
| $\mathbf{1}$ . | Configure the system (or stack) host port IP<br>address.                                                                                                    | set ip address ip-address [mask ip-<br>$mask]$ [gateway ip-qateway]           |
| 2.             | Enable DHCP server functionality on the<br>system.                                                                                                    | set dhcp enable                                                               |
| 3.             | Configure an IP address pool for dynamic IP<br>address assignment. Note that the pool has to<br>be in the same subnet and use the same mask<br>as the system host port IP address. | set dhcp pool poolname network<br>subnet $\{mask \mid prefix\text{-length}\}$ |
|                | Refer to "Manual IP Pool Configuration" on<br>page 4-21 for information about configuring a<br>manual pool and for additional IP address pool<br>configuration.                    |                                                                               |
| 4.             | Optionally, limit the scope of addresses<br>assigned to the pool.                                                                                                    | set dhcp exclude low-ipaddr [high-<br>ipaddr]                                 |
|                | Remove address exclusions with the <b>clear dhcp</b><br>exclude command.                                                                                                    | clear dhcp exclude low-ipaddr [high-<br>ipaddr]                               |
| 5.             | Optionally, set other DHCP server parameters.                                                                                                    | set dhcp conflict logging                                                     |
|                |                                                                                                    | $set$ dhcp bootp {enable   disable}                                           |
|                |                                                                                                    | set dhcp ping packets number                                                  |

#### **Example**

The following example configures the switch's host port IP address, enables DHCP, and creates a dynamic IP address pool named "autopool1" in the same subnet as the host port IP address. All DHCP clients served by this switch must be in the same VLAN as the system's host port.

```
B3(su)->set ip address 192.0.0.50 mask 255.255.255.0
B3(su)->set dhcp enable
B3(su)->set dhcp pool autopool1 network 192.0.0.0 255.255.255.0
B3(su)->set dhcp exclude 192.0.0.20 192.0.0.28
```
#### **DHCP Configuration on a Routing System**

The following procedure provides basic DHCP server functionality when the DHCP pool is associated with a routed interface.

Refer to the *CLI Reference* for your platform for details about the commands listed below.

| <b>Step</b>  | <b>Task</b>                                                                                                    | Command(s)                                                                    |
|--------------|----------------------------------------------------------------------------------------------------|-------------------------------------------------------------------------------|
| 1.           | Create a VLAN and add ports to the VLAN. Only<br>DHCP clients associated with this VLAN will be<br>served IP addresses from the DHCP address<br>pool associated with this routed interface<br>(VLAN).         | set vlan create vlan-id                                                       |
|              |                                                                                                    | set port vlan port-string vlan-id                                             |
| 2.           | Create a routed interface for the VLAN in router<br>configuration mode.                                                                                                    | interface vlan vlan-id                                                        |
|              |                                                                                                    | no shutdown                                                                   |
|              |                                                                                                    | ip address ip-addr ip-mask                                                    |
| 3.           | Enable DHCP server functionality in switch<br>mode.                                                                                                    | set dhcp enable                                                               |
| $\mathbf{4}$ | Configure an IP address pool for dynamic IP<br>address assignment. Note that the pool has to<br>be in the same subnet as the routed interface<br>and use the same mask configured on the<br>routed interface. | set dhcp pool poolname network<br>subnet $\{mask \mid prefix\text{-length}\}$ |
|              | Refer to "Manual IP Pool Configuration" on<br>page 4-21 for information about configuring a<br>manual pool and for additional IP address pool<br>configuraiton.                                               |                                                                               |
| 5.           | Optionally, limit the scope of addresses<br>assigned to the dynamic pool.                                                                                                    | set dhcp exclude low-ipaddr [high-<br><i>ipaddr</i> ]                         |
|              | Remove address exclusions with the <b>clear dhcp</b><br>exclude command.                                                                                                    | clear dhcp exclude low-ipaddr [high-<br>ipaddr]                               |
| 6.           | Optionally, set other DHCP server parameters.                                                                                                    | set dhcp conflict logging                                                     |
|              |                                                                                                    | set dhcp bootp $\{enable \mid disable\}$                                      |
|              |                                                                                                    | set dhcp ping packets number                                                  |

**Procedure 4-5 DHCP Server Configuration on a Routing System** 

#### **Example**

In this example, VLAN 6 is created and ports ge.1.1 through ge.1.10 are added to VLAN 6. An IP address is associated with routed interface VLAN 6 in router configuration mode. Returning to switch mode, DHCP is enabled and a dynamic IP address pool is configured in the same subnet as the routed interface. DHCP clients in VLAN 6 will be served IP addresses from this DHCP address pool.

```
C5(su)->set vlan create 6
C5(su)->set port vlan ge.1.1-10 6
```
**C5(su)->router C5(su)->router>enable C5(su)->router#configure Enter configuration commands:**

```
C5(su)->router(Config)#interface vlan 6
C5(su)->router(Config-if(Vlan 6))#no shutdown
C5(su)->router(Config-if(Vlan 6))#ip address 6.6.1.1 255.255.0.0
```
**C5(su)->router(Config-if(Vlan 6))#exit**

```
C5(su)->router(Config)#exit
C5(su)->router#exit
C5(su)->router>exit
C5(su)->set dhcp enable
C5(su)->set dhcp pool autopool2 network 6.6.0.0 255.255.0.0
```
## **Managing and Displaying DHCP Server Parameters**

Table 4-6 lists additional DHCP server tasks. Refer to Table 4-7 on page 4-20 for default DHCP server settings.

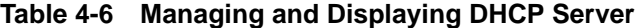

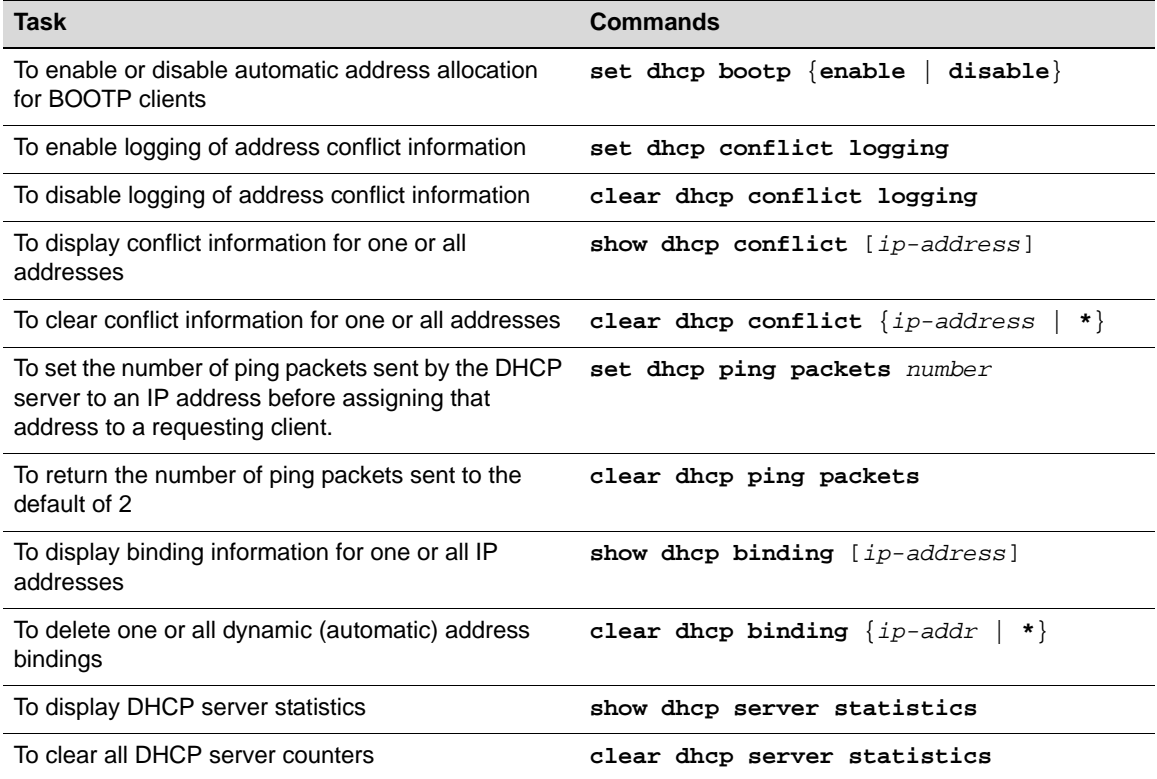

## **DHCP Server Defaults**

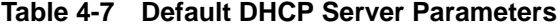

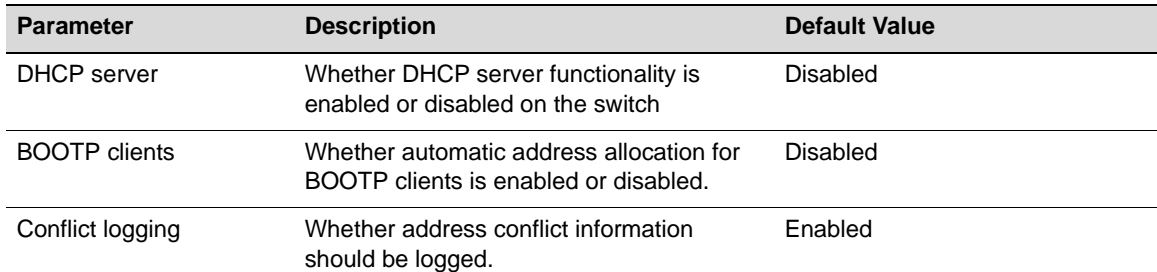
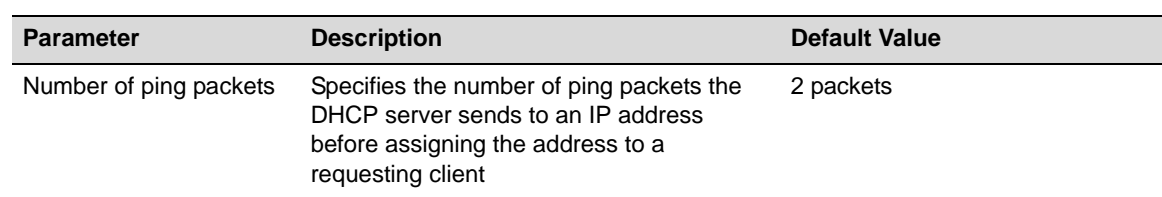

#### **Table 4-7 Default DHCP Server Parameters**

## **Configuring DHCP IP Address Pools**

This section provides procedures for the basic configuration of automatic (dynamic) and manual (static) IP address pools, as well as a list of the commands to configure other optional pool parameters.

Pool names can be up to 31 characters in length.

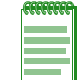

**Note:** A total of 16 address pools, dynamic and/or static, and a maximum of 256 addresses for the entire switch, can be configured on the Fixed Switch platforms*.*

#### **Automatic IP Address Pool Configuration**

The only required steps to configure an automatic pool for dynamic address allocation is to give the pool a name and define the network number and mask for the pool. As noted previously (page 4-17):

- When the switch is configured for routing and the IP address pool is associated with a routing interface, the pool has to be in the same subnet as the routed interface and use the same mask configured on the routed interface
- When the switch is not configured for routing, the pool has to be in the same subnet and use the same mask as the system host port IP address.

Refer to the *CLI Reference* for your platform for details about the commands listed below.

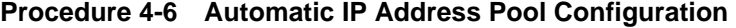

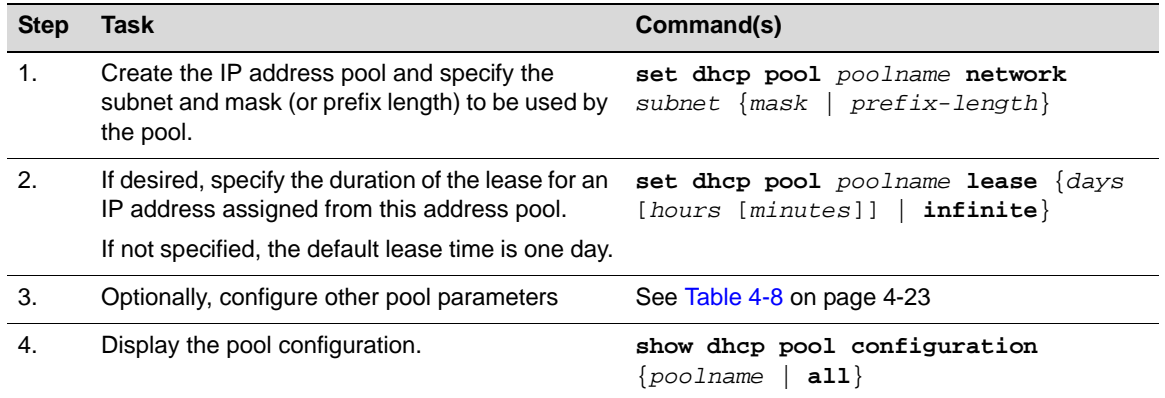

#### **Manual IP Pool Configuration**

The only required steps to configure a manual pool for static address allocation are to name the pool, configure either the hardware address of the client or the client identifier, and configure the IP address and mask for the manual binding.

- The subnet of the IP address being issued should be on the same subnet as the ingress interface (that is, the subnet of the host IP address of the switch, or if routing interfaces are configured, the subnet of the routing interface).
- A manual pool can be configured using either the client's hardware address (**set dhcp pool hardware-address**) or the client's client-identifier (**set dhcp pool client-identifier**), but using both is not recommended.
- If the incoming DHCP request packet contains a client-identifier, then a manual pool configured with that client-identifier must exist on the switch in order for the request to be processed. The hardware address is not checked.
- A hardware address and type (Ethernet or IEEE 802) configured in a manual pool is checked only when a client-identifier is not also configured for the pool and the incoming DHCP request packet does not include a client-identifier option.

Refer to the *CLI Reference* for your platform for details about the commands listed below.

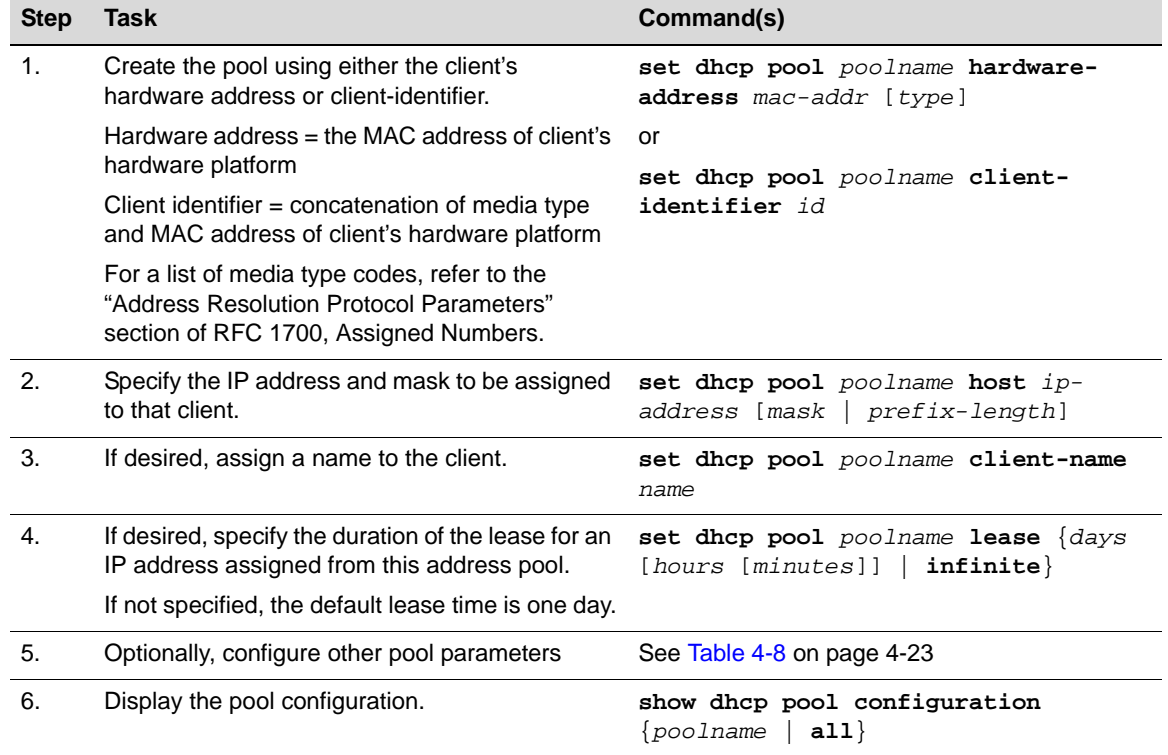

#### **Procedure 4-7 Manual IP Address Pool Configuration**

#### **Examples**

This example configures a manual pool using 0001.f401.2710 as the Ethernet MAC address for the manual address pool named "manual2." Alternatively, the MAC address could have be entered as 00:01:f4:01:27:10. The default type of 1, Ethernet, is accepted.

The IP address that is to be assigned to this client is then configured, and a lease duration of 12 hours is specified, by entering 0 for days and 12 for hours.

B5(su)->set dhcp pool manual2 hardware-address 0001.f401.2710 B5(su)->set dhcp pool manual2 host 192.0.0.200 255.255.255.0 B5(su)->set dhcp pool manual2 lease 0 12

This example configures a manual pool using a client identifier for a client whose client hardware type is Ethernet and MAC address is 00:01:22:33:44:55. Concatenating these two values, the client

identifier configured in this example must be 01:00:01:22:33:44:55. We then set the lease duration to infinite.

C5(rw)->set dhcp pool manual3 client-identifier 01:00:01:22:33:44:55 C5(rw)->set dhcp pool manual3 host 10.12.1.10 255.255.255.0 C5(rw)->set dhcp pool manual3 lease infinite

#### **Configuring Additional Pool Parameters**

Table 4-8 lists the commands that can be used to configure additional IP address pool parameters.

#### **Table 4-8 Configuring Pool Parameters**

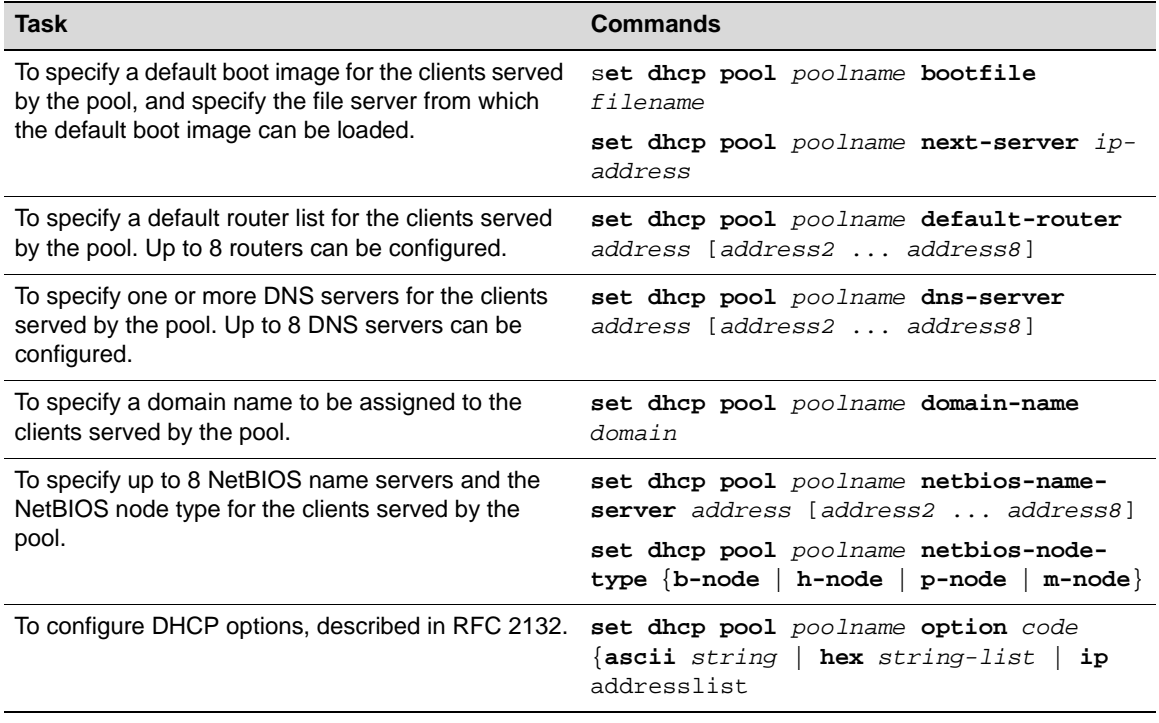

# **Telnet Overview**

Telnet provides an unsecured communications method between a client and the switch.

Telnet is activated by enabling Telnet on the device, using the **set telnet enable** command in switch mode. By default, Telnet is enabled both inbound and outbound. Use the **show telnet**  command to display whether Telnet is currently enabled or disabled.

The Enterasys fixed switches allow a total of four inbound and / or outbound Telnet session to run simultaneously.

## **Configuring Telnet**

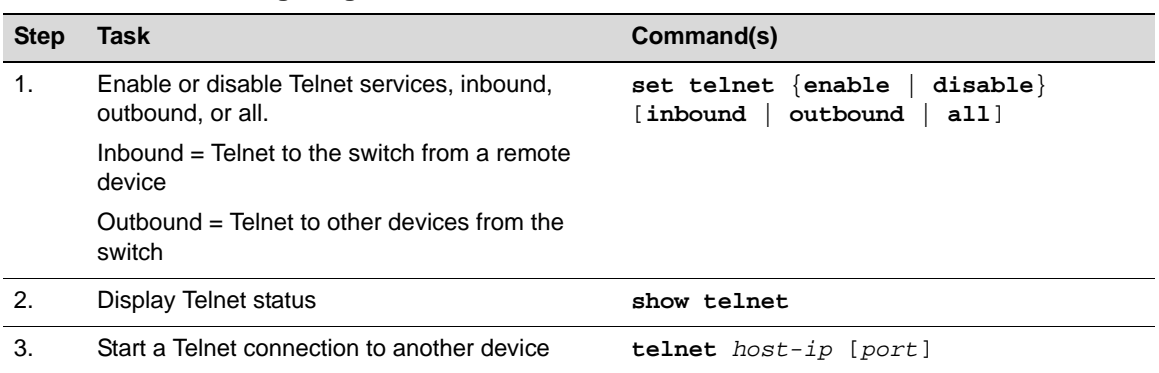

#### **Procedure 4-8 Configuring Telnet**

## **SSH Overview**

The Secure Shell (SSH) protocol provides secure Telnet between a client and the switch. By default, SSH is disabled on the switch.

The switch can support up to two concurrent SSH sessions.

## **Configuring SSH**

**Procedure 4-9 Configuring SSH**

| <b>Step</b> | Task                                                              | Command(s)                                   |
|-------------|-------------------------------------------------------------------|----------------------------------------------|
| 1.          | Enable, disable, or reinitialize the SSH server on<br>the switch. | set ssh {enabled   disabled<br>reinitialize} |
| 2.          | Display SSH server status                                         | show ssh status                              |
| 3.          | Reinitialize new SSH authentication keys.                         | set ssh hostkey reinitialize                 |

## **MAC Address Settings**

MAC address settings configuration provides for the ability to:

- Configure a timeout period for aging learned MAC addresses
- Limit specified layer two multicast addresses to specific ports within a VLAN
- Enable the ability to treat static unicast MAC addresses as a multicast address

## **Age Time**

Learned MAC addresses can be assigned an age in seconds after which they will be flushed from the FID. The default value is 300 seconds.

Use the **set mac agetime** command to configure the MAC age-time for MAC addresses.

The following example sets the age-time for MAC addresses on this device to 600 seconds:

```
C5(rw)->set mac agetime 600
```

```
C5(rw)->show mac agetime
```
Aging time: 600 seconds

### **Limiting MAC Addresses to Specific VLANs**

Use the **set mac multicast** command to define on what ports within a VLAN a multicast address can be dynamically learned on, or on what ports a frame with the specified MAC address can be flooded. Also, use this command to append ports to or clear ports from the egress ports list.

This example configures multicast MAC address 01-01-22-33-44-55 for VLAN 24, enabling this MAC address to be learned on or flooded out on this VLAN's ports, with the exception of ports ge.1.1 through ge.1.3.

```
C5(su)->set mac multicast 01-01-22-33-44-55 24 clear qe.1.1-3
```
## **Setting the MAC Algorithm Mode**

You can set the MAC algorithm mode, which determines the hash mechanism used by the device when performing Layer 2 lookups on received frames. Four modes are available:

- MAC CRC 16 lower bits algorithm
- MAC CRC 16 upper bits algorithm (default value)
- MAC CRC 32 lower bits algorithm
- MAC CRC 32 upper bits algorithm

Each algorithm is optimized for a different spread of MAC addresses. When changing this mode, the switch will display a warning message and prompt you to restart the device.

Use the **set mac algorithm** command to change the algorithm from the default, and the **clear mac algorithm** command to return to the default value. The **show mac algorithm** command displays the currently selected algorithm.

#### **New MAC Address Detection**

You can configure the fixed switches to enable SNMP trap messaging globally or per port to send notifications when a new MAC address is first detected. The default is disabled globally and per port.

Use the **set newaddrtrap** command to enable SNMP trap messaging to report the detection of a new MAC address either globally on the device or on a specified port basis. The new MAC address trap feature is disabled by default. If a port is a CDP port, however, traps for new source MAC addresses will not be sent.

The following example enables trap notification globally, then configures SNMP trap messaging to send a notification when a new MAC address is detected on port ge.1.1:

```
C5(rw)->set newaddrtrap enable
C5(rw)->set newaddrtrap ge.1.1 enable
```
Procedure 4-10 describes how to configure MAC address settings. All commands for this feature can be set in any command mode.

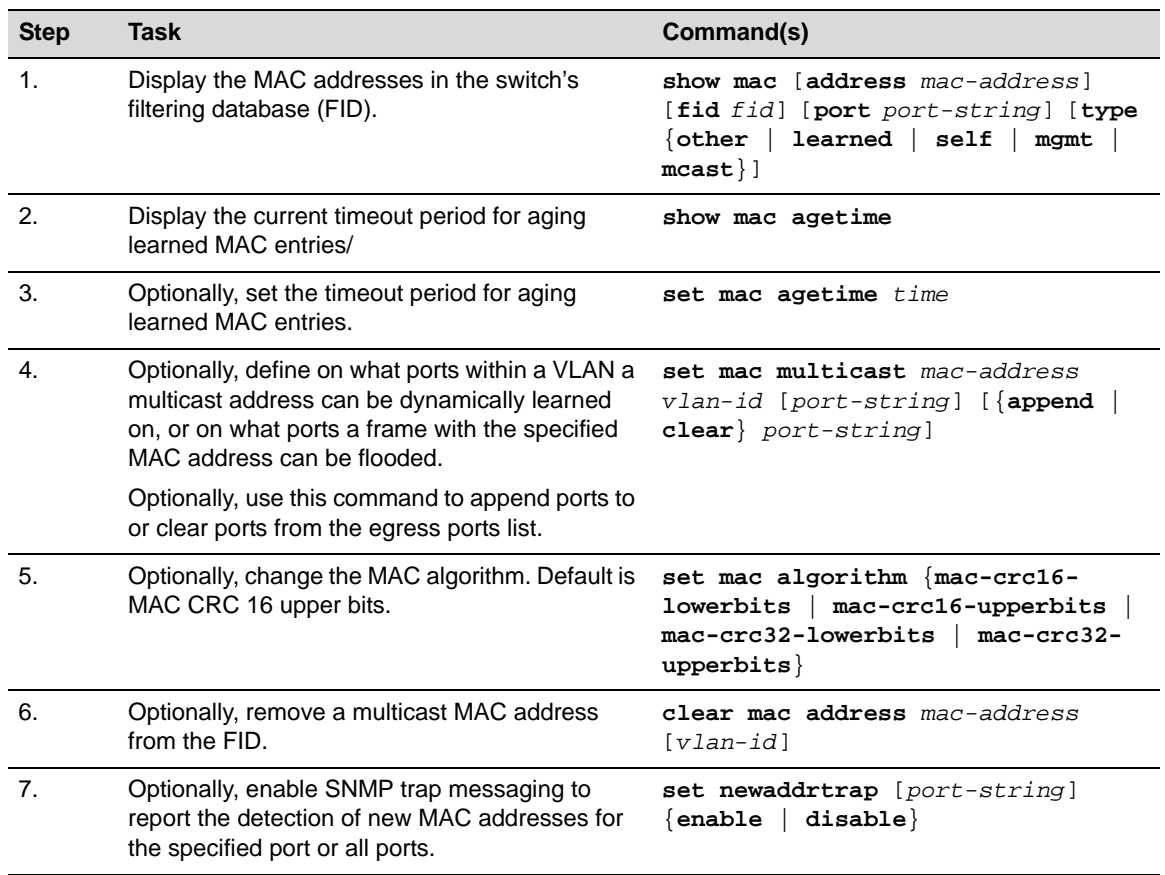

#### **Procedure 4-10 Configuring MAC Address Settings**

# **Configuring Node Aliases**

The node alias feature enables administrators to determine the MAC address and location of a given end-station (or node) using the node's Layer 3 alias information (IP address) as a key. With this method, it is possible to determine that, for instance, IP address 123.145.2.23 is located on switch 5 port 3.

The passive accumulation of a network's node/alias information is accomplished by "snooping" on the contents of network traffic as it passes through the switch fabric.

Upon packet reception, node aliases are dynamically assigned to ports enabled with an alias agent, which is the default setting on fixed switches. Node aliases cannot be statically created, but can be deleted using the command **clear nodealias config**.

In the fixed switches, node data is automatically accumulated into the ct-alias mib. The NetSight Console Compass utility and Automated Security Manager (ASM) use the information in the node/alias MIB table.

It's important to make sure that inter-switch links are not learning node/alias information, as it would slow down searches by the NetSight Compass and ASM tools and give inaccurate results. Use the **set nodealias disable** command to disable the node alias agent on a port. The **set nodealias enable** command will re-enable the agent.

The maximum number of node alias entries is configured with the **set nodealias maxentries** command. The default is 32 entries per port.

Use the **clear nodealias config** command to return all values to the default for one or more ports.

The following command displays the nodealias configuration for port ge.1.1:

C5(su)->show nodealias config ge.1.1

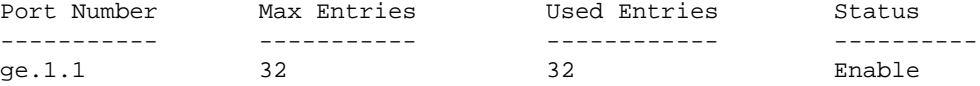

The following command disables the node alias agent on port ge.1.8:

C5(su)->set nodealias disable ge.1.8

*5*

# *User Account and Password Management*

This chapter describes user account and password management features, which allow enhanced control of password usage and provide additional reporting of usage.

Account and password feature behavior and defaults differ depending on the security mode of the switch. For information about security modes and profiles, see Chapter 26, **Configuring Security Features**.

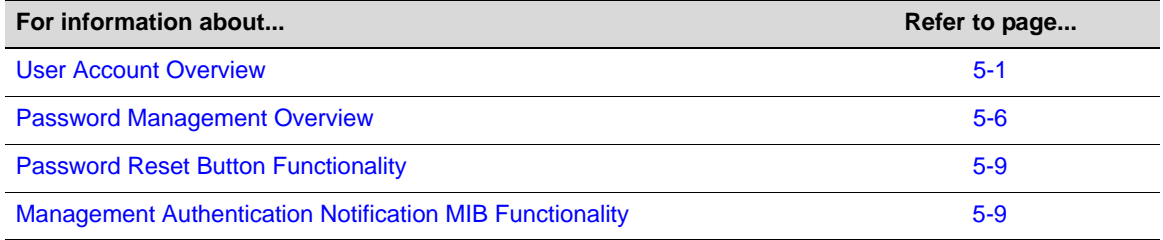

## **User Account Overview**

Enterasys switches are shipped with three default user accounts:

- A super-user access account with a username of **admin** and no password
- A read-write access account with a username of **rw** and no password
- A read-only access account with a username of **ro** and no password

A user with super-user access has access to all the functionality on the switch while read-write and read-only accounts have less access to functionality. Command descriptions in the *CLI Reference* indicate the user access level required for each command.

Users with super-user access can create user accounts and passwords. Read-write and read-only accounts can change their own account passwords. User accounts are created, disabled, and enabled with the **set system login** command. Passwords are created and changed with the **set password** command. User accounts are deleted with the **clear system login** command.

The Enterasys Fixed Switch platforms support up to 16 user accounts. When creating a new or editing an existing login account, use the following syntax:

```
set system login username {super-user | read-write | read-only} {enable | disable}
```

```
[allowed-interval HH:MM HH:MM] 
[allowed-days {[Sun] [Mon] [Tue] [Wed] [Thu] [Fri] [Sat]}] 
[local-only {yes|no}] 
[aging days] 
[simultaneous-logins logins]
```
The optional parameters shown indented above allow you to configure:

- The start and end hour and minute time period for which access will be allowed for this user based upon 24 hour time. (Not applicable for super user accounts.)
- The days of the week for which access will be allowed for this user. (Not applicable for super user accounts.)
- The authentication scope for this user  $-$  authentication is only by way of the local user database even with RADIUS or TACACS+ configured, or authentication is by way of configured methods, which is the default value.
- The number of days to age the password. A non-zero value supercedes the aging configured in **set system password**, for this user.
- The number of simultaneous logins allowed from the user. The switch is capable of verifying that a specified user is only connected to the product a configurable number of times. Any attempt for a specified user to exceed the configured limit results in a trap.

For example, if simultaneous logins is set to 1, a specific user would not be able to Telnet to the switch, and then simultaneously try to SSH to the switch or access local management via the console port.

Use the **clear system login** command to remove a local user account or to reset any configured parameters to their default values. If none of the optional parameters shown indented below are entered, the user account is deleted.

**clear system login** *username*

```
[allowed-interval] 
[allowed-days] 
[local-only] 
[aging] 
[simultaneous-logins]
```
User account access to features is affected by the security mode of the switch. Differences in access on a command basis are described in the *CLI Reference* for your platform.

For information about security modes and profiles, see Chapter 26, **Configuring Security Features**. See Table 5-1 on page 5-7 for a list of account and password defaults by security mode.

See "User Account Configuration" on page 5-3 for procedures and examples for creating user accounts.

## **Emergency Access User Account**

The fixed switches support the ability to identify an emergency access user with the **set system lockout emergency-access** <*username*> command. An emergency access user account is allowed emergency access to the switch through the console port.

Before identifying an emergency access user with the **set system lockout** command, the user account must be configured with super-user access rights with the **set system login** and **set password** commands.

- A user account cannot be deleted while it is the emergency access account.
- Only one EA user is supported at a time and one shall always exist. The default **admin** user is the default EA user.
- EA status can only be removed by replacing it with another account.
- EA user access not made through the console port will be subject to normal password handling.
- When the password reset button is enabled, it will restore the default **admin** account as the EA user.

The emergency access user is still subject to the system lockout interval even on the console port.

#### **Account Lockout**

User accounts can be locked out based on the number of failed login attempts or a period of inactivity. Lockout is configured at the system level, not at the user account level. Use the **set system lockout** command to:

- Set the number of failed login attempts allowed before disabling a read-write or read-only user account or locking out a super-user account.
	- When a read-only or read-write user makes the configured number of failed attempts, that user is disabled, and cannot log back in until re-enabled by a super-user with the **set system login** command.
	- When a super-user makes the configured number of failed attempts, that user is locked out for the configured lockout period. The configurable lockout period for super-user accounts is 0 to 65535 minutes.

Note that only super-user accounts are temporarily locked out for a configured period. Readonly and read-write accounts are disabled and must be enabled by a super-user.

- Configure lockout based on a period of inactivity. Valid values for the period of inactivity are 0 to 65535 days. A value of 0 indicates no inactivity checking.
	- When a read-only or read-write user session is inactive for the configured period of time, that user is disabled, and cannot log back in until re-enabled by a super-user with the **set system login** command.
	- Super-user accounts are not affected by inactivity checking.

#### **Port Lockout**

The account lockout functionality also supports a "port lockout" mechanism (**set system lockout port** {**enable**|**disable**}). When enabled, the system monitors the results of all login attempts, including via RADIUS, SSH, or Telnet, and on the console port. Separate counts are maintained for each interface — local and network/remote (SSH, Telnet, or WebView).

When the number of sequential failed attempts equals the maximum configured attempts for any user, the lockout will be applied (as configured) to all login attempts made through the given interface (SSH, Telnet, or the console port). Any successful login will restart the count. By default, port lockout is disabled.

If the default **admin** super user account has been locked out, and if the password reset button functionality is enabled, you can press the reset button on the switch to re-enable the **admin** account with its default values. The emergency-access user is restored as the default, the **admin** account.

If the password reset button functionality has been disabled, you can wait until the lock out time has expired or you can reboot the switch in order to re-enable the **admin** account.

See "Password Reset Button Functionality" on page 5-9 for more information about password reset button functionality.

## **User Account Configuration**

Procedure 5-1 on page 5-4 shows how a super-user creates a new read-write or read-only user account and sets the password for the account. All other optional parameters are not shown.

Procedure 5-2 on page 5-4 shows how a super-user creates a new super-user account and assigns it as the emergency access account.

Refer to the *CLI Reference* for your platform for details about the commands listed below.

| <b>Step</b>   | Task                                                                      | Command(s)                                                              |  |
|---------------|---------------------------------------------------------------------------|-------------------------------------------------------------------------|--|
| 1.            | Create a new read-write or read-only user login<br>account and enable it. | set system login username<br>$\{read-$<br>$write   read-only \n$ enable |  |
|               | (All other parameters are optional.)                                      |                                                                         |  |
| $\mathcal{P}$ | Set the password for the new account.                                     | set password username                                                   |  |
|               | Respond appropriately to the system prompts.                              |                                                                         |  |
| 3.            | Display the new user account.                                             | show system login                                                       |  |
| 4.            | Remove a local login user account                                         | clear system login username                                             |  |
|               | or                                                                        |                                                                         |  |
|               | Disable an existing account                                               | set system login username disable                                       |  |

**Procedure 5-1 Creating a New Read-Write or Read-Only User Account**

This example enables a new user account named "guest" with read-only privileges and allows access only between 8:00 am and 5:00 pm on Mondays through Wednesdays. The password for this account is then set, and the configured login accounts are displayed.

```
C5(su)->set system login guest read-only enable allowed-interval 08:00 17:00 
allowed-days Mon Tue Wed
C5(su)->set password guest
Please enter new password: ******** 
Please re-enter new password: ********
Password changed.
C5(su)->show system login
Username Access State Aging Simul Local Login Access Allowed
                          Login Only? Start End Days
admin super-user enabled 0 0 no ***access always allowed***
ro read-only enabled 0 0 no ***access always allowed***
rw read-write enabled 0 0 no ***access always allowed***
guest read-only enabled 0 0 no 08:00 17:00 mon tue wed
```
Procedure 5-2 creates a new super-user account and assigns it as the emergency access user account. In addition, the default super-user account, admin, is disabled as a security measure.

**Note:** You can delete the default admin account, but deletion of the last remaining super-user account is prevented (that is, a super-user account must be created before the admin account can be deleted).

If the security mode is C2, the last remaining super-user account must also be set as the emergency access user in order to allow the default admin account to be deleted.

#### **Procedure 5-2 Configuring a New Super-User / Emergency Access User Account**

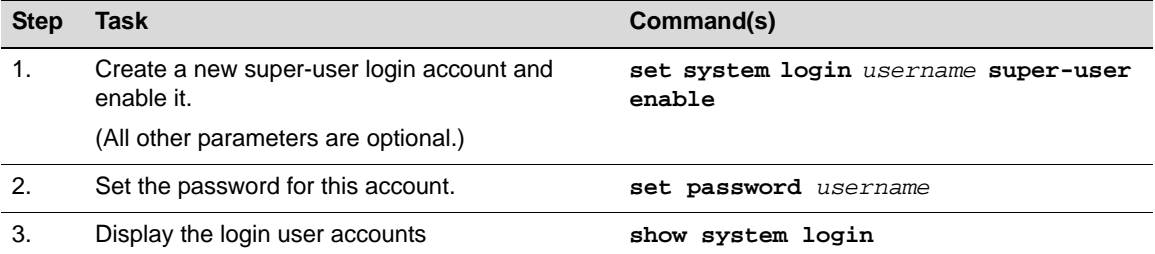

| <b>Step</b> | Task                                                                  | Command(s)                                      |
|-------------|-----------------------------------------------------------------------|-------------------------------------------------|
| 4.          | Assign the new super-user account as the<br>emergency access account. | set system lockout emergency-access<br>username |
| 5.          | Display the system lockout settings                                   | show system lockout                             |
| 6.          | Disable the default super-user account, admin                         | set system login admin super-user<br>disable    |

**Procedure 5-2 Configuring a New Super-User / Emergency Access User Account**

This example creates a new super-user account named "usersu" and enables it. The password for this account is set and the configured login accounts are displayed. The new account is assigned as the emergency access account and the system lockout settings are displayed. Then, the default super-user account named "admin" is disabled.

```
C5(su)->set system login usersu super-user enable 
C5(su)->set password usersu
Please enter new password: ******** 
Please re-enter new password: ********
Password changed.
C5(su)->show system login
Username Access State Aging Simul Local Login Access Allowed
                                 Login Only? Start End Days
admin super-user enabled 0 0 no ***access always allowed***
ro read-only enabled 0 0 no ***access always allowed***
rw read-write enabled 0 0 no ***access always allowed***
usersu super-user enabled 0 0 no 00:00 24:00 sun mon tue wed
thu fri sat
guest read-only enabled 0 0 no 00:00 24:00 mon tue wed
C5(su)->set system lockout emergency-access usersu
C5(su)->show system lockout
Unsuccessful login attempts before lockout : 3
Duration of lockout \qquad \qquad : 15 minutes.
Period of inactivity before account lockout : 0 days
Lockout entire port upon failed logins : disabled
Ports currently locked out due to failed logins : none
Account assigned emergency-access from the console: usersu
C5(su)->set system login admin super-user disable
C5(su)->show system login
Username Access State Aging Simul Local Login Access Allowed
                                 Login Only? Start End Days
admin super-user disabled 0 0 no ***access always allowed***
ro read-only enabled 0 0 no ***access always allowed***
rw read-write enabled 0 0 no ***access always allowed***
usersu super-user enabled 0 0 no 00:00 24:00 sun mon tue wed
thu fri sat
```
# **Password Management Overview**

Individual user account passwords are configured with the **set password** command. Configured passwords are transmitted and stored in a one-way encrypted form, using a FIPS 140-2 compliant algorithm.

When passwords are entered on the switch using the CLI, the switch automatically suppresses the clear text representation of the password. In addition, the switch ensures that passwords are not available in clear text to any user, including administrators.

The switch ensures that the password does not contain, repeat, or reverse the associated username.

All password changes are logged by the switch.

## **System Level Password Settings**

At the system level, you can configure password requirements with the **set system password** command. Among other characteristics, the **set system password** command allows you to configure password length, repetition, character usage, password sharing, and aging.

The following list describes in detail the system level password requirements that can be configured:

- Whether the switch maintains and verifies a password history (from 0 to 10) per account (**set system password history**). The previously used passwords for a user account stored in the password history are checked for duplication when a new password is configured for that account with the **set password** command.
- Whether the switch enforces a minimum period of waiting before an existing password can be updated (**set system password change-frequency**). An exception to this requirement is the first time update, which if configured, requires a new user logging in for the first time to change their password (**set system password change-first-login**).
	- A password change-frequency interval of zero means there is no restriction on the frequency of password changes.
	- A configured minimum change-frequency interval applies only to users without superuser privileges attempting to change their own passwords. Users with super-user privileges may change their passwords at any time.
- Whether the switch allows multiple accounts to share the same password. (**set system password allow-duplicates**.)
- Whether the switch enforces a minimum number of characters required for passwords (**set system password length**).
- Whether the switch allows the same character to appear consecutively in the same password (**set system password allow-repeatingchars**).
- Whether the switch enforces a configurable minimum number of characters of a specific type that must be present in a user account password (**set system password min-requiredchars**). The following types are supported:
	- Upper case characters (default 0)
	- Lower case characters (default 0)
	- Numeric characters (default 0)

– Special characters (default 0)

The set of special characters recognized is: ! @ # \$ % ^ & \* () ? = [ ] \ ; ? , ./ `.

- Whether the switch enforces aging of system passwords.
	- The switch can enforce a system-wide default for password aging (**set system password aging**).
	- The switch can enforce a password aging interval on a per-user basis (**set system login aging**).
	- The switch can notify users at login that their password will expire in a given number of days (**set system password warning-period**).
	- The switch can notify a user upon password expiration, but allow a specified additional number of subsequent logins (1 to 3) within a specified time period (1 to 30 days) before requiring a new password (**set system password grace-period** and **grace-limit**).
- Whether the switch requires that a password be specified at the time of user account creation (**set system password require-at-creation**).
	- If the option is enabled, the **set system login** command will interactively prompt for a password upon creation of a new user account.

It will be as if a **set password** *username* command was implicitly executed. The new account will not be successfully created until a valid password has been specified.

- Whether the switch performs substring matching to prevent any substring present in previous account passwords from being used in a new password (**set system password substringmatch-len**).
	- Requires a non-zero password history length.
	- 0 to 40 characters are supported.
	- If a **substring-match-len option** is set to zero, no substring matching will be performed when validating new passwords.

If the **substring-match-len** option is configured with a nonzero length, any substring of the specified length appearing in the current password for this user may not appear in a new password.

If the configured history size is nonzero, then all historical passwords up to that size will also be compared with the input of the new password. Any substring of the configured length appearing in any of the historical passwords may not be used in the new password.

Password feature behavior and defaults differ depending on the security mode of the switch. For information about security modes and profiles, see Chapter 26, **Configuring Security Features**. See Table 5-1 on page 5-7 for a list of account and password defaults by security mode.

Procedure 5-3 on page 5-8 describes the commands used to configure system password settings.

#### **Defaults**

The default values for user account and password parameters are listed in the following table by the security mode of the switch.

**Table 5-1 User Account and Password Parameter Defaults by Security Mode**

| <b>Parameter</b>          | <b>Normal Mode Default</b> | C <sub>2</sub> Mode Default |  |
|---------------------------|----------------------------|-----------------------------|--|
| Password history          | 0 (no history)             | 8 previous passwords        |  |
| Password change frequency | 0 (no waiting)             | 1440 minutes (24 hours)     |  |

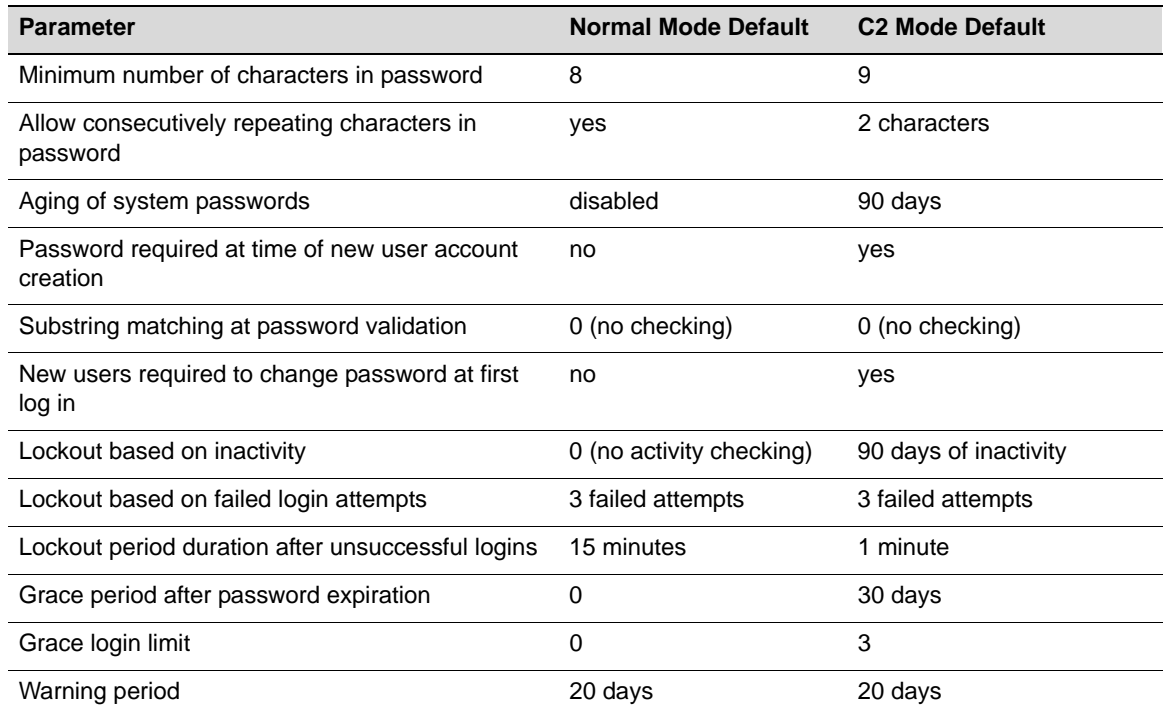

#### **Table 5-1 User Account and Password Parameter Defaults by Security Mode (continued)**

# **System Password Settings Configuration**

Refer to the *CLI Reference* for your platform for detailed information about the commands listed below in Procedure 5-3.

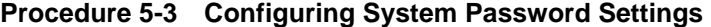

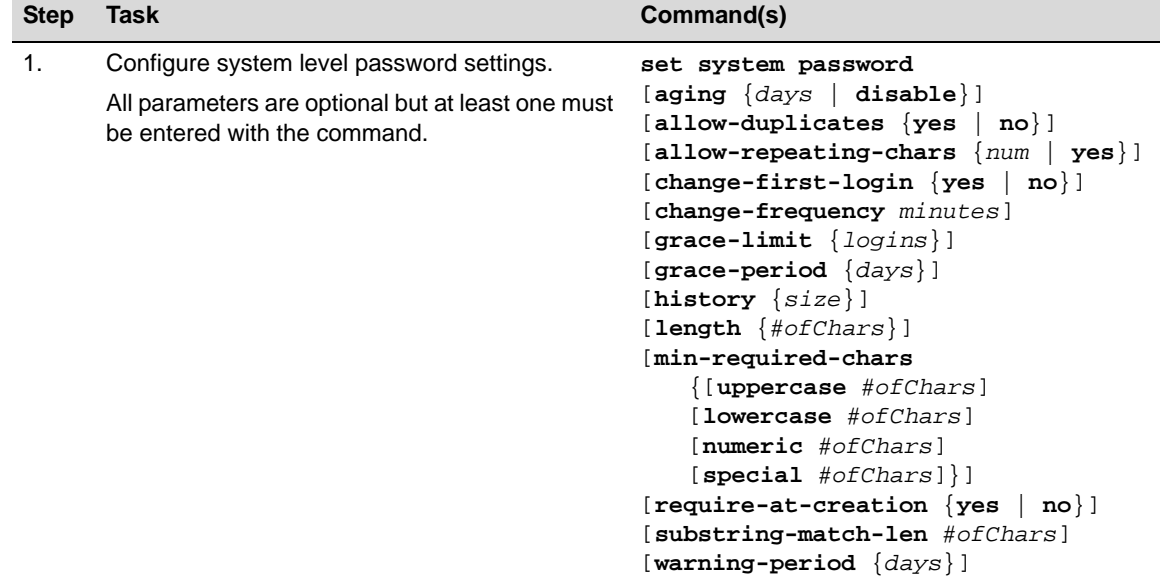

| <b>Step</b> | Task                                       | Command(s)                                                                                                    |
|-------------|--------------------------------------------|----------------------------------------------------------------------------------------------------|
| 2.          | Display the current password settings.     | show system password                                                                                                    |
| 3.          | Reset password settings to default values. | clear system password<br>[aging]<br>[allow-duplicates]<br>[allow-repeating-chars]<br>[change-first-login]<br>[change-frequency]<br>[grace-limit]<br>[grace-period]<br>[history]<br>[length]<br>[min-required-chars<br>{[uppercase]<br>[lowercase]<br>[numeric]<br>$[special]\}$ ]<br>[require-at-creation]<br>[substring-match-len]<br>[warning-period] |

**Procedure 5-3 Configuring System Password Settings (continued)**

# **Password Reset Button Functionality**

When the password reset button functionality is enabled with the **set system passwordresetbutton enable** command, pressing the password reset button causes the **admin** account, with its default values, to be restored on the switch.

- If the **admin** account has been disabled, it will be re-enabled.
- If the **admin** account has been deleted, it will be restored on the switch with default values.

When the password reset button functionality is disabled by means of the **set system passwordresetbutton disable** command, pressing the reset button will have no effect. The password reset button is enabled by default.

# **Management Authentication Notification MIB Functionality**

Management authentication notification MIB functionality includes enabling/disabling the sending of SNMP notifications when a user login authentication event occurs for various authentication notification types.

SNMP must be correctly configured in order to send these notifications. Refer to Chapter 12, **Configuring SNMP**, for more information about SNMP.

Use the **set mgmt-auth-notify** command to enable or disable notifications for the authentication notification types specified in the Enterasys Management Authentication Notification MIB.

You can specifically enable or disable a single authentication notification type, multiple authentication notification types or all the authentication notification types. The default setting is that all Management Authentication Notification types are **enabled** for authentication notifications.

When enabled for console, SSH, Telnet, or Webview, the switch will send an SNMP notification for every successful and failed login attempt.

Use the **clear mgmt-auth-notify** to return all current settings to the default state of enabled.

Refer to the CLI Reference for your platform for detailed information about the commands listed below in Procedure 5-4.

**Procedure 5-4 Configuring Management Authentication Notification MIB Settings** 

| <b>Step</b> | Task                                                                                  | Command(s)                                                                                     |
|-------------|---------------------------------------------------------------------------------------|------------------------------------------------------------------------------------------------|
|             | Display the current settings for the Management<br>Authentication Notification MIB.   | show mgmt-auth-notify                                                                          |
| 2.          | Enable or disable notifications for one or more<br>authentication notification types. | set mgmt-auth-notify<br>{enable   disable}<br>[inactiveUser] [maxUserAttempt]<br>[maxUserFail] |
| 3.          | Return all settings to the default of enabled                                         | clear mgmt-auth-notify                                                                         |

The following example displays the current MIB settings, then disables notifications for inactive users and WebView connections.

C5(su)->show mgmt-auth-notify

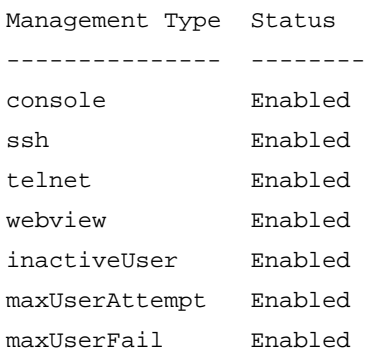

C5(su)->set mgmt-auth-notify disable web inactiveUser

*6*

# *Firmware Image and File Management*

This chapter describes how to download and install a firmware image file and how to save and display the system configuration as well as manage files on the switch.

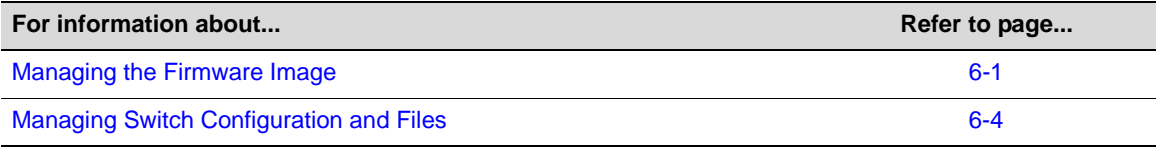

# **Managing the Firmware Image**

This section describes how to download a firmware image, set the firmware to be used at system startup, revert to a previous image, and set TFTP parameters.

## **Downloading a Firmware Image**

You can upgrade the operational firmware in the stackable or standalone switch without physically opening the switch or being in the same location. There are two ways to download firmware to the switch:

- Via TFTP or SFTP download. This procedure uses a TFTP or SFTP server connected to the network and downloads the firmware using the TFTP or SFTP protocol. For details on how to perform a TFTP or SFTP download using the **copy** command, refer to "Downloading from a TFTP or SFTP Server" on page 6-2. For information on setting TFTP timeout and retry parameters, refer to "Setting TFTP Parameters" on page 6-4.
- Via the serial (console) port. This procedure is an out-of-band operation that copies the firmware through the serial port to the switch using an XMODEM transfer. It should be used in cases when you cannot connect to the switch to perform the in-band **copy** download procedure via TFTP. Serial console download has been successfully tested with the following applications which support XMODEM transfer:
	- HyperTerminal
	- Tera Term Pro

Any other terminal applications may work but are not explicitly supported.

Refer to "Downloading Firmware via the Serial Port" on page 1-10 for instructions.

The stackable and standalone fixed switches allow you to download and store dual images. The backup image can be downloaded and selected as the startup image by using the commands described in this section.

#### **Downloading from a TFTP or SFTP Server**

This procedure assumes that the switch or stack of switches has been assigned an IP address and that it is connected to the network. It also assumes that the network has a TFTP or SFTP server to which you have access. If these assumptions are not true, please refer to Chapter 1, **Setting Up a Switch for the First Time** for more information.

To perform a TFTP or SFTP download:

1. Download to your computer the latest firmware for the switch from the Enterasys web site Unzip/uncompress the firmware, and copy the firmware to the upload/download directory configured for your TFTP server. The firmware is available at this Enterasys location:

https://extranet.enterasys.com/downloads

- 2. Review the Release Notes for the downloaded firmware to check for any upgrade notices or limitations that may apply to your switch.
- 3. Using Telnet or SSH, establish a CLI session on the switch and log in.
- 4. From the CLI session, use the **copy** command to download the new image file from the TFTP or SFTP server to the switch. For example:

```
copy tftp://<TFTP-server-IPaddr>/<path-to-firmware-file> system:image
```
If you receive the error message "Error: No space left on the device. Please remove backup file.", refer to "Deleting a Backup Image File" on page 1-5 before proceeding.

5. After the copy is complete, use the **dir** command to confirm that the new image file has been copied. The following example shows that the firmware image "a4-series\_06.61.03.0007" was copied to the switch but that firmware image "a4-series\_06.61.00.0026" is still the active and boot image.

```
A4(su)->dir
Images:
==================================================================
Filename: a4-series_06.61.00.0026 (Active)(Boot)
Version: 06.61.00.0026
Size: 9405440 (bytes)
Date: Fri Dec 16 12:48:35 2011
CheckSum: f1626ccf10d8f48cd6c3e79ab602342a
Compatibility: <platform specific>
Filename: a4-series_06.61.03.0007 
Version: 06.61.03.0007
Size: 8290304 (bytes)
Date: Fri Jan 27 11:35:27 2012
CheckSum: 9f820d79239f10890442f8ff1f2bc914
Compatibility: <platform specific>
```
6. To set the new image to the boot image, refer to "Setting the Boot Firmware" on page 6-3 below.

#### **Setting the Boot Firmware**

Use the **show boot system** command to display the image file currently configured to be loaded at startup. For example:

A4(su)->show boot system Current system image to boot: a4-series\_06.61.00.0026

Use the **set boot system** command to set the firmware image to be loaded at startup. You can choose to reset the system to use the new firmware image immediately, or you can choose to only specify the new image to be loaded the next time the switch is rebooted. For example:

```
A4(su)->set boot system a4-series_06.61.03.0007
This command can optionally reset the system to boot the new image.
Do you want to reset now (y/n) [n]
```
If you respond **y** (yes), the system will reboot immediately using the new image, and the new image will be the active image. If you respond **n** (no), the new image will be set as the Boot image but the currently Active image will remain active.

You can use the **dir** command to display the "Active" image and the "Boot" image, which will be the image loaded at the next system reboot.

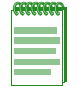

**Note:** If you are changing the firmware image to a version *earlier* than the current version, refer to "Reverting to a Previous Image" on page 6-3 for the correct steps to follow.

## **Reverting to a Previous Image**

In the event that you need to downgrade to a previous version of code, you can do so by completing the steps described below.

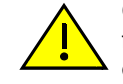

**Caution:** Before reverting to a previous image, always back up your configuration by saving it to a file with the **show config outfile** command. You can then copy the file to a remote location with the **copy** command. Refer to "Creating a Backup Configuration File" on page 6-6 for more information.

- 1. Save your running configuration with the **save config** command.
- 2. Make a copy of the current configuration with the **show config outfile configs/***filename* command. Use the **dir** command to confirm that the file was created.
- 3. If desired, copy the file to a remote TFTP server with the **copy** command:

```
copy configs/<filename> tftp://server_ipaddr/<filename>
```
- 4. If necessary, load the previous version of code on the device, as described in "Downloading a Firmware Image" (page 6-1).
- 5. Set this older version of code to be the boot code with the **set boot system** command. When the system asks if you want to reset the device, specify no (**n**).
- 6. Reload the saved configuration onto the device with the **configure** command. Do not use the **append** parameter. You will be prompted to respond whether you want to reset the system. Enter y (yes).

```
configure configs/<filename>
This command will reset the system and clear current configuration.
Are you sure you want to continue (y/n) [n]? y
```
7. After the system resets, establish a new CLI session with the switch and log in.

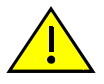

**Caution:** If you do not follow the steps above, you may lose remote connectivity to the switch.

## **Setting TFTP Parameters**

You can configure some of the settings used by the switch during data transfers using TFTP.

Use the **show tftp settings** command to display current settings.

```
A4(ro)->show tftp settings 
TFTP packet timeout (seconds): 2
TFTP max retry: 5
```
Use the **set tftp timeout** command to configure how long TFTP will wait for a reply of either an acknowledgement packet or a data packet during a data transfer. The default value is 2 seconds.

Use the **set tftp retry** command to configure how many times TFTP will resend a packet, either an acknowledgement packet or a data packet. The default value is 5 retries.

Use the **clear tftp timeout** and **clear tftp retry** commands to reset configured values back to their defaults.

# **Managing Switch Configuration and Files**

## **Configuration Persistence Mode**

The default state of configuration persistence mode is "auto," which means that when CLI configuration commands are entered, or when a configuration file stored on the switch is executed, the configuration is saved to NVRAM automatically at the following intervals:

- On a standalone unit, the configuration is checked every two minutes and saved if there has been a change.
- On a stack, the configuration is saved across the stack every 5 minutes if there has been a change.

If you want to save a running configuration to NVRAM more often than the automatic intervals, execute the **save config** command and wait for the system prompt to return. After the prompt returns, the configuration will be persistent.

Use the **show snmp persistmode** command to display the current persistence mode. You can change the persistence mode from "auto" to "manual" with the **set snmp persistmode** command. If the persistence mode is set to "manual," configuration commands will not be automatically written to NVRAM. Although the configuration commands will actively modify the running configuration, they will not persist across a reset unless the **save config** command has been executed.

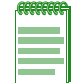

**Note:** When your device is configured for manual SNMP persistence mode, and you attempt to change the boot system image, the device will not prompt you to save changes or warn you that changes will be lost.

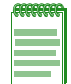

**Note:** If a memory card is installed on an I-Series switch, "auto" persistence mode is **not** supported. Refer to Using an I-Series Memory Card below for more information.

### **Using an I-Series Memory Card**

The I3H-4FX-MEM and I3H-6TX-MEM IOMs provide a memory card slot where a small, separately-purchased memory card (I3H-MEM) may be inserted. The memory card provides a removable, non-volatile means for storing the system configuration and IP address only, and may be used to move the system's configuration to another switch.

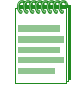

**Note:** Only one IOM containing a memory card slot may be installed in an I-Series switch.

The memory card is hot-swappable. If a card is already installed in the switch, when the memory slot cover plate is removed, power is automatically removed from the slot. Once power has been removed from the slot, power will not be returned until the switch is rebooted with a memory card in the slot.

Refer to your *I-Series Installation Guide* for information about inserting and removing memory cards.

#### **Memory Card Operation**

When an I-Series switch is initialized (booted up), the configuration stored on an installed memory card will overwrite the configuration saved in NVRAM. If no configuration is contained on an installed memory card, the activity LED will flash briefly and the boot up will continue without overwriting the configuration in NVRAM.

If a memory card is inserted into a running system (hot swapped), the configuration stored on the memory card will not be applied until the system is rebooted.

When a memory card is installed:

- The **save config** command must be used to save the current configuration to both NVRAM and to the memory card, since "'auto" persistence mode is not supported when a card is present.
- The **clear config** command will simultaneously delete the current configuration from both NVRAM and the memory card.
- The **show config** command can display the configuration on the memory card or on NVRAM.

Note that only the system configuration can be stored on the memory card—no files can be stored on the card. The **copy** command should be used to upload files to the switch.

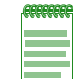

**Note:** The I-Series memory card is not interchangeable with a standard Compact Flash card. A standard Compact Flash card will not work in the I-Series switch, and the I-Series memory card cannot be used in place of a Compact Flash card in other systems.

## **Displaying and Saving the Configuration and Creating a Backup**

Use the **save config** command to save the running configuration. On a stacked system, this command will save the configuration to all switch members in a stack.

Use the **show config** command to

- Display the system configuration
- Write the configuration to a file

#### **Displaying the Configuration**

Executing **show config** without any parameters will display all the non-default configuration settings. Using the **all** parameter will display all default and non-default configuration settings.

To display non-default information about a particular section of the configuration, such as port or system configuration, use the name of the section (or facility) with the command. For example, to show the configuration of the "system" facility:

```
C5(su)->show config system
This command shows non-default configurations only.
Use 'show config all' to show both default and non-default configurations.
begin
!
#***** NON-DEFAULT CONFIGURATION *****
!
!
# Firmware Revision: 06.61.01.0032
!
#system
set system name "LAB C5"
set system location "Second Floor South"
set system contact "John Smith"
!
!
end
```
On the I-Series, you can display the configuration information on a memory card with the **show config memcard** command. If a memory card is not installed, a message indicating that the memory card could not be accessed is displayed.

#### **Creating a Backup Configuration File**

You can create a copy of the system configuration using the **show config outfile** command. This configuration file can then be copied to a remote location to be used as a backup configuration file if needed.

#### **Notes:**

When saving a configuration to a file, save only the non-default values — that is, do not use the **all** parameter with **show config outfile**. Including default values is unnecessary and will make the configuration file very large.

You can write only a section of a system configuration to a file by using the *facility* parameter with **show config outfile**.

This example:

- Saves the currently running configuration,
- Saves the configuration to a file named "myconfig" in the "configs" directory on the switch,
- Verifies the location of the file with the **dir** command,
- Then copies that file to a remote TFTP server on the network.

```
B5(su)->save config
B5(su)->show config outfile configs/myconfig
B5(su)->dir
```

```
Images:
==================================================================
Filename: b5-series_06.42.03.0001
Version: 06.42.03.0001
Size: 6856704 (bytes)
Date: Tue Dec 14 14:12:21 2010
CheckSum: 043637a2fb61d8303273e16050308927
Compatibility: B5G124-24, B5G124-24P2, B5G124-48, B5G124-48P2, B5K125-24
              B5K125-24P2, B5K125-48, B5K125-48P2
Filename: b5-series 06.61.01.0032 (Active) (Boot)
Version: 06.61.01.0032
Size: 7314432 (bytes)
Date: Fri Jan 6 11:20:00 2012
CheckSum: c0ae0ef322317f79309bc64e4c3beca4
Compatibility: B5G124-24, B5G124-24P2, B5G124-48, B5G124-48P2, B5K125-24
             B5K125-24P2, B5K125-48, B5K125-48P2
Files: Size
================================ ========
configs:
myconfig 4237
logs:
current.log 512017
secure:
secure/logs:
```
B5(su)->copy configs/myconfig tftp://192.168.10.1/myconfig

To use a backup configuration file, refer to "Reverting to a Previous Image" on page 6-3 and "Applying a Saved Configuration" on page 6-7 below.

#### **Applying a Saved Configuration**

Use the **configure** command to execute a configuration file stored on the switch. You can **append** the file to the current configuration, to make incremental adjustments to the current configuration, or you can replace the current configuration with the contents of the file. When you replace the current configuration, an automatic reset of the system is required.

This example appends the file "myconfig" located in the configs directory to the current running configuration:

B5(su)->configure configs/myconfig append

This example replaces the current configuration with the contents of the "myconfig" file. After the system resets, you will have to establish another CLI session and log in to the system again.

```
B5(su)->configure configs/myconfig
This command will reset the system and clear current configuration.
Are you sure you want to continue (y/n) [n]? y
```
# **Managing Files**

Table 6-1 lists the tasks and commands used to manage files.

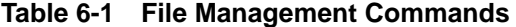

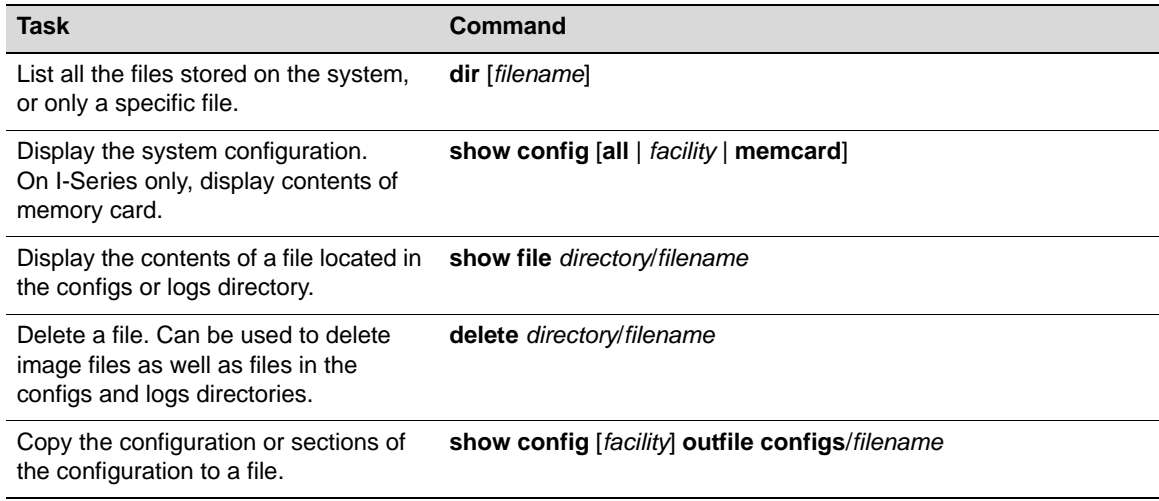

*7*

# *Configuring System Power and PoE*

This chapter describes how to configure Redundant Power Supply mode on the C5 and G-Series switches, and how to configure Power over Ethernet (PoE) on platforms that support PoE.

The information about Power over Ethernet (PoE) applies only to fixed switching platforms that provide PoE support. PoE is not supported on the I-Series switches.

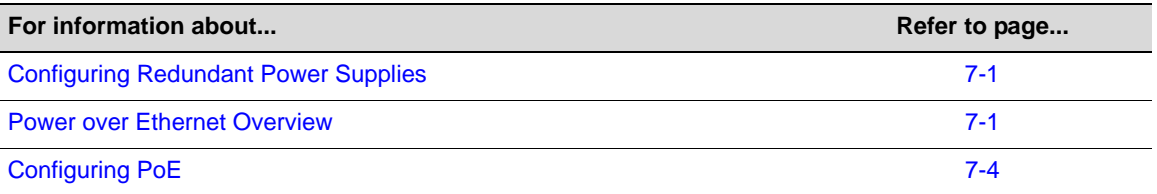

# **Configuring Redundant Power Supplies**

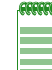

**Note:** This feature is supported by the C5 and G-Series switches only

When a C5 or G-Series switch is connected to a redundant power supply, two modes of power supply operation are supported:

- **Redundant** mode, in which the power made available to the system is equal to the maximum output of the lowest rated supply. (This is the default mode.) When two supplies are installed in redundant mode, system power redundancy is guaranteed if one supply is lost.
- **Non-redundant**, or additive, mode, in which the combined output of both supplies is made available to the system. In this mode, the loss of a single supply may result in a system reset.

Power supply redundancy mode can be configured with the **set system power** command.

On G-Series switches, power supply LEDs visible on the front panel of the switch indicate whether the power supplies are present and, if two are present, whether they are in redundant or additive (non-redundant) mode. Refer to your *G-Series Hardware Installation Guide* for more information.

## **Power over Ethernet Overview**

PoE, defined in IEEE standards 802.3af and 802.3at, refers to the ability to provide 48 Vdc (for 802.3af) or 54 Vdc (for 802.3at) operational power through an Ethernet cable from a switch or other device that can provide a PoE-compliant port connection to a powered device (PD). Examples of PDs are the following:

• Voice over IP devices such as PoE-compliant digital telephones

- Pan/Tilt/Zoom (PTZ) IP surveillance cameras
- Devices that support Wireless Application Protocol (WAP) such as wireless access points

Ethernet implementations employ differential signals over twisted pair cables. This requires a minimum of two twisted pairs for a single physical link. Both ends of the cable are isolated with transformers blocking any DC or common mode voltage on the signal pair. PoE exploits this fact by using two twisted pairs as the two conductors to supply a direct current to a PD. One pair carries the power supply current and the other pair provides a path for the return current.

Using PoE allows you to operate PDs in locations without local power (that is, without AC outlets). Having such a network setup can reduce the costs associated with installing electrical wiring and AC outlets to power the various devices.

#### **Implementing PoE**

You can configure PoE on your PoE-compliant Enterasys device through the CLI-based procedures presented in the section "Configuring PoE" on page 7-4. As part of your plan to implement PoE in your network, you should ensure the following:

- The power requirements of your PDs are within the limits of the PoE standards.
- Your PoE-compliant Enterasys device can supply enough power to run your PDs. See Table 7-1 for power ranges based on each device class.

| <b>Class</b> | <b>Power Output at Port</b> | <b>Power Range Used by Device</b> |
|--------------|-----------------------------|-----------------------------------|
| 0            | 15.4 watts                  | 0.44 to 12.95 watts               |
|              | 4.0 watts                   | 0.44 to 3.84 watts                |
| 2            | 7.0 watts                   | 3.84 to 6.49 watts                |
| 3            | $15.4$ watts                | 6.49 to 12.95 watts               |
|              | 34 watts (802.3at)          | 12.95 to 25.5 watts (802.3at)     |
|              | Reserved (802.3af)          | Treat as class 0 (802.3af)        |

**Table 7-1 PoE Powered Device Classes**

If SNMP traps are enabled, the Enterasys device generates a trap to notify the network administrator if any of the following occur:

- If the power needed or requested exceeds the power available
- If a power state occurs on a PD (for example, when a PD is powered up or unplugged)

If insufficient power is available for an attached PD, the corresponding port LED on the Enterasys device turns amber. The LED also turns amber if a PoE fault occurs (for example, a short in the Ethernet cable).

### **Allocation of PoE Power to Modules**

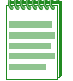

**Note:** This feature is available only on the G-Series.

The switch firmware determines the power available for PoE based on hardware configuration, power supply status, and power supply redundancy mode. The system calculates and reserves the correct amount of power required by the installed hardware components and then makes the

balance of power available for PoE. When any change is made to the hardware configuration, power supply status, or redundancy mode, the firmware recalculates the power available for PoE.

On the S-Series, N-Series, and K-Series switches, you can also manually configure the maximum percentage of PoE power available to the chassis as a percentage of the total installed PoE power with the **set inlinepower available** command. (This feature is not configurable on the G-Series.) If the power needed or requested exceeds the power available, the system will generate a trap to notify the system manager, if traps are enabled.

The power available for PoE is distributed based on the configured allocation mode, set with the **set inlinepower mode** command:

- **Automatic** mode, in which available power is distributed evenly to PoE-capable modules based on PoE port count. (This is the default mode.) Any change in available power, due to a change in power supply status or redundancy mode or to the addition or removal of modules, will trigger an automatic redistribution of power.
- **Manual** mode, in which the power budget for each PoE-capable module is manually configured, using either CLI commands or the MIBs. The sum of the wattage configured for each module cannot exceed the total power available on the switch for PoE.

The power budget for each PoE-capable module can be configured manually on the G-Series with the command **set inlinepower assign**.

The configured wattage assignments are used to calculate each slot's percentage of total available power. If the total available PoE power is reduced, a redistribution of available power will occur, applying the calculated percentages.

#### **When Manual Mode is Configured**

When manual distribution mode is configured, if a PoE module is added to the switch, the PoE power budget for existing modules will **not** be recalculated. The new module will have a power budget of zero until it is manually provisioned. Since the sum of the manually provisioned wattages cannot exceed the total system power available, it may be necessary to adjust existing budgets to free up power for the new module.

When a PoE module is removed from a switch configured with manual power distribution mode, the PoE budget for each module will **not** be recalculated, based on the assumption that the module removed will be replaced with a new module that should receive the same amount of PoE power.

As noted above, if the total available PoE power is reduced, the power will automatically be redistributed based on applying the calculated percentages. If an additional PoE supply is installed, there is no impact on the assigned PoE since specific wattages have been assigned to each module. Only the "Total Power Detected" value will change. The extra PoE power, however, is available for further redistribution manually.

## **Management of PoE Power to PDs**

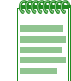

**Note:** This feature is available only on B5, C5, and G-Series fixed switch products.

For each PoE-capable module or switch (for the products listed above), you can configure how its PoE controller makes power available to attached powered devices (PDs). On a per module basis, you can configure:

• **Real-time** mode, in which the PoE controller calculates the power needed by a PD based on the actual power consumption of the attached devices.

• **Class** mode, in which the PoE controller manages power based on the IEEE 802.3af/.3at definition of the class limits advertised by the attached devices, with the exception that for class 0 and class 4 devices, actual power consumption will always be used. In this mode, the maximum amount of power required by a device in the advertised class is reserved for the port, regardless of the actual amount of power being used by the device.

Power management to PDs is configured with the command **set inlinepower management**. PoE classes are defined in Table 7-1 on page 7-2.

# **Configuring PoE**

Table 7-2 lists the PoE settings that you can configure through the CLI on each PoE-compliant Enterasys device.

| <b>Setting</b>               | 4<br>∢ | S3 | Ρã       | ပိ       | ທ<br>$\mathbf C$ | G-Serie  |
|------------------------------|--------|----|----------|----------|------------------|----------|
| Port-specific PoE parameters | X      | X  | $\times$ | X        | X                | X        |
| SNMP traps                   | X      | X  | $\times$ | $\times$ | $\times$         | X        |
| PoE usage threshold          | X      | X  | $\times$ | X        | $\times$         | X        |
| PD detection method          | X      | X  | $\times$ | X        | $\times$         | $\times$ |
| System power redundancy      |        |    |          |          | X                | X        |
| System power allocation      |        |    |          |          |                  | X        |
| Module power allocation      |        |    |          |          |                  | X        |
| PD power management          |        |    | X        |          | X                | X        |

**Table 7-2 PoE Settings Supported on Enterasys Devices**

Refer to the appropriate device-specific PoE configuration procedure.

- Stackable fixed switches A4, B3, and C3: Procedure 7-1 on page 7-5
- Stackable fixed switches B5 and C5: Procedure 7-2 on page 7-6
- Standalone G-Series: Procedure 7-3 on page 7-7

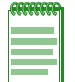

**Note:** You must be logged on to the Enterasys device with read-write access rights to use the commands shown in the procedures in the following sections.

# **Stackable A4, B3, and C3 Devices**

| <b>Step</b>   | <b>Task</b>                                                                                                    | Command(s)                                                                                         |
|---------------|----------------------------------------------------------------------------------------------------|----------------------------------------------------------------------------------------------------|
| $\mathbf 1$ . | Configure PoE parameters on ports to which<br>PDs are attached.                                                                                                    | set port inlinepower port-string {[admin {off  <br>auto}] [priority {critical   high   low}] [type |
|               | $admin$ - Enables (auto) or disables (off)<br>$\bullet$<br>PoE on a port. The default setting is <b>auto</b> .                                                                                                    | $type]\}$                                                                                          |
|               | priority - Sets which ports continue to<br>$\bullet$<br>receive power in a low power situation. If all<br>ports have the same priority and the system<br>has to cut power to the PDs, the PDs<br>attached to the lowest numbered ports have<br>the highest priority for receiving power. The<br>default setting is low. |                                                                                                    |
|               | $type$ - Associates an alias with a PD, such<br>as "siemens phone."                                                                                                    |                                                                                                    |
| 2.            | (Optional) Enable SNMP trap messages on the<br>switch. The default setting is enabled.                                                                                                    | set inlinepower trap {disable   enable} unit-<br>number                                            |
| 3.            | (Optional) Set the PoE usage threshold on the<br>switch. Valid values are 11-100 percent. The<br>default setting is 80 percent.                                                                                                    | set inlinepower threshold usage-threshold<br>unit-number                                           |
| 4.            | (Optional) Specify the method the Enterasys<br>switch uses to detect connected PDs.                                                                                                    | set inlinepower detectionmode {auto   ieee}                                                        |
|               | <b>auto</b> (default) — The Enterasys device first<br>uses the IEEE 802.3af/at standards resistor-<br>based detection method. If that fails, the<br>device uses the proprietary capacitor-based<br>detection method.                                                                                                    |                                                                                                    |
|               | $\mathbf{i}$ eee $\mathbf{-}$ The Enterasys device uses only the<br>IEEE 802.3af/at standards resistor-based<br>detection method.                                                                                                    |                                                                                                    |

**Procedure 7-1 PoE Configuration for Stackable A4, B3, and C3 Devices** 

Refer to the switch's *CLI Reference Guide* for more information about each command.

# **Stackable B5 and C5 Devices**

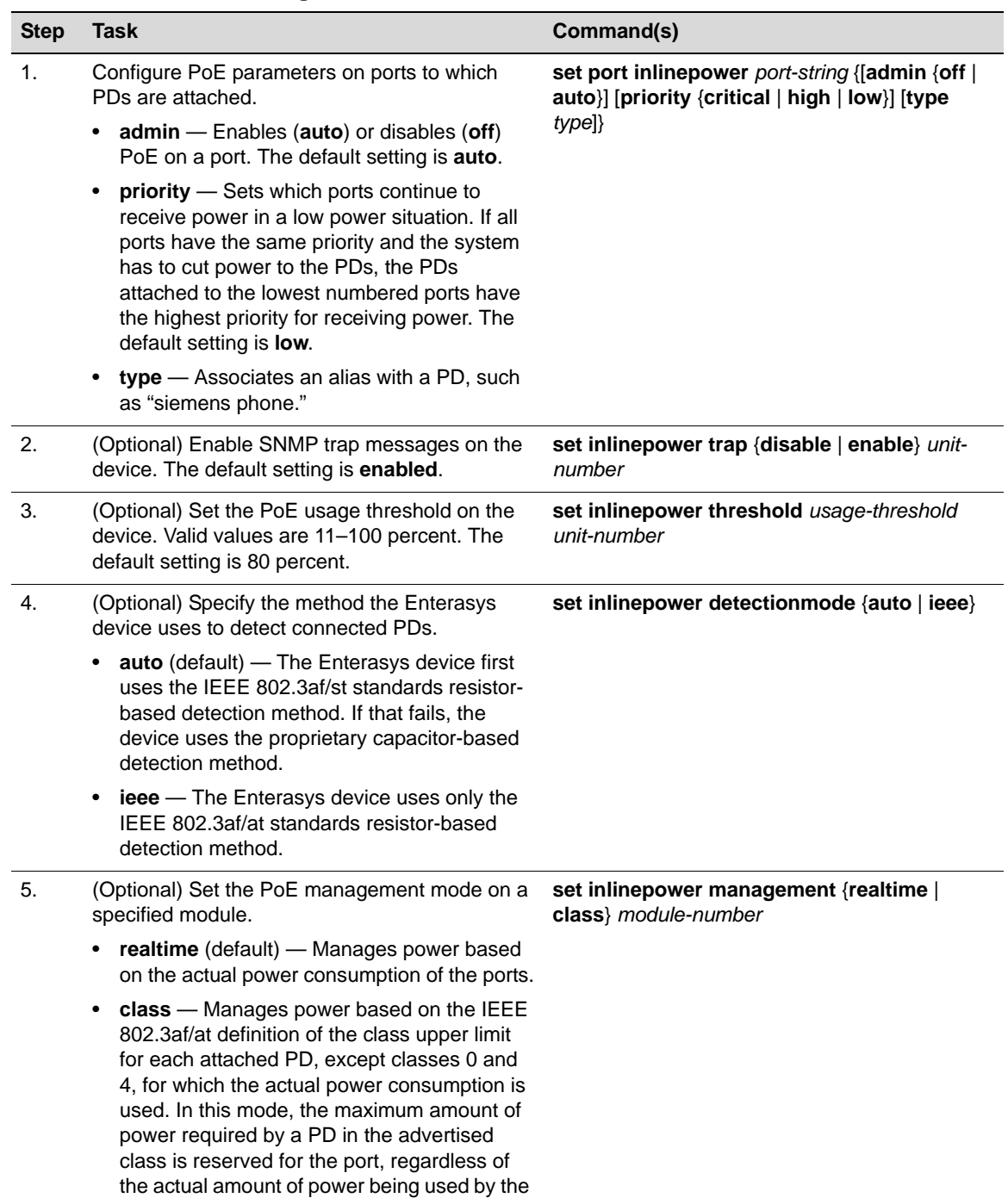

### **Procedure 7-2 PoE Configuration for Stackable B5 and C5 Devices**

device.

| <b>Step</b> | Task                                                                                                    | Command(s)                                       |
|-------------|----------------------------------------------------------------------------------------------------|--------------------------------------------------|
| 6.          | (Optional on C5 only) Set the power<br>redundancy mode on the system if two power<br>supplies are installed.                                                                                                    | set system power {redundant   non-<br>redundant} |
|             | redundant (default) — The power available<br>$\bullet$<br>to the system equals the maximum output of<br>the lowest rated supply (400W or 1200W). If<br>two supplies are installed in redundant mode,<br>system power redundancy is guaranteed if<br>one supply fails. |                                                  |
|             | non-redundant — The combined output of<br>٠<br>both supplies is available to the system. In<br>this mode, a power supply failure may result<br>in a system reset. Also called additive mode.                                                                          |                                                  |
|             | If two power supplies are installed, the power<br>supply LEDs on the device's front panel indicate<br>whether the power supplies are in redundant<br>mode (green LEDs) or non-redundant mode<br>(amber LEDs).                                                         |                                                  |

**Procedure 7-2 PoE Configuration for Stackable B5 and C5 Devices (continued)**

Refer to the switch's *CLI Reference Guide* for more information about each command.

# **G-Series Devices**

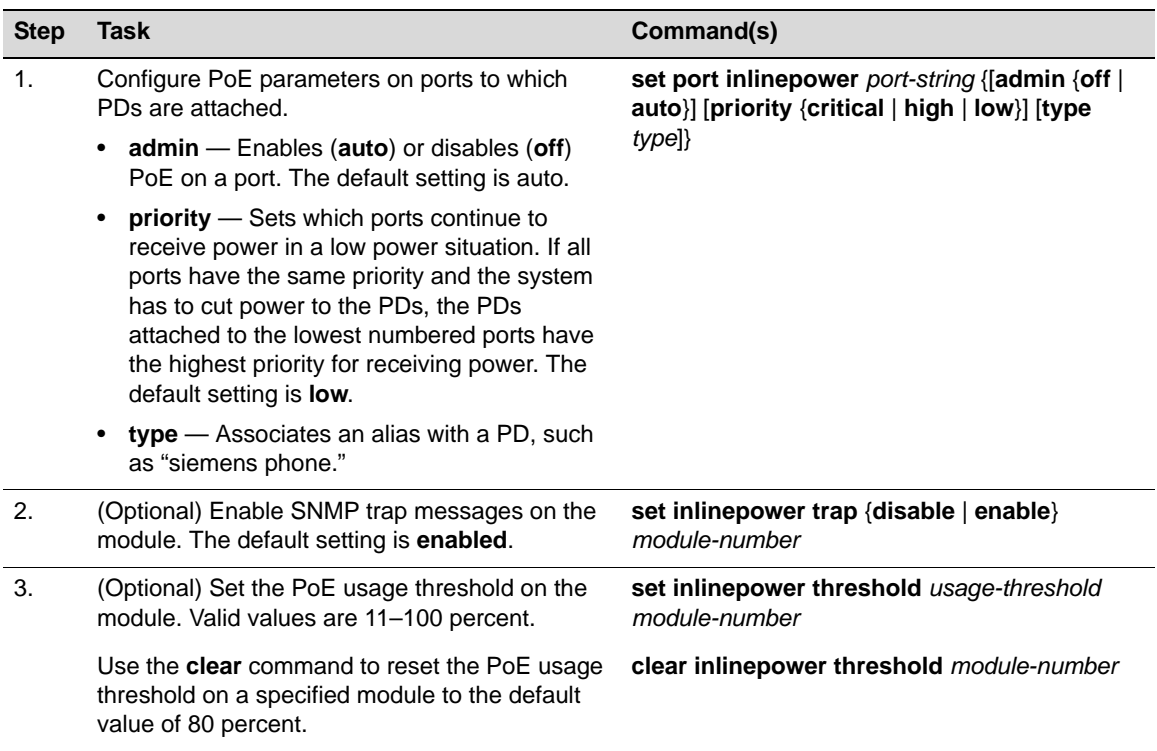

#### **Procedure 7-3 PoE Configuration for G-Series Devices**

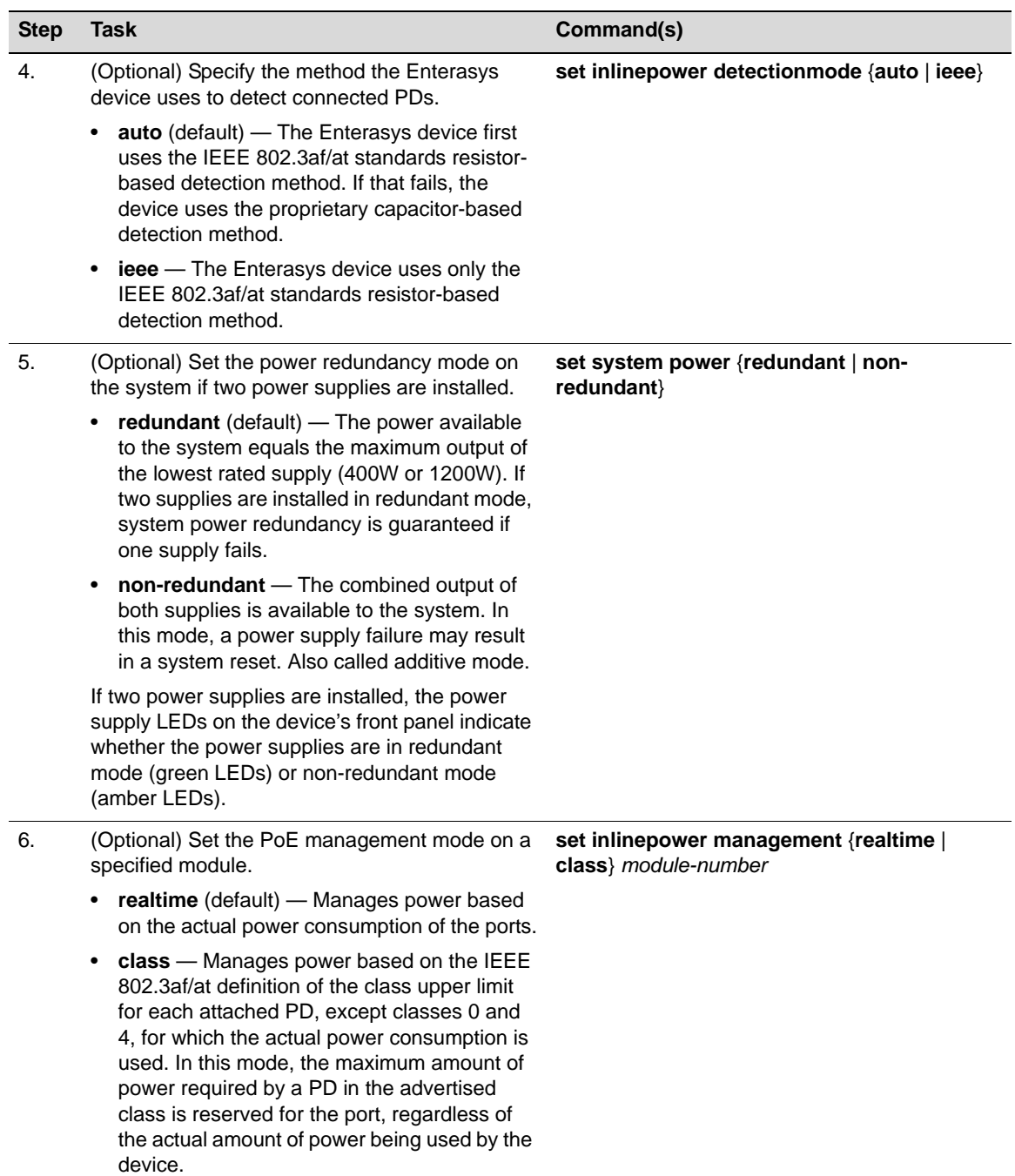

### **Procedure 7-3 PoE Configuration for G-Series Devices (continued)**

| <b>Step</b> | Task                                                                                                    | Command(s)                                 |  |  |
|-------------|----------------------------------------------------------------------------------------------------|--------------------------------------------|--|--|
| 7.          | (Optional) Configure the allocation mode for<br>system power available for PoE.                                                                                                    | set inlinepower mode {auto   manual}       |  |  |
|             | <b>auto</b> (default) — Available power is<br>distributed evenly to PoE modules based on<br>PoE port count. A change in available power,<br>due to a change in power supply status or<br>redundancy mode or to the addition or<br>removal of modules, triggers an automatic<br>redistribution of power to the PoE controller<br>on each PoE-capable module.    |                                            |  |  |
|             | manual - The power budget for each PoE<br>٠<br>module is configured manually, using the set<br>inlinepower assign command.                                                                                                    |                                            |  |  |
|             | The configured wattage assignments are<br>used to calculate each module's percentage<br>of total available power. If the total available<br>PoE power changes, a redistribution of<br>available power occurs, applying the<br>calculated percentages.                                                                                                    |                                            |  |  |
|             | In manual mode, power recalculations do not<br>occur under the following circumstances:                                                                                                    |                                            |  |  |
|             | A PoE module is added. The new module has<br>a power budget of zero until it is manually<br>provisioned. Since the sum of the manually<br>provisioned wattages cannot exceed the total<br>system power available, you may have to<br>adjust existing budgets to free up power for<br>the new module.                                                           |                                            |  |  |
|             | A PoE module is removed. In this case, the<br>٠<br>assumption is that the removed module will<br>be replaced with a new module that should<br>receive the same amount of PoE power.                                                                                                    |                                            |  |  |
| 8.          | (Only if the set inlinepower mode command is<br>set to manual) Assign specific wattage to a PoE<br>module.                                                                                                    | set inlinepower assign watts module-number |  |  |
|             | If the set inlinepower mode command is set to<br>manual, you must assign power to each PoE<br>module; otherwise, the module ports will not<br>receive power.                                                                                                    |                                            |  |  |
|             | The sum of the wattage configured for each<br>module cannot exceed the total power available<br>for PoE on the Enterasys device.                                                                                                    |                                            |  |  |
|             | If a G-Series device is configured for non-<br>redundant mode (set system power) and<br>manual mode (set inlinepower mode) and a<br>power supply fails, the G-Series device<br>redistributes the remaining power to the<br>modules. When power is restored on the failed<br>power supply, however, you must manually<br>reconfigure the power for each module. |                                            |  |  |
|             | Use the clear command to clear the power value<br>manually assigned to one or more modules.                                                                                                    | clear inlinepower assigned [module-number] |  |  |

**Procedure 7-3 PoE Configuration for G-Series Devices (continued)**

Refer to the switch's *CLI Reference Guide* for more information about each command.

## **Example PoE Configuration**

A PoE-compliant G-Series device is configured as follows:

- One 400W power supply is installed. The power available for PoE is 150W.
- Two PoE modules are installed.
- The **set inlinepower mode** command is set to **auto**, which means that the power available for PoE (150W) is distributed evenly—75W to each PoE module.
- The power required to run the PDs, which are all connected to this G-Series device through the module in slot 2, is 100W.

To make power available for all the PDs connected to the module in slot 2, the network administrator must first change the setting of the **set inlinepower mode** command:

G3(su)->set inlinepower mode manual

When this setting for the **set inlinepower mode** command changes to **manual**, none of the 150W available for PoE are assigned to the PoE modules. The network administrator must assign the 150W, or some portion of the 150W to the PoE modules to power the attached PDs.

```
G3(su)->set inlinepower assign 100 2
```
## **PoE Display Commands**

Table 7-3 lists PoE show commands for Enterasys devices.

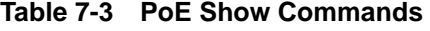

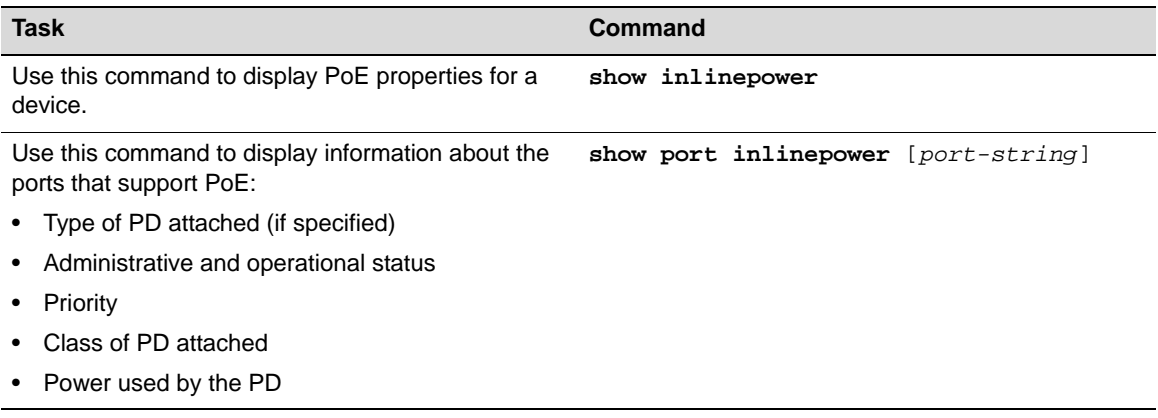

Refer to the switch's *CLI Reference Guide* for a description of the output of each command.
*8*

# *Port Configuration*

This chapter describes the basic port parameters and how to configure them. Also described in this chapter are port link flap detection, port mirroring, and transmit queue monitoring and how to configure them.

Link Aggregation Control Protocol (LACP) is described in Chapter 11, **Configuring Link Aggregation**.

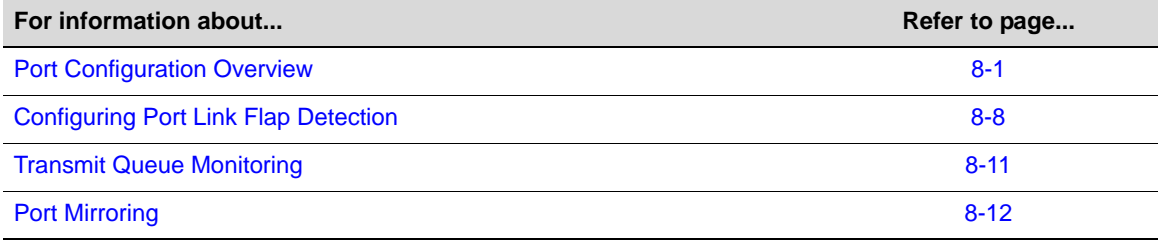

# **Port Configuration Overview**

The Enterasys stackable and standalone switches have fixed front panel switch ports. The I-Series and G-Series standalone switches also have expansion slots where optional I/O modules can be installed. Refer to the data sheet and/or the *Installation Guide* for the standalone switches for information about available optional I/O modules.

The syntax used to identify the switch ports on the front panel and the expansion slots is interfacetype dependent and is also dependent on the location of the switch in a stack, for the stackable switches, or on the chassis slot in which the I/O modules are installed, for the standalone switches. See the section entitled "Port String Syntax Used in the CLI" below for more information.

Port numbering proceeds from 1 to the maximum number of that port type on the switch or module. If there are multiple port types, each port type numbering starts at 1. A port's number is displayed on the chassis or I/O module next to each port.

# **Port String Syntax Used in the CLI**

Commands requiring a *port-string* parameter use the following syntax to designate port type, unit or slot location, and port number:

#### **port type.unit\_or\_slot number.port number**

Where **port type** can be:

**fe** for 100-Mbps Ethernet **ge** for 1-Gbps Ethernet **tg** for 10-Gbps Ethernet **host** for the host port

**vlan** for vlan interfaces **lag** for IEEE802.3 link aggregation ports

Where **unit\_or\_slotnumber** can be:

1 - 8 for stackable switches (up to 8 units in a stack)

1 - 3 for I-Series standalone switches

(Note that the uplink ports are considered to be slot 3)

1 - 4 for G-Series standalone switches

Where **port number** depends on the device. The highest valid port number is dependent on the number of ports in the device and the port type.

### **Examples**

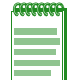

**Note:** You can use a wildcard (\*) to indicate all of an item. For example, fe.3.\* would represent all 100Mbps Ethernet (fe) ports in slot or unit 3, and ge.3 \* would represent all 1-Gigabit Ethernet (ge) ports in slot or unit 3.

This example shows the *port-string* syntax for specifying the 100-Mbps Ethernet ports 1 through 10 in slot or unit 2.

fe.2.1-10

This example shows the *port-string* syntax for specifying the 1-Gigabit Ethernet port 14 in slot or unit 3.

ge.3.14

This example shows the *port-string* syntax for specifying all 1-Gigabit Ethernet ports in slot or unit 3 in the system.

ge.3.\*

This example shows the *port-string* syntax for specifying all ports (of any interface type) in the system.

\*.\*.\*

### **Console Port Settings**

Each Enterasys switch includes a console port through which local management of the switch can be accessed using a PC, terminal, or modem.

When switches are stacked, only the console port on the master unit is active. The console ports on the member units of the stack are deactivated.

Default console port settings are:

- Baud rate: 9600
- Data bits: 8
- Flow control: disabled
- Stop bits: 1
- Parity: none
- VT100 terminal mode: disabled

Only the baud rate and VT100 terminal mode can be changed.

Use the **show console** command to display the console port settings. For example:

```
C5(su)->show console
vt100 terminal mode disabled
Baud Flow Bits StopBits Parity
------ ------- ---- ---------- ------
9600 Disable 8 1 none
```
Use the **set console baud** command to change the baud rate of the console port. For example, to set the console port baud rate to 19200:

C5(su)->set console baud 19200

### **VT100 Terminal Mode**

VT100 terminal mode supports automatic console session termination on removal of the serial connection (vs. timeout). This mode requires that the device attached to the console port be running VT100 terminal emulation.

In VT100 mode, the switch polls for device status (using the appropriate VT100 escape sequence) to detect an attached device. At any time, if the switch fails to get a status reply, an existing console session is terminated.

On receipt of the first polled status response, the login banner is displayed if it is configured.

VT100 terminal mode is disabled by default on the console port. Use the **set console vt100** command to enable or disable this mode. The **show console** command displays the current setting of Vt100 terminal mode.

### **Port Settings**

This section describes the port settings that can be configured.

#### **Port Status**

By default, all ports are enabled at device startup. You may want to disable ports for security or to troubleshoot network issues.

Use the **set port disable** command to administratively disable one or more ports. When this command is executed, in addition to disabling the physical Ethernet link, the port will no longer learn entries in the forwarding database.

Use the **set port enable** command to administratively enable one or more ports.

The following example disables Gigabit Ethernet ports 1 through 4 on the switch unit 1:

```
C5(su)->set port disable ge.1.1-4
```
### **Port Name or Alias**

The port alias feature allows you to associate a name with a port.

Use the **set port alias** command to assign an alias name to a port. If the alias name contains spaces, the text string must be surrounded by double quotes. Maximum length is 60 characters.

You can delete an alias name from a port with the **set port alias** command, by specifying a port string but no text string.

Use the **show port alias** command to display alias names for one or more ports.

### **Auto-Negotiation and Advertised Ability**

Auto-negotiation is an Ethernet feature that facilitates the selection of port speed, duplex, and flow control between the two members of a link, by first sharing these capabilities and then selecting the fastest transmission mode that both ends of the link support. Auto-negotiation is enabled by default.

Use the **set port negotiation** command to disable or enable auto-negotiation. Use the **show port negotiation** to display the current auto-negotiation status for one or more ports.

The advertised ability feature allows for the port to share its port capabilities with the other end of the link. Advertised capabilities will be used during the auto-negotiation process to select the fastest transmission mode that both ends of the link support. Actual port capabilities, advertised port capability and remote end advertised port capabilities can be displayed using the **show port advertise** command. The following port capabilities can be advertised:

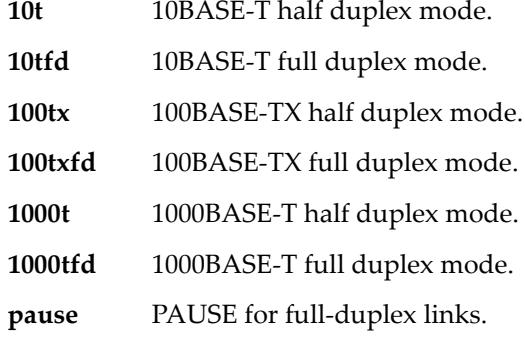

During auto-negotiation, the port "tells" the device at the other end of the segment what its capabilities and mode of operation are. If auto-negotiation is disabled, the port reverts to the values specified by default speed, default duplex, and the port flow control commands.

In normal operation, with all capabilities enabled, advertised ability enables a port to "advertise" that it has the ability to operate in any mode. You may choose to configure a port so that only a portion of its capabilities are advertised and the others are disabled. Use the **set port advertise** command to configure what a port will advertise for speed/duplex capabilities in autonegotiation. Use the **clear port advertise** command to configure a port to not advertise a specific speed/duplex capability when auto-negotiating with another port.

For G-Series systems, refer to "Configuring SFP Ports for 100BASE-FX" on page 8-7 for information on configuring settings for 100 Mb SFP ports.

### **Port Speed and Duplex Mode**

When auto-negotiation is enabled, the port speed (10, 100, or 1000 Mbps) and duplex mode (fullor half-duplex) are determined automatically based on the established link. Note that autonegotiation is enabled by default on all ports.

If auto-negotiation is disabled, you can set the default speed for a port with the **set port speed** command and the duplex mode with the **set port duplex** command. Use the **show port speed** and **show port duplex** commands to display current settings.

### **MDI / MDIX Cable Type**

Switch ports can automatically detect and configure the required cable type, either straight through (MDI) or cross-over (MDIX), or the ports can be configured to only allow one type of cable type, either MDI or MDIX.

By default, Enterasys switch devices are configured to automatically detect the cable type connection, straight through (MDI) or cross-over (MDIX), required by the cable connected to the port. You can configure ports to only use MDI or MDIX connections with the **set port mdix**  command.

The **set port mdix** command only configures Ethernet ports, and cannot be used to configure combo ports on the switch. Fiber ports always have a status of MDIX.

Use the **show port mdix** command to display the status of cable connection type configuration mode for one or more ports.

### **Port Flow Control**

Flow control is used to manage the transmission between two devices as specified by IEEE  $802.3x$ to prevent receiving ports from being overwhelmed by frames from transmitting devices.

It provides a mechanism for the receiver to control the transmission speed. Flow control helps prevent congestion. Flow control should be distinguished from congestion control, which is used for controlling the flow of data when congestion has actually occurred.

When auto-negotiation is enabled, the port flow control setting has no bearing on flow control. Pause is negotiated through the predefined advertised settings. The port flow control setting takes effect when auto-negotiation is disabled.

Use the **show flowcontrol** command to display the current global status, either enabled or disabled. Use the **set flowcontrol** command to globally enable or disable flow control.

#### **Jumbo Frame Support**

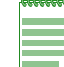

**Note:** Jumbo frame support is not supported on I-Series platforms.

Jumbo frame support allows Gigabit Ethernet ports to transmit frames up to 10 KB in size. LAG ports can also be configured for jumbo frame support.

By default, jumbo frame support is enabled on all ports.

Use the **show port jumbo** command to display the status of jumbo frame support and maximum transmission units (MTU) on one or more ports. For example:

C5(su)->show port jumbo ge.1.1

Port Number Jumbo Status Max Frame Size ------------- --------------- ----------------- ge.1.1 Enable 9216

Use the **set port jumbo** command to enable or disable jumbo frame support on one or more ports. Use the **clear port jumbo** command to reset one or more ports to the default state of enabled.

#### **Broadcast Suppression Threshold**

This feature limits the number of received broadcast frames the switch will accept per port. Broadcast suppression protects against broadcast storms and ARP sweeps.

Broadcast suppression thresholds apply only to broadcast traffic—multicast traffic is not affected. By default, broadcast suppression is enabled on all ports with a threshold of 14881 packets per second (pps), regardless of actual port speed.

Use the **set port broadcast** command to set the threshold to a different value from the default. If you would like to disable broadcast suppression, set the threshold limit for each port to the

maximum number of packets which can be received per second with the **set port broadcast** command: Maximum packet per second values are:

- 148810 for Fast Ethernet ports
- 1488100 for 1-Gigabit ports.
- 14881000 for 10- Gigabit ports

Use the **show port broadcast** command to display current threshold settings. Use the **clear port broadcast** command to return broadcast threshold settings to the default of 14881 packets per second.

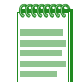

**Note:** Class of Service functionality can also be used to control broadcast, unknown unicast, and/or multicast flooding. This feature prevents configured ports from being disrupted by a traffic storm by rate-limiting specific types of packets through those ports. Refer to "Flood Control" on page 17-9 for more information.

### **Protected Port Mode**

The Protected Port feature is used to prevent ports from forwarding traffic to each other, even when they are on the same VLAN. Ports may be designated as either protected or unprotected. Ports are unprotected by default. Up to three groups of protected ports are supported.

Ports that are configured to be protected cannot forward traffic to other protected ports in the same group, regardless of having the same VLAN membership. However, protected ports can forward traffic to ports which are unprotected (not listed in any group). Protected ports can also forward traffic to protected ports in a different group, if they are in the same VLAN. Unprotected ports can forward traffic to both protected and unprotected ports. A port may belong to only one group of protected ports.

This feature only applies to ports within a switch or a stack. It does not apply across multiple switches in a network.

Ports are added to a protected port group with the **set port protected** command. Up to three groups may be configured. A name can be assigned to a group with the **set port protected name** command. In the following example, ports 1 through 4 are assigned to group id 1, and the name "group1" is assigned to that group id.

```
C5(su)->set port protected ge.1.1-4 1
C5(su)->set port protected name 1 group1
C5(su)->show port protected ge.1.1-4
Group id Port GroupName 
-------------------------------------
1 ge.1.1 group1
1 ge.1.2 group1
1 ge.1.3 group1
1 ge.1.4 group1
```
Use the **clear port protected** command to remove ports from protected mode or to remove a group id from protected mode. Use the **clear port protected name** command to remove a name from a group id.

### **Displaying Port Status**

Table 8-1 on page 8-7 lists additional commands that can be used to display port status.

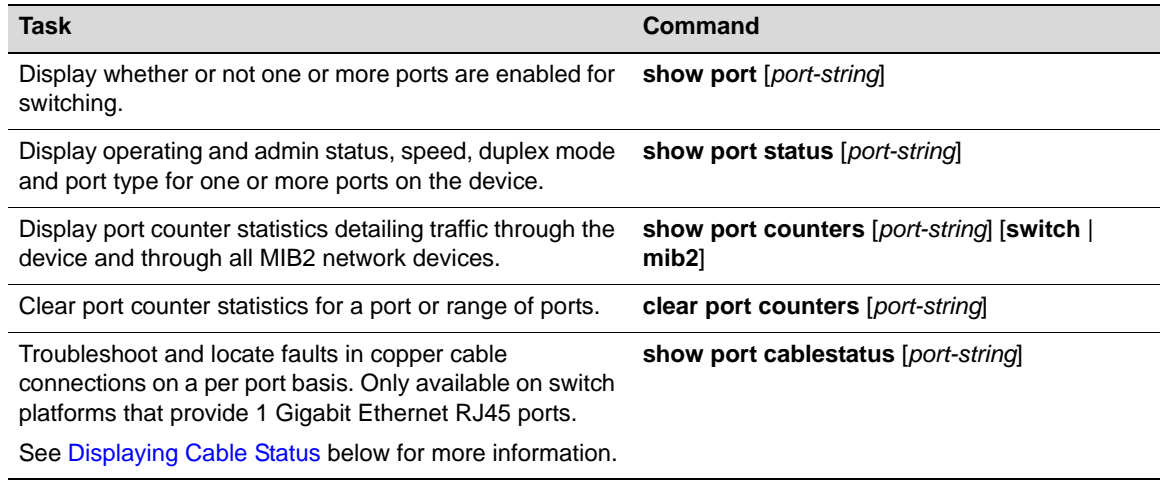

#### **Table 8-1 Displaying Port Status**

### **Displaying Cable Status**

For 1 Gigabit Ethernet RJ45 ports only, the **show port cablestatus** command will display the status of the port's cable connection and the approximate length of the cable attached to the port. If your switch platform does not support 1 GE RJ45 ports, this command will not be available.

If no cable is attached to the port, the status will be "Open" and no length will be shown. If the port is not a 1GE RJ45 port, the command will return a status of "Not Supported." Other status messages include:

- Normal = normal
- Short = detection of an inter-pair short
- Fail = unknown error or crosstalk
- Detach = indicates ports on stack units that are no longer present, but were previously connected Normal

Since running the cable diagnostics may momentarily interrupt packet flow, a warning message is displayed and you are prompted to continue.

# **Configuring SFP Ports for 100BASE-FX**

By default, SFP ports in the G3G124-24, G3G124-24P, and G3G170-24 base units, and the G3G-24TX and G3G-24SFP optional IOM modules support 1-Gigabit transceivers (Mini-GBICs) for 1000BASE-LX/SX fiber-optic connections and 1000BASE-T copper connections. Optionally, these ports can support a Fast Ethernet transceiver for 100BASE-FX connections when that transceiver is installed and Procedure 8-1 is completed on each applicable port:

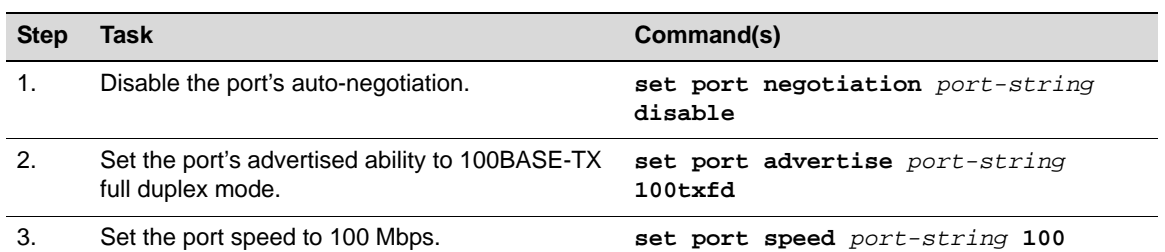

#### **Procedure 8-1 Configuring SFP Ports for 100BASE-FX**

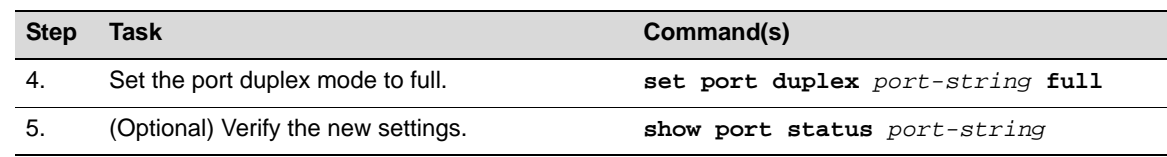

#### **Procedure 8-1 Configuring SFP Ports for 100BASE-FX**

### **Example**

This example shows how to configure port ge.2.1 in the G3G-24SFP module to operate with a 100BASE-FX transceiver installed. First, the module is verified as present in Slot 2, and the port status is shown as operating as a 1000BASE-SX port. After the 1-Gigabit transceiver is replaced with the a 100 Mbps transceiver, the port is configured appropriately and the new settings are verified.

```
G3(su)->show version 
Slot Status Ports Model Serial Number Hw Version
    ---- -------- ----- ---------- ------------- --------------
1 Present 24 G3G170-24 0011223302 BCM56514 REV 1 
2 Present 24 G3G-24SFP H03611239 BCM56512 REV 1 
3 
4 
G3(su)->show port advertise ge.2.1
ge.2.1 capability advertised remote 
-------------------------------------------------
10BASE-T no no no
10BASE-TFD no no no
100BASE-TX no no no
100BASE-TXFD yes no no
1000BASE-T no no no
1000BASE-TFD yes yes no
pause yes yes no
G3(su)->show port status ge.2.1
       Alias Oper Admin Speed 
Port (truncated) Status Status (bps) Duplex Type
--------- ------------ ------- ------- --------- ------- ------------
ge.2.1 Down Up N/A N/A 1000BASE-SX 
G3(su)->set port negotiation ge.2.1 disable 
G3(su)->set port advertise ge.2.1 100txfd
G3(su)->set port speed ge.2.1 100
G3(su)->set port duplex ge.2.1 full
G3(su)->show port status ge.2.1
       Alias Oper Admin Speed 
Port (truncated) Status Status (bps) Duplex Type
--------- ------------ ------- ------- --------- ------- ------------
ge.2.1 Down Up 100.0M full 100BASE-FX
```
For more information, refer to the commands in this chapter and to your fixed switch hardware installation documentation.

# **Configuring Port Link Flap Detection**

The link flap detection feature monitors link flapping (that is, when a link goes up and down rapidly) on a physical port. Link flapping indicates a Layer 1 (physical layer) problem, such as a faulty cable or GBIC. If link flapping occurs, your Enterasys switch can react by disabling the affected port and generating a syslog entry and an SNMP trap to notify you of the event.

If left unresolved, link flapping can be detrimental to network stability by triggering Spanning Tree and routing table recalculations. By enabling the link flap detection feature on your Enterasys switch, you can monitor and act upon link flapping to avoid these recalculations.

You can enable link flap detection globally on your Enterasys switch or on specific ports, such as uplink ports. The link flap detection feature allows you to specify the action that occurs when a certain number of link flapping instances occur within a certain period of time. By default, if a port on which link flap is enabled experiences ten link flapping instances within a 5-second period, that port will be disabled for 300 seconds and both a syslog entry and an SNMP trap will be generated.

If a port has been disabled because of excessive link flapping, you can reset the port to operational.

Table 8-2 lists the default linkflap parameters.

| <b>Linkflap Parameter</b>                                                              | <b>Default Condition</b> |
|----------------------------------------------------------------------------------------|--------------------------|
| Linkflap global state                                                                  | Disabled                 |
| Linkflap port state                                                                    | <b>Disabled</b>          |
| Linkflap action                                                                        | None                     |
| Linkflap interval                                                                      | 5                        |
| Linkflap maximum allowed link downs per 10 seconds                                     | 20                       |
| Linkflap threshold<br>(number of allowed link down transitions before action is taken) | 10                       |
| Linkflap downtime                                                                      | 300 seconds              |

**Table 8-2 Linkflap Default Parameters**

### **Basic Link Flap Detection Configuration**

Procedure 8-2 describes the basic steps to configure link flap detection on Enterasys stackable and standalone fixed switches.

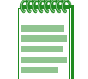

**Note:** You must be logged in to the Enterasys switch with read-write access rights to use the commands shown in this procedure.

**Procedure 8-2 Link Flap Detection Configuration** 

| <b>Step</b> | Task                                                                                                    | Command(s)                                                  |
|-------------|----------------------------------------------------------------------------------------------------|-------------------------------------------------------------|
| 1.          | In switch mode, enable ports for sending SNMP<br>trap messages when their link status changes.                                                       | set port trap port-string {enable   disable}                |
|             | By default, all ports on your Enterasys switch are<br>enabled to send SNMP trap messages<br>indicating changes in their link status (up or<br>down). |                                                             |
| 2.          | Enable link flap detection either globally or on<br>specific ports. By default, link flap is disabled<br>globally and per port.                      | set linkflap globalstate {disable   enable}                 |
|             |                                                                                                    | set linkflap portstate {disable   enable} [port-<br>stringl |
| 3.          | (Optional) Set the time interval (in seconds) for<br>accumulating link flapping instances. By default,<br>this value is set to 5 seconds.            | set linkflap interval port-string interval value            |

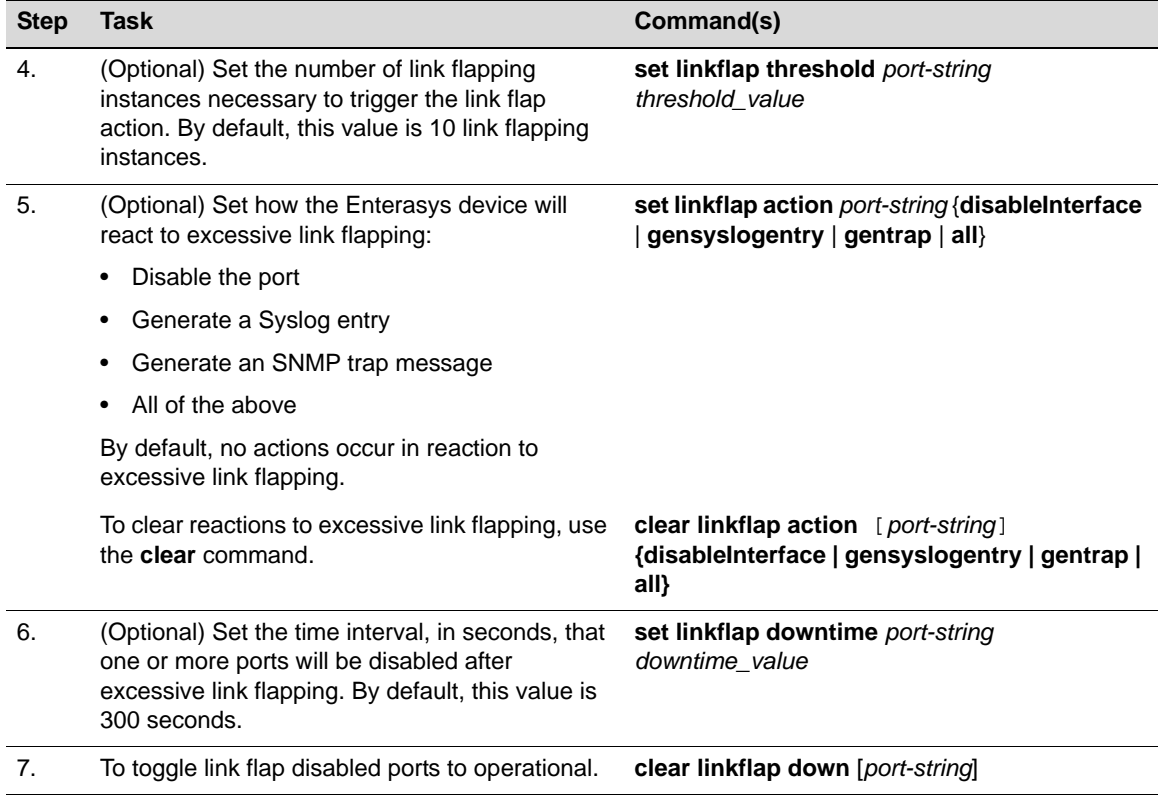

#### **Procedure 8-2 Link Flap Detection Configuration (continued)**

Refer to your switch platform's *CLI Reference Guide* for more information about each command.

### **Example**

PoE devices (for example, VoIP phones or wireless access points) connected to a link flap supported Enterasys device are experiencing intermittent power losses, though the Enterasys device itself has not experienced any corresponding power losses. The network administrator enables link flap detection on a range of PoE ports to which the PoE devices are connected.

C5(rw)->set linkflap portstate enable ge.1.1-12

The network administrator also sets values for the interval, threshold, and downtime on the ports.

```
C5(rw)->set linkflap action ge.1.1-12 all
C5(rw)->set linkflap interval ge.1.1-12 20
C5(rw)->set linkflap threshold ge.1.1-12 8
C5(rw)->set linkflap downtime ge.1.1-12 600
```
If the link flap threshold is exceeded within the link flap interval (eight link flap conditions within 20 seconds, as configured above), the Enterasys device will, by default, disable the port (for 600 seconds, as configured above) and generate both a syslog entry and an SNMP trap. These default actions can be changed by using the **set linkflap action** command.

The Enterasys device disables ports ge.1.1 and ge.1.2 when excessive link flapping occurs on the ports. The network administrator can check the status of the ports and the number of link flap conditions that occurred by using the **show linkflap metrics** command.

While the ports are disabled, the network administrator replaces the potentially faulty Ethernet cables connecting the ports to the PoE devices. The network administrator then enables the ports.

C5(rw)->clear linkflap down ge.1.1-2

If no additional power losses occur on the PoE devices and no additional link flapping conditions occur, the network administrator disables link flap detection on the PoE ports.

C5(rw)->set linkflap portstate disable ge.1.1-12

### **Link Flap Detection Display Commands**

Table 8-3 lists link flap detection show commands.

**Table 8-3 Link Flap Detection Show Commands** 

| <b>Task</b>                                                                                                    | Command                                                                                                    |
|----------------------------------------------------------------------------------------------------|----------------------------------------------------------------------------------------------------|
| Display whether the port is enabled for generating<br>an SNMP trap message if its link state changes.                                          | show port trap [ <i>port-string</i> ]                                                                                                    |
| Display link flap detection state and configuration<br>information.                                                                            | show linkflap {globalstate   portstate  <br>parameters   metrics   portsupported  <br>actsupported   maximum   downports   action  <br>operstatus   threshold   interval]   downtime  <br>currentcount   totalcount   timelapsed   violations<br>[port-string]} |
| The show linkflap parameters and show linkflap<br>metrics commands provide summary views of your<br>current link flap detection configuration. |                                                                                                    |

Refer to your switch's *CLI Reference Guide* for a description of the output of each command.

# **Transmit Queue Monitoring**

The CLI provides a number of commands that can be used to monitor transmit queues and, if a queue is found to be stalled, to take corrective action.

Stalled transmit queues may be caused by a duplex mismatch, hardware error, or by excessive pause frames. Excessive pause frames are not expected under normal conditions but may be the result of a soft or hard failure on an attached device, or even a deliberate denial of service attack.

Transmit queue monitoring periodically samples each port's transmit queue depths (total packets queued) and transmit counters.to identify stalled ports and free the resources tied up on the associated transmit queues. This feature allows you to configure a minimum number of transmits for a sample period and to set levels for the number of consecutive failures that will trigger different levels of corrective actions.

Corrective actions that can be configured include logging, discarding received pause frames, and disabling the port. The ability to pause the switch is treated as a privilege — if an attached device violates that privilege, its pause frames can be ignored. When a switch port is in the discarding pause state, the port will be allowed to transmit (including Wake-on-LAN magic packets). The port retains its ability to transmit its own pause frames, and the attached device is still allowed the normal switching of packets. Because disabling a port and discarding pause frames is a punitive action, a port restore interval "downtime" is provided. At the end of the downtime interval, all disabled ports will have complete functionality restored. In addition, any change in a port's link state clears that port's failure count and restores the port to normal operation.

Table 8-4 lists the commands used to perform transmit queue monitoring tasks.

**Table 8-4 Transmit Queue Monitoring Tasks**

| Task                                                     | Command                              |
|----------------------------------------------------------|--------------------------------------|
| Enable or disable transmit queue monitoring on the       | set txqmonitor {enable<br>  disable} |
| switch. Transmit queue monitoring is enabled by default. |                                      |

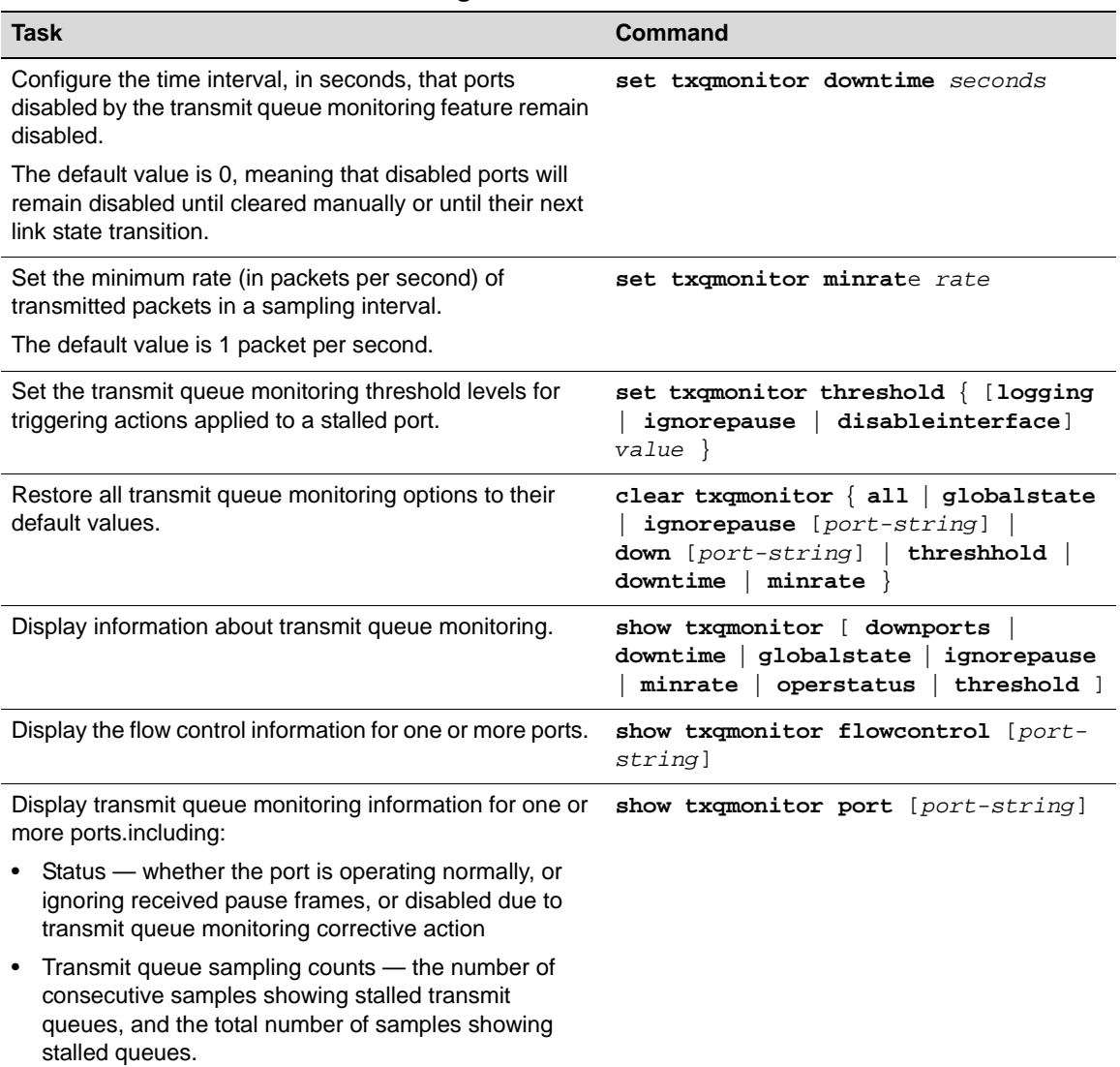

#### **Table 8-4 Transmit Queue Monitoring Tasks**

# **Port Mirroring**

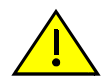

**Caution:** Port mirroring configuration should be performed only by personnel who are knowledgeable about the effects of port mirroring and its impact on network operation.

The fixed switch device allows you to mirror (or redirect) the traffic being switched on a port for the purposes of network traffic analysis and connection assurance. When port mirroring is enabled, one port becomes a monitor port for another port within the device (the stack, if applicable).

### **Mirroring Features**

The fixed switch devices support the following mirroring features:

• Mirroring can be configured in a many-to-one configuration so that one target (destination) port can monitor traffic on up to 8 source ports. Only one mirror destination port can be configured per stack, if applicable.

- LAG ports can be a mirror source port, but not a mirror destination port. If a LAG port is a mirror source port, no other ports can be configured as source ports.
- Both transmit and receive traffic will be mirrored.
- A destination port will only act as a mirroring port when the session is operationally active.
- When a port mirror is created, the mirror destination port is removed from the egress list of VLAN 1 after a reboot.
- MAC addresses will be learned for packets tagged with the mirror VLAN ID. This will prevent the ability to snoop traffic across multiple hops.

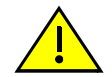

**Caution:** Traffic mirrored to a VLAN may contain control traffic. This may be interpreted by the downstream neighbor as legal control frames. It is recommended that you disable any protocols (such as Spanning Tree) on inter-switch connections that might be affected .

### **Configuring Port Mirroring**

Use the **set port mirroring** command to create, enable, or disable a mirroring relationship. By default, port mirrors are enabled automatically when created. Up to 8 source ports can be specified. Only one destination port can be configured per stack, if applicable.

```
set port mirroring {create | disable | enable} source destination}
```
LAG ports can be mirror source ports. However, if a LAG port is configured as the source port, no other ports can be added as source ports for that mirror.

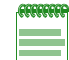

**Notes:** When a port mirror is created, the mirror destination port is removed from VLAN 1's egress list after a reboot.

MAC addresses will be learned for packets tagged with the mirror VLAN ID. This will prevent the ability to snoop traffic across multiple hops.

The following example creates and enables port mirroring with ge.1.4 as the source port, and ge.1.11 as the target port:

```
C5(su)->set port mirroring create ge.1.4 ge.1.11
```
Use the **clear port mirroring** command to remove a port mirroring relationship.

```
clear port mirroring source destination
```
Use the **show port mirroring** command to display the currently configured port mirror relationship.

```
C5(su)->show port mirroring
```

```
Port Mirroring
==============
 Source Port = ge.1.4
 Target Port = ge.1.11
  Frames Mirrored = Rx and Tx
 Port Mirroring status enabled.
```
### **Remote Port Mirroring**

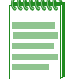

**Note:** Remote port mirroring is not supported on the A4 or I-Series platforms.

Remote port mirroring is an extension to port mirroring which facilitates simultaneous mirroring of multiple source ports on multiple switches across a network to one or more remote destination ports.

Remote port mirroring involves configuration of the following port mirroring related parameters:

- 1. Configuration of normal port mirroring source ports and one destination port on all switches, as described above.
- 2. Configuration of a mirror VLAN, which is a unique VLAN on which mirrored packets traverse across the network. The mirror VLAN has to be configured on ALL switches across the network along which mirrored traffic traverses, from the switch where the source ports reside to the switch where the mirrored packets are sniffed and/or captured.

You must ensure that switches involved are properly configured to facilitate correct remote port mirroring operation. The following points in particular need to be observed:

- On the source switch, the correct destination port must be chosen to ensure that there is an egress path from that port to the desired remote destination(s).
- All ports on the path from the source port to the remote destination must be members of the mirror VLAN.
- On switches on the path from the source port to the remote destination, egress tagging has to be enabled on potential egress ports for the mirror VLAN.

With the introduction of remote port mirroring:

- Configured mirror destination ports will NOT lose their switching or routing properties.
- On switches where the mirror VLAN has been configured, any traffic on that VLAN will be flooded on the VLAN. It will never be unicast, even if the source address of the traffic as been learned on the switch.

### **Configuring Remote Port Mirroring**

Use the **set mirror vlan** command to assign a VLAN to be reserved for mirroring. If a mirrored VLAN is created, all mirrored traffic will egress VLAN tagged. All traffic on the mirror VLAN will be flooded

Use the **show port mirroring** command to display the VLANs configured for remote port mirroring.

Use the **clear mirror vlan** command to clear the VLAN to be reserved for mirroring traffic.

The following example assigns a VLAN for mirroring traffic and then shows the configured port mirroring with the **show port mirror** command.

```
C5(su)->set mirror vlan 2
C5(su)->show port mirroring 
Port Mirroring
==============
Source Port = ge.1.1Target Port = ge.1.10
Frames Mirrored = Rx and Tx
Port Mirroring status enabled
Mirror Vlan = 2
```
### **Configuring SMON MIB Port Mirroring**

SMON port mirroring support allows you to redirect traffic on ports remotely using SMON MIBs. This is useful for troubleshooting or problem solving when network management through the console port, telnet, or SSH is not feasible.

#### **Procedures**

Perform the following steps to configure and monitor port mirroring using SMON MIB objects.

To create and enable a port mirroring instance:

- 1. Open a MIB browser, such as Netsight MIB Tools
- 2. In the MIB directory tree, navigate to the **portCopyEntry** folder and expand it.
- 3. Select the **portCopyStatus** MIB.
- 4. Enter a desired source and target port in the **Instance** field using the format *source.target*.

For example, 3.2 would create a relationship where source port ge.1.3 would be mirrored to target port ge.1.2.

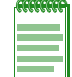

**Note:** In order to configure a port mirroring relationship, both source and destination interfaces must be enabled and operational (up).

- 5. Enter MIB option **4** (createAndGo) and perform an SNMP **Set** operation.
- 6. (Optional) Use the CLI to verify the port mirroring instance has been created and enabled as shown in the following example:

```
C5(su)->show port mirroring
Port Mirroring
==============
Source Port = ge.1.3
Target Port = ge.1.2
Frames Mirrored = Rx and Tx
Port Mirroring status enabled
```
To create a port mirroring instance without automatically enabling it:

- 1. Complete steps 1-4 above.
- 2. Enter MIB option **5** (createAndWait) and perform an SNMP **Set** operation.
- 3. (Optional) Use the CLI to verify the port mirroring instance has been created set to disabled mode as shown in the following example:

```
C5(su)->show port mirroring
Port Mirroring
==============
Source Port = ge.1.3
Target Port = ge.1.2
Frames Mirrored = Rx and Tx
Port Mirroring status disabled
```
- 4. When you are ready to enable this instance, enter MIB option **1** (active) and perform an SNMP **Set** operation.
- 5. (Optional) Use the CLI to verify the port mirroring instance has been enabled.

To delete a port mirroring instance:

1. Select a previously created port mirroring instance in your MIB browser.

- 2. Enter MIB option **6** (destroy) and perform an SNMP **Set** operation.
- 3. (Optional) Use the CLI to verify the port mirroring instance has been deleted as shown in the following example:

C5(su)->show port mirroring No Port Mirrors configured.

*9*

# *Configuring VLANs*

This chapter describes how to configure VLANs on Enterasys fixed stackable and standalone switches.

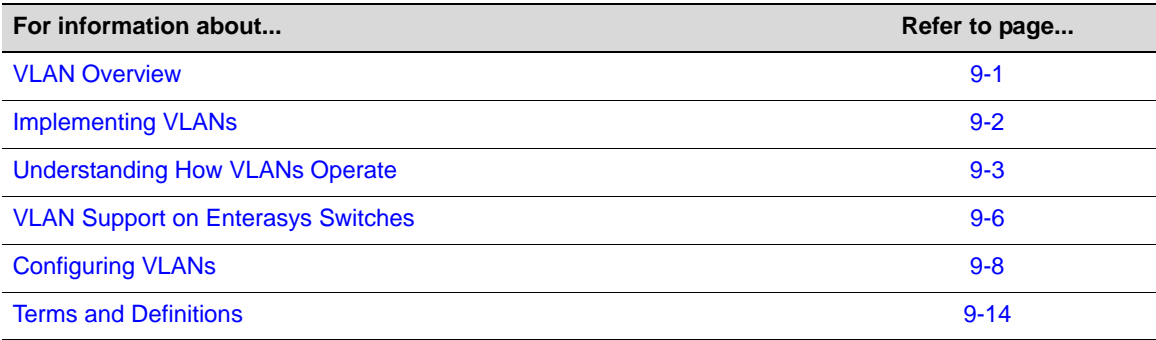

### **VLAN Overview**

A VLAN is a Virtual Local Area Network — a grouping of network devices that is logically segmented by functions, project teams, or applications without regard to the physical location of users. For example, several end stations might be grouped as a department, such as Engineering or Finance, having the same attributes as a LAN, even though they are not all on the same physical LAN segment.

To accomplish this logical grouping, the network administrator uses 802.1Q VLAN-capable switching devices and assigns each switch port in a particular group to a VLAN. Ports in a VLAN share broadcast traffic and belong to the same broadcast domain. Broadcast traffic in one VLAN is not transmitted outside that VLAN.

# **Using VLANs to Partition Your Network**

Virtual LANs allow you to partition network traffic into logical groups and control the flow of that traffic through the network. Once the traffic and, in effect, the users creating the traffic, are assigned to a VLAN, then broadcast and multicast traffic is contained within the VLAN and users can be allowed or denied access to any of the network's resources. Also, you have the option of configuring some or all of the ports on a device to allow frames received with a particular VLAN ID and protocol to be transmitted on a limited number of ports. This keeps the traffic associated with a particular VLAN and protocol isolated from the other parts of the network.

The primary benefit of 802.1Q VLAN technology is that it allows you to localize and segregate traffic, improving your administrative efficiency, and enhancing your network security and performance.

Figure 9-1 shows a simple example of using port-based VLANs to achieve these benefits. In this example, two buildings house the Sales and Finance departments of a single company, and each

building has its own internal network. The end stations in each building connect to a switch on the bottom floor. The two switches are connected to one another with a high speed link.

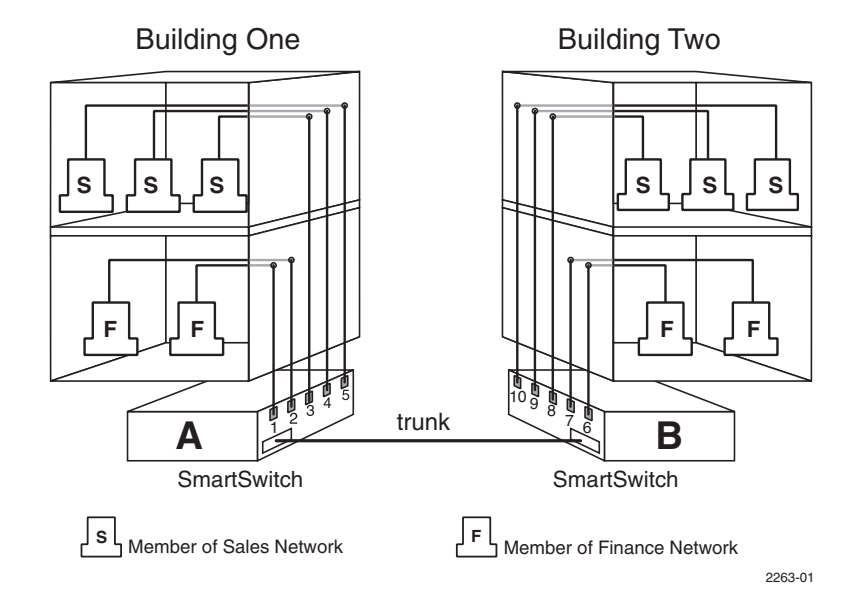

#### **Figure 9-1 VLAN Business Scenario**

Without any VLANs configured, the entire network in the example in Figure 9-1 would be a broadcast domain, and the switches would follow the IEEE 802.1D bridging specification to send data between stations. A broadcast or multicast transmission from a Sales workstation in Building One would propagate to all the switch ports on Switch A, cross the high speed link to Switch B, and then be propagated out all switch ports on Switch B. The switches treat each port as being equivalent to any other port, and have no understanding of the departmental memberships of each workstation.

Once Sales and Finance are placed on two separate VLANs, each switch understands that certain individual ports or frames are members of separate workgroups. In this environment, a broadcast or multicast data transmission from one of the Sales stations in Building One would reach Switch A, be sent to the ports connected to other local members of the Sales VLAN, cross the high speed link to Switch B, and then be sent to any other ports and workstations on Switch B that are members of the Sales VLAN. Separate VLANs also provides unicast separation between Sales and Finance. Finance cannot ping Sales unless there is a routed VLAN configured for both Finance and Sales.

Another benefit to VLAN use in the preceding example would be your ability to leverage existing investments in time and equipment during company reorganization. If, for instance, the Finance users change location but remain in the same VLAN connected to the same switch port, their network addresses do not change, and switch and router configuration is left intact.

# **Implementing VLANs**

By default, all Enterasys switches run in 802.1Q VLAN operational mode. All ports on all Enterasys switches are assigned to a default VLAN (VLAN ID 1), which is enabled to operate and assigns all ports an egress status of untagged. This means that all ports will be allowed to transmit frames from the switch without a VLAN tag in their header. Also, there are no forbidden ports (prevented from transmitting frames) configured.

You can use the CLI commands described in this document to create additional VLANs, to customize VLANs to support your organizational requirements, and to monitor VLAN configuration.

### **Preparing for VLAN Configuration**

A little forethought and planning is essential to a successful VLAN implementation. Before attempting to configure a single device for VLAN operation, consider the following:

- What is the purpose of my VLAN design? (For example: security or traffic broadcast containment).
- How many VLANs will be required?
- What stations (end users, servers, etc.) will belong to them?
- What ports on the switch are connected to those stations?
- What ports will be configured as GARP VLAN Registration Protocol (GVRP) aware ports?

Determining how you want information to flow and how your network resources can be best used to accomplish this will help you customize the tasks described in this document to suit your needs and infrastructure.

Once your planning is complete, you would proceed through the steps described in "Configuring VLANs" on page 9-8.

# **Understanding How VLANs Operate**

802.1Q VLAN operation differs slightly from how a switched networking system operates. These differences are due to the importance of keeping track of each frame and its VLAN association as it passes from switch to switch, or from port to port within a switch.

VLAN-enabled switches act on how frames are classified into a particular VLAN. Sometimes, VLAN classification is based on tags in the headers of data frames. These VLAN tags are added to data frames by the switch as the frames are transmitted out certain ports, and are later used to make forwarding decisions by the switch and other VLAN aware switches. In the absence of a VLAN tag header, the classification of a frame into a particular VLAN depends upon the configuration of the switch port that received the frame.

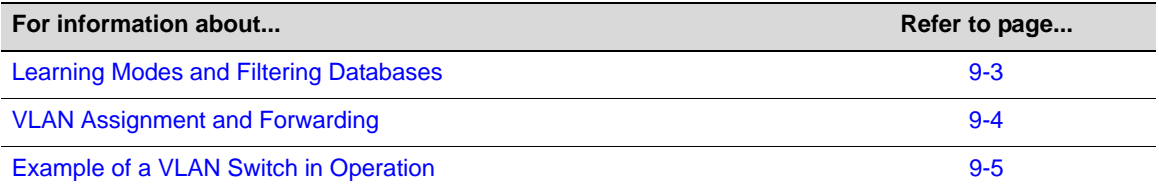

### **Learning Modes and Filtering Databases**

Addressing information the switch learns about a VLAN is stored in the filtering database assigned to that VLAN. This database contains source addresses, their source ports, and VLAN IDs, and is referred to when a switch makes a decision as to where to forward a VLAN tagged frame. Each filtering database is assigned a Filtering Database ID (FID). The FID a VLAN belongs to can be displayed using the **show vlan** command.

A switch learns and uses VLAN addressing information by the following modes:

• **Independent Virtual Local Area Network (VLAN) Learning (IVL)**: Each VLAN uses its own filtering database. Transparent source address learning performed as a result of incoming VLAN traffic is not made available to any other VLAN for forwarding purposes. This setting is useful for handling devices (such as servers) with NICs that share a common MAC address. One FID is assigned per VLAN. The FID value is the same as the VID it is assigned to. This is the default mode on Enterasys switches.

• **Shared Virtual Local Area Network (VLAN) Learning (SVL)**: Two or more VLANs are grouped to share common source address information. This setting is useful for configuring more complex VLAN traffic patterns, without forcing the switch to flood the unicast traffic in each direction. This allows VLANs to share addressing information. It enables ports or switches in different VLANs to communicate with each other (when their individual ports are configured to allow this to occur). One FID is used by two or more VLANs. The FID value defaults to the lowest VID in the filtering database.

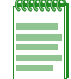

**Note:** SVL is not supported on the stackable and standalone fixed switches.

See "Appendix F" of the *IEEE Std 802.1Q™2011* standard for a detailed discussion of shared and independent VLAN learning modes.

### **VLAN Assignment and Forwarding**

### **Receiving Frames from VLAN Ports**

By default, Enterasys switches run in 802.1Q operational mode, which means that every frame received by the switch must belong to, or be assigned to, a VLAN. The type of frame under consideration and the filter setting of the switch determines how it forwards VLAN frames. This involves processing traffic as it enters (ingresses) and exits (egresses) the VLAN switch ports as described below.

#### **Untagged Frames**

When, for example, the switch receives a frame from Port 1 and determines the frame does not currently have a VLAN tag, but recognizes that Port 1 is a member of VLAN A, it will classify the frame to VLAN A. In this fashion, all untagged frames entering a VLAN switch assume membership in a VLAN.

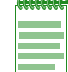

**Note:** A VLAN ID is always assigned to a port. By default, it is the default VLAN (VLAN ID = 1).

The switch will now decide what to do with the frame, as described in "Forwarding Decisions" on page 9-5.

#### **Tagged Frames**

When, for example, the switch receives a tagged frame from Port 4 and determines the frame is tagged for VLAN C, it will classify it to that VLAN regardless of its port VLAN ID (PVID). This frame may have already been through a VLAN aware switch, or originated from a station capable of specifying a VLAN membership. If a switch receives a frame containing a tag, the switch will classify the frame in regard to its tag rather than the PVID for its port, following the ingress precedence rules listed below.

#### **Ingress Precedence**

VLAN assignment for received (ingress) frames is determined by the following precedence:

- 1. 802.1Q VLAN tag (tagged frames only).
- 2. Policy or Traffic Classification (which may overwrite the 802.1Q VLAN tag). For more information, refer to "Configuring Protocol-Based VLAN Classification" on page 9-13.
- 3. Port VLAN ID (PVID).

### **Forwarding Decisions**

VLAN forwarding decisions for transmitting frames is determined by whether or not the traffic being classified is or is not in the VLAN's forwarding database as follows:

- **Unlearned traffic**: When a frame's destination MAC address is not in the VLAN's forwarding database (FDB), it will be forwarded out of every port on the VLAN's egress list with the frame format that is specified. Refer to"Broadcasts, Multicasts, and Unlearned Unicasts"below for an example.
- **Learned traffic**: When a frame's destination MAC address is in the VLAN's forwarding database, it will be forwarded out of the learned port with the frame format that is specified. Refer to "Learned Unicasts" below for an example.

#### **Broadcasts, Multicasts, and Unlearned Unicasts**

If a frame with a broadcast, multicast, or other unknown address is received by an 802.1Q VLAN aware switch, the switch checks the VLAN classification of the frame. The switch then forwards the frame out all ports that are identified in the Forwarding List for that VLAN. For example, if Port 3, shown in the example in Figure 9-2, received the frame, the frame would then be sent to all ports that had VLAN 30 in their Port VLAN List.

#### **Learned Unicasts**

When a VLAN switch receives a frame with a known MAC address as its destination address, the action taken by the switch to determine how the frame is transmitted depends on the VLAN, the VLAN associated FID, and if the port identified to send the frame is enabled to do so.

When a frame is received, it is classified into a VLAN. The destination address is looked up in the FID associated with the VLAN. If a match is found, it is forwarded out the port identified in the lookup if, and only if, that port is allowed to transmit frames for that VLAN. If a match is not found, then the frame is flooded out all ports that are allowed to transmit frames belonging to that VLAN.

### **Example of a VLAN Switch in Operation**

The operation of an 802.1Q VLAN switch is best understood from a point of view of the switch itself. To illustrate this concept, the examples that follow view the switch operations from *inside* the switch.

Figure 9-2 shows the inside of a switch with six ports, numbered 1 through 6. The switch associates VLAN 10 with FID 10, VLAN 20 with FID 20, VLAN 30 with FID 30, VLAN 40 with FID 40, and VLAN 50 with FID 50. It shows how a forwarding decision is made by comparing a frame's destination MAC to the FID to which it is classified.

#### **Figure 9-2 Inside the Switch**

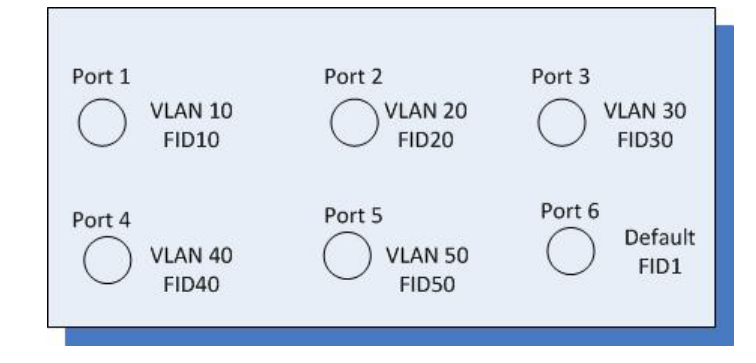

If a unicast untagged frame is received on Port 5, it would be classified for VLAN 50. Port 5 has its own filtering database and is not aware of what addressing information has been learned by other VLANs. Port 5 looks up the destination MAC address in its FID. If it finds a match, it forwards the frame out the appropriate port, if and only if, that port is allowed to transmit frames for VLAN 50. If a match is not found, the frame is flooded out all ports that are allowed to transmit VLAN 50 frames.

# **VLAN Support on Enterasys Switches**

### **Maximum Active VLANs**

The total number of active VLANs supported on Enterasys stackable and standalone fixed switches is up to 1024.

### **Configurable Range**

The allowable user-configurable range for VLAN IDs (VIDs) is from 2 through 4094. This range is based on the following rules:

- **VID 0** is the null VLAN ID, indicating that the tag header in the frame contains priority information rather than a VLAN identifier. It cannot be configured as a port VLAN ID (PVID).
- **VID 1** is designated the default PVID value for classifying frames on ingress through a switched port. This default can be changed on a per-port basis.
- **VID 4095** is reserved by IEEE for implementation use.

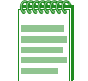

**Notes:** Each VLAN ID in a network must be unique. If you enter a duplicate VLAN ID, the Enterasys switch assumes you intend to modify the existing VLAN.

# **VLAN Types**

Enterasys switches support traffic classification for the following VLAN types.

### **Static and Dynamic VLANs**

All VLANs on an Enterasys switch are categorized as being either static or dynamic. Static VLANs are those that are explicitly created on the switch itself, persistently remaining as part of the configuration, regardless of actual usage. Dynamic VLANs, on the other hand, are not necessarily persistent. Their presence relies on the implementation of GVRP and its effect on egress membership as described in "GARP VLAN Registration Protocol (GVRP) Support" on page 9-7.

### **Port-Based VLANs**

Port-based VLANs are configured by associating switch ports to VLANs in two ways: first, by manipulating the port VLAN ID (PVID); and second, by adding the port itself to the egress list of the VLAN corresponding to the PVID. Any traffic received by a port is associated to the VLAN identified by the port's PVID. By virtue of this association, this traffic may egress the switch only on those ports listed on the VLAN's egress list. For example, given a VLAN named "Marketing," with an ID value of 6, by changing the PVID values of ports 1 through 3 to 6, and adding those ports to the egress list of the VLAN, we effectively restrict the broadcast domain of Marketing to those three ports. If a broadcast frame is received on port 1, it will be transmitted out ports 2 and 3 only. In this sense, VLAN membership is determined by the location of traffic ingress, and from

the perspective of the access layer—where users are most commonly located—egress is generally untagged.

#### **Policy-Based VLANs**

Rather than making VLAN membership decisions simply based on port configuration, each incoming frame can be examined by the classification engine which uses a match-based logic to assign the frame to a desired VLAN. For example, you could set up a policy which designates all e-mail traffic between the management officers of a company to a specific VLAN so that this traffic is restricted to certain portions of the network. With respect to network usage, the administrative advantages of policy classification would be application provisioning, acceptable use policy, and distribution layer policy. All of these provisions may involve simultaneous utilization of interswitch links by multiple VLANs, requiring particular attention to tagged, forbidden, and untagged egress settings.

As described above, PVID determines the VLAN to which all untagged frames received on associated ports will be classified. Policy classification to a VLAN takes precedence over PVID assignment if:

- policy classification is configured to a VLAN, and
- PVID override has been enabled for a policy profile, and assigned to port(s) associated with the PVID.

For more information, refer to Chapter 16, **Configuring Policy** in this manual.

### **GARP VLAN Registration Protocol (GVRP) Support**

The purpose of the GARP (Generic Attribute Registration Protocol) VLAN Registration Protocol (GVRP) is to dynamically create VLANs across a switched network. GVRP allows GVRP-aware devices to dynamically establish and update their knowledge of the set of VLANs that currently have active members.

By default, GVRP is globally enabled but disabled at the port level on all Enterasys devices except the N-Series. On the N-Series, GVRP is enabled globally and at the port level. To allow GVRP to dynamically create VLANs, it must be enabled globally and also on each individual port as described in "Configuring Dynamic VLANs" on page 9-12.

#### **How It Works**

When a VLAN is declared, the information is transmitted out GVRP configured ports on the device in a GARP formatted frame using the GVRP multicast MAC address. A switch that receives this frame examines the frame and extracts the VLAN IDs. GVRP then dynamically registers (creates) the VLANs and adds the receiving port to its tagged member list for the extracted VLAN IDs. The information is then transmitted out the other GVRP configured ports of the device.

Figure 9-3 on page 9-8 shows an example of how VLAN Blue from end station A would be propagated across a switch network. In this figure, port 1 of Switch 4 is registered as being a member of VLAN Blue and Switch 4 declares this fact out all its ports (2 and 3) to Switch 1 and Switch 2. These two switches register this in the port egress lists of the ports (Switch 1, port 1 and Switch 2, port 1) that received the frames with the information. Switch 2, which is connected to Switch 3 and Switch 5 declares the same information to those two switches and the port egress list of each port is updated with the new information, accordingly.

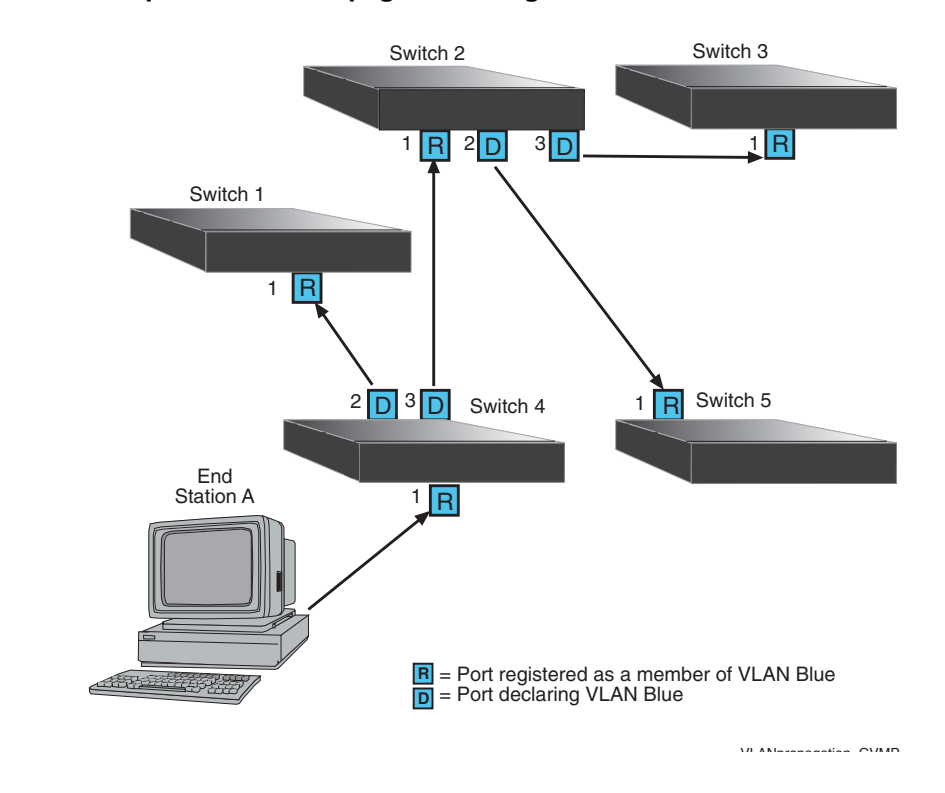

**Figure 9-3 Example of VLAN Propagation Using GVRP**

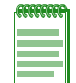

**Note:** If a port is set to "forbidden" for the egress list of a VLAN, then the VLAN's egress list will not be dynamically updated with that port.

Administratively configuring a VLAN on an 802.1Q switch creates a static VLAN entry that will always remain registered and will not time out. However, GVRP-created dynamic entries will time out, and their registrations will be removed from the member list if the end station is removed. This ensures that, if switches are disconnected or if end stations are removed, the registered information remains accurate.

The end result of GVRP dynamic VLAN configuration is that each port's egress list is updated with information about VLANs that reside on that port, even if the actual station on the VLAN is several hops away.

# **Configuring VLANs**

Once you have planned your implementation strategy as described in "Preparing for VLAN Configuration" on page 9-3, you can begin configuring VLANs as described in this section.

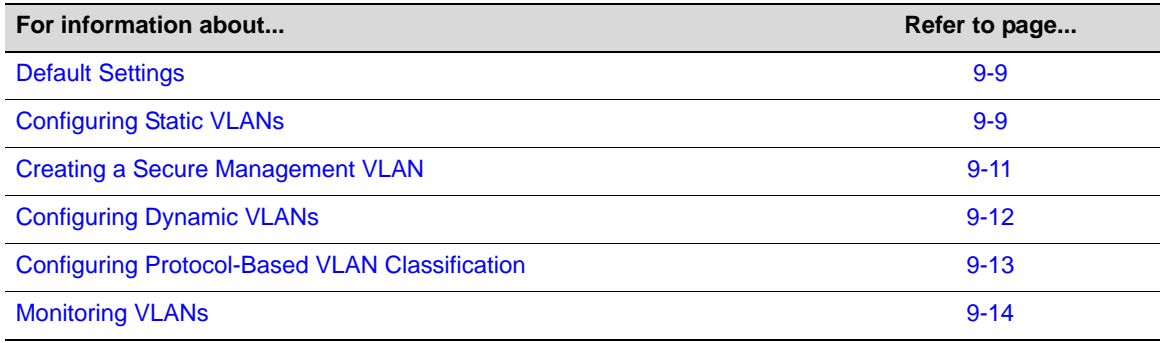

# **Default Settings**

Table 9-1 lists VLAN parameters and their default values.

| <b>Parameter</b>    | <b>Description</b>                                                                                                    | <b>Default Value</b>                                                                                                    |
|---------------------|----------------------------------------------------------------------------------------------------|----------------------------------------------------------------------------------------------------|
| garp timers         | Configures the three GARP timers.<br>The setting is critical and should only<br>be done by someone familiar with the<br>802.1Q standard.                                                                         | Join timer: 20 centiseconds<br>$\bullet$<br>Leave timer: 60 centiseconds<br>$\bullet$<br>Leaveall timer: 1000 centiseconds<br>٠ |
| <b>GVRP</b>         | Enables or disables the GARP VLAN<br>Registration Protocol (GVRP) on a<br>specific set of ports or all ports. GVRP<br>must be enabled to allow creation of<br>dynamic VLANs.                                     | Disabled at the port level<br>٠<br>Enabled at the global level                                                                  |
| port discard        | Ports can be set to discard frames<br>based on whether or not they contain a<br>VLAN tag.                                                                                                    | No frames are discarded                                                                                                    |
| port ingress filter | When enabled on a port, the VLAN IDs<br>of incoming frames are compared to<br>the port's egress list. If the received<br>VLAN ID does not match a VLAN ID<br>on the port's egress list, the frame is<br>dropped. | Disabled                                                                                                    |
| port vlan ID (PVID) | 802.1Q VLAN/port association.                                                                                                    | <b>VLAN1/ Default VLAN</b>                                                                                                    |
| vlan dynamicegress  | Enables or disables dynamic egress<br>processing for a given VLAN.                                                                                                    | <b>Disabled</b>                                                                                                    |
| vlan egress         | Configures the egress ports for a<br>VLAN and the type of egress for the<br>ports. Egress type can be tagged,<br>untagged, or forbidden.                                                                         | Tagged                                                                                                    |
| vlan name           | Associates a text name to one or more<br>VLAN <sub>s</sub> .                                                                                                    | None                                                                                                    |

**Table 9-1 Default VLAN Parameters**

# **Configuring Static VLANs**

Procedure 9-1 describes how to create and configure a static VLAN. Unspecified parameters use their default values.

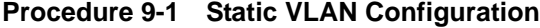

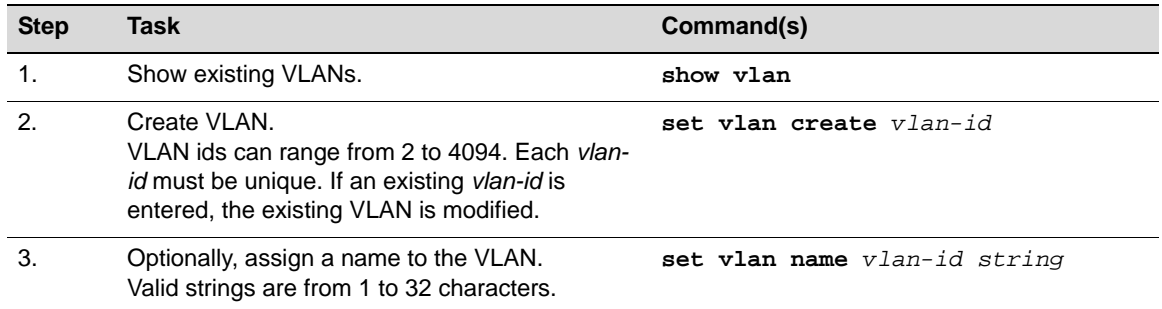

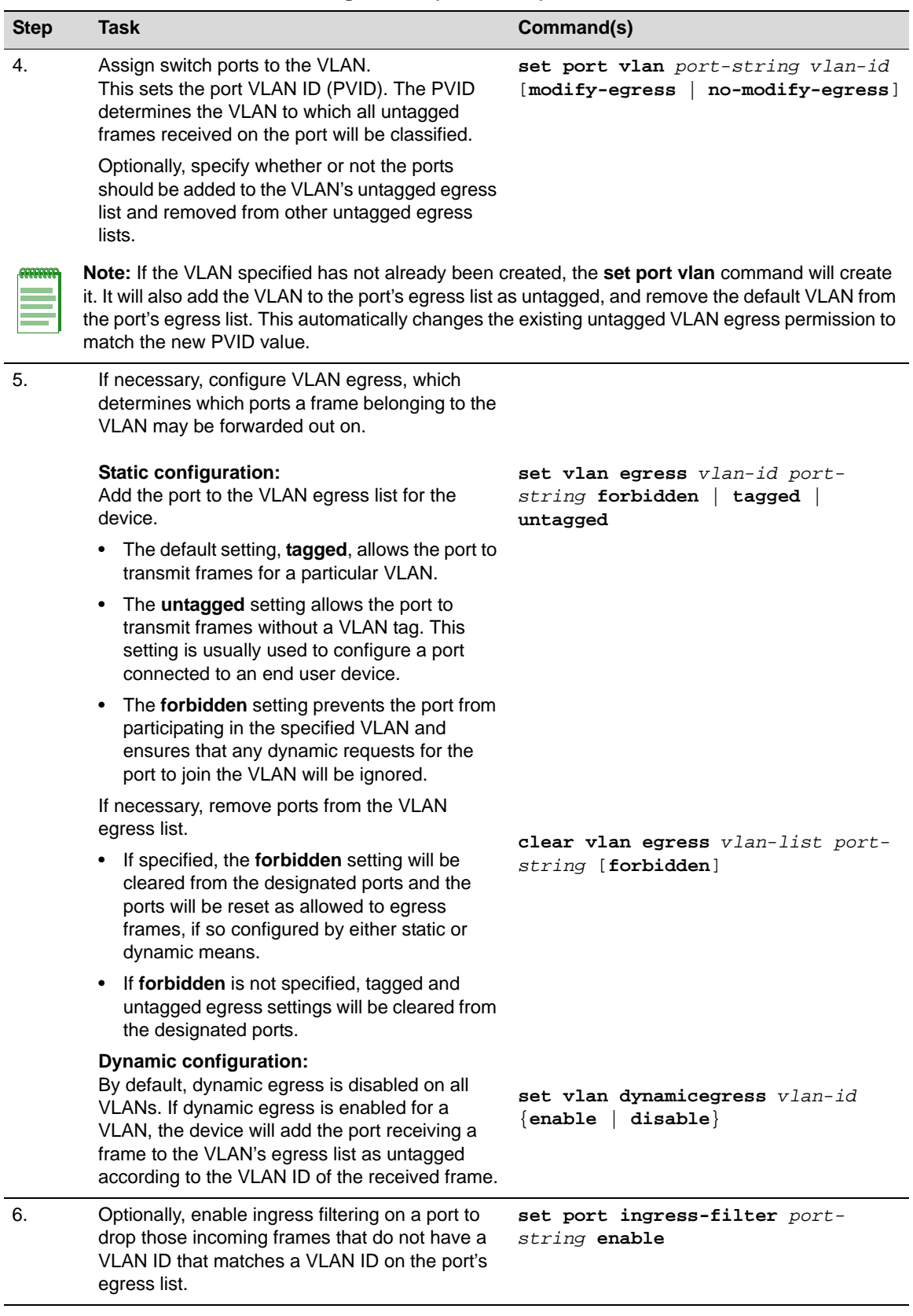

### **Procedure 9-1 Static VLAN Configuration (continued)**

| <b>Step</b>    | Task                                                                                                    | Command(s)                                                                                                    |
|----------------|----------------------------------------------------------------------------------------------------|----------------------------------------------------------------------------------------------------|
| 7 <sub>1</sub> | Optionally, choose to discard tagged or<br>untagged, (or both) frames on selected ports.<br>Select none to allow all frames to pass through.                                                                                                    | set port discard port-string<br>$\{$ tagged $ $ untagged $ $ none<br>$both \}$                                   |
| 8.             | If the device supports routing, enter router<br>configuration mode and configure an IP address<br>on the VLAN interface.                                                                                                    | router<br>enable<br>configure terminal<br>interface vlan vlan id<br>ip address ip-address ip-mask<br>no shutdown |
| ECECCCC        | <b>Note:</b> Each VLAN interface must be configured for routing separately using the interface<br>command shown above. To end configuration on one interface before configuring another, type<br>exit at the command prompt. Enabling interface configuration mode is required for completing |                                                                                                    |

**Procedure 9-1 Static VLAN Configuration (continued)**

interface-specific configuration tasks.

#### **Example Configuration**

The following shows an example configuration using the steps in Procedure 9-1. In this example, VLAN 100 is created and named VLANRED. Ports ge.1.2, 1.3 and 1.4 are assigned to VLAN 100 and added to its egress list. VLAN 100 is then configured as a routing interface with an IP address of 120.20.20.24.

```
C5(su)->set vlan create 100
C5(su)->set vlan name 100 VLANRED
C5(su)->set port vlan qe.1.2-4 100
     The PVID is used to classify untagged frames as they
     ingress into a given port. Would you like to add the selected
     port(s) to this VLAN's untagged egress list and remove them
    from all other VLANs untagged egress list (y/n) [n]?
    NOTE: Choosing 'y' will not remove the port(s) from previously
     configured tagged egress lists.
y
C5(su)->router
C5(su)->router>enable
C5(su)->router#configure
Enter configuration commands:
C5->(su)->router(Config)#
C5->(su)->router(Config)#interface vlan 100
C5->(su)->router(Config-if(Vlan 100))#ip address 120.20.20.1 255.255.255.0
C5->(su)->router(Config-if(Vlan 100))#no shutdown
```
If you want to configure a port to drop incoming frames that do not have a VLAN ID that matches a VLAN ID on the port's egress list, use the **set port ingress-filter** command. For example:

C5(su)->set port ingress-filter ge.1.2-4 enable

If you want to configure a port to discard tagged or untagged incoming frames, use the **set port discard** command. For example, to configure the ports to drop tagged frames on ingress:

C5(su)->set port discard ge.1.2-4 tagged

### **Creating a Secure Management VLAN**

If you are configuring an Enterasys device for multiple VLANs, it may be desirable to configure a management-only VLAN. This allows a station connected to the management VLAN to manage

the device. It also makes management secure by preventing configuration through ports assigned to other VLANs.

Procedure 9-2 provides an example of how to create a secure management VLAN. This example, which sets the new VLAN as VLAN 2, assumes the management station is attached to ge.1.1, and wants untagged frames. The process described in this section would be repeated on every device that is connected in the network to ensure that each device has a secure management VLAN.

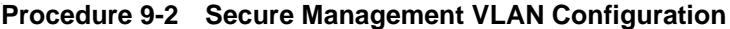

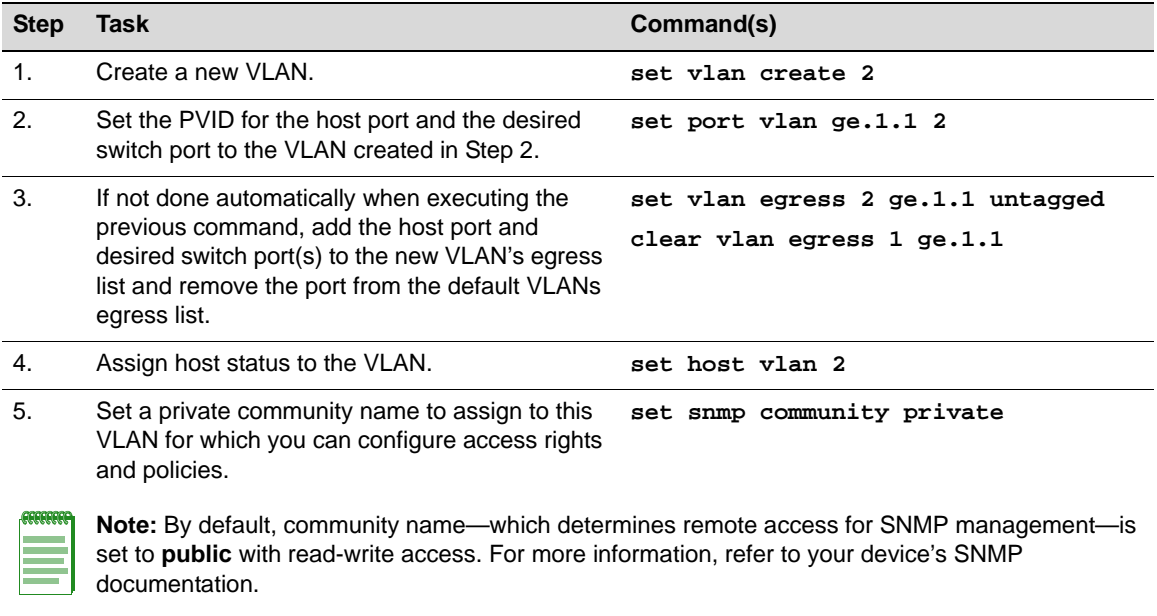

### **Configuring Dynamic VLANs**

Procedure 9-3 describes how to enable the GARP (Generic Attribute Registration Protocol) VLAN Registration Protocol (GVRP), which is needed to create dynamic VLANs. By default, GVRP is enabled globally but disabled at the port level. GVRP must be globally enabled and also enabled on specific ports in order to generate and process GVRP advertisement frames.

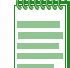

**Note:** Refer to "GARP VLAN Registration Protocol (GVRP) Support" on page 9-7 for conceptual information about GVRP.

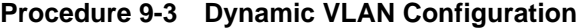

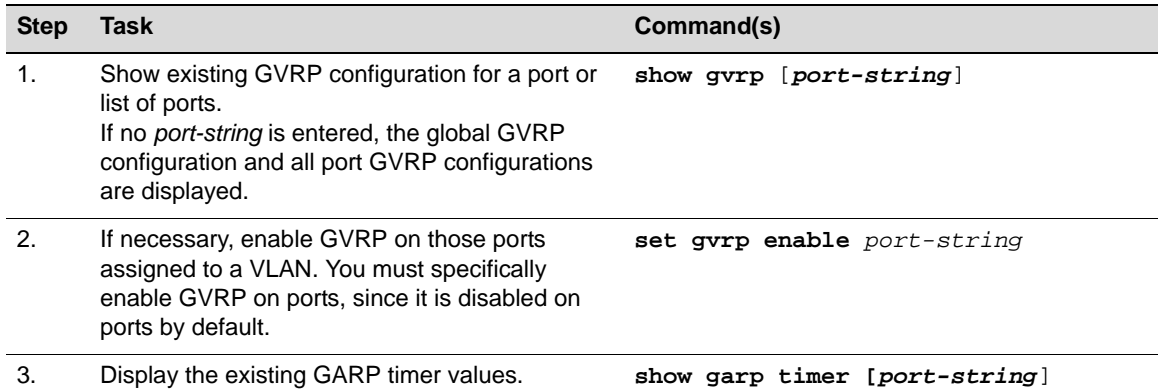

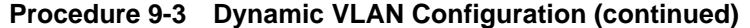

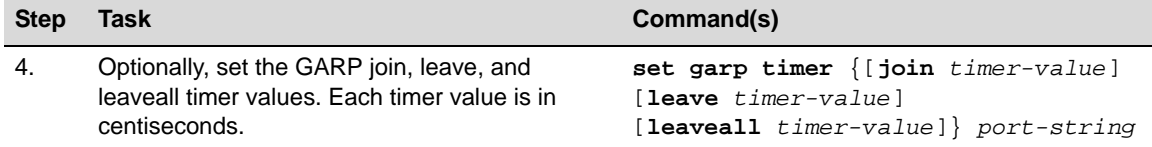

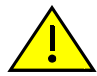

**Caution:** The setting of GARP timers is critical and should only be changed by personnel familiar with 802.1Q standards.

# **Configuring Protocol-Based VLAN Classification**

Protocol-based VLANs can be configured using the policy classification CLI commands, as shown in this section, or by using NetSight Policy Manager.

Procedure 9-4 describes how to define protocol-based frame filtering policies to assign frames to particular VLANs. Refer to Chapter 16, **Configuring Policy** for more information.

**Procedure 9-4 Configuring Protocol-Based VLAN Classification** 

| <b>Step</b>    | Task                                                                                                    | Command(s)                                                                                            |
|----------------|----------------------------------------------------------------------------------------------------|----------------------------------------------------------------------------------------------------|
| $\mathbf 1$ .  | Create the VLANs to which frames will be<br>assigned by the policy. Valid values are 2-4094.                                                                                                    | set vlan create vlan-id                                                                               |
| 2.             | Configure VLAN egress, which determines<br>which ports a frame belonging to the VLAN may<br>be forwarded out on.<br>The default setting, tagged, allows the port to<br>transmit frames for a particular VLAN.                                                                                                    | set vlan egress vlan-id port-string<br>[forbidden   tagged   untagged]                                |
| 3.             | Disable ingress filtering on the ingress ports on<br>which the policy will be applied. Disabled is the<br>default ingress filtering setting.                                                                                                    | set port ingress-filter port-string<br>disable                                                        |
| $\mathbf{4}$ . | Create the policy profile that enables PVID<br>override. This function allows a policy rule<br>classifying a frame to a VLAN to override PVID<br>assignment configured with the set port vlan<br>command.<br>When none of its associated classification rules<br>match, the configuration of the policy profile<br>itself will determine how frames are handled by<br>default. In this case, the default VLAN is<br>specified with the <b>pvid</b> pvid parameter. | set policy profile profile-index<br>[name name] [pvid-status {enable  <br>disable $[$ [pvid $pvid]$ ] |
| 5.             | Configure the administrative rules that will<br>assign the policy profile to all frames received on<br>the desired ingress ports.                                                                                                    | set policy rule admin-profile port<br>port-string [port-string port-<br>string] [admin-pid admin-pid] |
| 6.             | Configure the classification rules that will define<br>the protocol to filter on and the VLAN ID to which<br>matching frames will be assigned.                                                                                                    | set policy rule profile-index<br>$\{protocol\ data\ [mask\ mask]\}$ [vlan<br>vlanl                    |

### **Example Configuration**

This example configures a policy that ensures that IP traffic received on the specified ingress ports will be mapped to VLAN 2, while all other types of traffic will be mapped to VLAN 3.

1. Two VLANs are created: VLAN 2 and VLAN 3.

- 2. Ports 1 through 5 on the switch unit 4 are configured as egress ports for the VLANs while ports 8 through 10 on the switch unit 5 are configured as ingress ports that will do the policy classification.
- 3. Policy profile number 1 is created that enables PVID override and defines the default behavior (classify to VLAN 3) if none of the classification rules created for the profile are matched.
- 4. Classification rules are created for policy profile number 1 that assign IP frames to VLAN 2. The rules identify IP frames by using the **ether** protocol parameter, which classifies on the Type field in the headers of Layer 2 Ethernet II frames, and the protocol data of 0x0800 (IP type), 0x0806 (ARP type), and 0x8035 (RARP type).
- 5. Policy profile 1 is assigned to ports ge.5.8 through ge.5.10.

```
C5(su)->set vlan create 2-3
C5(su)->set vlan egress 2 ge.4.1-2 
C5(su)->set vlan egress 3 ge.4.3-5
C5(su)->set port ingress-filter ge.5.8-10 disable
C5(su)->set policy profile 1 name protocol_based_vlan pvid-status enable pvid 3
C5(su)->set policy rule 1 ether 0x0800 mask 16 vlan 2
C5(su)->set policy rule 1 ether 0x0806 mask 16 vlan 2
C5(su)->set policy rule 1 ether 0x8035 mask 16 vlan 2
C5(su)->set policy port ge.5.8-10 1
```
### **Monitoring VLANs**

Table 9-2 describes the **show** commands that display information about VLAN configurations. Refer to your device's CLI documentation for a description of the output of each show command.

| <b>Task</b>                              | Command                           |
|------------------------------------------|-----------------------------------|
| Display all existing VLANs.              | show vlan                         |
| Display the VLAN dynamic egress setting. | show vlan dynamicegress [vlan id] |
| Display all static VLANs.                | show vlan static                  |
| Display ports assigned to VLANs.         | show port vlan [port-string]      |
| Display existing GVRP settings.          | show gvrp [port-string]           |

**Table 9-2 Displaying VLAN Information**

# **Terms and Definitions**

Table 9-3 lists terms and definitions used in VLAN configuration.

| Term                                          | <b>Definition</b>                                                                                                    |
|-----------------------------------------------|----------------------------------------------------------------------------------------------------|
| Default VLAN                                  | The VLAN to which all ports are assigned upon initialization. The default VLAN has a<br>VLAN ID of 1 and cannot be deleted or renamed.                                                                                                    |
| <b>Filtering Database</b>                     | A database structure within the switch that keeps track of the associations between<br>MAC addresses, VLANs, and interface (port) numbers. The Filtering Database is<br>referred to when a switch makes a forwarding decision on a frame. |
| <b>Filtering Database</b><br>Identifier (FID) | Addressing information that the device learns about a VLAN is stored in the filtering<br>database assigned to that VLAN. On the fixed switches, each VLAN has its own FID<br>and $FID = VID$ .                                            |

**Table 9-3 VLAN Terms and Definitions** 

| <b>Term</b>                                              | <b>Definition</b>                                                                                                    |
|----------------------------------------------------------|----------------------------------------------------------------------------------------------------|
| <b>Forwarding List</b>                                   | A list of the ports on a particular device that are eligible to transmit frames for a<br>selected VLAN.                                                                                                    |
| <b>GARP Multicast</b><br>Registration<br>Protocol (GMRP) | A GARP application that functions in a similar fashion as GVRP, except that GMRP<br>registers multicast addresses on ports to control the flooding of multicast frames.                                                                                                    |
| <b>GARP VLAN</b><br>Registration<br>Protocol (GVRP)      | A GARP application used to dynamically create VLANs across a switched network.                                                                                                    |
| Generic Attribute<br>Registration<br>Protocol (GARP)     | GARP is a protocol used to propagate state information throughout a switched<br>network.                                                                                                    |
| Port VLAN List                                           | A per port list of all eligible VLANs whose frames can be forwarded out one specific<br>port and the frame format (tagged or untagged) of transmissions for that port. The<br>Port VLAN List specifies what VLANs are associated with a single port for frame<br>transmission purposes.      |
| Tag Header (VLAN<br>Tag)                                 | Four bytes of data inserted in a frame that identifies the VLAN/frame classification.<br>The Tag Header is inserted into the frame directly after the Source MAC address<br>field. Twelve bits of the Tag Header represent the VLAN ID. The remaining bits are<br>other control information. |
| <b>Tagged Frame</b>                                      | A data frame that contains a Tag Header. A VLAN aware device can add the Tag<br>Header to any frame it transmits.                                                                                                    |
| Untagged Frame                                           | A data frame that does not have a Tag Header.                                                                                                    |
| <b>VLAN ID</b>                                           | A unique number (between 1 and 4094) that identifies a particular VLAN.                                                                                                    |
| <b>VLAN Name</b>                                         | A 32-character alphanumeric name associated with a VLAN ID. The VLAN Name is<br>intended to make user-defined VLANs easier to identify and remember.                                                                                                    |

**Table 9-3 VLAN Terms and Definitions (continued)**

*10*

# *Configuring User Authentication*

This chapter describes the user authentication methods supported by Enterasys fixed switch platforms.

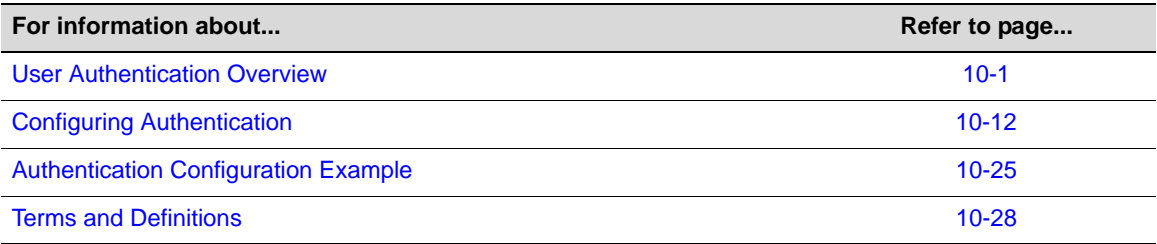

# **User Authentication Overview**

Authentication is the ability of a network access server, with a database of valid users and devices, to acquire and verify the appropriate credentials of a user or device (supplicant) attempting to gain access to the network. Enterasys authentication uses the RADIUS protocol to control access to switch ports from an authentication server and to manage the message exchange between the authenticating device and the server.

Both MultiAuth and multi-user authentication are supported. MultiAuth is the ability to configure multiple authentication modes for a user and apply the authentication mode with the highest precedence. Multi-user is the ability to appropriately authenticate multiple supplicants on a single link and provision network resources, based upon an appropriate policy for each supplicant. The Enterasys fixed switch products support the following authentication methods:

- IEEE 802.1x
- MAC-based Authentication (MAC)
- Port Web Authentication (PWA)

Enterasys switch products support the configuration of up to three simultaneous authentication methods per user, with a single authentication method applied based upon MultiAuth authentication precedence.

Network resources represent a major capital investment for your organization and can be vulnerable to both undesired resource usage and malicious intent from outside users. Authentication provides you with a user validation function which assures that the supplicant requesting access has the right to do so and is a known entity. To the degree a supplicant is not a known entity, access can be denied or granted on a limited basis. The ability of authentication to both validate a user's identity and define the resources available to the user assures that valuable network resources are being used for the purposes intended by the network administrator.

### **Implementing User Authentication**

Take the following steps to implement user authentication:

- Determine the types of devices to be authenticated.
- Determine the correct authentication type for each device.
- Determine an appropriate policy best suited for the use of that device on your network.
- Configure RADIUS user accounts on the authentication server for each device.
- Configure user authentication.

### **Authentication Methods**

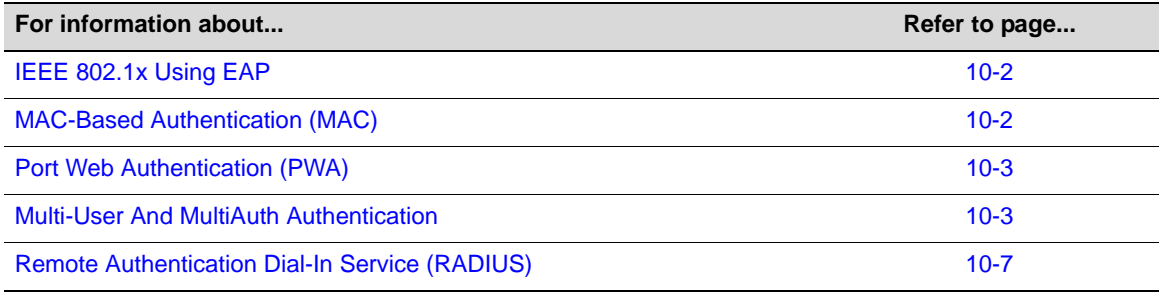

### **IEEE 802.1x Using EAP**

The IEEE 802.1x port-based access control standard allows you to authenticate and authorize user access to the network at the port level. Access to the switch ports is centrally controlled from an authentication server using RADIUS. The Extensible Authentication Protocol (EAP), defined in RFC 3748, provides the means for communicating the authentication information.

There are three supported types of EAP:

- **MD5** EAP-MD5 is a challenge-handshake protocol over EAP that authenticates the user with a normal username and password.
- **TLS** EAP-TLS provides a transport layer security based upon the presentation and acceptance of digital certificates between the supplicant and the authentication server.
- **Protected** Protected Extensible Authentication Protocol (PEAP) optionally authenticates the authentication server to the client using an X-509 certificate using a TLS tunnel, after which the client authentication credentials are exchanged.

All Enterasys platforms support IEEE 802.1x, which protects against unauthorized access to a network, DoS attacks, theft of services and defacement of corporate web pages.

802.1x configuration consists of setting port, global 802.1x parameters, and RADIUS parameters on the switches to point the switch to the authentication server. The Filter-ID RADIUS attribute can be configured on the authentication server to direct dynamic policy assignment on the switch to the 802.1x authenticating end system.

### **MAC-Based Authentication (MAC)**

MAC-based authentication (MAC) authenticates a device using the source MAC address of received packets. The authenticator sends the authentication server a source MAC address as the user name and a password that you configure on the switch. If the authentication server receives valid credentials from the switch, RADIUS returns an Accept message to the switch. MAC authentication enables switches to authenticate end systems, such as printers and camcorder

devices that do not support 802.1x or web authentication. Since MAC-based authentication authenticates the device, not the user, and is subject to MAC address spoofing attacks, it should not be considered a secure authentication method. However, it does provide a level of authentication for a device where otherwise none would be possible.

The stackable fixed switch and standalone fixed switch devices support MAC-based authentication.

### **Port Web Authentication (PWA)**

Port Web Authentication (PWA) authenticates a user by utilizing a web browser for the login process to authenticate to the network. To log in using PWA, a user opens the web browser requesting a URL that either directly accesses the PWA login page or is automatically redirected to the login page. At the PWA login page, the user enters a login username and password. On the switch, either the Challenge Handshake Authentication Protocol (CHAP) or the Password Authentication Protocol (PAP) verifies the username and password credentials provided to the authentication server. If the credentials are validated, the authentication server returns a RADIUS Accept message, optionally containing Filter-ID or tunnel attributes, to the switch.

PAP uses an unencrypted password. CHAP uses the password to generate a digest that is transmitted to the authentication server. If RADIUS determines that the digest matches the digest generated on the authentication server, access is granted. The acceptance message back to the switch can contain any Filter-ID attribute configured on the authentication server, allowing policy to be applied for the authenticating user.

PWA enhanced mode is supported. PWA enhanced mode allows a user on an unauthenticated PWA port to enter any URL into the browser and be presented the PWA login page on their initial web access. When enhanced mode is disabled, a user must enter the correct URL to access login.

The A4, B-Series, and C-Series stackable fixed switches, and the standalone fixed switches support PWA.

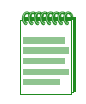

**Note:** For stackable and standalone fixed switches:

- One user per PWA-configured port can be authenticated
- PWA authentication supports RFC 3580 VLAN authorization on A4, B3, B5, C3, C5, G-Series, and I-Series devices

### **Multi-User And MultiAuth Authentication**

This section discusses multi-user and MultiAuth authentication. Multi-user and MultiAuth are separate concepts.

- **Multi-user authentication** refers to the ability to authenticate multiple users and devices on the same port, with each user or device being provided the appropriate level of network resources based upon policy.
- **MultiAuth authentication** refers to the ability of a single or multiple user(s), device(s), or port(s) to successfully authenticate using multiple authentication methods at the same time, such as 802.1x, PWA, and MAC, with precedence determining which authentication method is actually applied to that user, device, or port.

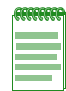

**Note:** Multi-user authentication is not supported on the A4 or I-Series platforms. A limited form of multi-user authentication, called "User + IP Phone," is supported on the A4. See "User + IP Phone" on page 10-5 for more information.

### **Multi-User Authentication**

Multi-user authentication provides for the per-user or per-device provisioning of network resources when authenticating. It supports the ability to receive from the authentication server:

- A policy traffic profile, based on the user account's RADIUS Filter-ID configuration
- A base VLAN-ID, based on the RFC 3580 tunnel attributes configuration, also known as dynamic VLAN assignment

When a single supplicant connected to an access layer port authenticates, a policy profile can be dynamically applied to all traffic on the port. When multi-user authentication is not implemented, and more than one supplicant is connected to a port, firmware does not provision network resources on a per-user or per-device basis. Different users or devices may require a different set of network resources. The firmware tracks the source MAC address for each authenticating user regardless of the authenticating protocol being used. Provisioning network resources on a per-user basis is accomplished by applying the policy configured in the RADIUS Filter-ID, or the base VLAN-ID configured in the RFC 3580 tunnel attributes, for a given user's MAC address. The RADIUS Filter-ID and tunnel attributes are part of the RADIUS user account and are included in the RADIUS Accept message response from the authentication server.

The number of allowed users per port can be configured using the **set multiauth port numusers** command. The **show multiauth port** command displays both the allowed number of users configured and the maximum number of users supported per port for the device. The allowed number of users defaults to 1 for the stackable fixed switch and standalone fixed switch platforms.

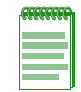

**Note:** Multi-user authentication on stackable fixed switch and standalone fixed switch platforms requires that the switch be the point of authentication, in order to apply policy.

In Figure 10-1 each user on port ge.1.5 sends an authentication request to the RADIUS server. Based upon the Source MAC address (SMAC), RADIUS looks up the account for that user and includes the Filter-ID associated with that account in the authentication response back to the switch (see section "The RADIUS Filter-ID" on page 8 for Filter-ID information). The policy specified in the Filter-ID is then applied to the user. See section  $RFC 3580 - VLAN$  Authorization on page 8 for information on dynamic VLAN assignment and tunnel attribute configuration.
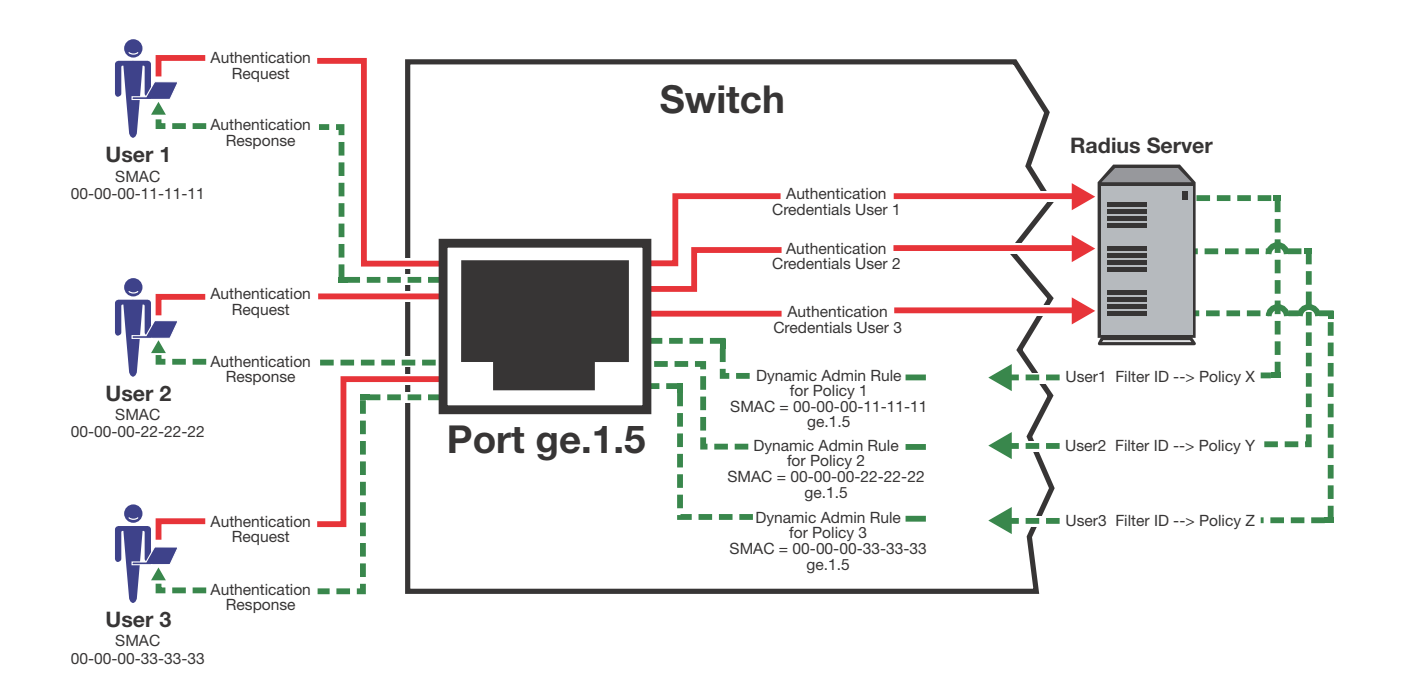

**Figure 10-1 Applying Policy to Multiple Users on a Single Port**

#### **User + IP Phone**

The User + IP Phone authentication feature provides limited support for authentication and authorization of two devices, specifically a PC cascaded with a VLAN-tagging IP phone, on a single port on the switch. The IP phone must authenticate using MAC or 802.1X authentication, but the user may authenticate by any method. This feature allows both the user's PC and IP phone to simultaneously authenticate on a single port and each receive a unique level of network access. For details, refer to "Configuring User + IP Phone Authentication" on page 10-22.

#### **MultiAuth Authentication**

Authentication mode support provides for the global setting of a single authentication mode 802.1X (strict-mode) or multiple modes (MultiAuth) per user or port when authenticating.

Strict mode is the appropriate mode when authenticating a single 802.1X user. All traffic on the port receives the same policy in strict mode. When authenticating PWA or MAC, you must use MultiAuth authentication, whether authenticating a single or multiple supplicants.

MultiAuth authentication supports the simultaneous configuration of up to three authentication methods per user on the same port, but only one method per user is actually applied. When MultiAuth authentication ports have a combination of authentication methods enabled, and a user is successfully authenticated for more than one method at the same time, the configured authentication method precedence will determine which RADIUS-returned Filter-ID will be processed and result in an applied traffic policy profile. See "Setting MultiAuth Authentication Precedence" on page 10-18 for authentication method precedence details.

The number of users or devices MultiAuth authentication supports depends upon the type of switch. See the firmware customer release note that comes with your switch for details on the number of users or devices supported per port.

In Figure 10-2, multiple users are authenticated on a single port each with a different authentication method. In this case, each user on a single port successfully authenticates with a different authentication type. The authentication method is included in the authentication

credentials sent to the RADIUS server. RADIUS looks up the user account for that user based upon the SMAC. The Filter-ID for that user is returned to the switch in the authentication response, and the authentication is validated for that user.

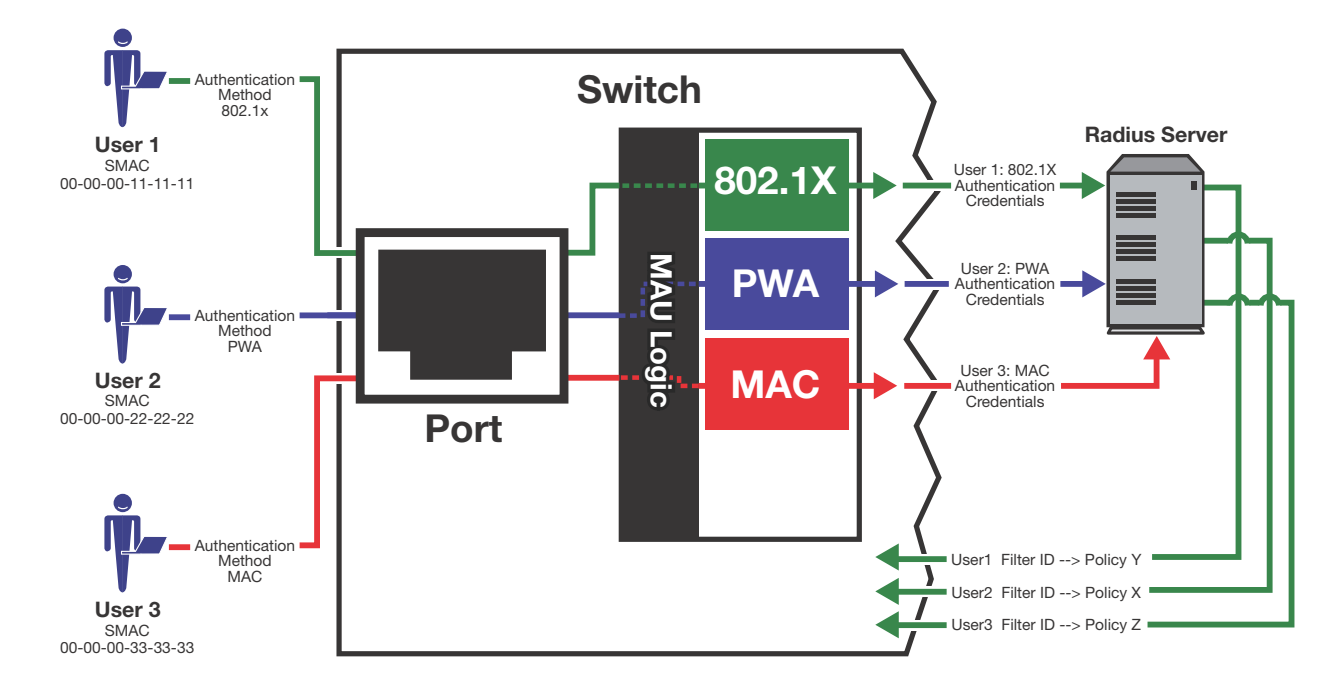

**Figure 10-2 Authenticating Multiple Users With Different Methods on a Single Port**

In Figure 10-3, full MultiAuth authentication takes place in that multiple users on a single port are validated for more than one authentication method. The applied authentication and policy are based upon the authentication method precedence level. On the far right column of the figure, the authentication methods are listed from top to bottom in order of precedence (the default order is displayed). User 1 is authenticating with both the 802.1x and PWA methods, with the Credit policy. Both the 802.1x and PWA authentication methods are validated, but only the 802.1x MultiAuth session is applied, because that has the highest precedence. User 2 is authenticating with both PWA and MAC methods, with the Sales policy. PWA, having a higher precedence than MAC, is the MultiAuth session applied for User 2. User 3 is a guest and is authenticating with the MAC method only. The MAC MultiAuth session, with the Guest policy is applied for User 3.

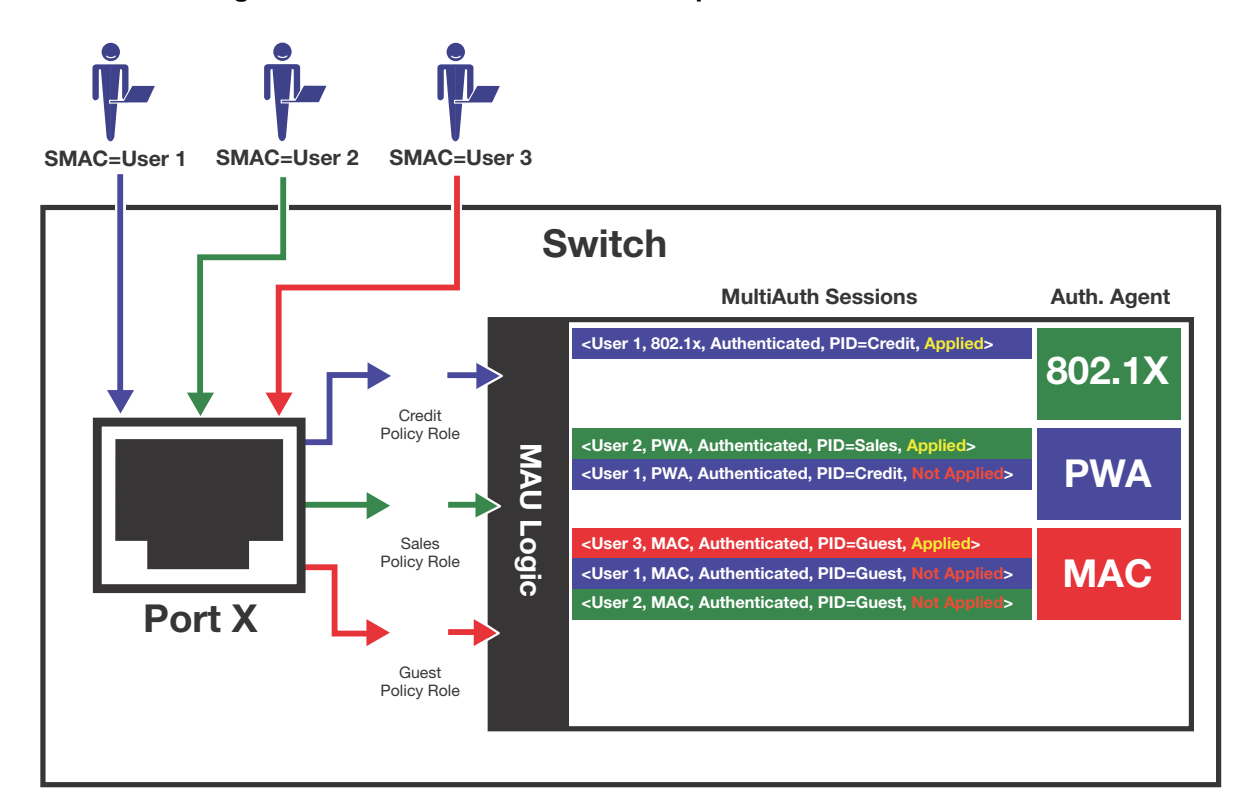

**Figure 10-3 Selecting Authentication Method When Multiple Methods are Validated**

# **Remote Authentication Dial-In Service (RADIUS)**

This section provides details for the configuration of RADIUS and RFC 3580 attributes.

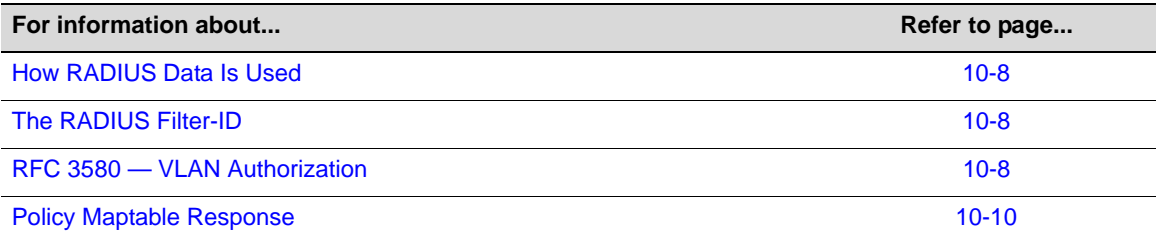

The Remote Authentication Dial-In User Service (RADIUS) is an extensible protocol used to carry authentication and authorization information between the switch and the Authentication Server (AS). RADIUS is used by the switch for communicating supplicant supplied credentials to the authentication server and the authentication response from the authentication server back to the switch. This information exchange occurs over the link-layer protocol.

The switch acts as a client to RADIUS using UDP port 1812 by default (configurable in the **set radius** command). The authentication server contains a database of valid supplicant user accounts with their corresponding credentials. The authentication server checks that the information received from the switch is correct, using authentication schemes such as PAP, CHAP, or EAP. The authentication server returns an Accept or Reject message to the switch based on the credential validation performed by RADIUS. The implementation provides enhanced network security by using a shared secret and MD5 password encryption.

Required authentication credentials depend upon the authentication method being used. For 802.1x and PWA authentication, the switch sends username and password credentials to the authentication server. For MAC authentication, the switch sends the device MAC address and a password configured on the switch to the authentication server. The authentication server verifies the credentials and returns an Accept or Reject message back to the switch.

### **How RADIUS Data Is Used**

The Enterasys switch bases its decision to open the port and apply a policy or close the port based on the RADIUS message, the port's default policy, and unauthenticated behavior configuration.

RADIUS provides accounting functionality by way of accounting packets from the switch to the RADIUS server, for such session statistics as start and end, total packets, and session end reason events. This data can be used for both billing and network monitoring purposes.

Additionally RADIUS is widely used by VoIP service providers. It is used to pass login credentials of a SIP end point (like a broadband phone) to a SIP Registrar using digest authentication, and then to the authentication server using RADIUS. Sometimes it is also used to collect call detail records (CDRs) later used, for instance, to bill customers for international long distance.

If you configure an authentication method that requires communication with an authentication server, you can use the RADIUS Filter-ID attribute to dynamically assign either a policy profile or management level to authenticating supplicants.

## **The RADIUS Filter-ID**

The RADIUS Filter-ID attribute consists of a string that is formatted in the RADIUS Access-Accept packet sent back from the authentication server to the switch during the authentication process.

Each user can be configured in the RADIUS server database with a RADIUS Filter-ID attribute that specifies the name of either a policy profile or management level the user should be assigned upon successful authentication. During the authentication process, when the authentication server returns a RADIUS Access-Accept packet that includes a Filter-ID matching a policy profile name configured on the switch, the switch then dynamically applies the policy profile to the physical port the supplicant is authenticating on.

The decorated Filter-ID supports a policy attribute, a management access attribute, or both in the following formats:

Enterasys:version=1:policy=*policyname* Enterasys:version=1:mgmt=*access-mgmtType*

Enterasys:version=1:mgmt=*access-mgmtType*:policy=*policyname*

*policyname* is the name of the policy to apply to this authentication.

*access-mgmtTypes* supported are: **ro** (read-only), **rw** (read-write), and **su** (super-user).

The undecorated Filter-ID supports the policy attribute only in the following format:

*policyname*

The undecorated format is simply a string that specifies a policy profile name. The undecorated format cannot be used for management access authentication. Decorated Filter-IDs are processed first. If no decorated Filter-IDs are found, then undecorated Filter-IDs are processed. If multiple Filter-IDs are found that contain conflicting values, a Syslog message is generated.

## **RFC 3580 — VLAN Authorization**

Enterasys switches support the RFC 3580 RADIUS tunnel attribute for dynamic VLAN assignment. The VLAN-Tunnel-Attribute implements the provisioning of service in response to a successful authentication. On ports that do not support policy, the packet will be tagged with the VLAN-ID. The VLAN-Tunnel-Attribute defines the base VLAN-ID to be applied to the user.

#### **Dynamic VLAN Assignment**

The RADIUS server may optionally include RADIUS tunnel attributes in a RADIUS Access-Accept message for dynamic VLAN assignment of the authenticated end system.

RFC 3580's RADIUS tunnel attributes are often configured on a RADIUS server to dynamically assign users belonging to the same organizational group within an enterprise to the same VLAN, or to place all offending users according to the organization's security policy in a Quarantine VLAN. Tunnel attributes are deployed for enterprises that have end system authentication configured on the network. For example, all engineers can be dynamically assigned to the same VLAN upon authentication, while sales are assigned to another VLAN upon authentication.

The name of the feature on Enterasys platforms that implements dynamic VLAN assignment through the receipt of RADIUS tunnel attributes is VLAN authorization. VLAN authorization depends upon receipt of the RFC 3580 RADIUS tunnel attributes in RADIUS Access-Accept messages. VLAN authorization must be enabled globally and on a per-port basis for the Tunnel attributes to be processed. When disabled per port or globally, the device will not process Tunnel attributes.

By default, all policy-capable Enterasys platforms will dynamically assign a policy profile to the port of an authenticating user based on the receipt of the Filter-ID RADIUS attribute. This is not the case for RADIUS tunnel attributes in that, by default, VLAN authorization is disabled.

#### **VLAN Authorization Attributes**

Three Tunnel attributes are used for dynamic VLAN Authorization:

- Tunnel-Type attribute (Type=64, Length=6, Tag=0, Value=0x0D for VLAN)
- Tunnel-Medium-Type attribute (Type=65, Length=6, Tag=0, Value=0x06 for 802 media)
- Tunnel-Private-Group-ID attribute (Type=81, Length>=3, String=VID in ASCII)

The Tunnel-Type attribute indicates the tunneling protocol to be used when this attribute is formatted in RADIUS Access-Request messages, or the tunnel protocol in use when this attribute is formatted in RADIUS Access-Accept messages. Set Tunnel-Type attribute parameters as follows:

- Type: Set to 64 for Tunnel-Type RADIUS attribute
- Length: Set to 6 for six-byte length of this RADIUS attribute
- Tag: Provides a means of grouping attributes in the same packet which refer to the same tunnel. Valid values for this field are from 0x01 through 0x1F, inclusive. Set to 0 if unused. Unless alternative tunnel types are provided, it is only necessary for tunnel attributes to specify a single tunnel. As a result, where it is only desired to specify the VLAN-ID, the tag field should be set to zero (0x00) in all tunnel attributes.
- Value: Indicates the type of tunnel. A value of 0x0D (decimal 13) indicates that the tunneling protocol is a VLAN.

Tunnel-Medium-Type indicates the transport medium to use when creating a tunnel for the tunneling protocol, determined from Tunnel-Type attribute. Set Tunnel-Medium-Type attribute parameters as follows:

- Type: Set to 65 for Tunnel-Medium-Type RADIUS attribute
- Length: Set to 6 for six-byte length of this RADIUS attribute
- Tag: Provides a means of grouping attributes in the same packet which refer to the same tunnel. Valid value for this field are 0x01 through 0x1F, inclusive. Set to 0 if unused. Unless alternative tunnel types are provided, it is only necessary for tunnel attributes to specify a single tunnel. As a result, where it is only desired to specify the VLANID, the tag field should be set to zero (0x00) in all tunnel attributes.

• Value: Indicates the type of tunnel. A value of 0x06 indicates that the tunneling medium pertains to 802 media (including Ethernet)

Tunnel-Private-Group-ID attribute indicates the group ID for a particular tunneled session. Set the Tunnel-Private-Group-ID attribute parameters as follows:

- Type: Set to 81 for Tunnel-Private-Group-ID RADIUS attribute
- Length: Set to a value greater than or equal to 3.
- Tag: Provides a means of grouping attributes in the same packet which refer to the same tunnel. Valid values for this field are from 0x01 through 0x1F, inclusive. Set to 0 if unused. Unless alternative tunnel types are provided, it is only necessary for tunnel attributes to specify a single tunnel. As a result, where it is only desired to specify the VLANID, the tag field should be set to zero (0x00) in all tunnel attributes.
- String: Indicates the group. For the VLAN ID integer value, it is encoded as a string using ASCII. For example, the VLAN ID integer value 103 would be represented as 0x313033

#### **VLAN Authorization Considerations**

VLAN Authorization poses some operational and management issues on the network.

- A VLAN is not a security container. It is a broadcast container and used to segment broadcast traffic on the network. ACLs implemented at the layer 3 routed interface for a VLAN only provide access control for traffic into and out of the VLAN. No access control mechanism for intra-VLAN communications exists, therefore users within the VLAN are not protected from each other. Malicious traffic allowed onto a VLAN can potentially infect all traffic on the VLAN. Such an infection can consume valuable hardware resources on the infrastructure, such as CPU cycles and memory. Infections can be transmitted to other hosts within the VLAN and to the layer 3 routed boundary. This leads to the direct competition of malicious traffic with business critical traffic on the network.
- End-To-End QoS cannot be truly guaranteed if QoS is implemented at the layer 3 routed interface for a network where business critical applications are classified and prioritized.
- If VLANs are implemented to group together users that are members of the same organizational group, then a VLAN must be configured everywhere in the network topology where a member of that organizational unit may connect to the network. For example, if an engineer may connect to the network from any location, then the Engineering VLAN must be configured on all access layer devices in the network. These VLAN configurations lead to over-extended broadcast domains as well as added configuration complexity in the network topology.
- A problem with moving an end system to a new VLAN is that the end system must be issued an IP address on the new VLAN's subnet to which it has become a member. If the end system does not yet have an IP address, this is not usually a problem. However, if the end system has an IP address, the lease of the address must time out before it attempts to obtain a new address, which may take some time. The IP address assignment process, implemented by DHCP, and the authentication process are not conjoined on the end system. Therefore, this leads to end systems possessing an invalid IP address after dynamic VLAN Authorization and lost IP connectivity until its current IP address times out. Furthermore, when a new IP address is eventually assigned to the end system, IP connectivity is disrupted for all applications on the end system.

## **Policy Maptable Response**

The policy maptable response, or conflict resolution, feature allows you to define how the system should handle allowing an authenticated user onto a port based on the contents of the RADIUS Accept message reply. There are three possible response settings: tunnel mode, policy mode, or both tunnel and policy, also known as hybrid authentication mode.

When the maptable response is set to **tunnel** mode, the system will use the tunnel attributes in the RADIUS reply to apply a VLAN to the authenticating user and will ignore any Filter-ID attributes in the RADIUS reply. When tunnel mode is configured, VLAN-to-policy mapping will not occur on a stackable fixed switch or standalone fixed switch platform.

When the maptable response is set to **policy** mode, the system will use the Filter-ID attributes in the RADIUS reply to apply a policy to the authenticating user and will ignore any tunnel attributes in the RADIUS reply. When policy mode is configured, no VLAN-to-policy mapping will occur.

When the maptable response is set to **both**, or hybrid authentication mode, both Filter-ID attributes (dynamic policy assignment) and tunnel attributes (dynamic VLAN assignment) sent in RADIUS Accept message replies are used to determine how the switch should handle authenticating users. When hybrid authentication mode is configured, VLAN-to-policy mapping can occur, as described below in When Policy Maptable Response is "Both".

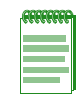

**Note:** Hybrid authentication is supported on B-Series and C-Series stackable fixed switches and the G-Series standalone switches for Releases 6.3 and greater, and on A4 and I-Series for Release 6.61 and greater.

Using hybrid authentication mode eliminates the dependency on having to assign VLANs through policy roles — VLANs can be assigned by means of the tunnel attributes while policy roles can be assigned by means of the Filter-ID attributes. Alternatively, VLAN-to-policy mapping can be used to map policies to users using the VLAN specified by the tunnel attributes, without having to configure Filter-ID attributes on the RADIUS server. This separation gives administrators more flexibility in segmenting their networks beyond the platform's policy role limits.

#### **When Policy Maptable Response is "Both"**

Hybrid authentication mode uses both Filter-ID attributes and tunnel attributes. To enable hybrid authentication mode, use the **set policy maptable** command and set the **response** parameter to **both**. When configured to use both sets of attributes:

If both the Filter-ID and tunnel attributes are present in the RADIUS reply, then the policy profile specified by the Filter-ID is applied to the authenticating user, and if VLAN authorization is enabled globally and on the authenticating user's port, the VLAN specified by the tunnel attributes is applied to the authenticating user.

If VLAN authorization is not enabled, the VLAN specified by the policy profile is applied. See "RFC 3580 — VLAN Authorization" on page 10-8 for information about VLAN authorization.

- If the Filter-ID attributes are present but the tunnel attributes are not present, the policy profile specified by the Filter-ID is applied, along with the VLAN specified by the policy profile.
- If the tunnel attributes are present but the Filter-ID attributes are not present, and if VLAN authorization is enabled globally and on the authenticating user's port, then the switch will check the VLAN-to-policy mapping table (configured with the **set policy maptable** command):
	- If an entry mapping the received VLAN ID to a policy profile is found, then that policy profile, along with the VLAN specified by the policy profile, will be applied to the authenticating user.
	- If no matching mapping table entry is found, the VLAN specified by the tunnel attributes will be applied to the authenticating user.
	- If the VLAN-to-policy mapping table is invalid, then the etsysPolicyRFC3580MapInvalidMapping MIB is incremented and the VLAN specified by the tunnel attributes will be applied to the authenticating user.

If VLAN authorization is not enabled, the tunnel attributes are ignored.

#### **When Policy Maptable Response is "Profile"**

When the switch is configured to use only Filter-ID attributes, by setting the **set policy maptable** command **response** parameter to **policy**:

- If the Filter-ID attributes are present, the specified policy profile will be applied to the authenticating user. If no Filter-ID attributes are present, the default policy (if it exists) will be applied.
- If the tunnel attributes are present, they are ignored. No VLAN-to-policy mapping will occur.

#### **When Policy Maptable Response is "Tunnel"**

When the switch is configured to use only tunnel attributes, by setting the **set policy maptable** command **response** parameter to **tunnel**, and if VLAN authorization is enabled both globally and on the authenticating user's port:

- If the tunnel attributes are present, the specified VLAN will be applied to the authenticating user. VLAN-to-policy mapping will not occur on a stackable fixed switch or standalone fixed switch platform.
- If the tunnel attributes are not present, the default policy VLAN will be applied; if the default policy VLAN is not configured, the port VLAN will be applied.
- If the Filter-ID attributes are present, they are ignored.

If VLAN authorization is not enabled, the user will be allowed onto the port with the default policy, if it exists. If no default policy exists, the port VLAN will be applied.

# **Configuring Authentication**

This section provides details for the configuration of authentication methods, MultiAuth and RADIUS.

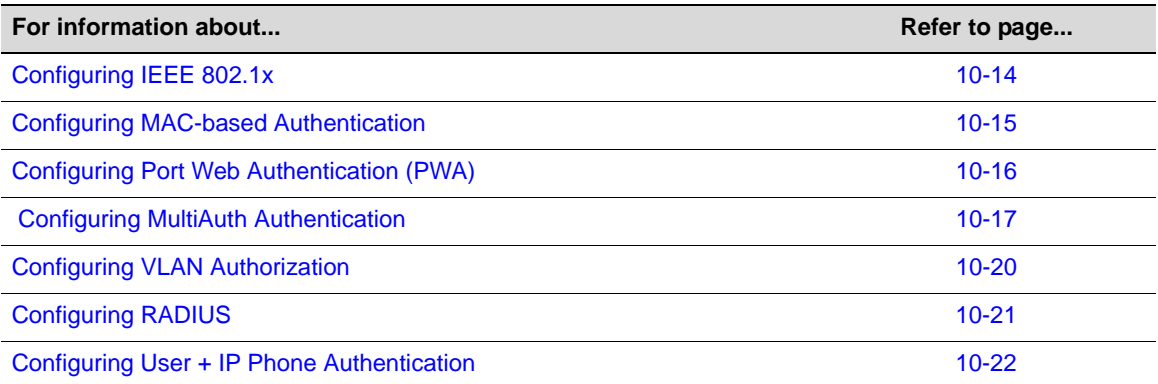

Table 10-1 lists Authentication parameters and their default values.

**Table 10-1 Default Authentication Parameters**

| <b>Parameter</b> | <b>Description</b>                                                           | <b>Default Value</b>                      |
|------------------|------------------------------------------------------------------------------|-------------------------------------------|
| dot1x            | Enables and disables 802.1x<br>authentication both globally and per<br>port. | Globally: Disabled.<br>Per Port: Enabled. |
| dot1x authconfig | Configures 802.1x authentication.                                            | auto - auto authorization mode.           |

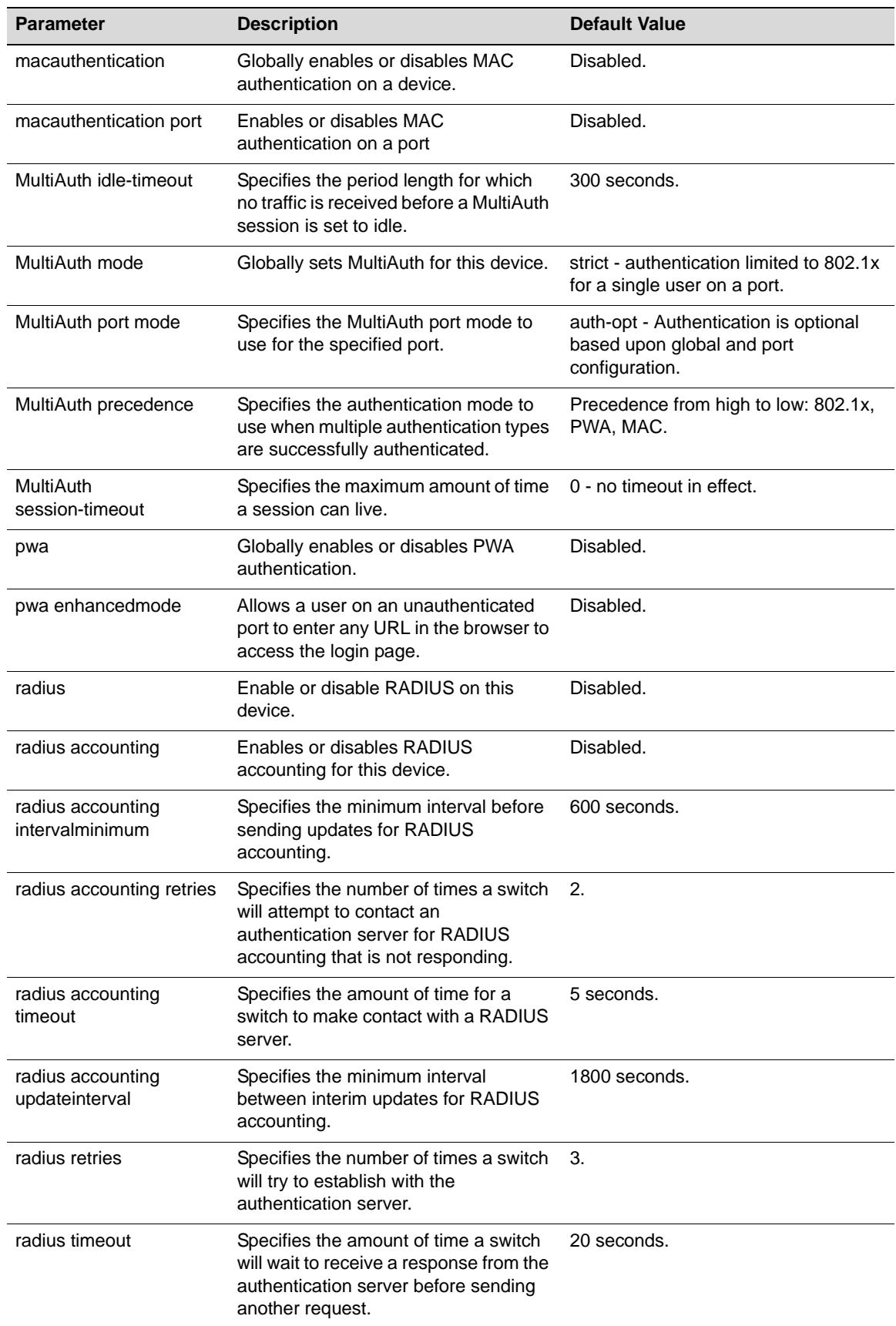

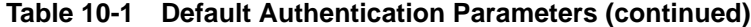

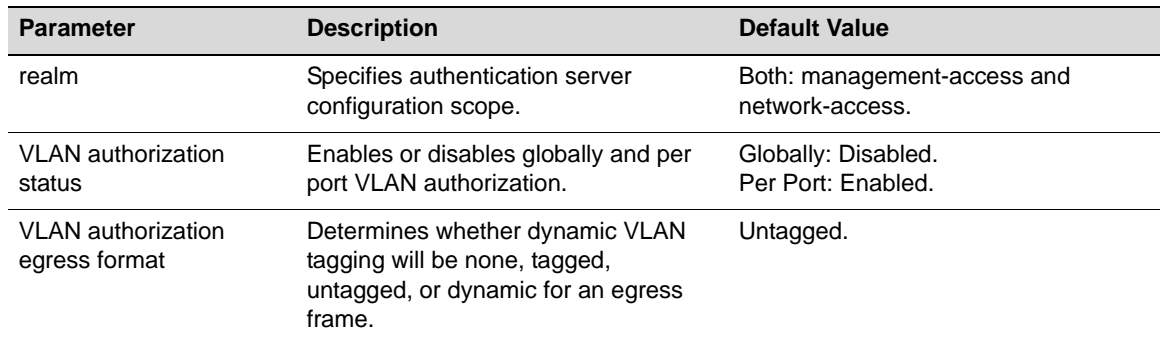

#### **Table 10-1 Default Authentication Parameters (continued)**

# **Configuring IEEE 802.1x**

Configuring IEEE 802.1x on an authenticator switch port consists of:

- Setting the authentication mode globally and per port
- Configuring optional authentication port parameters globally and per port
- Globally enabling 802.1x authentication for the switch

Procedure 10-1 describes how to configure IEEE 802.1x on an authenticator switch port. Unspecified parameters use their default values.

#### **Procedure 10-1 IEEE 802.1x Configuration**

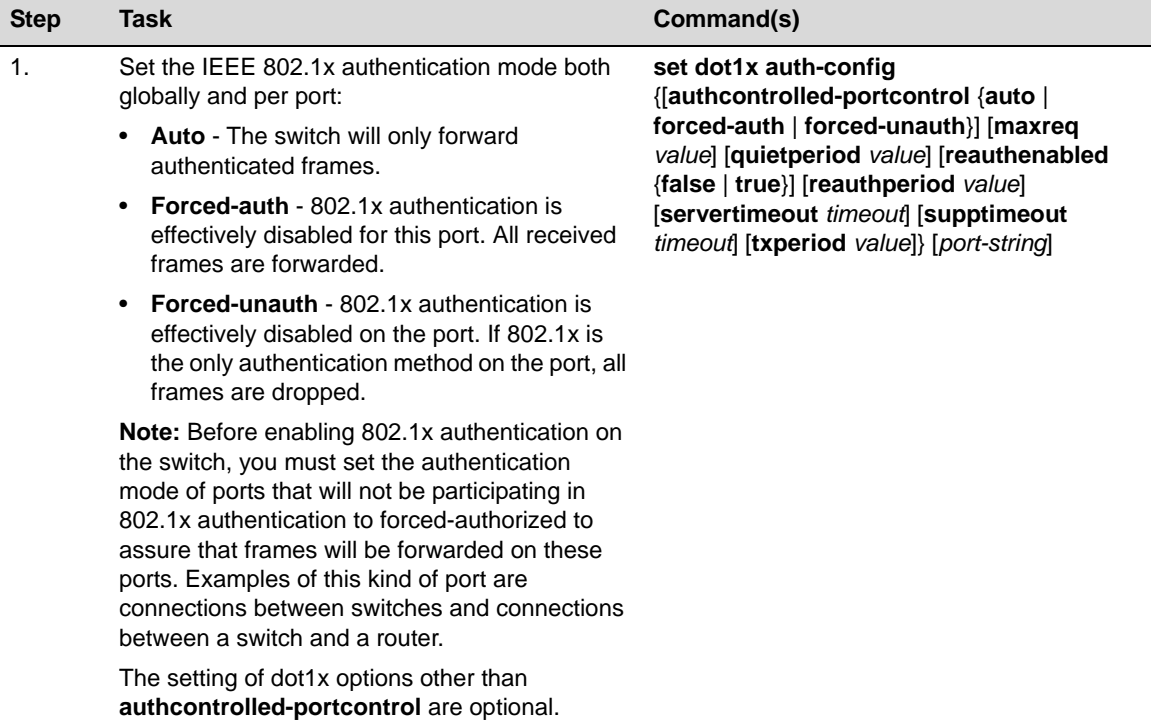

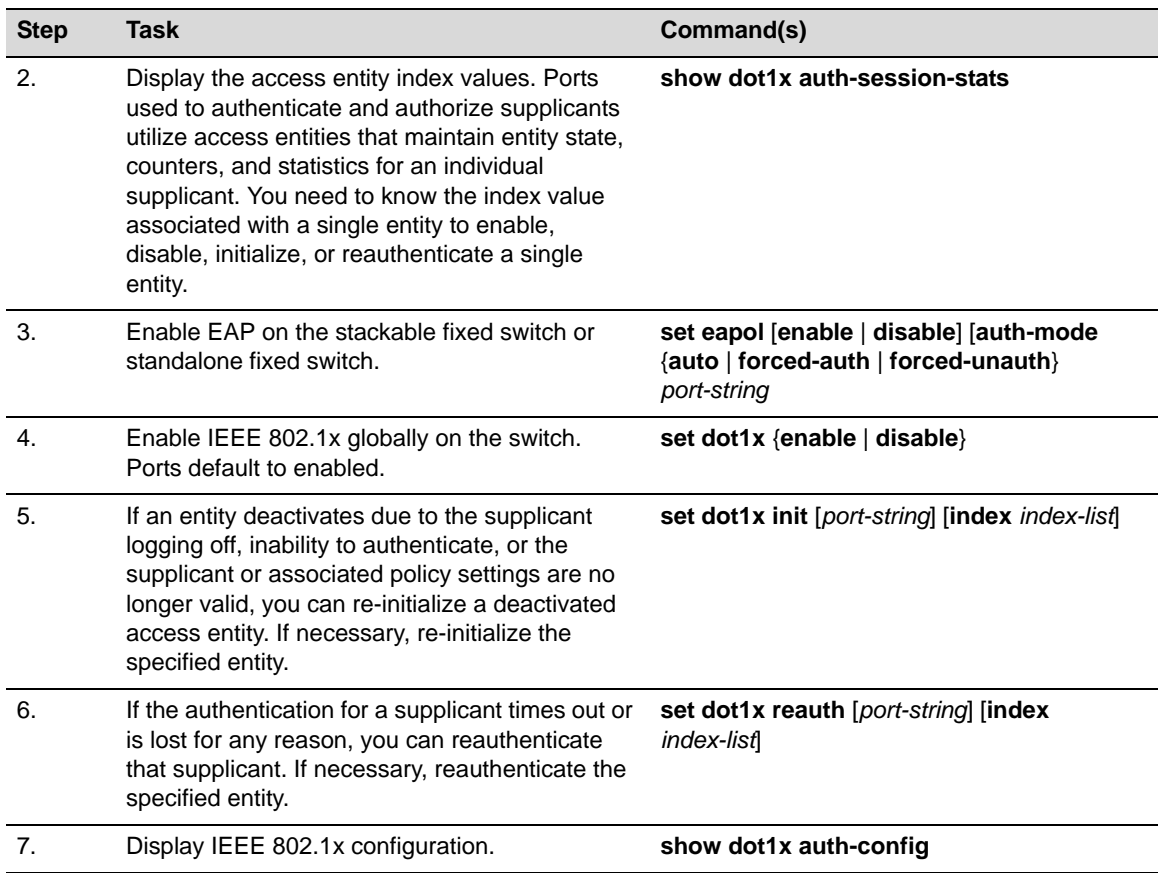

#### **Procedure 10-1 IEEE 802.1x Configuration (continued)**

# **Configuring MAC-based Authentication**

Configuring MAC-based authentication on a switch consists of:

- Setting the global MAC authentication password for the switch
- Enabling MAC authentication on a port
- Enabling MAC authentication globally
- Setting the authentication mode to multi
- Optionally re-initializing or re-authenticating existing sessions

Procedure 10-2 describes how to configure MAC-based authentication. Unspecified parameters use their default values.

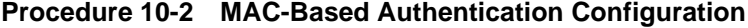

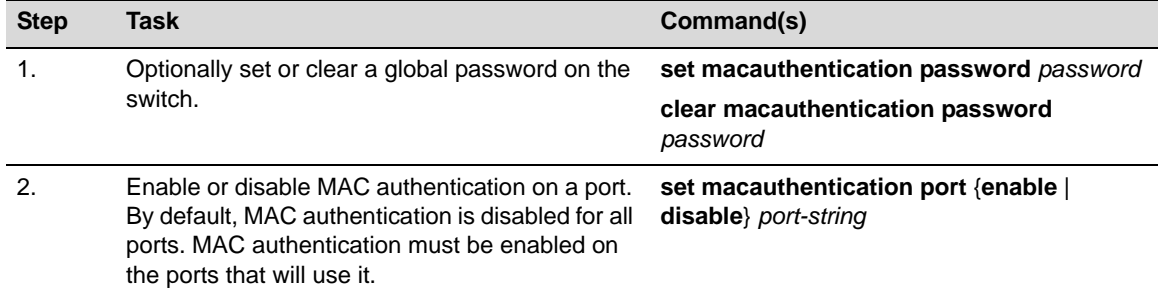

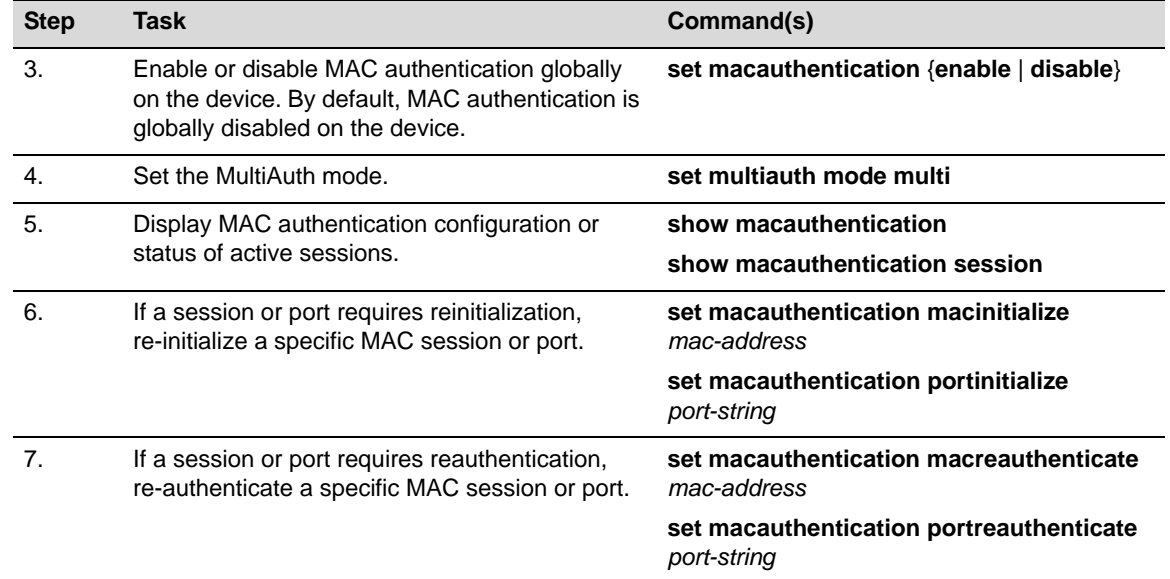

#### **Procedure 10-2 MAC-Based Authentication Configuration (continued)**

# **Configuring Port Web Authentication (PWA)**

Configuring PWA on the switch consists of:

- Setting the IP address which the user will authenticate to on the switch
- Optionally enabling PWA enhanced mode and configure guest networking privileges
- Enabling PWA on the port
- Globally enabling PWA on the switch
- Setting the authentication mode to multi

Procedure 10-3 describes how to configure PWA authentication. Unspecified parameters use their default values.

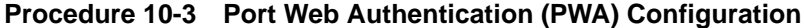

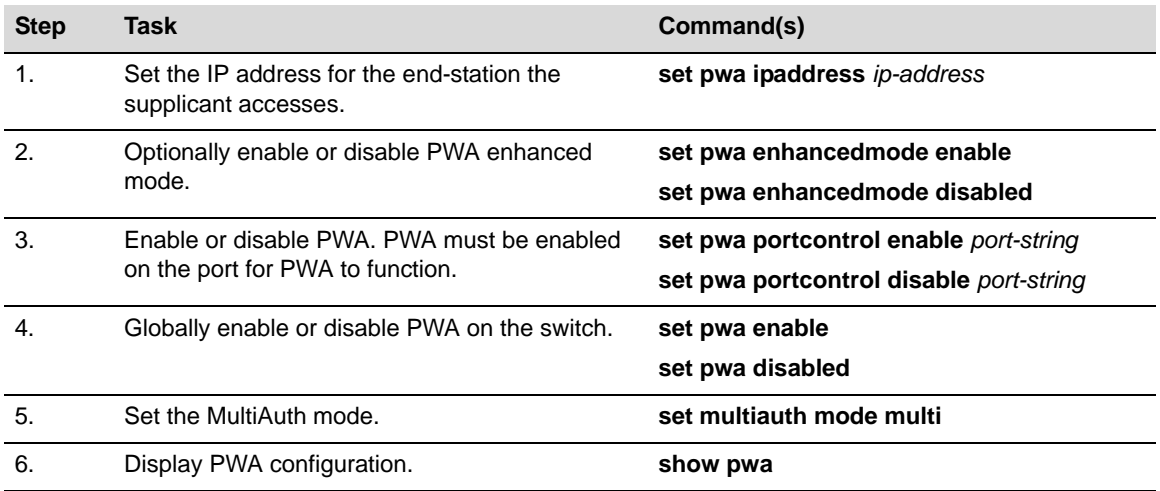

## **Optionally Enable Guest Network Privileges**

With PWA enhanced mode enabled, you can optionally configure guest networking privileges. Guest networking allows an administrator to specify a set of credentials that will, by default, appear on the PWA login page of an end station when a user attempts to access the network. When enhanced mode is enabled, PWA will use a guest password and guest user name to grant network access with default policy privileges to users without established login names and passwords.

In order to configure guest networking privileges, you need to set the guest status, user name, and password. You can set guest status for no authentication, RADIUS authentication, or disabled. When you set guest status to no authentication, guest status is provided with its associated policy, but no authentication takes place. When you set guest status to RADIUS authentication, guest status is provided only after a successful authentication takes place. If guest networking status is disabled, all supplicants must be authenticated with a valid user name and password at the login page.

Table 10-2 describes how to optionally enable guest networking privileges.

#### **Table 10-2 PWA Guest Networking Privileges Configuration**

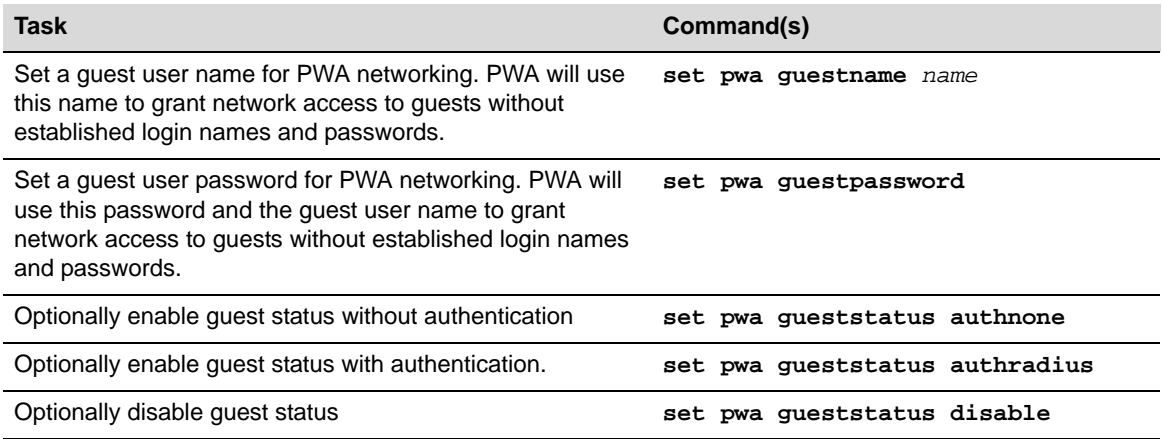

# **Configuring MultiAuth Authentication**

Configuring MultiAuth authentication consists of:

- Setting MultiAuth authentication mode setting
- Setting MultiAuth authentication precedence settings
- Setting MultiAuth authentication port properties
- Setting MultiAuth authentication idle timeout values
- Setting MultiAuth authentication session timeout values

#### **Setting MultiAuth Authentication Mode**

MultiAuth authentication mode can be set to MultiAuth or strict 802.1X single user mode. Set MultiAuth authentication to MultiAuth when multiple users need to be authenticated for 802.1X or in all cases for MAC and PWA authentication.

Procedure 10-4 describes setting the MultiAuth authentication mode.

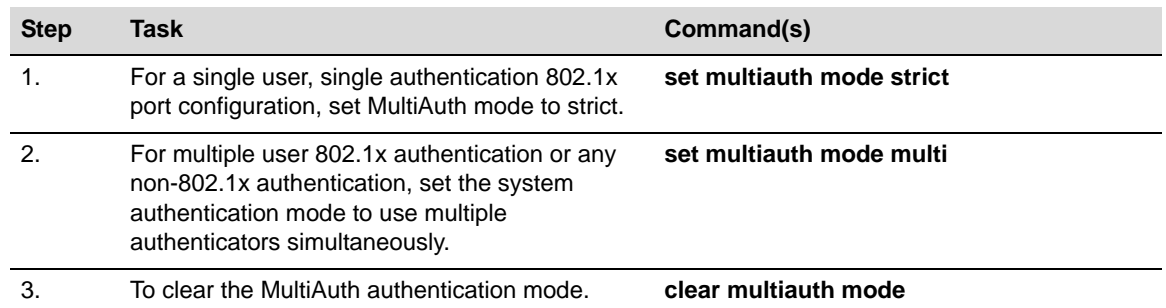

#### **Procedure 10-4 MultiAuth Authentication Configuration**

## **Setting MultiAuth Authentication Precedence**

MultiAuth authentication administrative precedence globally determines which authentication method will be selected when a user is successfully authenticated for multiple authentication methods on a single port. When a user successfully authenticates more than one method at the same time, the precedence of the authentication methods will determine which RADIUS-returned Filter-ID will be processed and result in an applied traffic policy profile.

MultiAuth authentication precedence defaults to the following order from high to low: 802.1x, PWA, and MAC on stackable fixed switch and standalone fixed switch devices. You may change the precedence for one or more methods by setting the authentication methods in the order of precedence from high to low. Any methods not entered are given a lower precedence than the methods entered in their pre-existing order. For instance, if you start with the default order and only set PWA and MAC, the new precedence order will be PWA, MAC, 802.1x.

Given the default order of precedence (802.1x, PWA, MAC), if a user was to successfully authenticate with PWA and MAC, the authentication method RADIUS Filter-ID applied would be PWA, because it has a higher position in the order. A MAC session would authenticate, but its associated RADIUS Filter-ID would not be applied.

Procedure 10-5 describes setting the order for MultiAuth authentication precedence.

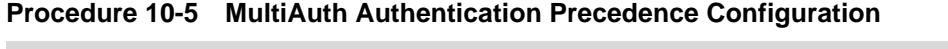

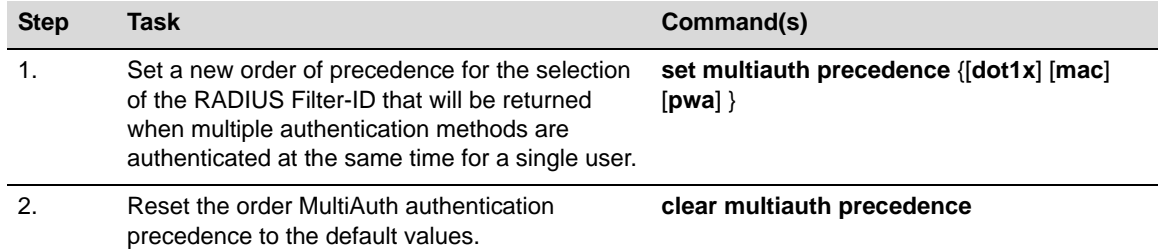

## **Setting MultiAuth Authentication Port Properties**

MultiAuth authentication supports the configuration of MultiAuth port and maximum number of users per port properties. The MultiAuth port property can be configured as follows:

• **Authentication Optional** – Authentication methods are active on the port based upon the global and port authentication method. Before authentication succeeds, the current policy role applied to the port is assigned to the ingress traffic. This is the default role if no authenticated user or device exists on the port. After authentication succeeds, the user or device is allowed to access the network according to the policy information returned from the authentication server, in the form of the RADIUS Filter-ID attribute, or the static configuration on the switch. This is the default setting.

- **Authentication Required** Authentication methods are active on the port, based on the global and per port authentication method configured. Before authentication succeeds, no traffic is forwarded onto the network. After authentication succeeds, the user or device gains access to the network based upon the policy information returned by the authentication server in the form of the RADIUS Filter-ID attribute, or the static configuration on the switch.
- **Force Authenticated** The port is completely accessible by all users and devices connected to the port, all authentication methods are inactive on the port, and all frames are forwarded onto the network.
- **Force Unauthenticated** The port is completely closed for access by all users and devices connected to the port. All authentication methods are inactive and all frames are discarded.

Procedure 10-6 describes setting the MultiAuth authentication port and maximum user properties.

| <b>Step</b> | <b>Task</b>                                                                                                    | Command(s)                                               |
|-------------|----------------------------------------------------------------------------------------------------|----------------------------------------------------------|
| 1.          | Set the specified ports to the MultiAuth<br>authentication optional port mode.                                                                                                    | set multiauth port mode auth-opt port-string             |
| 2.          | Set the specified ports to the MultiAuth<br>authentication required port mode.                                                                                                    | set multiauth port mode auth-reqd<br>port-string         |
| 3.          | Set the specified ports to the MultiAuth<br>authentication force authenticated port mode.                                                                                                    | set multiauth port mode force-auth<br>port-string        |
| 4.          | Set the specified ports to the MultiAuth<br>authentication force unauthenticated port mode.                                                                                                    | set multiauth port mode force-unauth<br>port-string      |
| 5.          | Optionally set the maximum number of<br>authenticated users for the specified port.                                                                                                    | set multiauth port mode numusers<br>numusers port-string |
|             | <b>Notes:</b> This value can be set to any value up to<br>the maximum number of MultiAuth users<br>supported for the device. See the firmware<br>release notes that come with your device for the<br>maximum number of supported MultiAuth users<br>the device supports. |                                                          |
| 6.          | Reset the ports MultiAuth authentication port<br>mode to the default value for the specified ports.                                                                                                    | clear multiauth port mode port-string                    |
| 7.          | Reset the ports MultiAuth authentication port<br>maximum number of users to the default value<br>for the specified ports.                                                                                                    | clear multiauth port numusers port-string                |

**Procedure 10-6 MultiAuth Authentication Port and Maximum User Properties Configuration**

## **Setting MultiAuth Authentication Timers**

The idle timeout setting determines the amount of idle time in which no traffic transits the link for a user or device before the connection is removed from the connection table. The idle timeout can be set for any authentication method.

The session timeout setting determines the maximum amount of time a session can last before being terminated.

Procedure 10-7 describes setting the MultiAuth authentication timers.

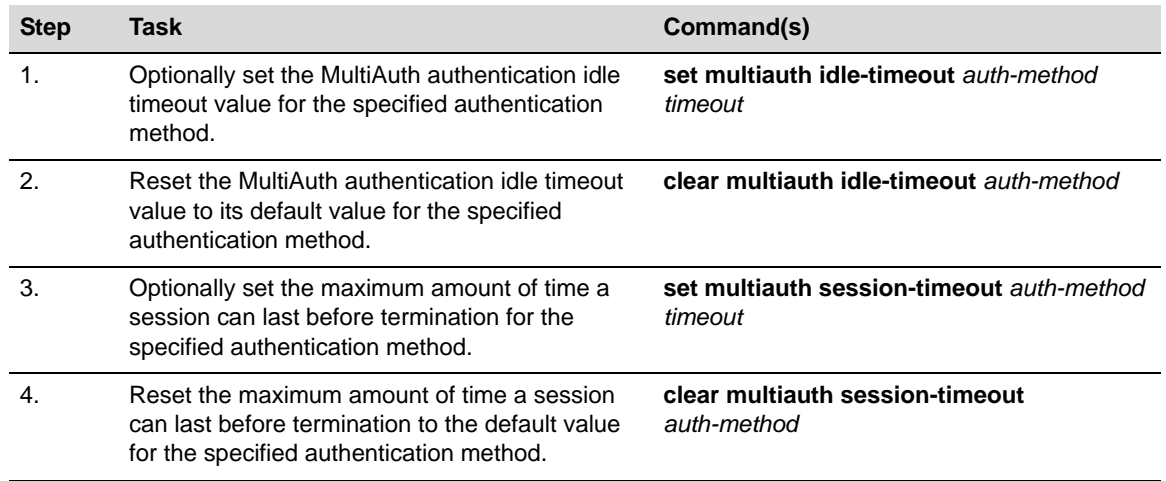

#### **Procedure 10-7 MultiAuth Authentication Timers Configuration**

## **Displaying MultiAuth Configuration Information**

MultiAuth authentication supports the display of system-wide MultiAuth authentication values, MultiAuth authentication counters, port settings, end-user MAC addresses, session information, idle timeout settings, session timeout settings, and trap settings.

Table 10-3 describes displaying of MultiAuth authentication settings and statistics.

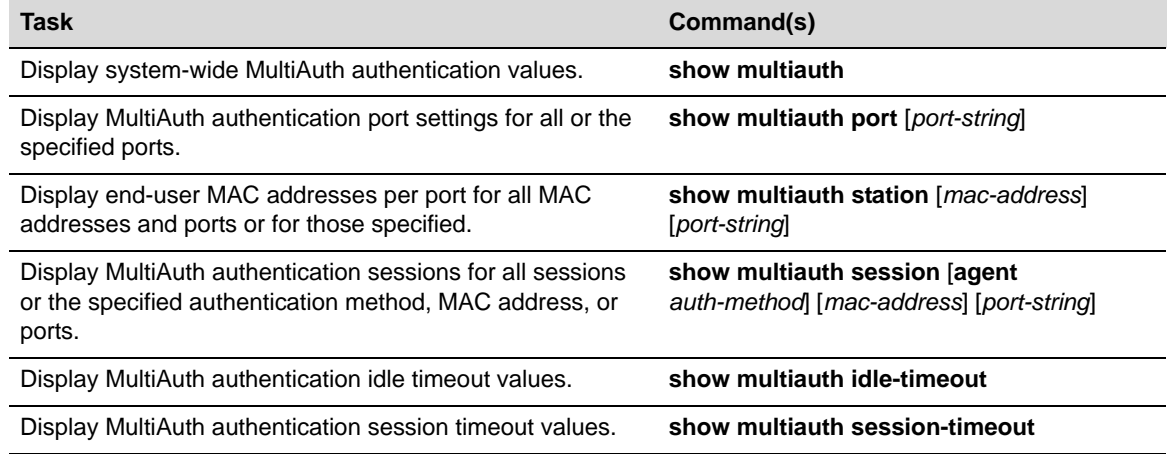

#### **Table 10-3 Displaying MultiAuth Authentication Configuration**

# **Configuring VLAN Authorization**

VLAN authorization allows for the dynamic assignment of users to the same VLAN. You configure VLAN authorization attributes within RADIUS. On the switch you enable VLAN authorization both globally and per-port. VLAN authorization is disabled globally by default. VLAN authorization is enabled per port by default. You can also set the VLAN egress format per-port. VLAN egress format defaults to untagged. VLAN egress format can be set as follows:

- **none** No egress manipulation will be made.
- **tagged** The authenticating port will be added to the current tagged egress for the VLAN-ID returned.
- **untagged** The authenticating port will be added to the current untagged egress for the VLAN-ID returned.

• **dynamic** – Egress formatting will be based upon information contained in the authentication response.

The VLAN authorization table will always list any tunnel attribute's VIDs that have been received for authenticated end systems, but a VID will not actually be assigned unless VLAN authorization is enabled both globally and on the authenticating port. Dynamic VLAN authorization overrides the port PVID. Dynamic VLAN authorization is not reflected in the **show port vlan** display. The VLAN egress list may be statically configured, enabled based upon the **set vlanauthorization egress** command, or have dynamic egress enabled to allow full VLAN membership and connectivity.

Procedure 10-8 describes setting VLAN authorization configuration.

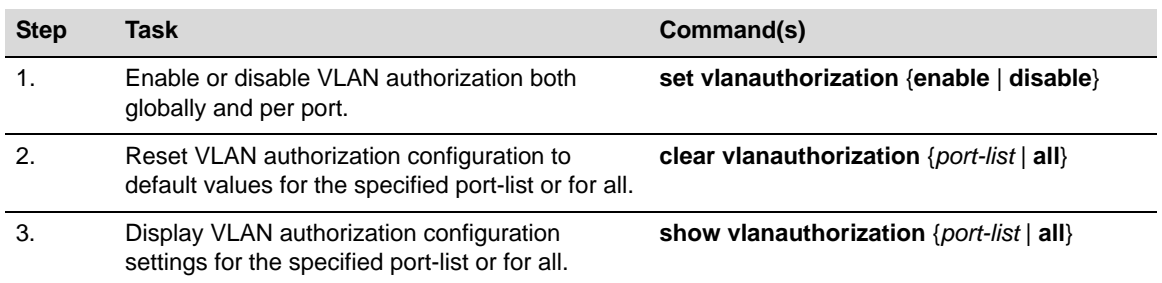

#### **Procedure 10-8 VLAN Authorization Configuration**

### **Setting Dynamic Policy Profile Assignment**

Dynamic policy profile assignment is implemented using the policy mapping table. When VLAN authorization is enabled, authenticated users are dynamically assigned to the received tunnel attribute's VID, unless preempted by a policy map-table configuration entry. Dynamic policy profile assignment is supported by mapping a VID to a policy role upon receipt of a RADIUS tunnel attribute.

Procedure 10-9 describes configuring dynamic policy profile assignment

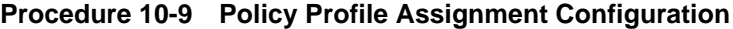

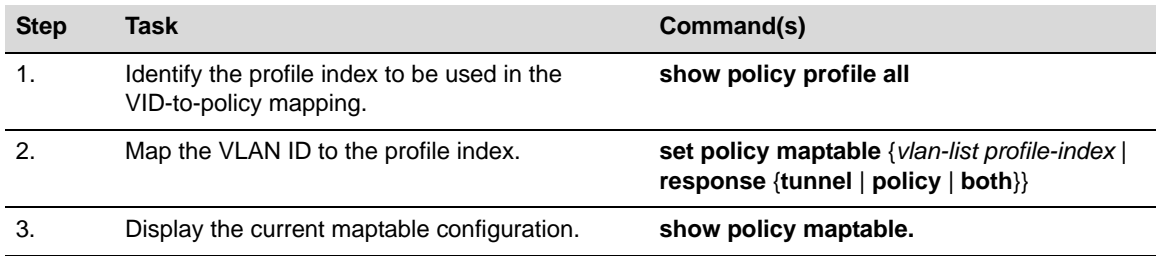

## **Configuring RADIUS**

You can set, clear, and display RADIUS configuration for both authentication and accounting.

#### **Configuring the Authentication Server**

There are four aspects to configuring the authentication server:

- **State** enables or disables the RADIUS client for this switch.
- **Establishment values** configure a timer setting the length of time before retries, as well as the number of retries, before the switch determines the authentication server is down and attempts to establish with the next server in its list.
- **Server identification** provides for the configuration of the server IP address and index value. The index determines the order in which the switch will attempt to establish a session with an authentication server. After setting the index and IP address you are prompted to enter a secret value for this authentication server. Any authentication requests to this authentication server must present the correct secret value to gain authentication.
- The **realm** provides for configuration scope for this server: management access, network access, or both.

Firmware supports the configuration of multiple authentication servers. The lowest index value associated with the server determines the primary server. If the primary server is down, the operational server with the next lowest index value is used. If the switch fails to establish contact with the authentication server before a configured timeout, the switch will retry for the configured number of times.

Servers can be restricted to management access or network access authentication by configuring the realm option.

Procedure 10-10 describes authentication server configuration.

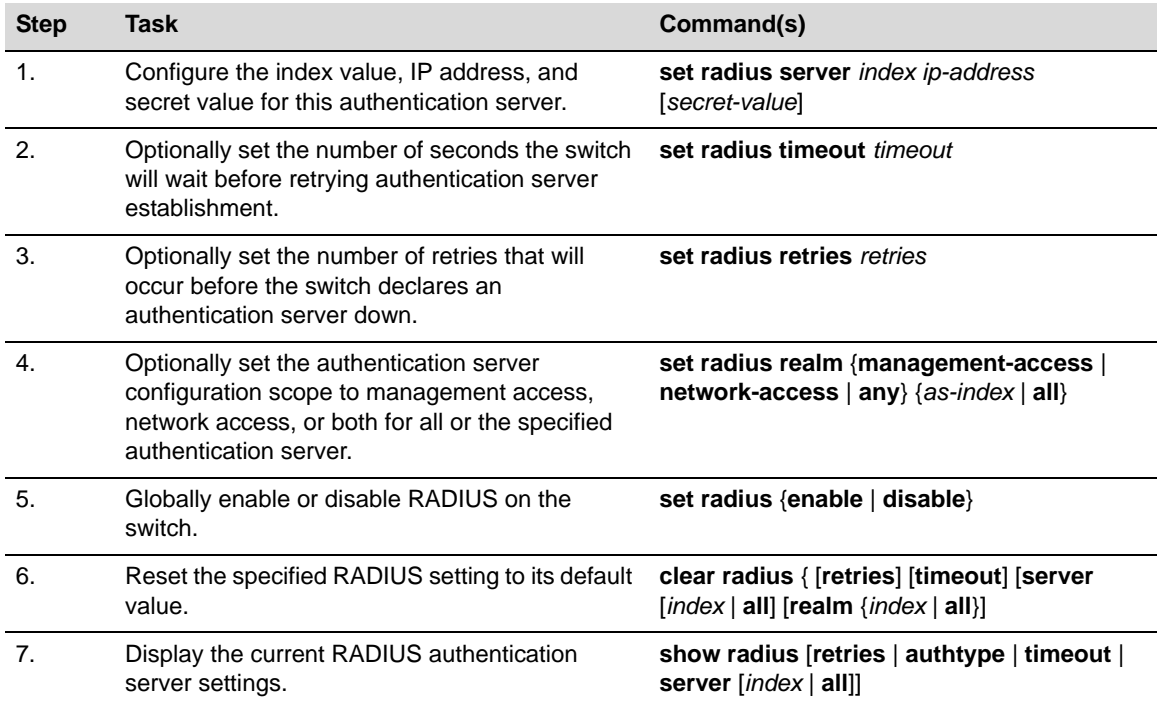

#### **Procedure 10-10 Authentication Server Configuration**

# **Configuring User + IP Phone Authentication**

User + IP phone authentication is a special application of multi-user authentication that allows a user and their IP phone to both use a single port on the switch but to have separate policy roles. The user's PC and their IP phone are daisy-chained together with a single connection to the network. The IP phone may authenticate using 802.1x or MAC authentication, while the user can use any supported authentication method.

This feature is the only version of multi-user authentication that is supported on the A4. It is not recommended to be used on the other fixed stackable and standalone platforms that can support multiple users per port unless you are integrating the switch into a legacy deployment.

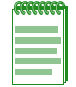

**Note:** User + IP Phone authentication is not supported on the I-Series

With "User + IP Phone" authentication, the policy role for the IP phone is statically mapped using a policy admin rule which assigns any frames received with a VLAN tag set to a specific VID (for example, Voice VLAN) to a specified policy role (for example, IP Phone policy role). Therefore, it is required that the IP phone be configured to send VLAN-tagged frames tagged for the "Voice" VLAN. Refer to the command **set policy rule** for additional information about configuring a policy admin rule that maps a VLAN to a policy role.

Note that if the IP phone authenticates to the network, the RADIUS Access-Accept message must return null values for RFC 3580 tunnel attributes and the Filter-ID.

The second policy role, for the user, can either be statically configured with the default policy role on the port or dynamically assigned through authentication to the network (using a RADIUS Filter-ID). When the default policy role is assigned on a port, the VLAN set as the port's PVID is mapped to the default policy role unless the default policy has a defined VLAN, which will override the port's PVID. When a policy role is dynamically applied to a user as the result of a successfully authenticated session and the resulting policy has a configured VLAN, that VLAN will override the port PVID or the default policy's defined VLAN.

#### **Example**

The following procedure and code example show the basic steps to configure User + IP phone authentication on several user ports.

| <b>Step</b> | Task                                                                                                    | Command(s)                                                                                                 |
|-------------|----------------------------------------------------------------------------------------------------|----------------------------------------------------------------------------------------------------|
| 1.          | Configure the IP phones to send VLAN-tagged<br>voice traffic frames, tagged for the phone VLAN.                                                             | N/A                                                                                                    |
| 2.          | On the switch, create phone VLAN and user<br>VLAN.                                                                                                    | set vlan create vlan-list                                                                                  |
|             | Optionally, give names to the VLANs.                                                                                                    | set vlan name vid name                                                                                     |
| 3.          | Create a CoS setting for the phone VLAN.                                                                                                    | set cos settings cos-index priority<br>priority [tos-value tos]<br>$\lceil$ irl-reference $irl-ref$        |
| 4.          | Set the number of users per port to 2 on the user<br>ports                                                                                                  | set multiauth port numusers 2<br>port-string                                                               |
| 5.          | Create a policy profile for the users that uses the<br>user VLAN.                                                                                           | set policy profile index pvid-status<br>enable pvid pvid                                                   |
| 6.          | Create a policy profile for the phones that<br>typically will have an associated CoS.                                                                       | set policy profile index cos-status<br>enable cos cos                                                      |
| 7.          | Statically map the phone policy profile to frames<br>received tagged with the phone VLAN and<br>specify ports to egress the phone VLAN frames<br>as tagged. | set policy rule admin-profile<br>vlantag vlanid admin-pid index<br>port-string port-string                 |
| 8.          | Configure RADIUS                                                                                                    | See "Configuring RADIUS" on page 10-21                                                                     |
| 9.          | Configure authentication, either IEEE 802.1x or<br>MAC-based authentication.                                                                                | See "Configuring IEEE 802.1x" on page 10-14<br>See "Configuring MAC-based Authentication" on<br>page 10-15 |

**Procedure 10-11 User + IP Phone Configuration** 

The following code example:

- Creates and names two VLANS, one for the users and one for the phones.
- Creates a CoS setting of index 55.
- Sets the number of users to 2 on all the user ports.
- Creates a user policy profile that uses the user VLAN.
- Creates a policy profile for the phones and a policy rule that maps tagged frames on the user ports to that policy profile.
- Minimally configures RADIUS, 802.1x, and MAC authentication.

```
A4(su)->set vlan create 208
A4(su)->set vlan name 208 Sales
A4(su)->set vlan create 44
A4(su)->set vlan name 44 Phones
```

```
A4(su)->set cos settings 55 priority 6
A4(su)->set multiauth port numusers 2 fe.1.1-22
```

```
A4(su)->set policy profile 2 name "Sales Group" pvid-status enable pvid 208 
untagged-vlans 208
A4(su)->set policy profile 144 name "Phone Group" cos-status enable cos 55
A4(su)->set policy rule admin-profile vlantag 44 admin-pid 144 port-string 
fe.1.1-22
```

```
A4(su)->set radius enable
A4(su)->set radius server 1 192.168.10.10 1812 sharedsecret
A4(su)->set multiauth mode multi
A4(su)->set dot1x enable
A4(su)->set macauthentication enable
A4(su)->set macauthentication password mypass
A4(su)->set macauthentication port enable fe.1.1-22
```
# **Authentication Configuration Example**

Our example covers the three supported stackable and fixed switch authentication types being used in an engineering group: end-user stations, an IP phone, a printer cluster, and public internet access. Figure 10-4 provides an overview of the fixed switch authentication configuration.

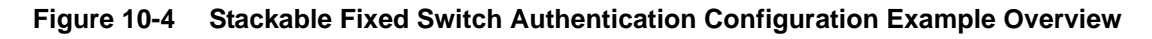

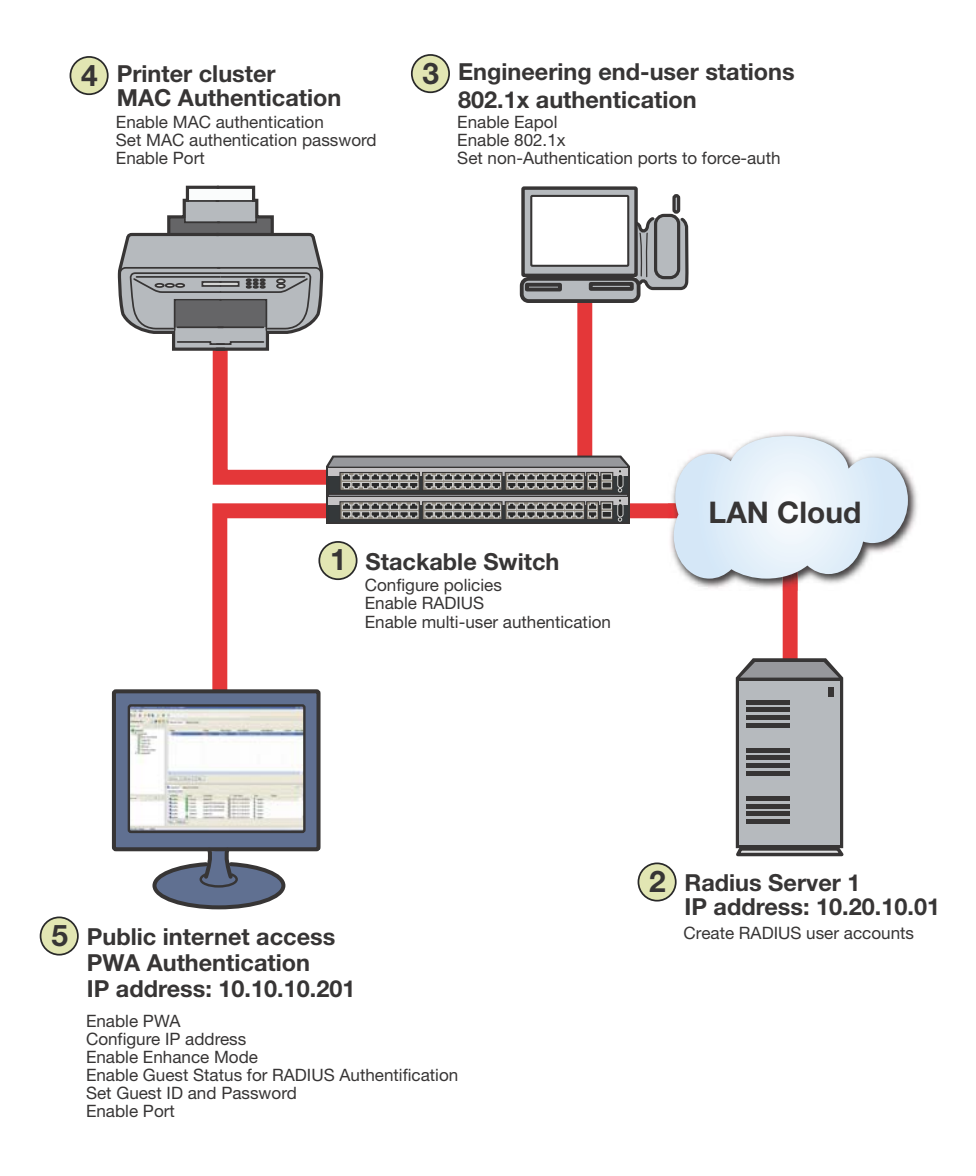

Our configuration example consists of the following steps as shown in Figure 10-4 and described in the sections that follow:

- 1. Configuring policies, RADIUS, and MultiAuth authentication on the switch.
- 2. Creating RADIUS user accounts on the authentication server.
- 3. Configuring for the engineering group 802.1x end-user stations, including the IP phone.
- 4. Configuring the printer cluster MAC authentication.
- 5. Configuring the public area internet access for PWA.

# **Configuring MultiAuth Authentication**

MultiAuth authentication must be set to **multi** whenever multiple users of 802.1x need to be authenticated or whenever any MAC-based or PWA authentication is present. For ports where no authentication is present, such as switch to switch, or switch to router connections, you should also set MultiAuth port mode to force authenticate to assure that traffic is not blocked by a failed authentication. For purposes of this example, we will limit authentication to a maximum of 6 users per port.

The following CLI input

- Sets MultiAuth authentication to **multi**.
- Sets ports with switch to switch and switch to router connections to force authenticate.
- Sets the maximum number of users that can authenticate on each port to 6.

```
System(rw)->set multiauth mode multi
System(rw)->set multiauth port mode force-auth ge.1.5-7
System(rw)->set multiauth port numusers 6 ge.1.5-7
System(rw)->set multiauth port mode force-auth ge.1.19-24
System(rw)->set multiauth port numusers 6 ge.1.19-24
```
This completes the MultiAuth authentication configuration piece for this example. Keep in mind that you would want to use the **set multiauth precedence** command to specify which authentication method should take precedence, should you have a single user configured for multiple authentications on the same port.

# **Enabling RADIUS On the Switch**

The switch needs to be informed about the authentication server. Use the following CLI input to:

- Configure the authentication server IP parameters on the switch.
- Enable the RADIUS server.

```
System(rw)->set radius server 1 10.20.10.01 1812 mysecret
System(rw)->set radius enable
```
## **Creating RADIUS User Accounts on the Authentication Server**

RADIUS account creation on the authentication server is specific to the RADIUS application you are using. Please see the documentation that comes with your RADIUS application. Create an account for all users to be authenticated.

## **Configuring the Engineering Group 802.1x End-User Stations**

There are three aspects to configuring 802.1x for the engineering group:

- Configure EAP on each end-user station.
- Set up an account in RADIUS on the authentication server for each end-user station.
- Configure 802.1x on the switch.

Configuring EAP on the end-user station and setting up the RADIUS account for each station is dependent upon your operating system and the RADIUS application being used, respectively. The important thing the network administrator should keep in mind is that these two configurations should be in place before moving on to the 802.1x configuration on the switch.

In an 802.1x configuration, policy is specified in the RADIUS account configuration on the authentication server using the RADIUS Filter-ID. See "The RADIUS Filter-ID" on page 8 for RADIUS Filter-ID information. If a RADIUS Filter-ID exists for the user account, the RADIUS protocol returns it in the RADIUS Accept message and the firmware applies the policy to the user.

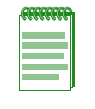

**Note:** Globally enabling 802.1x on a switch sets the port-control type to **auto** for all ports. Be sure to set port-control to **forced-auth** on all ports that will not be authenticating using 802.1x and no other authentication method is configured. Otherwise these ports will fail authentication and traffic will be blocked.

The following CLI input:

• Enables EAP on the stackable fixed switch

System(rw)->**set eapol enable**

- Enables 802.1x on the switch
- Sets port-control to **forced-auth** for all connections between switches and routers, because they do not use authentication and would be blocked if not set to **forced-auth**.

```
System(rw)->set dot1x enable
System(rw)->set dot1x auth-config authcontrolled-portcontrol forced-auth ge.1.5
System(rw)->set dot1x auth-config authcontrolled-portcontrol forced-auth
ge.1.19
System(rw)->set dot1x auth-config authcontrolled-portcontrol forced-auth
ge.2.24
```
This completes the 802.1x end-user stations configuration.

## **Configuring the Printer Cluster for MAC-Based Authentication**

Perform the following tasks to configure MAC-based authentication for the printer cluster in our example:

- Set up an account for each printer on the authentication server that contains the printer MAC address, the MAC authentication password configured on the switch, and a RADIUS Filter-ID entry specifying the printer policy.
- Configure a policy using NetSight Policy Manager specifying the printer cluster VLAN and optionally configuring a CoS and rate limit.
- Enable MAC authentication globally on the switch.
- Enter the MAC authentication password as **enterasys** on the switch.
- Set the MAC authentication significant-bits to **24**.
- Enable MAC authentication on the ports used by the printer cluster: **ge.1.3-4**

With the authentication server configured with a RADIUS account for each printer, and the printer policy pre-configured, enter the following CLI input:

```
System(rw)->set macauthentication enable
System(rw)->set macauthentication password enterasys
System(rw)->set macauthentication significant-bits 24
System(rw)->set macauthentication port enable ge.1.3-4
This completes the printer cluster MAC authentication configuration.
```
## **Configuring the Public Area PWA Station**

The public area PWA station provides visitors to your business site with open access to the internet, while at the same time isolating the station from any access to your internal network. In order to provide a default set of network resources to communicate over HTTP, policy must be set to only allow DHCP, ARP, DNS, and HTTP. You may want to set a rate limit that would guard against excessive streaming. You will also need to set up RADIUS for the public station account on the authentication server. This configuration will include the guest name, password, and a RADIUS Filter-ID for the public policy.

Perform the following tasks to configure the public station for PWA authentication:

- Configure the policy appropriate to the public station.
- Setup the RADIUS user account for the public station on the authentication server.
- Enable PWA globally on the switch.
- Configure the IP address for the public station.
- Optionally set up a banner for the initial PWA screen.
- Enable PWA enhancedmode so that any URL input will cause the PWA sign in screen to appear.
- Set PWA gueststatus to RADIUS authentication mode.
- Set the PWA login guest name.
- Set the PWA login password.
- Enable PWA on the switch port where the public station is connected.

Once the policy and RADIUS account are configured, enter the following CLI input on the switch:

```
System(rw)->set pwa enable
```
System(rw)->**set pwa ipaddress 10.10.10.101**

System(rw)->**set pwa banner "Enterasys Networks Public Internet Access Station"**

```
System(rw)->set pwa enhancedmode enable
```
System(rw)->**set pwa guestatus authradius**

System(rw)->**set pwa guestname guest**

System(rw)->**set pwa guestpassword password**

System(rw)->**set pwa portcontrol enable ge.1.6**

This completes the Authentication configuration example.

# **Terms and Definitions**

Table 10-4 lists terms and definitions used in this Authentication configuration discussion.

| <b>Term</b>    | <b>Definition</b>                                                                  |
|----------------|------------------------------------------------------------------------------------|
| Authentication | An entity providing authorization services to an authenticator using RADIUS. The   |
| Server (AS)    | authentication server may be at a remote location.                                 |
| Authenticator  | The switch seeking authentication from the authentication server for a supplicant. |
| Domain Name    | Serves as a means for the Internet to translate human-readable computer            |
| System (DNS)   | hostnames, e.g. www.example.com, into the IP addresses.                            |

**Table 10-4 Authentication Configuration Terms and Definitions** 

| <b>Term</b>                                             | <b>Definition</b>                                                                                                    |
|---------------------------------------------------------|----------------------------------------------------------------------------------------------------|
| <b>Dynamic Host</b><br>Configuration<br>Protocol (DHCP) | A protocol used by networked clients to obtain various parameters necessary for the<br>clients to operate in an Internet Protocol (IP) network.                                                                                               |
| Extensible<br>Authentication<br>Protocol (EAP)          | A protocol that provides the means for communicating the authentication information<br>in an IEEE 802.1x context.                                                                                                    |
| <b>IEEE 802.1x</b>                                      | An IEEE standard for port-based Network Access Control that provides<br>authentication to devices attached to a LAN port, establishing a point-to-point<br>connection or preventing access from that port if authentication fails.            |
| MAC-based<br>Authentication                             | A means of authenticating a device attempting to gain access to the network based<br>upon the device MAC address and a secret keyword known to the authenticator and<br>the RADIUS application on the authentication server.                  |
| MultiAuth<br>Authentication                             | The ability to authenticate multiple authentication modes for a user and apply the<br>authentication mode with the highest precedence.                                                                                                    |
| Multi-user<br>Authentication                            | The ability to appropriately authenticate multiple supplicants on a single link and<br>provision network resources, based upon policy associated with each supplicant.                                                                        |
| Port Web<br>Authentication<br>(PWA)                     | A means of authenticating a user by utilizing a web browser for the login process to<br>authenticate to the network.                                                                                                    |
| <b>RADIUS Filter-ID</b>                                 | An Enterasys proprietary string formatted in the RADIUS Access-Accept packet sent<br>back from the authentication server to the switch containing either the policy to apply<br>to the supplicant, the management type for the port, or both. |
| <b>RADIUS Protocol</b>                                  | An AAA (Authentication, Authorization, and Accounting) protocol for controlling<br>access to network resources used by ISPs and corporations managing access to<br>Internet or internal networks across an array of access technologies.      |
| Supplicant                                              | The user or device seeking access to network resources.                                                                                                    |

**Table 10-4 Authentication Configuration Terms and Definitions (continued)**

*11*

# *Configuring Link Aggregation*

This chapter describes how to configure link aggregation on the fixed switch platforms.

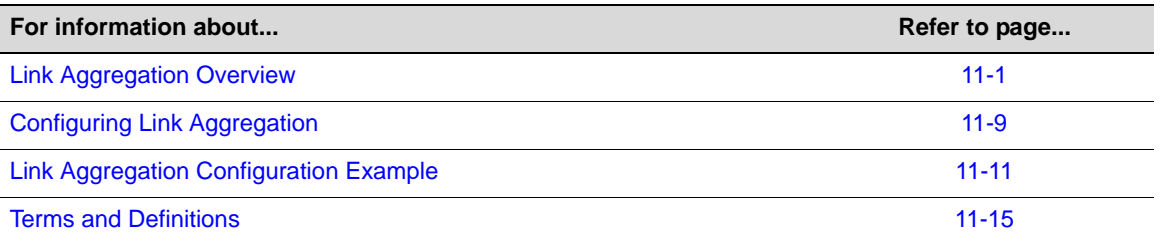

# **Link Aggregation Overview**

IEEE 802.3ad link aggregation provides a standardized means of grouping multiple parallel Ethernet interfaces into a single logical Layer 2 link. The formed group of Ethernet interfaces is referred to as a Link Aggregation Group (LAG). Dynamic LAG formation and activation is provided by the Link Aggregation Control Protocol (LACP).

Each pair of LAG physical ports is made up of a local port on the device responsible for LACP negotiation, referred to as the actor, and its directly linked remote port on the device participating in the LACP negotiation, referred to as the partner. LAGs form automatically based upon a set of criteria (see "How a LAG Forms" on page 11-3).

Only LAG members in the attached state carry user traffic. Once the LAG is formed, the system ID, made up of a system priority and the device MAC address, determines which device will be in charge of choosing the LAG port members that will be moved to the attached state. While port speed is not a criteria for joining a LAG, the port speed must match for all ports that are placed in the LACP attached state. Aggregatable ports not selected to carry traffic for this LAG are available to the next LAG as long as LAG resources are not depleted. Should LAG resources become depleted, aggregatable ports are placed in LACP standby state.

802.3ad LACP aggregations can be run between combinations of switches, routers, and edge devices, such as a server, that support LACP.

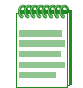

**Note:** Earlier (proprietary) implementations of port aggregation referred to groups of aggregated ports as "trunks".

# **Using Link Aggregation in a Network**

The concept of grouping multiple ports into a single link is not a new idea. Cabletron's SmartTrunk, Cisco's Inter Switch Link trunking, and Adaptec's Duralink are previous examples. The problem with these older methods, from the network administrators point of view, is that they are proprietary. Administrators who wanted to implement faster logical links faced major

problems if they also wanted, or needed, to use a different brand of networking hardware. Link aggregation is standards based allowing for interoperability between multiple vendors in the network.

Older implementations required manual configuration. With LACP, if a set of links can aggregate, they will aggregate. LACP's ability to automatically aggregate links represents a timesaver for the network administrator who will not be required to manually configure the aggregates. However, manual overrides are provided for when the administrator needs to customize. Link aggregation also provides for rapid configuration and reconfiguration when there are changes in the physical connections. Link aggregation will automatically and quickly converge the new configuration. This convergence typically occurs in one second or less.

Link aggregation is a cost effective way to implement increased bandwidth. A major benefit of link aggregation is the ability to incrementally add bandwidth in a linear fashion. Without link aggregation, if there is a need to increase the bandwidth for a 100Mbps pipe, the only choice is an exponential upgrade to a 1000Mbps pipe. If there is a need for a 300Mbps pipe, aggregating three 100Mbps ports is both less expensive, because a forklift hardware upgrade is avoided, and makes for more efficient use of the system ports that are already available.

The physical links within the aggregate can serve as redundant backups to one another. Since only a single MAC address representing the entire aggregate is presented to the MAC client, the failure of any link within the aggregate is transparent. Failover is handled within the link aggregation sublayer.

# **Implementing Link Aggregation**

To implement link aggregation:

- Enable LACP on the network device
- Optionally set a non-default system priority for the device
- Optionally change the administratively assigned key for each port on the device
- Optionally enable single port LAGs on the device
- Enable LACP port state on B5 and C5 platforms
- Optionally change LAG parameters on each port
- Optionally assign static ports to a LAG when the partner device only supports a non-LACP method of aggregation

# **LACP Operation**

In order to allow LACP to determine whether a set of links connect to the same device, and to determine whether those links are compatible from the point of view of aggregation, it is necessary to be able to establish:

- A globally unique identifier for each device that participates in link aggregation.
- A means of identifying the set of capabilities associated with each port and with each aggregator, as understood by a given device.
- A means of identifying a LAG and its associated aggregator.

For each aggregatable port in the device, LACP:

- Maintains configuration information (reflecting the inherent properties of the individual links as well as those established by network administration) to control aggregation.
- Exchanges configuration information with other devices to allocate the link to a LAG.

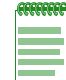

**Note:** A given link is allocated to, at most, one LAG at a time. The allocation mechanism attempts to maximize aggregation, subject to management controls.

- Attaches the port to the aggregator used by the LAG, and detaches the port from the aggregator when it is no longer used by the LAG.
- Uses information from the partner device's link aggregation control entity to decide whether to aggregate ports.

The operation of LACP involves the following activities:

- Checking that candidate links can actually be aggregated.
- Controlling the addition of a link to a LAG and the creation of the group if necessary.
- Monitoring the status of aggregated links to ensure that the aggregation is still valid.
- Removing a link from a LAG if its membership is no longer valid, and removing the group if it no longer has any member links.

Multi-port LAGs will continue to operate as long as there is at least one active port in the LAG. Therefore, there is no need to create backup single port LAGs or to specifically assign the LAG and all its physical ports to the egress list of the LAG's VLAN.

## **How a LAG Forms**

LAGs form automatically with LACP enabled on the device. There are four criteria for forming a LAG. Both actor and partner ports must:

- 1. Operate in full duplex mode.
- 2. Have matching local LAG and physical port admin keys for the device controlling LAG formation.
- 3. Operate in parallel in that a LAG can have only two devices associated with it.
- 4. Consist of two or more physical actor to partner port pairings unless the single port LAG feature is enabled.

Figure 11-1 on page 11-4 displays a LAG formation example containing three devices with five 100Mbps ports and three 1Gb ports configured. For this example, all ports are operating in fullduplex mode, and the admin key for all LAG ports has been set to 100. Device A is the actor and therefore determines which ports will join a LAG. Devices B and C are the partners.

In our example two LAGs have formed because the actor ports are shared between two partner devices. Attempting to form a single LAG using all the actor ports would have broken the rule that actor and partner ports must operate in parallel.

**Figure 11-1 LAG Formation**

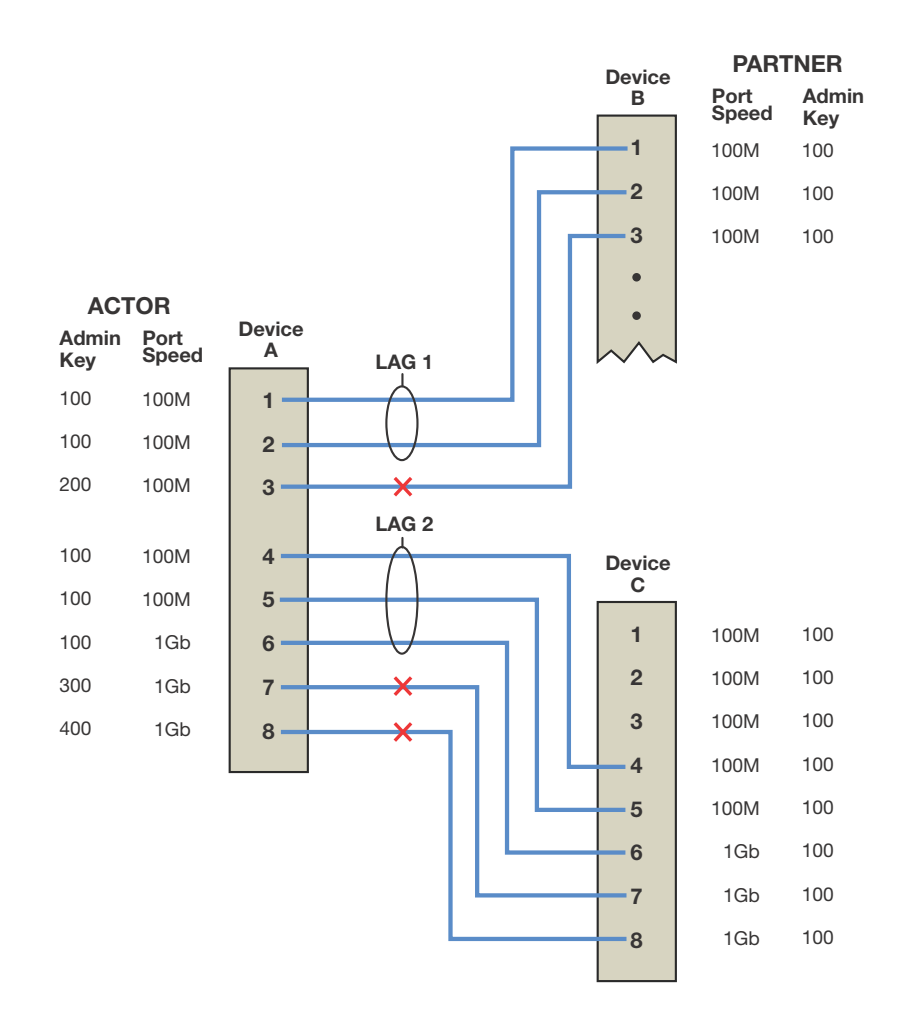

Actor ports 1 - 3 on device A directly connect to partner ports 1 - 3 on device B:

- We have already stated that all ports are operating in full-duplex mode, so rule 1 is satisfied for all three ports.
- Investigating the port admin keys, we see that ports 1 and 2 on device A are set to 100 (the same setting as all LAG ports on the device), while port 3 on device A is set to 200. Because the port admin keys are the same for both the LAG port and these physical ports, ports 1 and 2 satisfy rule 2. Because the admin key for physical port 3 is different from any possible LAG for this device, port 3 can not be part of any LAG.
- Because ports 1 and 2 for both the actor and partner operate in parallel with each other, rule 3 is satisfied for these ports.
- Rule 4 is satisfied, regardless of whether single port LAGs are enabled, because there are two aggregatable port pairings between devices A and B.

For these reasons, LAG 1 (lag.0.1) is formed using actor and partner ports 1 and 2.

Actor ports 4 - 8 on device A directly connect to partner ports 4 - 8 on device C:

• Because all ports are operating in full-duplex mode, rule one is satisfied for all five ports.

- Investigating port admin keys, we see that ports 4 6 on device A are set to 100 (the same setting as all LAG ports on the device), while ports 7 and 8 on device A are set to 300 and 400, respectively. Because port admin keys for all LAGs and the physical ports 4 - 6 are the same, physical ports 4 - 6 satisfy rule 2. Because the admin key settings for physical ports 7 and 8 do not agree with any LAG admin key setting on the device, ports 7 and 8 can not be part of any LAG.
- Because ports 4 6 for both the actor and partner operate in parallel with each other, rule 3 is satisfied for these ports.
- Rule 4 is satisfied, regardless of whether single port LAG is enabled, because there are three aggregatable port pairings between devices A and C.

For these reasons, LAG 2 (lag.0.2) is formed using actor and partner ports 4 - 6.

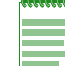

**Note:** Port speed is not a consideration in the forming phase for LAGs. LAG 2 contains 100Mbps and 1Gb port members.

There are a few cases in which ports will not aggregate:

- An underlying physical port is attached to another port on this same switch (loopback).
- There is no available aggregator for two or more ports with the same LAG ID. This can happen if there are simply no available aggregators, or if none of the aggregators have a matching admin key and system priority.
- 802.1x authentication is enabled using the **set eapol** command and ports that would otherwise aggregate are not 802.1X authorized.

## **Attached Ports**

Once a LAG is formed, two steps must take place before traffic can pass over the LAG:

- The device that will choose which ports to move to the attached state must be identified
- The process of moving the chosen ports to the LACP attached state must take place

A system ID, made up of the device MAC address and the system priority, is associated with each device. The device with the lower system priority is in charge of selecting the LAG members to move to the attached state. If a system priority tie occurs, the system with the lower MAC address value breaks the tie.

Only LAG members with the same port speed can be moved to the attached state. In a case where multiple speeds are present in a LAG, the LAG member with the lowest port priority on the device in charge, as well as all other members with the same port speed as the member with the lowest port priority, are selected and moved to the attached state. Using LAG2 in Figure 11-1 on page 11-4 as an example, if the LAG2 member port priorities are set as shown in Table 11-1 on page 11-5, ports 4 and 5 are moved to the attached state.

| <b>Port Number</b> | <b>Port Speed</b> | <b>Port Priority</b> |
|--------------------|-------------------|----------------------|
|                    | 100Mbps           | 200                  |
| 5                  | 100Mbps           | 300                  |
| 6                  | 1Gb               | 300                  |

**Table 11-1 LAG2 Port Priority Assignments**

This is true because port 4 has the lowest priority of the three ports currently in the LAG, and port 5 has the same speed as the port with the lowest priority in the LAG, regardless of its priority.

Because port 6 has both a different speed and a higher priority than the port with the lowest priority in the LAG, it is not moved to the attached state.

If LAG members with different port speeds should tie for the lowest port priority, the LAG member with the lowest port number breaks the tie. In our example, should all three ports have the same port priority, ports 4 and 5 would still be the ports moved to the attached state because port 4 has the lowest port number and port 5 has the same port speed as port 4.

If in our example you wanted the reverse outcome of port 6 moved to the attached state instead of ports 4 and 5, setting port 6 to a lower priority than ports 4 and 5, as well as enabling the single port LAG feature on this device, would accomplish that goal.

Aggregatable ports not moved to the attached state are made available to form another LAG providing a LAG resource is available for this system. Port 6 in Figure 11-1 on page 11-4, was not moved to the attached state. The only criteria port 6 does not meet to form its own LAG is rule 4: being a single aggregatable port. The single port LAG feature must be enabled for port 6 to form a LAG. If single port LAG is enabled on this system, port 6 would form and attach to LAG 3. Figure 11-2 illustrates the three LAGs described in this example.

#### **Figure 11-2 LAGs Moved to Attached State**

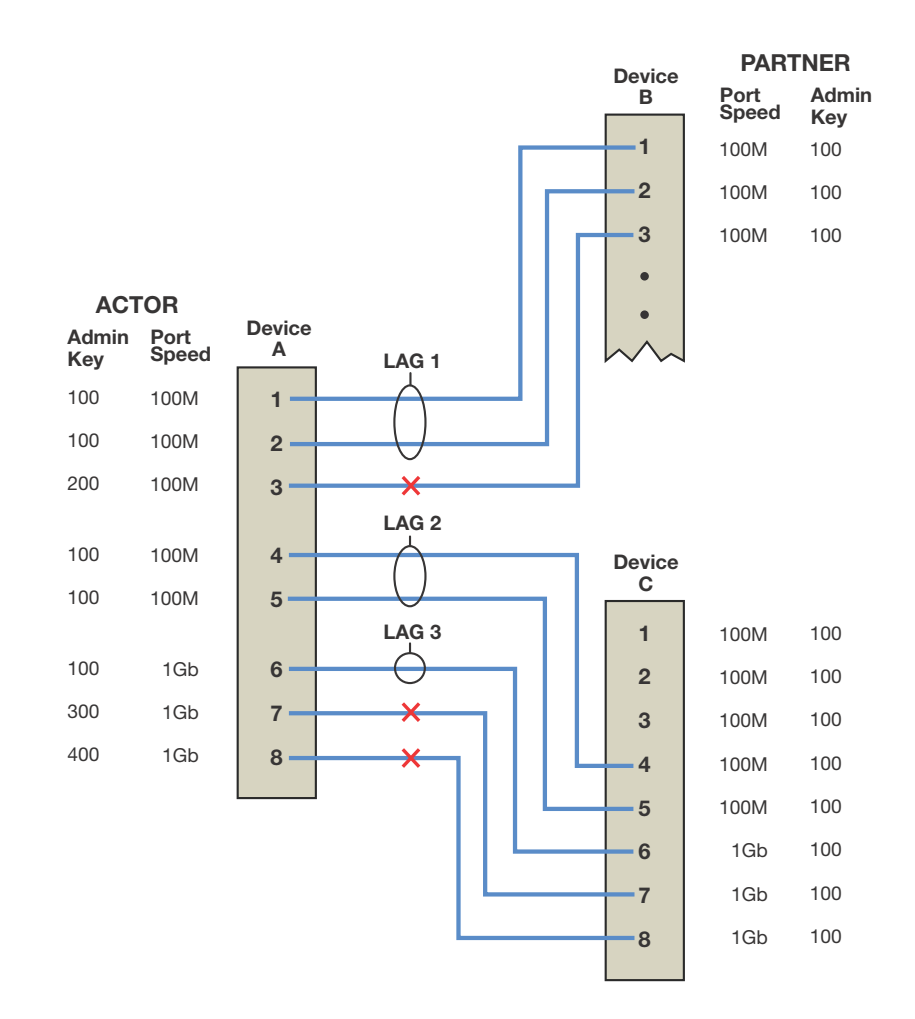

Should an aggregatable port be available with all LAG resources depleted for this system, the port is placed in LACP standby state. Ports in standby state do not forward traffic. If all ports initially moved to the attach state for a given LAG become unavailable, a LAG resource will then be available. LACP will initiate a new selection process using the ports in standby state, using the same rules as the initial process of forming LAGs and moving ports to the attached state.

## **Single Port Attached State Rules**

By default, a LAG must contain two or more actor and partner port pairs for the LAG to be initiated by this device. A feature exists to allow the creation of a single port LAG that is disabled by default. If single port LAG is enabled, a single port LAG can be created on this device. If single port LAG is disabled, a single port LAG will not be initiated by this device. If a peer device is able to form a single port LAG and advertises its willingness to do so, a single port LAG can form. There are three conditions under which a single port LAG can exist and the LAG member can be moved to the attached state:

• The single port LAG feature is enabled.

or,

• The single port LAG feature is disabled, but the peer device is able and willing to form a single port LAG.

or,

• An already existing LAG configuration persists through a device or module reset. If upon reset there is only a single port active for an already existing LAG, that single port will move to the attached state regardless of the single port LAG setting.

# **LAG Port Parameters**

LAG port parameters can be changed per port.

Table 11-2 specifies the LACP port parameters that can be changed.

| <b>Term</b>    | <b>Definition</b>                                                                                                    |
|----------------|----------------------------------------------------------------------------------------------------|
| Port Admin Key | The port admin key can be set for both the actor and partner side of the link. The<br>admin key only affects the local device. LACP uses this value to determine which<br>underlying physical ports are capable of aggregating. Aggregator ports allow only<br>underlying ports with physical port and LAG admin keys that match to join a LAG.<br>Setting the physical port admin key to a different value than any LAG resource on the<br>device will ensure that this link does not join a LAG. Valid values are 1 - 65535.<br>Default value is 32768.                                                                                                    |
| Port Priority  | Port priority can be set for both the actor and partner side of the link. The port priority<br>plays a role in determining which set of ports will move to the attached state and<br>pass traffic. The lower port priority, for the port on the system in charge of selecting<br>ports to move to the attached state, determines which ports will actually move to the<br>attached state. If a LAG is made up of ports with different speeds, setting a lower port<br>priority to ports with the desired speed for the LAG will ensure that those ports move<br>to the attached state. Port priority is also used to determine which ports join a LAG if<br>the number of ports available exceeds the number of ports supported for that device.<br>Valid values are 0 - 65535, with lower values designating higher priority. Default<br>value is 32768. |

**Table 11-2 LAG Port Parameters**

| <b>Term</b>                         | <b>Definition</b>                                                                                                    |
|-------------------------------------|----------------------------------------------------------------------------------------------------|
| Administrative State                | A number of port level administrative states can be set for both the actor and partner<br>ports. The following port administrative states are set by default:                                                  |
|                                     | • lacpactive - Transmitting LACP PDUs is enabled.                                                                                                    |
|                                     | <b>lacptimeout - Transmitting LACP PDUs every 30 seconds. If this state is</b><br>disabled, LACP PDUs are transmitted every 1 second. Note that the actor and<br>partner LACP timeout values must agree.       |
|                                     | <b>lacpagg</b> - Aggregation on this port is enabled.                                                                                                    |
|                                     | <b>lacpsync</b> - Transition to synchronization state is allowed.                                                                                                    |
|                                     | <b>lacpcollect</b> - Transition to collection state is allowed.                                                                                                    |
|                                     | <b>lacpdist</b> - Transition to distribution state is allowed.                                                                                                    |
|                                     | lacpdef - Transition to defaulted state is allowed.                                                                                                    |
|                                     | <b>lacpexpire</b> - Transition to expired state is allowed.                                                                                                    |
|                                     | It is recommended that these default states not be changed unless you know what<br>you are doing. Contact Enterasys customer support should you need assistance<br>modifying port level administrative states. |
| <b>Partner Default</b><br>System ID | A default partner system ID can be set. This is a default MAC address for the system<br>partner.                                                                                                    |
| <b>LACP PDU</b><br>processing       | (Optional) LACP PDU processing can be enabled or disabled for this port.                                                                                                    |

**Table 11-2 LAG Port Parameters (continued)**

## **Static Port Assignment**

Static port assignment allows you to assign ports to a LAG when the partner device does not support LACP, but does support another proprietary form of link aggregation. To assign a static port, specify the LAG port ID, the admin key value for this LAG, and the ports to be assigned. If you do not specify an admin key value, a key will be assigned according to the specified aggregator. For example, a key of 4 would be assigned to lag.0.4.

# **Flexible Link Aggregation Groups**

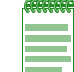

**Note:** Flexible link aggregation groups are not supported on the I-Series platforms. Up to 6 LAGs, with a maximum of 8 associated physical ports per LAG, can be configured.

Starting with firmware v6.61, you can define the maximum number of Link Aggregation Groups (LAGs) that can be supported on the switch, although the maximum number of physical ports on the switch that can be aggregated remains at 48 ports. Use the command **set lacp groups** to set the maximum number of LAGs to 6, 12. or 24. Since the maximum number of physical aggregateable ports remains 48, if you set the maximum number of LAGs to:

- 6, each LAG can have up to 8 associated physical ports. This is the system default.
- 12, each LAG can have up to 4 associated physical ports.
- 24, each LAG can have up to 2 associated physical ports.

Changing the maximum number of LAGs requires a system reset and the LACP configuration will be returned to default values. You are prompted to confirm the change before the system executes the command.

The virtual link aggregation ports continue to be designated as  $lag.0.x$ , where x can range from 1 to 24, depending on the maximum number of LAGs configured.

# **Configuring Link Aggregation**

This section provides details for the configuration of link aggregation on the N-Series, S-Series, stackable, and standalone switch products.

Table 11-3 lists link aggregation parameters and their default values.

| <b>Parameter</b>                     | <b>Description</b>                                                                                                    | <b>Default Value</b>                                         |
|--------------------------------------|----------------------------------------------------------------------------------------------------|--------------------------------------------------------------|
| <b>LACP State</b>                    | Current state of LACP on the device.                                                                                                    | Enabled                                                      |
| <b>System Priority</b>               | LACP system priority for this device.                                                                                                    | 32768                                                        |
| Port Key                             | The Port Administrative Key (also<br>referred to as operational key).                                                                                                    | 32768                                                        |
| <b>Port Priority</b>                 | Determines which ports move to the<br>attached state when ports of different<br>speeds form a LAG. Also determines<br>which ports join a LAG if the ports<br>available exceed the number of ports<br>supported by the device. | 32768                                                        |
| Single Port State                    | Allows or disallows a LAG to be<br>created with a single port.                                                                                                    | Disabled (disallows creation of a single<br>port LAG)        |
| <b>LACP Port Active State</b>        | Port state providing for transmission of<br>LACP PDUs.                                                                                                    | B3, C3, G-Series, I-Series: Enabled                          |
|                                      |                                                                                                    | B5, C5: Disabled                                             |
| <b>LACP Port Timeout State</b>       | Port state determining the frequency of<br>LACP PDU transmission and period<br>before declaring the partner LACP port<br>down if no response is received.                                                                     | 30 second: frequency of LACP PDU<br>transmission             |
|                                      |                                                                                                    | 90 seconds: period before declaring<br>the partner port down |
| Number of link<br>aggregation groups | The maximum number of link<br>aggregation groups (LAGs) that can be<br>supported. Number can be 6, 12, or<br>24.                                                                                                    | 6 LAGs, each with a maximum of 8<br>physical ports attached. |

**Table 11-3 Default Link Aggregation Parameters**

Procedure 11-1 describes how to configure link aggregation.

#### **Procedure 11-1 Configuring Link Aggregation**

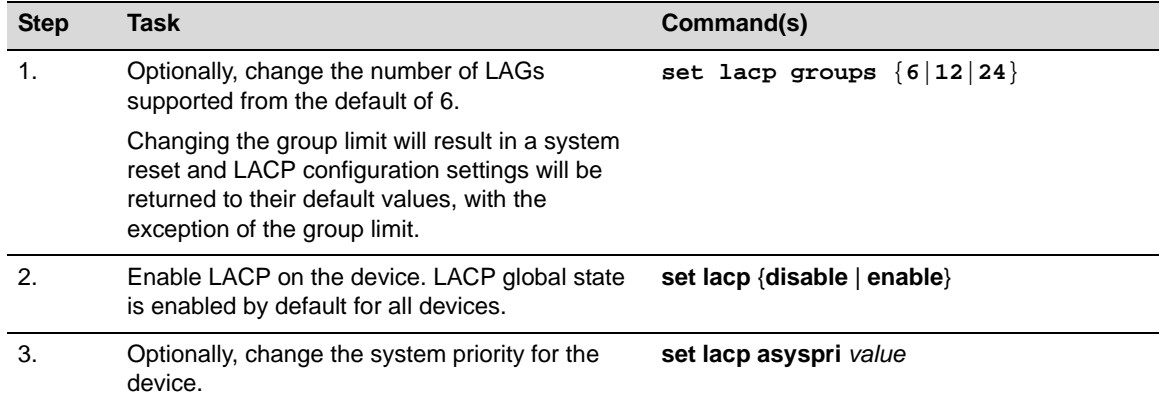

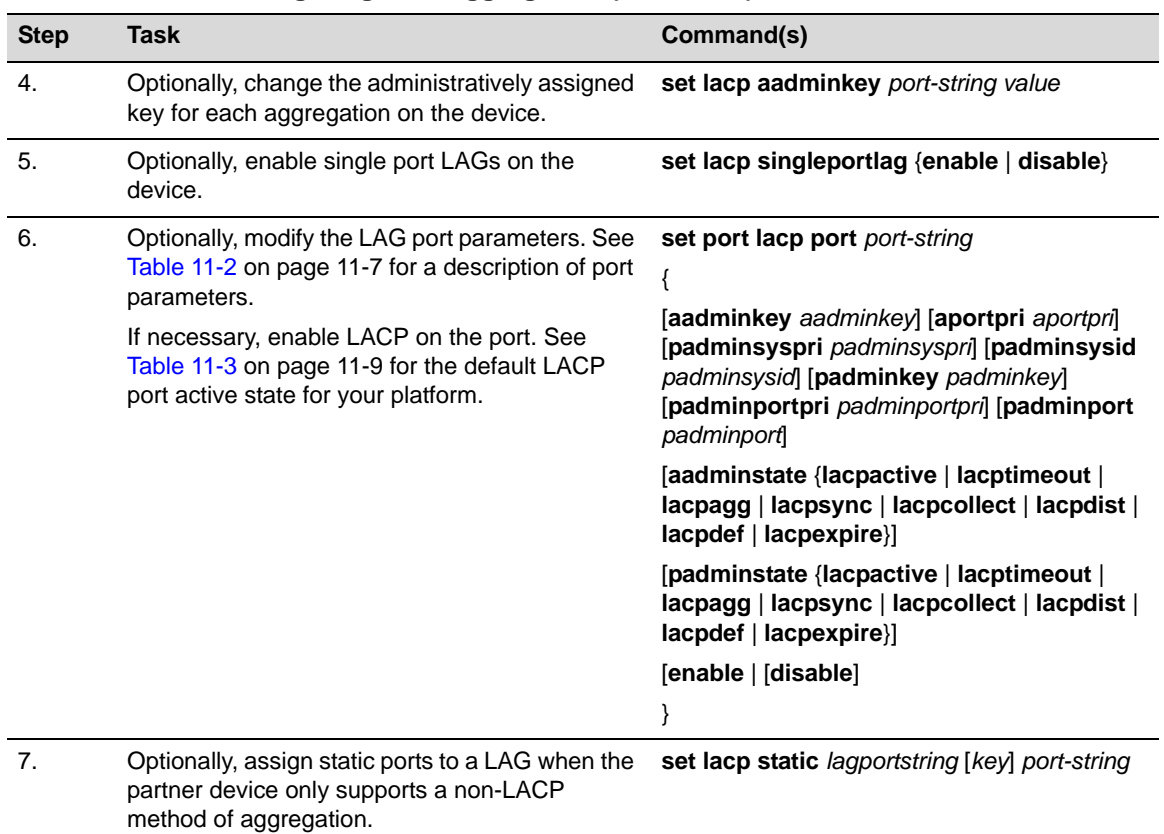

## **Procedure 11-1 Configuring Link Aggregation (continued)**

Table 11-4 describes how to manage link aggregation.

## **Table 11-4 Managing Link Aggregation**

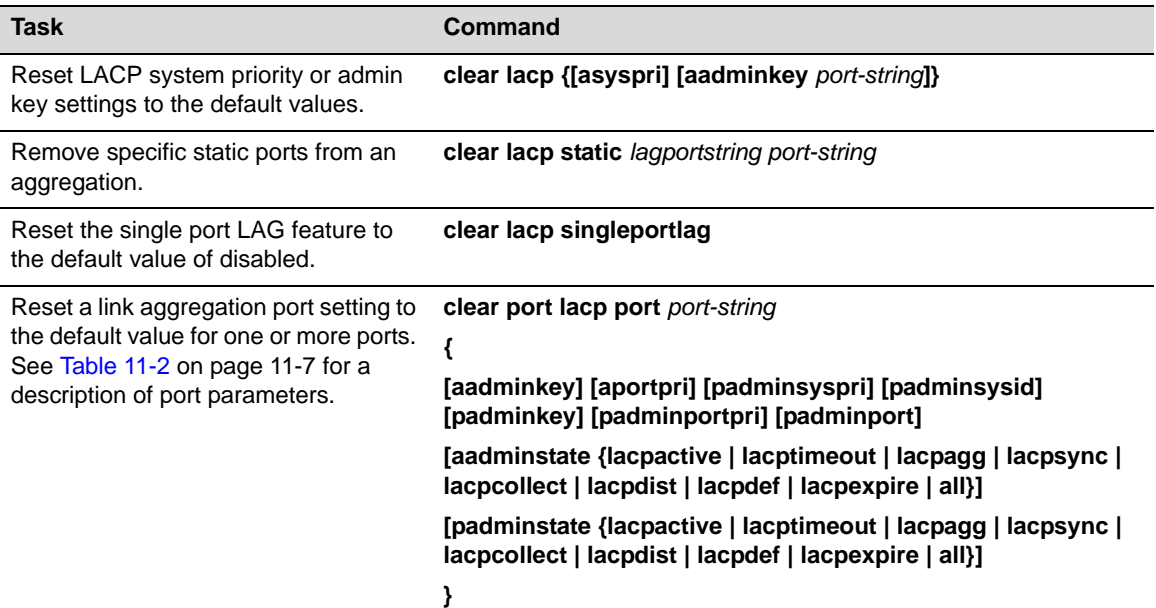
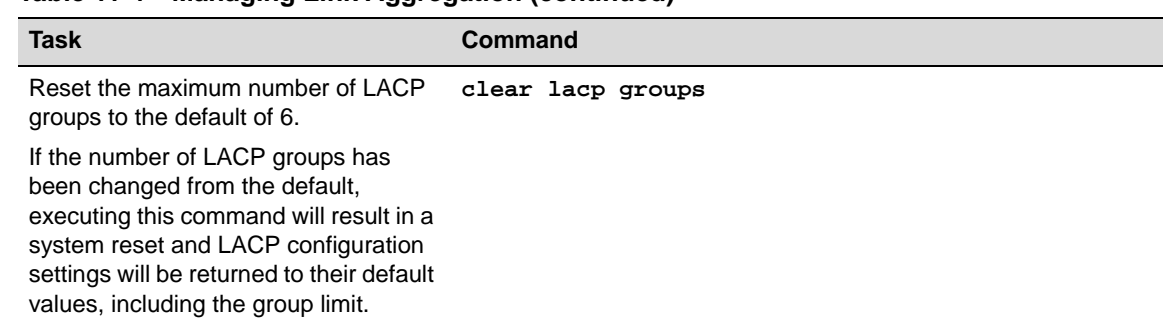

#### **Table 11-4 Managing Link Aggregation (continued)**

Table 11-5 describes how to display link aggregation information and statistics.

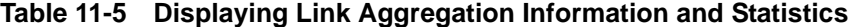

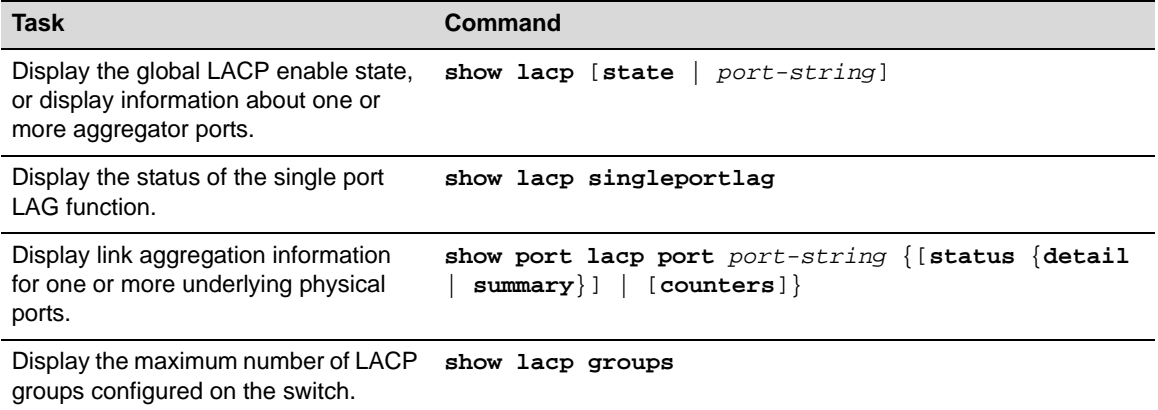

## **Link Aggregation Configuration Example**

This example provides a link aggregation configuration example that includes a fixed switch stack as an edge switch, an S8 distribution switch, and a second fixed switch stack that will aggregate both end-users at the edge and the data from a local server.

See Figure 11-3 on page 11-12 for an illustration of this example, including port, key, and system priority assignments.

Three LAGs are created for the example:

- LAG 1 provides an uplink aggregate of four 1Gb ports for the fixed switch stack of three C5 switches (Stack 1) to the S8 distribution switch.
- LAG2 provides an uplink aggregate of four 1Gb ports for the fixed switch stack of two C5 switches (Stack 2) to the S8 distribution switch for both the end-user and server data flows.
- LAG3 provides an aggregate of four 1Gb ports between the fixed switch stack of two C5 switches (Stack 2) and the server.

Each LAG consists of four ports. The primary goal of the aggregates in this example is to provide link and slot redundancy for the affected data streams. With that in mind, LAG members are spread between available system slots. Four out of the five S8 available slots are used providing complete redundancy at the S8. All three switches are used in the Stack 1. The four ports from the server to the Stack 2 switches and the Stack 2 switches to the S8 are evenly split between the two stackable switches.

For this example we will manually configure the LAGs that will form and prevent any other LAGs from forming. Because we have specific port to LAG goals in mind, the first thing we want to do

on each device is to ensure that LAGs form only where we configure them. Since the admin key for the LAG and its associated ports must agree for the LAG to form, an easy way to ensure that LAGs do not automatically form is to set the admin key for all LAGS on all devices to a nondefault value. The physical ports will initially retain admin key defaults. In our example, the admin keys for all LAGs are set to the highest configurable value of 65535.

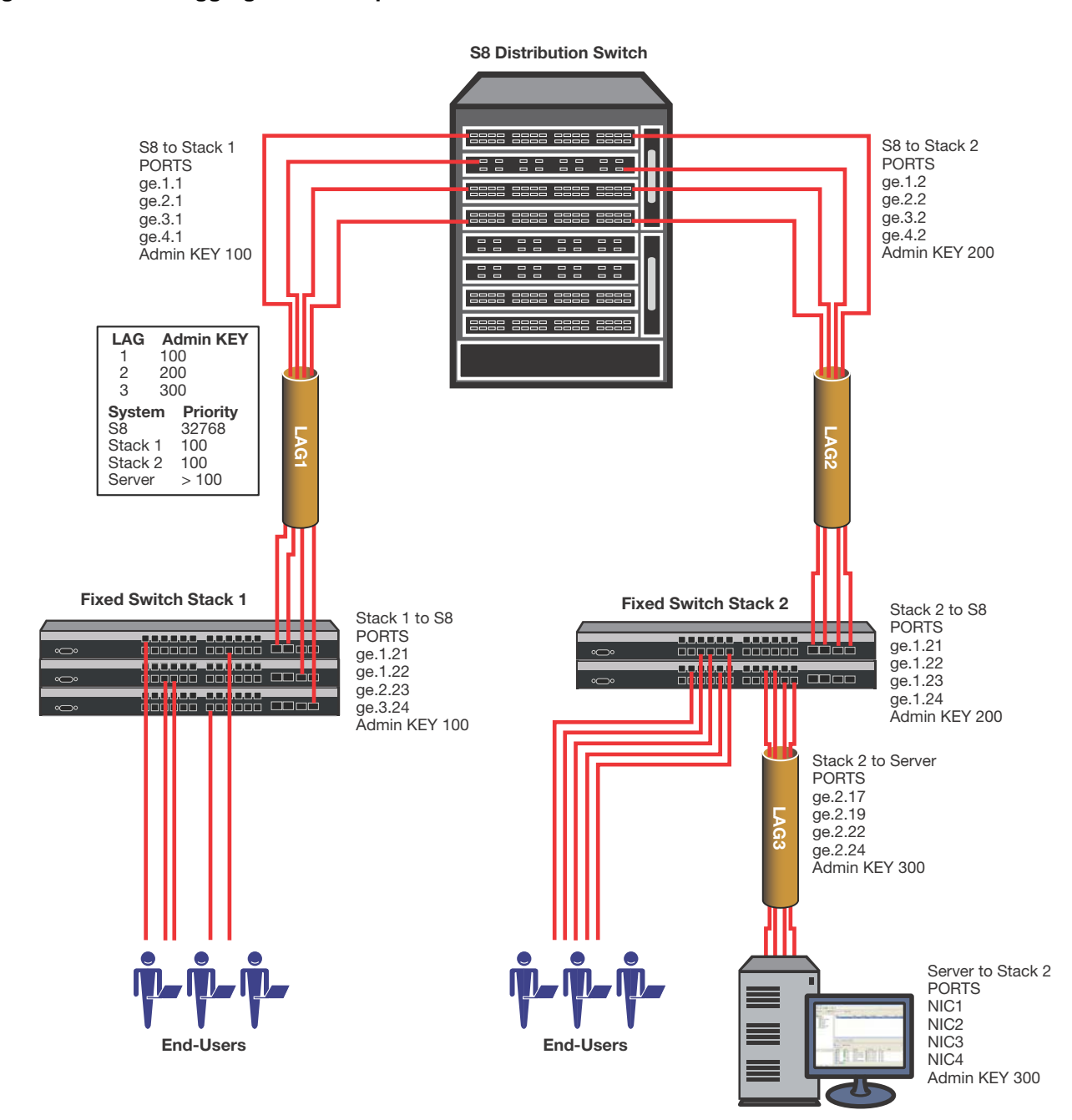

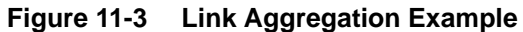

Both physical port and LAG admin keys will be set as shown in Table 11-6 to ensure that the LAGs form only for the desired ports.

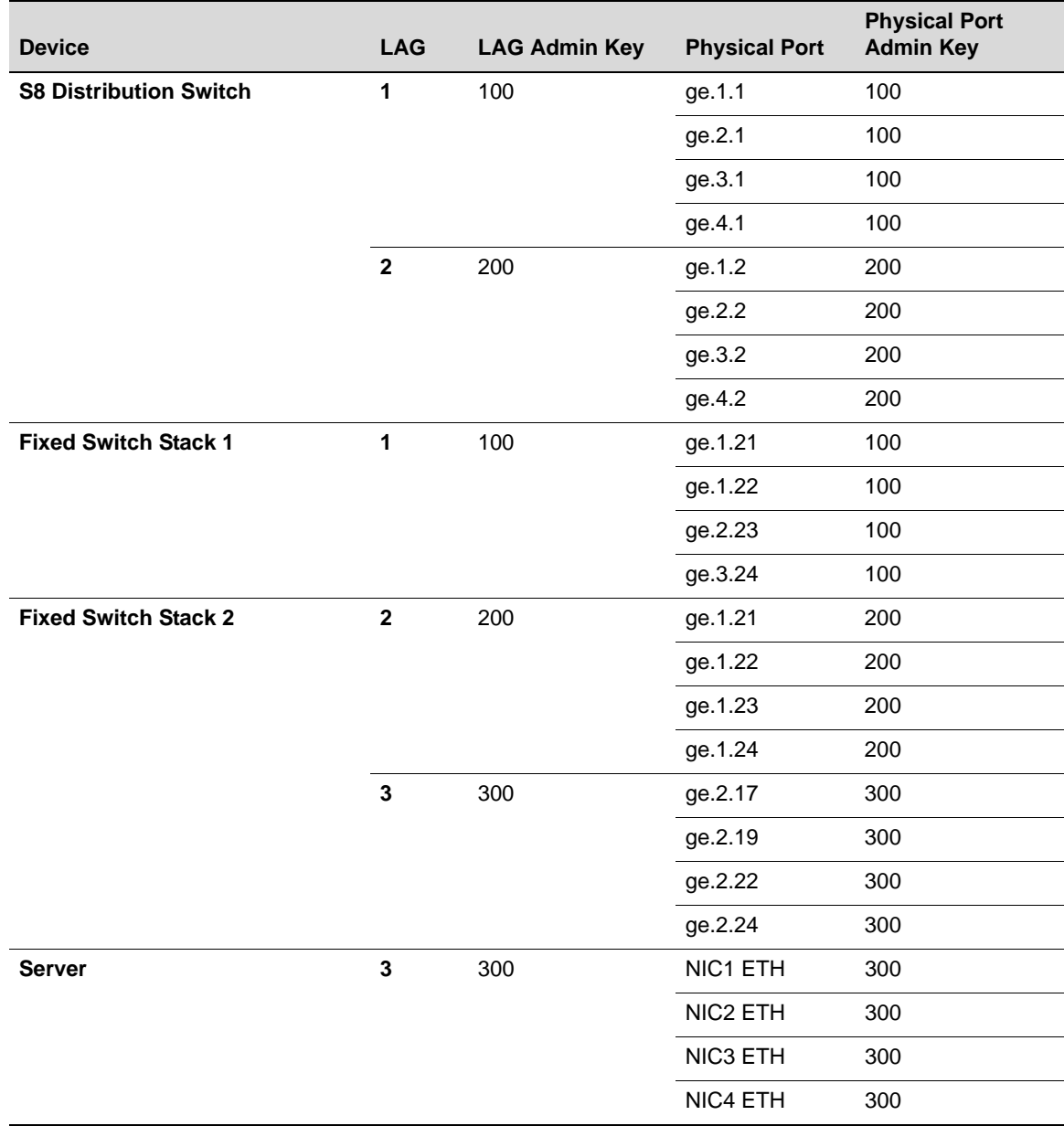

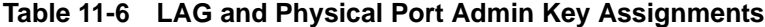

Which device determines port selection for the LAG is an optional consideration. If system priorities remain at the default value, the lowest MAC address device determines port selection for the LAG. For purposes of this example, we will set the system priority of the fixed switch Stack 1 to 100 to ensure it will control port selection for LAG1, instead of the S8. The fixed switch Stack 2 system priority will be set to 100 to ensure it will control port selection for LAG2, instead of the S8. For the stackable switch to control port selection for LAG3 requires that you ensure that the server has a system priority higher than 100.

Each LAG in our example is made up of physical ports of the same speed, so there is no need to set the port priority to a non-default value. The only port value to be changed is the admin key for each physical port and each LAG. These modifications are detailed in Table 11-6 on page 11-13.

Given that the intent of the example is to have three LAGs of 4 ports each, there is no need to enable the single port LAG feature. Once the LAGs initiate, they will persist across resets. Should only a single port be active after a reset, the LAG will form regardless of the single port LAG feature setting.

The output algorithm defaults to selecting the output port based upon the destination and source IP address. This setting will not be changed in our example. In any case, note that the stackable switch does not support the output algorithm feature.

#### **Configuring the S8 Distribution Switch**

The first thing we want to do is set the admin key for all LAGs to the non-default value of 65535 so that no LAGs will automatically form:

S8(rw)->set lacp aadminkey lag.0.\* 65535

LAGs 1 and 2 will form on the S8 so we need to set the admin keys for these LAGs:

S8(rw)->set lacp aadminkey lag.0.1 100 S8(rw)->set lacp aadminkey lag.0.2 200

LACP port state is disabled by default on the S8, so we will enable LACP port state here. We next want to set the admin keys and port enable LACP for the S8 physical ports:

```
S8(rw)->set port lacp port ge.1.1 aadminkey 100 enable
S8(rw)->set port lacp port ge.2.1 aadminkey 100 enable
S8(rw)->set port lacp port ge.3.1 aadminkey 100 enable
S8(rw)->set port lacp port ge.4.1 aadminkey 100 enable
S8(rw)->set port lacp port ge.1.2 aadminkey 200 enable
S8(rw)->set port lacp port ge.2.2 aadminkey 200 enable
S8(rw)->set port lacp port ge.3.2 aadminkey 200 enable
S8(rw)->set port lacp port ge.4.2 aadminkey 200 enable
```
Because we want the two fixed switch stacks to be in charge of port selection, the system priority for the S8 will be left at the default value of 32768.

#### **Configuring the Fixed Switch Stack 1**

The first thing we want to do is set the admin key for all LAGs to the non-default value of 65535 so that no LAGs will automatically form:

Stack1(rw)->set lacp aadminkey lag.0.\* 65535

LAG 1 will form on the fixed switch Stack 1 so we need to set the admin key for this LAG:

Stack1(rw)->set lacp aadminkey lag.0.1 100

LACP port state is disabled by default on the B5s and C5s, so we will enable LACP port state here. We next want to set the admin keys and port enable LACP for the physical ports:

Stack1(rw)->set port lacp port ge.1.21 aadminkey 100 enable Stack1(rw)->set port lacp port ge.1.22 aadminkey 100 enable  $Stack1(rw)$ ->set port lacp port qe.2.23 aadminkey 100 enable Stack1(rw)->set port lacp port ge.3.24 aadminkey 100 enable

Next we want to change the system priority for the Stack 1 so that it will be in charge of port selection on LAG1:

Stack1(rw)->set lacp asyspri 100

#### **Configuring the Fixed Switch Stack 2**

The first thing we want to do is set the admin key for all LAGs to the non-default value of 65535 so that no LAGs will automatically form:

Stack2(rw)->set lacp aadminkey lag.0.\* 65535

LAGs 2 and 3 will form on Stack 2 so we need to set the admin key for this LAG:

Stack2(rw)->set lacp aadminkey lag.0.2 200 Stack2(rw)->set lacp aadminkey lag.0.3 300

LACP port state is disabled by default on the B5s and C5s, so we will enable LACP port state here. We next want to set the admin keys for the stackable switch physical ports:

Stack2(rw)->set port lacp port ge.1.21 aadminkey 200 enable Stack2(rw)->set port lacp port ge.1.22 aadminkey 200 enable Stack2(rw)->set port lacp port ge.1.23 aadminkey 200 enable Stack2(rw)->set port lacp port ge.1.24 aadminkey 200 enable Stack2(rw)->set port lacp port ge.2.17 aadminkey 300 enable Stack2(rw)->set port lacp port ge.2.19 aadminkey 300 enable Stack2(rw)->set port lacp port ge.2.22 aadminkey 300 enable Stack2(rw)->set port lacp port ge.2.24 aadminkey 300 enable

Next we want to change the system priority for Stack 2 so that it will be in charge of port selection on LAGs 2 and 3:

Stack2(rw)->set lacp asyspri 100

#### **Configuring the Server**

Configuring link aggregation on the server is dependent upon the installed LACP application. There are three aspects to link aggregation on the server you must ensure for this example:

- The admin key for LAG3 must be set to 300
- The admin keys for each NIC port must be set to 300
- The system priority for the server must be set greater than 100 to ensure that the fixed switch stack will control port selection

This completes the example configuration.

## **Terms and Definitions**

Table 11-7 lists terms and definitions used in this link aggregation configuration discussion.

| <b>Term</b>       | <b>Definition</b>                                                                                                    |  |
|-------------------|----------------------------------------------------------------------------------------------------|--|
| Aggregator        | Virtual port that controls link aggregation for underlying physical ports. Each device<br>provides aggregator ports, which are designated in the CLI as lag.0.1 through<br>lag.0.x. (See "Flexible Link Aggregation Groups" on page 11-8.)                                                                                                    |  |
| LAG               | Link Aggregation Group. Once underlying physical ports (i.e.; fe.x.x, or ge.x.x) are<br>associated with an aggregator port, the resulting aggregation will be represented as<br>one LAG with a lag.x.x port designation.                                                                                                    |  |
| LACPDU            | Link Aggregation Control Protocol Data Unit. The protocol exchanges aggregation<br>state/mode information by way of a port's actor and partner operational states.<br>LACPDUs sent by the first party (the actor) convey to the second party (the actor's<br>protocol partner) what the actor knows, both about its own state and that of its<br>partner. |  |
| Actor and Partner | An actor is the local device sending LACPDUs. Its protocol partner is the device on<br>the other end of the link aggregation. Each maintains current status of the other via<br>LACPDUs containing information about their ports' LACP status and operational<br>state.                                                                                   |  |
| Admin Key         | Value assigned to aggregator ports and physical ports that are candidates for joining<br>a LAG. The LACP implementation uses this value to determine which underlying<br>physical ports are capable of aggregating by comparing keys. Aggregator ports allow<br>only underlying ports with admin keys that match the aggregator to join their LAG.        |  |

**Table 11-7 Link Aggregation Configuration Terms and Definitions** 

| <b>Term</b>            | <b>Definition</b>                                                                                                    |
|------------------------|----------------------------------------------------------------------------------------------------|
| <b>Port Priority</b>   | Port priority determines which physical ports are moved to the attached state when<br>physical ports of differing speeds form a LAG. Port priority also determines which<br>ports will join a LAG when the number of supported ports for a LAG is exceeded.                                            |
| <b>System Priority</b> | Value used to build a LAG ID, which determines aggregation precedence. If there are<br>two partner devices competing for the same aggregator, LACP compares the LAG<br>IDs for each grouping of ports. The LAG with the lower LAG ID is given precedence<br>and will be allowed to use the aggregator. |

**Table 11-7 Link Aggregation Configuration Terms and Definitions (continued)**

# *12*

# *Configuring SNMP*

This chapter describes basic SNMP concepts, the SNMP support provided on Enterasys fixed stackable and standalone switches, and how to configure SNMP on the switches using CLI commands.

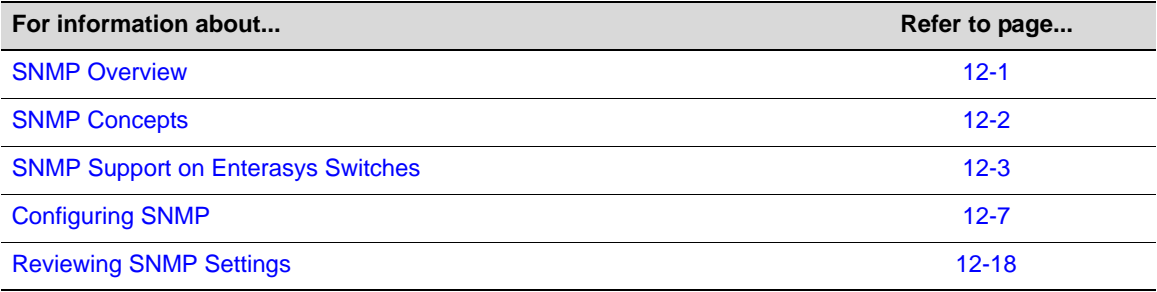

## **SNMP Overview**

The Simple Network Management Protocol (SNMP) is an application layer protocol that facilitates the exchange of management information between network devices. The most widely used management protocol on Internet Protocol (IP) networks, it helps you monitor network performance, troubleshoot problems, and plan for network growth.

SNMP's simplicity lies in the fact that it uses a basic set of command messages to relay notifications of events and error conditions over a connectionless communication link.

Most network devices support the three versions of the protocol: SNMPv1, SNMPv2c, and SNMPv3. The latest version, SNMPv3, provides enhanced security and administrative features as described in this document.

SNMP is a simple, cost-effective tool for monitoring your network devices for conditions that warrant administrative attention. It is widely used because it is:

- Easily integrated into your existing LAN topology
- Based on an open standard, making it non-proprietary and well documented
- Flexible enough to communicate the specific conditions you need monitored in your network
- A common management platform supported by many network devices

## **Implementing SNMP**

You can implement SNMP on Enterasys switching devices using simple CLI commands as described in this document. The configuration process involves the following tasks:

1. Creating users and groups allowed to manage the network through SNMP

- 2. Setting security access rights
- 3. Setting SNMP Management Information Base (MIB) view attributes
- 4. Setting target parameters to control the formatting of SNMP notification messages
- 5. Setting target addresses to control where SNMP notifications are sent
- 6. Setting SNMP notification parameters (filters)
- 7. Reviewing SNMP statistics

## **SNMP Concepts**

#### **Manager/Agent Model Components**

SNMP provides a message format for communication between managers and agents, which use a MIB and a relatively small set of commands to exchange information. The SNMP manager can be part of a network management system, such as Enterasys NetSight<sup>®</sup>, while the agent and MIB reside on the switch.

The SNMP agent acts upon requests from the manager to either collect data from the MIB or set data into the MIB. A repository for information about device parameters and network data, the MIB is organized in a tree structure in which individual variables are represented as leaves on the branches. A unique object identifier (OID) distinguishes each variable in the MIB and is the means by which the manager and agent specify which managed elements are changed.

An agent can send unsolicited notification messages (also known as traps or informs) alerting the SNMP manager to a condition on the network. These conditions include such things as improper user authentication, restarts, link status (up or down), MAC address tracking, closing of a TCP connection, loss of connection to a neighbor, or other significant events.

#### **Message Functions**

SNMP uses five basic message types (Get, Get Next, Get Response, Set, and Trap) to communicate between the manager and the agent. The Get and Get Next messages allow the manager to request information for a specific variable. The agent, upon receiving a Get or Get Next message, will issue a Get Response message to the manager with either the information requested or an error indication about why the request cannot be processed.

A Set message allows the manager to request a change to a specific variable. The agent then responds with a Get Response message indicating the change has been made or an error indication about why the change cannot be made.

A trap or inform message allows the agent to spontaneously inform the manager of an "important" event in the network.

The SNMP manager and agent use information in the MIB to perform the operations described in Table 12-1.

| <b>Operation</b>              | <b>Function</b>                                                                                                    |  |
|-------------------------------|----------------------------------------------------------------------------------------------------|--|
| get-request                   | Retrieves a value from a specific variable.                                                                                                    |  |
| get-next-request              | Retrieves a value from a variable within a table. <sup>1</sup>                                                                                   |  |
| get-bulk-request <sup>2</sup> | Retrieves large blocks of data, such as multiple rows in a table, that would otherwise<br>require the transmission of many small blocks of data. |  |

**Table 12-1 SNMP Message Functions**

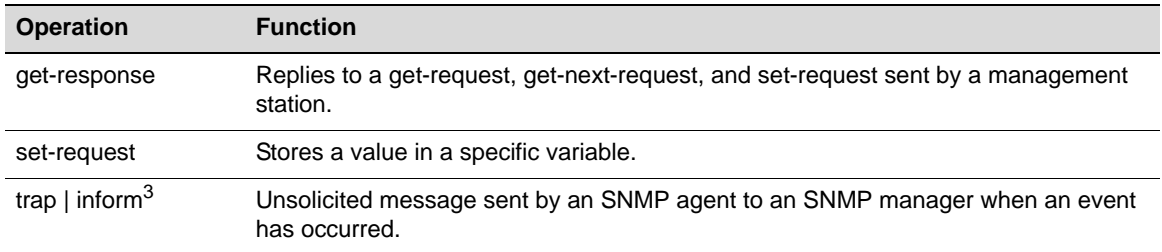

#### **Table 12-1 SNMP Message Functions (continued)**

1. With this operation, an SNMP manager does not need to know the exact variable name. A sequential search is performed to find the needed variable from within a table.

2. The get-bulk operation is only supported in SNMPv2c or later.

3. Inform notifications are only supported in SNMPv3.

#### **Trap Versus Inform Messages**

As compared to earlier versions, SNMPv3 provides a higher degree of reliability for notifying management stations when critical events occur. Traditionally, SNMP agents communicated events to SNMP managers via "traps." However, if a temporary network problem prevented the manager from receiving the trap, then the trap would be lost. SNMPv3 provides "informs", which are a more reliable form of traps. The SNMP agent initiates the inform process by sending an inform request to the manager. The manager responds to the inform request to acknowledge receipt of the message. If the inform is not received by the manager, the inform request will timeout and a new inform request will be sent. Subsequent inform requests will be sent as previous requests time-out until either an acknowledgement is received from the manager, or until a pre-specified retry-count is reached.

## **Access to MIB Objects**

SNMP uses the following authentication methods to grant user access to MIB objects and functions.

#### **Community Name Strings**

Earlier SNMP versions (v1 and v2c) rely on community name strings for authentication. In order for the network management station (NMS) to access the switch, the community string definitions on the NMS must match at least one of the three community string definitions on the switch. A community string can have one of these attributes:

- Read-only (**ro**)—Gives read access to authorized management stations to all objects in the MIB except the community strings, but does not allow write access.
- Read-write (rw)—Gives read and write access to authorized management stations to all objects in the MIB, but does not allow access to the community strings.

#### **User-Based**

SNMPv3 provides a User-Based Security Model (USM) which relies on a user name match for authenticated access to network management components.

Refer to "Security Models and Levels" on page 12-6 for more information.

## **SNMP Support on Enterasys Switches**

By default, SNMP Version 1 (SNMPv1) is configured on Enterasys switches. The default configuration includes a single community name - **public** - which grants read-write access to the whole MIB tree for both SNMPv1 and SNMPv2c.

## **Versions Supported**

Enterasys devices support three versions of SNMP:

- Version 1 (SNMPv1) This is the initial implementation of SNMP. Refer to RFC 1157 for a full description of functionality.
- Version 2 (SNMPv2c) The second release of SNMP, described in RFC 1907, has additions and enhancements to data types, counter size, and protocol operations.
- Version 3 (SNMPv3) This is the most recent version of SNMP, and includes significant enhancements to administration and security. The major difference between SNMPv3 and earlier versions is that v3 provides a User-Based Security Model (USM) to associate users with managed access to security information. In addition to better security and better access control, SNMPv3 also provides a higher degree of reliability for notifying management stations when critical events occur.

SNMPv3 is fully described in RFC 2571, RFC 2572, RFC 2573, RFC 2574, and RFC 2575.

#### **SNMPv1 andv2c Network Management Components**

The Enterasys implementation of SNMPv1 and v2c network management components fall into the following three categories:

- Managed devices (such as a switch).
- SNMP agents and MIBs, including SNMP traps, community strings, and Remote Monitoring (RMON) MIBs, which run on managed devices.
- SNMP network management applications, such as the Enterasys NetSight application, which communicate with agents to get statistics and alerts from the managed devices.

#### **SNMPv3 User-Based Security Model (USM) Enhancements**

SNMPv3 adds to v1 and v2c components by providing secure access to devices by authenticating and encrypting frames over the network. The Enterasys supported advanced security features provided in SNMPv3's User-Based Security Model are as follows:

- Message integrity Collects data securely without being tampered with or corrupted.
- Authentication Determines the message is from a valid source.
- Encryption Scrambles the contents of a frame to prevent it from being seen by an unauthorized source.

Unlike SNMPv1 and SNMPv2c, in SNMPv3, the concept of SNMP agents and SNMP managers no longer apply. These concepts have been combined into an SNMP entity. An SNMP entity consists of an SNMP engine and SNMP applications. An SNMP engine consists of the following four components:

- Dispatcher Sends and receives messages.
- Message processing subsystem Accepts outgoing PDUs from the dispatcher and prepares them for transmission by wrapping them in a message header and returning them to the dispatcher. Also accepts incoming messages from the dispatcher, processes each message header, and returns the enclosed PDU to the dispatcher.
- Security subsystem Authenticates and encrypts messages.
- Access control subsystem This component determines which users and which operations are allowed access to managed objects.

## **Terms and Definitions**

Table 12-2 lists common SNMP terms and defines their use on Enterasys devices.

| Term             | <b>Definition</b>                                                                                                    |  |
|------------------|----------------------------------------------------------------------------------------------------|--|
| community        | A name string used to authenticate SNMPv1 and v2c users.                                                                                                    |  |
| context          | A subset of MIB information to which associated users have access rights.                                                                                                    |  |
| engine ID        | A value used by both the SNMPv3 sender and receiver to propagate inform<br>notifications.                                                                                                    |  |
| group            | A collection of SNMP users who share the same access privileges.                                                                                                    |  |
| inform           | A notification message sent by an SNMPv3 agent to a network management station,<br>a console, or a terminal to indicate the occurrence of a significant event, such as<br>when a port or device goes up or down, when there are authentication failures, and<br>when power supply errors occur.        |  |
| MIB              | Management Information Base, a repository for information about device parameters<br>and network data organized in a tree structure.                                                                                                    |  |
| notify profile   | Associates target parameters to an SNMP notify filter to determine who should not<br>receive SNMP notifications. This is useful for fine-tuning the amount of SNMP traffic<br>generated.                                                                                                    |  |
| <b>OID</b>       | Object Identifier, a unique ID distinguishing each variable in the MIB and is the<br>means by which the SNMP manager and agent specify which managed elements<br>are changed.                                                                                                    |  |
| security level   | The permitted level of security within a security model. The three levels of SNMP<br>security are:                                                                                                    |  |
|                  | no authentication required (NoAuthNoPriv)<br>٠                                                                                                    |  |
|                  | authentication required (AuthNoPriv)<br>٠                                                                                                    |  |
|                  | privacy (authPriv)<br>$\bullet$                                                                                                    |  |
| security model   | An authentication strategy that is set up for an SNMP user and the group in which<br>the user resides. A combination of a security model and a security level determines<br>which security mechanism is employed when handling an SNMP frame.                                                          |  |
| storage type     | Specifies whether an SNMP user entry will be stored in volatile or nonvolatile<br>memory.                                                                                                    |  |
| taglist          | A list of SNMP notify values that link a target (management station IP) address to<br>specific SNMP notifications.                                                                                                    |  |
| target address   | A unique identifier and a specific IP address that will receive SNMP notification<br>messages.                                                                                                    |  |
| target parameter | Controls where and under what circumstances SNMP notifications will be sent. This<br>entry can be bound to a target IP address allowed to receive SNMP notification<br>messages.                                                                                                    |  |
| trap             | A notification message sent by an SNMPv1 or v2c agent to a network management<br>station, a console, or a terminal to indicate the occurrence of a significant event,<br>such as when a port or device goes up or down, when there are authentication<br>failures, and when power supply errors occur. |  |
| user             | A person registered in SNMPv3 to access management information. In v1 and v2c, a<br>user is set with the community name string.                                                                                                    |  |

**Table 12-2 SNMP Terms and Definitions**

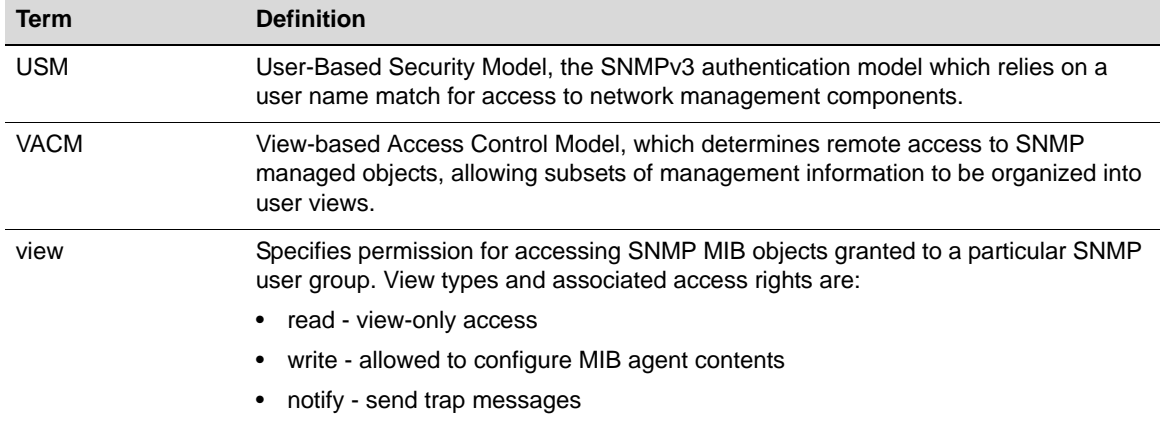

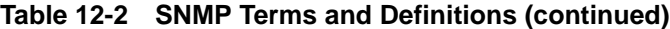

## **Security Models and Levels**

An SNMP security model is an authentication strategy that is set up for a user and the group in which the user resides. A security level is the permitted level of security within a security model. The three levels of SNMP security on Enterasys devices are: No authentication required (NoAuthNoPriv); authentication required (AuthNoPriv); and privacy (authPriv). A combination of a security model and a security level determines which security mechanism is employed when handling an SNMP frame. Table 12-3 identifies the levels of SNMP security available on Enterasys devices and authentication required within each model.

| <b>Model</b> | <b>Security Level</b> | <b>Authentication</b> | <b>Encryption</b> | <b>How It Works</b>                                                                                                    |
|--------------|-----------------------|-----------------------|-------------------|----------------------------------------------------------------------------------------------------|
| v1           | <b>NoAuthNoPriv</b>   | Community string      | None              | Uses a community string match for<br>authentication.                                                                                                    |
| v2c          | <b>NoAuthNoPriv</b>   | Community string      | None              | Uses a community string match for<br>authentication.                                                                                                    |
| v3 / USM     | <b>NoAuthNoPriv</b>   | User name             | None              | Uses a user name match for<br>authentication.                                                                                                    |
|              | AuthNoPriv            | MD5 or SHA            | None              | Provides authentication based on<br>the HMAC-MD5 or HMAC-SHA<br>algorithms.                                                                                                    |
|              | authPriv              | MD5 or SHA            | <b>DES</b>        | Provides authentication based on<br>the HMAC-MD5 or HMAC-SHA<br>algorithms. Provides DES 56-bit<br>encryption in addition to<br>authentication based on the CBC-<br>DES (DES-56) standard. |

**Table 12-3 SNMP Security Models and Levels**

## **Access Control**

In addition to the Security Models and Levels described above, the Enterasys implementation of SNMP also provides a View-based Access Control Model (VACM), which determines remote access to managed objects. VACM allows you to organize subsets of management information into "views." Management information that is in a user's view gives the user the corresponding access level to that management information: either read, write, or notify. Individual users can be organized into groups for whom you can pre-define what views are available based on the

security model and security level used to request access. In this way, VACM allows you to permit or deny access to any individual item of management information depending on a user's group membership and the level of security provided by the communications channel.

## **Configuring SNMP**

This section provides the following information about configuring SNMP on Enterasys devices:

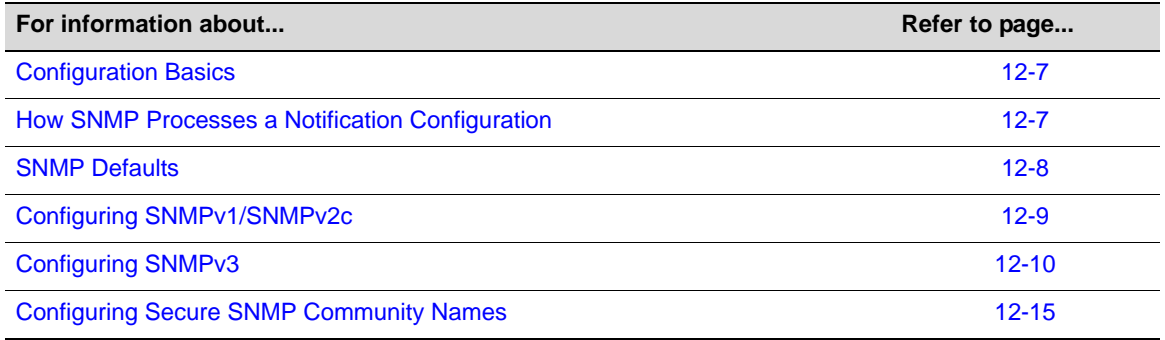

## **Configuration Basics**

Completing an SNMP configuration on an Enterasys device involves defining users who will be authorized to receive SNMP notifications about network events, associating security (target) parameters, access rights and MIB views to those users, and specifying an IP address where they will receive notifications. The basic steps in this process are:

- 1. Creating a name that will act as an SNMP user password:
	- This will be a **community** name for an SNMPv1 or v2c configuration, or.
	- A **user** name for an SNMPv3 configuration.
- 2. Creating a group for the user named in Step 1.
- 3. Creating access rights for the user group named in Step 2.
- 4. Defining MIB view(s) for the user group.
- 5. Creating a target parameters entry to associate security and authorization criteria to the users created in Step 1.
- 6. Verifying if any applicable SNMP notification entries exist, or creating a new one. You will use this entry to send SNMP notification messages to the appropriate targets configured in Step 5.
- 7. Creating a target address entry to bind a management IP address to:
	- The notification entry and tag name created in **Step 6**, and
	- The target parameters entry created in Step 5.

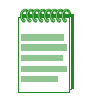

**Note:** Commands for configuring SNMP on Enterasys devices are independent during the SNMP setup process. For instance, target parameters can be specified when setting up optional notification filters — even though these parameters have not yet been created with the set snmp targetparams command. The steps in this section are a guideline to configuring SNMP and do not necessarily need to be executed in this order.

## **How SNMP Processes a Notification Configuration**

In order to send a trap or inform notification requested by a MIB code, the SNMP agent requires the equivalent of a trap "door", a "key" to unlock the door, and a "procedure" for crossing the

doorstep. To determine if all these elements are in place, the SNMP agent processes a device configuration as follows:

- 1. Determines if the "keys" for trap "doors" do exist. The key that SNMP is looking for is the notification entry created with the **set snmp notify** command.
- 2. Searches for the doors matching such a key and verifies that the door is available. If so, this door is tagged or bound to the notification entry. It was built using the **set snmp targetaddr**  command, which specifies the management station IP address to which this door leads, and the "procedure" (**targetparams**) to cross the doorstep
- 3. Verifies that the description of how to step through the door is, in fact, there. The agent checks **targetparams** entries and determines this description was made with the **set snmp targetparams** command, which tells exactly which SNMP protocol to use and what community or user name to provide.
- 4. Verifies that the specified name, configured using either the **set snmp community** or **set snmp user** command is available.
- 5. Sends the notification message to the target address.

## **SNMP Defaults**

#### **Device Start Up Configuration**

By default, SNMPv1 is configured on Enterasys switches. Table 12-4 lists the default configuration parameters, which include a single community name - **public** - granting read-write access to the whole MIB tree for both SNMPv1 and SNMPv2c.

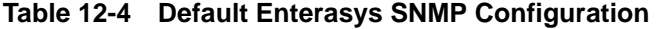

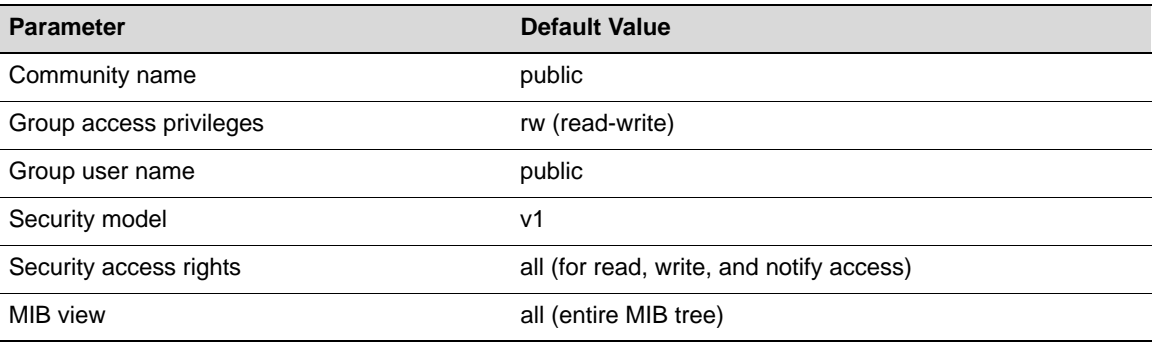

You can revise this default configuration by following the steps described in "Adding to or Modifying the Default Configuration" on page 12-10.

To take advantage of the advanced security and other features available in SNMPv3, it is recommended that you add to the Enterasys default configuration by configuring SNMPv3 as described in "Configuring SNMPv3" on page 12-10.

Refer also to "Configuring Secure SNMP Community Names" on page 12-15 for a description of a recommended configuration that will prevent unsecured access to SNMP information.

## **Configuring SNMPv1/SNMPv2c**

#### **Creating a New Configuration**

Procedure 12-1 shows how to create a new SNMPv1 or SNMPv2c configuration. This example assumes that you haven't any preconfigured community names or access rights.

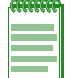

**Note:** The **v1** parameter in this example can be replaced with **v2** for SNMPv2c configuration.

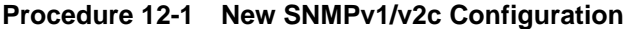

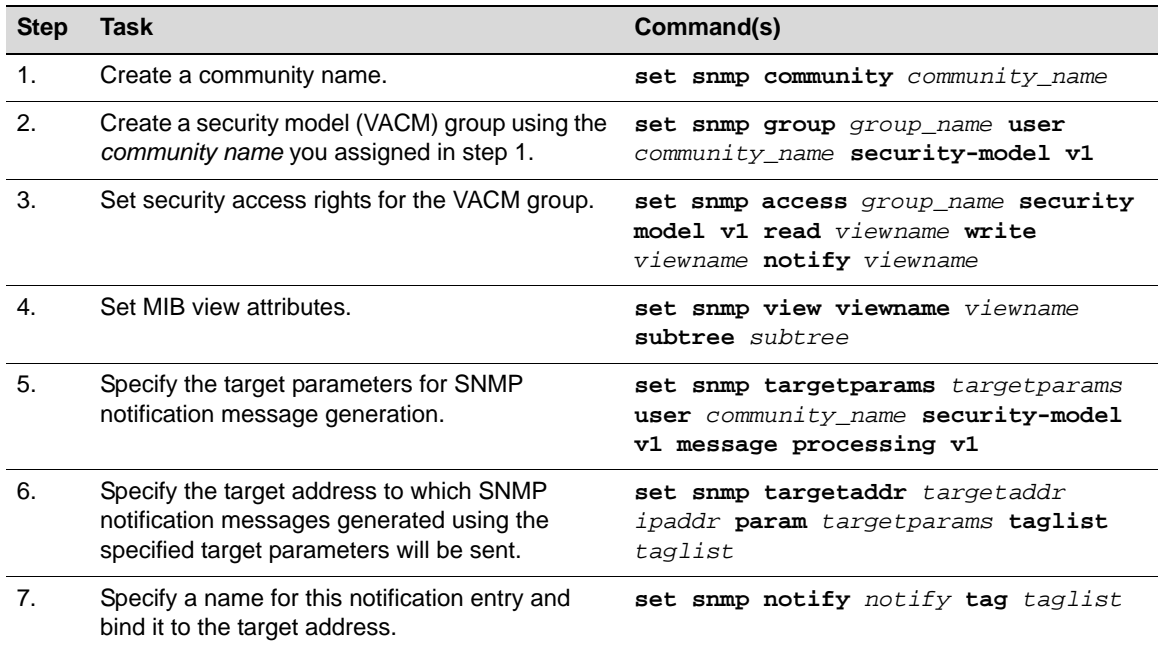

#### **Example**

The following example is an SNMPv1 or v2 configuration using the steps in Procedure 12-1. It shows how to:

- Create the community name **public**.
- Assign the **public** user to the group named **groupRW** and the SNMPv1 security model.
- Specify that, if SNMP messages are received with the **public** name string, the view **RW** for read requests, write requests, and notify requests will be applied to this user.
- For the view **RW**, include the MIB subtree denoted with OID **1** and **0.0**, and exclude view access to subtree denoted with OID **1.3.6.1.6.3.13.1** (which is the notification MIB).
- Assign a target parameters entry**, TVv1public**, for security level processing to the **public** community name.
- Create a target address entry named **TVTrap** at IP address **10.42.1.10,** which will use security and authorization criteria contained in the target parameters entry called **TVv1public,** and bind these parameters together with a tag entry called **TVTrapTag**.

```
enterasys(su)->set snmp community public
enterasys(su)->set snmp group groupRW user public security model v1
enterasys(su)->set snmp access groupRW security-model v1 read RW write RW 
                notify RW
enterasys(su)->set snmp view viewname RW subtree 1
```

```
enterasys(su)->set snmp view viewname RW subtree 0.0
enterasys(su)->set snmp view viewname RW subtree 1.3.6.1.6.3.13.1 excluded
enterasys(su)->set snmp targetparams TVv1public user public security-model v1
               message processing v1
enterasys(su)->set snmp targetaddr TVTrap 10.42.1.10 param TVv1public taglist
               TVTrapTag
enterasys(su)->set snmp notify TVTrap tag TVTrapTag
```
#### **Adding to or Modifying the Default Configuration**

By default, SNMPv1 is configured on Enterasys switches. A single community name - **public** - is configured, which grants read-write access to the whole MIB tree for both SNMPv1 and SNMPv2c.

The beginning command sequence in the default configuration is similar to the first part of the previous example. It looks like this:

```
enterasys(su)->set snmp community public 
enterasys(su)->set snmp group groupRW user public security-model v1
enterasys(su)->set snmp access groupRW security-model v1 read All write All notify 
           All 
enterasys(su)->set snmp view viewname All subtree 1
```
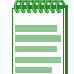

**Note:** Any use of the parameter 'All' must be exactly as shown in this example. Any other variation (including, but not limited to, values such as 'all' or 'ALL') will not be valid.

You can modify this default configuration as shown in the following examples.

#### **Adding a New Community Name**

Use these commands to add a new SNMPv1 community name called **newname** with the same permissions as the default configuration:

enterasys(su)->set snmp community newname enterasys(su)->set snmp group groupRW user newname security-model v1

Use this command to remove the **public** community name from the default configuration:

enterasys(su)->clear snmp community public

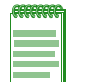

**Note:** You can leave the **set snmp group groupRW user public security-model v1** statement in the default configuration in case you want to re-activate the **public** community name at some point, or can clear it as well.

Refer to "Configuring Secure SNMP Community Names" on page 12-15 for a description of a recommended configuration that will prevent unsecured access to SNMP information.

## **Configuring SNMPv3**

Procedure 12-2 shows how to complete a basic SNMPv3 configuration. For additional configuration information, refer to:

- "Configuring an SNMPv3 Inform or Trap Engine ID" on page 12-13
- "Configuring an SNMP View" on page 12-14
- "Configuring Secure SNMP Community Names" on page 12-15

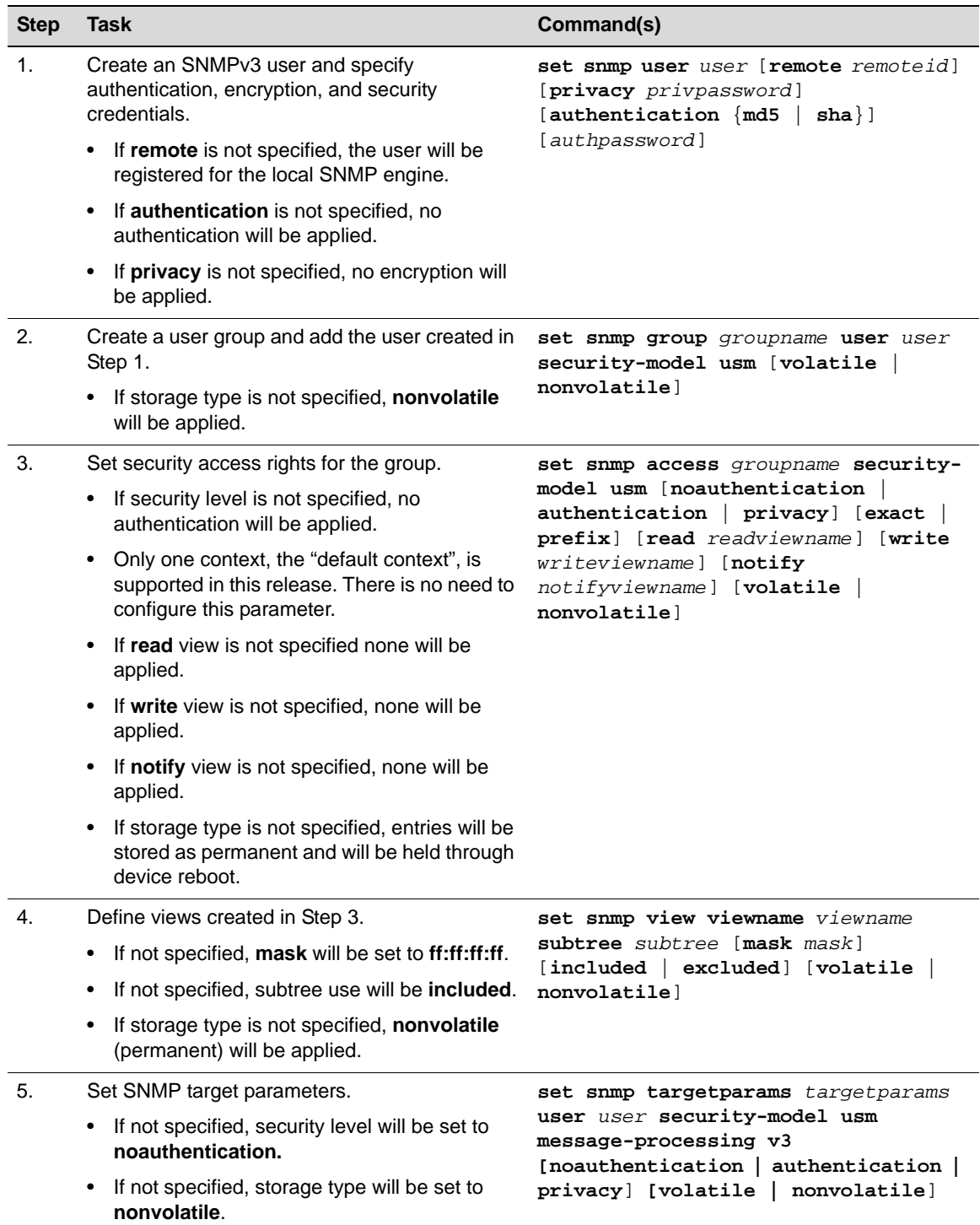

#### . **Procedure 12-2 SNMPv3 Configuration**

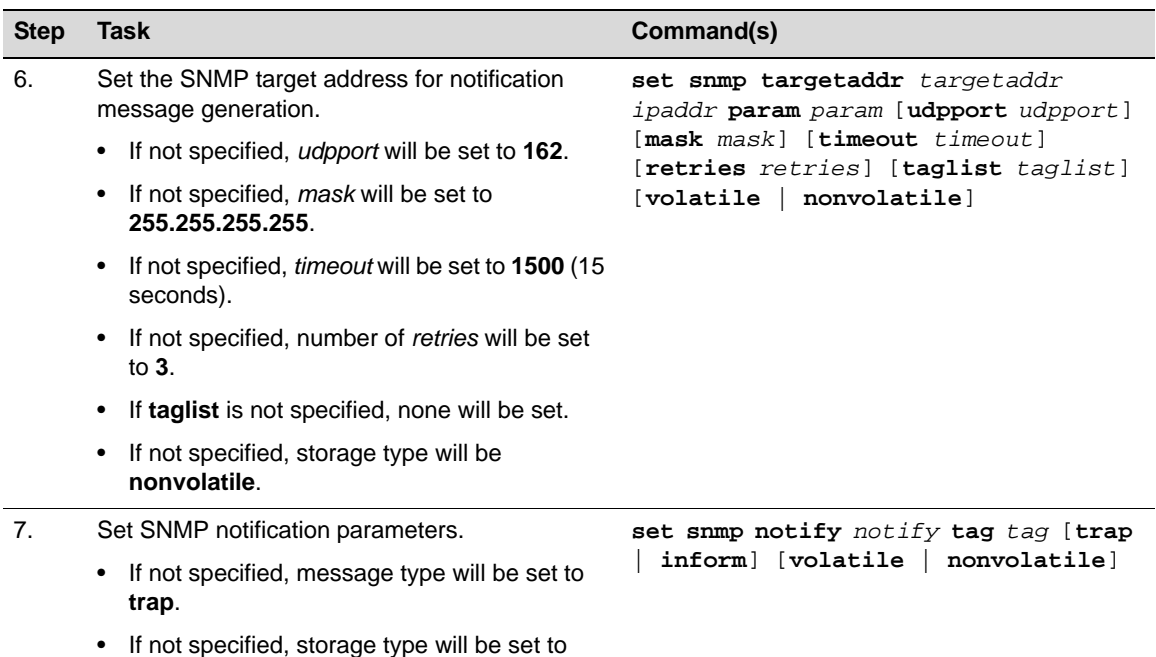

#### **Procedure 12-2 SNMPv3 Configuration (continued)**

**nonvolatile**.

The following example is an SNMPv3 configuration using the steps in Procedure 12-2. It shows how to

- Create the user **Enterasys\_user**, specifying authentication, encryption, and security credentials.
- Assign **Enterasys\_user** to the **Enterasys** group and associate it to the SNMPv3 security model, **usm**.
- Specify that, if SNMP messages are received with authentication and encryption, the view, **readView** for read requests, and the view **writeView** for write requests will be applied to this user group based on the USM security model.
- For the view **writeView**, include the MIB subtree denoted with OID **1**, and exclude the subtree denoted by OID **1.3.6.1.4.1.5624.1.2.16** (which is the Configuration Management MIB).
- Assign an SNMPv3 target parameters entry named **enterasysn** to the **Enterasys\_user** using the USM security model.
- Create a target address entry named **Enterasys\_Networks** at IP address **172.29.10.1** which will use security and authorization criteria contained in a target parameters entry called **enterasysn**, and bind these parameters together with a tag entry called **v3TrapTag**.

```
enterasys(su)-> set snmp user Enterasys_user privacy my_privacy authentication md5
                my_authentication
enterasys(su)-> set snmp group Enterasys user Enterasys_user security-model usm
enterasys(su)-> set snmp access Enterasys security-model usm privacy read readView
                write writeView
enterasys(su)-> set snmp view viewname readView subtree 1
enterasys(su)-> set snmp view viewname writeView subtree 1
enterasys(su)-> set snmp view viewname writeView subtree 1.3.6.1.4.1.5624.1.2.16
                 excluded
enterasys(su)-> set snmp targetparams enterasysn user Enterasys_user 
                 security-model usm message-processing v3
enterasys(su)-> set snmp targetaddr Enterasys_Networks 172.29.10.1 param
                 enterasysn taglist v3TrapTag
```
enterasys(su)-> set snmp notify SNMPv3TrapGen tag v3TrapTag inform

#### **How SNMP Will Process This Configuration**

As described in "How SNMP Processes a Notification Configuration" on page 12-7, if the SNMP agent on the device needs to send an inform message, it looks to see if there is a notification entry that says what to do with inform messages. Then, it looks to see if the tag list (**v3TrapTag**) specified in the notification entry exists. If it exists, then the inform message is sent to the target addresses specified by the tag list, (**Enterasys\_Networks**) using the parameters specified for each address (**enterasysn**).

#### **Configuring an SNMPv3 Inform or Trap Engine ID**

This section provides additional information for configuring SNMPv3 inform or trap notifications. The steps in Procedure 12-3 on page 12-13 add to the following configuration example:

```
enterasys(su)->set snmp view viewname All subtree 1
enterasys(su)->set snmp user v3user privacy despasswd authentication md5 md5passwd 
enterasys(su)->set snmp group v3group user v3user security-model usm
enterasys(su)->set snmp access v3group security-model usm privacy exact read All 
               write All notify All
enterasys(su)->set snmp notify v3notify tag v3tag inform 
enterasys(su)->set snmp targetaddr v3TA 134.141.209.73 param v3TP taglist v3tag
enterasys(su)->set snmp targetparams v3TP user v3user security-model usm 
                message-processing v3 privacy
```
#### **Inform EngineIDs**

In the Enterasys SNMP implementation, the receiver's EngineID value is used by both the sender and receiver to propagate inform notifications. In order to send and receive SNMP v3 informs in their most secure form (with authentication and privacy enabled), you must configure a user ID and corresponding receiver EngineID on the sender as shown in the example in Procedure 12-3. This example assumes that NetSight Console is the receiver, and an Enterasys switch is the sender.

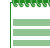

**Note:** The following file location and EngineID are provided as examples. Your settings will vary.

Procedure 12-3 adds to the configuration example shown in "Configuring an SNMPv3 Inform or Trap Engine ID" on page 12-13.

**Procedure 12-3 Configuring an EngineID** 

| <b>Step</b> | Task                                                                                                    | Command(s)                                                                  |
|-------------|----------------------------------------------------------------------------------------------------|-----------------------------------------------------------------------------|
| 1.          | If necessary, create an SNMP3 configuration.                                                                | Refer to "Configuring an SNMPv3 Inform or Trap<br>Engine ID" on page 12-13. |
| 2.          | On the management station, navigate to and<br>display the Netsight Console SNMP trap<br>configuration file. | C:\Program Files\Enterasys<br>Networks\NetSight<br>Shared\snmptrapd.conf    |
| 3.          | Determine the EnginelD from this line in the<br>configuration file.                                         | oldEngineID<br>0x800007e5804f190000d232aa40                                 |

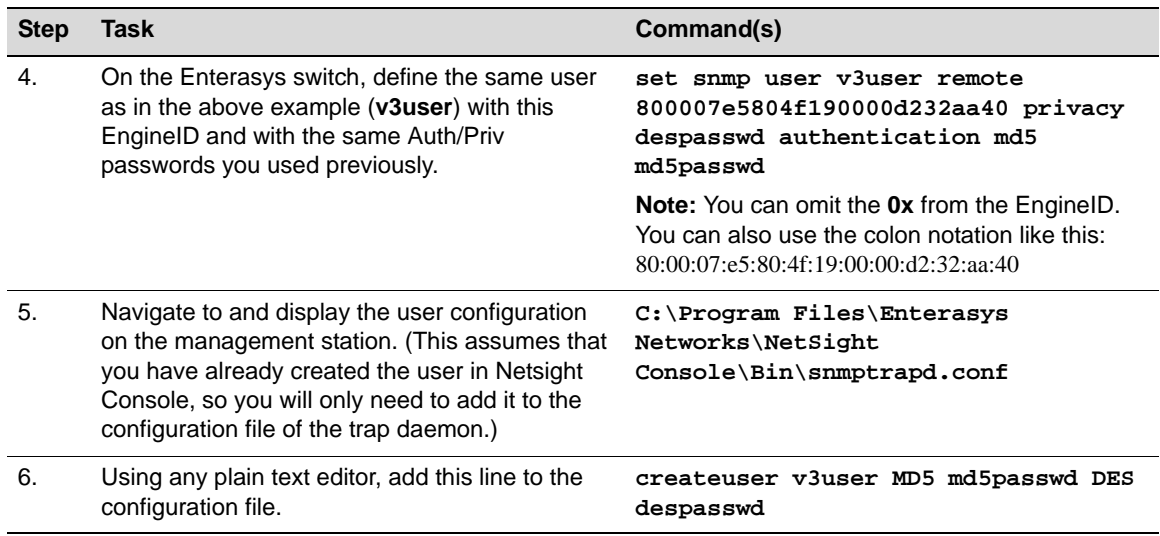

#### **Procedure 12-3 Configuring an EngineID (continued)**

#### **Trap EngineID**

To use traps instead of inform notifications, you would change the preceding configuration as follows:

1. Use this command to specify trap notifications:

set snmp notify v3notify tag v3tag trap

2. Verify that the "createuser" entry in the NetSight Console SNMP trap configuration looks like this:

```
createuser -e 0x800015f80300e06314d79c v3user MD5 md5passwd DES despasswd
```
When you are finished modifying the configuration, save the file and restart the SNMP Trap Service using NetSight Services Manager.

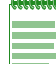

**Note:** When installed on a Unix platform, the NetSight server must be manually restarted.

#### **Configuring an SNMP View**

It is possible to include certain OIDs and exclude certain other OIDs within one SNMP MIB view. You do this by stacking different **set snmp view** includes and excludes which specify a single view name. This allows the user to view all of the "included" OID strings for their associated view name, minus all of the "excluded" OID strings for their view name. If no such parameter is specified, "included" is assumed.

Though it is possible to create and use multiple view names as desired, for demonstration purposes it is simplest to modify the default view, since it is already being referenced by the remainder of the SNMP command set.

The following example removes the default view specifications, and inserts one which permits access to branch MIB **1.3.6.1.2.1** with the exception of branch interfaces **1.3.6.1.2.1.2**.:

```
enterasys(su)->clear snmp view All 1
enterasys(su)->clear snmp view All 0.0
enterasys(su)->set snmp view viewname All subtree 1.3.6.1.2.1
enterasys(su)->set snmp view viewname All subtree 1.3.6.1.2.1.2 excluded 
enterasys(su)->show snmp view
View Name = All
```
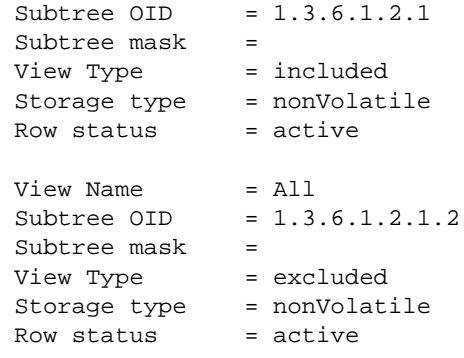

You can test this configuration using any MIB browser directed to the IP of the configured device and using the default community name **public** associated with the view **All**. If configured correctly, only your specified sections of the MIBs will be visible.

## **Configuring Secure SNMP Community Names**

Procedure 12-4 on page 12-16 provides an example of a recommended configuration that will prevent unsecured SNMPv1/v2c access of potentially security compromising information.

As discussed previously in this document, SNMP v1 and v2c are inherently insecure device management protocols. Community names used to define access levels are passed in clear text in all protocol frames sent to the managed entity and may be visible by read-only SNMP users when querying certain SNMP configuration-related objects. In addition, you may be further exposing your network due to configuration conventions which reuse the community names in other aspects of entity management, such as CLI login passwords, and SNMP security names.

Enterasys recommends that you "secure" all SNMP community names. You do this by creating a configuration that hides, through the use of "views" sensitive information from SNMP v1/v2c users as follows:

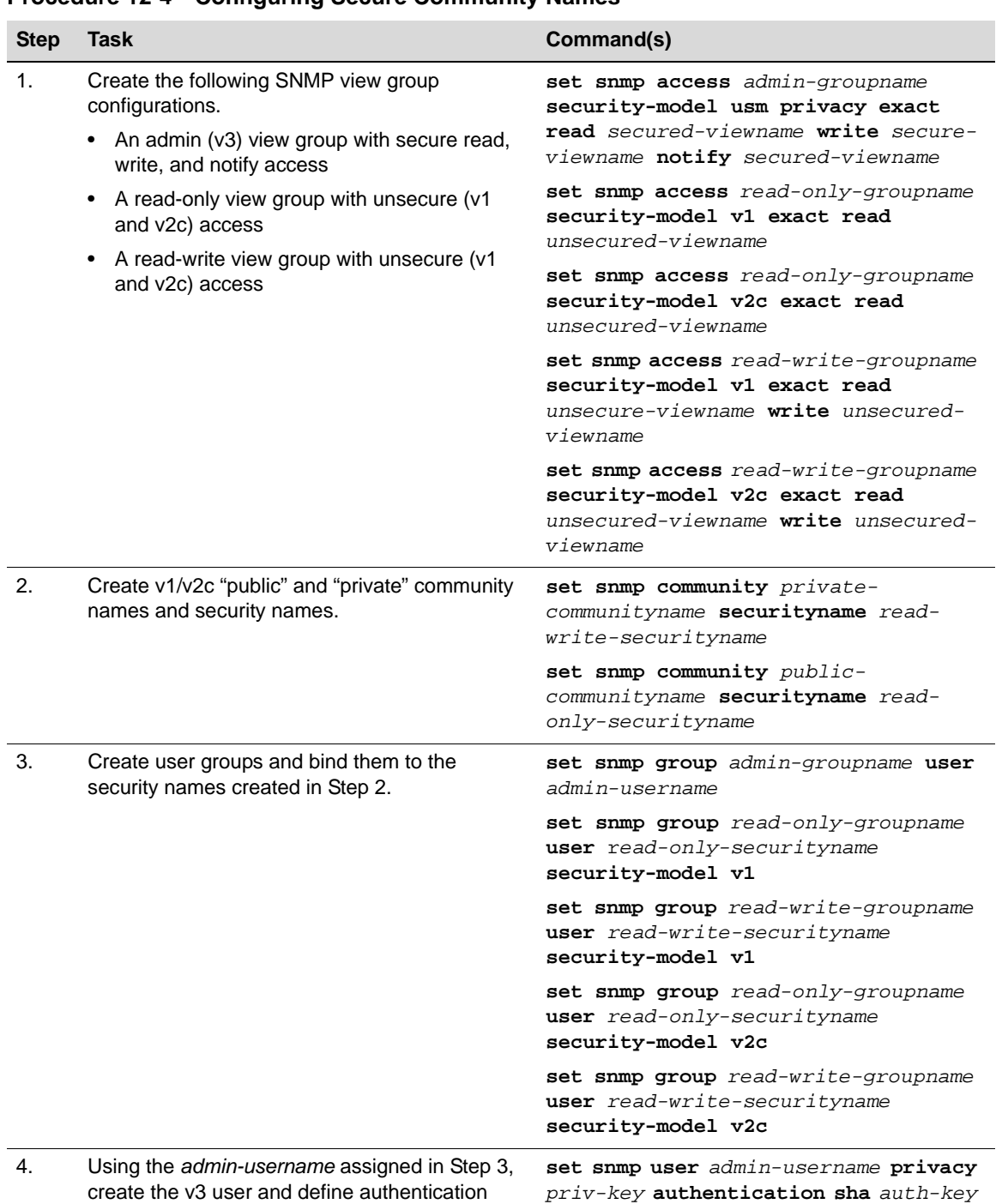

#### **Procedure 12-4 Configuring Secure Community Names**

keys.

| <b>Step</b> | Task                                                                                                    | Command(s)                                                                           |
|-------------|----------------------------------------------------------------------------------------------------|--------------------------------------------------------------------------------------|
| 5.          | Using the viewnames assigned in Step 1, create<br>restricted views for v1/v2c users, and<br>unrestricted views for v3 users. | set snmp view viewname secured-<br>viewname subtree 1                                |
|             |                                                                                                    | set snmp view viewname secured-<br>viewname subtree 0.0                              |
|             |                                                                                                    | set snmp view viewname unsecured-<br>viewname subtree 1                              |
|             |                                                                                                    | set snmp view viewname unsecured-<br>viewname subtree 0.0                            |
| 6.          | Exclude the following from the restricted view                                                                               | set snmp view viewname unsecured-                                                    |
|             | • snmpUsmMIB (which contains v3 user<br>names, but no passwords)                                                             | viewname subtree 1.3.6.1.6.3.15<br>excluded                                          |
|             | • snmpVacmMIB (which contains SNMP view<br>configurations)                                                                   | set snmp view viewname unsecured-<br>viewname subtree 1.3.6.1.6.3.16<br>excluded     |
|             | • snmpCommunityTable (which contains<br>community names)                                                                     | set snmp view viewname unsecured-<br>viewname subtree 1.3.6.1.6.3.18.1.1<br>excluded |

**Procedure 12-4 Configuring Secure Community Names (continued)**

#### **Example**

The following example shows an SNMP community names configuration using the steps in Procedure 12-4 on page 12-16.

```
enterasys(su)->set snmp access gAdmin security-model usm privacy exact read
                vSecured write vSecured notify vSecured
enterasys(su)->set snmp access gReadOnlyV1V2C security-model v1 exact read 
                vUnsecured
enterasys(su)->set snmp access gReadOnlyV1V2C security-model v2c exact read 
                vUnsecured
enterasys(su)->set snmp access gReadWriteV1V2C security-model v1 exact read 
                vUnsecured write vUnsecured
enterasys(su)->set snmp access gReadWriteV1V2C security-model v2c exact read 
                vUnsecured write vUnsecured
enterasys(su)->set snmp community cnPrivate securityname sn_v1v2c_rw
enterasys(su)->set snmp community cnPublic securityname sn_v1v2c_ro
enterasys(su)->set snmp group gReadOnlyV1V2C user sn_v1v2c_ro security-model v1
enterasys(su)->set snmp group gReadWriteV1V2C user sn_v1v2c_rw security-model v1
enterasys(su)->set snmp group gReadOnlyV1V2C user sn_v1v2c_ro security-model v2c
enterasys(su)->set snmp group gReadWriteV1V2C user sn_v1v2c_rw security-model v2c
enterasys(su)->set snmp group gAdmin user it-admin security-model usm
enterasys(su)->set snmp user it-admin privacy priv_key authentication sha auth_key
enterasys(su)->set snmp view viewname vSecured subtree 1
enterasys(su)->set snmp view viewname vSecured subtree 0.0
enterasys(su)->set snmp view viewname vUnsecured subtree 1
enterasys(su)->set snmp view viewname vUnsecured subtree 0.0
enterasys(su)->set snmp view viewname vUnsecured subtree 1.3.6.1.6.3.15 excluded
enterasys(su)->set snmp view viewname vUnsecured subtree 1.3.6.1.6.3.16 excluded
enterasys(su)->set snmp view viewname vUnsecured subtree 1.3.6.1.6.3.18.1.1 
                excluded
```
# **Reviewing SNMP Settings**

#### **Table 12-5 Commands to Review SNMP Settings**

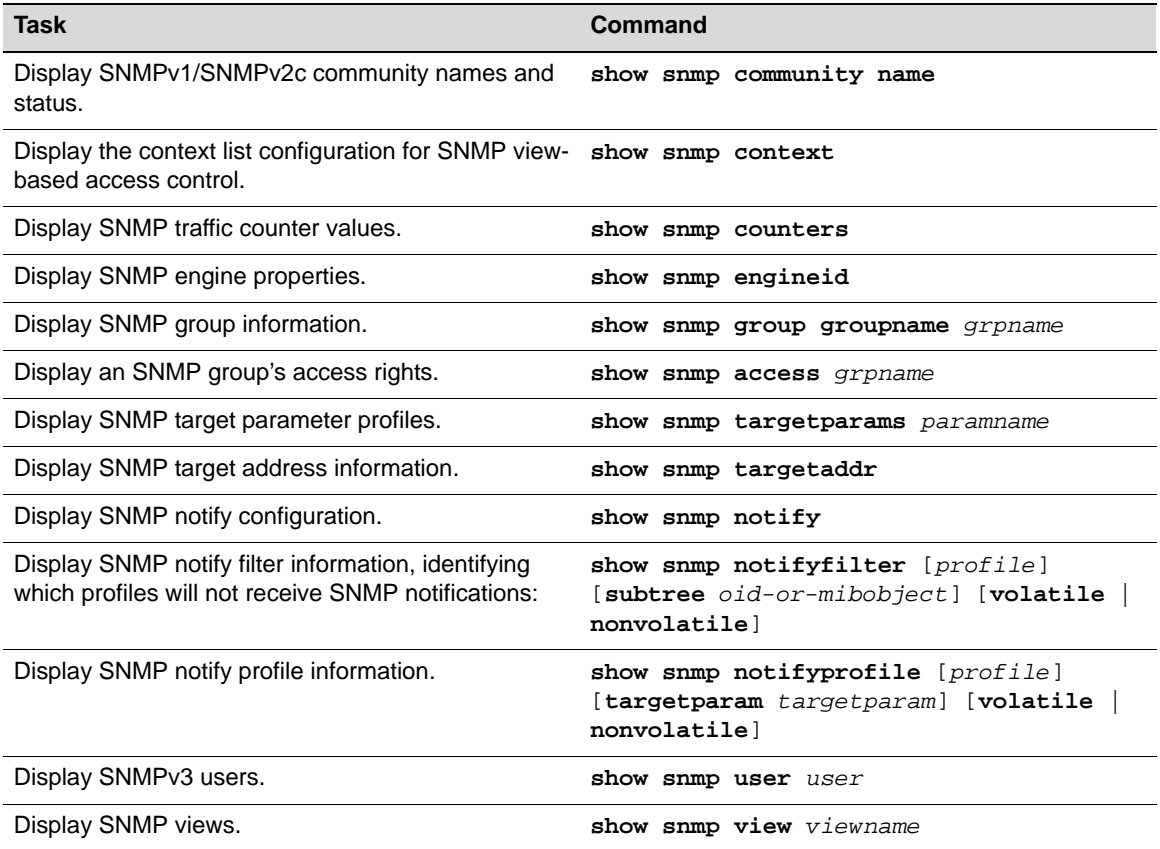

*13*

# *Configuring Neighbor Discovery*

This chapter describes how to configure the Link Layer Discovery Protocol (LLDP), the Enterasys Discovery Protocol, and the Cisco Discovery Protocol on Enterasys fixed stackable and standalone switches.

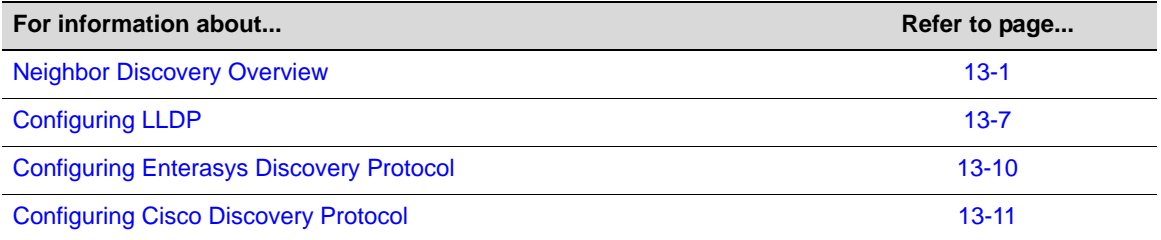

## **Neighbor Discovery Overview**

Neighbor discovery is the Layer 2 process in which a device identifies and advertises itself to its directly connected neighbors. Enterasys devices support the following neighbor discovery protocols:

- Link Layer Discovery Protocol (LLDP) and its extension, LLDP-MED, which is the IEEE 802.1AB standard for neighbor discovery
- Enterasys Discovery Protocol, for discovering Enterasys devices
- Cisco Discovery Protocol, for discovering Cisco devices

Neighbor discovery is useful for:

- Determining an accurate physical network topology
- Creating an inventory of network devices
- Troubleshooting the network

LLDP, Enterasys Discovery Protocol, and Cisco Discovery Protocol are enabled on Enterasys devices by default. Though all three discovery protocols can run simultaneously, LLDP is the preferred protocol.

If a device, attached to a port that has been enabled for neighbor discovery, does not support LLDP but supports Enterasys Discovery Protocol or Cisco Discovery Protocol, then one of those protocols is used instead.

## **Neighbor Discovery Operation**

The neighbor discovery protocols support the Layer 2 process of network devices advertising their identities and capabilities on a LAN and discovering that information about their directly

connected neighbors. While Enterasys Discovery Protocol and Cisco Discovery Protocol are vendor-specific protocols, LLDP is an industry standard (IEEE 802.1AB), vendor-neutral protocol.

The LLDP-enabled device periodically advertises information about itself (such as management address, capabilities, media-specific configuration information) in an LLDPDU (Link Layer Discovery Protocol Data Unit), which is sent in a single 802.3 Ethernet frame (see Figure 13-3 on page 13-6). An LLDPDU consists of a set of TLV (type, length, and value) attributes. The information, which is extracted and tabulated by an LLDP-enabled device's peers, is recorded in IEEE-defined management information base (MIB) modules, making it possible for the information to be accessed by a network management system using a management protocol such as SNMP. The information is aged to ensure that it is kept up to date. Ports can be configured to send this information, receive this information, or both.

The LLDP agent operates only in an advertising mode, and hence does not support any means for soliciting information or keeping state between two LLDP entities.

LLDP can be used for many advanced features in a VoIP network environment. These features include basic configuration, network policy configuration, location identification (including for Emergency Call Service/E911), Power over Ethernet management, and inventory management.

To fulfill these needs, the standard provides extensions to IEEE 802.1AB that are specific to the requirements of media endpoint devices in an IEEE 802 LAN. Interaction behavior between the media endpoint devices and the LAN infrastructure elements are also described where they are relevant to correct operation or multi-vendor interoperability. Media endpoint devices addressed include, but are not limited to, IP phones, IP voice/media gateways, IP media servers, and IP communication controllers.

Figure 13-1 on page 13-3 shows an example of LLDP communication between devices, done via Layer 2 with LLDPDU packets. The communication is only between LLDP-enabled devices — the information is not forwarded to other devices.

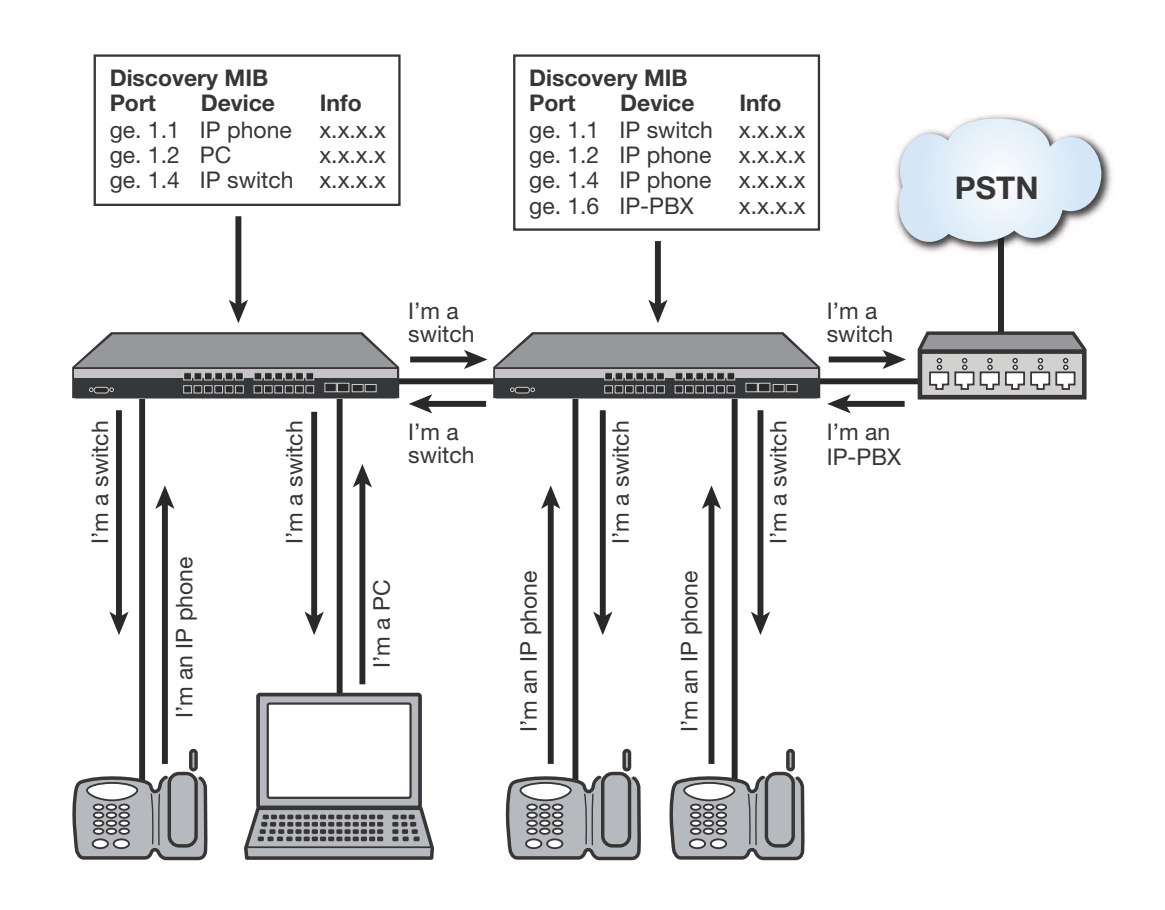

#### **Figure 13-1 Communication between LLDP-enabled Devices**

## **LLDP-MED**

The LLDP-Media Endpoint Discovery (LLDP-MED) extension of LLDP is defined to share information between media endpoint devices such as IP telephones, media gateways, media servers, and network connectivity devices.

Either LLDP or LLDP-MED, but not both, can be used on an interface between two devices. A switch port uses LLDP-MED when it detects that an LLDP-MED device is connected to it.

LLDP-MED provides the following benefits:

- Auto discovery of LAN policies, such as VLAN ID, 802.1p priority, and Diffserv codepoint settings, leading to plug-and-play networking.
- Device location and topology discovery, allowing creation of location databases and, in the case of VoIP, provision of E911 services.
- Extended and automated power management of Power over Ethernet endpoints
- Inventory management, allowing network administrators to track their network devices and to determine their characteristics, such as manufacturer, software and hardware versions, and serial or asset numbers.

There are two primary LLDP-MED device types (as shown in Figure 13-2 on page 13-5):

- Network connectivity devices, which are LAN access devices such as LAN switch/routers, bridges, repeaters, wireless access points, or any device that supports the IEEE 802.1AB and MED extensions defined by the standard and can relay IEEE 802 frames via any method.
- Endpoint devices, which have three defined sub-types or classes:
	- LLDP-MED Generic Endpoint (Class I)  $-$  All endpoint products that, while requiring the base LLDP discovery services defined in the standard, do not support IP media or act as an end-user communication device, such as IP communications controllers, other communication-related servers, or any device requiring basic services. Discovery services defined in this class include LAN configuration, device location, network policy, power management, and inventory management.
	- LLDP-MED Media Endpoint (Class II) All endpoint products that have IP media capabilities but that may not be associated with a particular end user, such as voice/media gateways, conference bridges, and media servers. Capabilities include all of the capabilities defined for Generic Endpoint (Class I) and are extended to include aspects related to media streaming. Discovery services defined in this class include media type specific network layer policy discovery.
	- LLDP-MED Communication Endpoint (Class III) All endpoint products that act as an endpoint user communication device supporting IP media. Capabilities include all of the capabilities defined for the Generic Endpoint (Class I) and Media Endpoint (Class II) devices and are extended to include aspects related to end user devices, such as IP phones, PC-based soft phones, and other communication devices that directly support the end user.

#### **Figure 13-2 LLDP-MED**

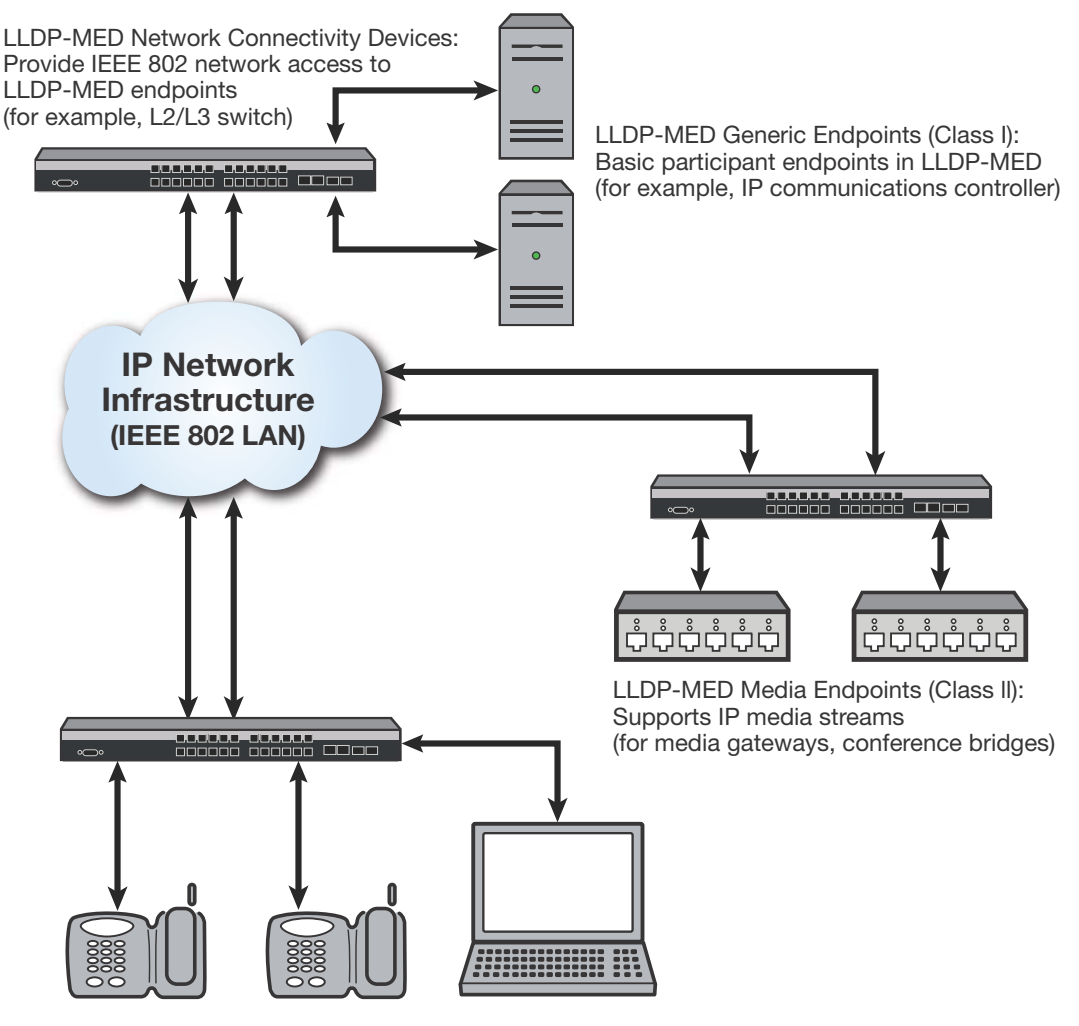

LLDP-MED Communication Device Endpoints (Class III): Support IP communication end user (for example, IP phone, soft phone)

## **LLDPDU Frames**

As shown in Figure 13-3 on page 13-6, each LLDPDU frame contains the following mandatory TLVs:

- Chassis  $ID$   $-$  The chassis identification for the device that transmitted the LLDP packet.
- Port ID The identification of the specific port that transmitted the LLDP packet. The receiving LLDP agent joins the chassis ID and the port ID to correspond to the entity connected to the port where the packet was received.
- Time to Live  $-$  The length of time that information contained in the receive LLDP packet will be valid.
- End of LLDPDU Indicates the final TLV of the LLDPDU frame.

#### **Figure 13-3 Frame Format**

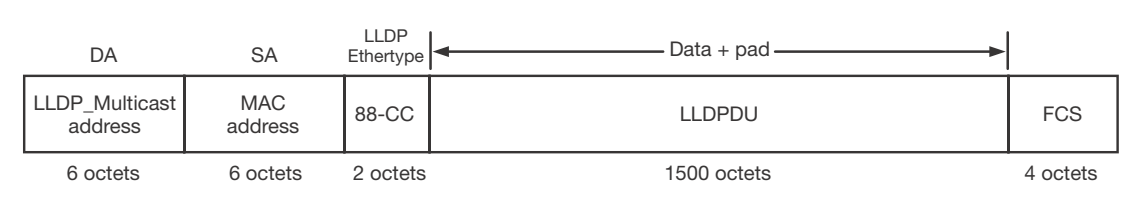

IEEE 802.3 LLDP frame format

#### LLDPDU format

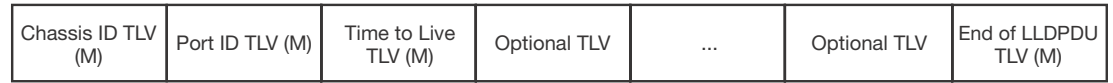

M = Mandatory TLV (required for all LLDPDUs)

Each LLDPDU frame can also contain the following optional TLVs:

- Port Description The port from which the LLDP agent transmitted the frame.
- System Name The system's administratively assigned name.
- System Description Includes the system's name, hardware version, OS level, and networking software version.
- System Capabilities A bitmap that defines the primary functions of the system. The currently defined capabilities include, among other things, WLAN access point, router, and telephone.
- Management Address The IP or MAC address associated with the local LLDP agent that may be used to reach higher layer entities.

An LLDPDU frame can also contain the following extension TLVs:

- 802.1 VLAN extension TLVs describe attributes associated with VLANs:
	- Port VLAN ID Allows a bridge port to advertise the port's VLAN identifier (PVID) that will be associated with untagged or priority tagged frames it receives.
	- Port & Protocol VLAN ID Allows a bridge to advertise whether it supports protocol VLANs and, if so, what VLAN IDs these protocols will be associated with.
	- VLAN Name Allows a bridge to advertise the textual name of any VLAN with which it is configured.
	- Protocol Identity  $-$  Allows a bridge to advertise the particular protocols that are accessible through its port.
- 802.3 LAN interface extensions TLVs describe attributes associated with the operation of an 802.3 LAN interface:
	- MAC/PHY Configuration/Status Advertises the bit-rate and duplex capability of the sending 802.3 node, the current duplex and bit-rating of the sending 802.3 node, and whether these settings were the result of auto-negotiation during link initiation or manual override.
	- Power-Via-MDI Advertises the power-via-MDI capabilities of the sending 802.3 node.
	- Link-Aggregation Advertises whether the link is capable of being aggregated, whether it is currently in an aggregation, and, if it is in an aggregation, the port of the aggregation.
- Maximum Frame Size  $-$  Advertises the maximum supported 802.3 frame size of the sending station.
- LLDP-MED extension TLVs:
	- Capabilities Indicates the network connectivity device's capabilities.
	- Network Policy Used to configure tagged/untagged VLAN ID/L2 priority/DSCP on LLDP-MED endpoints (for example, IP phones).
	- Location Identification Provides the location identifier information to communication endpoint devices, based on the configuration of the network connectivity device it is connected to.
	- Extended Power via MDI Enables advanced power management between LLDP-MED endpoints and network connectivity devices.
	- Inventory Management Includes hardware revision, firmware revision, software revision, serial number, manufacturer name, model name, and asset ID.

Some TLVs support multiple subtypes. For example, Port ID is sent as an ifName (for example, ge.1.1) between Enterasys devices, but when an LLDP-MED endpoint is detected on a port, that TLV subtype changes to a network address (MAC address), and other MED TLVs are sent, as defined by the MED spec.

## **Configuring LLDP**

## **LLDP Configuration Commands**

Table 13-1 lists LLDP configuration commands. The table indicates which commands are device specific.

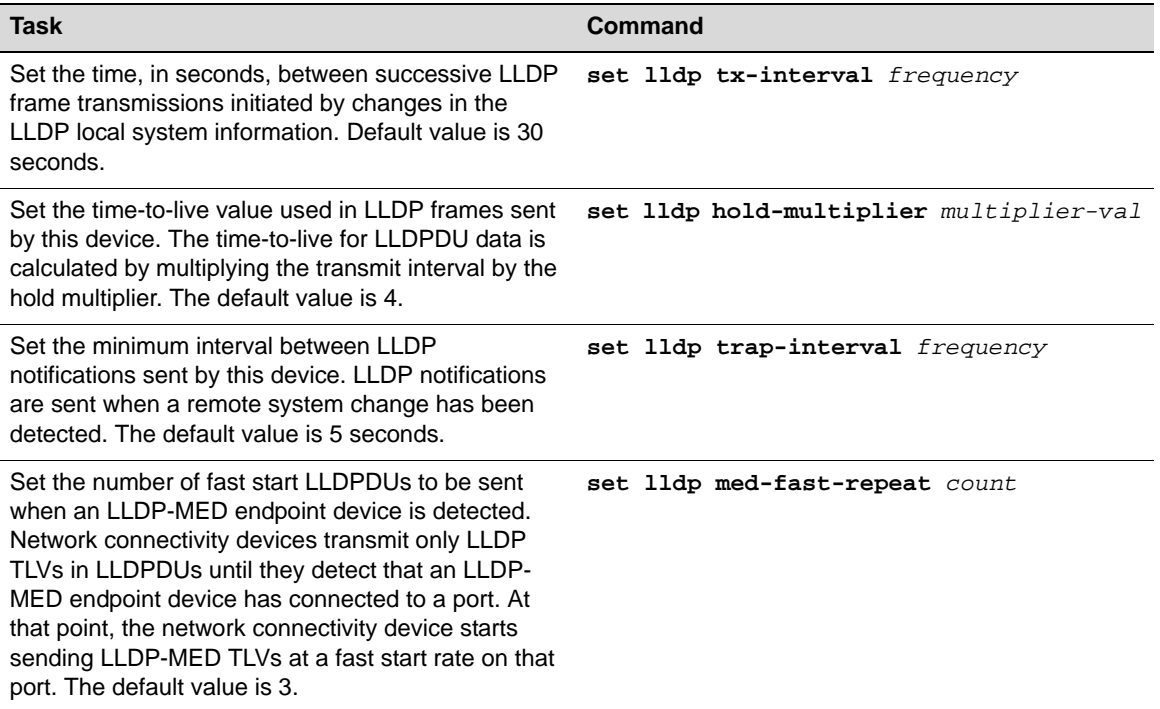

#### **Table 13-1 LLDP Configuration Commands**

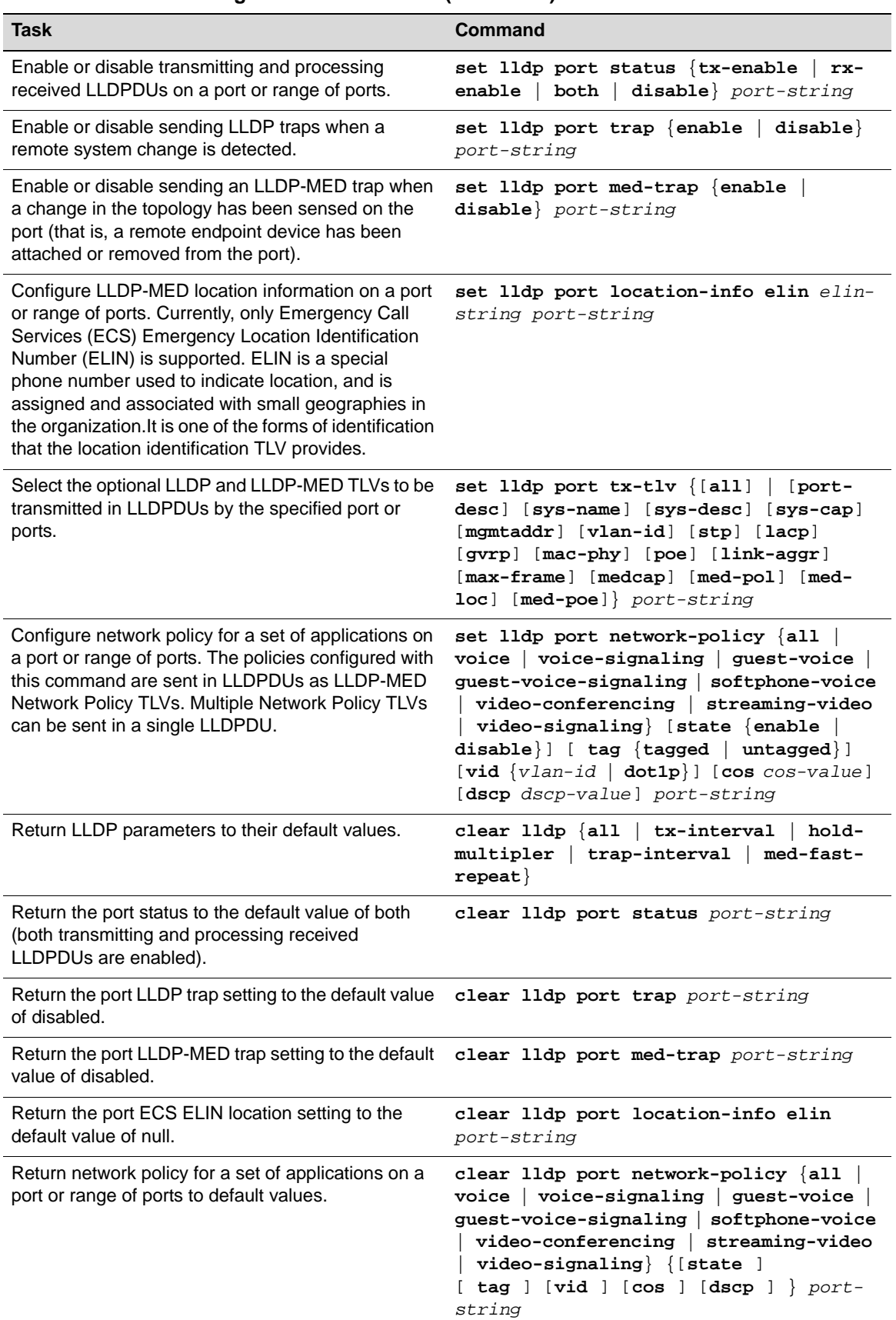

#### **Table 13-1 LLDP Configuration Commands (continued)**

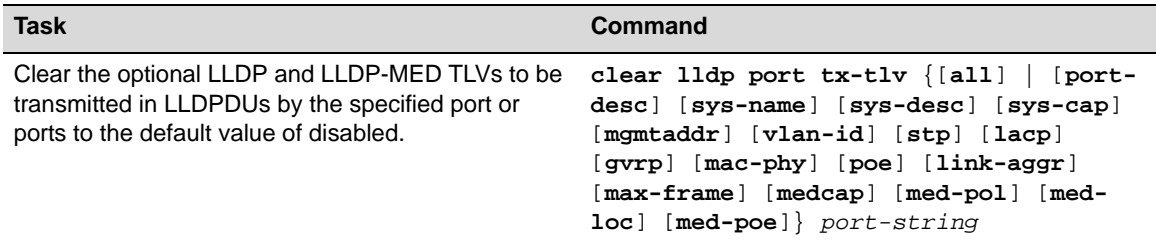

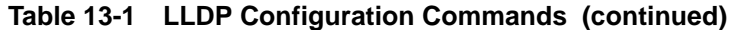

Refer to your device's *CLI Reference Guide* for more information about each command.

## **Basic LLDP Configuration**

Procedure 13-1 describes the basic steps to configure LLDP on all Enterasys switch devices.

**Procedure 13-1 Configuring LLDP** 

| <b>Step</b> | Task                                                                                                    | Command(s)                         |
|-------------|----------------------------------------------------------------------------------------------------|------------------------------------|
| 1.          | Configure global system LLDP parameters.                                                                                                    | set lldp tx-interval               |
|             |                                                                                                    | set lldp hold-multiplier           |
|             |                                                                                                    | set lldp trap-interval             |
|             |                                                                                                    | set lldp med-fast-repeat           |
|             |                                                                                                    | clear lldp                         |
| 2.          | Enable/disable specific ports to:                                                                                                    |                                    |
|             | Transmit and process received LLDPDUs                                                                                                    | • set/clear lldp port status       |
|             | Send LLDP traps                                                                                                    | • set/clear lldp port trap         |
|             | Send LLDP-MED traps<br>٠                                                                                                    | • set/clear lldp port med-trap     |
| 3.          | Configure an ECS ELIN value for specific ports.                                                                                                    | set/clear lldp port location-info  |
| 4.          | Configure Network Policy TLVs for specific<br>ports.                                                                                                    | set/clear lldp port network-policy |
| 5.          | Configure which optional TLVs should be sent<br>by specific ports. For example, if you configured<br>an ECS ELIN and/or Network Policy TLVs, you<br>must enable those optional TLVs to be<br>transmitted on the specific ports. | set/clear lldp tx-tlv              |

#### **Example LLDP Configuration: Time to Live**

This example sets the transmit interval to 20 seconds and the hold multiplier to 5, which will configure a time-to-live of 100 to be used in the TTL field in the LLDPDU header.

System(rw)->set lldp tx-interval 20 System(rw)->set lldp hold-multiplier 5

#### **Example LLDP Configuration: Location Information**

After you configure a location information value, you must also configure the port to send the Location Information TLV with the **set lldp port tx-tlv** command. This example configures the ELIN identifier 5551234567 on ports ge.1.1 through ge.1.6 and then configures the ports to send the Location Information TLV.

System(rw)->set lldp port location-info 5551234567 ge.1.1-6

System(rw)->set lldp port tx-tlv med-loc ge.1.1-6

## **LLDP Display Commands**

Table 13-2 lists LLDP show commands.

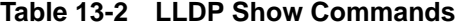

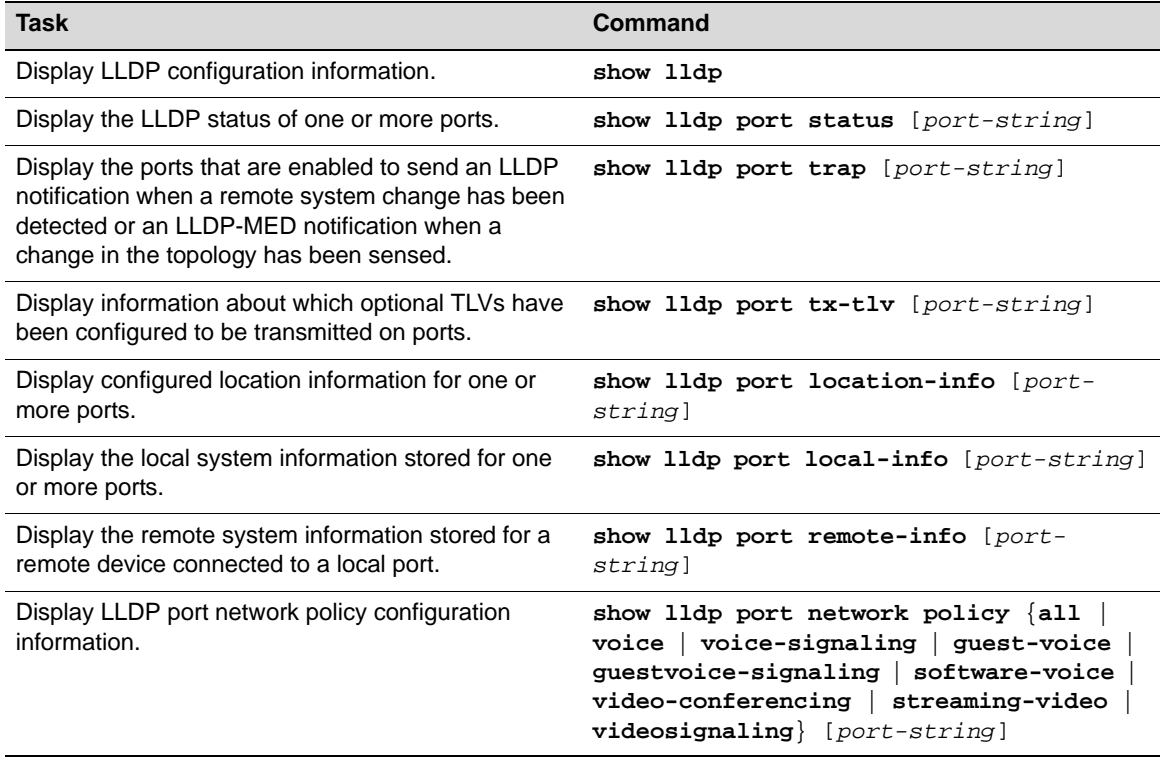

Refer to your device's *CLI Reference Guide* for a description of the output of each command.

## **Configuring Enterasys Discovery Protocol**

## **Enterasys Discovery Protocol Configuration Commands**

Table 13-3 lists Enterasys Discovery Protocol configuration commands.

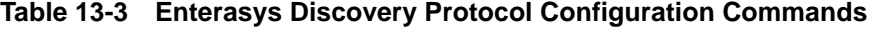

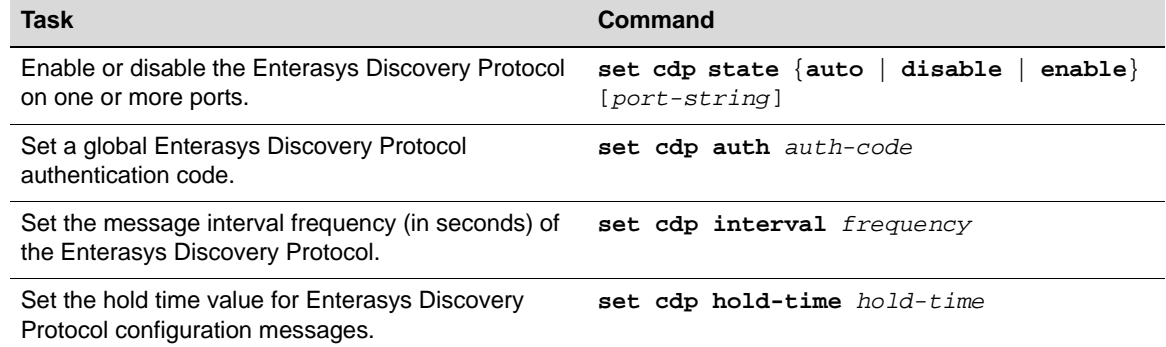

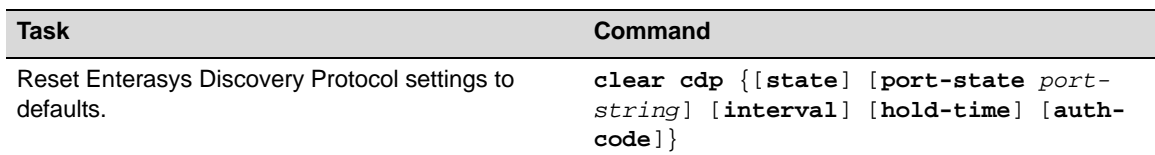

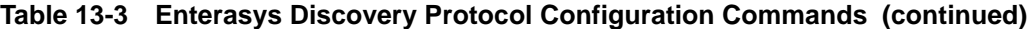

Refer to your device's *CLI Reference Guide* for more information about each command.

## **Example Enterasys Discovery Protocol Configuration**

This example shows how to globally enable CDP:

System(rw)->set cdp state enable

This example shows how to enable the CDP for port ge.1.2:

System(rw)->set cdp state enable ge.1.2

This example shows how to disable the CDP for port ge.1.2:

System(rw)->set cdp state disable ge.1.2

## **Enterasys Discovery Protocol Show Commands**

Table 13-4 lists Enterasys Discovery Protocol show commands.

#### **Table 13-4 Enterasys Discovery Protocol Show Commands**

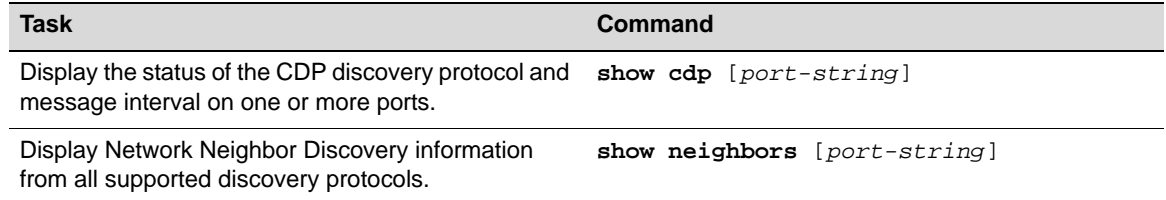

Refer to your device's *CLI Reference Guide* for a description of the output of each command.

## **Configuring Cisco Discovery Protocol**

The following points describe how the Cisco DP extended trust settings work on the switch.

- A Cisco DP port trust status of trusted or untrusted is only meaningful when a Cisco IP phone is connected to a switch port and a PC or other device is connected to the back of the Cisco IP phone.
- A Cisco DP port state of trusted or untrusted only affects tagged traffic transmitted by the device connected to the Cisco IP phone. Untagged traffic transmitted by the device connected to the Cisco IP phone is unaffected by this setting.
- If the switch port is configured to a Cisco DP trust state of **trusted** (with the **trusted yes**  parameter of this command), this setting is communicated to the Cisco IP phone instructing it to allow the device connected to it to transmit traffic containing any CoS or Layer 2 802.1p marking.
- If the switch port is configured to a Cisco DP trust state of **untrusted** (**trusted no**), this setting is communicated to the Cisco IP phone instructing it to overwrite the 802.1p tag of traffic transmitted by the device connected to it to 0, by default, or to the value specified by the **cos**  parameter of this command.

• There is a one-to-one correlation between the value set with the **cos** parameter and the 802.1p value assigned to ingressed traffic by the Cisco IP phone. A value of 0 equates to an 802.1p priority of 0. Therefore, a value of 7 is given the highest priority.

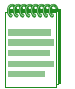

**Note:** The Cisco Discovery Protocol must be globally enabled using the **set ciscodp status** command before operational status can be set on individual ports.

## **Cisco Discovery Protocol Configuration Commands**

Table 13-5 lists Cisco Discovery Protocol configuration commands.

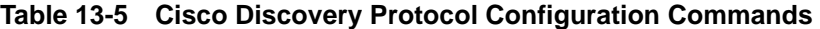

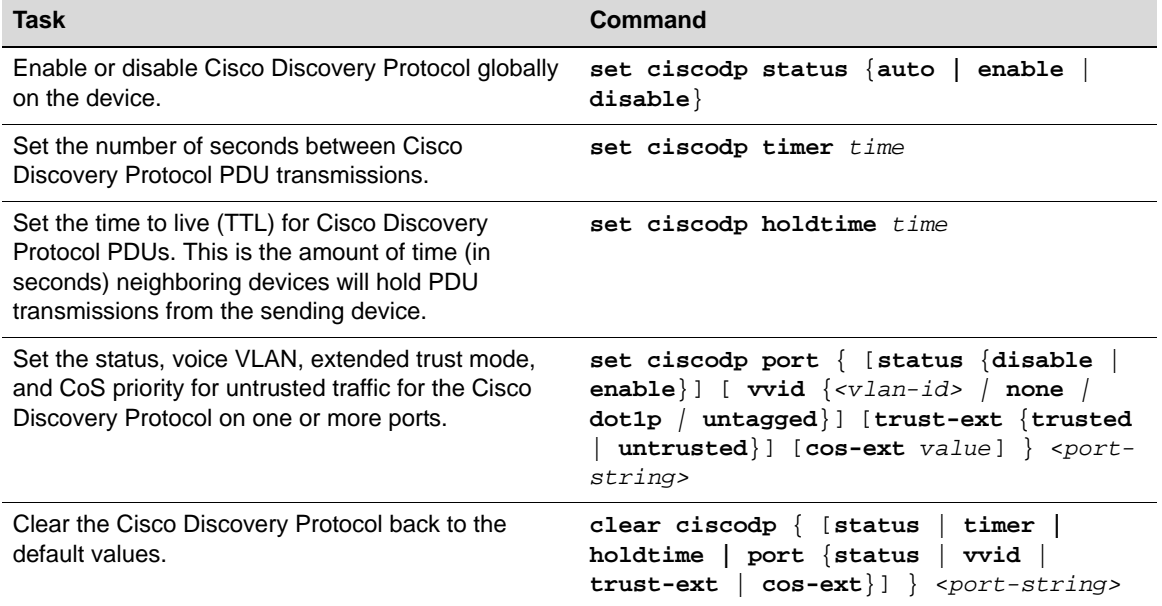

Refer to your device's *CLI Reference Guide* for more information about each command.

## **Example Cisco Discovery Protocol Configuration**

This example shows how to enable Cisco Discovery Protocol on the device:

```
System(rw)->set ciscodp status enable
```
## **Cisco Discovery Protocol Configuration Commands**

Table 13-6 lists Cisco Discovery Protocol show commands.

#### **Table 13-6 Cisco Discovery Protocol Show Commands**

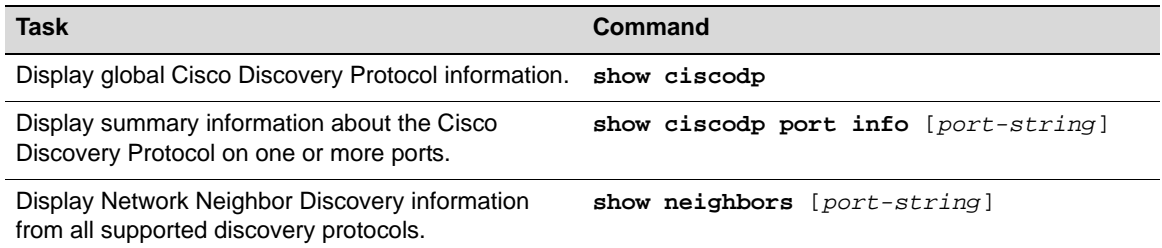
Refer to your device's *CLI Reference Guide* for a description of the output of each command.

# *14*

# *Configuring Syslog*

This chapter describes how System Logging, or Syslog, operates on Enterasys fixed stackable and standalone switches, and how to configure Syslog.

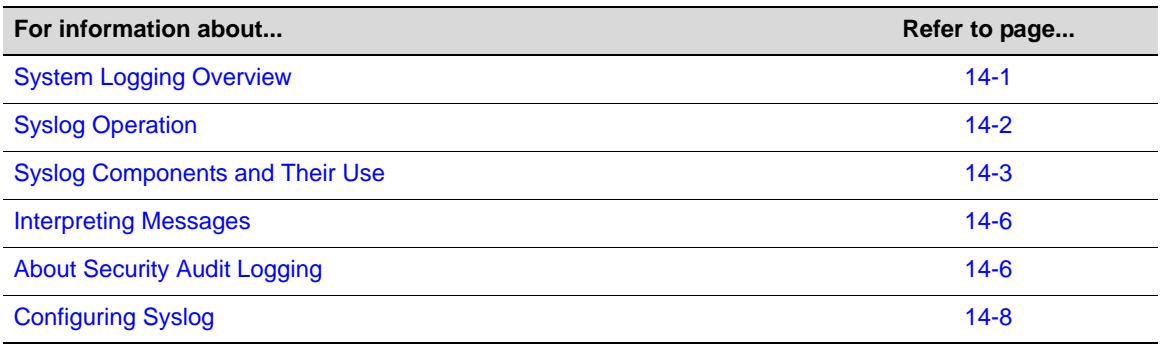

## **System Logging Overview**

Syslog, short for System Logging, is a standard for forwarding log messages in an IP network that is typically used for network system management and security auditing. The term often applies to both the actual Syslog protocol, as well as the application sending Syslog messages.

As defined in RFC 3164, the Syslog protocol is a client/server-type protocol which enables a station or device to generate and send a small textual message (less than 1024 bytes) to a remote receiver called the Syslog server. Messages are transmitted using User Datagram Protocol (UDP) packets and are received on UDP port 514. These messages inform about simple changes in operational status or warn of more severe issues that may affect system operations.

When managed properly, logs are the eyes and ears of your network. They capture events and show you when problems arise, giving you information you need to make critical decisions, whether you are building a policy rule set, fine tuning an Intrusion Detection System, or validating which ports should be open on a server. However, since it is practically impossible to wade through the volumes of log data produced by all your servers and network devices, Syslog's ability to place all events into a single format so they can be analyzed and correlated makes it a vital management tool. Because Syslog is supported by a wide variety of devices and receivers across multiple platforms, you can use it to integrate log data from many different types of systems into a central repository.

Efficient Syslog monitoring and analysis reduces system downtime, increases network performance, and helps tighten security policies. It can help you:

- Troubleshoot switches, fire walls and other devices during installation and problem situations.
- Perform intrusion detection.
- Track user activity.

By default, Syslog is operational on Enterasys switch devices at startup. All generated messages are eligible for logging to local destinations and to remote servers configured as Syslog servers. Using simple CLI commands, you can adjust device defaults to configure the following:

- Message sources—which system applications on which modules should log messages?
- Message destinations—will messages be sent to the local console, the local file system, or to remote Syslog servers? Which facility (functional process) will be allowed to send to each destination?

## **Syslog Operation**

Developers of various operating systems, processes, and applications determine the circumstances that will generate system messages and write those specifications into their programs. Messages can be generated to give status, either at a certain period of time, or at some other interval, such as the invocation or exit of a program. Messages can also be generated due to a set of conditions being met. Typically, developers quantify these messages into one of several broad categories, generally consisting of the facility that generated them, along with an indication of the severity of the message. This allows system administrators to selectively filter the messages and be presented with the more important and time sensitive notifications quickly, while also having the ability to place status or informative messages in a file for later review.

Switches must be configured with rules for displaying and/or forwarding event messages generated by their applications. In addition, Syslog servers need to be configured with appropriate rules to collect messages so they can be stored for future reference.

#### **Syslog Operation on Enterasys Devices**

The Syslog implementation on Enterasys devices uses a series of system logging messages to track device activity and status. These messages inform users about simple changes in operational status or warn of more severe issues that may affect system operations. Logging can be configured to display messages at a variety of different severity levels about application-related error conditions occurring on the device.

You can decide to have all messages stored locally, as well as to have all messages of a high severity forwarded to another device. You can also have messages from a particular facility sent to some or all of the users of the device, and displayed on the system console. For example, you may want all messages that are generated by the mail facility to be forwarded to one particular Syslog server. However you decide to configure the disposition of the event messages, the process of having them sent to a Syslog collector generally consists of:

- Determining which messages at which severity levels will be forwarded.
- Defining one or more remote receivers (Syslog servers/console displays).

#### **Filtering by Severity and Facility**

Syslog daemons determine message priority by filtering them based on a combined facility and severity code. Severity indicates the seriousness of the error condition generating the Syslog message. This is a value from 1 to 8, with 1 indicating highest severity. Facility categorizes which functional process is generating an error message. The Enterasys implementation uses the eight facility designations reserved for local use: **local0** – **local7** defined in RFC 3164. You can modify these default facility and severity values to control message receipt and aid in message sorting on target servers.

For example, you can configure all router messages to go to Server 1 using facility local1, while all SNMP messages go to Server 1 using facility local2.

The following sections provide greater detail on modifying key Syslog components to suit your enterprise.

## **Syslog Components and Their Use**

Table 14-1 describes the Enterasys implementation of key Syslog components.

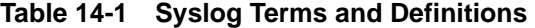

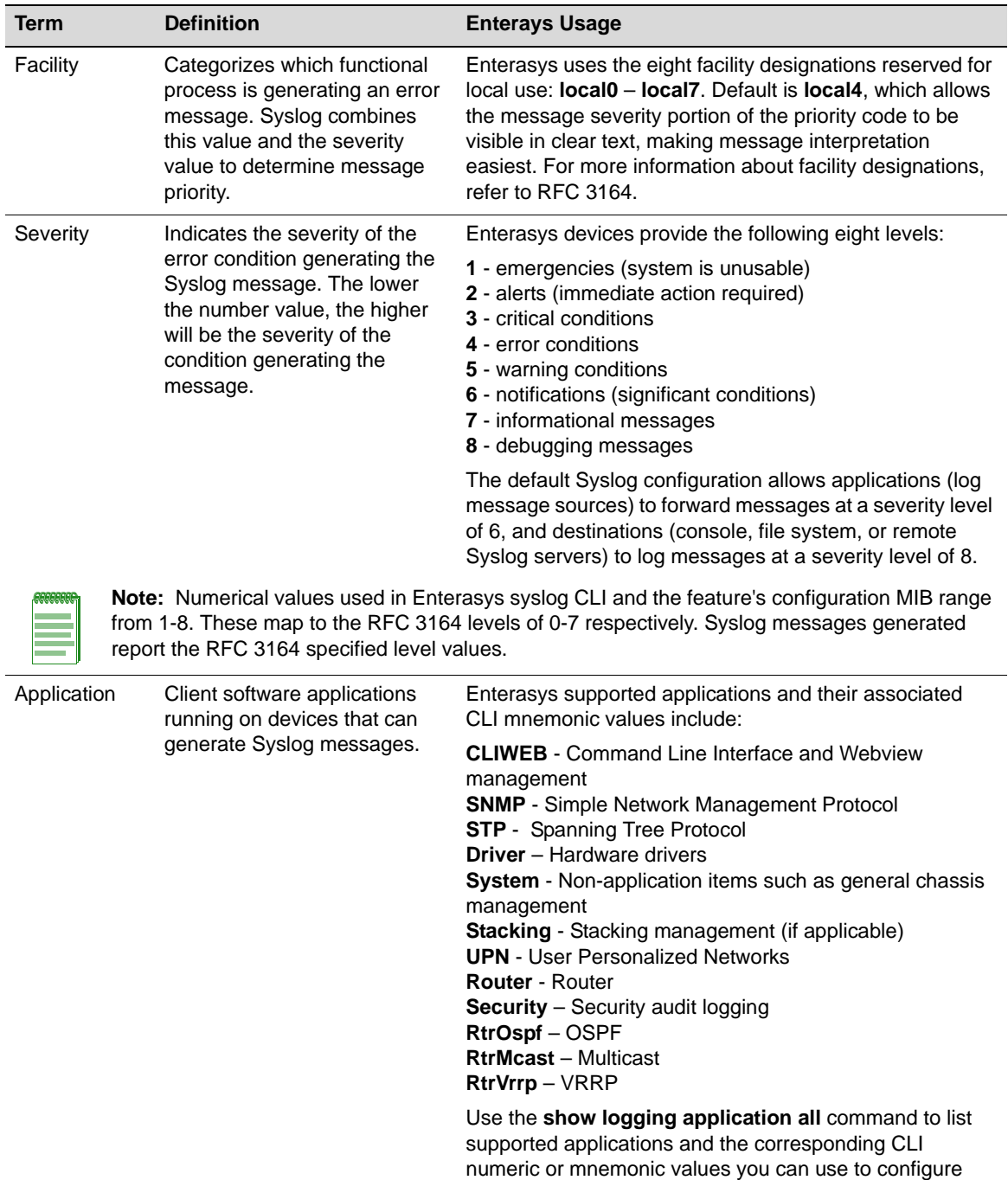

application logging on your devices.

| Term          | <b>Definition</b>                                                      | <b>Enterays Usage</b>                                                                                                    |
|---------------|------------------------------------------------------------------------|----------------------------------------------------------------------------------------------------|
| Syslog server | A remote server configured to<br>collect and store Syslog<br>messages. | Enterasys devices allow up to 8 server IP addresses to be<br>configured as destinations for Syslog messages. By<br>default, Syslog server is globally enabled, with no IP<br>addresses configured, at a severity level of 8. |

**Table 14-1 Syslog Terms and Definitions (continued)**

#### **Basic Syslog Scenario**

Figure 14-1 shows a basic scenario of how Syslog components operate on an Enterasys switch. By default, all applications running on the Enterasys switch are allowed to forward Syslog messages generated at severity levels 6 through 1. In the configuration shown, these default settings have not been changed.

#### **Figure 14-1 Basic System Scenario**

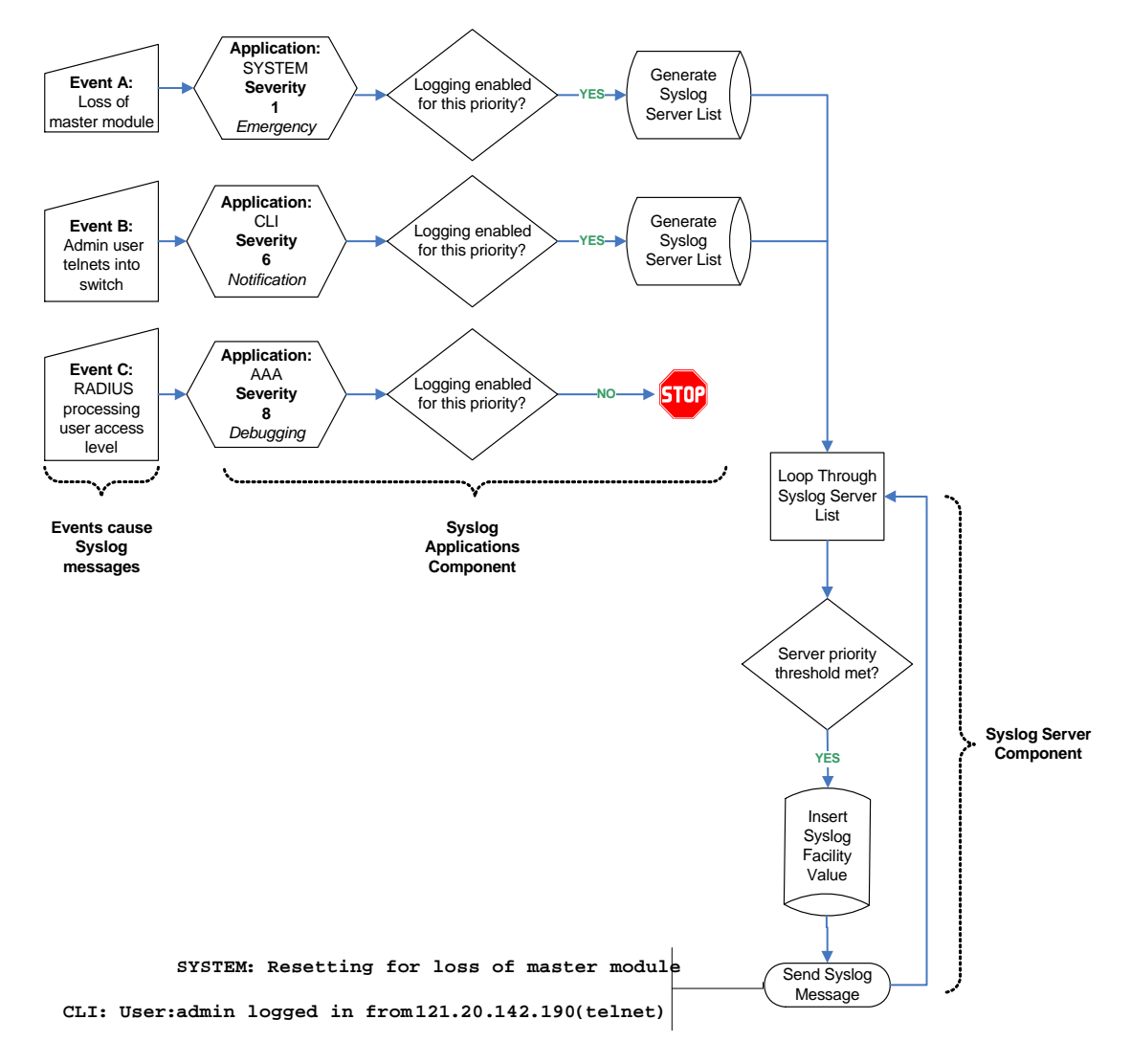

Default application settings in the example in Figure 14-1 have not been modified. Therefore, an emergency message triggered by a system reset due to loss of the master module is forwarded to Syslog destinations. The CLI-related message notifying that a user has logged in remotely is also forwarded. Configured Syslog server(s) will receive all forwarded messages since their default severity threshold is at 8 (accepting messages at all severity levels).

Any messages generated by applications at severity levels 7 and 8 are not forwarded in this example. For instance, forwarding does not occur for an AAA authentication-related debugging message with information about RADIUS access level processing for a particular user. If at some point in time it becomes necessary, for example, to log all AAA authentication-related message activity and to save it to a file so authentication details can be tracked, the administrator can allow that specific application to forward debugging messages to a Syslog server, as well as to the console and persistent file storage.

For more information on how to configure these basic settings, refer to "Syslog Command Precedence" on page 14-8, and the "Configuration Examples" on page 14-12.

## **Interpreting Messages**

Every system message generated by the Enterasys switch platforms follows the same basic format:

<*facility*/*severity*> time stamp address application [unit] message text

#### **Example**

This example shows Syslog informational messages, displayed with the **show logging buffer** command. It indicates that messages were generated by facility code 16 (local4) at severity level 5 from the CLI application on IP address 10.42.71.13.

```
Switch1(rw)->show logging buffer
<165>Sep 4 07:43:09 10.42.71.13 CLI[5]User:rw logged in from 10.2.1.122 (telnet)
<165>Sep 4 07:43:24 10.42.71.13 CLI[5]User: debug failed login from 10.4.1.100
(telnet)
```
Table 14-2 describes the components of these messages.

| <b>Component</b>  | <b>Description</b>                                                                                                    | <b>Example Code</b>                                                                         |
|-------------------|----------------------------------------------------------------------------------------------------|---------------------------------------------------------------------------------------------|
| Facility/Severity | Combined code indicating the facility generating<br>the message and the severity level used to<br>determine message priority. Facility codes 16 -<br>23 are Syslog designations for local 0 - local 7,<br>the Enterasys supported designations for local<br>use. For a complete list of facility codes, refer to<br>RFC 3164. | $<$ 165> = Numerical code<br>indicating a message from<br>facility local4 at severity<br>5. |
| Time stamp        | Month, date, and time the Syslog message<br>appeared.                                                                                                    | 407:43:09<br>Sep                                                                            |
| Address           | IP address of the client originating the Syslog<br>message.                                                                                                    | 10.42.71.13                                                                                 |
| Application       | Client process generating the Syslog message.                                                                                                    | <b>CLI</b>                                                                                  |
| Unit              | Location of the device generating the Syslog<br>message.                                                                                                    | $=$ unit 5 in stack<br>$[5]$                                                                |
| Message text      | Brief description of error condition.                                                                                                    | User: debug failed login<br>from 10.4.1.100 (telnet)                                        |

**Table 14-2 Syslog Message Components**

## **About Security Audit Logging**

Security audit logging provides a mechanism to generate a separate and secure log file, in addition to the previously existing unsecured log file ("current.log").

The secure permanent log file, named "secure.log," records security related events occurring on the switch. The secure log file contains 1000 256-byte log entries and is managed as a circular list. Up to 10 files are allowed in the secure directory, with a total size of 512 KB.

The "secure.log" file is stored in the **secure/logs** directory, which is only visible to and accessible by super user accounts. Super-users can create, edit, and delete files in the secure directory, and can copy files to and from the secure directory.

The secure.log file stored in the **secure/logs** directory cannot be deleted, edited, or renamed. Super-users can copy the secure.log file using SCP, SFTP, or TFTP.

By default, security audit logging is disabled. Only a system administrator (super-user) may enable the security audit logging function, and only a system administrator has the ability to retrieve, copy, or upload the secure.log file. Security audit logging is enabled or disabled with the command **set logging local**.

## **Security Events Logged**

A new logging application identifier, "Security," has been defined to specify the level of logging desired. When "Security" is set to level 5, the following security audit logs will be generated:

- Logins and logouts
- Login failures

When "Security" is set to level 6, the following security audit logs will additionally be generated:

- Login banner acceptance
- **Excessive logon attempts**
- Remote system access
- Changes in privileges or security attributes
- Changes of security levels or categories of information
- Failed attempts to access restricted privilege level or data files
- Audit file access
- Password changes (actual passwords will not recorded)

When "Security" is set to level 7, the following security audit logs will additionally be generated:

- All CLI commands that are executed. The following information is logged for each command:
	- Date and time
	- Local IP address
	- User
	- Source (console, web, SSH or telnet)
	- Remote IP address (if SSH, telnet or web)
	- The action (command line text)
	- Status of command (OK or FAILED)
- Any hidden debug commands entered by the user will be logged.

#### **Trap Generation**

When approximately 80% of the maximum security audit logs have been written to the log file, an SNMP trap will be generated to indicate a high percentage of utilization. Recording to the log file will continue and wrap back to the beginning when the maximum number of entries has been recorded. All successive occurrences of reaching 80% of the log file will generate an additional trap.

The trap generation is done using the Enterasys Syslog Client MIB notification etsysSyslogSecureLogArchiveNotification.

If, for any reason, an event that is to be sent to the secure log gets dropped, resulting in the failure to record the event, an SNMP trap will be generated. The trap generation will be done using the Enterasys Syslog Client MIB notification etsysSyslogSecureLogDroppedMsgNotification.

## **Format Examples**

The following examples illustrate secure log entry formats for different types of events.

• User logs in via console

```
<164>Apr 21 08:44:13 10.27.12.70-1 USER_MGR[1] User:admin:su logged in from 
console
```
• User logs in via Telnet

<164>Apr 21 08:42:57 10.27.12.70-1 USER\_MGR[1] User:admin:su logged in from 10.27.6.118(telnet)

• User sets port speed via console

```
<167>Apr 21 10:39:19 10.27.12.70-1 CLI_WEB[1] User:admin:su; Source:console; 
Action:"set port speed *.*.1 10 "; Status:OK
```
• User sets port speed via telnet

```
<167>Apr 21 10:39:39 10.27.12.70-1 CLI_WEB[1] User:admin:su; 
Source:10.27.6.118(telnet); Action:"set port speed *.*.2 100"; Status:OK
```
## **Configuring Syslog**

Use the procedures in this section to perform the following logging configuration tasks:

- "Syslog Command Precedence" (page 14-8)
- "Configuring Syslog Server(s)" (page 14-9)
- "Modifying Syslog Server Defaults" (page 14-10)
- "Reviewing and Configuring Logging for Applications" (page 14-10)
- "Enabling Console Logging and File Storage" (page 14-11)
- "Configuration Examples" (page 14-12)

## **Syslog Command Precedence**

Table 14-3 lists basic Syslog commands and their order of precedence on Enterays switches.

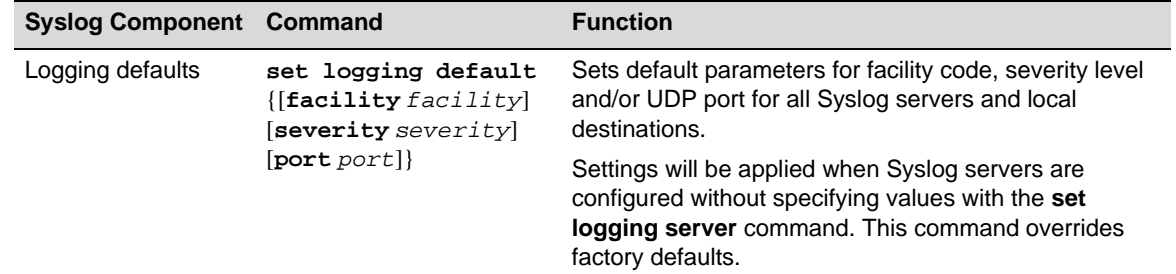

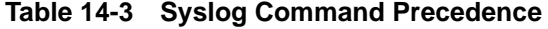

| <b>Syslog Component Command</b> |                                                                                                    | <b>Function</b>                                                                                                    |
|---------------------------------|----------------------------------------------------------------------------------------------------|----------------------------------------------------------------------------------------------------|
| Server settings                 | set logging server<br>index ip-addr ip-<br>addr [facility<br>facility] [severity<br>severity] [descr<br>descr] [port port]                                                                                                    | During or after new server setup, specifies a server<br>index, IP address, and operational state for a Syslog<br>server. Optionally, this command specifies a facility<br>code, severity level at which messages will be accepted,<br>text string description, and/or UDP port for the specified<br>server. |
| state enable<br>disable         | This command overrides system defaults for the<br>specified server. If not specified with this or the set<br>logging default command, optional server parameters<br>will be set to the system defaults listed in Table 14-4 on<br>page 14-10. |                                                                                                    |
| Application settings            | set logging<br>application<br>$\{[mnemonic \all]\}$<br>[level level]<br>[servers servers]                                                                                                    | Sets the severity level at which one or all applications<br>will send messages to Syslog servers. If not specified,<br>settings will apply to all configured servers and severity<br>level will not be changed from system defaults.                                                                        |

**Table 14-3 Syslog Command Precedence (continued)**

## **About Server and Application Severity Levels**

By default, client applications will forward Syslog messages at severity levels 6 through 1, and servers will log messages at all severity levels (8 through 1). You can use the procedures described in this chapter to change these parameters, fine tuning the scope of message logging and modifying the Syslog behavior between one or more client applications and one or more servers.

## **Configuring Syslog Server(s)**

Use the following commands to configure one or more servers as destinations for Syslog messages and verify the configuration:

1. Add a Syslog server to the device's server list:

```
set logging server index ip-addr ip-addr state enable
```
*Index* is a value from 1 to 8 that specifies the server table index number for this server.

2. (Optional) Verify the server configuration:

**show logging server** [*index*]

If *index* is not specified, information for all configured Syslog servers will be displayed.

#### **Example**

This sample output from the **show logging server** command shows that two servers have been added to the device's Syslog server list. These servers are using the default UDP port 514 to receive messages from clients and are configured to log messages from the local1 and local2 facilities, respectively. Logging severity on both servers is set at 5 (accepting messages at severity levels 5 through 1). Using the commands described in the next section, these settings can be changed on a per-server basis, or for all servers.

```
Switch1(rw)->show logging server
```
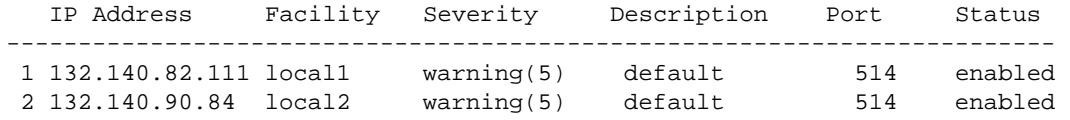

## **Modifying Syslog Server Defaults**

Unless otherwise specified, the switch will use the default server settings listed in Table 14-4 for its configured Syslog servers:

| <b>Parameter</b> | <b>Default Setting</b>   |
|------------------|--------------------------|
| facility         | local4                   |
| severity         | 8 (accepting all levels) |
| descr            | no description applied   |
| port             | UDP port 514             |

**Table 14-4 Syslog Server Default Settings**

Use the following commands to change these settings either during or after enabling a new server.

#### **Displaying System Logging Defaults**

To display system logging defaults, or all logging information, including defaults:

```
show logging {default|all}
```
#### **Modifying Default Settings**

You can change factory default logging settings using one of the following methods.

• To specify logging parameters during or after new server setup:

```
set logging server index ip-addr ip-addr [facility facility] [severity
severity] [descr descr] [port port] state enable
```
If not specified, optional server parameters will be set to the system defaults listed in Table 14-4. Refer back to Filtering by Severity and Facility and to Table 14-1 for more information on how these parameters operate.

• To change default parameters for all servers:

**set logging default** {[**facility** *facility*] [**severity** *severity*] [**port** *port*]}

#### **Examples**

This example shows how to configure the switch to forward messages from facility category local6 at severity levels 3, 2, and 1 to Syslog server 1 at IP address 134.141.89.113:

```
Switch1(rw)->set logging server 1 ip-addr 134.141.89.113 facility local6 severity 
3
```
This example shows how to change Syslog defaults so that messages from the local2 facility category at a severity level of 4 will be forwarded to all servers. These settings will apply to all newly-configured servers, unless explicitly configured with the **set logging server** command:

```
Switch1(rw)->set logging default facility local2 severity 4
```
#### **Reviewing and Configuring Logging for Applications**

By default, all applications running on Enterasys switch devices are allowed to forward messages at severity levels 6 through 1 to all configured destinations (Syslog servers, the console, or the file system).

#### **Displaying Current Application Severity Levels**

To display logging severity levels for one or all applications currently running on your device:

**show logging application** {*mnemonic*|**all**}

#### **Example**

This example shows output from the **show logging application all** command. A numeric and mnemonic value for each application is listed with the severity level at which logging has been configured and the server(s) to which messages will be sent. In this case, logging for applications has not been changed from the default severity level of 6. This means that notifications and messages with severity values 6 through 1 will be sent to configured servers.

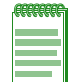

**Note:** Depending on your platform, you may see different applications listed from those shown in the following example.

System(su)->show logging application all

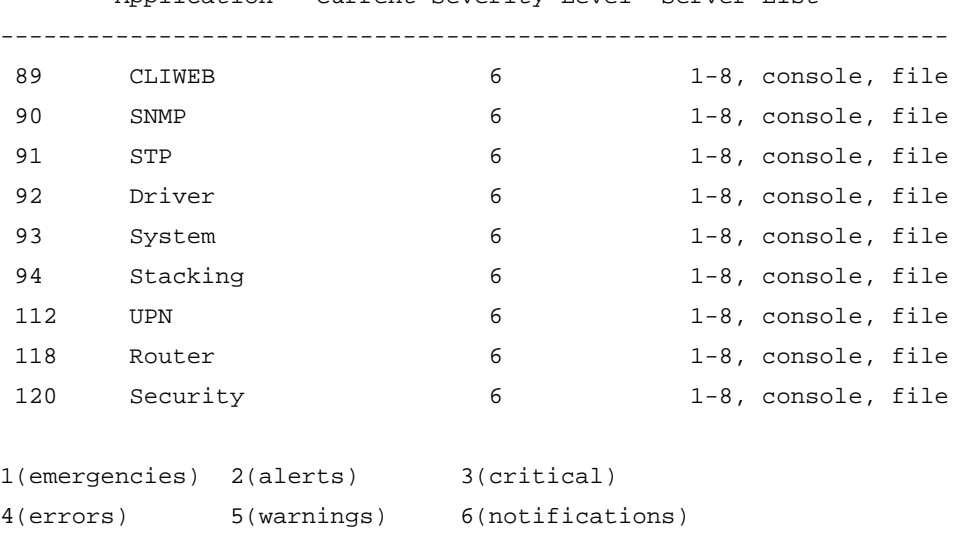

Application Current Severity Level Server List

7(information) 8(debugging)

#### **Enabling Console Logging and File Storage**

Stackable and standalone switch devices allow you to display logging messages to the console and save to a persistent file.

Console logging allows you to view only as many messages as will fit on the screen. As new messages appear, old messages simply scroll off the console. While this is a temporary means of logging information, it allows you to track very specific activities quickly and easily. Console log messages can also be saved to a persistent file.

Use the following commands to review and configure console logging and file storage.

#### **Displaying to the Console and Saving to a File**

To display log messages to the console and save to a persistent file:

```
set logging local console enable file enable
```
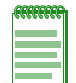

**Note:** The **set logging local** command requires that you specify both console and file settings. For example, **set logging local console enable** would not execute without also specifying **file enable** or **disable**.

## **Configuration Examples**

#### **Enabling a Server and Console Logging**

Procedure 14-1 shows how you would complete a basic Syslog configuration. In this example, the default application severity level has not been modified, allowing all applications to forward messages to configured destinations. One Syslog server is configured on IP address 10.1.1.2, logging all messages. Console logging is enabled, but persistent file storage is not.

**Procedure 14-1 Configuring a Server and Console Logging**

| <b>Step</b> | Task                                                                                                 | Command(s)                                            |
|-------------|----------------------------------------------------------------------------------------------------|-------------------------------------------------------|
| 1.          | Configure Syslog server 1 and accept default<br>settings (listed in Table 14-4 on page 10).          | set logging server 1 ip-addr<br>10.1.1.2 state enable |
| 2.          | (Optional) Verify that application logging settings<br>are at default values for the enabled server. | show logging application all                          |
| 3.          | Enable console logging and disable file storage.                                                     | set logging local console enable file<br>disable      |

**Note:** The **set logging local** command requires that you specify both console and file settings. For example, **set logging local console enable** would not execute without also specifying **file enable** or **disable**.

#### **Adjusting Settings to Allow for Logging at the Debug Level**

Procedure 14-2 shows how you would adjust the previous Syslog configuration so that all AAArelated authentication messages (level 8) could be forwarded to Server 2 at IP address 10.1.1.3, displayed on the console and saved to persistent file storage. This would enable all Syslog messaging capabilities for this particular application. Since the severity for this new server has not changed from the default of level 8, there is no need to adjust this setting.

**Procedure 14-2 Adjusting Settings for an Application**

| <b>Step</b> | Task                                                                                        | Command(s)                                                  |
|-------------|---------------------------------------------------------------------------------------------|-------------------------------------------------------------|
| 1.          | Configure Syslog server 2 and accept default<br>settings (listed in Table 14-4 on page 10). | set logging server 2 ip-addr<br>10.1.1.3 state enable       |
| 2.          | Set the severity level for the AAA application to<br>level 8.                               | set logging application AAA level 8<br>servers <sub>2</sub> |
| 3.          | Enable console logging and file storage.                                                    | set logging local console enable file<br>enable             |

*15*

## *Configuring Spanning Tree*

This chapter provides the following information about configuring and monitoring the Spanning Tree protocol on Enterasys stackable and standalone fixed switches.

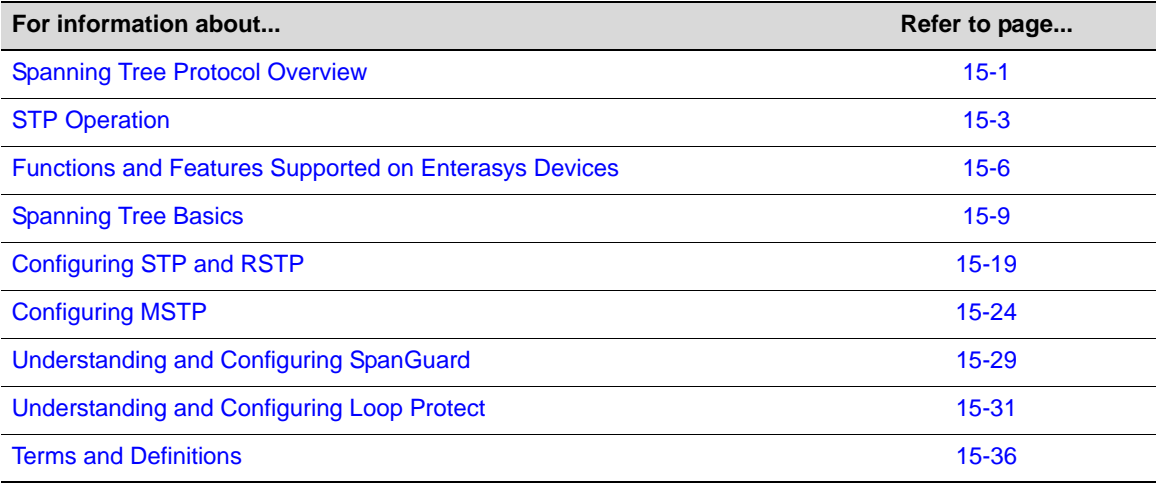

## **Spanning Tree Protocol Overview**

The Spanning Tree Protocol (STP) resolves the problem of physical loops in a network by establishing one primary path between any two devices. Duplicate paths are barred from use and become standby or "blocked" paths until the primary path fails, at which point the redundant path can be brought into service.

STP operates by forming a fully connected tree of data loop free LAN connected bridges (switches) through the exchange of Bridge Protocol Data Units (BPDUs). Each bridge port transmits BPDUs on a periodic basis. The information contained in the BPDU is used by the receiving bridge to calculate a port role for each bridge port. There is one bridge in the network chosen to be the root bridge, based on its bridge ID. Ports that directly connect bridges to the root bridge or are connected through another bridge are assigned one of four roles:

- Root Port The best path to the root
- Designated Port Ports which either provide a path to the root for other bridges or connect end users
- Backup Port A port attached to a LAN where another port of the same bridge is a designated port. This backup port takes over the designated role should the LAN's designated port become disabled
- Alternate Port A port providing a path to the root that is not root, designated, or backup

For a summary of port roles, see Table 15-2 on page 15-13.

While the network is in a steady state, alternate and backup ports are in blocking state; root and designated ports are in forwarding state.

STP allows for the automatic reconfiguration of the network. When bridges are added to or removed from the network, root election takes place and port roles are recalculated.

## **Why Use Spanning Trees?**

Redundant links must be factored into even the simplest of topologies to protect against data loss and downtime due to any single point of failure. STP prevents redundant links from forming data loops which would consume all available network bandwidth. STP manages redundant links by keeping them in a blocking state and automatically unblocking them when changes in topology require that they be used. See Table 15-3 on page 15-13 for a summary of Spanning Tree port states.

As shown in Figure 15-1, a planned redundant link between Switch 1 and Switch 2 makes it possible for a bridging loop to occur. If Station 1 transmits a multicast or broadcast packet to Station 2 in this scenario, the packet would continue to circulate endlessly between both switching devices. Without Spanning Tree blocking one of the links, there would be nothing at layer 2 to stop this loop from happening and unnecessarily consuming network resources. As administrator, you would be forced to manually disable one of the links between Switch 1 and 2 for the Figure 15-1 network to operate.

#### **Figure 15-1 Redundant Link Causes a Loop in a Non-STP Network**

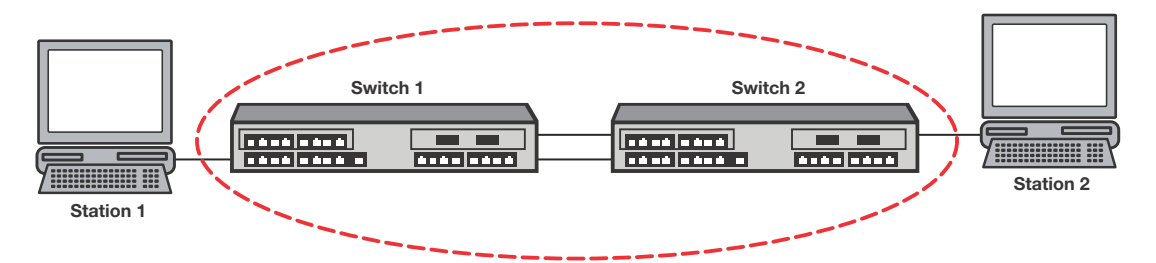

STP automatically blocks redundant paths, as shown in Figure 15-2. In the event that the primary (unblocked) path fails, STP places the blocked path into service. If the original primary path recovers, the redundant path will once again block and the primary path will be used.

**Figure 15-2 Loop Avoided When STP Blocks a Duplicate Path**

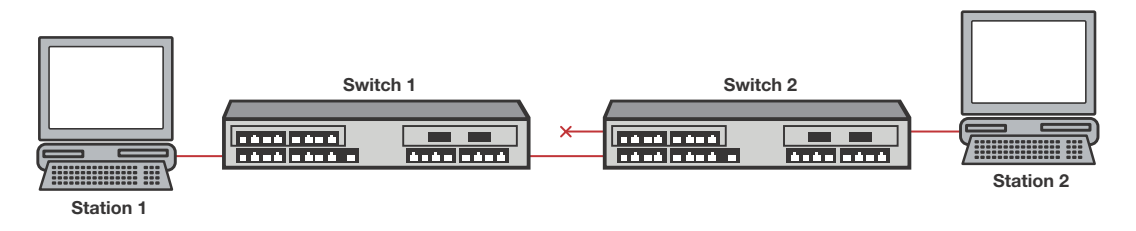

## **Spanning Tree on Enterasys Platforms**

By default, Spanning Tree is enabled globally on stackable, and standalone fixed switch devices and is enabled on all ports. The design of the Spanning Tree protocol and the default configuration values on these devices make user configuration unnecessary in order to add redundant ports to your network. You will want to make configuration changes to select a root bridge, take advantage of Multiple Spanning Tree, or use any of the advanced features described below. Before configuring STP it is important to understand how it works.

## **STP Operation**

Enterasys switch devices support the Spanning Tree Protocol (STP), Rapid Spanning Tree Protocol (RSTP), and Multiple Spanning Tree Protocol (MSTP) as defined in the following standards and described in IEEE 802.1Q:

- IEEE 802.1D (Spanning Tree Protocol)
- IEEE 802.1w (Rapid Spanning Tree Protocol)
- IEEE 802.1s (Multiple Spanning Tree Protocol)
- IEEE 802.1t (Update to 802.1D)

STP forms a network of bridges connected by LANs into a tree that is:

- Predictable A given set of configured bridges always yields the same topology when the network reaches steady state
- Optimized STP selects the best path to the root bridge
- Fully connected Each bridge communicates with every other bridge in the network
- Free from data loops One root port is chosen in a bridge and the remaining ports with paths to the root bridge are put into blocking mode

The root bridge is the bridge with the lowest bridge ID in the network and functions as the logical center of the STP network. Each bridge calculates its best path to the root using the information contained in BPDUs received from its neighbor bridges. Non-root bridges select the root port among all the ports receiving BPDUs. BPDUs advertise a bridge's cost to the root bridge. The root port is chosen from the ports with received BPDUs indicating a path to the root. The root port will have the lowest cost path to the root. In the case of multiple ports offering identical costs, tie breaking is based upon the transmitting bridge ID, transmitting port ID, and receive port ID. For MSTP there are additional fields to consider – internal path cost and regional root ID. These are all discussed in more detail below.

Once the root port has been established, STP determines the other port roles. Ports providing a path to root but are not the root port become alternate ports because they provide an alternate path to the root. Other operational ports that provide a path to the root for attached bridges have the designated role. There is another type of port known as a backup port. A backup port attaches to a LAN where another port of the same bridge is a designated port. A backup port does not become part of the active topology unless the LAN's designated port is disabled and the backup port takes over the designated role.

The alternate and backup ports are set to blocking state while the root and designated ports move to the forwarding state.

Bridge priority, port path cost, and port priority are configurable parameters that are part of the port role calculation and may be modified to create the desired topology.

**Bridge Priority** – A typical network configuration would place two or more bridges in the core. To preserve root in the core, the core bridges would each have their bridge priority set to a lower value than bridges you do not desire to be root. The default bridge priority value is 32768. If you desire a particular bridge to be root, set its bridge priority to a lower value than bridges that should not be root. Otherwise the bridge with the lowest MAC address is set to root.

**Port Path Cost** – If it is desired for a bridge to use one link over another, the administrative port path cost may be modified. The default of zero ensures that the link with the highest speed gets chosen.

**Port Priority** – Port Priority may be set but is not typically modified, as Link Aggregation is usually run on multiple links between two bridges.

## **Rapid Spanning Tree Operation**

Rapid Spanning Tree (RSTP) optimizes convergence in a properly configured network by significantly reducing the time to reconfigure the network's active topology when physical topology or configuration parameter changes occur. RSTP is defined in the IEEE 802.1w standard. Spanning Tree's primary goal is to ensure a fully connected, loop-free topology. A secondary goal, realized with the introduction of RSTP, is to move root and designated ports to the forwarding state as quickly as possible.

In a stable topology all the root and designated ports will be forwarding and the alternate and backup ports will be blocking. When there is a network topology change, Spanning Tree recalculates port roles. Ports which are no longer part of the active topology will be put into blocking state. New designated ports will only forward after receiving an acknowledgement or, in the case of a port being connected to a non-RSTP device (802.1d), after a sufficient amount of time has passed.

When a topology change occurs, a change in port operational status or new information contained in BPDUs is immediately acted upon. A new root port moves to forwarding state as soon as any recent former root port is put into blocking state. A designated port moves to forwarding state once the connected device acknowledges agreement with the new topology information. This is typically an exchange of two BPDUs. These rules ensure an orderly transition from the old topology to the new topology by preventing transient loops.

## **Multiple Spanning Tree Operation**

The Multiple Spanning Tree Protocol (MSTP) provides for traffic forwarding on multiple ports for each bridge. A single Spanning Tree only allows for single root port forwarding per bridge. MSTP provides for a number of common network requirements that cannot be configured on a single Spanning Tree (for example, the segregation of traffic over multiple VLANs or optimizing the utilization of redundant links between switching devices in a network).

An MSTP configuration is made up of one or more:

- Multiple Spanning Tree (MST) Regions A set of connected bridges that share the same MST configuration ID
- MST configuration IDs A unique identifier for each MST region
- Spanning Tree Identifiers (SIDs) A unique identifier for each Spanning Tree

An MSTP configuration is made up of zero or more Multiple Spanning Tree Instances (MSTIs). An MSTI is an SID that exists within an MST region other than the default SID 0.

All bridges in the Spanning Tree network are inter-connected by SID 0 and can belong to:

- The Common Spanning Tree (CST) A Spanning Tree defined in the IEEE 802.1q standard that assumes one Spanning Tree instance for the entire bridged network, regardless of the number of VLANs
- An Internal Spanning Tree (IST) instance A Spanning Tree instance that extends the CST inside the MST region and represents the entire MST region as a single CST virtual bridge to the outside world.

One or more MSTs can be part of the Common and Internal Spanning Tree (CIST). The CIST represents the connectivity of the entire network. Figure 15-3 on page 15-5 provides an overview of an MST configuration with one MST region within the CIST. The MST region's configuration ID name is **MSTCentral**.

**Figure 15-3 Multiple Spanning Tree Overview**

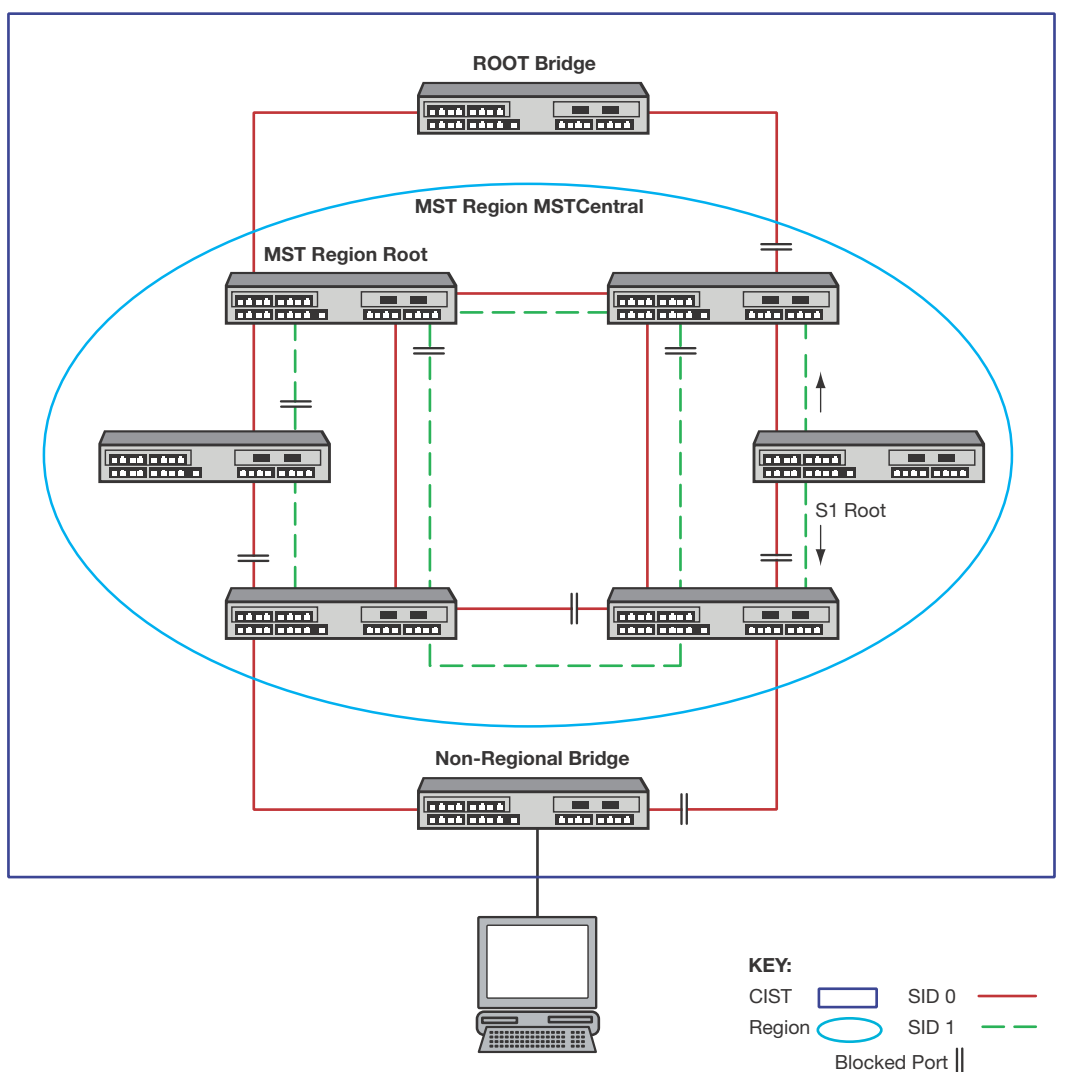

**Common and Internal Spanning Tree (CIST)**

SID 0 is the default Spanning Tree and interconnects all bridges to the Root Bridge. SID 0 within the MST is the Internal Spanning Tree (IST) and provides connectivity out to the CST as well as functioning as another Spanning Tree instance within the MST region. SID 1 is an MSTI configured within the MST region.

Each SID has a root bridge. In Figure 15-3 the SID 0 root bridge belongs to the CST. The SID 0 root bridge functions as root for SID 0 Spanning Tree instance in both the CST and MST. SID 1 only exists within the **MSTCentral** region. The root for SID 1 is a bridge within the MSTCentral region. SID 1 can provide traffic segmentation by forwarding traffic on a second VLAN within the MSTCentral region or provide for optimization of redundant links by forwarding traffic within the MSTCentral region on the same VLAN.

See "Configuring MSTP" on page 15-24 for examples of MSTP traffic segregation and optimization of redundant links.

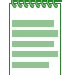

**Note:** MSTP and RSTP are fully compatible and interoperable with each other and with legacy STP.

## **Functions and Features Supported on Enterasys Devices**

## **Spanning Tree Versions**

MSTP and RSTP automatically detect the version of Spanning Tree being used on a LAN. RSTP bridges receiving MSTP BPDUs interpret them as RSTP BPDUs. MSTP and RSTP bridges receiving STP BPDUs will switch to use STP BPDUs when sending on the port connected to the STP bridge. MSTP incorporates a force version feature that allows you to administratively force MSTP to behave as STP or RSTP. This will cause all ports of the bridge to transmit STP or RSTP BPDUs. Use the force version feature when the MSTP bridge is attached to a device that cannot properly handle a non-STP BPDU.

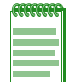

**Note:** Forcing a bridge to STP will prevent it from joining a region and will disable rapid reconfiguration.

## **Maximum SID Capacities**

By default, Multiple Spanning Tree mode is globally enabled on Enterasys switching devices and a single Spanning Tree is configured as SID 0.

Maximum device SID capacities are (specified values are in addition to SID 0):

| <b>Platform</b> | <b>Maximum SID Capacity</b>                                   |
|-----------------|---------------------------------------------------------------|
| Stackable       | 4 SID, except for the C5 which supports up to 8 SID instances |
| Standalone      | 4 SID instances                                               |

**Table 15-1 Maximum SID Capacities Per Platform**

#### **Network Diameter**

Enterasys switching devices support a default 20-bridge span from and including the root bridge. You can configure support for a maximum span of up to 40 bridges from the Spanning Tree root in the Common Spanning Tree (CST) or the Common and Internal Spanning Tree (CIST) regional root within an MST region. Max age defines the diameter for the CST and Maxhops defines the diameter within a region. See "Defining the Maximum Age Time" on page 15-23.

## **Port Forwarding**

MSTP and RSTP use rapid forwarding mechanisms to get ports to the forwarding state. However, there is a difference in forwarding time between user ports and inter-switch links (ISLs). If a user port is defined as adminedge TRUE using the **set spantree adminedge** command, it will forward as soon as the port becomes operational. An ISL will forward based on an exchange of BPDUs. By default, autoedge is set to TRUE and adminedge is set to FALSE. These settings satisfy most requirements. Autoedge allows a port defined as adminedge FALSE to discover in a short period of time that it is an edge port. The only time it is necessary to set adminedge to TRUE is when the attached user device cannot tolerate the several seconds required for autodetection to detect the port as a user port and move it to forwarding. Setting an ISL to adminedge TRUE should be avoided because it can lead to transient data loops.

#### **Disabling Spanning Tree**

Spanning Tree may be disabled globally or on a per port basis. If Spanning Tree is disabled globally all linked ports will be in a forwarding state and the Spanning Tree Protocol will not run. Additionally, a received BPDU will be treated as any multicast packet and flooded out all ports.

If Spanning Tree is disabled on a port by setting portadmin to disabled using the **set spantree portadmin** command, the port will be in a forwarding state and the protocol will not run for that port. A received BPDU will be consumed. The intention is that the port terminates the Spanning Tree domain. For instance, the port may be attached to a router. If this port were accidentally attached to another switching port, a data loop may result.

#### **STP Features**

Enterasys switching devices provide seamless Spanning Tree functionality by:

- Creating a single Spanning Tree from any arrangement of switching or bridging elements.
- Compensating automatically for the failure, removal, or addition of any switching device in an active data path.
- Achieving port changes in short time intervals, which establishes a stable active topology quickly with minimal network disturbance.
- Using a minimum amount of communications bandwidth to accomplish the operation of the Spanning Tree Protocol.
- Reconfiguring the active topology in a manner that is transparent to stations transmitting and receiving data packets.
- Managing the topology in a consistent and reproducible manner through the use of Spanning Tree Protocol parameters.
- Increasing security and reliability with SpanGuard, as described below and in "Understanding and Configuring SpanGuard" on page 15-29.
- Further protecting your network from loop formation with Loop Protect, as described below and in "Understanding and Configuring Loop Protect" on page 15-31.
- Supporting more port density and faster port speeds as described in "Updated 802.1t" on page 15-8

#### **SpanGuard**

The Enterasys SpanGuard feature helps protect your network from two situations that can cause a Denial of Service (DoS) condition: repeated topology change notifications and an unwanted bridge being inserted into and forcing traffic through the topology. SpanGuard increases security and reliability by preventing Spanning Tree respans that can occur when BPDUs are received on user ports and notifies network management that they were attempted.

If a SpanGuard enabled port receives a BPDU, it becomes locked and transitions to the blocking state. It will only transition out of the blocking state after a globally specified time or when it is manually unlocked. By default, SpanGuard is globally disabled on stackable and standalone fixed switch devices and must be globally enabled to operate on all user ports. For a more detailed discussion of the SpanGuard feature, refer to "Understanding and Configuring SpanGuard" on page 15-29.

#### **Loop Protect**

The Loop Protect feature prevents or short circuits loop formation caused by redundant paths in your network by requiring ports to receive BPDUs (RSTP/MSTP only) on point-to-point ISLs

before their states are allowed to become forwarding. Further, if a BPDU timeout occurs on a port, its state becomes listening until a new BPDU is received. In this way, both upstream and downstream facing ports are protected.

When a root or alternate port loses its path to the root bridge, due to message age expiration, it takes on the role of designated port and will not forward traffic until a BPDU is received. When a port is intended to be the designated port in an ISL, it constantly proposes and will not forward until a BPDU is received. It will revert to listening if it stops getting a response. Loop Protect also overrides the port admin setting. This protects against misconfiguration (such as disabling STP on a port using the **set spantree portadmin** *port-string* **disable** command) and protocol failure by the connected bridge. By default, the Loop Protect feature is globally disabled on Enterasys switch devices and must be globally enabled to operate on all ports. For configuration information, refer to "Understanding and Configuring Loop Protect" on page 15-31.

#### **Updated 802.1t**

IEEE 802.1t is enabled by default on Enterasys switch devices. This updated Spanning Tree protocol supports multiple Spanning Trees, more switch port density, and faster port speeds.

802.1t includes the following updates:

- New bridge identifier encoding (4-bit priority, 12-bit system ID extension, 48-bit bridge address)
- New port identifier encoding (4-bit priority, 12-bit port number)
- Bridge detection state machine (for edge port identification)
- Path cost default values (the ability to switch between 802.1t and 802.1d mode and cost values)

#### **Multisource Detection**

Multisource detection is a feature that prevents network disruption due to excessive topology changes caused by a full duplex port transmitting multiple BPDUs with different source MAC addresses, and hence different BPDU information.

When a port is point-to-point, the received priority information comes from the most recently received BPDU. When a port is non-point-to-point, the received information reflects the best priority information out of all the received BPDUs. Typical scenarios for multisource detection are when a switch is connected to a device which

- has been improperly configured to forward received BPDUs out other ports, or
- has been configured to not run the Spanning Tree protocol and treats BPDUs as multicast packets by transmitting them out all other forwarding ports.

In these situations, the connected port is effectively acting as a shared media device. The way to detect shared media is the duplex setting. Since the port is full duplex, it treats the connection as point-to-point.

Multisource Detection, which is always enabled, will recognize the multiple source MAC addresses and set the port's operational point-to-point status to false, treating the port as a shared media device. The port is constantly monitored. If the situation is resolved, as determined by receiving a unique address for a sufficient amount of time, the port's operational point-to-point status will revert to true.

A syslog message is issued when multiple source addresses are detected.

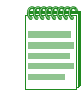

**Note:** When loop protect is configured for the port, if multisource detection is triggered, the port will go to the listening state and no longer be part of the active topology. Loop protect does not operate on shared media ports.

## **Spanning Tree Basics**

This section provides you with a more detailed understanding of how the Spanning Tree operates in a typical network environment.

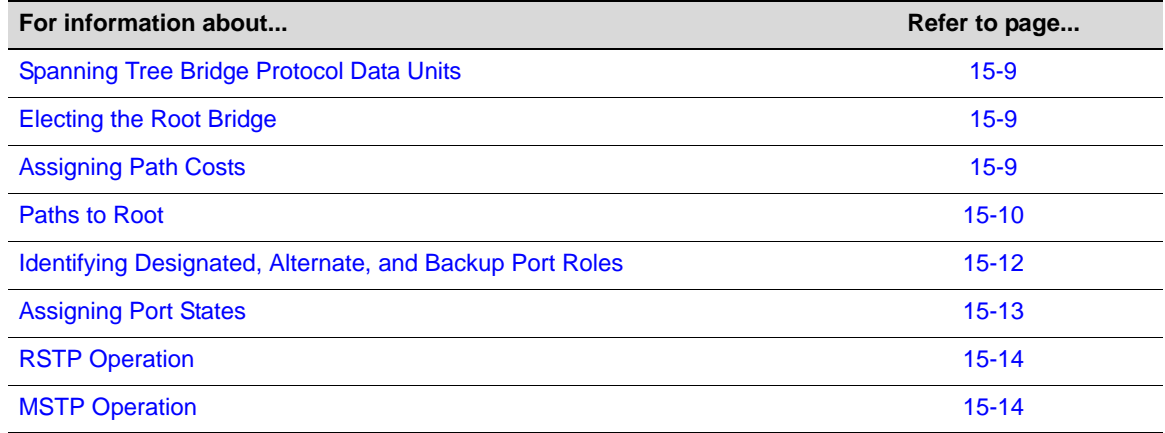

## **Spanning Tree Bridge Protocol Data Units**

The most elemental task of a Spanning Tree Bridge is to control the forwarding state of each port. The bridge evaluates the information received from its immediate neighbors in the form of BPDUs, along with its own configured information. From this information a root is elected and then port roles may be selected for each port. For the root port and designated ports the desired state is forwarding. These ports will become forwarding by subsequent exchange of BPDUs or through the expiration of protocol timers according to the state machines defined by the Spanning Tree Protocol. The remaining ports will become discarding (shorthand for the states of blocking, listening, and learning).

To facilitate this process, the bridge transmits BPDUs out each port on a periodic basis as well as in response to events such as changes in port operational status, configuration changes, timer expiration, and changes in topology derived from received BPDUs.

## **Electing the Root Bridge**

The network topology is determined by the selection of the root bridge. The topology is based on each bridge's best path to root. Root election occurs on each bridge when new information is received from a neighboring bridge in a BPDU, when link is lost on a port connecting a neighboring bridge, or when the bridge's priority is administratively changed.

The root is elected by comparing the root IDs received in BPDUs as well as the bridge's own bridge ID. The bridge with the lowest ID is chosen as root. The bridge ID is an 8-byte value with the 2 most significant bytes being the bridge priority and the 6 least significant bytes being the bridge MAC address. Root may be forced to a particular bridge by the configuration of bridge priority. Among bridges with the same bridge priority, the one with the lowest MAC address is elected root. If a bridge receives no BPDUs indicating a better bridge ID than its own, it becomes the root bridge.

## **Assigning Path Costs**

Path costs are one factor in determining port roles. Each LAN segment has an operational path cost associated with it. The cost is based on the port speed, by default. The higher the speed, the lower the cost. Port costs for link aggregations are based on the aggregate speed of all the

underlying physical ports. The port cost value may also be administratively assigned using the **set spantree adminpathcost** command. This may be done to choose a particular path.

#### **Paths to Root**

If the bridge is not elected as root, one or more ports provide a path back to the root bridge. The port with the best path is selected as the root port. The best path is the one that has the lowest designated cost. The lowest cost is the aggregate cost of all the LANs traversed between the port and the root bridge. Figure 15-4 on page 15-10 displays root port configuration based upon lowest cost for Bridge A. If multiple ports have the same lowest cost, the one with the lowest bridge ID becomes the root port. The bridge ID is the ID of the transmitting bridge. Figure 15-4 displays root port configuration based upon lowest bridge ID for Bridge C.

**Figure 15-4 Root Port Selection Based On Lowest Cost or Bridge ID**

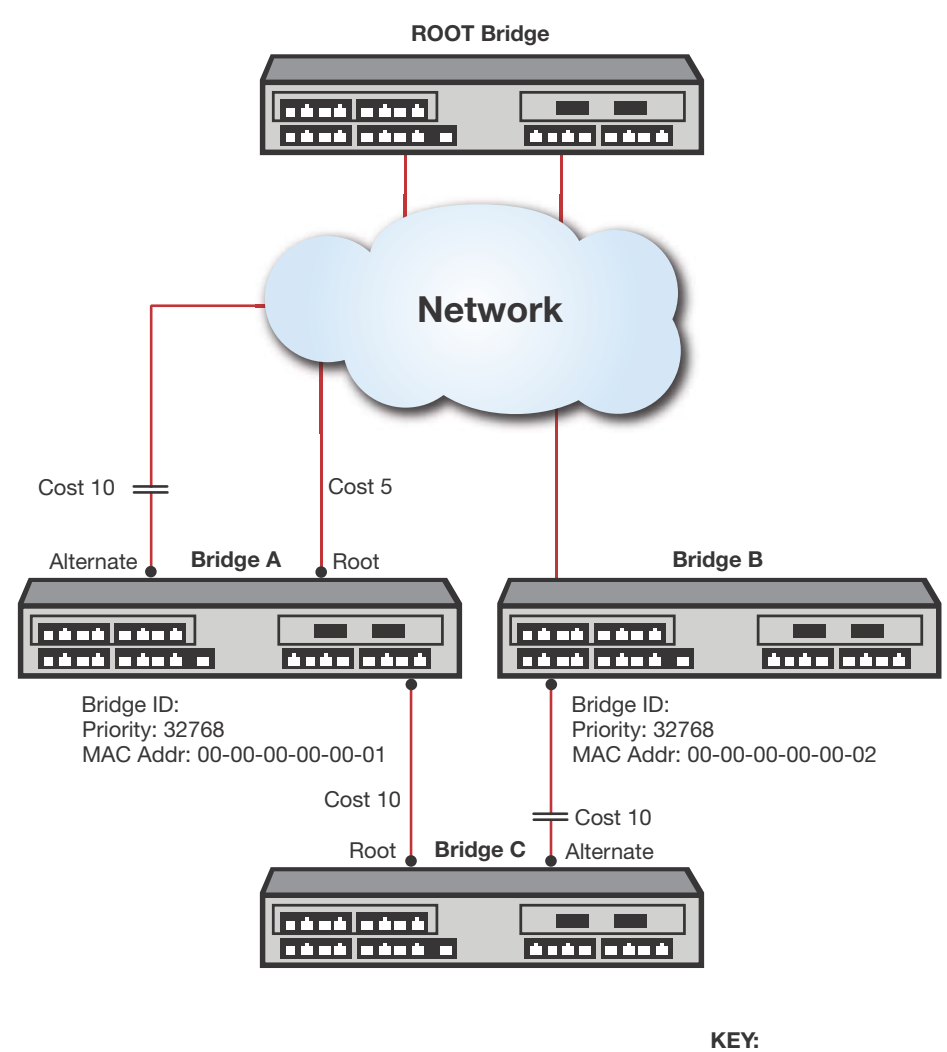

Blocked Port |

If there are ports with the same bridge ID, the port ID is used as a tie breaker. The port with the lowest port ID is chosen as root port. The port ID is a 2-byte value with the 4 most significant bits being the port priority and the 12 least significant bits being the bridge port number. Because the port priority occupies the most significant bits in the port ID, setting a lower port priority assures that port will be selected as root. In the case of no single port having a lowest port priority, the root port is selected based upon the overall port ID value. Figure 15-5 on page 15-11 presents a root port configuration for Bridge B determined by the port priority setting. If there is still a tie, these ports are connected via a shared medium. The final tie breaker is the receiving port ID.

#### **Figure 15-5 Root Port Selection Based On Lowest Port ID**

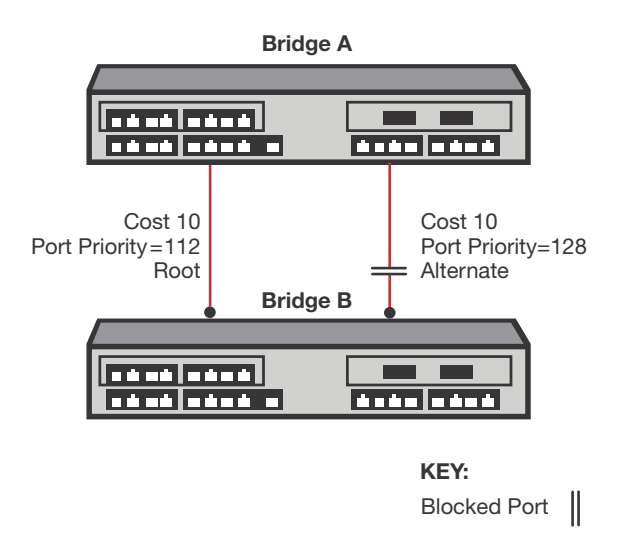

After selecting the root port, the bridge's cost to root is the total of the root port's designated cost as advertised in the received BPDU, plus the path cost associated with that port. In a hierarchically designed network, the designated cost for ports attached to the next higher level will be less than the bridge's cost to the root. Ports attached to bridges on the same level will have designated costs equal to the bridge's cost to the root. Likewise, this bridge's port will advertise the bridge's cost to the root. Thus one port connected to the LAN will be the designated port and the other(s) will be alternate. The port on the bridge with the lower ID will be the designated port.

## **Identifying Designated, Alternate, and Backup Port Roles**

Ports in a Spanning Tree configuration are assigned one of four roles: root, designated, alternate, or backup. Figure 15-6 presents an overview of Spanning Tree port roles.

#### **Figure 15-6 Spanning Tree Port Role Overview**

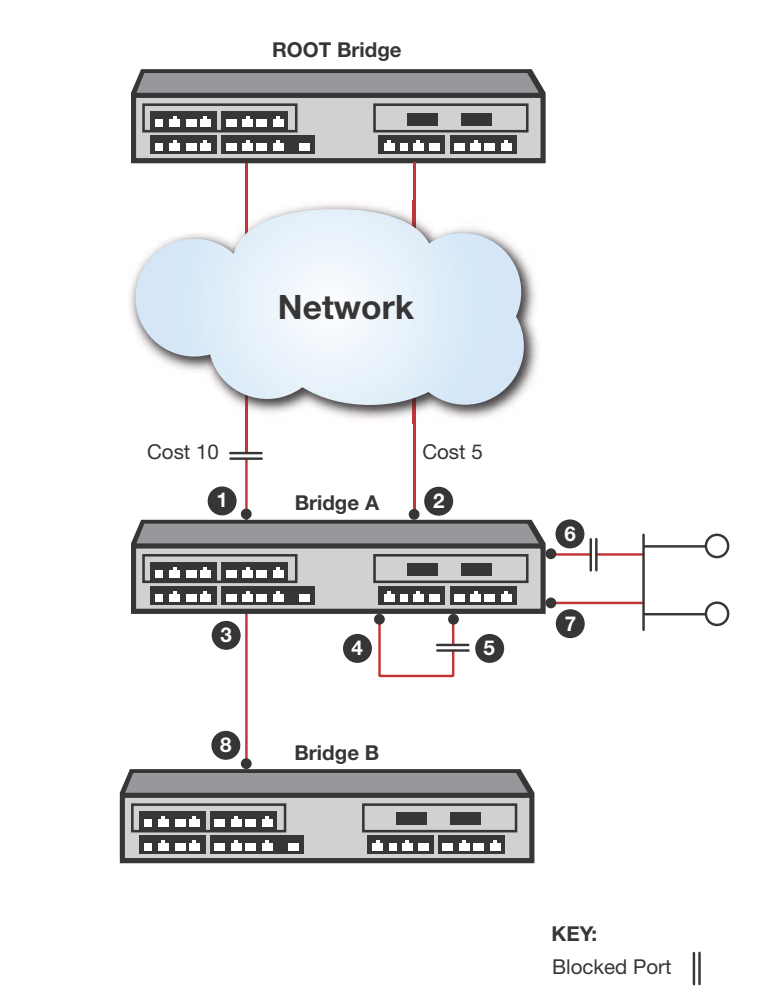

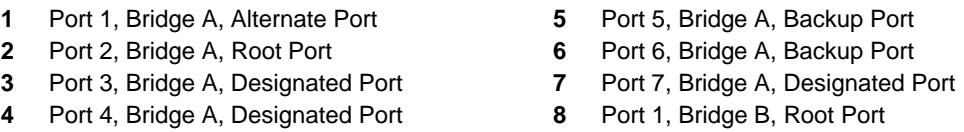

All ports which act as edge ports take on the designated port role. If the bridge has been elected root, all ports connected to ports on other bridges are also designated ports.

On non-root bridges, Spanning Tree identifies ports which provide a path to the root bridge and selects the best path among these as the root port as described in "Paths to Root" on page 15-10 (Figure 15-6, call out 2). There may be only a single port providing a path to root, in which case that is the root port and the remaining ports are designated. If there are other ports providing a path to root, these ports are selected as alternate paths. Should the root port become disabled, one of the alternate ports will be selected as the new root port. (Figure 15-6, call out 1)

A port which is not a designated port, but is connected to another port on the same bridge (Figure 15-6, call out 5) or connected to a shared LAN on which this bridge already provides a designated port (Figure 15-6, call out 6), takes the role of backup port. In the shared LAN example it may take over as designated port if the original designated port is disabled.

All operational ports which are not root, alternate or backup are designated ports. These ports provide a path to the root for attached devices.

Table 15-2 provides a summary of STP port roles.

| <b>Port Role</b> | <b>Description</b>                                                                                                    |  |
|------------------|----------------------------------------------------------------------------------------------------|--|
| Root             | The one port that is used to connect to the root bridge. It is elected based on its least<br>"path-cost" to the root bridge and is forwarding traffic. |  |
| Alternate        | Any redundant upstream port that provides an alternate path to the root bridge (other<br>than the root port). Alternate ports are set to blocking.     |  |
| Designated       | Any downstream port that provides a path back to the root bridge for a downstream<br>bridge. This port is forwarding traffic.                          |  |
| <b>Backup</b>    | A port that acts as a redundant designated port on a shared LAN. Backup ports are<br>set to blocking.                                                  |  |

**Table 15-2 Spanning Tree Port Roles**

#### **Assigning Port States**

All ports are blocking when the operational status switches from disabled to enabled. By default, automatic edge detection is enabled and ports are configured as non-edge ports. In this scenario a user port will become forwarding in several seconds. A port configured as an edge port will forward immediately.

Ports which are selected as alternate or backup ports are immediately put into the discarding state and remain discarding until a new port role is selected. The root port may go to the forwarding state as long as any recent former root ports are synchronized with the new root information. Designated ports may forward as soon as the attached port signals agreement as specified by RSTP. In the absence of the above conditions, root and designated ports get to the forwarding state through the use of timers. The value of the timers is dependent on the value of ForceVersion. The default value is MSTP. If the value is StpCompatible, the timer values are derived from forward delay. Otherwise the values are derived from hello time.

Table 15-3 provides a summary of STP port states.

| <b>Port State</b> | <b>Behavior</b>                                                                                                    |
|-------------------|----------------------------------------------------------------------------------------------------|
| <b>Blocking</b>   | Actively preventing traffic from using this path. Still receiving BPDUs, so continuing to<br>monitor for management and STA information.                                                                                    |
| Listening         | Continuing to block traffic while waiting for protocol information to determine whether<br>to go back to the blocking state or continue to the learning state. Listens to BPDUs to<br>ensure no loops occur on the network. |
| Learning          | Learning station location information but continuing to block traffic.                                                                                                    |
| Forwarding        | Forwarding traffic and continuing to learn station location information.                                                                                                    |
| <b>Disabled</b>   | Disabled administratively or by failure.                                                                                                    |
| Discarding        | Used as shorthand for blocking, listening, or learning state.                                                                                                    |

**Table 15-3 Spanning Tree Port States**

## **RSTP Operation**

RSTP optimizes convergence by significantly reducing the time to reconfigure the network's active topology when physical topology or configuration parameter changes occur. RSTP provides rapid connectivity following the failure of a switching device, switch port, or the addition of a switch into the network.

A new root port may forward as soon as any recent root ports are put into blocking.

A designated port may forward with the exchange of two BPDUs in rapid succession. The designated port presents new BPDU information with a proposal request. The attached port processes the BPDU and may respond immediately with an agreement. Upon reception of that agreement BPDU, the designated port may move to forwarding. Another feature of RSTP is that designated ports transmit periodic BPDUs regardless of reception of BPDUs at the root port. This insulates the network from jitter in receiving BPDUs, particularly at the edge.

Important STP timers are max age, hello time, and forward delay. The default values for the timers are:

- Hello time 2 seconds
- Forward delay 15 seconds
- Max age  $-20$  seconds

The operational values from these timers are derived from the root bridge. The current IEEE standard for Spanning Tree fixes hello time at 2 seconds. The Enterasys switches covered in this document do not enforce this restriction to allow existing configurations to remain compatible. It is not recommended that a value other than 2 seconds be used. Other values may not interact well with other non-variable protocol times such as edgeDelayWhile or mDelayWhile. The max age timer may be adjusted to change the network diameter. Take care to consider that failure in the network may cause the topology to "unravel" causing the diameter to become larger than anticipated. An insufficient value could cause devices near or at the edge of the network to become unreachable. For example, in a ring topology of 10 bridges, no bridge is more than 5 hops from the root. A max age that accounts for 6 hops would be sufficient. A failure of ports immediately interconnecting a bridge with the root would break the ring topology and change the furthest hop from the root from 5 to 9. Any bridges beyond the configured network diameter of 6 would cause the Spanning Tree topology not to converge.

#### **MSTP Operation**

MSTP makes it possible for VLAN switching devices to use multiple Spanning Trees, allowing traffic belonging to different VLANs to flow over potentially different paths within the LAN. It builds upon the advancements of RSTP with its decreased time for network re-spans. MSTP's principle objective is to increase bandwidth utilization by allowing:

- Frames assigned to different VLANs to follow different data routes
- Ports to block for some Spanning Trees and forward for others
- Every inter-switch link in the topology to be forwarding for at least one Spanning Tree

MSTP is the default Spanning Tree mode on all Enterasys switch devices.

#### **Common and Internal Spanning Tree (CIST)**

MSTP uses all Spanning Tree region information to create a single Common and Internal Spanning Tree (CIST) that represents the connectivity of the entire network. This is equivalent to the single Spanning Tree used for STP and RSTP.

The MSTP enabled network may contain any combination of Single Spanning Tree (SST) regions and Multiple Spanning Tree (MST) regions. A typical network may contain multiple MST regions as well as separate LAN segments running legacy STP and RSTP Spanning Tree protocols. The CIST contains a root bridge, which is the root of the Spanning Tree for the network. The CIST root may be, but is not necessarily, located inside an MST region. Each MST region contains a CIST regional root which may be the CIST root if the CIST root is internal to the region. If the CIST root is external to the region, the CIST regional root provides the connectivity to the CIST root. Bridges in an MSTP topology compare their received BPDUs to calculate their shortest path to the CIST root, CIST regional root, and MSTI regional root.

Ideally, there should be one all-encompassing region. This is not always possible, for example, when non-MSTP bridges exist such as those shown in Figure 15-3 on page 15-5. From the outside, the region appears as a single Spanning Tree bridge which is part of the Common Spanning Tree (CST). A port which connects to a bridge not having the same MST configuration ID, or which is not running MSTP, forms part of the boundary of the region. The region attaches to the CST at the root port of the CIST regional root. All other region boundary ports which provide paths to the root are alternate ports and remain blocking until the topology changes, causing a new regional root port to be chosen. Ports which provide a path to the root for other bridges at the region boundary are designated ports. At boundary ports, port states for MSTIs follow the states of the CIST for the port.

#### **MST Region**

An MST region is a group of devices that are configured together to form a logical region. The MST region presents itself to the rest of the network as a single switching device, which simplifies administration. Path cost is only incremented when traffic enters or leaves the region, regardless of the number of devices within the region. Each LAN can only be a member of one region. Figure 15-7 shows that the MST region appears as a single switching device to devices 1 and 2, but really consists of three devices.

#### **Figure 15-7 Example of an MST Region**

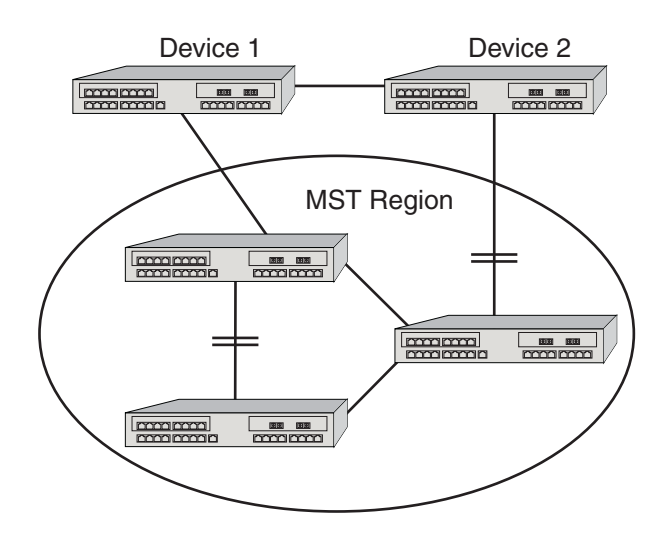

For a switching device to be considered as part of an MST region, it must be administratively configured with the same configuration identifier information as all other devices in the MST region. The configuration identifier consists of four parts:

- Format Selector One octet in length and is always 0. It cannot be administratively changed.
- Configuration Name A user-assigned, case sensitive name given to the region. The maximum length of the name is 32 octets. A bridge's default configuration name is a character

string corresponding to the bridge MAC address. This guarantees that the default behavior of a bridge is to not be part of an MST region.

- Revision Level Two octets in length. The default value of 0 may be administratively changed.
- Configuration Digest 16-octet HMAC-MD5 signature created from the configured VLAN Identification (VID)/Filtering Identification (FID) to Multiple Spanning Tree Instances (MSTI) mappings. All devices must have identical mappings to have identical configuration digests.

By default, each bridge is in its own MST region and has a default configuration name derived from the bridge MAC address. For example, if the bridge MAC address is **00-1f-45-9a-6c-b7**, the default MSTP configuration name is "**00:1f:45:9a:6c:b7**". When grouping two or more bridges into a single MST region, you must assign the same configuration name to each member of the region. MD5 digests are derived from a mapping of a Filtering Database ID (FID) to a Spanning Tree ID (SID), referred to as a FID-to-SID mapping (see "Multiple Spanning Tree Instances (MSTI)" on page 15-16 for more information). Since there is a small probability of different mappings resulting in the same digest, the addition of administratively assigned name and version configuration ID parameters guarantee the uniqueness of the region.

SIDs exist within an MST region, each having a separate topology. Within an MST region there always exists the Internal Spanning Tree (IST) which is SID 0. There are zero or more Multiple Spanning Tree Instances (MSTIs). Each MSTI corresponds to a set of VIDs. One or more VIDs may be mapped to an SID using a FID-to-SID mapping. The IST and each MSTI may have different root bridges. Port path costs and bridge priorities may be different for each port/instance. Each bridge port has a unique port state per instance. With proper configuration, redundant links may be utilized to their maximum extent by each forwarding for one or more instances. See "Configuring MSTP" on page 15-24 for more detail on how to do this.

#### **Multiple Spanning Tree Instances (MSTI)**

Inside the MST region, a wholly contained set of topologies is maintained separate from the outside world. For example, MSTI 1 in MST region A has no correspondence to MSTI 1 in MST region B.

| <b>Platform</b>                                                 | <b>Number of Instances</b> |
|-----------------------------------------------------------------|----------------------------|
| All stackables and standalones (except for<br>the C5 stackable) | 4                          |
| C5 stackable                                                    |                            |

**Table 15-4 Multiple Spanning Tree Instance Support**

The Enterasys switch device by default maps VLAN IDs (VIDs) to Filtering IDs (FIDs) in a one-to-one correlation for bridges with the VLAN learning mode set to individual VLAN learning (IVL). The Enterasys fixed switches only support IVL.

For example, in an IVL bridge, FID 3 may contain VID 3 and FID 4 may contain VID 4. Regardless of the type of VLAN learning taking place, one or more FIDs may be mapped to a Spanning Tree Instance (SID). The end result is a mapping of VIDs to SIDs. SID topologies may then be configured to provide a type of load balancing. Note that without further configuration, each SID will have the same topology as the IST. Typically, load balancing will be achieved by choosing different root bridges in the core for the different instances.

#### **Determining FID-to-SID Mappings**

VLANs are mapped to MSTIs through a FID-to-SID mapping which is the key element in an MSTP configuration. Each VLAN is associated to a FID and is mapped to Spanning Tree IDs using their FID association. The mapping is performed by the **set spantree mstmap** command. This mapping is represented within the MST configuration digest described in the previous section and displayed in the following example. By default, every bridge will have a FID-to-SID mapping that equals VLAN FID 1/SID 0.

Use the **show spantree mstcfgid** command to determine MSTI configuration identifier information, and whether or not there is a misconfiguration due to non-matching configuration identifier components:

This example shows how to display MSTI configuration identifier information. In this case, this bridge belongs to "Region1":

Enterasys->**show spantree mstcfgid**

```
MST Configuration Identifier:
Format Selector: 0
 Configuration Name: Region1
 Revision Level: 88
 Configuration Digest: 6d:d7:93:10:91:c9:69:ff:48:f2:ef:bf:cd:8b:cc:de
```
In order for other bridges to belong to Region1, all four elements of those bridges' configuration id output must match. The default value that must be changed for this to happen is the configuration name setting. Also, the MSTIs must be created and the FIDs mapped to them.

Use the **set spantree mstcfgid** command to change the configuration name from the default bridge MAC address value.

This example changes the default bridge configuration name to **Region1**:

```
Enterasys->set spantree mstcfgid cfgname Region1
```
For the configuration digest to match, the mapping of VIDs to SIDs must match. Use these commands to configure the SIDs, map the FIDs to the SIDs and display the VID-SID and FID-SID mappings:

```
Enterasys->set spantree msti sid 3 create
Enterasys->set spantree msti sid 4 create
Enterasys->set spantree mstmap 3 sid 3
Enterasys->set spantree mstmap 4 sid 4
Enterasys->show spantree mstilist
Configured Multiple Spanning Tree Instances:
  3 4
Enterasys->show spantree mstmap
Fid 3 is mapped to Sid 3
Fid 4 is mapped to Sid 4
Enterasys->show spantree vlanlist
Vlan 3 is mapped to Sid 3
Vlan 4 is mapped to Sid 4
```
Since an MSTI is a separate Spanning Tree, each MSTI has its own root inside the MST region. Figure 15-8 on page 15-18 and Figure 15-9 on page 15-18 show two MSTIs in a single region. Switching device 3 is the root for MSTI 1, switching device 2 is the root for MSTI 2, and switching device 5 is the CIST regional root. Traffic for all the VLANs attached to an MSTI follow the MSTI's spanned topology.

Various options may be configured on a per-MSTI basis to allow for differing topologies between MSTIs. To reduce network complexity and processing overhead needed to maintain MSTIs, you should only create as many MSTIs as needed.

**Figure 15-8 MSTI 1 in a Region**

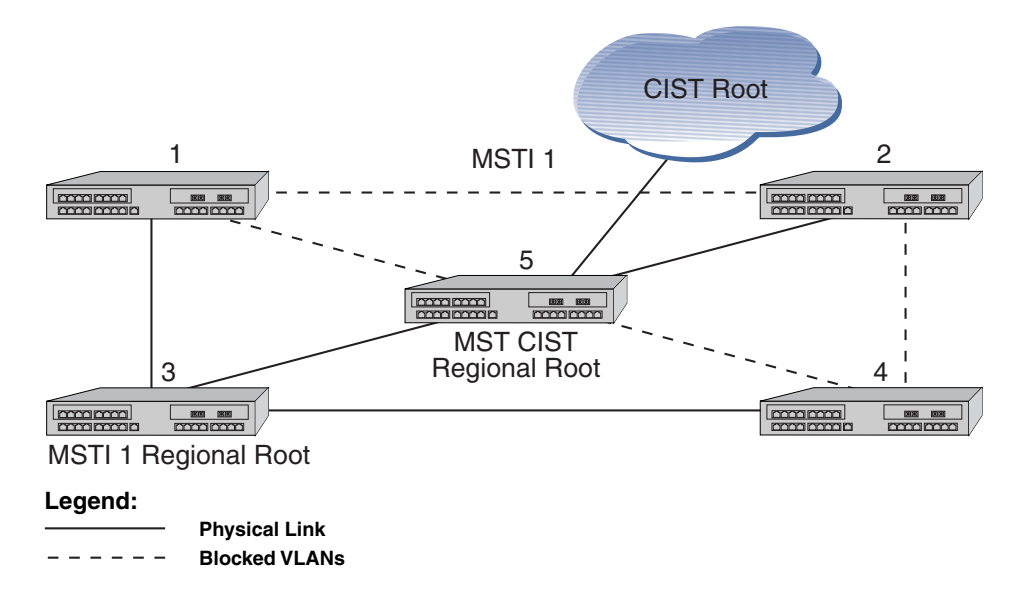

**Figure 15-9 MSTI2 in the Same Region**

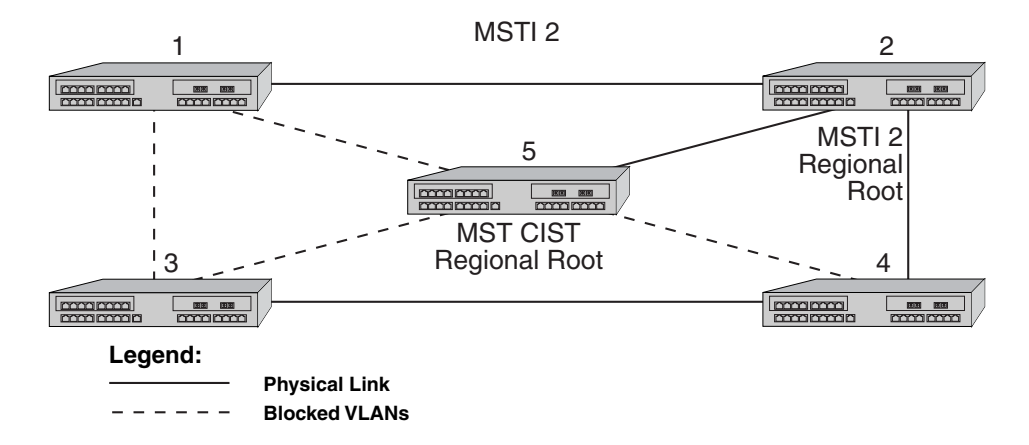

Figure 15-10 on page 15-19 shows 3 regions with five MSTIs. Table 15-5 on page 15-19 defines the characteristics of each MSTI. Ports connected to PCs from devices 1, 3, 9, and 11 will be automatically detected as edge ports. Devices 4 and 10 are the CIST regional roots. Each MSTI can be configured to forward and block various VLANs.

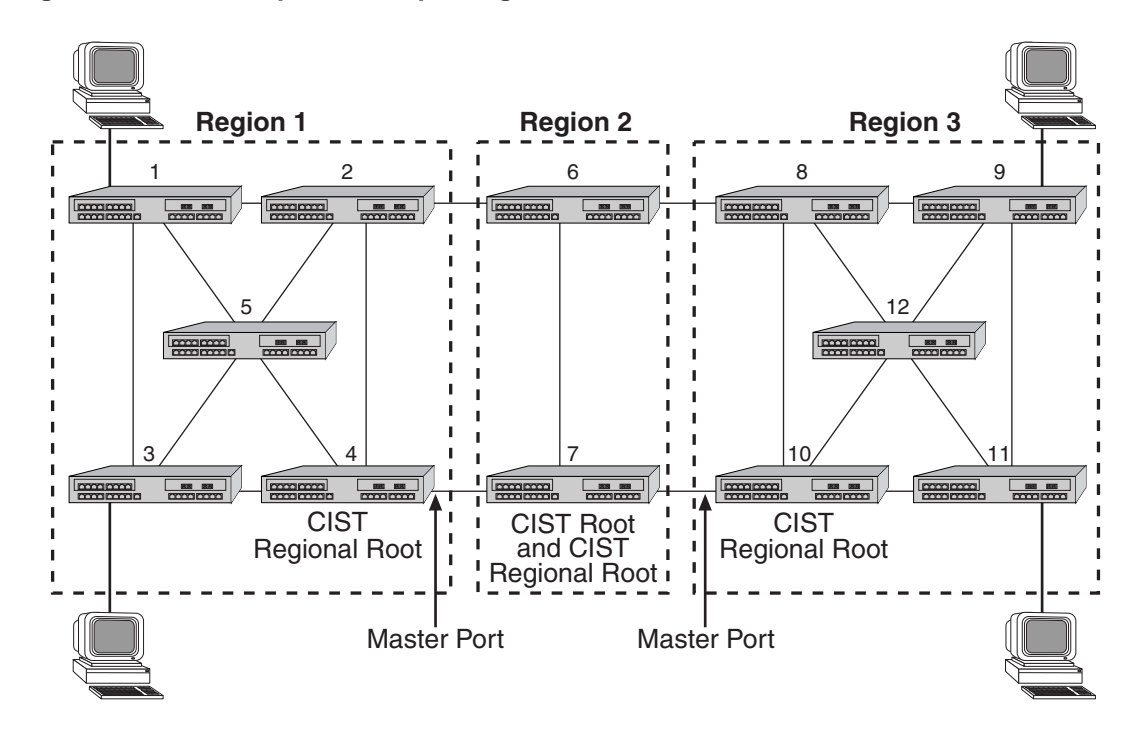

**Figure 15-10 Example of Multiple Regions and MSTIs**

**Table 15-5 MSTI Characteristics for Figure 15-10**

| <b>MSTI / Region</b>                              | <b>Characteristics</b>                                           |  |
|---------------------------------------------------|------------------------------------------------------------------|--|
| MSTI 1 in Region 1                                | Root is switching device 4, which is also the CIST regional root |  |
| MSTI 2 in Region 1                                | Root is switching device 5                                       |  |
| MSTI 1 in Region 2                                | Root is switching device 7, which is also the CIST root          |  |
| MSTI 1 in Region 3<br>Root is switching device 11 |                                                                  |  |
| MSTI 2 in Region 3                                | Root is switching device 12                                      |  |
|                                                   | Switching device 10 is the CIST regional root                    |  |

## **Configuring STP and RSTP**

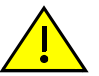

**Caution:** Spanning Tree configuration should be performed only by personnel who are very knowledgeable about Spanning Trees and the configuration of the Spanning Tree Algorithms. Otherwise, the proper operation of the network could be at risk.

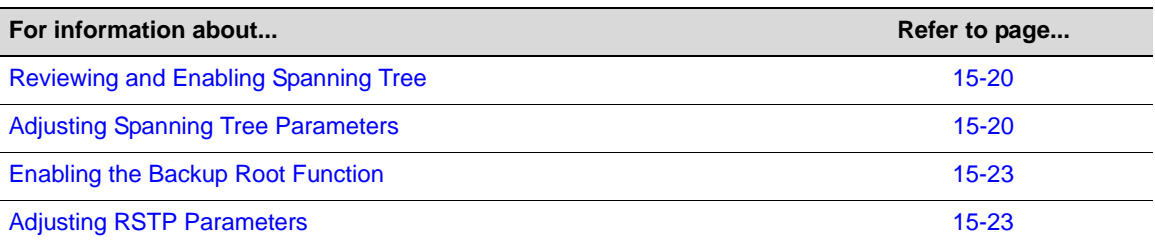

## **Reviewing and Enabling Spanning Tree**

By default, Spanning Tree is enabled globally on Enterasys switch devices and enabled on all ports. On all switching devices, the default Spanning Tree version is set to MSTP (802.1s) mode. Since MSTP mode is fully compatible and interoperable with legacy STP and RSTP bridges, in most networks, this default should not be changed.

Use the following commands to review, re-enable, and reset the Spanning Tree mode.

1. Review the current configuration on one or more SIDs, ports, or both:

**show spantree stats** [**port** *port-string*] [**sid** *sid*] [**active**]

Specifying **active** will display information for port(s) that have received BPDUs since boot.

2. If necessary, globally enable Spanning Tree:

**set spantree stpmode ieee8021**

3. Review the status of Spanning Tree on one or more ports:

**show spantree portadmin** [**port** *port-string*]

4. If necessary, re-enable Spanning Tree on one or more ports:

```
set spantree portadmin port-string enable
```
#### **Example**

This example shows how to display the device's Spanning Tree configuration:

```
Enterasys->show spantree stats
```
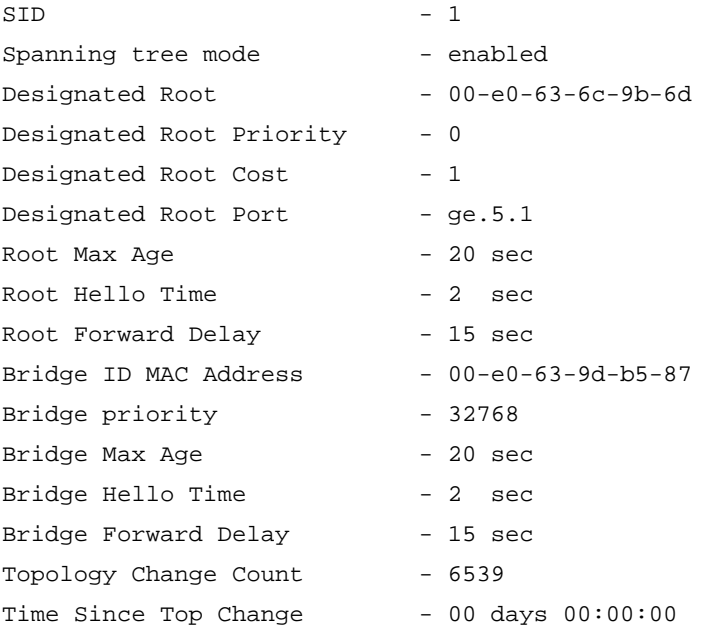

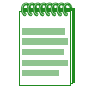

**Note:** By default, Spanning Tree is enabled globally on stackable, and standalone fixed switch devices and enabled on all ports.

## **Adjusting Spanning Tree Parameters**

You may need to adjust certain Spanning Tree parameters if the default values are not suitable for your bridge configuration. Parameters affecting the entire Spanning Tree are configured with

variations of the global bridge configuration commands. Interface-specific parameters are configured with variations of the Spanning Tree port configuration commands. Default settings are listed in Table 15-6:

| <b>Setting</b>                | <b>Default Value</b>                             |
|-------------------------------|--------------------------------------------------|
| Bridge priority mode          | 802.1t                                           |
| Bridge priority               | 32768                                            |
| Port priority                 | 128                                              |
| Port cost                     | 0 (automatically calculated based on port speed) |
| Hello time (bridge and ports) | 2 seconds                                        |
| Bridge forward delay          | 15 seconds                                       |
| Bridge maximum aging time     | 20 seconds                                       |

**Table 15-6 Spanning Tree Port Default Settings** 

Use the commands in the following sections to adjust these defaults.

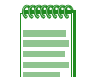

**Note:** Poorly chosen adjustments to these parameters can have a negative impact on network performance. Please refer to the IEEE 802.1D specification for guidance.

#### **Setting Bridge Priority Mode and Priority**

Bridge priority mode affects the range of priority values used to determine which device is selected as the Spanning Tree root. By default, switching devices are set to 802.1t mode as described in "Updated 802.1t" on page 15-8.

Use this command to set the bridge priority mode:

```
set spantree bridgeprioritymode 802.1t | 802.1d
```
In addition to setting priority mode, you can globally configure the priority of an individual bridge. When two bridges tie for position as the root bridge, this setting affects the likelihood that a bridge will be selected. The lower the bridge's priority, the more likely the bridge will be selected as the root bridge.

Use this command to set the bridge priority:

**set spantree priority** *priority* [*sid*]

Valid *priority* values are:

- For 802.1t priority mode: **0**–**61440** (in increments of 4096), with 0 indicating high priority and 61440 low priority. Values will automatically be rounded up or down, depending on the 802.1t value to which the entered value is closest.
- For 802.1D priority mode: **0**–**65535** (in increments of 1), with 0 indicating high priority and 65535 low priority.

Valid *sid* values are **0**–**4094**. If not specified, SID 0 will be assumed.

#### **Setting a Port Priority**

You can set a Spanning Tree port priority. Port priority is used to break a tie when choosing the root port for a bridge, in a case where the choice is between ports connected to the same bridge. The port with the lowest value will be elected.

Use this command to set a port priority:

**set spantree portpri** *port-string priority* [**sid** *sid*]

Valid *priority* values are **0**–**240** (in increments of 16) with 0 indicating high priority.

Valid *sid* values are **0**–**4094**. If not specified, SID 0 will be assumed.

#### **Assigning Port Costs**

Each interface has a Spanning Tree port cost associated with it, which helps to determine the quickest path between the root bridge and a specified destination. By convention, the higher the port speed, the lower the port cost. By default, this value is set to 0, which forces the port to recalculate Spanning Tree port cost based on the speed of the port and whether or not legacy (802.1D) path cost is enabled.

Use this command to assign different Spanning Tree port costs:

**set spantree adminpathcost** *port-string cost* [**sid** *sid*]

Valid *cost* values are:

– **0**–**65535** if legacy path cost is enabled.

– **0**–**200000000** if legacy path cost is disabled.

Valid *sid* values are **0**–**4094**. If not specified, SID 0 will be assumed.

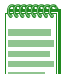

**Notes:** Please refer to the IEEE 802.1D specification for guidance in setting appropriate cost values for your port speeds.

By default, legacy path cost is disabled. Enabling the device to calculate legacy path costs affects the range of valid values that can be administratively assigned.

To check the status of legacy path cost, use **show spantree legacypathcost**.

To disable legacy path cost, if necessary use **set spantree legacypathcost disable**.

#### **Adjusting Bridge Protocol Data Unit (BPDU) Intervals**

Use the commands in this section to adjust default BPDU interval values.

#### **Table 15-7 BPDU Interval Defaults**

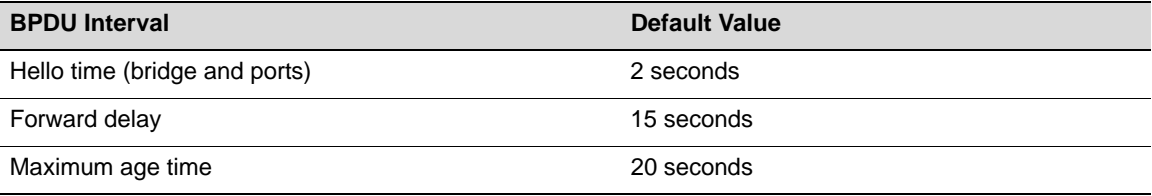

#### **Adjusting the Bridge Hello Time**

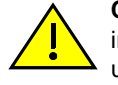

**Caution:** Poorly chosen adjustments to bridge and port hello time parameters can have a negative impact on network performance. It is recommended that you do not change these parameters unless you are familiar with Spanning Tree configuration and have determined that adjustments are necessary. Please refer to the IEEE 802.1D specification for guidance.

Hello time is the interval, in seconds, at which the bridge or individual ports send BPDU messages. By default, bridge hello mode is enabled, meaning the device uses a single bridge administrative hello time.

Adjust the bridge hello time as follows:

1. Check the current value of bridge hello time:

**show spantree stats**
2. Set a new hello time interval:

**set spantree hello** *interval*

Valid *interval* values are 1–10.

#### **Adjusting the Forward Delay Interval**

When rapid transitioning is not possible, forward delay is used to synchronize BPDU forwarding. The forward delay interval is the amount of time spent listening for topology change information after an interface has been activated for bridging and before forwarding actually begins. This delay is required because every device must receive information about topology changes before it starts to forward frames. In addition, each port needs time to listen for conflicting information that would make it return to a blocking state. Otherwise, temporary data loops might result.

Use this command to adjust the forward delay interval setting:

**set spantree fwddelay** *delay*

Valid *delay* values are 4–30.

#### **Defining the Maximum Age Time**

If a bridge does not hear BPDUs from the root bridge within the interval (number of seconds) specified as maximum age time, it assumes that the network has changed and recomputes the Spanning Tree topology. By adjusting this value, you can configure support for a maximum diameter from the STP root of up to 40 bridges. By default, Enterasys switching devices are set with a maximum age time of 20 seconds, supporting a 20-bridge span from the root bridge.

Use this command to adjust the maximum age setting:

**set spantree maxage** *agingtime*

Valid *agingtime* values are 6–40 (seconds).

#### **Enabling the Backup Root Function**

Disabled by default on stackable, and standalone fixed switch devices, the backup root function works only when the backup root-enabled bridge is directly connected to the root bridge. The backup root function prevents stale Spanning Tree information from circulating throughout the network in the event that the link between the root bridge and the backup root-enabled bridge is lost. If this happens, the backup root will dynamically lower its bridge priority relative to the existing root bridge's priority, causing it to immediately be selected as the new root bridge.

Use this command to enable the backup root function on an SID:

**set spantree backuproot** *sid* **enable**

When SNMP trap messaging is configured and the backup root function is enabled, a trap message will be generated when the backup becomes the new root of the network.

#### **Adjusting RSTP Parameters**

Since rapid link reconfiguration can happen only on a point-to-point link or an edge port (a port that is known to be on the edge of a bridged LAN), in some cases you may want to define them administratively. However, since edge port and point-to-point links are automatically detected on Enterasys switching devices, in most cases you will not need to change these default port designations.

#### **Defining Edge Port Status**

By default, edge port status is disabled on all ports. When enabled, this indicates that a port is on the edge of a bridged LAN. You can use the following commands to review and, if necessary, change the edge port detection status on the device and the edge port status of Spanning Tree ports.

Review and define edge port status as follows:

1. Display the status of edge port detection:

**show spantree autoedge**

2. If desired, enable edge port detection:

#### **set spantree autoedge enable**

3. Display the edge port operating status of one or more port(s):

**show spantree operedge** [**port** *port-string*]

A status of "true" or "Edge-Port" indicates the port is operating as an edge port.

A status of "false" or "Non-Edge-Port" indicates it is not.

If *port-string* is not specified, edge port status will be displayed for all Spanning Tree ports.

4. Display the edge port administrative status of one or more port(s):

**show spantree adminedge** [**port** *port-string*]

A status of "true" or "Edge-Port" indicates the port is administratively set to be considered an edge port.

A status of "false" or "Non-Edge-Port" indicates the port is administratively set to be considered a non edge port.

If *port-string* is not specified, edge port administrative status will be displayed for all Spanning Tree ports.

5. If necessary, change the edge port administrative status of one or more port(s):

```
set spantree adminedge port-string true
```
## **Configuring MSTP**

In order for MSTP to provide multiple forwarding paths, the following must happen:

- The configuration identifier must match on all bridges within the region.
- All bridges must be within the same region.
- All bridges must be connected to MSTP-aware bridges. (They can be connected using a shared media such as a repeater provided that a single Spanning Tree device does not reside on that LAN).

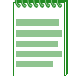

**Note:** A single Spanning Tree device between two MSTP bridges will terminate the ability to have multiple forwarding paths.

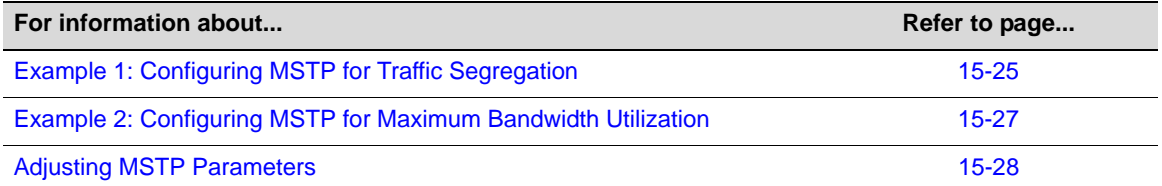

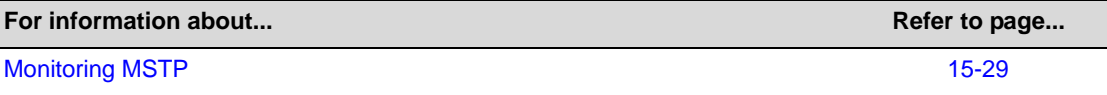

## **Example 1: Configuring MSTP for Traffic Segregation**

This example illustrates the use of MSTP for traffic segregation by VLAN and SID. Bridges A, B, C and D participate in VLAN 10. Bridges A, B, E and F participate in VLAN 20. Figure 15-11 shows the problem that arises when using a single Spanning Tree configuration for traffic segregation with redundancy.

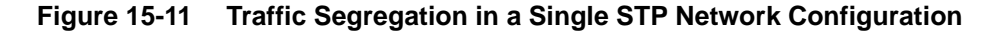

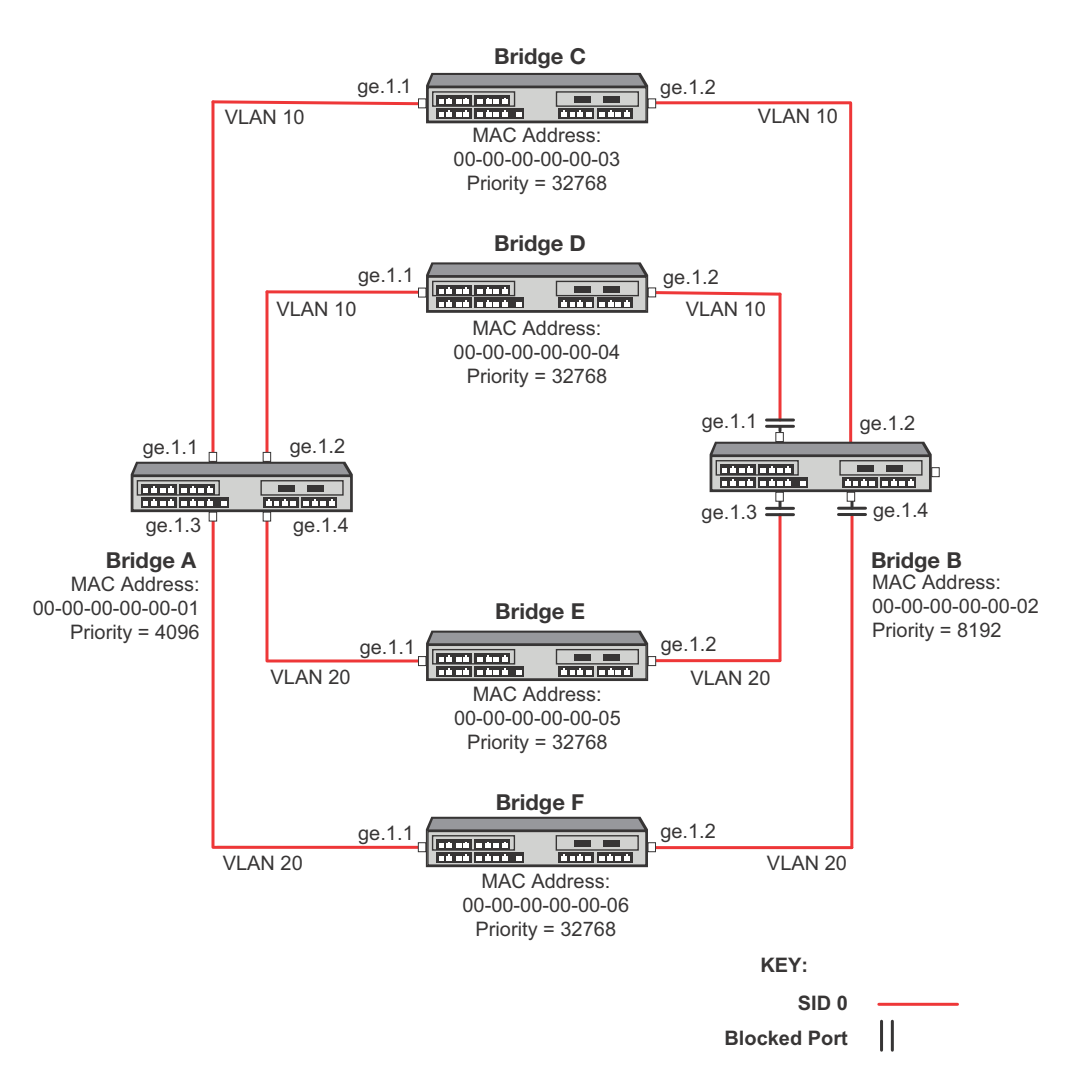

In a single Spanning Tree configuration a bridge can only have one port forwarding towards the root for all traffic. Bridge A has the lowest priority and is the root. Bridge B forwards traffic towards the root on port ge.1.2. All other ports are blocked. For this configuration, Bridge B will not have any active links forwarding for VLAN 20.

Figure 15-12 on page 15-26 shows the solution using MSTP. By configuring separate Spanning Tree instances to overlay the two VLAN topologies, Bridge B port ge.1.2 forwards on VLAN 10 for SID 1 and port ge.1.3 forwards on VLAN 20 for SID 2.

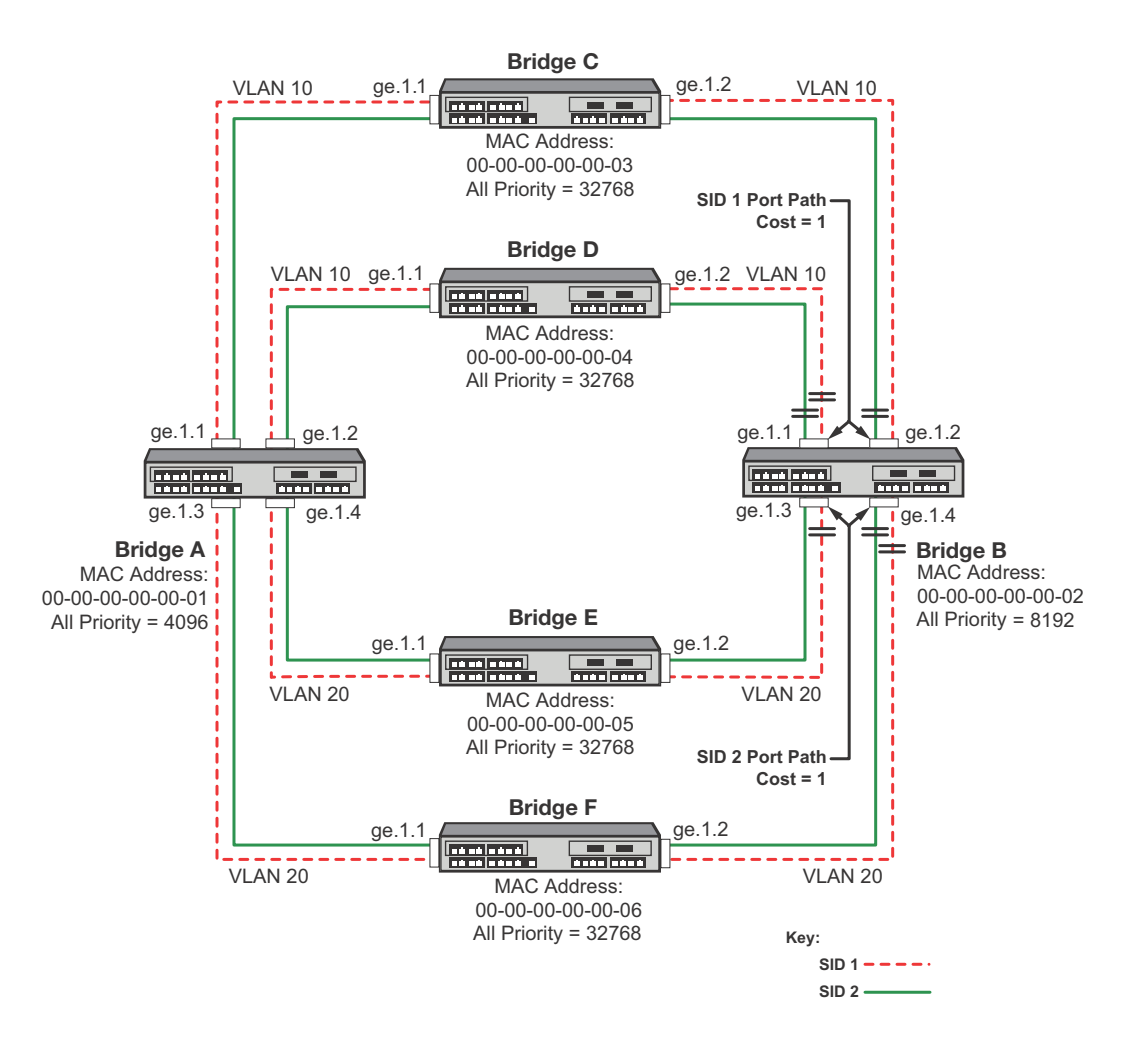

**Figure 15-12 Traffic Segregation in an MSTP Network Configuration**

o configure the traffic segregation MSTP example on all bridges:

• Configure the MST configuration ID with the same name

**set spantree mstcfgid cfgname** *name*

• Create SIDs 1 and 2

**set spantree msti sid** *sid* **create**

• Create the FID to SID mappings VLAN 10 to SID 1 and VLAN 20 to SID 2 **set spantree mstmap** *vlan-id* **sid** *sid*

To configure Bridge A as root, set the priority to 4096 for both SID 1 and SID 2.

**set spantree priority** *priority sid*

To configure Bridge B as the backup should Bridge A fail:

- Set the Spanning Tree priority to 8192 for both SID 1 and SID 2 **set spantree priority** *priority sid*
- Set the admin path cost on ports ge.1.1-2 to 1 for SID 1
- Set the admin path cost on ports ge.1.3-4 to 1 for SID 2 **set spantree adminpathcost** *port-id cost sid*

## **Example 2: Configuring MSTP for Maximum Bandwidth Utilization**

This example illustrates the use of MSTP for maximum bandwidth utilization. Maximum bandwidth utilization takes place when all bridges participate on all VLANs. Figure 15-13 shows that with a single Spanning Tree configuration, only a single link towards the root forwards on a bridge. The alternate ports are blocking.

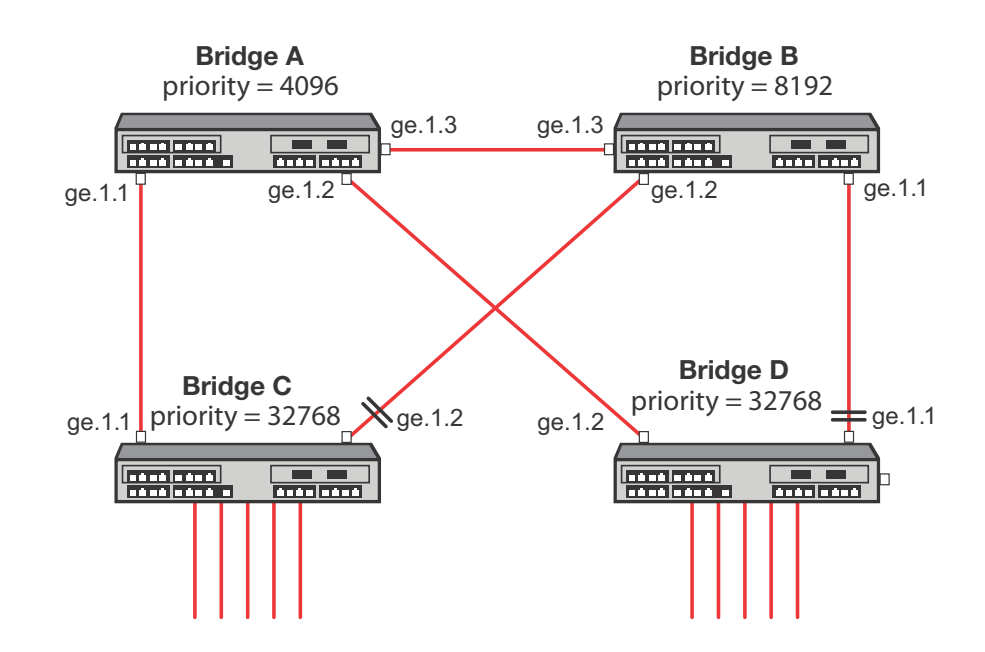

#### **Figure 15-13 Maximum Bandwidth Utilization in a Single STP Network Configuration**

In Figure 15-13, Bridge A is the root of the Spanning Tree because it has the lowest priority. Bridge D port ge.1.2 forwards traffic to Bridge A. Bridge D port ge.1.1 is blocking. Bridge C port ge.1.1 forwards traffic to Bridge A. Bridge C port ge.1.2 is blocking. This single Spanning Tree configuration prevents maximum bandwidth utilization for this network.

Figure 15-14 on page 15-28 shows that with an MSTP configuration each link can be forwarding for some VLAN and each VLAN has a path to the root bridge.

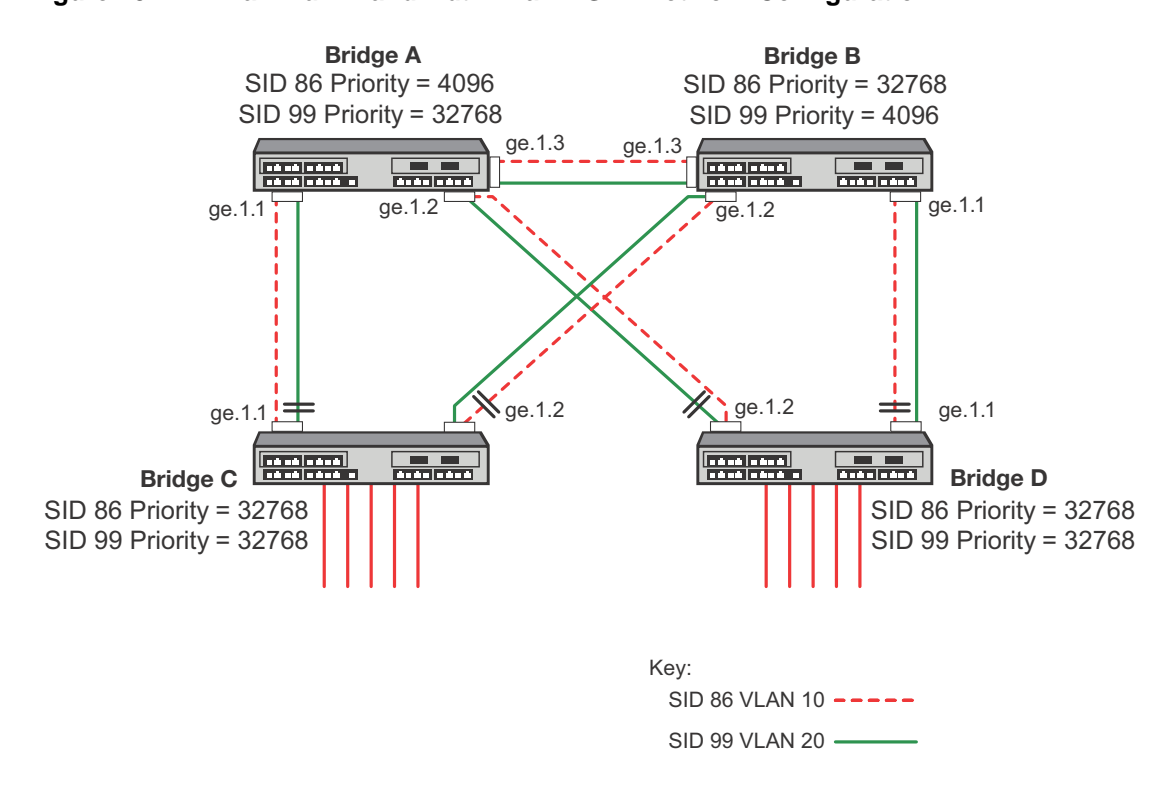

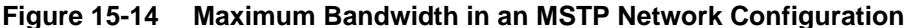

To configure the MSTP maximum bandwidth utilization example on all bridges:

• Create VLANs 10 and 20

**set vlan create** *vlan-id*

• Configure the MST configuration ID with the same name

**set spantree mstcfgid cfgname** *name*

• Create SIDs 86 and 99

**set spantree msti sid** *sid* **create**

• Create the FID to SID mappings VLAN 10 to SID 86 and VLAN 20 to SID 99

**set spantree mstmap** *vlan-id* **sid** *sid*

Additionally, the root of each SID is chosen to be in a different bridge. This will spread out the traffic. The bridges on the next level down have a link to each of the root bridges.

To configure Bridge A as root for SID 86, set the priority to 4096 for SID 86.

```
set spantree priority priority sid
```
To configure Bridge B as the root for SID 99, set the priority to 4096 for SID 99.

## **Adjusting MSTP Parameters**

You may need to adjust certain Spanning Tree parameters if the default values are not suitable for your bridge configuration. Refer back to "Adjusting Spanning Tree Parameters" on page 15-20 and "Adjusting RSTP Parameters" on page 15-23 for information on adjusting Spanning Tree defaults. Changes made to global and port-related Spanning Tree defaults will take affect if the device is running in STP, RSTP, or MSTP.

## **Monitoring MSTP**

Use the commands in Table 15-8 to monitor MSTP statistics and configurations on stackable, and standalone switch devices. You can also use the show commands described in "Reviewing and Enabling Spanning Tree" on page 15-20 to review information related to all Spanning Tree protocol activity.

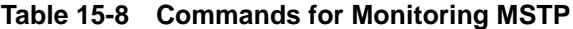

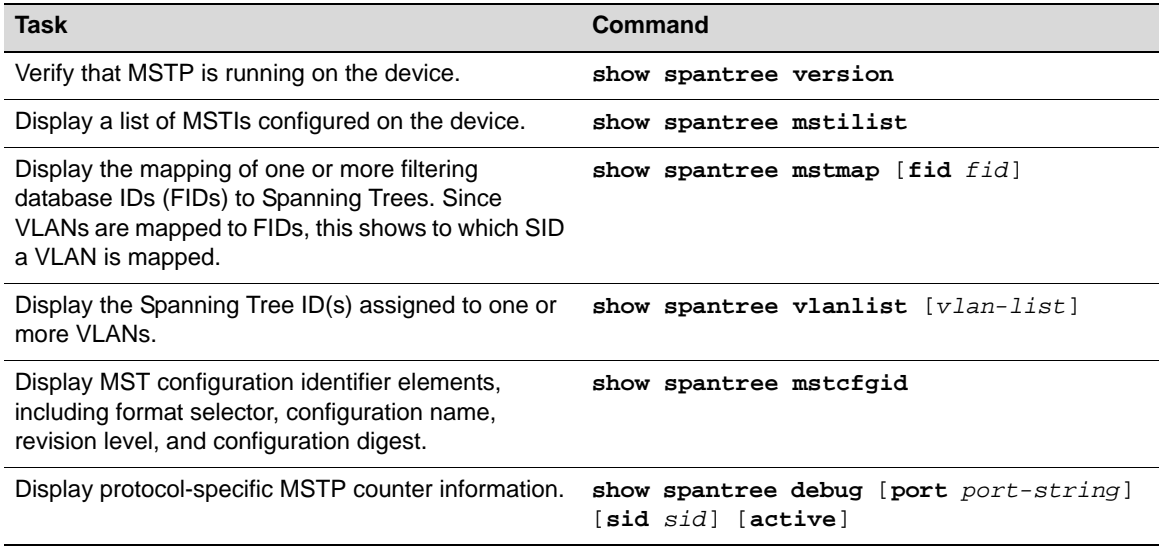

## **Understanding and Configuring SpanGuard**

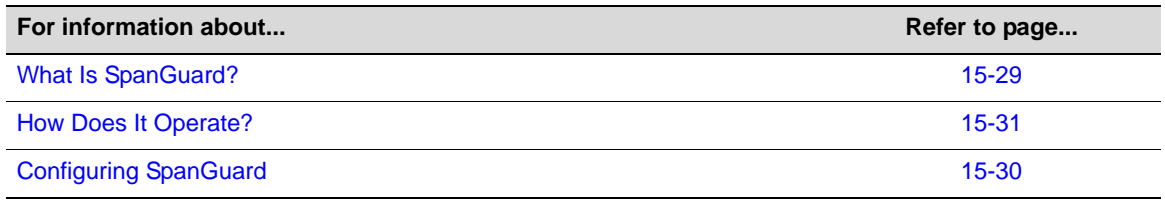

## **What Is SpanGuard?**

As described previously in the overview of "SpanGuard" on page 15-7, this feature enables Enterasys switching devices to detect unauthorized bridges in your network, resolving the threat of repeated topology change notifications or new root bridge announcements causing a Denial of Service (DoS) condition. It prevents Spanning Tree respans that can occur when BPDUs are received on user ports and notifies you (network management) they were attempted.

If a SpanGuard enabled port receives a BPDU, it becomes locked and transitions to the blocking state. It will only transition out of the blocking state after a globally specified time or when it is manually unlocked.

By default, SpanGuard is globally disabled on stackable, and standalone switch devices and must be globally enabled to operate on all user ports. For configuration information, refer to "Configuring SpanGuard" on page 15-30.

## **How Does It Operate?**

SpanGuard helps protect against Spanning Tree Denial of Service (DoS) SpanGuard attacks as well as unintentional or unauthorized connected bridges, by intercepting received BPDUs on configured ports and locking these ports so they do not process any received packets.

When enabled, reception of a BPDU on a port that is administratively configured as a Spanning Tree edge port (adminedge = True) will cause the port to become locked and the state set to blocking. When this condition is met, packets received on that port will not be processed for a specified timeout period. The port will become unlocked when:

- the timeout expires,
- the port is manually unlocked,
- the port is no longer administratively configured as adminedge = True, or
- the SpanGuard function is disabled.

The port will become locked again if it receives another offending BPDU after the timeout expires or it is manually unlocked.

In the event of a DoS attack with SpanGuard enabled and configured, no Spanning Tree topology changes or topology reconfigurations will be seen in your network. The state of your Spanning Tree will be completely unaffected by the reception of any spoofed BPDUs, regardless of the BPDU type, rate received or duration of the attack.

By default, when SNMP and SpanGuard are enabled, a trap message will be generated when SpanGuard detects that an unauthorized port has tried to join a Spanning Tree.

## **Configuring SpanGuard**

Use the following commands to configure device ports for SpanGuard, to enable the SpanGuard function, and to review SpanGuard status on the device.

#### **Reviewing and Setting Edge Port Status**

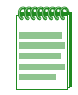

**Note:** To use the SpanGuard function, you must know which ports are connected between switching devices as ISLs (inter-switch links). Also, you must configure edge port status (adminedge = true or false) on the entire switch, as described in "Defining Edge Port Status" on page 15-24, before SpanGuard will work properly.

Review and set edge port status as follows:

- 1. Use the show commands described in "Defining Edge Port Status" on page 15-24 to determine edge port administrative status on the device.
- 2. Set edge port administrative status to false on all known ISLs.
- 3. Set edge port administrative status to true on any remaining ports where SpanGuard protection is desired. This indicates to SpanGuard that these ports are not expecting to receive any BPDUs. If these ports do receive BPDUs, they will become locked.

#### **Enabling and Adjusting SpanGuard**

Use this command to enable SpanGuard on the device:

**set spantree spanguard enable**

Use this command to adjust the SpanGuard timeout value. This sets the length of time that a SpanGuard-affected port will remain locked:

**set spantree spanguardtimeout** *timeout*

Valid values are 0–65535 seconds. Default is 300 seconds. Setting the value to 0 will set the timeout to forever.

Use this command to manually unlock a port that was locked by the SpanGuard function. This overrides the specified timeout variable:

**set spantree spanguardlock** *port-string*

#### **Monitoring SpanGuard Status and Settings**

Use the commands in Table 15-9 to review SpanGuard status and settings.

#### **Table 15-9 Commands for Monitoring SpanGuard**

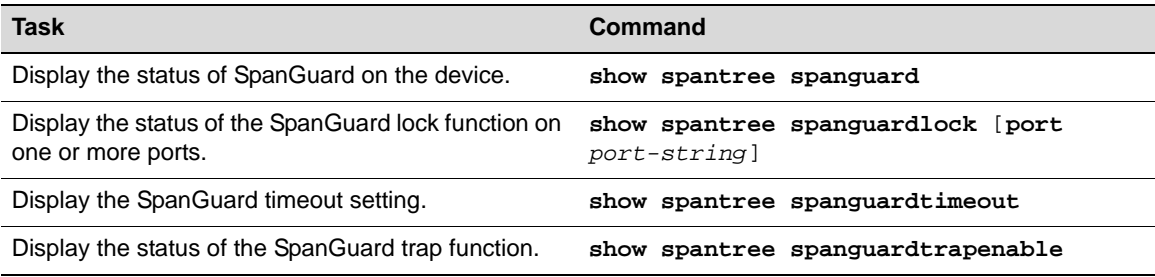

## **Understanding and Configuring Loop Protect**

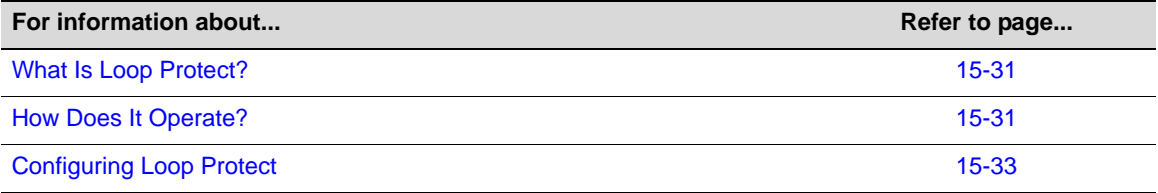

#### **What Is Loop Protect?**

As described previously in the overview of "Loop Protect" on page 15-7, this feature prevents or short circuits loop formation in your network. It does this by requiring ports to receive type 2 BPDUs (RSTP/MSTP) on point-to-point inter-switch links (ISLs) before their states are allowed to become forwarding. Further, if a BPDU timeout occurs on a port, its state becomes nonforwarding until a BPDU is received.

In this way, both upstream and downstream facing ports are protected. When a root or alternate port loses its path to the root bridge due to a message age expiration, it takes on the role of designated port and will not forward traffic until a BPDU is received.

When a port is intended to be the designated port in an ISL, it constantly proposes and will not forward until a BPDU is received. This protects against misconfiguration and protocol failure by the connected bridge.

#### **How Does It Operate?**

Loop Protect operates as a per port, per MST instance feature and should be set on ISLs. It comprises several related functions, including:

- Controlling port forwarding state based on reception of agreement BPDUs
- Controlling port forwarding state based on reception of disputed BPDUs
- Communicating port non-forwarding status through traps and syslog messages
- Disabling a port based on frequency of failure events

#### **Port Modes and Event Triggers**

Ports work in two Loop Protect operational modes. If the port is configured so that it is connected to a switching device known to implement Loop Protect, it uses full functional (enhanced) mode. Otherwise, it operates in limited functional (standard) mode.

Connection to a Loop Protect switching device guarantees that the alternate agreement mechanism is implemented and, therefore, the designated port can rely on receiving a response to its proposal regardless of the role of the connected port. This has two important implications. First, the designated port connected to a non-root port may transition to forwarding. Second, there is no ambiguity when a timeout happens; a Loop Protect event has occurred.

In full mode, when a type 2 BPDU is received and the port is designated and point-to-point, the timer is set to 3 times hello time. Limited mode adds a further requirement that the flags field in the BPDU indicates a root role. If the port is a boundary port, the MSTIs for that port follow the CIST (for example if the MSTI port timers are set according to the CIST port timer). If the port is internal to the region, the MSTI port timers are set independently using the particular MSTI message.

Loop Protect initializes the MSTI timer to zero and does not allow the designated port to transition from listening to learning until the timer becomes non-zero. If the port is not designated, the timer does not apply. Its state is controlled through normal protocol behavior.

A disputed BPDU is one in which the flags field indicates a designated role, a learning state, and the priority vector is worse than that already held by the port. If a disputed BPDU is received, the port is forced to the listening state.

Message age expiration and the expiration of the Loop Protect timer are both events for which Loop Protect generates a notice level syslog message. You can also configure traps to report these events, as well as a syslog message and trap for disputed BPDUs.

In addition, you can configure Loop Protect to force the locking of an SID/port when one or more events occur. When the configured number of events happen within a given window of time, the port will be forced into blocking and held there until you manually unlock it.

#### **Example: Basic Loop Protect Configuration**

The following sample configuration shows how Loop Protect functions in a basic Spanning Tree topology.

In the example in Figure 15-15 on page 15-33, Switch 1 is the root bridge with BPDUs being sent to both Switch 2 and 3. (Designated ports are labeled D and root ports are labeled R.) Switch 3 has placed the port that connects to Switch 2 in a blocking state.

#### **Figure 15-15 Basic Loop Protect Scenario**

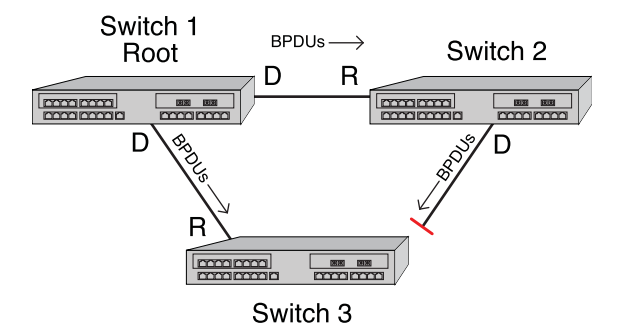

Figure 15-16 shows that, without Loop Protect, a failure could be as simple as someone accidentally disabling Spanning Tree on the port between Switch 2 and 3. Switch 3's blocking port eventually transitions to a forwarding state which leads to a looped condition.

#### **Figure 15-16 Spanning Tree Without Loop Protect**

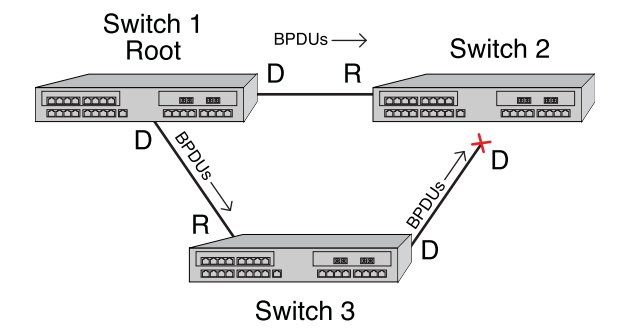

Figure 15-17 shows that, with Loop Protect enabled, Switch 3 will not go to a forwarding state until it has received a BPDU from Switch 2.

#### **Figure 15-17 Spanning Tree with Loop Protect**

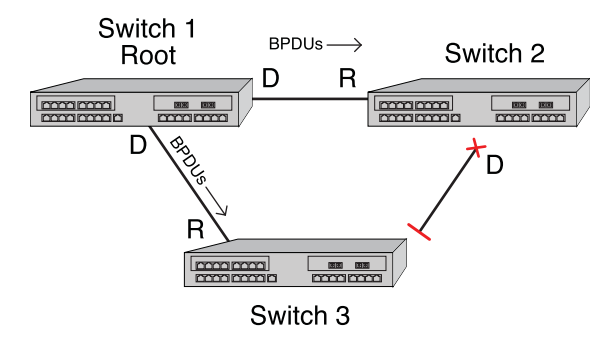

## **Configuring Loop Protect**

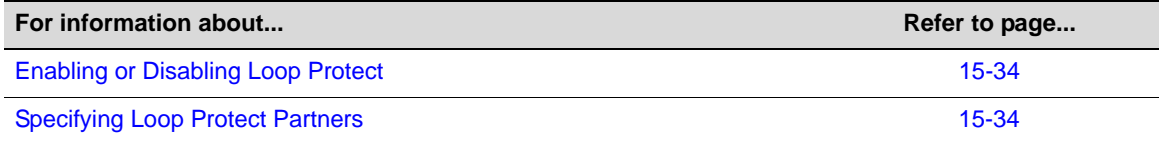

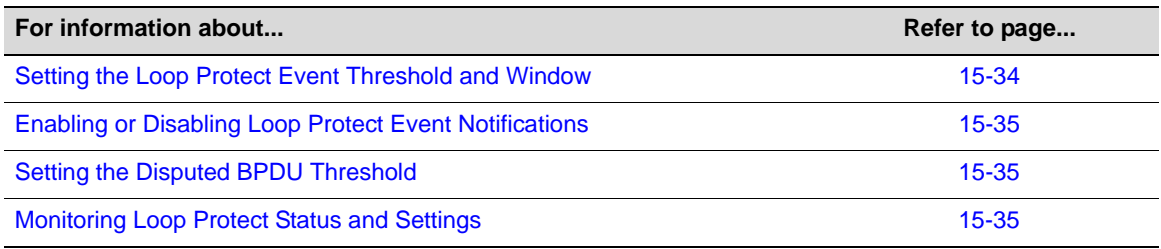

#### **Enabling or Disabling Loop Protect**

By default, Loop Protect is disabled on all ports. Use this command to enable (or, if desired, disable) the feature on one or more ports:

**set spantree lp** *port-string* {**enable** *|* **disable**} [**sid** *sid*]

If no SID is specified, SID 0 is assumed.

This command takes precedence over per port STP enable/disable state (portAdmin). Normally, portAdmin disabled would cause a port to go immediately to forwarding. If Loop Protect is enabled, that port should go to listening and remain there.

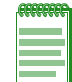

**Note:** The Loop Protect enable/disable settings for an MSTI port should match those for the CIST port.

#### **Specifying Loop Protect Partners**

By default, each port is not set as a Loop Protect capable partner. If the port is set as a Loop Protect capable partner (true), the full functionality of the Loop Protect feature is used. If the value is false, then there is some ambiguity as to whether an Active Partner timeout is due to a loop protection event or is a normal situation due to the fact that the partner port does not transmit Alternate Agreement BPDUs. Therefore, a conservative approach is taken in that designated ports will not be allowed to forward unless receiving agreements from a port with root role. This type of timeout will not be considered a loop protection event. Loop protection is maintained by keeping the port from forwarding, but since this is not considered a loop event, it will not be factored into locking the port.

Use this command to set the Loop Protect partner state on one or more ports:

```
set spantree lpcapablepartner port-string {true | false}
```
#### **Setting the Loop Protect Event Threshold and Window**

The Loop Protect event threshold is a global integer variable that provides protection in the case of intermittent failures. The default value is 3. If the event counter reaches the threshold within a given period (the event window), the port for the given SID becomes locked (that is, held indefinitely in the blocking state). If the threshold is 0, the ports are never locked.

Use this command to set the Loop Protect event threshold:

**set spantree lpthreshold** *value*

The Loop Protect window is a timer value, in seconds, that defines a period during which Loop Protect events are counted. The default value is 180 seconds. If the timer is set to 0, the event counter is not reset until the Loop Protect event threshold is reached.

Use this command to set the Loop Protect event window value in seconds:

```
set spantree lpwindow value
```
#### **Enabling or Disabling Loop Protect Event Notifications**

Loop Protect traps are sent when a Loop Protect event occurs, that is, when a port goes to listening due to not receiving BPDUs. The trap indicates port, SID and loop protection status.

Use this command to enable or disable Loop Protect event notification. By default, this is disabled:

```
set spantree lptrapenable {enable | disable}
```
#### **Setting the Disputed BPDU Threshold**

A disputed BPDU is one in which the flags field indicates a designated role and a learning state, and the priority vector is worse than that already held by the port. If a disputed BPDU is received, the port is forced to the listening state. Refer to the 802.1Q-2005 standard, *IEEE Standard for Local and Metropolitan Area Networks – Virtual Bridged Local Area Networks,* for a full description of the dispute mechanism, which prevents looping in cases of one-way communication.

The disputed BPDU threshold is an integer variable that represents the number of disputed BPDUs that must be received on a given port and SID before a disputed BPDU trap is sent and a syslog message is issued. For example, if the threshold is 10, a trap is issued when 10, 20, 30 (and so on) disputed BPDUs have been received. The trap indicates port, SID and total Disputed BPDU count.

Use this command to set the disputed BPDU threshold:

**set spantree disputedbpduthreshold** *value*

Default value is 0, which means that traps are not sent.

#### **Monitoring Loop Protect Status and Settings**

Use the commands in Table 15-10 to monitor Loop Protect settings.

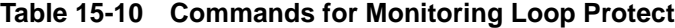

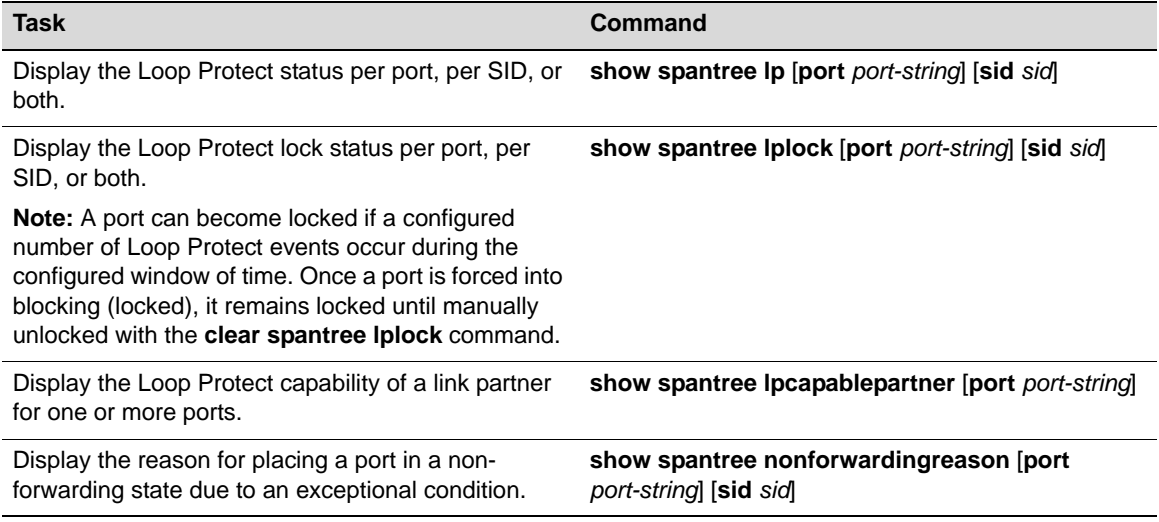

#### **Example**

The following example shows a switching device with Loop Protect enabled on port lag.0.2, SID 56:

Enterasys->**show spantree lp port lag.0.2 sid 56**

```
LoopProtect is enabled on port lag.0.2, SID 56
```
Enterasys->**show spantree lplock port lag.0.2 sid 56**

LoopProtect Lock status for port lag.0.2, SID 56\_ is UNLOCKED

Enterasys->**show spantree lpcapablepartner port lag.0.2**

Link partner of port lag.0.2\_is LoopProtect-capable.

```
Enterasys->show spantree nonforwardingreason port lag.0.2
```
Port lag.0.2 has been placed in listening or blocking state on SID 0 by the LoopProtect feature.

## **Terms and Definitions**

Table 15-11 lists terms and definitions used in Spanning Tree configuration.

| Term                   | <b>Definition</b>                                                                                                    |
|------------------------|----------------------------------------------------------------------------------------------------|
| Alternate port         | Acts as an alternate path to the root bridge than that provided by the root port.                                                                                                    |
| Backup port            | Acts as an backup for the path provided by a designated port toward the leaves of<br>the Spanning Tree. Backup ports can exist only where two ports are connected<br>together in a loopback mode or bridge with two or more connections to a shared LAN<br>segment. |
| <b>BID</b>             | Bridge identification, which is derived from the bridge's MAC address and bridge<br>priority. The bridge with the lowest BID becomes the root bridge.                                                                                                    |
| <b>BPDU</b>            | Bridge Protocol Data Unit messages. Used by STP to exchange information,<br>including designating a bridge for each switched LAN segment, and one root bridge<br>for the Spanning Tree.                                                                             |
| <b>Bridge</b>          | Switching device.                                                                                                    |
| <b>Bridge priority</b> | Assigns the bridge's relative priority compared to other bridges.                                                                                                    |
| <b>CIST</b>            | Common and Internal Spanning Tree created by MSTP to represent the connectivity<br>of the entire network. This is equivalent to the single Spanning Tree used for STP<br>and RSTP. Communications between MST regions occurs using the CIST.                        |
| <b>CST</b>             | A Spanning Tree defined in the IEEE 802.1q standard that assumes one Spanning<br>Tree instance for the entire bridged network, regardless of the number of VLANs.                                                                                                   |
| Designated port        | A forwarding port within an active topology elected for every switched LAN segment.                                                                                                    |
| Edge port              | Port on the edge of a bridged LAN.                                                                                                    |
| <b>FID</b>             | Filter Identifier. Each VLAN is associated to a FID. VLANs are mapped to SIDs using<br>their FID association.                                                                                                    |
| Forward delay          | Time interval (in seconds) the bridge spends in listening or learning mode before it<br>begins forwarding BPDUs.                                                                                                    |
| Hello time             | Time interval (in seconds) at which the bridge sends BPDUs.                                                                                                    |
| ISL                    | Inter-Switch Link.                                                                                                    |
| <b>IST</b>             | A Spanning Tree instance that extends the CST inside the MST region and<br>represents the entire MST region as a single CST virtual bridge to the outside world.                                                                                                    |
| Loop Protect           | Prevents or short circuits loop formation in a network with redundant paths by<br>requiring ports to receive type 2 BPDUs (RSTP/MSTP) on point-to-point inter-switch<br>links (ISLs) before their states are allowed to become forwarding.                          |
| Master port            | The MSTI port whose connecting CIST port is root port for an entire MST region.                                                                                                    |

**Table 15-11 Spanning Tree Terms and Definitions** 

| Term          | <b>Definition</b>                                                                                                    |
|---------------|----------------------------------------------------------------------------------------------------|
| Max age       | Maximum time (in seconds) the bridge can wait without receiving a configuration<br>message (bridge "hello") before attempting to reconfigure.                                                                                                    |
| MST region    | An MSTP group of devices configured together to form a logical region. The MST<br>region presents itself to the rest of the network as a single device, which simplifies<br>administration.                                                                                          |
| <b>MSTI</b>   | Multiple Spanning Tree Instance. See Table 15-4 on page 15-16 for MSTI support<br>per platform.                                                                                                    |
| Path cost     | Sum of the port costs in the best path to the root bridge.                                                                                                    |
| Port cost     | Value assigned to a port based on the speed of the port. The faster the speed, the<br>lower the cost. This helps to determine the quickest path between the root bridge<br>and a specified destination. The segment attached to the root bridge normally has a<br>path cost of zero. |
| Port priority | Assigns a port's priority in relation to the other ports on the same bridge.                                                                                                    |
| Root bridge   | Logical center of the Spanning Tree, used by STP to determine which paths to block<br>and which to open.                                                                                                    |
| Root port     | Port in an active topology through which the root bridge can be reached.                                                                                                    |
| <b>SID</b>    | Spanning tree identifier. By default, SID 0 is assumed. VLANs are mapped to SIDs<br>using their FID association.                                                                                                    |
| SpanGuard     | Prevents Spanning Tree respans that can occur when BPDUs are received on user<br>ports and notifies network management that they were attempted.                                                                                                    |

**Table 15-11 Spanning Tree Terms and Definitions (continued)**

# *16*

# *Configuring Policy*

This chapter provides an overview of Enterasys policy operation, describes policy terminology, and explains how to configure policy on Fixed Switch platforms using the CLI. However, Enterasys Networks strongly recommends that you use NetSight Policy Manager, not CLI commands, to configure policy in your network.

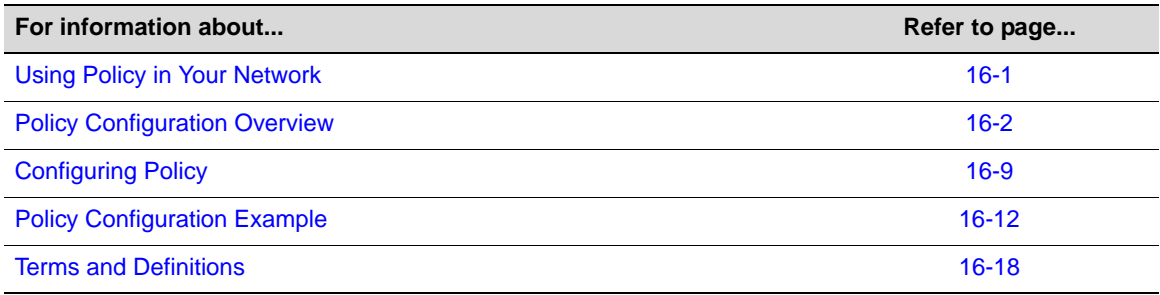

## **Using Policy in Your Network**

Policy is a component of Secure Networks that provides for the configuration of role-based profiles for securing and provisioning network resources based upon the role the user or device plays within the enterprise. By first defining the user or device role, network resources can be tailored to a specific user, system, service, or port-based context by configuring and assigning rules to the policy role. On the Fixed Switches, a policy role can be configured for any combination of Class of Service, VLAN assignment, or default behavior based upon L2, L3, and L4 packet fields.

The three primary benefits of using Enterasys Secure Networks policy in your network are provisioning and control of network resources, security, and centralized operational efficiency using the Enterasys NetSight Policy Manager.

Policy provides for the provisioning and control of network resources by creating policy roles that allow you to determine network provisioning and control at the appropriate network layer, for a given user or device. With a role defined, rules can be created based upon traffic classification types for traffic drop or forwarding. A Class of Service (CoS) can be associated with each role for purposes of setting priority, flood control, and rate limiting.

Security can be enhanced by allowing only intended users and devices access to network protocols and capabilities. Some examples are:

- Ensuring that only approved stations can use SNMP, preventing unauthorized stations from viewing, reading, and writing network management information.
- Preventing edge clients from spoofing network services that are appropriately restricted to data centers and managed by the enterprise IT organization — services such as DHCP and DNS.
- Identifying and restricting routing to legitimate routing IP addresses to prevent DoS, spoofing, data integrity and other routing related security issues.
- Ensuring that FTP/TFTP file transfers and firmware upgrades only originate from authorized file and configuration management servers.
- Preventing clients from using legacy protocols such as IPX, Apple Talk, and DECnet that should no longer be running on your network.

Enterasys NetSight Policy Manager provides a centralized point and click configuration, and one click pushing of defined policies out to all network elements. Use the Enterasys NetSight Policy Manager for ease of initial configuration and faster response to security and provisioning issues that may come up during real-time network operation.

## **Standard and Enhanced Policy on Enterasys Platforms**

There are two sets of policy capabilities supported on Enterasys switching platforms. Standard policy represents the base policy features supported on all Enterasys platforms. Enhanced policy is an additional set of policy capabilities supported only on the modular switch platforms which use custom switches ASICs designed by Enterasys. These modular switches include the N-Series, S-Series, and K-Series product lines.

The Fixed Switch product lines, which use commercially available switching ASICs, support only standard policy capabilities. Since this document describes how to configure the Fixed Switch products, only standard policy capabilities are discussed.

For information about enhanced policy capabilities, refer to the NetSight Policy Manager online help, the *Configuring Policy Feature Guide*, or the modular switch *Configuration Guides*.

## **Implementing Policy**

To implement policy:

- Identify the roles of users and devices in your organization that access the network
- Create a policy role for each identified user role
- Associate classification rules with each policy role
- Optionally, configure class of service and associate it directly with policy profiles and/or rules
- Apply policies, either statically or dynamically

## **Policy Configuration Overview**

This section provides an overview of policy configuration. Policy is implemented on an Enterasys platform by associating users and devices in the network with defined enterprise roles (such as sales, engineering, or administration) that are configured in a policy role. The policy role is associated with rules that define how network resources will be provisioned and controlled for role members, as well as how security will be applied to the role member.

## **Using the Enterasys NetSight Policy Manager**

Enterasys NetSight Policy Manager is a management GUI that automates the definition and enforcement of network-wide policy profiles and rules. It eliminates the need to configure policies on a device-by-device basis using complex CLI commands. The Policy Manager's GUI simplifies rule and policy role creation. You only define policies once using a point and click GUI— and

regardless of the number of moves, adds, or changes to the policy role, Policy Manager automatically enforces roles on Enterasys security-enabled infrastructure devices.

This document presents policy configuration from the perspective of the Fixed Switch CLI. Though it is possible to configure policy from the CLI, CLI policy configuration in even a small network can be prohibitively complex from an operational point of view. It is highly recommended that policy configuration be performed using the NetSight Policy Manager. The NetSight Policy Manager provides:

- Ease of rule and policy role creation
- The ability to store and retrieve roles and policies
- The ability, with a single click, to enforce policy across multiple devices

The official Policy Manager documentation is accessed using online help from within the application. This online documentation completely covers the configuration of policy in a Policy Manager context. For access to the Policy Manager data sheet or to setup a demo of the product, see http://www.enterasys.com/products/visibility-control/netsight-policy-manager.aspx.

#### **Understanding Roles in a Secure Network**

The capacity to define roles is directly derived from the ability of supported Enterasys devices to inspect Layer 2, Layer 3, and Layer 4 packet fields while maintaining line rate. This capability allows for the granular application of a policy. On the Fixed Switches, you can apply a policy to a:

- Specific user (MAC source address)
- Port

Because users, devices, and applications are all identifiable, a network administrator has the capacity to define and control network access and usage by the actual role the user or device plays in the network. The nature of the security challenge, application access, or amount of network resource required by a given attached user or device, is very much dependent upon the "role" that user or device plays in the enterprise. Defining and applying each role assures that network access and resource usage align with the security requirements, network capabilities, and legitimate user needs as defined by the network administrator.

#### **The Policy Role**

A role, such as sales, admin, or engineering, is first identified and defined in the abstract as the basis for configuring a policy role. Once a role is defined, a policy role is configured and applied to the appropriate context using a set of rules that can control and prioritize various types of network traffic. The rules that make up a policy role contain both classification definitions and actions to be enforced when a classification is matched. Classifications include Layer 2, Layer 3, and Layer 4 packet fields. Policy actions that can be enforced include VLAN assignment, filtering, inbound rate limiting, L2 priority, and ToS/DSCP.

#### **Defining Policy Roles**

The policy role is a container that holds all aspects of policy configuration for a specific role. Policy roles are identified by a numeric profile-index value between **1** and the maximum number of roles supported on the platform. Please see your device's firmware release notes for the maximum number of roles supported. On the Fixed Switches, policy roles are configured using the **set policy profile** command.

A policy role can also be identified by a text name of between 1 and 64 characters. This name value is used by the RADIUS Filter-ID attribute to identify the policy role to be applied by the switch with a successful authentication.

The following example creates a policy profile with a profile-index value of 1 and a profile name, **student**, that can be used by the RADIUS Filter-ID functionality:

System(rw)->set policy profile 1 name student

#### **Setting a Default VLAN for a Role**

A default VLAN can be configured for a policy role. The policy VLAN will always be used unless an Ether type-to-VLAN classification rule exists and is hit.

To configure a default VLAN, using the **set policy profile** command, enable port VLAN ID (PVID) override with the **pvid-status** parameter, and specify the VLAN to be used for the role. Port VLAN ID override is disabled by default.

**Note:** Enterasys supports the assignment of port VLAN-IDs 1 - 4094. VLAN-IDs 0 and 4095 can not be assigned as port VLAN-IDs, but do have special meanings within a policy context and can be assigned to the **pvid** parameter. Within a policy context:

- **0** Specifies deny all traffic
- **4095** Specifies permit all traffic

The following example creates a policy profile with a profile-index value of **1**, enables port VLAN ID overwrite, and associates with it a default VLAN with an ID value of **2**.

System(rw)->set policy profile 1 pvid-status enable pvid 2

#### **Adding Tagged, Untagged, and Forbidden Ports to the VLAN Egress Lists**

The VLAN egress list contains a list of ports that a frame for this VLAN can exit. Specified ports are assigned to the VLAN egress list for this policy role as tagged, untagged, or forbidden. Ports are added to the VLAN egress list using the **egress-vlans**, **forbidden-vlans**, and **untagged-vlans** options of the **set policy profile** command.

The following example creates a policy profile named "Engr" with a profile index value of 1, enables PVID override and a PVID of 400, and specifies that the port to which this profile is applied should be added to the egress list of VLAN 400. Packets will be untagged.

```
System(rw)->set policy profile 1 name Engr pvid-status enable pvid 400 
untagged-vlans 400
```
#### **Assigning a Class of Service to a Role**

How a packet is treated as it transits the network can be configured in a Class of Service (CoS). It is through a CoS that Quality of Service (QoS) is implemented. A CoS can be configured with the following values:

- 802.1p priority
- IP Type of Service (ToS/DSCP) rewrite value
- Inbound rate limiter (IRL)

CoS configurations are identified by a numeric value between 0 - 255. Values 0 - 7 are fixed 802.1p CoS configurations. CoS configurations 8 - 255 are user configurable. Policy uses the **cos** option in the **set policy profile** command, followed by the CoS configuration ID value to associate a CoS with a policy role. A CoS can also be associated with a rule associated with the role, or profile.

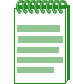

**Note:** On the Fixed Switches, only a CoS IRL associated with a policy profile will be used. A CoS IRL associated with a policy rule will be ignored.

QoS configuration details are beyond the scope of this chapter. See Chapter 17, **Configuring Quality of Service** in this book for a complete discussion of QoS configuration.

The following example creates a policy profile with a profile-index value of **1**, enables CoS overwrite, and associates with the profile a user configured CoS **8**:

System(rw)->set policy profile 1 cos-status enable cos 8

#### **Defining Policy Rules**

There are two types of policy rules: admin rules and traffic classification rules.

#### **Admin Rules**

An admin rule can be used to map incoming tagged frames to a policy role (profile). There can be only one admin rule configured globally per system (stack), although other admin rules can be applied to specific ports. Typically, this rule is used to implement the "User + IP phone" legacy feature. Refer to"Configuring User + IP Phone Authentication" on page 10-22 for more information. You would configure a policy profile/role for IP phones (for example, assigning a high priority and TOS/DSCP), then associate that policy profile with the admin rule, and associate the admin rule with the desired ports. Users authenticating over the same port will typically use a dynamically assigned policy role (see "Applying Policies Dynamically" on page 16-8).

Admin rules are supported only when the port's number of authenticated users is set to 2 or greater for multi-user authentication. (Refer to "Multi-User Authentication" on page 10-4.)

Table 16-1 lists the parameters used to create an admin rule.

| <b>Parameter</b>        | <b>Description</b>                                                                                                    |
|-------------------------|----------------------------------------------------------------------------------------------------|
| vlantag vlan-id         | Specifies the VLAN tag used to classify traffic.                                                                                            |
| admin-pid profile-index | Specifies the policy profile to apply to the classified traffic.                                                                            |
| port-string port-string | Optionally assigns the VLAN-to-policy mapping rule to the specified ports and<br>also sets those ports as tagged egress ports for the VLAN. |

**Table 16-1 Admin Rule Parameters**

The following example creates an admin rule that maps frames tagged for VLAN 100 ingressing on ports ge.1.1 through ge.1.4 to policy profile 10. Ports ge.1.1 through ge.1.4 will also be set as tagged egress ports for VLAN 100.

System(su)->set policy rule admin-profile vlantag 100 admin-pid 10 port-string ge.1.1-4

#### **Traffic Classification Rules**

A policy traffic classification rule has two main parts: Traffic Description or classification, and Actions. The Traffic Description identifies the type of traffic to which the rule will apply. Actions specify whether that traffic will be dropped or forwarded, or have a CoS applied to it.

On the Fixed Switch platforms, for the ether type classification type only, an additional action is to assign the traffic to a VLAN if the port's number of users is set to 1 for multi-user authentication (refer to "Multi-User Authentication" on page 10-4).

Table 16-2 provides the supported policy rule traffic classification command options and definitions for the Fixed Switches.

A detailed discussion of supported traffic classifications is available in the "Traffic Classification Rules" section of the NetSight Policy Manager online help.

| <b>Traffic</b><br><b>Classification</b> | <b>Description</b>                                                                    | <b>Precedence</b><br>Level |
|-----------------------------------------|---------------------------------------------------------------------------------------|----------------------------|
| macsource                               | Classifies based on MAC source address.                                               | 1                          |
| macdest                                 | Classifies based on MAC destination address.                                          | $\mathbf{2}$               |
| ipsourcesocket                          | Classifies based on source IP address and optional post-fixed L4<br>TCP/UDP port.     | $12 \,$                    |
| ipdestsocket                            | Classifies based on destination IP address and optional post-fixed<br>L4 TCP/UDPport. | 13                         |
| udpsourceport                           | Classifies based on UDP source port.                                                  | 15                         |
| udpdestport                             | Classifies based on UDP destination port.                                             | 16                         |
| tcpsourceport                           | Classifies based on TCP source port.                                                  | 17                         |
| tcpdestport                             | Classifies based on TCP destination port.                                             | 18                         |
| iptos                                   | Classifies based on Type of Service field in IP packet.                               | 21                         |
| ipproto                                 | Classifies based on protocol field in IP packet.                                      | 22                         |
| ether                                   | Classifies based on type field in Ethernet II packet.                                 | 25                         |

**Table 16-2 Policy Rule Traffic Descriptions/Classifications**

Table 16-3 provides the **set policy rule** *data* values that can be entered for a particular classification type, and the *mask* bits that can be entered for each classifier.

| <b>Classification Rule Parameter</b>                            | data value                                                              | mask bits                                                                                                    |
|-----------------------------------------------------------------|-------------------------------------------------------------------------|----------------------------------------------------------------------------------------------------|
| ether                                                           | Type field in Ethernet II packet:<br>1536 - 65535 or 0x600 - 0xFFFF     | Not applicable.                                                                                                    |
| ipproto                                                         | Protocol field in IP packet:<br>$0 - 255$ or $0 - 0xFF$                 | Not applicable.                                                                                                    |
| Destination or Source IP Address:                               | IP Address in dotted decimal                                            | $1 - 48$                                                                                                    |
| ipdestsocket<br>ipsourcesocket                                  | format: 000.000.000.000 and<br>(Optional) post-fixed port: 0 -<br>65535 | <b>Note:</b> If no mask value is<br>specified, a default mask of 32<br>is applied to IP addresses and<br>a default mask of 48 is applied<br>to IP address plus port. |
| iptos                                                           | Type of Service field in IP packet:<br>$0 - 255$ or $0 - 0xFF$          | Not applicable.                                                                                                    |
| Destination or Source MAC:<br>macdest<br>macsource              | MAC Address:<br>00-00-00-00-00-00                                       | 1 - 48                                                                                                    |
| (Not supported on the I-Series)                                 |                                                                         |                                                                                                    |
| Destination or Source TCP port:<br>tcpdestport<br>tcpsourceport | <b>TCP Port Number:</b><br>0 - 65535 or 0 - 0xFFFF                      | $1 - 16$                                                                                                    |
| Destination or Source UDP port:<br>udpsourceport<br>udpdestport | <b>UDP Port Number:</b><br>$0 - 65535$ or $0 - 0x$ FFFF                 | $1 - 16$                                                                                                    |

**Table 16-3 Valid Data Values for Traffic Classification Rules**

#### **Examples**

This example assigns a rule to policy profile 3 that will filter Ethernet II Type 1526 frames to VLAN 7:

C5(su)->set policy rule 3 ether 1526 vlan 7

This example assigns a rule to policy profile 5 that will forward UDP packets from source port 45:

C5(su)->set policy rule 5 udpsourceport 45 forward

This example assigns a rule to policy profile 1 that will drop IP source traffic from IP address 1.2.3.4, UDP port 123.

C5(su)->set policy rule 1 ipsourcesocket 1.2.3.4:123 mask 48 drop

#### **Applying Policy**

Once policy profiles and rules have been configured, you can apply them to ports and users (devices). When you assign a policy profile to a port with the **set policy port** command, the policy is called a Default policy. Only one default policy can be applied to a port.

Also, admin rules can be used to map VLAN-tagged frames to an existing policy. As part of creating an admin rule, you can optionally specify the ingress ports to which the rule will apply, which also sets those ports as tagged egress ports for the VLAN. If no ports are specified, the rule is applied globally, but VLAN tagged egress will not be set for any ports. You would then need to configure VLAN egress by some other method, such as dynamic egress, static VLAN egress, or policy, for example. Note that only one global admin rule can exist per system (stack).

When a policy profile is assigned to a user through the authentication process, it is called dynamic policy assignment. Information is returned as part of authentication that allows the switch to assign an existing policy to the user.

A typical scenario for using default policy assignment and dynamic policy assignment in a network might include applying a restrictive default policy to all user ports and then, when users authenticate, dynamically applying a different policy profile appropriate to their role.

For example, assume you configure three policy profiles:

- A default policy for ports that allows access only to the Internet (DHCP, DNS, HTTP). See "Configuring Guest Policy on Edge Platforms" on page 16-15 for an example of configuring such a policy.
- A policy for employees with the role of "sales" that allows authenticated sales employees to have access to the network resources needed by the sales team. See "Configuring Policy for the Edge Student Fixed Switch" on page 16-15 for an example of configuring such a policy.
- A policy for employees with the role of "admin" that allows authenticated network administrators to have access to all network resources.

The restrictive default policy is applied to a port. When a guest or visitor logs in through that port, they will not be able to authenticate to the network and therefore will use the default policy.

When an employee from the sales team logs in on the same port and authenticates to the network, the "sales" policy is dynamically applied, giving the employee access to the network resources needed by the sales team.

When a network administrator logs in on the same port and authenticates to the network, the "admin" policy is dynamically applied.

All three users are on the same port at the same time, but they have different levels of access to the network, different VLANs, and different CoS.

#### **Applying a Default Policy**

The following example assigns a default policy with index 100 to all user ports (ge.1.1 through ge.1.22) on a switch:

System(su)-> set policy port ge.1.1-22 100

#### **Applying Policies Dynamically**

Dynamic policy assignment requires that users authenticate through a RADIUS server. Information is returned in the RADIUS Access-Accept response message that tells the switch that the user has successfully authenticated and what policy profile to assign to the user.

The RADIUS server can return a Filter-ID attribute that specifies the name of the policy to apply to the authenticated user. Alternatively, the RADIUS server can return VLAN-tunnel-attributes that can be used to assign the user to a VLAN and/or a policy.

Refer to "Remote Authentication Dial-In Service (RADIUS)" on page 10-7 for more information about configuring dynamic policy assignment as part of the authentication process.

#### **Blocking Non-Edge Protocols at the Edge Network Layer**

Edge clients should be prevented from acting as servers for a number of IP services. If non-edge IP services accidently or maliciously attach to the edge of the network, they are capable of disrupting network operation. IP services should only be allowed where and when your network design requires. Table 16-4 identifies several IP Services you should consider blocking at the edge unless allowing them is part of your network architecture. See "Assigning Traffic Classification Rules" on page 16-16 for an example of how to configure a subset of these recommended IP services to drop traffic at the edge.

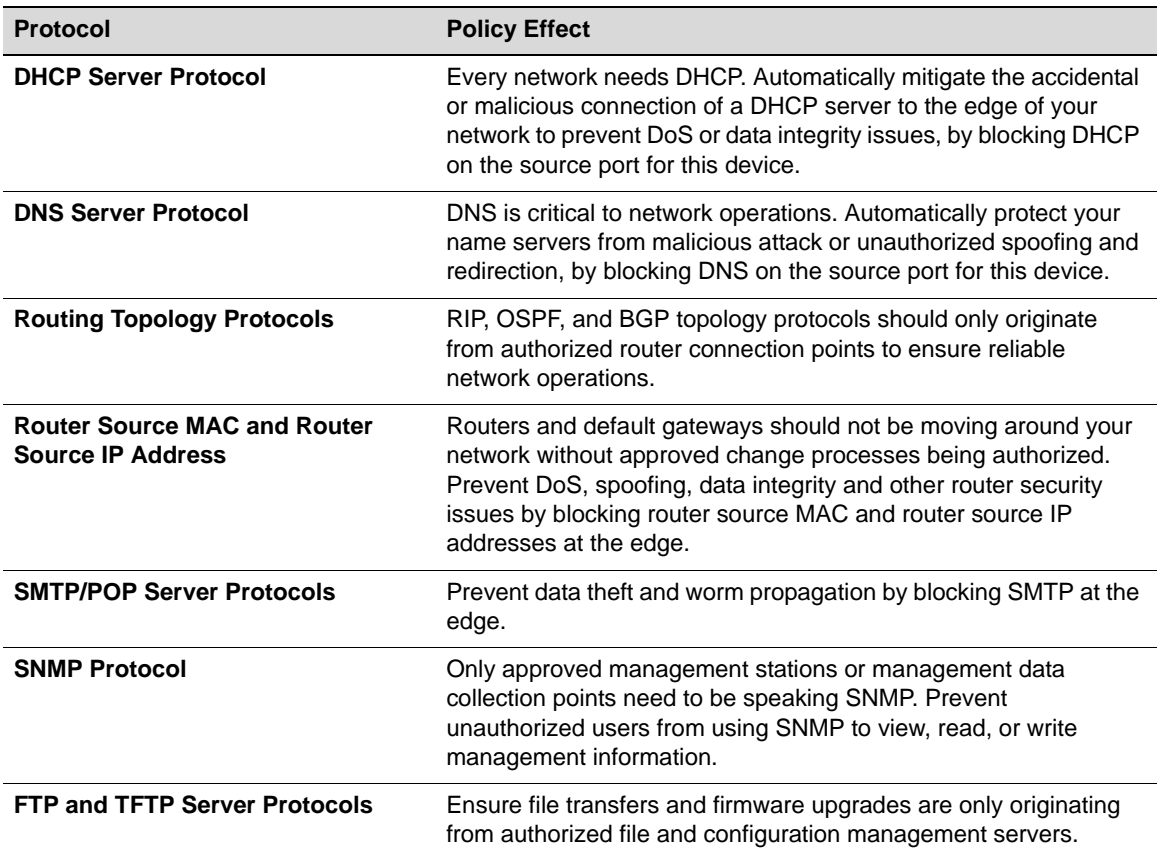

#### **Table 16-4 Non-Edge Protocols**

| <b>Protocol</b>            | <b>Policy Effect</b>                                                                                                    |
|----------------------------|----------------------------------------------------------------------------------------------------|
| <b>Web Server Protocol</b> | Stop malicious proxies and application-layer attacks by ensuring<br>only the right Web servers can connect from the right location at<br>the right time, by blocking HTTP on the source port for this device.                                        |
| <b>Legacy Protocols</b>    | If IPX, AppleTalk, DECnet or other protocols should no longer be<br>running on your network, prevent clients from using them. Some<br>organizations even take the approach that unless a protocol is<br>specifically allowed, all others are denied. |

**Table 16-4 Non-Edge Protocols (continued)**

## **Configuring Policy**

This section presents configuration procedures and command descriptions.

**Note:** In a CLI configuration context, policy roles are configured by means of policy profiles, which are created using the **set policy profile** command.

Procedure 16-1 describes how to configure policy profiles and traffic classification rules.

Refer to the *CLI Reference* for your platform for command details.

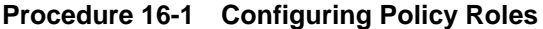

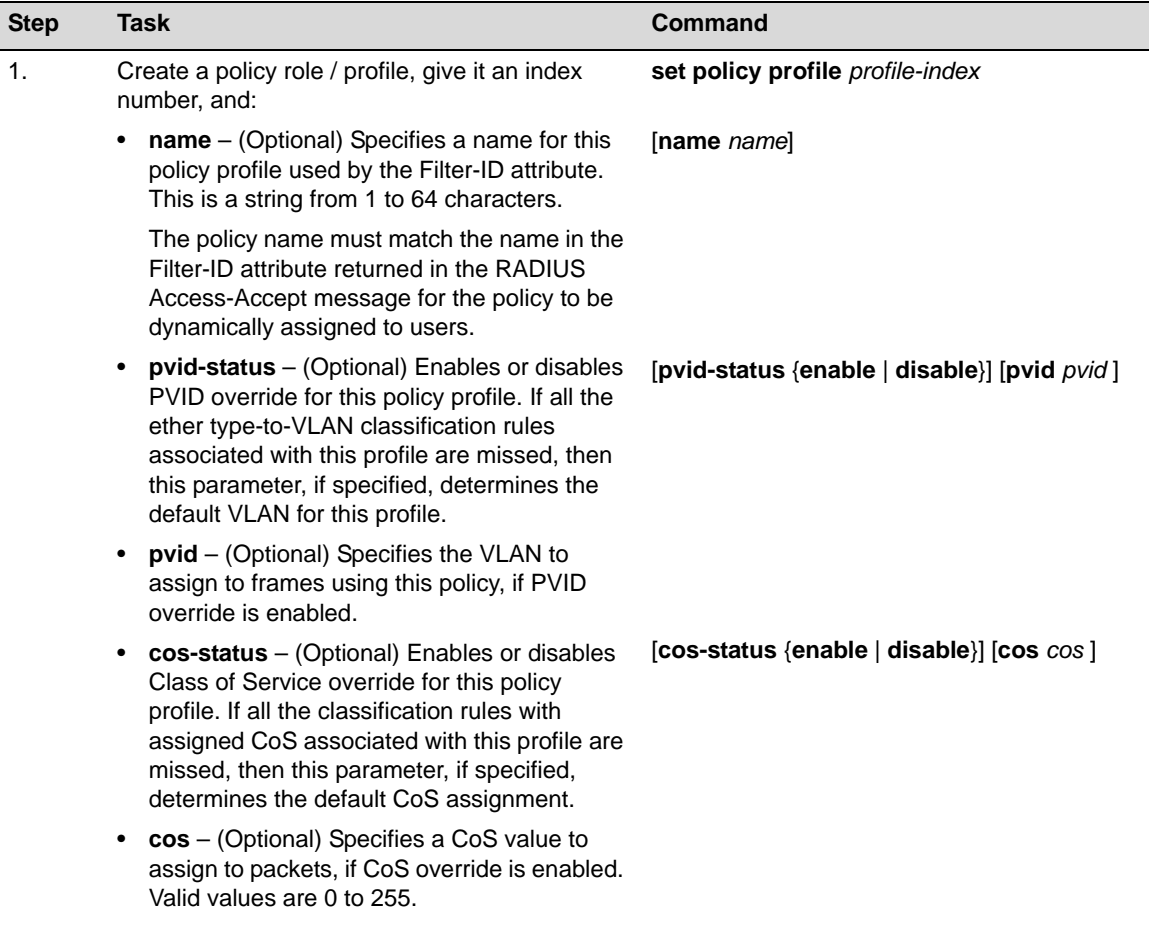

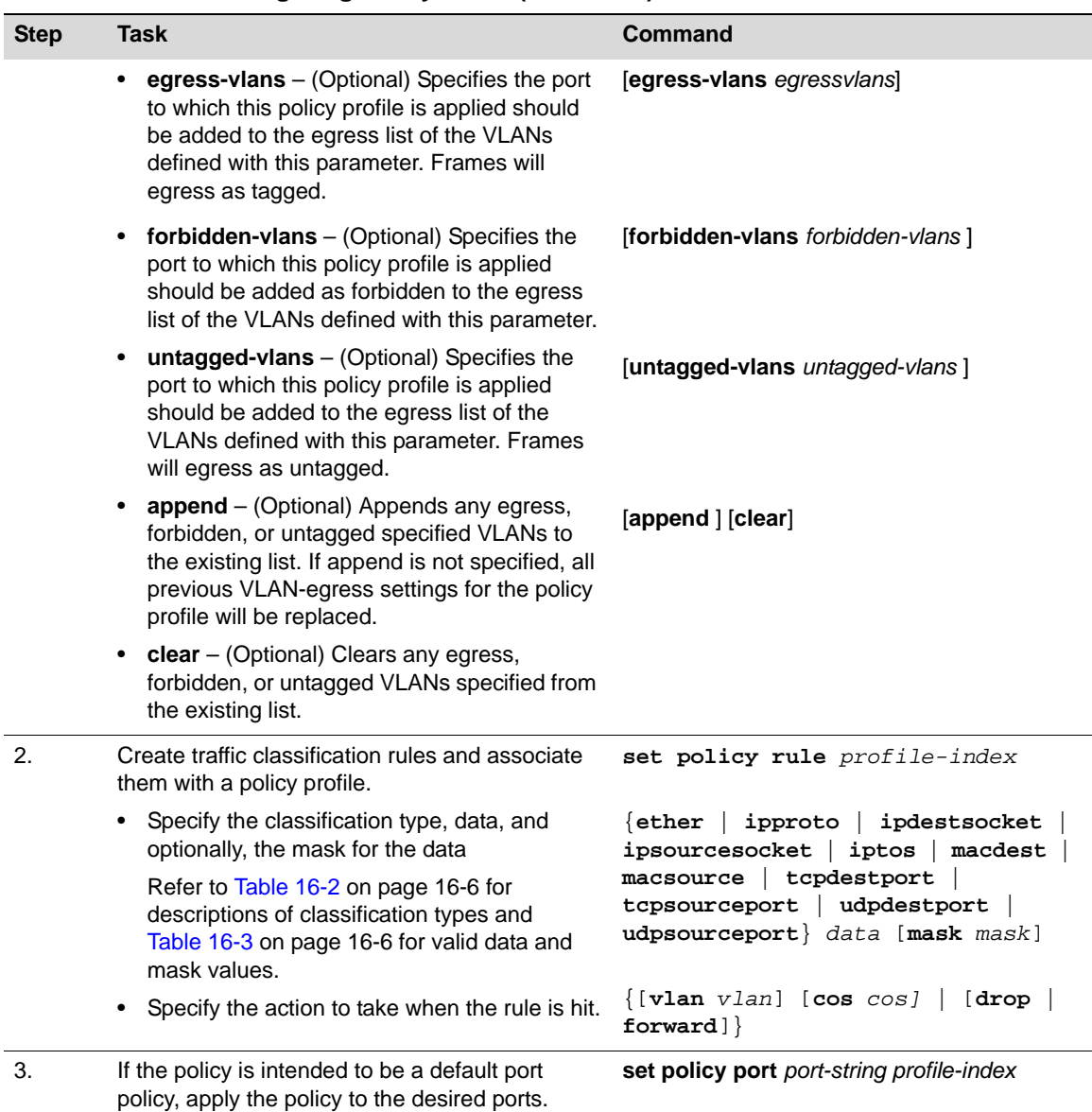

#### **Procedure 16-1 Configuring Policy Roles (continued)**

Procedure 16-2 describes how to configure an admin rule. Refer to the *CLI Reference* for your platform for command details.

#### **Procedure 16-2 Configuring an Admin Rule**

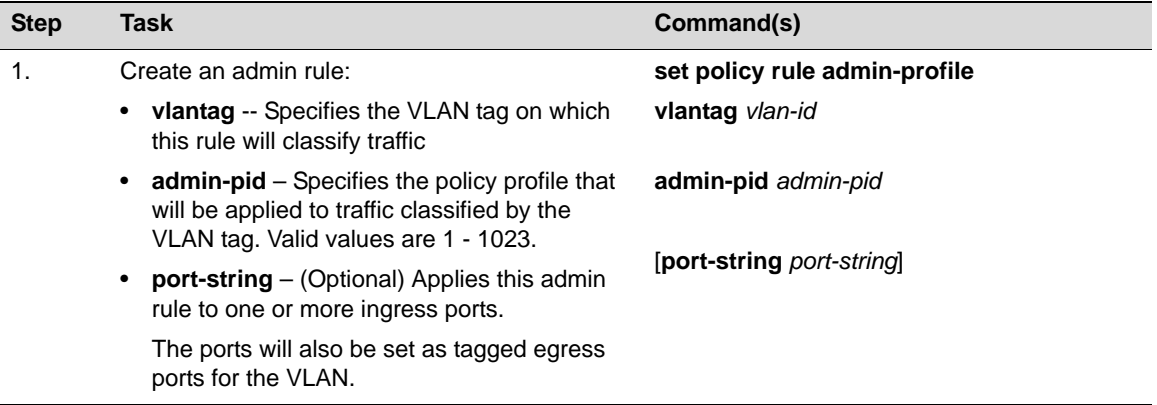

Table 16-5 on page 16-11 describes how to display policy information and statistics.

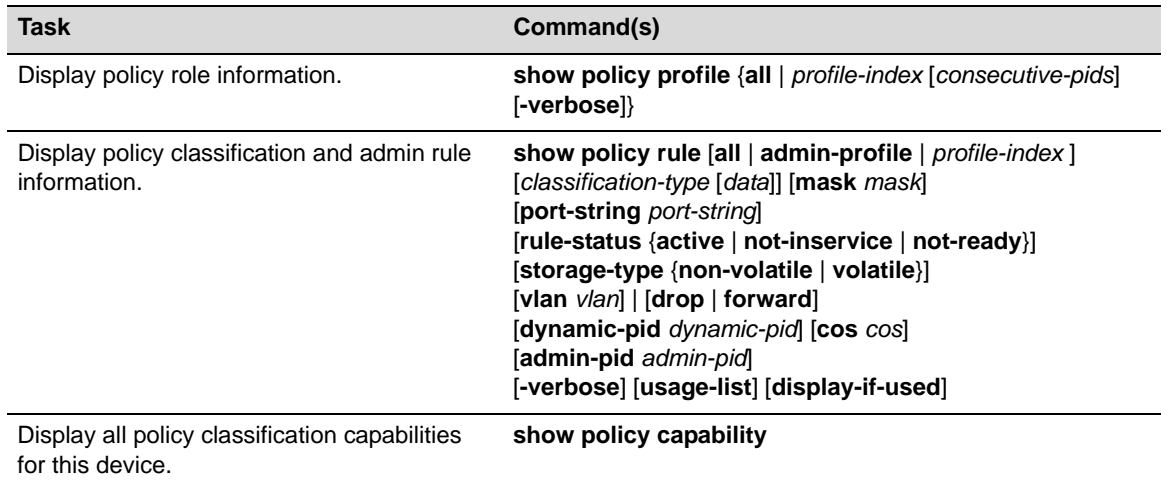

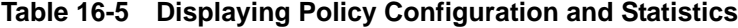

## **Policy Configuration Example**

This section presents a college-based policy configuration example. Figure 16-1 displays an illustration of the policy configuration of a example infrastructure. Although the illustration shows an installation that includes Enterasys S-Series switches (as a distribution switch/router and as a services edge switch), and the following discussion describes the roles and policy domains applied to the complete infrastructure, the CLI platform examples will include only the fixed switch configurations.

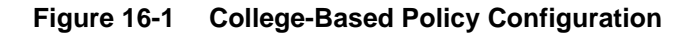

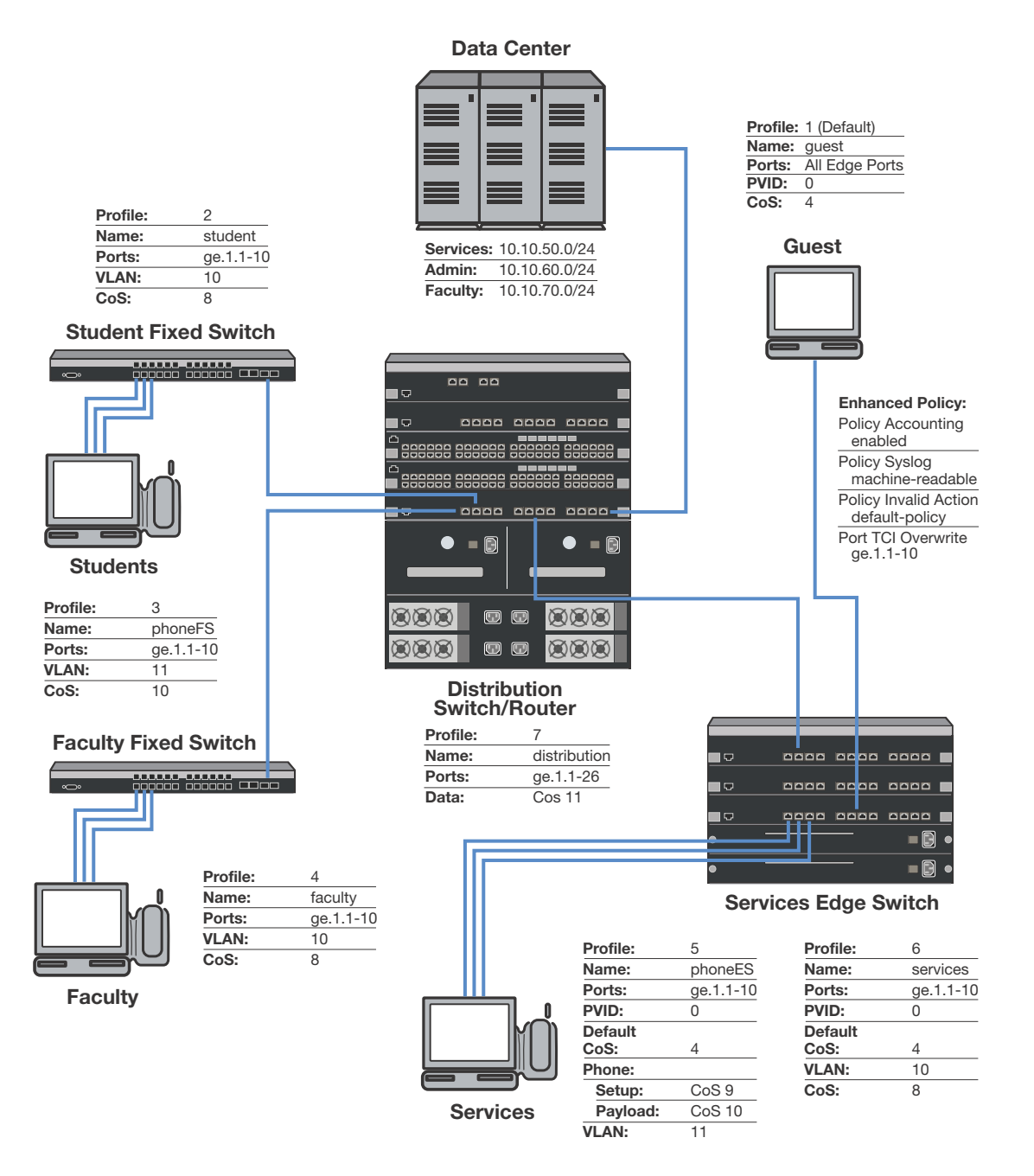

## **Roles**

The example defines the following roles:

- **guest** Used as the default policy for all unauthenticated ports. Connects a PC to the network providing internet only access to the network. Provides guest access to a limited number of the edge switch ports to be used specifically for internet only access. Policy is applied using the port level default configuration.
- **student** Connects a dorm room PC to the network through a "Student" Fixed Switch port. A configured CoS rate limits the PC. Configured rules deny access to administrative and faculty servers. The PC authenticates using RADIUS. The **student** policy role is applied dynamically using the Filter-ID attribute. If all rules are missed, the settings configured in the **student** policy profile are applied.
- **phoneFS** Connects a dorm room or faculty office VoIP phone to the network using a stackable fixed switch port. A configured CoS rate limits the phone and applies a high priority. The phone authenticates using RADIUS. Policy is applied dynamically using the Filter-ID returned in the RADIUS response message. If all rules are missed, the settings configured in the phoneFS policy profile are applied.
- **faculty** Connects a faculty office PC to the network through a "Faculty" Fixed Switch port. A configured CoS rate limits the PC. A configured rule denies access to the administrative servers. The PC authenticates using RADIUS. The **faculty** policy role is applied dynamically using the Filter-ID attribute. If all rules are missed, the settings configured in the **faculty** policy profile are applied.
- **phoneES** Connects a services VoIP phone to the network using a Services Edge Switch port. A configured CoS rate limits the phone for both setup and payload, and applies a high priority. The phone authenticates using RADIUS. Tunnel authentication is enabled. The base VLAN is applied using the tunnel attributes returned in the RADIUS response message. Policy is applied using a maptable configuration. If all rules are missed, the settings configured in the **phoneES** policy profile are applied.
- **services** Connects a services PC to the network through the Services Edge Switch port. A configured CoS rate limits the PC. Services are denied access to both the student and faculty servers. The PC authenticates using RADIUS. The base VLAN is applied using the tunnel attributes returned in the RADIUS response message for the authenticating user. The **services** policy role is applied using a policy maptable setting. The policy accounting, syslog, invalid action and TCI overwrite are enabled for this role. If all rules are missed, the settings configured in the **services** policy profile are applied.
- **distribution** The Distribution policy role is applied at the Distribution Switch providing rate limiting.

## **Policy Domains**

It is useful to break up policy implementation into logical domains for ease of understanding and configuration. For this example, it is useful to consider four domains: basic edge, standard edge on the Fixed Switch, premium edge on the Services Edge Switch, and premium distribution on the Distribution Switch.

#### **Basic Edge**

Protocols not appropriate to the edge should be blocked. For this example we will block DHCP, DNS, SNMP, SSH, Telnet and FTP at the edge on the data VLAN. We will forward destination port DHCP and DNS and source port for IP address request to facilitate auto configuration and IP address assignment. See "Blocking Non-Edge Protocols at the Edge Network Layer" on page 16-8 for a listing of protocols you should consider blocking at the edge.

#### **Standard Edge**

Edge Switch platforms will be rate-limited using a configured CoS that will be applied to the student and faculty, and phoneFS policy roles. Policies will be applied dynamically at authentication using a RADIUS authentication server and the Filter-ID attribute.

#### **Premium Edge**

The S-Series Edge Switch will be rate-limited using a configured CoS that is applied to the services and phoneES policy role. This premium edge platform will be enabled for the following capabilities:

- Policy Accounting
- Syslog rule usage enabled and set to machine-readable
- Invalid policy action set to drop
- TCI overwrite enabled

#### **Premium Distribution**

The S-Series Distribution Switch Router will be rate-limited using a configured CoS. Premium distribution will be enabled for the following policy capabilities:

- Policy Accounting
- Syslog Rule Usage enabled and set to machine-readable
- Invalid policy action set to drop
- TCI overwrite enabled

## **Platform Configuration**

This section will provide the CLI-based policy configuration on the following platforms:

- Student Fixed Switch
- Faculty Fixed Switch

The CLI configuration for the Services Edge Switch and Distribution Switch are not presented here. Refer to the *S-Series Configuration Guide* for that information.

CLI configuration is performed on each platform individually. When using the NetSight Policy Manager, configuration takes place at a central location and is pushed out to the appropriate network devices.

For this configuration example, we assume that CoS related configuration has already been performed. See Chapter 17, **Configuring Quality of Service** in this book for a complete discussion of QoS configuration.

**Note:** CLI command prompts used in this configuration example have the following meaning:

- Enterasys(rw)-> Input on all platforms used in this example.
- Fixed Switch(rw)-> Input on all Fixed Switches.
- StudentFS-> Input on the student Fixed Switch.
- FacultyFS-> Input on the faculty Fixed Switch.

#### **Configuring Guest Policy on Edge Platforms**

All edge ports will be set with a default **guest** policy using the **set policy port** command. This guest policy provides for an internet-only access to the network. Users on all ports will attempt to authenticate. If the authentication succeeds, the policy returned by authentication overrides the default port policy setting. If authentication fails, the guest policy is used.

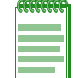

**Note:** The CLI configuration for the Services Edge Switch is not presented here. Refer to the *S-Series Configuration Guide* for that information.

#### **Configuring the Policy Role**

The guest role is configured with:

- A profile-index value of **1**
- A name of **guest**
- A PVID set to **0** (deny all traffic)
- A CoS set to **4** (note that CoS has previously been configured)

Create the guest policy profile on all platforms:

```
Enterasys(rw)->set policy profile 1 name guest pvid-status enable pvid 0 
cos-status enable cos 4
```
#### **Assigning Traffic Classification Rules**

For cases where discovery must take place to assign an IP address, DNS and DHCP traffic must be allowed. Forwarding of traffic is allowed on UDP source port 68 (IP address request) and UDP destination ports 53 (DNS) and 67 (DHCP).

Enterasys(rw)->set policy rule 1 udpsourceport 68 mask 16 forward Enterasys(rw)->set policy rule 1 udpdestport 53 mask 16 forward Enterasys(rw)->set policy rule 1 udpdestport 67 mask 16 forward

Guest policy allows internet traffic. TCP destination Ports 80, 8080, and 443 will be allowed traffic forwarding.

```
Enterasys(rw)->set policy rule 1 tcpdestport 80 mask 16 forward
Enterasys(rw)->set policy rule 1 tcpdestport 443 mask 16 forward
Enterasys(rw)->set policy rule 1 tcpdestport 8080 mask 16 forward
```
ARP forwarding is required on ether port 0x806.

Enterasys(rw)->set policy rule 1 ether 0x806 mask 16 forward

#### **Assigning the Guest Policy Profile to All Edge Ports**

Assign the guest policy profile to all Fixed Switch and Services Edge Switch ports.

```
Enterasys(rw)->set policy port ge.*.* 1
```
#### **Configuring Policy for the Edge Student Fixed Switch**

#### **Configuring the Policy Role**

The student role is configured with:

- A profile-index value of **2**
- A name of **student**
- A port VLAN of **10**

• A CoS of **8**

Create a policy role that applies a CoS 8 to data VLAN 10 and configures it to rate-limit traffic to 200,000 kbps with a moderate priority of 5.

```
StudentFS(rw)->set policy profile 2 name student pvid-status enable pvid 10 
cos-status enable cos 8
```
#### **Assigning Traffic Classification Rules**

Forward traffic on UDP source port for IP address request (68), and UDP destination ports for protocols DHCP (67) and DNS (53). Drop traffic on UDP source ports for protocols DHCP (67) and DNS (53). Drop traffic for protocols SNMP (161), SSH (22), Telnet (23) and FTP (20 and 21).

```
StudentFS(rw)->set policy rule 2 udpsourceport 68 mask 16 forward
StudentFS(rw)->set policy rule 2 udpdestport 67 mask 16 forward
StudentFS(rw)->set policy rule 2 udpdestport 53 mask 16 forward
StudentFS(rw)->set policy rule 2 udpsourceport 67 mask 16 drop
StudentFS(rw)->set policy rule 2 udpsourceport 53 mask 16 drop
StudentFS(rw)->set policy rule 2 udpdestport 16 mask 16 drop
StudentFS(rw)->set policy rule 2 tcpdestport 22 mask 16 drop
StudentFS(rw)->set policy rule 2 tcpdestport 23 mask 16 drop
StudentFS(rw)->set policy rule 2 tcpdestport 20 mask 16 drop
StudentFS(rw)->set policy rule 2 tcpdestport 21 mask 16 drop
```
Students should only be allowed access to the services server (subnet 10.10.50.0/24) and should be denied access to both the administrative server (subnet 10.10.60.0/24) and the faculty server (subnet 10.10.70.0/24).

```
StudentFS(rw)->set policy rule 2 ipdestsocket 10.10.60.0 mask 24 drop
StudentFS(rw)->set policy rule 2 ipdestsocket 10.10.70.0 mask 24 drop
```
#### **Configuring Dynamic Policy Assignment**

Configure the RADIUS server user accounts with the appropriate information using the Filter-ID attribute for student role members and devices. When a student authenticates through the RADIUS server, the name of the **student** policy is returned in the RADIUS Access-Accept response message and that policy is applied by the switch to the student user.

#### **Configuring PhoneFS Policy for the Edge Fixed Switch**

#### **Configuring the Policy Role**

The phoneFS role is configured on both the dorm room and faculty office Fixed Switches with:

- A profile-index of **3**
- A name of **phoneFS**
- A port VLAN of 11
- A CoS of 10

Because we can not apply separate rate limits to the phone setup and payload ports on the Fixed Switch using policy rules, apply CoS 10 with the higher payload appropriate rate limit of 100k bps and a high priority of 6 to the phoneFS role.

Fixed Switch(rw)->set policy profile 3 name phoneFS pvid-status enable pvid 11 cos-status enable cos 10

#### **Assigning Traffic Classification Rules**

Drop traffic for protocols SNMP (161), SSH (22), Telnet (23) and FTP (20 and 21) on the phone VLAN. Forward traffic on UDP source port for IP address request (68) and forward traffic on UDP destination ports for protocols DHCP (67) and DNS (53) on the phone VLAN, to facilitate phone auto configuration and IP address assignment.

```
Fixed Switch(rw)->set policy rule 3 udpdestport 161 mask 16 drop
Fixed Switch(rw)->set policy rule 3 tcpdestport 22 mask 16 drop
Fixed Switch(rw)->set policy rule 3 tcpdestport 23 mask 16 drop
Fixed Switch(rw)->set policy rule 3 tcpdestport 20 mask 16 drop
Fixed Switch(rw)->set policy rule 3 tcpdestport 21 mask 16 drop
Fixed Switch(rw)->set policy rule 3 udpsourceport 68 mask 16 forward
Fixed Switch(rw)->set policy rule 3 udpdestport 67 mask 16 forward
Fixed Switch(rw)->set policy rule 3 udpdestport 53 mask 16 forward
```
#### **Configuring Dynamic Policy Assignment**

Configure the RADIUS server user accounts with the appropriate policy Filter-ID for phoneFS role members and devices. When a phone authenticates through the RADIUS server, the name of the **phoneFS** policy is returned in the RADIUS Access-Accept response message and that policy is applied by the switch to the phone device.

#### **Configuring Policy for the Edge Faculty Fixed Switch**

#### **Configuring the Policy Role**

The faculty role is configured with:

- A profile-index value of **4**
- A name of **faculty**
- A port VLAN of **10**
- A CoS of **8**

Create a policy role that applies a CoS 8 to data VLAN 10 and configures it to rate-limit traffic to 200,000 kbps with a moderate priority of 5.

```
FacultyFS(rw)->set policy profile 4 name faculty pvid-status enable pvid 10 
cos-status enable cos 8
```
#### **Assigning Traffic Classification Rules**

Forward traffic on UDP source port for IP address request (68), and UDP destination ports for protocols DHCP (67) and DNS (53). Drop traffic on UDP source ports for protocols DHCP (67) and DNS (53). Drop traffic for protocols SNMP (161), SSH (22), Telnet (23) and FTP (20 and 21) on both the data and phone VLANs.

```
FacultyFS(rw)->set policy rule 4 udpsourceport 68 mask 16 forward
FacultyFS(rw)->set policy rule 4 udpdestport 67 mask 16 forward
FacultyFS(rw)->set policy rule 4 udpdestport 53 mask 16 forward
FacultyFS(rw)->set policy rule 4 udpsourceport 67 mask 16 drop
FacultyFS(rw)->set policy rule 4 udpsourceport 53 mask 16 drop
FacultyFS(rw)->set policy rule 4 udpdestport 16 mask 16 drop
FacultyFS(rw)->set policy rule 4 tcpdestport 22 mask 16 drop
FacultyFS(rw)->set policy rule 4 tcpdestport 23 mask 16 drop
FacultyFS(rw)->set policy rule 4 tcpdestport 20 mask 16 drop
FacultyFS(rw)->set policy rule 4 tcpdestport 21 mask 16 drop
```
Faculty should only be allowed access to the services server (subnet 10.10.50.0/24) and the faculty server (subnet 10.10.70.0/24) and should be denied access to the administrative server (subnet 10.10.60.0/24).

FacultyFS(rw)->set policy rule 4 ipdestsocket 10.10.60.0 mask 24 drop

#### **Configuring Dynamic Policy Assignment**

Configure the RADIUS server user accounts with the appropriate information using the Filter-ID attribute for faculty role members and devices. When a faculty member authenticates through the RADIUS server, the name of the **faculty** policy is returned in the RADIUS Access-Accept response message and that policy is applied by the switch to the faculty user.

## **Terms and Definitions**

Table 16-6 lists terms and definitions used in this policy configuration discussion.

| <b>Term</b>                      | <b>Definition</b>                                                                                                    |
|----------------------------------|----------------------------------------------------------------------------------------------------|
| Admin Rule                       | A policy rule that assigns traffic classified by a specific VLAN tag to a policy role.                                                                                                    |
| <b>Class of Service</b><br>(CoS) | A logical container for packet priority, ToS/DSCP, and forwarding treatment that<br>determines how the firmware treats a packet as it transits the link.                                                                                                    |
| Filter-ID                        | A string that is formatted in the RADIUS Access-Accept packet sent back from the<br>authentication server to the switch during the authentication process. In the<br>Enterasys policy context, the string contains the name of the policy role to be<br>applied to the authenticating user or device. |
| Policy                           | A component of Secure Networks that provides for the configuration of a role based<br>profile for the securing and provisioning of network resources based upon the<br>function the user or device plays within the enterprise network.                                                               |
| Policy Profile                   | A logical container for the rules that define a particular policy role. In a CLI context,<br>Policy Profile is equivalent to Policy Role.                                                                                                    |
| Policy Rule                      | Rules that define how traffic classified by various criteria should be treated.                                                                                                    |
| Role                             | Within NetSight, the grouping of individual users or devices into a logical behavioral<br>profile for the purpose of applying policy. In a CLI context, Role = Policy Profile.                                                                                                    |
| <b>Rule Precedence</b>           | A value associated with classification types that determines the sequence in which<br>classification rules are applied to a packet.                                                                                                    |
| <b>Traffic Classification</b>    | A policy element that allows MAC or IP address, packet type, port, or VLAN used to<br>be used as the basis for identifying the traffic to which the policy will be applied.                                                                                                    |
| Untagged and<br>Tagged VLAN      | Untagged VLAN frames are classified to the VLAN associated with the port it<br>enters. Tagged VLAN frames are classified to the VLAN specified in the VLAN tag;<br>the PVID is ignored.                                                                                                    |
| <b>VLAN Egress List</b>          | A configured list of ports that a frame for this VLAN can exit.                                                                                                    |

**Table 16-6 Policy Configuration Terms and Definitions** 

*17*

## *Configuring Quality of Service*

This chapter describes the following QoS features:

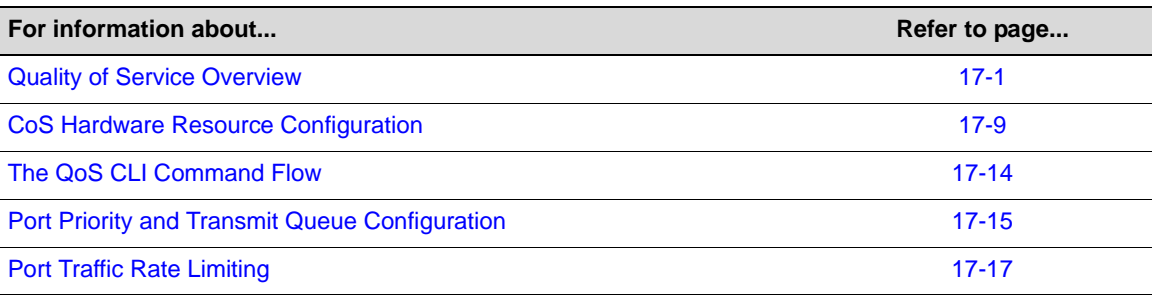

## **Quality of Service Overview**

Quality of Service (QoS) is:

- A mechanism for the management of bandwidth
- The ability to give preferential treatment to some packets over others
- Based upon packet classification and forwarding treatment

You configure packet preference and forwarding treatment based upon a flow's sensitivity to delay, delay variation (jitter), bandwidth, availability, and packet drop.

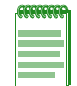

**Note:** A flow is a stream of IP packets in which the value of a fixed set of IP packet fields is the same for each packet in the stream. Each packet containing the same value for all of these fields is considered part of the same flow, until flow expiration occurs. If a packet is viewed with any set member field value that is different from any current flow, a new flow is started based upon the set field values for that packet.

QoS uses packet priority, in conjunction with queue treatment configuration, to determine the interface's inbound and forwarding behavior for a packet. Packet preference and forwarding treatment for a given flow can be applied to roles configured in Enterasys policy.

Without QoS, all packets are treated as though the delivery requirements and characteristics of any given packet are equal to any other packet. In other words, non-QoS packet delivery is not able to take into account application sensitivity to packet delay, jitter, amount of bandwidth required, packet loss, or availability requirements of the flow. QoS provides management mechanisms for these flow characteristics.

## **Implementing QoS**

QoS determines how a flow will be treated as it transits the link. To determine how a flow should be treated, you must first understand the characteristics of the flows on your network, and

secondly, you must identify these flows in a way that QoS can recognize. In this sense, QoS is the third step in a three step process. The three-steps Enterasys recommends for configuring QoS are:

- Understand your network flows using NetFlow
- Associate the flows on your network with a well defined role using Enterasys policy
- Configure the appropriate link behavior for that role by associating the role with a QoS configuration

## **Quality of Service Operation**

QoS is all about managing the bandwidth in a manner that aligns the delivery requirements of a given flow with the available port resources. In a QoS context, a flow is a stream of packets that are classified with the same class of service as the packets transit the interface. QoS manages bandwidth for each flow by:

- Assigning different priority levels to different packet flows.
- Marking or re-marking the packet priority at port ingress with a Type of Service (ToS).
- Sorting flows by transmit queue. Higher priority queues get preferential access to bandwidth during packet forwarding.
- Limiting the amount of bandwidth available to a given flow by dropping (rate limiting) packets in excess of configured limits.

These QoS abilities collectively make up a Class of Service (CoS). The remainder of this section will describe CoS and its components.

## **Class of Service (CoS)**

You implement QoS features in a Class of Service (CoS). The hardware resource components that can be configured as part of a CoS are:

- **Inbound Rate Limiters** (**IRL**) allow you to configure a threshold above which a port will not process traffic.
- **Flood Control** configures a threshold above which a port will not receive unknown-unicast, multicast, or broadcast packets.

The CoS configuration of each port hardware resource is optional. IRL and flood control each have a single configurable rate limiting port hardware resource option.

CoS configuration is applied to the ingressing packet based upon the packet's 802.1 priority, port, and policy settings.

How the firmware treats a packet as it transits the link depends upon the priority and forwarding treatments configured in the CoS assigned to the packet. Up to 256 unique CoS entries can be configured. CoS entries 0–7 are configured by default with an 802.1p priority assigned and default forwarding treatment. CoS entries 0–7 cannot be removed. CoS entries 0–7 are reserved for mapping an 802.1p priority to a CoS index. CoS entries 8-255 can be configured and used by policy for the following services:

- 802.1p priority
- IP Type of Service (ToS) marking
- In-bound (IRL) rate limiter
- Flood control
There are up to four areas of CoS configuration depending on what type of hardware resource you want to configure. The terminology associated with CoS configuration is introduced in Table 17-1.

| <b>Term</b>                   | <b>Description</b>                                                                                                    |
|-------------------------------|----------------------------------------------------------------------------------------------------|
| <b>CoS Setting</b>            | Maps configured resources to a CoS index. When a packet is received, the<br>packet is mapped to a CoS index based on the packet 802.1 priority, port,<br>and policy role, if a policy role is present. The CoS index translates into<br>available hardware resources through indirect mappings to IRL or the<br>administrative state of flood control. |
| <b>CoS Reference</b>          | Provides a means of mapping a CoS setting to a specific hardware resource,<br>such as an IRL.                                                                                                    |
| <b>CoS Port Resource</b>      | Specifies the IRL or flood control rate limiter threshold value that the CoS<br>reference is mapped to.                                                                                                    |
| <b>CoS Port Configuration</b> | Specifies the ports to which CoS resource configuration should be applied.                                                                                                    |

**Table 17-1 CoS Configuration Terminology**

## **CoS Settings**

Use the CoS settings configuration when mapping the priority of the ingressing packet to a hardware resource reference, flood control state, or 802.1 priority or ToS remarking.

#### **CoS Hardware Resource Reference**

The CoS hardware resource reference can be an inbound rate limiter reference.

#### **CoS Flood Control State**

CoS flood control state enables or disables flood control for the CoS setting.

#### **CoS Priority and ToS Rewrite**

The two parameters configurable for CoS priority are 802.1p and Type of Service (ToS). Each CoS can be mapped to an 802.1p priority and a ToS rewrite value. 802.1p and ToS are specified in the CoS settings configuration layer.

The 802.1p parameter is:

- A subset of ToS with values 0–7 (upper 3 bits of the 8 bit ToS field)
- Supported in both layer 2 and layer 3

The ToS parameter is:

- An 8-bit field with values 0–255
- Supported in layer 3 only
- Also referred to as the Differentiated Services Code Point (DSCP) when limited to the lower 5 bits of the field

Figure 17-1 on page 17-4 displays the relationship between your application, priority level, 802.1p, and ToS assignments (shown here using DSCP terminology).

QoS priority/ToS configuration:

- Derives its characteristic requirements from the end-system application.
- Is configured on the edge device the application is connected to

Is propagated through the network in the protocol packet header

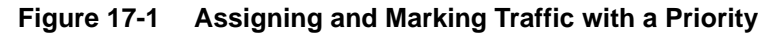

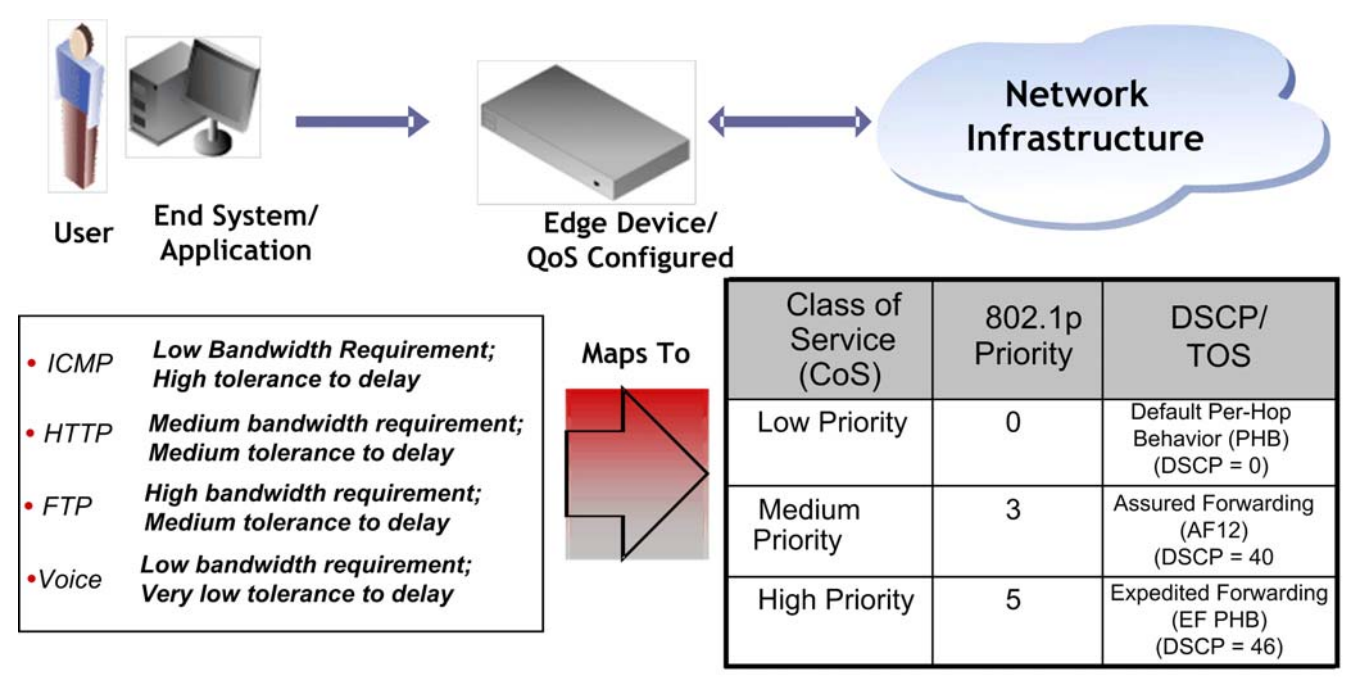

The ICMP protocol, used for error messaging, has a low bandwidth requirement, with a high tolerance for delay and jitter, and is appropriate for a low priority setting. HTTP and FTP protocols, used respectively for browser-generated and file transfer traffic, have a medium to high bandwidth requirement, with a medium to high tolerance for delay and jitter, and are appropriate for a medium priority level. Voice (VoIP), used for voice calls, has a low bandwidth requirement, but is very sensitive to delay and jitter and is appropriate for a high priority level.

See RFC 1349 for further details on ToS. See RFCs 2474 and 2475 for further details on DSCP.

## **CoS Reference**

Use the CoS reference configuration if you need to map a CoS setting IRL reference to an IRL port resource rate limiter.

The CoS reference configuration is set by specifying the type of hardware resource for the reference (IRL), the port group the reference is being applied to, and the hardware resource reference configured in CoS settings, and the actual rate limiting port resource for this mapping.

## **Port Group and Type**

CoS port groups provide for grouping ports by CoS feature configuration and port type. Ports are required to be configured by groups — this feature provides a meaningful way of identifying ports by similar functionality and port type.

Groups consist of a group number and port type and are numbered as such, *port-group.port-type*. The port group number is configurable. A port on a fixed switch platform is always port type **0**.

For example: port group 0, port type 0 would be numbered port group **0.0**. A default port group exists per hardware resource: IR and flood control. The default port group is identified as port group 0 and port type 0 and is indexed as **0.0** for each feature. These default port groups cannot be removed and all physical ports in the system are assigned to one port group for each feature.

Additional port groups, up to eight (0 through 7) total, may be created by changing the port group value. Ports assigned to a new port group cannot belong to another non-default port group entry and must be comprised of the same port type as defined by the port group you are associating it with. The creation of additional port groups could be used to combine similar ports by their function for flexibility. For instance, ports associated with users can be added to a port group called Users and ports associated with uplink ports can be added to a port group called Uplink. Using these port groups, a class of service unique to each group can assign different rate limits to each port group. User ports can be assigned a rate limit configured in one CoS, while Uplink ports can be assigned a different rate limit configured in another CoS.

Port Type is a fixed value that determines the IRL and flood control resource capabilities based upon the device the port belongs to. Knowledge of these capabilities is important when configuring queue behaviors. CoS port type can be determined using the **show cos port-type** command.

#### **CoS Settings Reference to Port Resource Mapping**

Use the CoS reference configuration to map the resource reference from the CoS settings configuration to the port hardware resources being acted upon by this configuration.

• IRL CoS reference – Maps the CoS settings IRL reference to the IRL port resource the rate limit is to be applied to.

### **Port Resources**

Use the CoS port resource configuration layer to associate actual rate limiter values to a port group and hardware resource. Configure CoS port resource by identifying the CoS hardware resource type (IRL or flood control), port group, and port resource, followed by a rate limiter.

The IRL rate limit is specified as a unit (kbps) and a data rate. The flood control rate limit is specified as packets per second.

• IRL – Setting an IRL rate limiter means that packets ingressing the port will not be allowed to exceed the rate specified by the rate limiter. If the rate is exceeded, you can specify whether packets that exceed the rate limit should be dropped and whether the port should be disabled. You can enable or disable syslog and trap features.

IRL port resources are first referenced using the CoS settings and CoS reference configurations. Ports are applied to the specified CoS port resources using the CoS port configuration.

- Flood control Setting a flood control rate limiter means that received packets of the specified type that exceed the flood control threshold will be prevented from egressing any port. Configurable packet types are:
	- unknown unicast
	- multicast
	- broadcast

If the rate is exceeded, you can specify whether the port should be disabled. You can enable or disable syslog and trap features.

## **Port Configuration**

The CoS port configuration layer applies a port list to the port group. Configure CoS port configuration by identifying the CoS hardware resource type (IRL or flood control) and port group for this port configuration, a name for this configuration, a port list of ports assigned to this port group, and whether the port list should cleared or be appended to any existing port list.

## **Preferential Queue Treatment for Packet Forwarding**

There are three types of preferential queue treatments for packet forwarding: strict priority, weighted fair, and hybrid.

## **Strict Priority Queuing**

With Strict Priority Queuing, a higher priority queue must be empty before a lower priority queue can transmit any packets. Strict priority queuing is illustrated in Figure 17-2. Inbound packets enter on the upper left and proceed to the appropriate queue, based upon the TxQ configuration in the CoS. Outbound packets exit the queues on the lower right. At this time only queue 3 packets are forwarded. This will be true until queue 3 is completely empty. Queue 2 packets will then be forwarded. Queue 1 packets will only forward if both queue 2 and queue 3 are empty. Queue 0 packets will only forward if all other queues are empty. Strict priority queuing assures that the highest priority queue with any packets in it will get 100 percent of the bandwidth available. This is particularly useful for one or more priority levels with low bandwidth and low tolerance for delay. The problem with strict priority queuing is that should the higher level queues never fully empty, lower level queues can be starved of bandwidth.

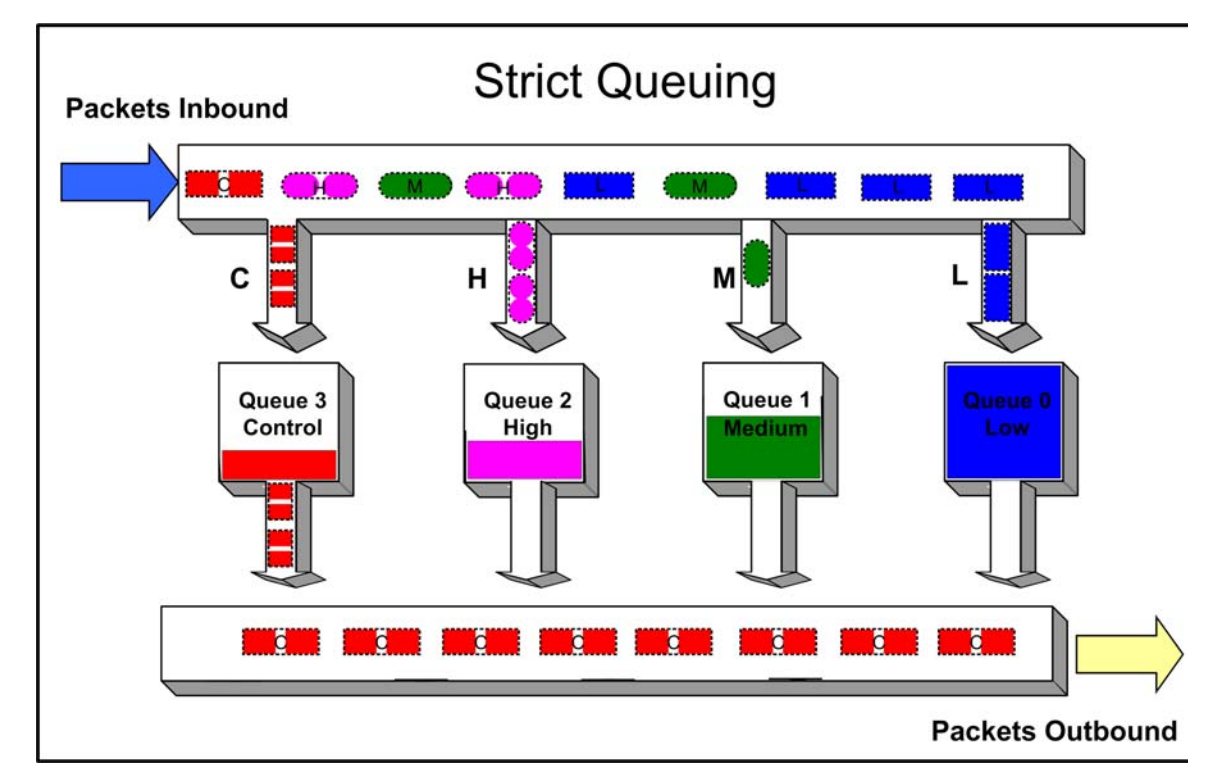

**Figure 17-2 Strict Priority Queuing Packet Behavior**

## **Weighted Fair Queuing**

With weighted fair queuing, queue access to bandwidth is divided up by percentages of the time slices available. For example, if 100 percent is divided into 64 time slices, and each queue is configured for 25 percent, each queue will get 16 time slices, after which the next lowest priority queue will get the next 16, and so on. Should a queue empty before using its current share of time slices, the remaining time slices are shared with all remaining queues. Figure 17-3 on page 17-7 depicts how weighted fair queuing works. Inbound packets enter on the upper left of the box and proceed to the appropriate priority queue. Outbound packets exit the queues on the lower right. Queue 3 has access to its percentage of time slices so long as there are packets in the queue. Then

queue 2 has access to its percentage of time slices, and so on round robin. Weighted fair queuing assures that each queue will get at least the configured percentage of bandwidth time slices. The value of weighted fair queuing is in its assurance that no queue is starved for bandwidth. The downside of weighted fair queuing is that packets in a high priority queue, with low tolerance for delay, will wait until all other queues have used the time slices available to them before forwarding. So weighted fair queuing would not be appropriate for applications with high sensitivity to delay or jitter, such as VoIP.

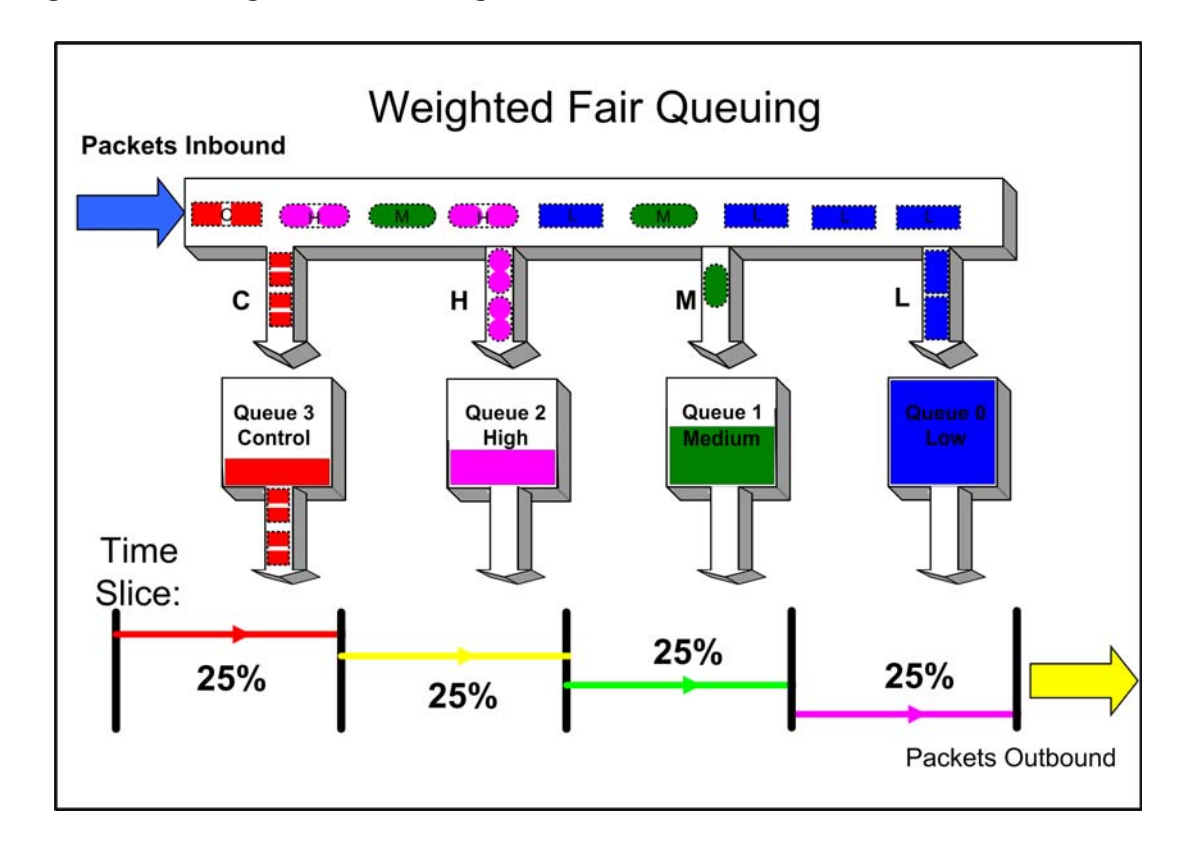

**Figure 17-3 Weighted Fair Queuing Packet Behavior**

#### **Hybrid Queuing**

Hybrid queuing combines the properties of both strict priority and weighted fair queuing. Figure 17-4 on page 17-8, depicts hybrid queuing. The configuration is for strict priority queuing on queue 3 and weighted fair queuing for the remaining queues, with queue 2 receiving 50 percent of the remaining time slices, and the other queues receiving 25 percent each. The benefit of hybrid queuing is that queues configured as strict will receive all the bandwidth that is available in the order of their priority until empty. Remaining bandwidth will be used by the weighted fair queues based upon the time slice percentages configured. The down side remains that anytime strict priority queuing is used, should the strict priority queues never fully empty, remaining queues will be starved of bandwidth.

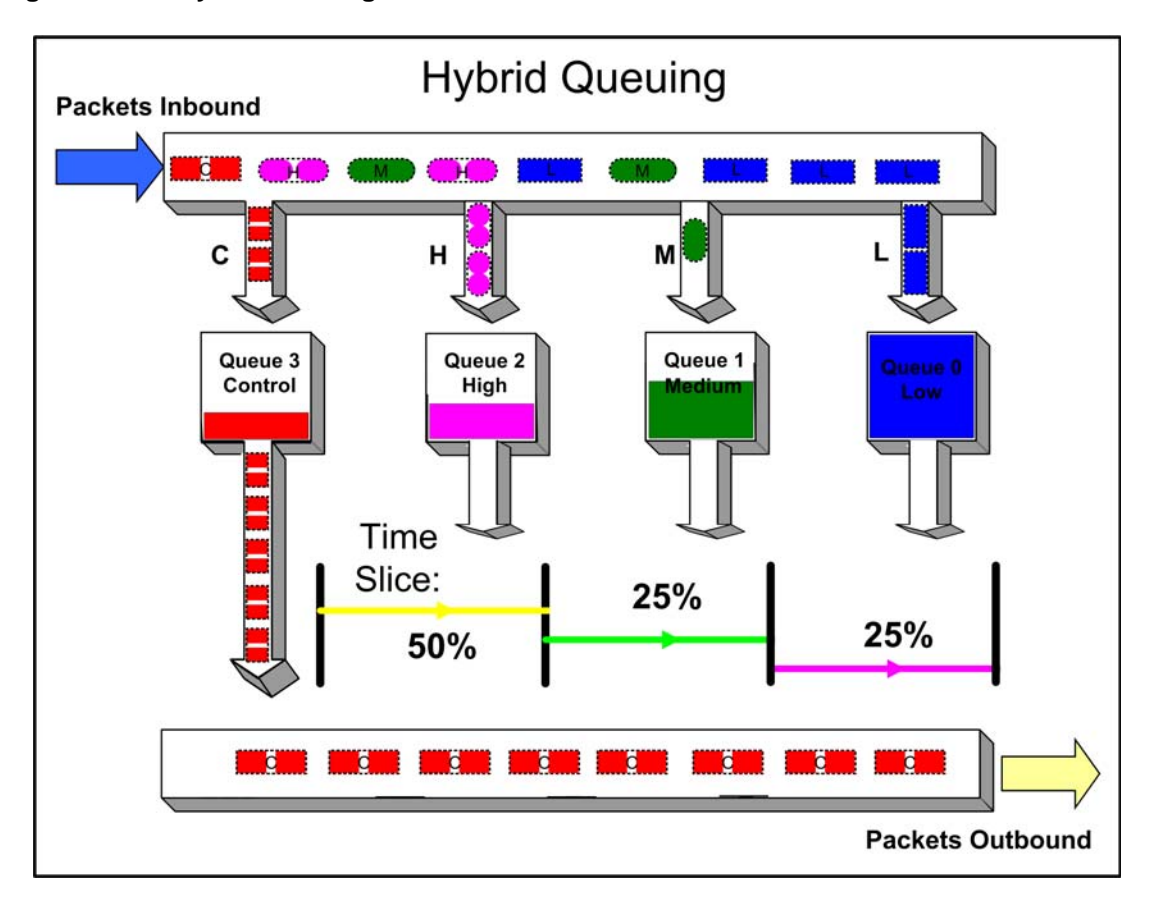

**Figure 17-4 Hybrid Queuing Packet Behavior**

## **Rate Limiting**

Rate limiting is used to control the rate of traffic entering (inbound) a switch per CoS. Rate limiting allows for the throttling of traffic flows that consume available bandwidth, in the process providing room for other flows. Rate limiting guarantees the availability of bandwidth for other traffic by preventing the rate limited traffic from consuming more than the assigned amount of a network's resources. Rate limiting accomplishes this by setting a cap on the bandwidth utilization of specific types of inbound traffic. When a rate limit has been exceeded, the CoS can be configured to perform one or all of the following: record a Syslog message, send an SNMP trap to inform the administrator, and automatically disable the port.

Figure 17-5 on page 9 illustrates how bursty traffic is clipped above the assigned threshold with rate limiting applied.

#### **Figure 17-5 Rate Limiting Clipping Behavior**

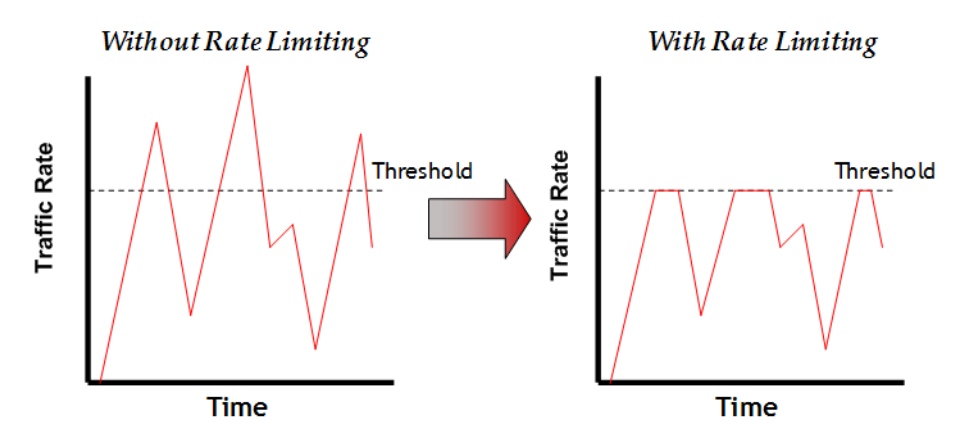

## **Flood Control**

CoS-based flood control is a form of rate limiting that prevents configured ports from being disrupted by a traffic storm, by rate limiting specific types of packets through those ports. When flood control is enabled on a port, incoming traffic is monitored over one second intervals. During an interval, the incoming traffic rate for each configured traffic type (unknown unicast, broadcast, or multicast) is compared with the configured traffic flood control rate, specified in packets per second. If, during a one second interval, the incoming traffic of a configured type reaches the traffic flood control rate configured on the port, CoS-based flood control drops the traffic until the interval ends. Packets are then allowed to flow again until the limit is again reached.

## **CoS Hardware Resource Configuration**

This section provides a configuration example for each CoS hardware resource.

## **IRL Configuration**

Inbound rate limiters (IRL) allow you to configure a port to prevent the port from processing traffic above a certain threshold. In this example, we are going to configure port group **1.0**, ports **ge.1.3**, **ge.1.4** and **ge.1.5**, to discard packets it receives when the packet maps to CoS Index 1 (802.1 priority 1) and the threshold goes above 10,000 kilobits per second.

The remainder of this section details an IRL configuration that:

- Specifies the port group
- Assigns ports to the port group
- Maps the rate limiter data unit and rate to the IRL rate limiter
- Maps the rate limiter to the IRL reference
- Maps the IRL reference to the CoS setting (802.1 priority)
- Enables CoS
- Provides related show command displays

#### **CoS Port Configuration Layer**

For the CoS port configuration layer, use the **set cos port-config irl** command to assign ports to port group 1.0 for the IRL configuration:

System(su)->set cos port-config irl 1.0 ports ge.1.3-5

#### **CoS Port Resource Layer**

For the CoS port resource layer, use the **set cos port-resource irl** command to set the kilobits per second rate to 1000 and enable Syslog for this IRL port group 1.0 mapped to IRL resource 0:

System(su)->set cos port-resource irl 1.0 0 unit kbps rate 1000 syslog enable

#### **CoS Reference Layer**

For the CoS reference layer, using the **set cos reference irl** command, map IRL reference 0 to ratelimit 0 for port group 1.0:

System(su)->set cos reference irl 1.0 0 rate-limit 0

#### **CoS Settings Layer**

For the CoS settings layer, using the **cos settings** command, map IRL reference 0 to CoS settings 1 (802.1 priority 1):

System(su)->set cos settings 1 irl-reference 0

#### **Enable CoS State**

CoS configuration must be enabled to become active, using the **set cos state enable** command:

System(su)->set cos state enable

#### **IRL Configuration Example Show Command Output**

Use the **show cos settings** command to display the IRL resource reference to priority, to CoS index mapping:

System(su)->show cos settings

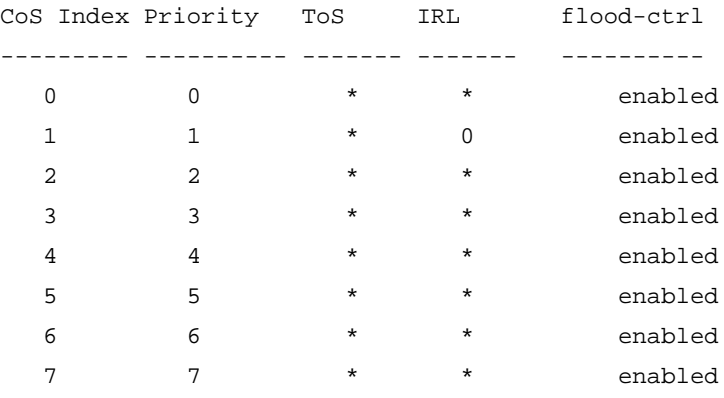

Use the **show cos reference irl** command for port group 1.0 to display the CoS reference to rate limiter mapping:

System(su)->show cos reference irl 1.0

Group Index Reference Type Rate Limiter

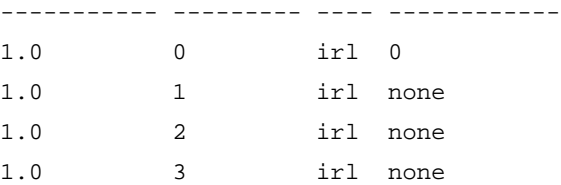

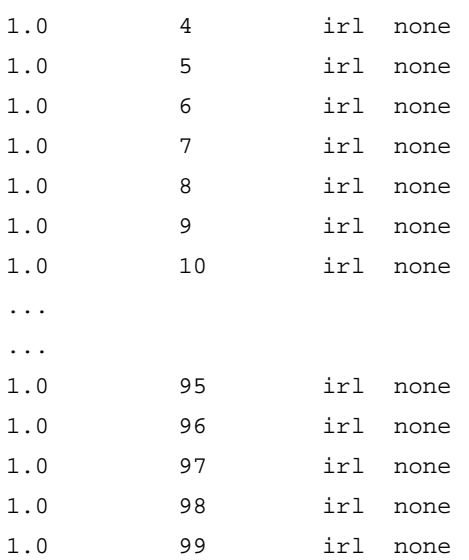

Use the **show cos port-resource irl** command to display the data rate and unit of the rate limiter for port **1.0**:

System(su)->show cos port-resource irl 1.0

'?' after the rate value indicates an invalid rate value

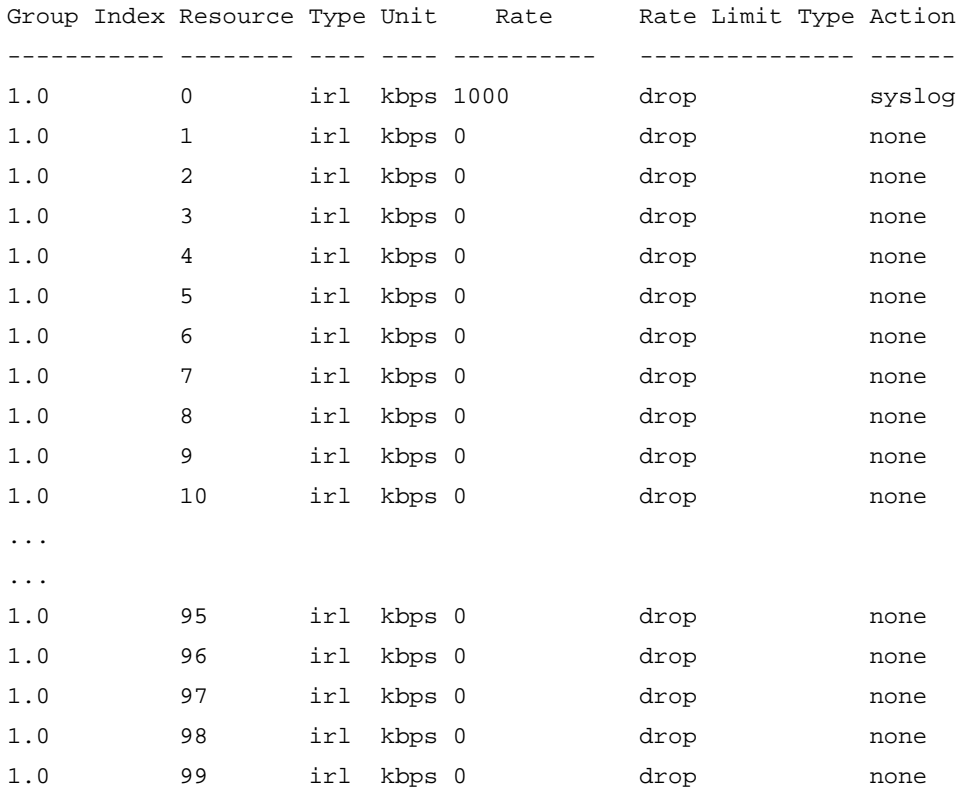

Use the **show cos port-config irl** command to display the port group name and assigned ports for port group **1.0**:

System(su)->show cos port-config irl 1.0

```
Inbound Rate Limiting Port Configuration Entries
----------------------------------------------------------------------
Port Group Name :
Port Group :1
Port Type :0
Assigned Ports :ge.1.3-5
----------------------------------------------------------------------
```
## **Flood Control Configuration**

Flood control (flood-ctrl) provides for the configuration of a rate limiter to limit the amount of unknown unicast, multicast or broadcast packets a port receives from egressing all other ports. In this example, port ge.1.3 will be configured to limit the reception of unknown unicast packets on CoS Index 3 (802.1 priority 3) to a threshold of 3,000 packets per second.

#### **CoS Port Configuration Layer**

For the CoS port configuration layer, use the **set cos port-config flood-ctrl** command to assign ports to port group 1.0 for the flood control configuration:

System(su)->set cos port-config flood-ctrl 1.0 ports ge.1.3 append

#### **CoS Port Resource Layer**

For the CoS port resource layer, use the **set cos port-resource flood-ctrl** command to set the packets-per-second rate to 3,000 packets, for this flood control port group 1.0:

System(su)->set cos port-resource flood-ctrl 1.0 unicast rate 3000

#### **CoS Reference Layer**

The CoS reference layer is not applicable to flood control.

#### **CoS Settings Layer**

The CoS settings layer is not applicable to flood control.

#### **Enable CoS State**

CoS configuration must be enabled to become active, using the **set cos state enable** command:

```
System(su)->set cos state enable
```
#### **Flood Control Configuration Example Show Command Output**

Use the **show cos settings** command to display the flood control state to CoS index (802.1 priority) mapping:

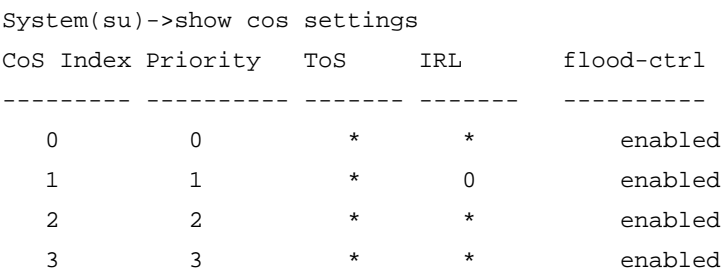

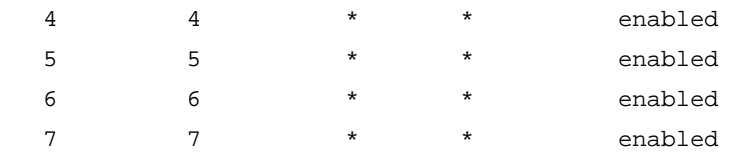

Use the **show cos port-resource flood-ctrl** command to display the flood control unit and rate to flood control resource mapping:

```
System(su)->show cos port-resource flood-ctrl 1.0
```
'?' after the rate value indicates an invalid rate value

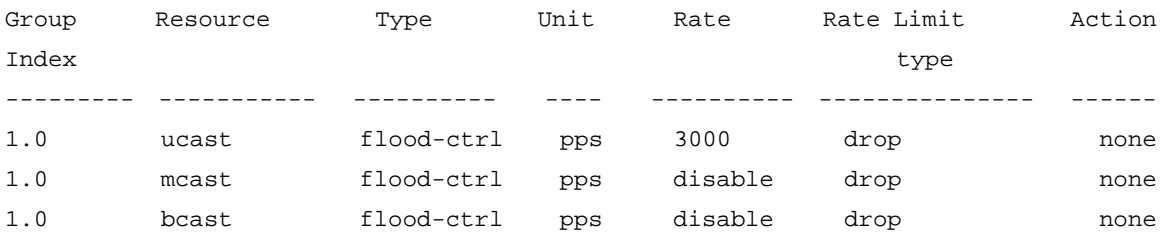

Use the **show cos port-config flood-ctrl** command to display the port group name and assigned ports for port group **1.0**.

```
System(su)->show cos port-config flood-ctrl 1.0
Flood control Port Configuration Entries
-----------------------------------------
Port Group Name :
Port Group :1
Port Type : 0
Assigned Ports :ge.1.3
----------------------------------------------------------------------
```
## **Enabling CoS State**

CoS state is a global setting that must be enabled for CoS configurations to be applied to a port. When CoS state is enabled, controls configured for CoS supersede port level controls for priority queue mapping and IRL. These port level settings can be configured independent of CoS state, but will have no affect while CoS is enabled. Disabling CoS results in the restoration of current port level settings.

Use the **set cos state enable** command to enable CoS state globally for this system.

Use the **set cos state disable** command to disable CoS state globally for this system.

Use the **show cos state** command to display the current status of CoS state.

## **The QoS CLI Command Flow**

Procedure 17-1 provides a CLI flow summary of each step in the configuration flow along with the show commands to verify the configuration.

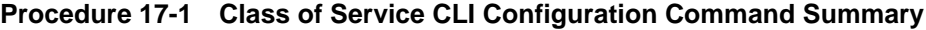

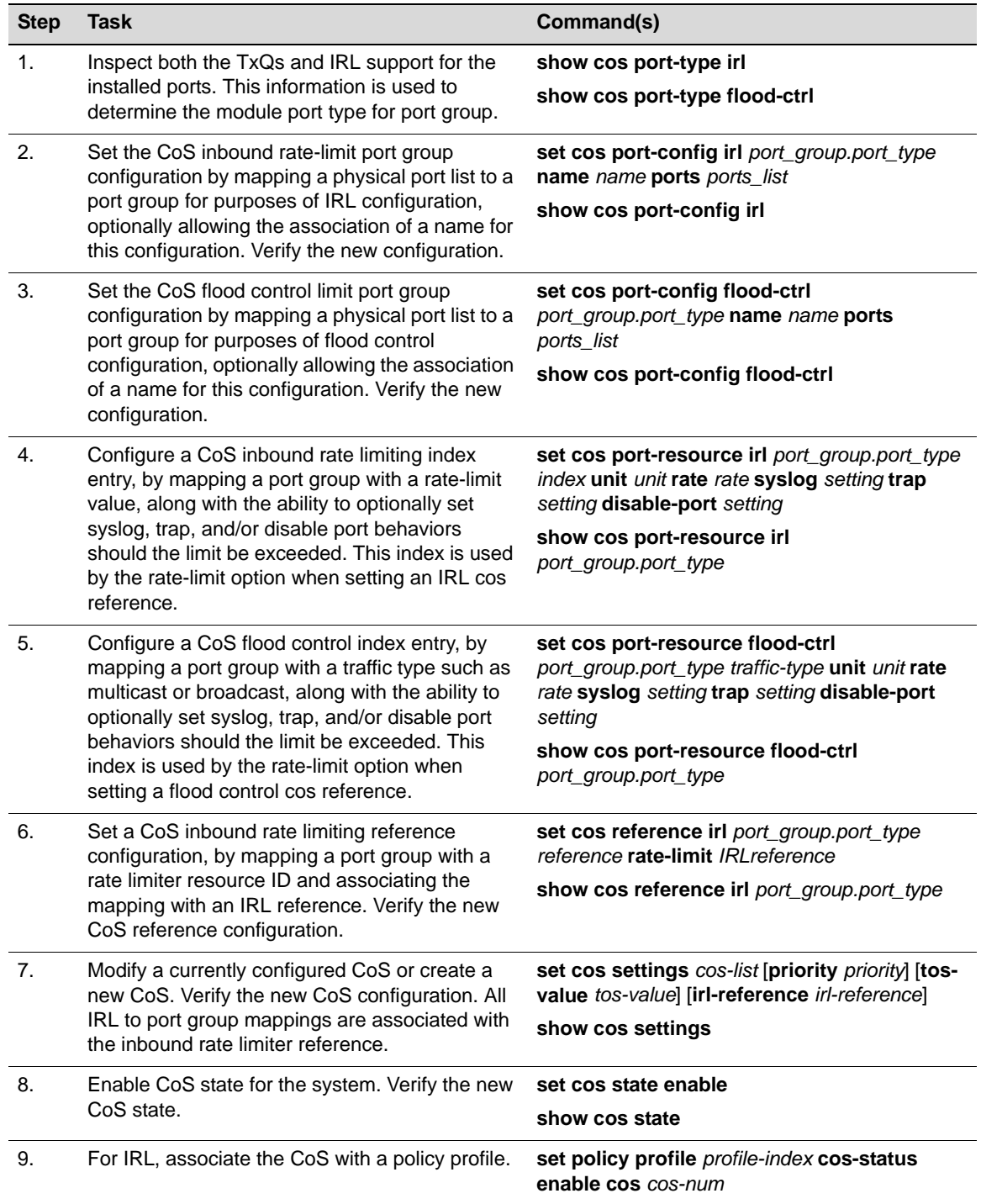

## **Port Priority and Transmit Queue Configuration**

The fixed switch devices allow you to assign mission-critical data to higher priority through the device by delaying less critical traffic during periods of congestion. The higher priority traffic through the device is serviced first before lower priority traffic. The Class of Service capability of the device is implemented by a priority queueing mechanism. Class of Service is based on the IEEE 802.1D (802.1p) standard specification, and allows you to define eight priorities (0 through 7) and assign them to transmit queues for each port.

A priority 0 through 7 can be set on each port, with 0 being the lowest priority. A port receiving a frame without priority information in its tag header is assigned a priority according to the default priority setting on the port.

You can also map frame priorities to transmit queues, which allows you to configure which transmit queue will be used for frames with specific priorities.

The arbitration methods used by transmit queues can be configured with the **set port txq** command.

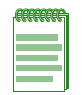

**Note:** When CoS override is enabled using the **set policy profile** command, CoS-based classification rules will take precedence over priority settings configured with the **set port priority**  command described in this section.

## **Setting Port Priority**

Use the s**et port priority** command to set the 802.1D (802.1p) Class-of-Service transmit priority (0 through 7) on each port. A port receiving a frame without priority information in its tag header is assigned a priority according to the priority setting on the port. For example, if the priority of a port is set to 5, the frames received through that port without a priority indicated in their tag header are classified as a priority 5 and transmitted according to that priority. .

A frame with priority information in its tag header is transmitted according to that priority.

#### **Example**

This example sets the 802.1p port priority to 4 on ports ge.1.1 through ge.1.3, then shows the current settings.

```
System(su)->set port priority ge.1.1-3 4
System(su)->show port priority ge.1.1-3
ge.1.1 is set to 4
ge.1.2 is set to 4
ge.1.3 is set to 4
```
## **Mapping Port Priority to Transmit Queues**

The **set port priority-queue** command enables you to map a transmit queue (0 to 5, with 0 being the lowest priority queue) for each port priority of the selected port. You can apply the new settings to one or more ports. Although ports have 8 queues, only queues 0 through 5 may be configured. Queues 6 and 7 are reserved for management traffic.

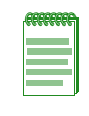

**Note:** Priority to transmit queue mapping on an individual port basis can only be configured on Gigabit Ethernet ports (ge.x.x) and LAG ports (lag.0.x). On switches that provide Fast Ethernet ports, when you use the **set port priority-queue** command to configure a Fast Ethernet port (fe.x.x), the mapping values are applied globally to all Fast Ethernet ports on the system.

The default mappings are shown in the following example:

```
System(su)->show port priority-queue ge.1.1
 Port P0 P1 P2 P3 P4 P5 P6 P7 
--------- -- -- -- -- -- -- -- -- 
ge.1.1 1 0 0 2 3 4 5 5
```
The following table describes the default mappings shown in the output above:

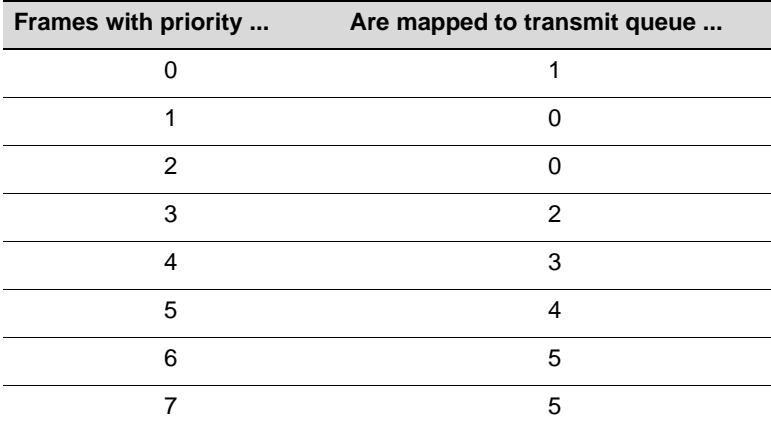

Use the **clear port priority-queue** command to return mappings to the default values.

#### **Example**

This example maps priority 4 frames received on port ge.1.1 to transmit queue 4, then shows the current settings for the port.

```
System(su)->set port priority-queue ge.1.1 4 4
System(su)->show port priority-queue ge.1.1
Port P0 P1 P2 P3 P4 P5 P6 P7
--------- -- -- -- -- -- -- -- --
ge.1.1 1 0 0 2 4 4 5 5
```
## **Setting Transmit Queue Arbitration**

You can use the **set port txq command** to set QoS transmit queue arbitration values for queues 0 through 5 on physical ports. Queues can be configured for Weighted Round Robin (WRR) or strict priority (SP) or a combination of both (hybrid). Transmit queue arbitration methods are described in "Preferential Queue Treatment for Packet Forwarding" on page 17-6.

Eight transmit queues are implemented in the switch hardware for each port. You can set the priority mode and weight for each of the available queues (0 through 5) for each physical port on the switch.

Priority queues 6 and 7 are reserved for stacking and control protocols and are run in strict priority. They cannot be modified by the **set port txq** or **clear port txq** commands. Their settings are displayed by the **show port txq** command.

Queues 0 through 5 can be set for strict priority (SP) or weighted round-robin (WRR), or a combination of both.

When configured for WRR, weights must total 100 percent. Strict priority may be assigned to all queues by setting *value5* to 100 percent. When combining SP and WRR, the values of those ports running in WRR must total 100 percent.

You can mix WRR and SP by assigning SP to the higher numbered queues and assigning WRR to the lower numbered queues, making sure that the values assigned to the WRR queues totals 100 percent. For example, you could assign WRR to queues 0 through 4 by assigning 20 percent to each of those queues, and then setting queue 5 to SP.

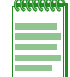

**Note:** Priority mode and weight cannot be configured on LAGs, only on the physical ports that make up the LAG.

#### **Examples**

This example shows how to change the arbitration values for the queues belonging to ge.1.1 to Strict Priority. Note that, although you can't set queues 6 and 7 with this command, their values are shown by the **show port txq** command.

System(su)->set port txq ge.1.1 0 0 0 0 0 100 System(su)->show port txq ge.1.1 Port Alg Q0 Q1 Q2 Q3 Q4 Q5 Q6 Q7 ----- --- --- --- --- --- --- --- --- -- ge.1.1 STR SP SP SP SP SP SP SP SP

This example shows how to change the arbitration values for the queues belonging to ge.1.1 to WRR:

System(su)->set port txq ge.1.1 10 10 20 20 20 20

System(su)->show port txq ge.1.1 Port Alg Q0 Q1 Q2 Q3 Q4 Q5 Q6 Q7 ----- --- --- --- --- --- --- --- --- -- ge.1.1 WRR 10 10 20 20 20 20 SP SP

This example shows how to change the arbitration values for the queues belonging to ge.1.1 to WRR with SP:

System(su)->set port txq ge.1.1 10 10 20 20 40 SP

System(su)->show port txq ge.1.1 Port Alg Q0 Q1 Q2 Q3 Q4 Q5 Q6 Q7 ----- --- --- --- --- --- --- --- --- -- ge.1.1 WRR 10 10 20 20 40 SP SP SP

## **Port Traffic Rate Limiting**

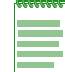

**Note:** This feature applies to the A4 fixed switches only.

Use the **set port ratelimit** command to limit the rate of inbound traffic on the A4 device on a per port/priority basis. The allowable range for the rate limiting is 64 kilobytes per second minimum up to the maximum transmission rate allowable on the interface type.

Rate limit is configured for a given port and list of priorities. The list of priorities can include one, some, or all of the eight 802.1p priority levels. Once configured, the rate of all traffic entering the port with the priorities configured to that port is not allowed to exceed the programmed limit. If the rate exceeds the programmed limit, frames are dropped until the rate falls below the limit.

Rate limiting is disabled by default, both globally and per port.

When a CoS is configured with an inbound rate limiter (IRL), and that IRL CoS is configured as part of a policy profile using the **set policy profile** command, CoS-based inbound rate limiting will take precedence over port rate limits set with **set port ratelimit**.

## **Examples**

This example displays the current ratelimit configuration on port fe.1.1.

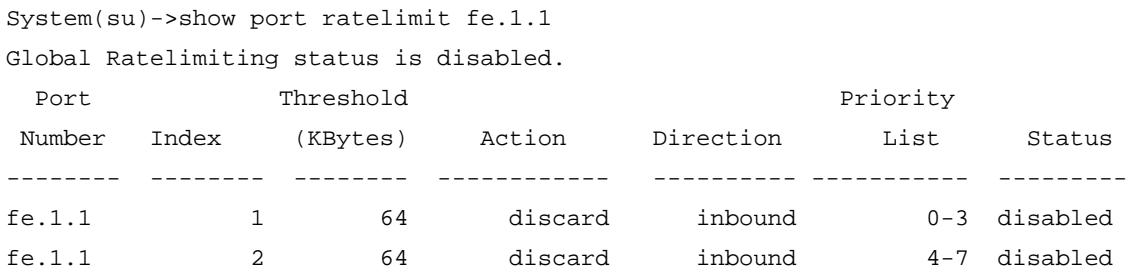

This example globally enables rate limiting and then configures rate limiting for inbound traffic on port fe.1.1, index 1, priority 0-3, to a threshold of 125 kilobytes per second.

```
System(su)->set port ratelimit enable
System(su)->set port ratelimit fe.1.1 0-3 125 enable inbound 1
```
System(su)->show port ratelimit fe.1.1

Global Ratelimiting status is enabled.

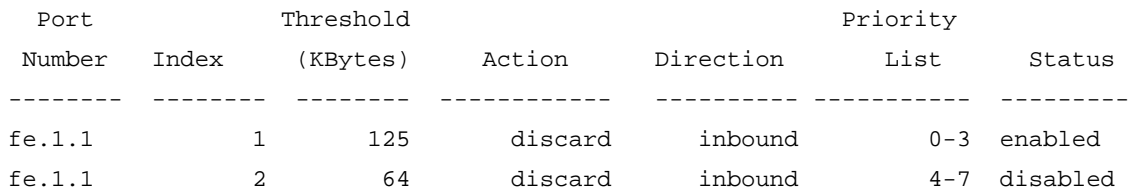

This example returns rate limit parameters for port fe.1.1 to their default values.

```
System(su)->clear port ratelimit fe.1.1
```

```
System(su)->show port ratelimit fe.1.1
```
Global Ratelimiting status is enabled.

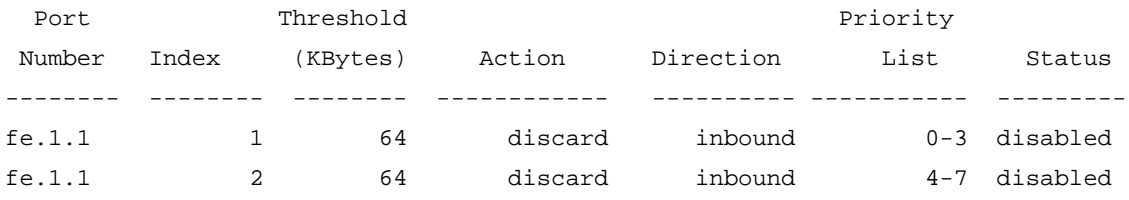

*18*

## *Configuring Network Monitoring*

This chapter describes network monitoring features on the Fixed Switches and their configuration.

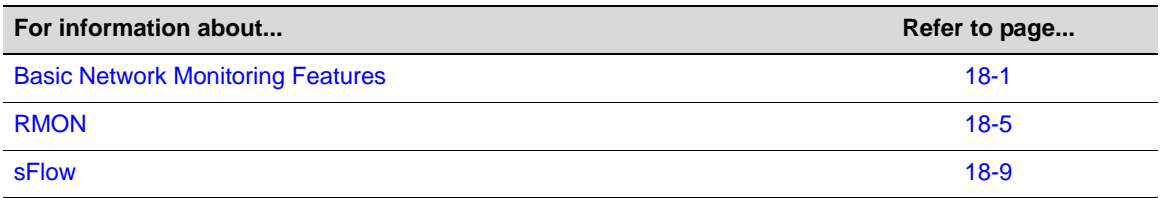

## **Basic Network Monitoring Features**

## **Console/Telnet History Buffer**

The history buffer lets you recall your previous CLI input. The size of the history buffer determines how many lines of previous CLI input are available for recall. By default, the size of this buffer is 20 lines. The configured size can be displayed. The contents of the buffer can be displayed.

To change the size of the history buffer, use the **set history** command, specifying the size of the history buffer. The **default** option configures the specified history buffer setting to persist for all future sessions. Otherwise, the setting only affects this session.

This example shows how to set the size of the command history buffer to 25 lines and make this the default setting:

C5(rw)->set history 25 default

Use the **show history** command to display the currently configured size of the history buffer.

```
C5(rw)->show history
History size currently set to: 25
C5(\text{rw})->
```
Use the **history** command to display the contents of the history buffer.

```
C5(rw)->history
 1 history
 2 show gvrp
 3 show vlan
 4 show igmp
C5(\text{rw})->
```
## **Network Diagnostics**

Fixed Switch network diagnostics provide for:

- Pinging another node on the network to determine its availability
- Performing a traceroute through the IP network to display a hop-by-hop path from the device to a specific destination host

Use the **ping** command, in switch mode or in router privileged exec mode, to determine whether the specified node is available.

```
C5(rw)->ping 10.10.10.1
  10.10.10.1 is alive
```
Use the **traceroute** command, in switch mode or in router privileged exec mode, to display a hop-by-hop path through an IP network from the device to a specific destination host. The command in switch mode provides more optional parameters than the command in router mode. Refer to the *CLI Reference* for your platform for details.

```
C5(rw)->traceroute 192.167.252.17
Traceroute to 192.167.252.17, 30 hops max, 40 byte packets
  1 192.167.201.40 20.000 ms 20.000 ms 20.000 ms
  2 14.1.0.45 40.000 ms 10.000 ms 20.000 ms
  3 192.167.252.17 50.000 ms 0.000 ms 20.000 ms
```
## **Switch Connection Statistics**

Switch connection statistics can be displayed for:

- ICMP
- IP
- TCP
- UDP

Use the **show netstat** command to display switch connection statistics. Use the **stats** option to display statistics for all supported protocols.

The following example displays just the ICMP statistics.

```
C5(su)->show netstat icmp
ICMP:
           89 IPv4 messages received
           26 IPv4 echo requests received
           45 IPv4 destination unreachable messages received
           0 IPv4 destination unreachable messages received and socket found
           45 IPv4 destination unreachable messages received and socket not found
            0 IPv4 destination unreachable messages received with bad header code
            0 IPv4 messages with hdrsize less than min hdrsize
            0 IPv4 messages with bad checksum
            0 IPv4 messages with hdrsize type unreachable or time exceeded
           53 IPv4 messages sent
            0 IPv4 messages not sent due to no memory available
            0 IPv6 messages received
            0 IPv6 messages received with error
            0 IPv6 messages received with bad checksum
            0 IPv6 messages dropped due to no memory available
            0 IPv6 messages not sent due to no memory available
```
#### **Users**

You can display information about the active console port or Telnet session(s) logged in to the switch. You can also close an active console port or Telnet session form the switch CLI.

Use the **show users** command to display information for active console port or Telnet sessions on the switch. Use the **disconnect** command to close a console or Telnet session.

```
C5(rw)->show users 
   Session User Location 
   -------- ----- --------------------------
* console admin console (via com.1.1) 
   telnet rw 134.141.192.18
C5(rw)->disconnect 134.141.192.18
An active telnet session is closed.
```
## **RMON**

RMON (Remote Network Monitoring) is an industry standard specification that provides comprehensive network fault diagnosis, planning, and performance tuning information and allows for interoperability between SNMP management stations and monitoring agents. RMON extends the SNMP MIB capability by defining additional MIBs that generate a much richer set of data about network usage. These MIB "groups" each gather specific sets of data to meet common network monitoring requirements.

Table 18-1 lists:

- The RMON monitoring groups supported on Fixed Switch devices
- Each group's function
- The elements it monitors
- The group's associated commands

**Table 18-1 RMON Monitoring Group Functions and Commands**

| <b>RMON</b><br>Group | What It Does                                                                                                    | <b>What It Monitors</b>                                                                                                    | <b>CLI Command(s)</b>                                                                     |
|----------------------|----------------------------------------------------------------------------------------------------|----------------------------------------------------------------------------------------------------|-------------------------------------------------------------------------------------------|
| <b>Statistics</b>    | Records statistics measured<br>by the RMON probe for each<br>monitored interface on the<br>device.                                                                                                    | Packets dropped, packets sent,<br>bytes sent (octets), broadcast<br>and multicast packets, CRC<br>errors, oversized and<br>undersized packets, fragments,<br>jabbers, and counters for<br>packets. | show rmon stats<br>set rmon stats<br>clear rmon stats                                     |
| History              | Records periodic statistical<br>samples from a network.                                                                                                    | Sample period, number of<br>samples and item(s) sampled.                                                                                                    | show rmon history<br>set rmon history<br>clear rmon history                               |
| Alarm                | Periodically gathers statistical<br>samples from variables in the<br>probe and compares them<br>with previously configured<br>thresholds. If the monitored<br>variable crosses a threshold,<br>an event is generated. | Alarm type, interval, starting<br>threshold, stop threshold.                                                                                                    | show rmon alarm<br>set rmon alarm properties<br>set rmon alarm status<br>clear rmon alarm |

| <b>RMON</b><br>Group | What It Does                                                                                                    | <b>What It Monitors</b>                               | <b>CLI Command(s)</b>                                                                                                   |
|----------------------|----------------------------------------------------------------------------------------------------|-------------------------------------------------------|----------------------------------------------------------------------------------------------------|
| Event                | Controls the generation and<br>notification of events from the<br>device.                                                                                              | Event type, description, last<br>time event was sent. | show rmon event<br>set rmon event properties<br>set rmon event status<br>clear rmon event                               |
| Filter               | Allows packets to be matched<br>by a filter definition. These<br>matched packets form a data<br>stream or "channel" that may<br>be captured or may generate<br>events. | Packets matching the filter<br>definition.            | show rmon channel<br>set rmon channel<br>clear rmon channel<br>show rmon filter<br>set rmon filter<br>clear rmon filter |
| Packet<br>Capture    | Allows packets to be<br>captured upon a filter match.                                                                                                    | Packets matching the filter<br>definition.            | show rmon capture<br>set rmon capture<br>clear rmon capture                                                             |

**Table 18-1 RMON Monitoring Group Functions and Commands (continued)**

## **RMON Design Considerations**

The Fixed Switch devices support RMON Packet Capture/Filter Sampling through both the CLI and MIBs, but with the following constraints:

- RMON Packet Capture/Filter Sampling and Port Mirroring cannot be enabled on the same interface concurrently.
- You can capture a total of 100 packets on an interface, no more and no less.
	- The captured frames will be as close to sequential as the hardware will allow.
	- Only one interface can be configured for capturing at a time.
	- Once 100 frames have been captured by the hardware, the application will stop without manual intervention.
- As described in the MIB, the filter is only applied after the frame is captured, thus only a subset of the frames captured will be available for display.
- There is only one Buffer Control Entry supported.
- Due to the limitations of the hardware, the Buffer Control Entry table will have limits on a few of its elements:
	- MaxOctetsRequested can only be set to the value -1 which indicates the application will capture as many packets as possible given its restrictions.
	- CaptureSliceSize can only be set to 1518.
	- The Full Action element can only be set to "lock" since the device does not support wrapping the capture buffer.
- Due to hardware limitations, the only frame error counted is oversized frames.
- The application does not support Events. Therefore, the following elements of the Channel Entry Table are not supported: TurnOnEventIndex, TurnOffEventIndex, EventIndex, and EventStatus.
- There is only one Channel Entry available at a time.
- There are only three Filter Entries available, and a user can associate all three Filter Entries with the Channel Entry.
- Configured channel, filter, and buffer information will be saved across resets, but not frames within the capture buffer.

## **Configuring RMON**

This section provides details for the configuration of RMON on the Fixed Switch products.

Table 18-2 lists RMON parameters and their default values.

| <b>Parameter</b>     | <b>Description</b>                                                                       | <b>Default Value</b>                   |
|----------------------|------------------------------------------------------------------------------------------|----------------------------------------|
| buckets              | The number of RMON history entries<br>to maintain.                                       | 50 entries                             |
| interval             | The period between RMON history or                                                       | history = $30$ seconds                 |
|                      | alarm sampling.                                                                          | $alarm = 3600$ seconds                 |
| owner                | The RMON management station entity<br>for a statistics or alarm context.                 | monitor                                |
| type                 | The RMON alarm monitoring method                                                         | $alarm = absolute$                     |
|                      | or property or RMON event.                                                               | $event = none$                         |
| startup              | The RMON alarm type generated<br>when an event is first enabled.                         | rising                                 |
| rthresh              | The RMON minimum threshold for<br>causing a rising alarm.                                | 0 events                               |
| fthresh              | The RMON maximum threshold for<br>causing a falling alarm.                               | 0 events                               |
| revent               | The RMON index event number to be<br>triggered when the rising threshold is<br>crossed.  | $\Omega$                               |
| fevent               | The RMON index event number to be<br>triggered when the falling threshold is<br>crossed. | $\Omega$                               |
| alarm, event status  | Whether an entry is enabled or<br>disabled.                                              | disabled                               |
| channel action       | The RMON channel entry action.                                                           | packets are accepted on filter matches |
| channel control      | The RMON channel flow of data<br>control state.                                          | off                                    |
| channel event status | The event to be triggered when the<br>channel is on and a packet is<br>accepted.         | ready                                  |
| channel description  | A user configured description of the<br>channel.                                         | none.                                  |
| capture action       | The RMON capture entry action when<br>the buffer is full.                                | lock                                   |
| capture offset       | The RMON capture first octet from<br>each packet to retrieve.                            | 0                                      |

**Table 18-2 Default RMON Parameters**

| <b>Parameter</b> | <b>Description</b>                                                                                 | <b>Default Value</b>                       |
|------------------|----------------------------------------------------------------------------------------------------|--------------------------------------------|
| capture asksize  | The RMON capture requested<br>maximum octets to save in the buffer.                                | -1 (request as many octets as<br>possible) |
| capture slice    | The RMON capture maximum number<br>of octets from each packet to be saved<br>to the buffer.        | 1518                                       |
| capture loadsize | The RMON capture maximum number<br>of cotets from each packet to be<br>downloaded from the buffer. | 100                                        |

**Table 18-2 Default RMON Parameters (continued)**

Procedure 18-1 describes how to configure RMON. Refer to "RMON Design Considerations" on page 18-4 before configuring RMON on the Fixed Switches.

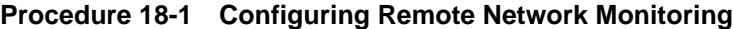

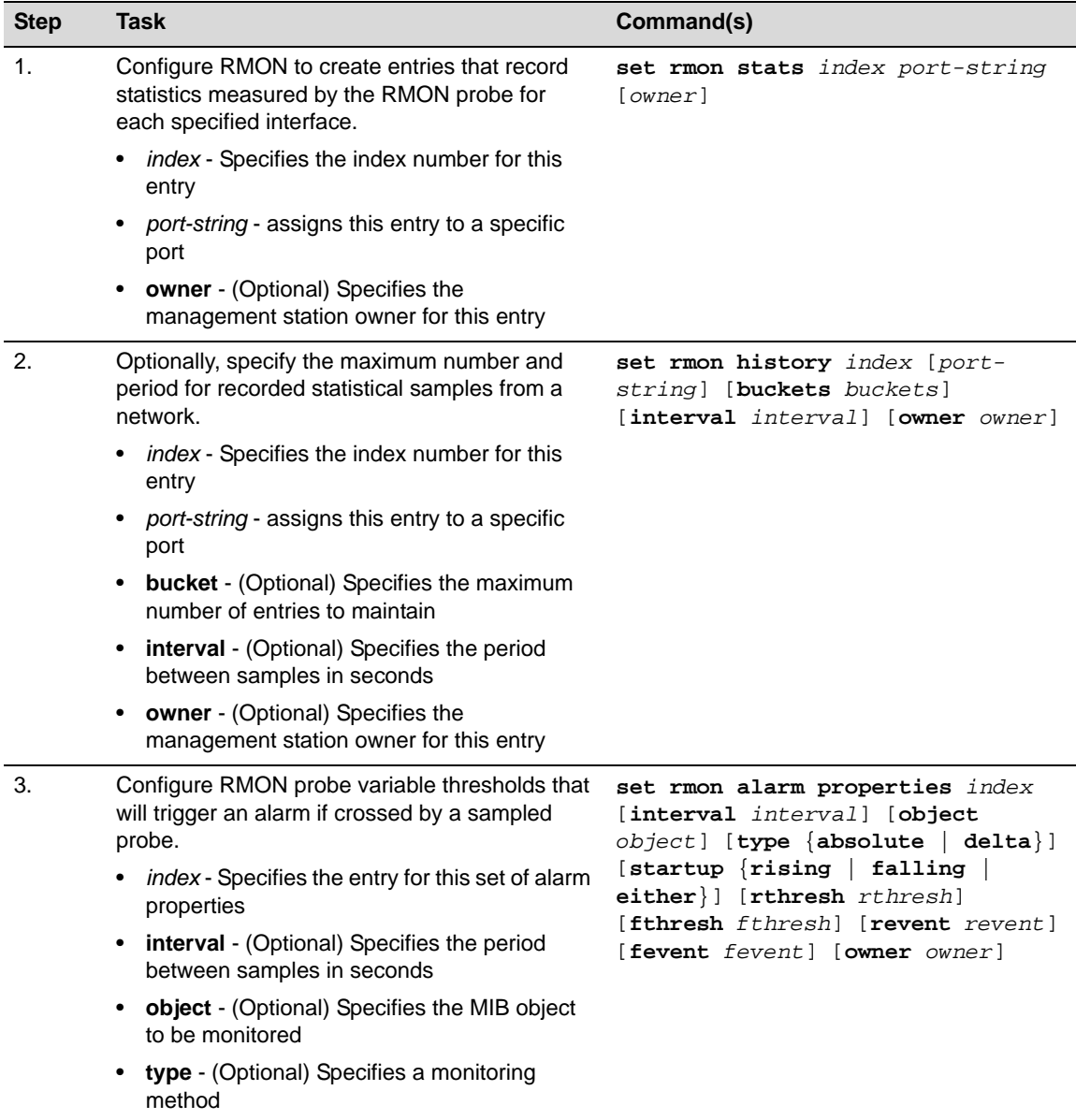

| <b>Step</b> | <b>Task</b>                                                                                                    | Command(s)                                                                                                    |
|-------------|----------------------------------------------------------------------------------------------------|----------------------------------------------------------------------------------------------------|
|             | <b>startup</b> - (Optional) Specifies the alarm type                                                                             |                                                                                                    |
|             | generated when this event is first enabled                                                                                       |                                                                                                    |
|             | rthresh - (Optional) Specifies the minimum<br>٠<br>threshold that will cause a rising alarm                                      |                                                                                                    |
|             | • fthresh - (Optional) Specifies the minimum<br>threshold that will cause a falling alarm                                        |                                                                                                    |
|             | revent - (Optional) Specifies the index<br>٠<br>number of the RMON event to be triggered<br>when the rising threshold is crossed |                                                                                                    |
|             | • fevent - (Optional) Specifies the index<br>number of the RMON event to be triggered<br>when the falling threshold is crossed   |                                                                                                    |
|             | <b>owner</b> - (Optional) Specifies the<br>٠<br>management station owner for this entry                                          |                                                                                                    |
| 4.          | Enable a configured alarm entry.                                                                                                 | set rmon alarm status index enable                                                                             |
| 5.          | Configure RMON probe variable thresholds that<br>will trigger an event if crossed by a sampled<br>probe.                         | set rmon event properties index<br>[description description] [type<br>$\{none \mid log \mid trap \mid both\}]$ |
|             | index - Specifies the entry for this set of event<br>properties                                                                  | [community community] [owner<br>owner]                                                                         |
|             | • description - (Optional) Specifies a text<br>string description for this event                                                 |                                                                                                    |
|             | <b>type</b> - (Optional) Specifies the event<br>notification type for this entry                                                 |                                                                                                    |
|             | <b>community</b> - (Optional) Specifies an SNMP<br>٠<br>community name to use if the message type<br>is set to trap              |                                                                                                    |
|             | • owner - (Optional) Specifies the<br>management station owner for this entry                                                    |                                                                                                    |
| 6.          | Enable a configured event entry.                                                                                                 | set rmon event status index enable                                                                             |
| 7.          | Configure an RMON channel entry to match<br>packets by a filter equation.                                                        | set rmon channel index port-string<br>$[accept \{matched \} \{ failed\}]$                                      |
|             | index - Specifies the entry value for this<br>channel entry                                                                      | $[control \; \; \verb on  \; \; off \rbrace \; ] \; \; [description$<br>description] [owner owner]             |
|             | port-string - Specifies the port on which<br>$\bullet$<br>RMON will monitor traffic                                              |                                                                                                    |
|             | accept - (Optional) Specifies the filters action<br>٠<br>for this entry                                                          |                                                                                                    |
|             | • control - (Optional) Enables or disables<br>control of the flow of data through this<br>channel                                |                                                                                                    |
|             | description - (Optional) Specifies a<br>٠<br>description for this channel                                                        |                                                                                                    |
|             | owner - (Optional) Specifies the management<br>٠<br>station owner for this entry                                                 |                                                                                                    |

**Procedure 18-1 Configuring Remote Network Monitoring (continued)**

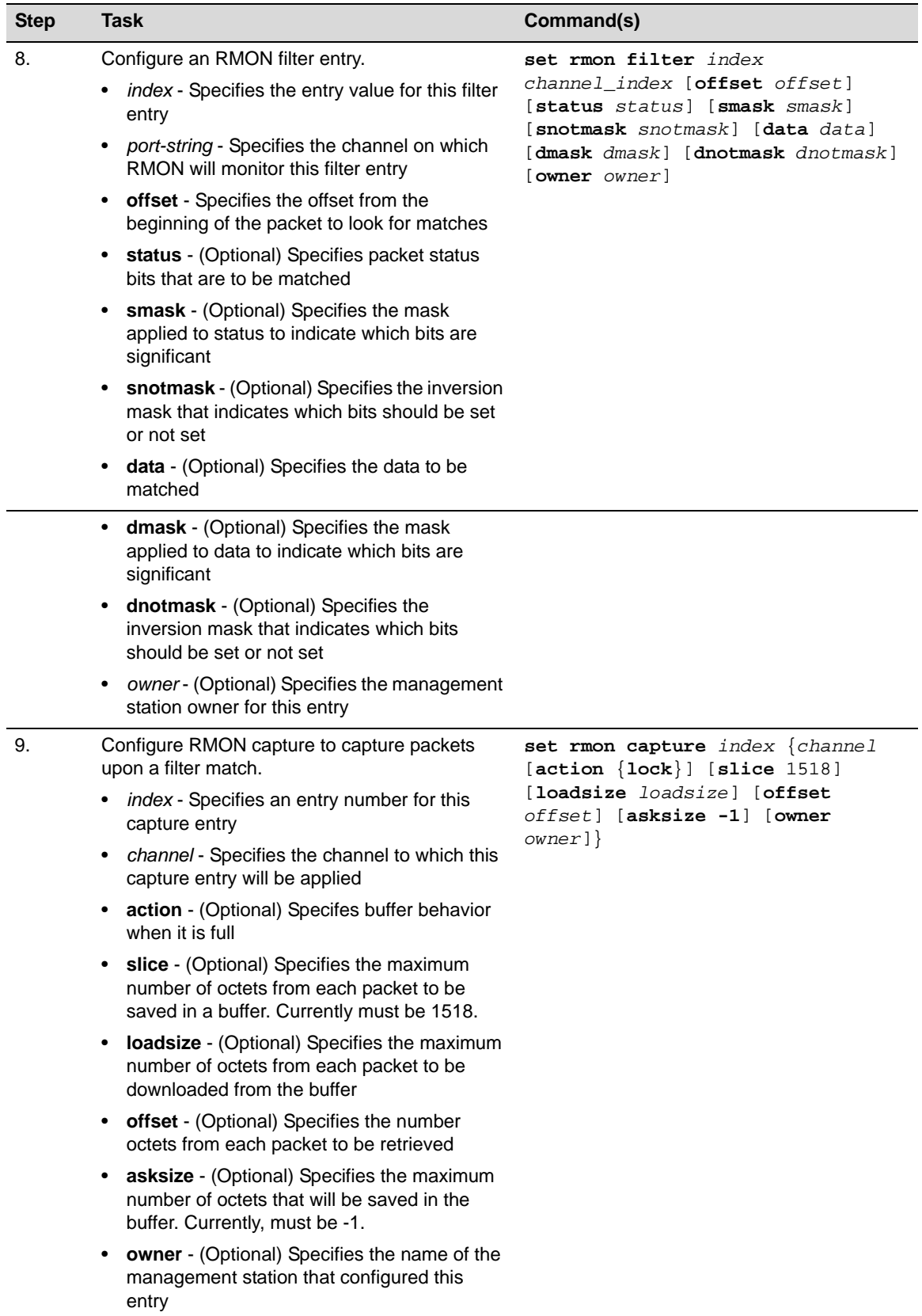

## **Procedure 18-1 Configuring Remote Network Monitoring (continued)**

Table 18-3 describes how to manage remote network monitoring.

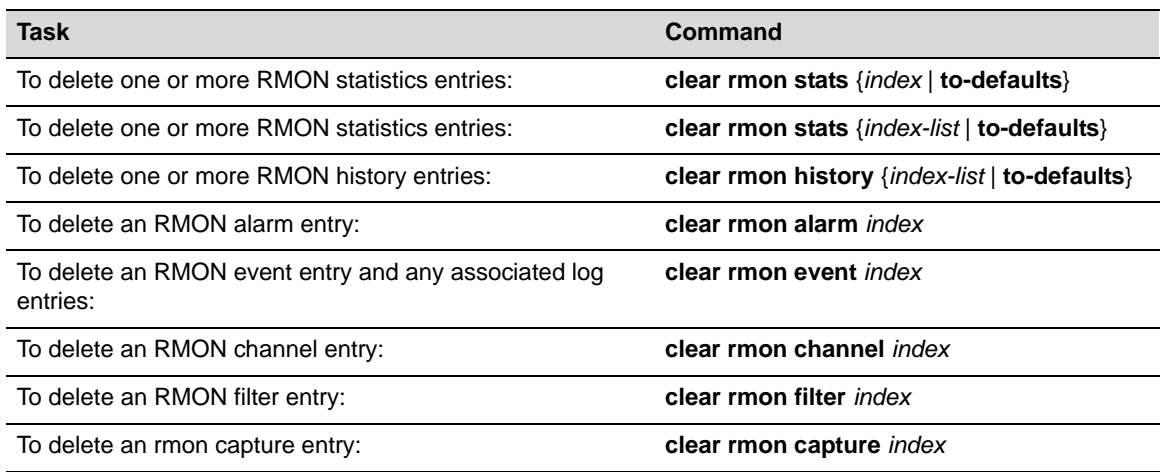

#### **Table 18-3 Managing RMON**

Table 18-4 describes how to display RMON information and statistics.

#### **Table 18-4 Displaying RMON Information and Statistics**

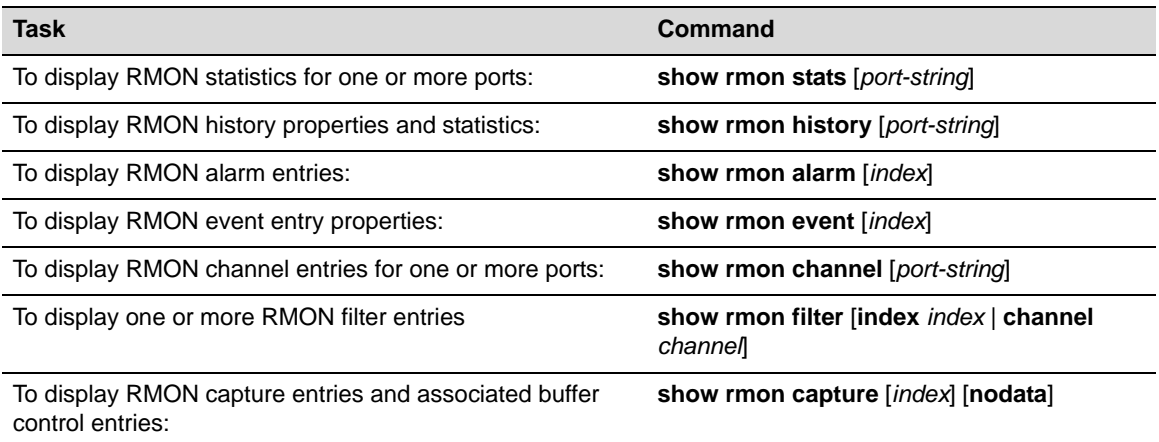

## **sFlow**

sFlow is a method for monitoring high-speed switched and routed networks. sFlow technology is built into network equipment and gives visibility into network activity, enabling effective management and control of network resources.

An sFlow solution consists of an sFlow Agent, embedded in the network device such as a switch or router, and an sFlow Collector. The sFlow Agent uses sampling technology to capture traffic statistics from the device it is monitoring and immediately forwards the sampled traffic statistics to an sFlow Collector for analysis in sFlow datagrams.

The sFlow Agent uses two forms of sampling— statistical packet-based sampling of switched or routed Packet Flows, and time-based sampling of counters.

Version 5 of sFlow is described in detail in the document entitled "sFlow Version 5" available from sFlow.org (http://www.sflow.org).

## **Using sFlow in Your Network**

The advantages of using sFlow include:

- sFlow makes it possible to monitor ports of a switch, with no impact on the distributed switching performance. (See "Overview" on page 18-12 for more information.)
- sFlow requires very little memory or CPU usage. Samples are not aggregated into a flow-table on the switch — they are forwarded immediately over the network to the sFlow Collector.
- The system is tolerant to packet loss in the network. (The statistical model means loss is equivalent to a slight change in the sampling rate.)
- The sFlow Collector can receive data from multiple switches, providing a real-time synchronized view of the whole network.
- The sFlow Collector can analyze traffic patterns for whatever protocols are found in the packet headers (for example, TCP/IP, IPX, Ethernet, AppleTalk). There is no need for the layer 2 switch to decode and understand all protocols.

## **Definitions**

The following table describes some of the main sFlow terms and concepts.

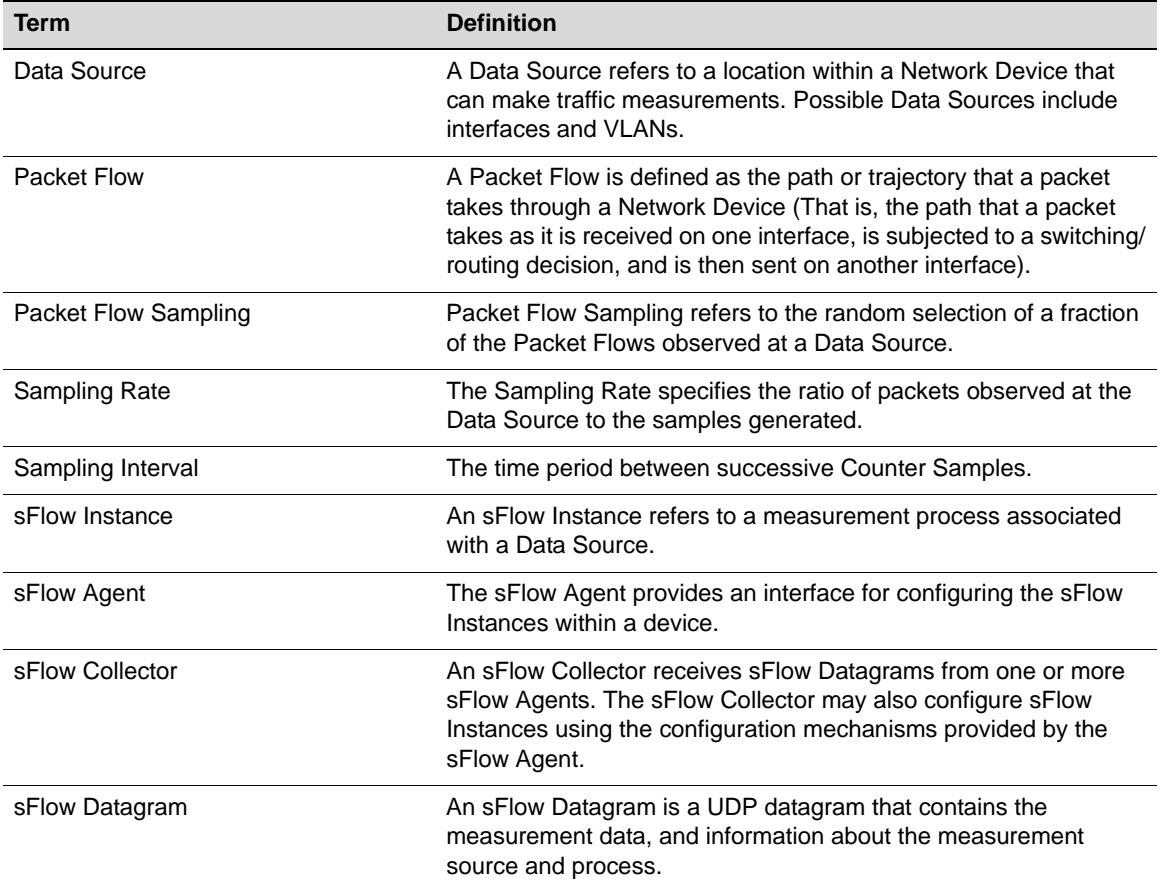

#### **Table 18-5 sFlow Definitions**

## **sFlow Agent Functionality**

Packet flow sampling and counter sampling are performed by sFlow Instances associated with individual Data Sources within the sFlow Agent. Packet flow sampling and counter sampling are designed as part of an integrated system. Both types of samples are combined in sFlow datagrams. Packet flow sampling will cause a steady, but random, stream of sFlow datagrams to be sent to the sFlow Collector. Counter samples may be taken opportunistically in order to fill these datagrams.

In order to perform packet flow sampling, an sFlow Sampler Instance is configured with a sampling rate. The packet flow sampling process results in the generation of packet flow records. In order to perform counter sampling, an sFlow Poller Instance is configured with a polling interval. The counter sampling process results in the generation of counter records. The sFlow Agent collects counter records and packet flow records and sends them in the form of sFlow datagrams to sFlow Collectors.

## **Sampling Mechanisms**

Two forms of sampling are performed by the sFlow Agent: statistical packet-based sampling of switched or routed packet flows, and time-based sampling of counters.

## **Packet Flow Sampling**

The packet flow sampling mechanism carried out by each sFlow Instance ensures that any packet observed at a Data Source has an equal chance of being sampled, irrespective of the packet flow(s) to which it belongs.

Packet flow sampling is accomplished as follows:

- 1. When a packet arrives on an interface, the Network Device makes a filtering decision to determine whether the packet should be dropped.
- 2. If the packet is not filtered (dropped), a destination interface is assigned by the switching/ routing function.
- 3. At this point, a decision is made on whether or not to sample the packet. The mechanism involves a counter that is decremented with each packet. When the counter reaches zero a sample is taken.
- 4. When a sample is taken, the counter indicating how many packets to skip before taking the next sample is reset. The value of the counter is set to a random integer where the sequence of random integers used over time is the Sampling Rate.

Packet flow sampling results in the generation of Packet Flow Records. A Packet Flow Record contains information about the attributes of a packet flow, including:

- Information on the packet itself a packet header, packet length, and packet encapsulation.
- Information about the path the packet took through the device, including information relating to the selection of the forwarding path.

#### **Counter Sampling**

The primary objective of the counter sampling is to, in an efficient way, periodically export counters associated with Data Sources. A maximum sampling interval is assigned to each sFlow Instance associated with a Data Source.

Counter sampling is accomplished as follows:

1. The sFlow Agent keep a list of counter sources being sampled.

2. When a Packet Flow Sample is generated, the sFlow Agent examines the list of counter sources and adds counters to the sample datagram, least recently sampled first.

Counters are only added to the datagram if the sources are within a short period, 5 seconds say, of failing to meet the required sampling interval.

3. Periodically, say every second, the sFlow Agent examines the list of counter sources and sends any counters that need to be sent to meet the sampling interval requirement.

The set of counters is a fixed set defined in Section 5 of the document entitled "sFlow Version 5" available from sFlow.org (http://www.sflow.org).

#### **Sampling Implementation Notes**

Although the switch hardware has the capability to sample packets on any port, to ensure that CPU utilization is not compromised, the number of sFlow samplers that can be configured per switch or stack of switches is limited to a maximum of 32. There is no limitation on the number of pollers that can be configured.

Under certain circumstances, the switch will drop packet samples that the sFlow implementation is not able to count and therefore cannot correctly report sample\_pool and drops fields of flow samples sent to the sFlow Collector. Under heavy load, this sample loss could be significant and could therefore affect the accuracy of the sampling analysis.

## **Configuring sFlow**

#### **Overview**

sFlow is disabled by default, and therefore must be manually enabled.

#### **Configuring Collectors**

In order for an sFlow Collector to be assigned to receive sample datagrams from the sFlow Agent on the switch, an entry for that Collector must be configured in the switch's sFlow Receivers Table. An entry must contain an owner identity string, a non-zero timeout value, and the IP address of the Collector. Configure the identity string and timeout value with the **set sflow receiver owner** command and the IP address with the **set sflow receiver ip** command.

An entry without an owner identity string is considered unclaimed and cannot be assigned as a receiver to sampler or poller instances.

Once the timer set by the **set sflow receiver owner** command expires, the receiver/Collector and all the samplers and pollers associated with this Collector expire and are removed from the switch's configuration. In order to start sending sample data to the Collector again, the Collector must be reconfigured with a new timeout value and samplers and pollers must be configured again. Therefore, you should consider setting the timeout value to the largest value that is reasonable for your environment.

You can clear the IP address, maximum datagram size, or UDP port without deleting an entry from the sFlow Receivers Table with the **clear sflow receiver** command. If you clear the owner or timeout, the entire entry is cleared. If you enter only an entry index and none of the optional parameters, the entire entry is cleared.

Once an entry is cleared, all pollers and samplers associated with that receiver are also removed from the switch configuration.

#### **Configuring Poller and Sampler Instances**

A **poller instance** performs counter sampling on the data source to which it is configured. You must first associate a receiver/Collector in the sFlow Receivers Table with the poller instance, before configuring the polling interval with the **set sflow port poller** command.

A **sampler instance** performs packet flow sampling on the data source to which it is configured. You must first associate a receiver/Collector in the sFlow Receivers Table with the sampler instance, before configuring the sampling rate or maximum number of bytes copied from sampled packets. A maximum of 32 sampler instances can be configured per switch or stack of switches.

When a receiver times out or is cleared from the sFlow Receivers Table, all poller and sampler instances associated with that receiver are also cleared from the switch's configuration.

#### **Configuring a Management Interface**

The **set sflow interface** command allows you to configure the management interface used by the sFlow Agent when sending sampling datagrams to the sFlow Collector. Any of the interfaces, including VLAN routing interfaces, can be configured as the management interface.

An interface must have an IP address assigned to it before it can be set as the management interface. If no interface is specified, then the Host VLAN will be used as the management interface.

If a non-loopback interface is configured as the management interface, application packet egress is restricted to that interface if the server can be reached from that interface. Otherwise, the packets are transmitted over the first available route. Packets from the application server are received on the configured interface.

If a loopback interface is configured, and there are multiple paths to the application server, the outgoing interface (gateway) is determined based on the best route lookup. Packets from the application server are then received on the sending interface. If route redundancy is required, therefore, a loopback interface should be configured.

#### **Parameter Defaults**

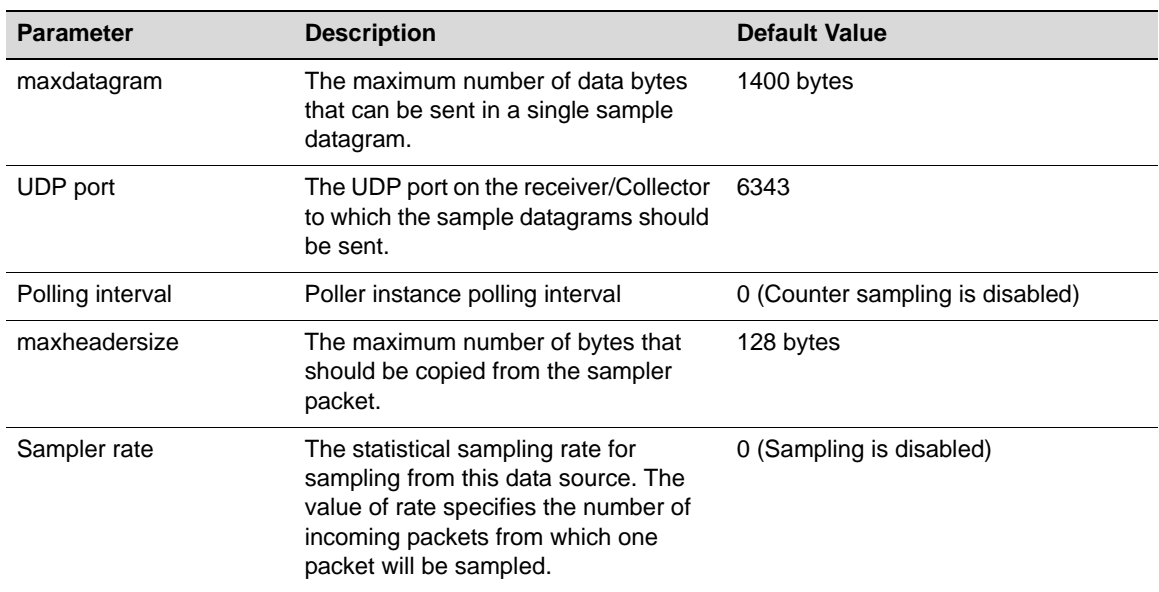

#### **Table 18-6 Default sFlow Parameters**

#### **Procedure**

Procedure 18-2 on page 18-14 provides the steps and commands to configure sFlow.

**Procedure 18-2 Configuring sFlow** 

| <b>Step</b>    | <b>Task</b>                                                                                                    | Command(s)                                                            |
|----------------|----------------------------------------------------------------------------------------------------|-----------------------------------------------------------------------|
| $\mathbf{1}$ . | Configure the owner identity string and timeout<br>value for an sFlow Collector in the switch's<br>sFlow Receivers Table                             | set sflow receiver index owner<br>owner-string timeout timeout        |
| 2.             | Configure the IP address of the sFlow Collector<br>being configured.                                                                                 | set sflow receiver index ip ipaddr                                    |
| 3.             | Optionally, set the maximum number of data<br>bytes that can be sent in a single sample<br>datagram.                                                 | set sflow receiver index maxdatagram<br>bytes                         |
| $\mathbf{4}$ . | Optionally, configure the UDP port on the sFlow<br>Controller to which the switch will send sample<br>datagrams.                                     | set sflow receiver index port port                                    |
| 5.             | Configure a sampler instance on a port:                                                                                                    |                                                                       |
|                | Associate the instance with a specific Collector                                                                                                    | set sflow port port-string sampler<br>index                           |
|                | Set the sampling rate                                                                                                    | set sflow port port-string sampler<br>rate rate                       |
|                | Optionally, specify the maximum number of<br>bytes that should be copied from the sampler<br>packet.                                                 | set sflow port port-string sampler<br>maxheadersize bytes             |
| 6.             | Configure a poller instance on a port:                                                                                                    |                                                                       |
|                | Associate the instance with a specific Collector                                                                                                    | set sflow port port-string poller<br>index                            |
|                | Set the polling interval                                                                                                    | set sflow port port-string poller<br>interval seconds                 |
| 7 <sub>1</sub> | Optionally, specify the interface used for the<br>source IP address of the sFlow Agent when<br>sending sampling datagrams to the sFlow<br>Collector. | set sflow interface {loopback loop-<br>$\vert$ vlan $vlan$ -ID}<br>ID |

The following example configures sFlow Collector number 1, accepting the default values for datagram size and UDP port. The example then configures packet sampling instances and counter poller instances on ports 1 through 12, assigning them to sFlow Collector 1.

```
C5(su)->set sflow receiver 1 owner enterasys timeout 180000
C5(su)->set sflow receiver 1 ip 192.168.16.91
C5(su)->set sflow port ge.1.1-12 sampler 1
C5(su)->set sflow port ge.1.1-12 sampler maxheadersize 256
C5(su)->set sflow port ge.1.1-12 sampler rate 2048
C5(su)->set sflow port ge.1.1-12 poller 1
C5(su)->set sflow port ge.1.1-12 poller interval 20
```
Table 18-7 lists the commands to display sFlow information and statistics. Refer to the *CLI Reference* for your platform for command details.

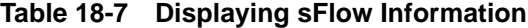

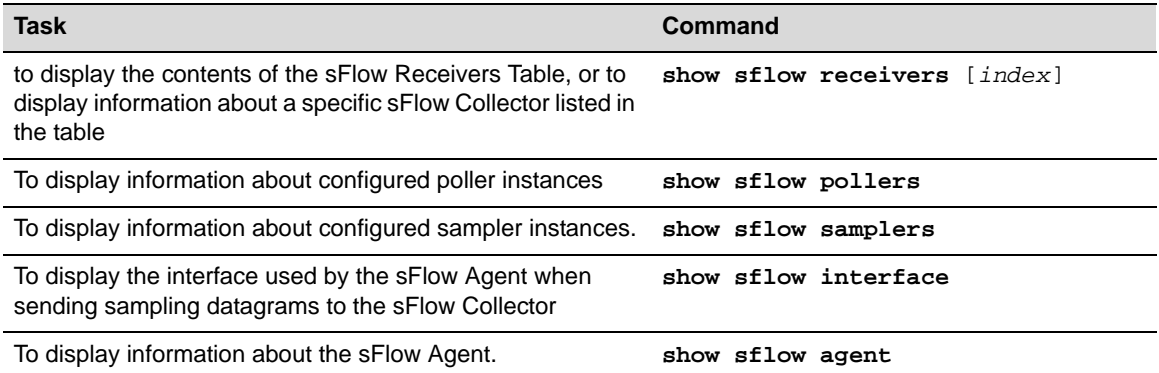

Table 18-8 lists the commands to manage sFlow. Refer to the *CLI Reference* for your platform for command details.

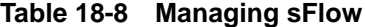

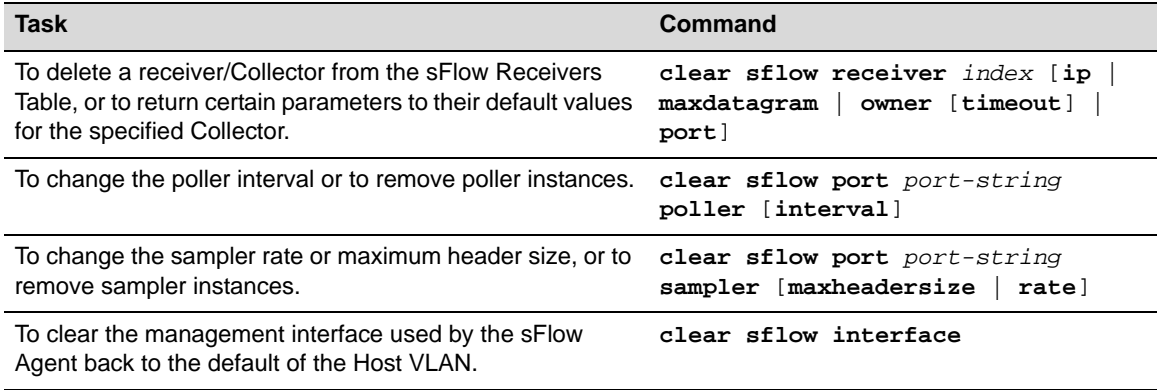

sFlow

# *19*

# *Configuring Multicast*

This chapter describes the multicast features supported by the Enterasys fixed switches.

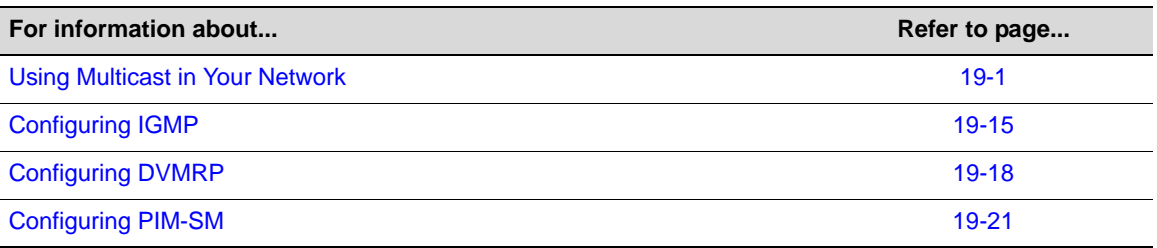

## **Using Multicast in Your Network**

Multicast is a "one source to many destinations" method of simultaneously sending information over a network using the most efficient delivery strategy over each link. Only the end stations that explicitly indicate a need to receive a given multicast stream will receive it.

Applications that take advantage of multicast include video conferencing, streaming video, corporate communications, distance learning, and distribution of software, stock quotes, and news.

Multicast technology includes the following protocols:

- Internet Group Management Protocol (IGMP) for IPv4 on all supported Enterasys multicast devices
- Distance Vector Multicast Routing Protocol (DVMRP)
- Protocol Independent Multicast (PIM)

Unlike unicast and broadcast, multicast uses network infrastructure efficiently because only one copy of the source traffic is sent throughout the network, going only to interested receivers, minimizing the burden placed on the sender, network, and receiver. The routers in the network take care of replicating the packet, where necessary, to reach multiple receivers. If a router decides that there are no interested users downstream from itself, it prunes the stream back to the next router. Thus, unwanted streams are not sent to the pruned routers, saving bandwidth and preventing unwanted packets from being sent.

## **Implementing Multicast**

You can implement the IGMP, DVMRP, and PIM-SM multicast protocols on Enterasys devices using simple CLI commands as described in this document. A basic configuration process involves the following tasks:

1. Configuring the VLANs and IP interfaces on which you want to transmit multicast.

- 2. Enabling the multicast protocol(s) on configured interfaces.
	- For PIM, you must also configure a unicast routing protocol, such as OSPF.
	- For both DVMRP and PIM-SM for IPv4 to operate, IGMP must be enabled.

## **Multicast Operation**

Multicast allows a source to send a single copy of data using a single IP address from a welldefined range for an entire group of recipients (a multicast group). A source sends data to a multicast group by simply setting the destination IP address of the datagram to be the multicast group address. Sources do not need to register in any way before they can begin sending data to a group, and do not need to be members of the group themselves. Routers between the source and recipients use the group address to route the data, forwarding duplicate data packets only when the path to recipients diverges.

Hosts that wish to receive data from the multicast group join the group by sending a message to a multicast router on a local interface, using a multicast group membership discovery protocol, such as IGMP (IPv4). For more information, see "Internet Group Management Protocol (IGMP)" on page 19-2.

Multicast routers communicate among themselves using a multicast routing protocol, such as DVMRP or PIM-SM. These protocols calculate a multicast distribution tree of recipients to ensure that:

- Multicast traffic reaches all recipients that have joined the multicast group
- Multicast traffic does not reach networks that do not have any such recipients (unless the network is a transit network on the way to other recipients)
- The number of identical copies of the same data flowing over the same link is minimized.

For more information, see "Protocol Independent Multicast (PIM)" on page 19-11.

## **Internet Group Management Protocol (IGMP)**

#### **Overview**

Group membership management is fundamental to the multicasting process. An arbitrary group of receivers can express interest in receiving a particular multicast stream, regardless of the physical or geographical boundaries of its members.

The purpose of IP multicast group management is to optimize a switched network's performance so multicast packets will only be forwarded to those ports containing multicast group hosts or multicast switch devices instead of flooding to all ports in the subnet (VLAN).

IGMP uses three key components to control multicast membership:

- **Source**  A server that sends an IP multicast data stream with a particular multicast destination IP and MAC address. A server may not have direct IGMP involvement, as it often does not receive a multicast stream, but only sends a multicast stream.
- **Querier** A device that periodically sends out queries in search of multicast hosts on a directly connected network. If multiple queriers are present on the LAN, the querier with the lowest IP address assumes the role.
- **Host** A client end station that sends one of two IGMP messages to a querier:
	- Join message Indicates the host wants to receive transmissions associated to a particular multicast group.
	- Leave message Indicates the host wants to stop receiving the multicast transmissions.

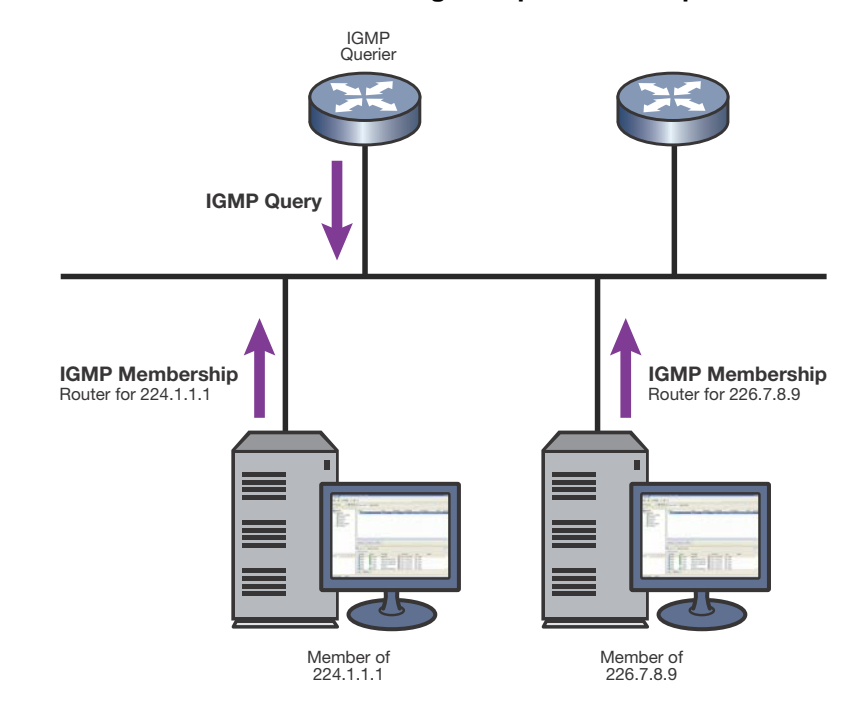

#### **Figure 19-1 IGMP Querier Determining Group Membership**

As shown in Figure 19-1, a multicast-enabled device can periodically ask its hosts if they want to receive multicast traffic. If there is more than one device on the LAN performing IP multicasting, one of these devices is elected querier and assumes the responsibility of querying the LAN for group members.

Based on the group membership information learned from IGMP, a device can determine which (if any) multicast traffic needs to be forwarded to each of its ports. At Layer 3, multicast switch devices use this information, along with a multicast routing protocol, to support IP multicasting across the Internet.

IGMP provides the final step in IP multicast delivery. It is only concerned with forwarding multicast traffic from the local switch device to group members on a directly attached subnetwork or LAN segment.

IGMP neither alters nor routes any IP multicast packets. Since IGMP is not concerned with the delivery of IP multicast packets across subnetworks, an external IP multicast device is needed if IP multicast packets have to be routed across different subnetworks.

#### **IGMP Support on Enterasys Devices**

Enterasys devices implement IGMP version 2 (RFC 2236) and IGMP version 3 (RFC 3376), which includes interoperability with version 1 hosts. IGMP version 1 is defined in RFC 1112.

Depending on your Enterasys device, IGMP can be configured independently at the switch level (Layer 2) and at the router level (Layer 3).

Enterasys devices support IGMP as follows:

• Passively snooping on the IGMP query and IGMP report packets transferred between IP multicast switches and IP multicast host groups to learn IP multicast group members. Each Layer 2 device records which ports IGMP packets are received on, depending on the kind of IGMP message, so multicast data traffic is not flooded across every port on the VLAN when it is received by the switch.

IGMP snooping is disabled by default on Enterasys devices. You can enable it using the **set igmpsnooping adminmode** command on Enterasys stackable and standalone devices as described in "Configuring IGMP" on page 19-15.

- Actively sending IGMP query messages to learn locations of multicast switches and member hosts in multicast groups within each VLAN.
- Configuration of static IGMP groups using the **set igmpsnooping add-static** on the fixed switches. Static IGMP configuration provides for specifying the IP address (group address) and VLAN of a non-IGMP capable device, forcing the sending of IGMP messages to the device. The static IG groups commands are described in "Configuring IGMP" on page 19-15.

#### **Example: Sending a Multicast Stream**

Figure 19-2 provides an example of IGMP processing on Enterasys devices when there are no directly attached hosts.

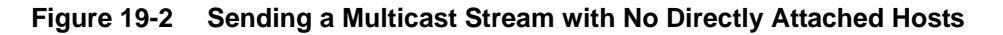

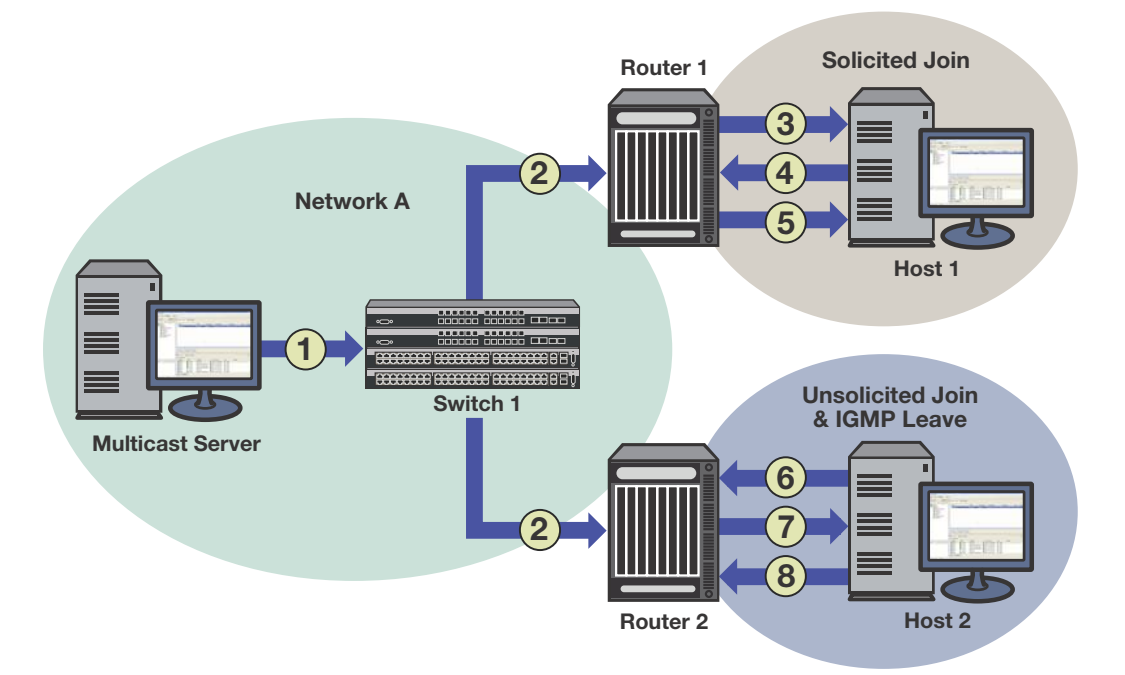

- 1. A single IP multicast server, with no directly attached hosts, sends a multicast stream into the network via Switch 1.
- 2. Because IGMP snooping is disabled, Switch 1 floods the multicast stream to all ports which are linked to Router 1 and Router 2.

Each router performs an IGMP forwarding check to see if there are any hosts that want to join the multicast group on its locally attached network. Each router drops multicast packets until a host joins the group using one of the following messages:

– **solicited join** (sent in response to an IGMP query produced by the router's interface)

In Figure 19-2, this type of exchange occurs between Router 1 and Host 1 when:

- (3) Router 1 sends a query to potential Host 1.
- (4) Host 1 responds with a join message.
- (5) Router 1 forwards the multicast stream.
**unsolicited join** (sent as a request without receiving an IGMP query first)

In Figure 19-2, this type of exchange occurs between Router 2 and Host 2 when:

- (6) Host 2 sends a join message to Router 2.
- (7) Router 2 forwards the multicast stream to Host 2.
- (8) When it no longer wants to receive the stream, Host 2 can do one of the following:
	- Send a leave message to Router 2.
	- Time out the IGMP entry by not responding to further queries from Router 2.

## **Distance Vector Multicast Routing Protocol (DVMRP)**

#### **Overview**

DVMRP, which is used for routing multicasts within a single, autonomous system, is designed to be used as an interior gateway protocol (IGP) within a multicast domain. It is a distance-vector routing protocol that relies on IGMP functionality to provide connectionless datagram delivery to a group of hosts across a network.

DVMRP routes multicast traffic using a technique known as reverse path forwarding (RPF). When a router receives IP multicast packets, it first does an RPF check to determine if the packets are received on the correct interface. If so, the router forwards the packets out to the following:

- Local IGMP receivers for that group on interfaces for which the transmitting router is the designated forwarder
- Neighbor routers that have indicated their dependence on the transmitting router for forwarding multicast packets from that source (this is determined during DVMRP Route Exchange) and from which the transmitting router has not received any prune messages.

If not, the packets are discarded by the router. The transmitting router does not forward the packets back to the source.

If a router is attached to a set of VLANs that do not want to receive from a particular multicast group, the router can send a prune message back up the distribution tree to stop subsequent packets from traveling where there are no members. DVMRP periodically re-floods in order to reach any new hosts that want to receive from a particular group.

DVMRP routers dynamically discover their neighbors by sending neighbor probe messages periodically to an IP multicast group address that is reserved for all DVMRP routers.

Key features of DVMRP are the following:

- uses the well-known multicast IP address 224.0.0.4
- uses IGMP to exchange routing datagrams
- does not require an underlying Layer 3 routing protocol to provide a path to remote multicast destinations
- combines many of the features of the Routing Information Protocol (RIP) with the Truncated Reverse Path Broadcasting (TRPB) algorithm to route multicast packets between sources and receivers

#### **DVMRP Support on Enterasys Devices**

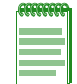

**Note:** DVMRP is supported on Enterasys fixed switches on which advanced routing has been enabled. Refer to "Licensing Advanced Features" on page 4-8 for more information.

DVMRP routing is implemented on Enterasys devices as specified in RFC 1075 and *draft-ietf-idmrdvmrp-v3-10.txt*.

Enterasys devices support the following DVMRP components:

- Probe Messages for neighbor discovery
- Route Table for maintaining routes to all DVRMP networks
- Route Reports for route exchange with adjacent devices
- Mroute Table for maintaining per-source-group multicast trees
- Prune Messages for terminating multicast delivery trees
- Graft Messages for re-adding pruned multicast delivery trees

#### **Probe Messages**

Each DVMRP-enabled interface transmits multicast probe packets to inform other DVMRP routers that it is operational. Probe messages are sent every 10 seconds on every interface running DVMRP. These messages provide:

- **A mechanism for DVMRP devices to locate each other**. Probe messages contain a list of the neighbors detected for each enabled interface. If no neighbors are found, the network is considered to be a leaf network.
- **A mechanism for DVMRP devices to determine the capabilities of neighboring devices**. Probe messages contain flags about neighbors' DVMRP capabilities and version compliance.
- **A keep-alive function for quickly detecting neighbor loss**. If a probe message from an adjacent neighbor is not seen within 35 seconds, the neighbor is timed out.

#### **Route Table**

Each DVMRP-enabled device builds a DVMRP route table to maintain routes to all networks involved in DVMRP routing. As shown in the following example output, the DVMRP route table contains destination and neighbor addresses, metric value (in brackets), expiration time (currently not supported in the firmware), up-time (in seconds), and generation IDs from Probe messages.

```
System(su)->router#show ip dvmrp route
flag characters used:
-------------
V Neighbor is verified.
P Neighbor supports pruning.
G Neighbor supports generation ID.
N Neighbor supports netmask in prunes and grafts.
S Neighbor supports SNMP.
M Neighbor supports mtrace.
----------------
10.5.10.0/255.255.255.0 [3] Uptime: 61103 , expires: 0
via neighbor: 10.5.60.2 version: 3
Generation ID quality and the set of the set of the set of the set of the set of the set of the set of the set o
10.5.20.0/255.255.255.0 [2] Uptime: 61103 , expires: 0
via neighbor: 10.5.60.2 version: 3
Generation ID 900 quality control of the set of the set of the set of the set of the set of the set of the set o
10.5.30.0/255.255.255.0 [2] Uptime: 61103 , expires: 0
via neighbor: 10.5.60.2 version: 3
```
Generation ID and the set of the set of the set of the set of the set of the set of the set of the set of the set of the set of the set of the set of the set of the set of the set of the set of the set of the set of the se 10.5.40.0/255.255.255.0 [2] Uptime: 66704 , expires: 0 via neighbor: 10.5.50.1 version: 3 Generation ID and the set of the set of the set of the set of the set of the set of the set of the set of the set of the set of the set of the set of the set of the set of the set of the set of the set of the set of the se 10.5.50.0/255.255.255.0 [0] Uptime: 66704 , expires: 0 via neighbor: direct version: 3 10.5.51.0/255.255.255.0 [0] Uptime: 66714 , expires: 0 via neighbor: direct version: 3 10.5.52.0/255.255.255.0 [0] Uptime: 66716 , expires: 0 via neighbor: direct version: 3 10.5.60.0/255.255.255.0 [0] Uptime: 3615 , expires: 0 via neighbor: direct version: 3 10.5.70.0/255.255.255.0 [3] Uptime: 66705 , expires: 0 via neighbor: 10.5.50.1 version: 3 Generation ID 31805217 192.168.200.0/255.255.255.0 [0] Uptime: 66721 , expires: 0 via neighbor: direct version: 3

#### **Route Reports**

DVMRP-enabled devices send route report packets to adjacent DVMRP devices every 60 seconds. When a DVMRP device receives one, it checks to verify that the report is from a known neighbor before processing.

The first time a device sees its own address in a neighbor's probe packet, it sends a unicast copy of its entire routing table to the neighbor to reduce start-up time.

The route report packet contains data about all networks/routes of which the sending device is aware. This information is used to determine the reverse path back to a particular multicast source. Every DVMRP device keeps a separate metric associated with each route. This metric is the sum of all interface metrics between the device originating the report and the source network.

DVMRP devices accept route reports for aggregated source networks in accordance with classless inter-domain devices (CIDR). This means that, if a prune or graft is received on a downstream interface for which the source network is aggregated, then a prune or graft should be sent upstream (to the multicast source).

If a DVMRP device has a large number of DVMRP routes, it will spread route reports across the route update interval (60 seconds) to avoid bottlenecks in processing and route synchronization issues.

For the purpose of pruning, DVMRP needs to know which downstream routes depend on the device for receiving multicast streams. Using poison reverse, the upstream router maintains a table of the source network and all downstream devices that are dependent on the upstream device.

#### **Mroute Table**

DVMRP-enabled devices use the mroute table to maintain a source-specific forwarding tree.

When a DVMRP device is initialized, it assumes the role of the designated forwarder for all of its locally attached networks. Before forwarding any packets, all devices use IGMP to learn which networks would like to receive particular multicast group streams. In the case of a shared network, the device with a lower interface metric (a configurable value), or the lower IP address will become the designated forwarder.

A DVMRP device forwards multicast packets first by determining the upstream interface, and then by building the downstream interface list. If a downstream router has no hosts for a multicast stream, it sends a prune message to the upstream router. If the upstream router's outbound list is now empty, it may send a prune message to its upstream router.

If a downstream device has pruned a multicast group that a host would like to now receive, the downstream device must send a DVMRP graft message to its upstream device. The DVMRP graft will traverse the source-specific multicast delivery tree to the device that is receiving this stream.

As shown in the following example output, the Mroute table displays the incoming interface IP address, the multicast group address, the uptime of the stream, the address of the upstream neighbor, and the upstream and downstream VLANs.

System(su)->router#show ip mroute

```
Active IP Multicast Sources
Flags: D - Dense, S - Sparse, C - Connected, L - Local, P - Pruned, R - RP-bit set,
F - Register flag, T - SPT-bit set,Outgoing interface flags: H - Hardware switched
Timers: Uptime/Expires
Interface state: Interface, Next-Hop or VCD, State/Mode
Source Network : 192.168.111.10
Source Mask : 0.0.0.0MultiCast Group : 239.1.8.9
Uptime : 6336
Upstream Neighbor: 0.0.0.0
Upstream Vlan : 111
Downstream Vlans : 8
Source Network : 192.168.111.10
Source Mask : 0.0.0.0MultiCast Group : 239.1.7.105
Uptime : 6336
Upstream Neighbor: 0.0.0.0
Upstream Vlan : 111
Downstream Vlans : 8
Source Network : 192.168.111.10
Source Mask : 0.0.0.0MultiCast Group : 239.1.8.169
Uptime : 6582
Upstream Neighbor: 0.0.0.0
Upstream Vlan : 111
Downstream Vlans : 8
Source Network : 192.168.111.10
Source Mask : 0.0.0.0MultiCast Group : 239.1.4.173
Uptime : 6582
Upstream Neighbor: 0.0.0.0
Upstream Vlan : 111
Downstream Vlans : 8
```
In this example, the device is receiving multicast streams for groups 239.1.8.9, 239.1.7.105, 239.1.8.169, and 239.1.4.173 from IP address 192.168.111.10 on the incoming interface VLAN 8.

#### **Prune Messages**

If a device receives a datagram that has no IGMP group members present, and all the downstream networks are leaf networks, the device sends a prune packet upstream to the source tree.

When sending a prune upstream, the device:

- 1. Decides if the upstream neighbor is capable of receiving prunes.
	- If it is not, then the sending device proceeds no further.
	- If it is, then the sending device proceeds as follows.
- 2. Stops any pending grafts awaiting acknowledgments.
- 3. Determines the prune lifetime.

This value should be the minimum of the default prune lifetime (randomized to prevent synchronization) and the remaining prune lifetimes of the downstream neighbors.

4. Forms and transmits the packet to the upstream neighbor for the source.

To ensure the prune is accepted, the DVMRP-enabled device sets a negative cache prune entry for three seconds. If the traffic has not stopped after three seconds, the device sends another prune and doubles the cache entry. This method is called exponential back-off. The more prunes that are dropped, the longer the back-off becomes.

After the prune lifetime expires (two hours), the prune transmission process is repeated.

When receiving a prune, the upstream device:

- 1. Decides if the sending neighbor is known.
	- If the neighbor is unknown, it discards the received prune.
	- If the neighbor is known, the receiving device proceeds as follows.
- 2. Ensures the prune message contains at least the correct amount of data.
- 3. Copies the source address, group address, and prune time-out value, and, if it is available in the packet, the netmask value to determine the route to which the prune applies.
- 4. Determines if there is active source information for the source network, multicast group (S,G) pair.
	- If there is not, then the device ignores the prune.
	- If there is, then the device proceeds as follows.
- 5. Verifies that the prune was received from a dependent neighbor for the source network.
	- If it was not, then the device discards the prune.
	- If it was, then the device proceeds as follows.
- 6. Determines if a prune is currently active from the same dependent neighbor for this S,G pair.
	- If not active, creates a state for the new prune and sets a timer for the prune lifetime
	- If active, resets the timer to the new time-out value.
- 7. Determines if all dependent downstream devices on the interface from which the prune was received have now sent prunes.
	- If they have not, removes the interface from all forwarding cache entries for this group instantiated using the route to which the prune applies.
	- If they have, determines if there are group members active on the interface and if this device is the designated forwarder for the network.

#### **Graft Messages**

Leaf devices send graft messages when the following occur:

• A new local member joins a group that has been pruned upstream and this device is the designated forwarder for the source.

- A new dependent downstream device appears on a pruned branch.
- A dependent downstream device on a pruned branch restarts.
- A graft retransmission timer expires before a graft ACK is received.

Graft messages are sent upstream hop-by-hop until the multicast tree is reached. Since there is no way to tell whether a graft message was lost or the source has stopped sending, each graft message is acknowledged hop-by-hop.

When sending grafts, the downstream device does the following:

- 1. Verifies a prune exists for the source network and group.
- 2. Verifies that the upstream device is capable of receiving prunes (and therefore grafts).
- 3. Adds the graft to the retransmission timer list awaiting an acknowledgment.
- 4. Formulates and transmits the graft packet**.**

When receiving grafts, the upstream device does the following:

- 1. Verifies whether the neighbor is known.
	- If unknown, discards the received graft.
	- If known, proceeds as follows.
- 2. Ensures the graft message contains at least the correct amount of data.
- 3. Sends back a graft ACK to the sender.
- 4. If the sender was a downstream dependent neighbor from which a prune had previously been received:
	- Removes the prune state for this neighbor.
	- If necessary, updates any forwarding cache entries based on this (source, group) pair to include this downstream interface.

Figure 19-3 on page 19-11 shows the DVMRP pruning and grafting process.

#### **Figure 19-3 DVMRP Pruning and Grafting**

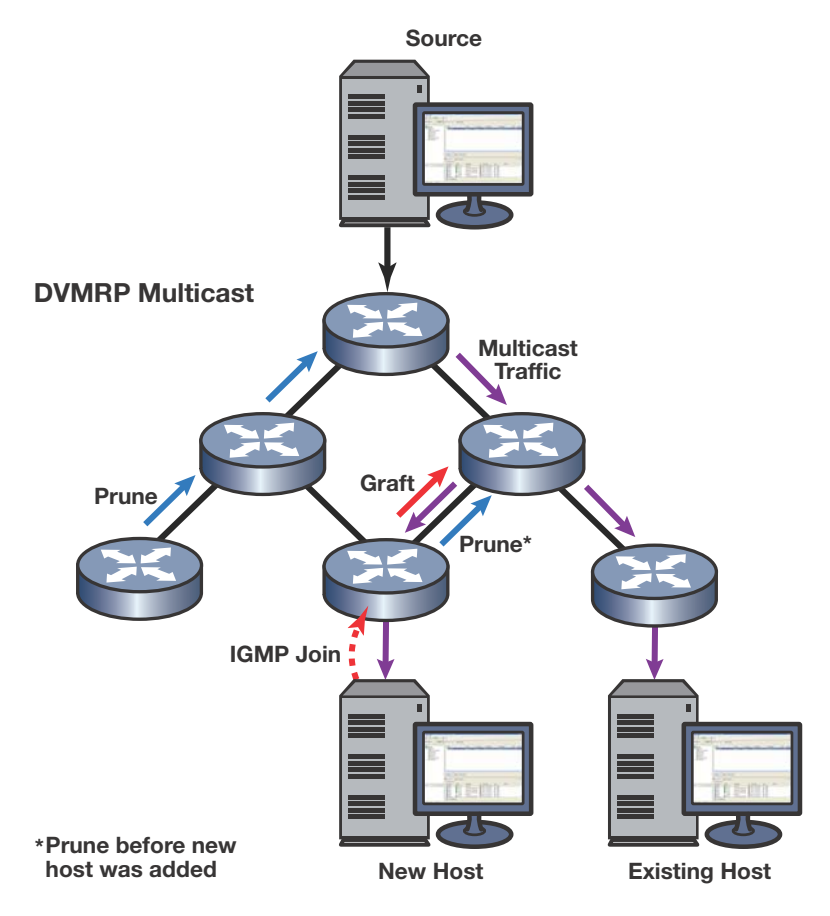

## **Protocol Independent Multicast (PIM)**

#### **Overview**

PIM dynamically builds a distribution tree for forwarding multicast data on a network. It is designed for use where there may be many devices communicating at the same time, and any one of the devices could be the sender at any particular time. Scenarios for using PIM multicasting include desktop video conferencing and telephone conference calls.

PIM relies on IGMP technology to determine group memberships and uses existing unicast routes to perform reverse path forwarding (RPF) checks, which are, essentially, a route lookup on the source. Its routing engine then returns the best interface, regardless of how the routing table is constructed. In this sense, PIM is independent of any routing protocol. It can perform RPF checks using protocol-specific routes (for example, OSPF routes), static routes, or a combination of route types.

PIM, a shared-tree technology, designates a router as the rendezvous point (RP), which is the root of a shared tree for a particular group. All sources send packets to the group via the RP (that is, traffic flows from the sender to the RP, and from the RP to the receiver). By maintaining one RProoted tree instead of multiple source-rooted trees, bandwidth is conserved.

Figure 19-4 on page 19-12 illustrates the PIM traffic flow.

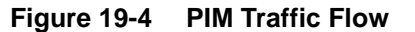

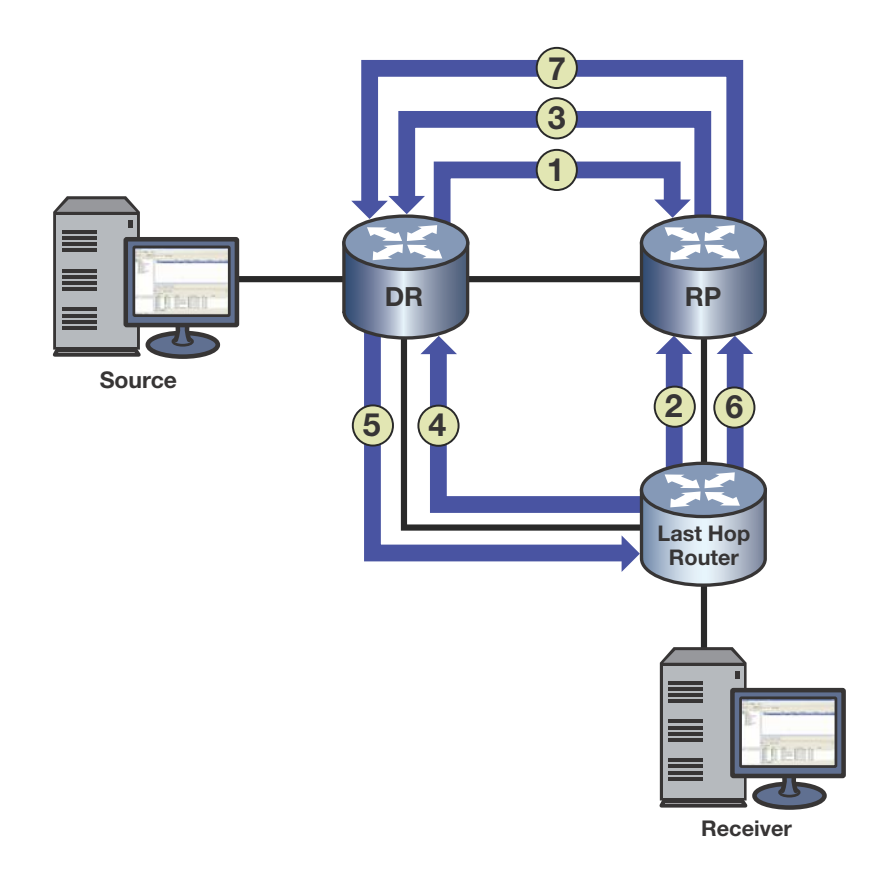

- 1. The source's DR registers (that is, encapsulates) and sends multicast data from the source directly to the RP via a unicast routing protocol (number 1 in figure). The RP de-encapsulates each register message and sends the resulting multicast packet down the shared tree.
- 2. The last-hop router (that is, the receiver's DR) sends a multicast group (\*,G) join message upstream to the RP, indicating that the receiver wants to receive the multicast data (number 2 in figure). This builds the RP tree (RPT) between the last-hop router and the RP.
- 3. The RP sends an S,G join message to the source (number 3 in figure). It may send the join message immediately, or after the data rate exceeds a configured threshold. This allows the administrator to control how PIM-SM uses network resources.
- 4. The last-hop router joins the shortest path tree (SPT) and sends an S,G join message to the source. (number 4 in figure).This builds the SPT.
- 5. Native multicast packets (that is, non-registered packets) are sent from the source's DR to the receiver on its SPT (number 5 in figure), while registered multicast packets continue to be sent from the source's DR to the RP.
- 6. A prune message is sent from the last-hop router to the RP (number 6 in figure).
- 7. A prune message (*register-stop*) is sent from the RP to the source's DR (number 7 in figure). Once traffic is flowing down the SPT, the RPT is pruned for that given S,G.

When receivers go away, prunes are sent (S,G prune messages towards the source on the SPT, and \*,G prune messages towards the RP on the RPT). When new receivers appear, the process begins again.

#### **PIM Support on Enterasys Devices**

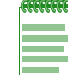

**Note:** PIM is supported on Enterasys fixed switches on which advanced routing has been enabled. Refer to "Licensing Advanced Features" on page 4-8 for more information.

Enterasys devices support version 2 of the PIM protocol as described in RFC 4601 and *draft-ietfpim-sm-v2-new-09*.

The PIM specifications define several modes or methods by which a PIM router can build the distribution tree. Enterasys stackable C3 and C5 and standalone G-Series platforms support sparse mode (PIM-SM).

The PIM specifications define several modes or methods by which a PIM router can build the distribution tree. Enterasys devices support sparse mode (PIM-SM), which uses only those routers that need to be included in forwarding multicast data. PIM-SM uses a host-initiated process to build and maintain the multicast distribution tree. Sparse mode routers use bandwidth more efficiently than other modes, but can require more processing time when working with large numbers of streams.

#### **Key Features**

Key features of PIM-SM are the following:

- Uses IGMP to propagate group membership information
- Sends hello messages to determine neighbor presence and configuration
- Sends join/prune messages to determine the need to retain multicast route information for a particular group on an interface
- Sends assert messages to resolve conflicts that occur regarding inbound interfaces
- Uses routes in the Multicast Routing Information Base (MRIB) to perform its reverse path forwarding check

#### **PIM-SM Message Types**

Enterasys PIM-SM-enabled devices use the following message types:

| Message Type  | <b>Description</b>                                                                                                    |
|---------------|----------------------------------------------------------------------------------------------------|
| Hello         | These messages announce the sender's presence to other PIM-<br>SM devices. The hello packet includes options such as:                                                                        |
|               | • Hold time — the length of time to keep the sender reachable                                                                                                    |
|               | Designated router (DR) priority - used to designate which<br>PIM-SM device will act on behalf of sources and receivers in<br>the PIM-SM domain                                               |
| Register      | These messages are used by a source's DR to encapsulate<br>(register) multicast data, and send it to the rendezvous point (RP)<br>- a PIM-SM router designated as the root of a shared tree. |
| Register-Stop | These messages are used by the RP to tell the source's DR to<br>stop registering traffic for a particular source.                                                                            |

**Table 19-1 PIM-SM Message Types** 

| <b>Message Type</b>  | <b>Description</b>                                                                                                    |
|----------------------|----------------------------------------------------------------------------------------------------|
| Join/Prune (J/P)     | These messages contain information on group membership<br>received from downstream routers.                                                                                                    |
|                      | PIM-SM adopts RPF technology in the join/prune process. When<br>a multicast packet arrives, the router first judges the correctness of<br>the arriving interfaces:                                                                                                    |
|                      | • If the packet is a source address/multicast group (S,G) entry<br>(on the shortest path tree (SPT)), then the correct interface is<br>the reverse path forwarding (RPF) interface towards the<br>source.                                                                                                    |
|                      | If the packet is not an S,G entry (on the RP tree (RPT)), then<br>$\bullet$<br>the correct interface is the RPF interface towards the RP.                                                                                                    |
|                      | A router directly connected to the hosts is often referred to as a<br>leaf router or DR. The leaf router is responsible for sending the<br>prune messages to the RP, informing it to stop sending multicast<br>packets associated with a specific multicast group. When the RP<br>receives the prune message, it will no longer forward the multicast<br>traffic out the interface on which it received the prune message.                                                                                                    |
| Assert               | These messages indicate that the device received a data packet<br>on its outbound (receiving) interface for the group. They report the<br>metric or distance to the source or RP to help the device identify<br>the most direct path to the root of the tree. If multiple routers claim<br>to have the most direct path to the source or RP, each device<br>sends its own assert message and the router with the best metric<br>wins. The other device will then remove that link from its outbound<br>interface list for the group. |
| <b>Bootstrap</b>     | These messages are sent by the PIM-SM router that has been<br>elected as the bootstrap router (BSR) to inform all PIM-SM routes<br>of the RP/group mappings.                                                                                                    |
| Candidate RP message | These messages are sent by the configured candidate RP routers<br>to the BSR to inform the BSR of its RP/group candidacy.                                                                                                    |

**Table 19-1 PIM-SM Message Types (continued)**

## **PIM Terms and Definitions**

Table 19-2 lists terms and definitions used in PIM configuration.

**Table 19-2 PIM Terms and Definitions** 

| <b>Term</b>                                   | <b>Definition</b>                                                                                                    |
|-----------------------------------------------|----------------------------------------------------------------------------------------------------|
| Bootstrap Router (BSR)                        | A PIM router responsible for collecting, within a PIM domain, the set of potential<br>rendezvous points (RPs) and distributing the RP set information to all PIM<br>routers within the domain. The BSR is dynamically elected from the set of<br>candidate BSRs.                                                                                                    |
|                                               | RP set information includes group-to-RP mappings.                                                                                                    |
| Candidate Bootstrap<br>Router (Candidate-BSR) | A small number of routers within a PIM domain are configured as candidate<br>BSRs, and each C-BSR is given a BSR priority. All C-BSRs multicast bootstrap<br>messages (BSMs) containing their priority to the ALL-PIM-ROUTERS group.<br>When a C-BSR receives a bootstrap message from a C-BSR with a higher<br>priority, it stops sending. This continues until only one C-BSR remains sending<br>bootstrap messages, and it becomes the elected BSR for the domain. |

| <b>Definition</b><br>Term                    |                                                                                                    |  |
|----------------------------------------------|----------------------------------------------------------------------------------------------------|--|
| Rendezvous Point (RP)                        | The root of a group-specific distribution tree whose branches extend to all<br>nodes in the PIM domain that want to receive traffic sent to the group.                                                                                                    |  |
|                                              | RPs provide a place for receivers and senders to meet. Senders use RPs to<br>announce their existence, and receivers use RPs to learn about new senders of<br>a group.                                                                                                    |  |
|                                              | The RP router, for the group, is selected by using the hash algorithm defined in<br>RFC 2362.                                                                                                    |  |
| Candidate Rendezvous                         | PIM routers configured to participate as RPs for some or all groups.                                                                                                    |  |
| Point (Candidate-RP)                         | C-RPs send C-RP Advertisement messages to the BSR. The messages contain<br>the list of group prefixes for which the C-RP is willing to be the RP. Once the<br>PIM-SM routers receive the BSR's message, the routers use a common<br>hashing algorithm to hash the C-RP address, group, and mask together to<br>identify which router will be the RP for a given group. |  |
|                                              | A C-RP router must also learn which PIM-SM router is the BSR. Each<br>designated candidate-BSR (C-BSR) asserts itself as the BSR, then defers once<br>it receives a preferable BSR message. Eventually, all C-RPs send their<br>messages to a single BSR, which communicates the Candidate RP-set to all<br>PIM-SM routers in the domain.                              |  |
| Static RP                                    | If a BSR is not used to distribute RP set information, RP-to-group mappings are<br>configured statically on each router.                                                                                                    |  |
|                                              | Static RP configuration and use of bootstrap routers are mutually exclusive. You<br>should not configure both in a PIM-SM domain because such configuration<br>could result in inconsistent RP sets. Statically configured RP set information will<br>take precedence over RP set information learned from a BSR.                                                      |  |
| Designated Router (DR)                       | A designated router is elected from all the PIM routers on a shared network.<br>DRs are responsible for encapsulating multicast data from local sources into<br>PIM-SM register messages and for unicasting them to the RP. The router with<br>the highest priority wins the DR election. In the case of a tie, the router with the<br>highest IP address wins.        |  |
| PIM Domain                                   | A contiguous set of routers that implement PIM and are configured to operate<br>within a common boundary defined by PIM multicast border routers.                                                                                                    |  |
| <b>PIM Multicast Border</b><br>Router (PMBR) | A router that connects a PIM domain to other multicast routing domains.                                                                                                    |  |
| sparse mode                                  | PIM sparse mode (SM) uses a host-initiated process to build and maintain the<br>multicast distribution tree, using only those routers that need to be included in<br>forwarding multicast data. Sparse mode routers use bandwidth more efficiently<br>than other modes, but can require more processing time when working with<br>large numbers of streams             |  |

**Table 19-2 PIM Terms and Definitions (continued)**

## **Configuring IGMP**

On the fixed switch stackable and standalone devices, IGMP can be configured independently at the switch level (Layer 2) for IGMP snooping. On fixed switch devices that support basic routing, IGMP can also be configured at the router level (Layer 3) for determining host membership on directly attached subnets. At Layer 2, IGMP can be enabled for VLANs, regardless of whether it is enabled on routed interfaces. If, however, IGMP is enabled on a routed interface, and the routed interface is a routed VLAN, then IGMP must also be enabled at the switch level.

Table 19-3 on page 19-16 lists the Layer 2 IGMP configuration commands for fixed switch devices.

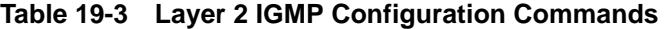

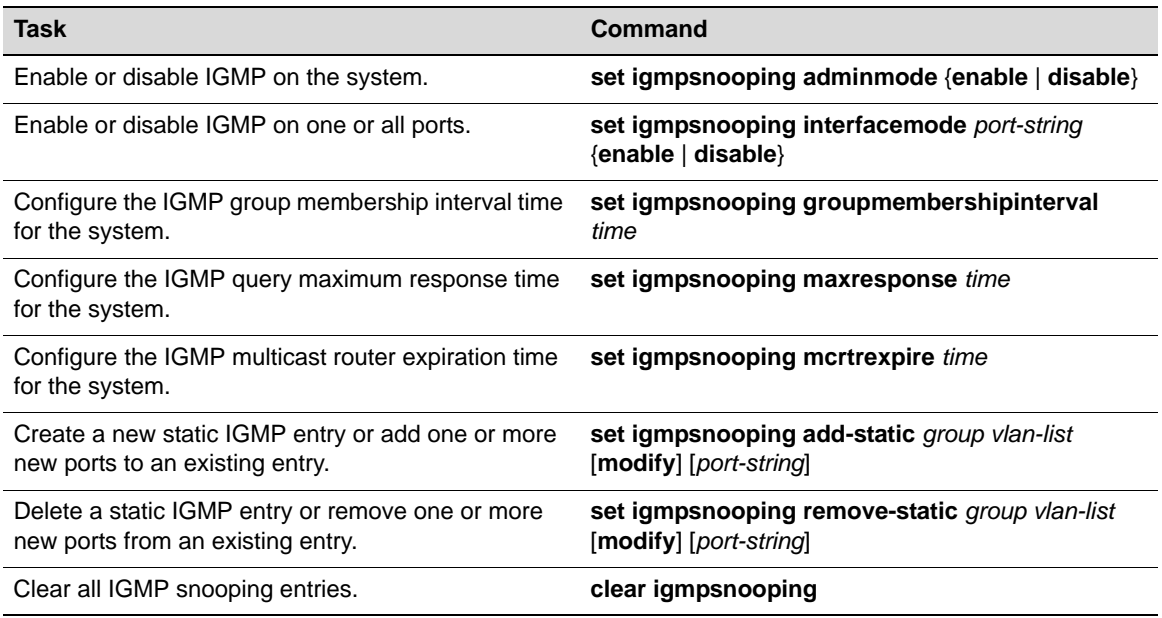

Table 19-4 lists the Layer 3 IGMP configuration commands for fixed switch devices that support basic routing.

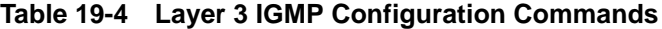

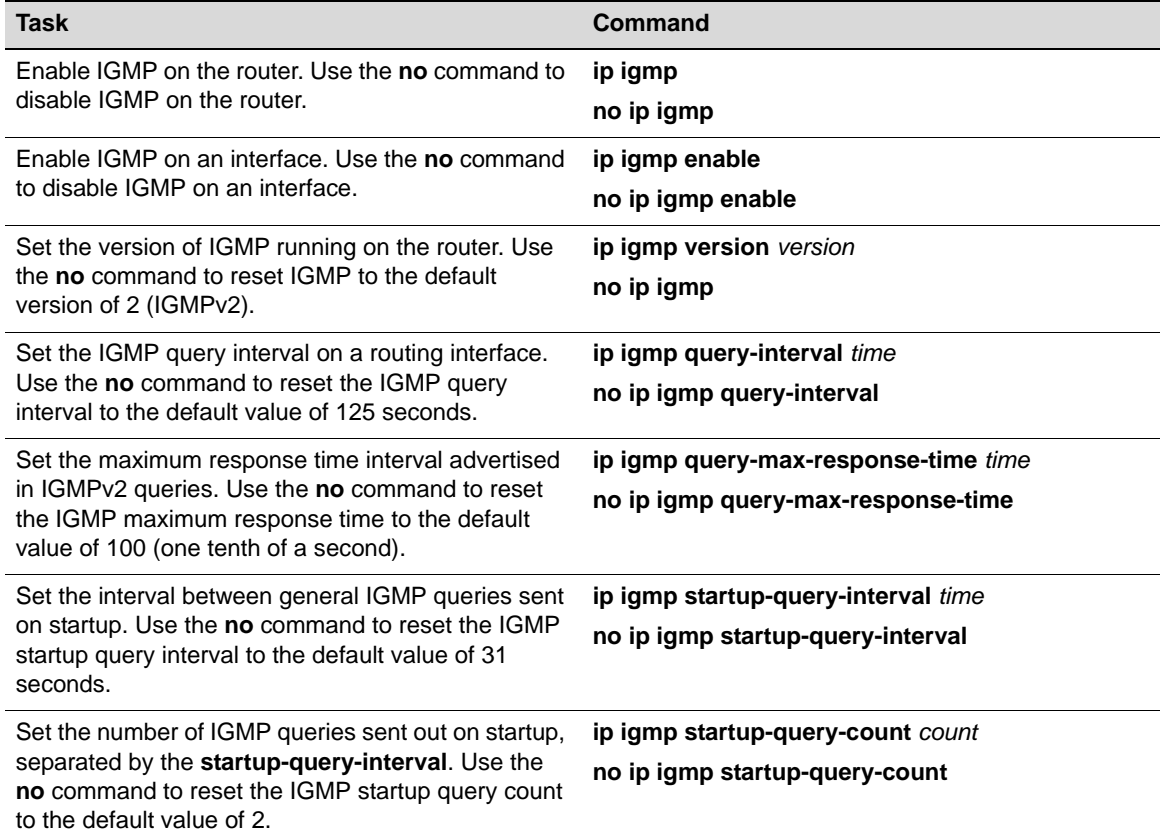

#### **Table 19-4 Layer 3 IGMP Configuration Commands**

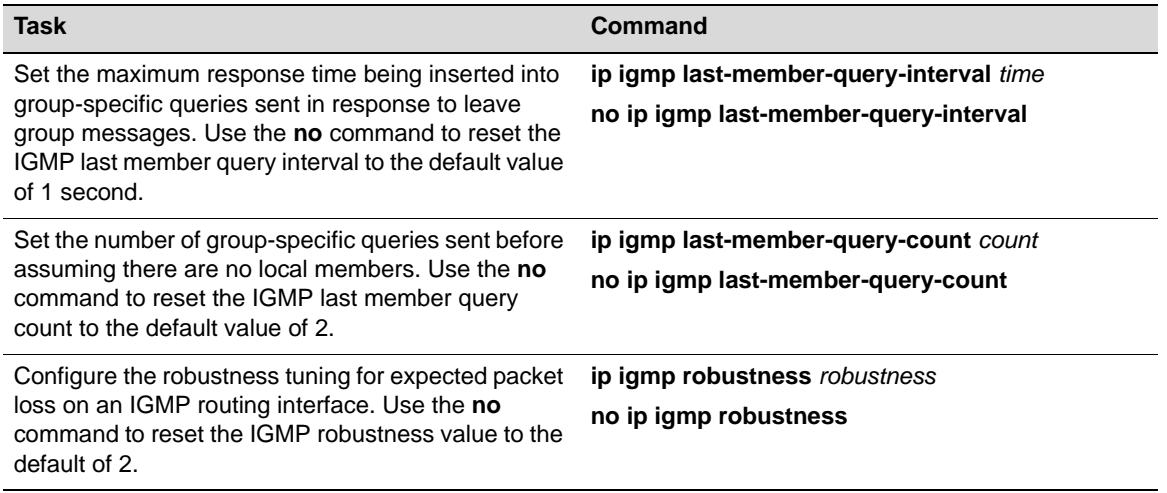

## **Basic IGMP Configuration**

Procedure 19-1 describes the basic steps to configure Layer 2 IGMP snooping on Enterasys stackable and standalone devices. This procedure assumes that the VLANs on which IGMP will run have been configured and enabled with IP interfaces.

#### **Procedure 19-1 Basic IGMP Snooping Configuration**

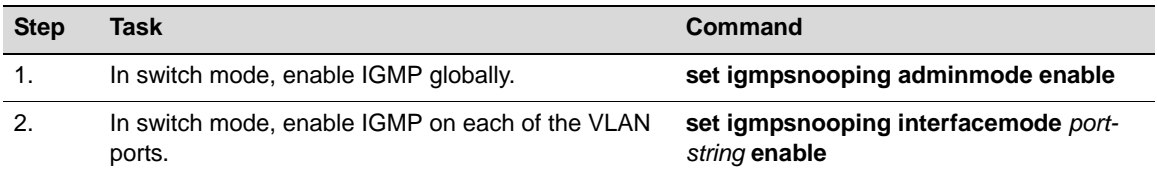

Procedure 19-2 describes the basic steps to configure Layer 3 IGMP querying on fixed switch platforms that support basic routing. This procedure assumes that the VLANs on which IGMP will run have been configured and enabled with IP interfaces.

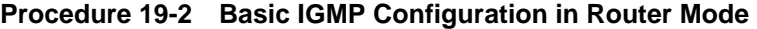

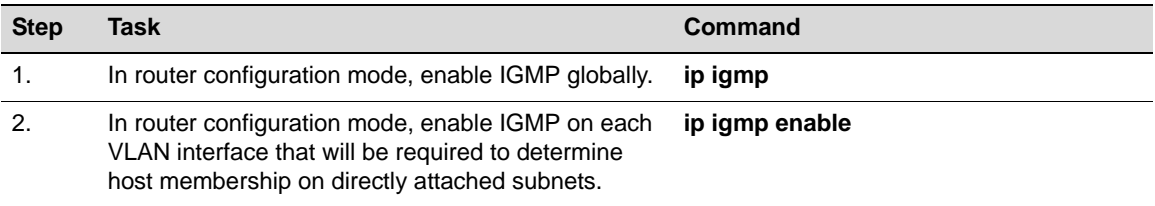

For more information on IGMP CLI commands, refer to your device's *CLI Reference* as applicable.

#### **Example IGMP Configuration on Layer 3**

```
System(su)->router
System(su)->router>enable
System(su)->router#configure
Enter configuration commands:
System(su)->router(Config)#ip igmp
System(su)->router(Config)#interface vlan 1
System(su)->router(Config-if(Vlan 1))#ip igmp enable
```

```
System(su)->router(Config-if(Vlan 1))#exit
System(su)->router(Config)#interface vlan 2
System(su)->router(Config-if(Vlan 2))#ip igmp enable
System(su)->router(Config-if(Vlan 2))#exit
```
## **IGMP Display Commands**

Table 19-5 lists Layer 2 IGMP show commands for Enterasys stackable and standalone devices.

#### **Table 19-5 Layer 2 IGMP Show Commands**

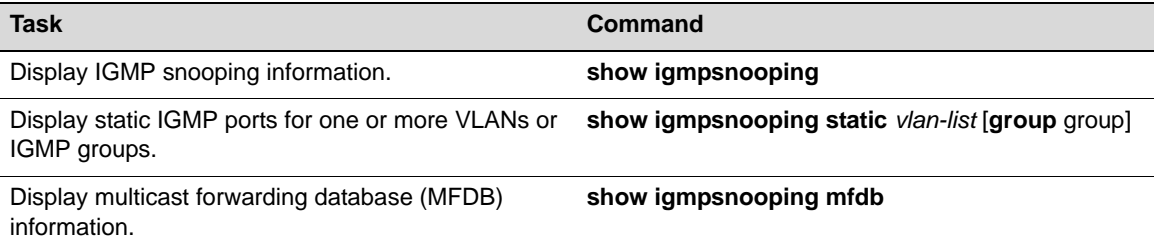

Table 19-6 lists Layer 3 IGMP show commands for fixed switches that support basic routing.

#### **Table 19-6 Layer 3 IGMP Show Commands**

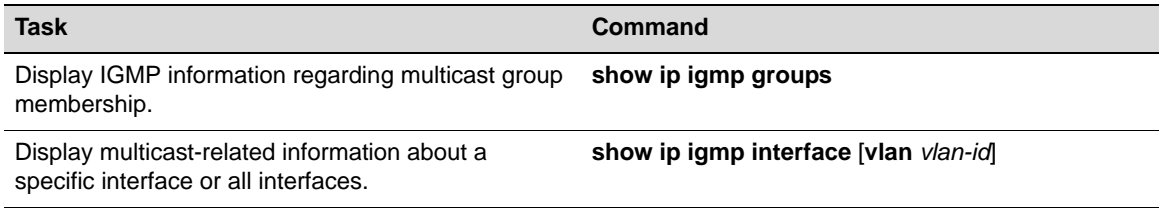

## **Configuring DVMRP**

DVMRP is an advanced routing feature that must be enabled with a license key.

## **DVMRP Configuration Commands**

Table 19-7 lists the DVMRP configuration commands for fixed switch devices that support and have enabled advanced routing features.

#### **Table 19-7 DVMRP Configuration Commands**

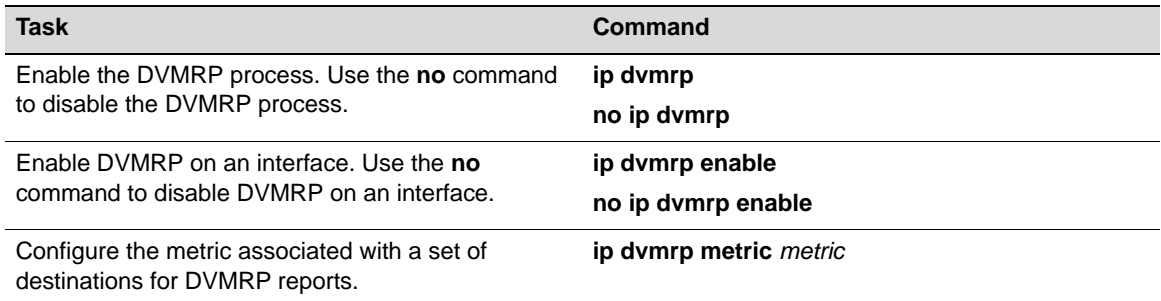

## **Basic DVMRP Configuration**

By default, DVMRP is disabled globally and on each interface. Basic DVMRP configuration includes the following steps:

- 1. Creating and enabling VLANs.
- 2. Enabling IGMP globally on the device and on the VLANs.
- 3. Enabling DVMRP globally on the device and on the VLANs.

Procedure 19-3 describes the basic steps to configure DVMRP on fixed switches with advanced routing enabled. Procedure 19-3 assumes VLANs have been configured and enabled with IP interfaces.

**Procedure 19-3 Basic DVMRP Configuration** 

| <b>Step</b>           | Task                                                                                           | Command         |
|-----------------------|------------------------------------------------------------------------------------------------|-----------------|
|                       | In router configuration mode, enable IGMP globally.                                            | ip igmp         |
| $\mathcal{P}_{\cdot}$ | In router configuration mode, enable DVMRP<br>globally.                                        | ip dvmrp        |
| 3.                    | In router configuration mode, enable IGMP on each<br>VLAN interface on which DVMRP will run.   | ip igmp enable  |
| 4.                    | In router configuration mode, enable DVMRP for<br>each VLAN interface on which DVMRP will run. | ip dymrp enable |

#### **Example DVMRP Configuration**

Figure 19-5 on page 19-19 illustrates the DVMRP configuration of two Enterasys devices shown in the example below. This example assumes the following:

- VLANs have been configured and enabled with IP interfaces
- IGMP has been enabled on the VLANs

#### **Figure 19-5 DVMRP Configuration on Two Routers**

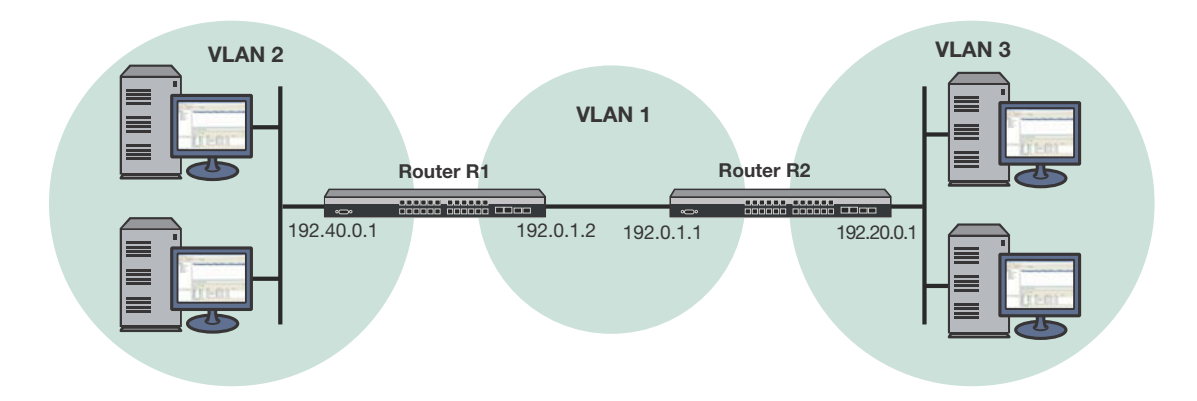

#### **Router R1 Configuration**

For the VLAN 1 interface, which provides connection to Router R2, an IP address is assigned and DVMRP is enabled. For the VLAN 2 interface, which provides connection to the host network, an IP address is assigned and DVMRP is enabled.

System1(su)->router

System1(su)->router>enable

System1(su)->router#configure Enter configuration commands: System1(su)->router(Config)#ip igmp System1(su)->router(Config)#ip dvmrp System1(su)->router(Config)#interface vlan 1 System1(su)->router(Config-if(Vlan 1))#ip address 192.0.1.2 255.255.255.0 System1(su)->router(Config-if(Vlan 1))#ip igmp enable System1(su)->router(Config-if(Vlan 1))#ip dvmrp enable System1(su)->router(Config-if(Vlan 1))#no shutdown System1(su)->router(Config-if(Vlan 1))#exit System1(su)->router(Config)#interface vlan 2 System1(su)->router(Config-if(Vlan 2))#ip address 192.40.0.1 255.255.255.0 System1(su)->router(Config-if(Vlan 2))#ip igmp enable System1(su)->router(Config-if(Vlan 2))#ip dvmrp enable System1(su)->router(Config-if(Vlan 2))#no shutdown System1(su)->router(Config-if(Vlan 2))#exit

#### **Router R2 Configuration**

For the VLAN 1 interface, which provides connection to the Router R1, an IP address is assigned and DVMRP is enabled. For the VLAN 3 interface which provides connection to the host network, an IP address is assigned and DVMRP is enabled.

```
System2(su)->router
System2(su)->router>enable
System(1su)->router#configure
Enter configuration commands:
System2(su)->router(Config)#ip igmp
System2(su)->router(Config)#ip dvmrp
System2(su)->router(Config)#interface vlan 1
System2(su)->router(Config-if(Vlan 1))#ip address 192.0.1.1 255.255.255.0
System2(su)->router(Config-if(Vlan 1))#ip igmp enable
System2(su)->router(Config-if(Vlan 1))#ip dvmrp enable
System2(su)->router(Config-if(Vlan 1))#no shutdown
System2(su)->router(Config-if(Vlan 1))#exit
System2(su)->router(Config)#interface vlan 3
System2(su)->router(Config-if(Vlan 3))#ip address 192.20.0.1 255.255.255.0
System2(su)->router(Config-if(Vlan 3))#ip igmp enable
System2(su)->router(Config-if(Vlan 3))#ip dvmrp enable
System2(su)->router(Config-if(Vlan 3))#no shutdown
System2(su)->router(Config-if(Vlan 3))#exit
```
## **Displaying DVMRP Information**

Table 19-8 lists the DVMRP show commands for the fixed switches that support and have enabled advanced routing.

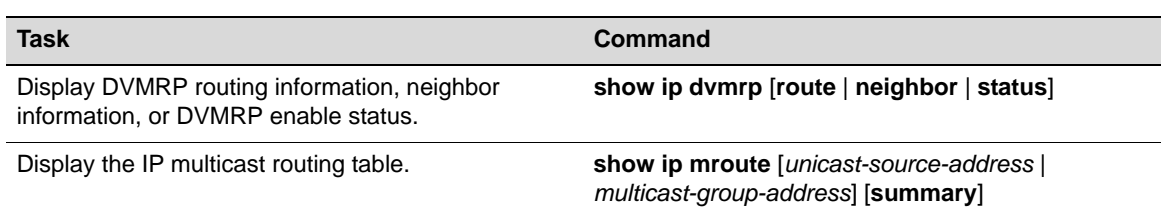

#### **Table 19-8 DVMRP Show Commands**

Refer to the device's *CLI Reference Guide*, as applicable, for an example of each command's output.

## **Configuring PIM-SM**

PIM-SM is an advanced routing feature that must be enabled with a license key.

## **Design Considerations**

Enterasys Networks recommends that administrators consider the following recommendations before configuring the fixed switch platforms for a PIM-SM environment.

- A fixed switch device **cannot** be configured as a Candidate-RP or a Candidate-BSR.
- A fixed switch device **should not** be the first hop router for a multicast stream. In other words, the multicast stream **should not** originate on a fixed switch device.
- A fixed switch device **should not** be positioned in the core of a PIM-SM topology, and **should only** be positioned at the edge in a PIM-SM topology. In other words, the fixed switch device **should only** be used to deliver multicast streams to end clients.

## **PIM-SM Configuration Commands**

Table 19-9 lists the PIM-SM set commands for stackable and standalone devices that support and have enabled advanced routing.

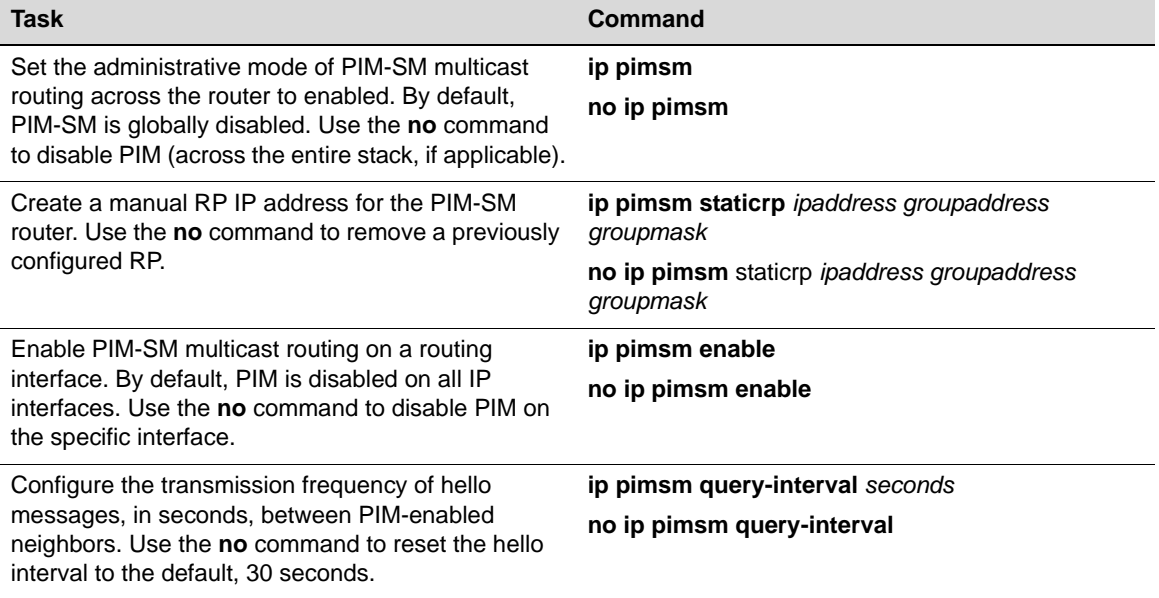

#### **Table 19-9 PIM-SM Set Commands**

## **Basic PIM-SM Configuration**

By default, PIM-SM is disabled globally on Enterasys fixed switches and attached interfaces.

Basic PIM-SM configuration includes the following steps:

- 1. Creating and enabling VLANs with IP interfaces.
- 2. Configuring the underlying unicast routing protocol (for example, OSPF).
- 3. Enabling IGMP on the device and on the VLANs.
- 4. Configuring PIM-SM on the device and on the VLANs.

Procedure 19-4 assumes the following:

- VLANs have been configured and enabled with IP interfaces.
- The unicast routing protocol has been configured.
- IGMP has been enabled on the devices and VLANs that will be connected with hosts. For information on enabling IGMP, see "Configuring IGMP" on page 19-15.

Procedure 19-4 describes the basic steps to configure PIM-SM on stackable C3 and C5 devices and standalone G-Series devices.

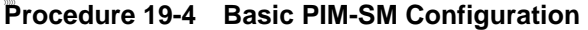

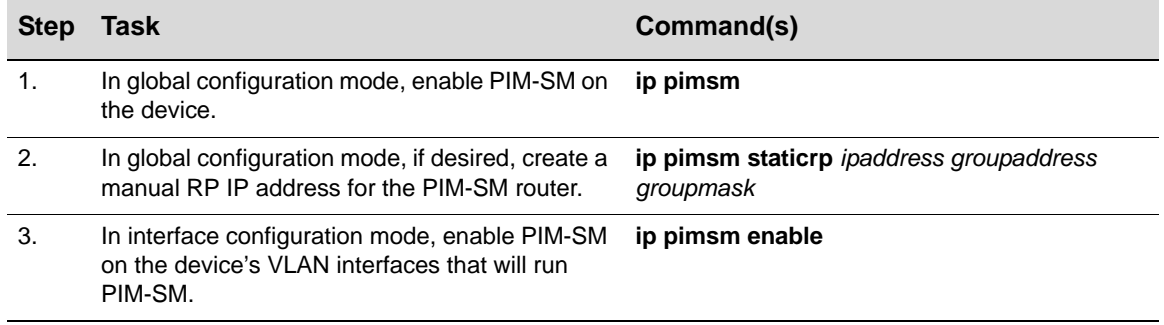

#### **Example Configuration**

Figure 19-6 illustrates a PIM-SM configuration where two fixed switches are located at the edge of the PIM-SM topology. They are used to deliver multicast streams to end users only. The following configuration example does not include configuring Routers R2 and R3, which could be S-Series switches. Refer to the *S-Series Configuration Guide* for more information.

**Figure 19-6 PIM-SM Configuration**

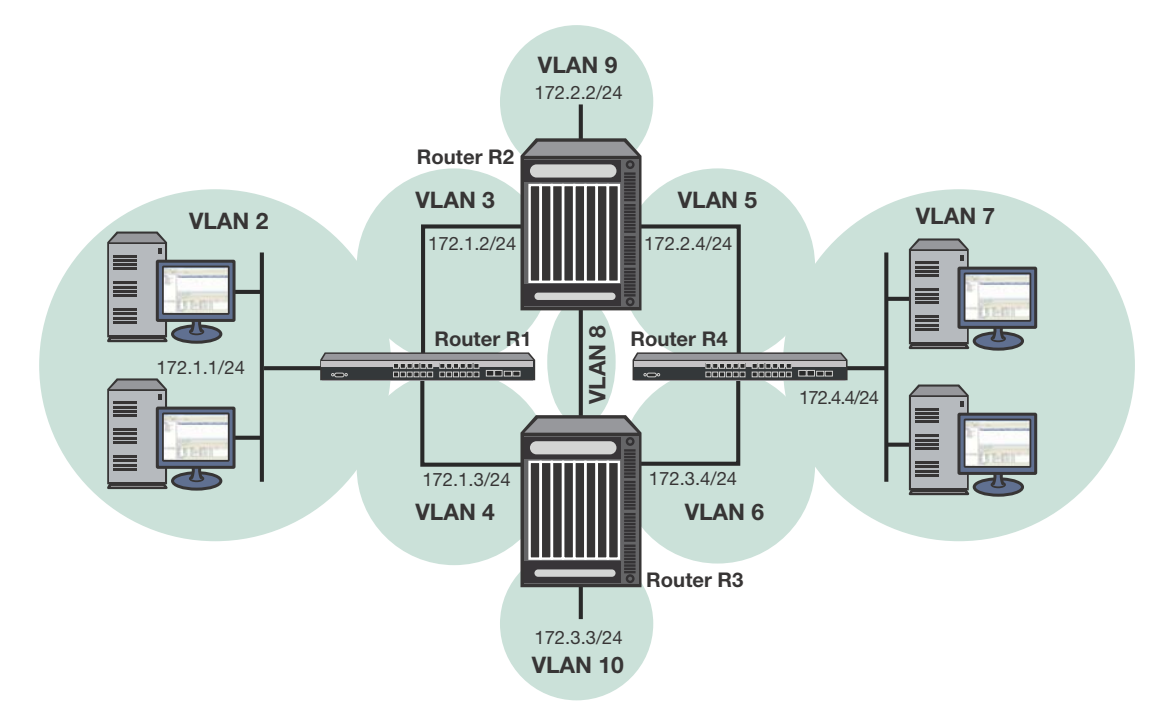

#### **Routers R1 and R4 Configuration**

On Router R1, at the switch level, IGMP snooping is enabled globally and on the ports connected to hosts. At router level (Level 3), the IGMP querier function is enabled on the device, and IGMP is enabled on VLAN 2, which connects to hosts. IGMP is used to determine host group membership on directly attached subnets. PIM-SM is enabled globally and on all interfaces. The underlying unicast routing protocol is OSPF.

The configuration on Router R4 would be the same, but would use different VLANs, IP addresses, and router ID.

```
R1(su)->set igmpsnooping adminmode enable
R1(su)->set igmpsnooping interfacemode ge.1.1-10 enable
R1(su)->router
R1(su)->router>enable
R1(su)->router#configure
 Enter configuration commands:
R1(su)->router(Config)#ip igmp
R1(su)->router(Config)#ip pimsm
R1(su)->router(Config)#interface vlan 2
R1(su)->router(Config-if(Vlan 2))#ip address 172.1.1.1 255.255.255.0
R1(su)->router(Config-if(Vlan 2))#ip igmp enable
R1(su)->router(Config-if(Vlan 2))#ip ospf enable
R1(su)->router(Config-if(Vlan 2))#ip pimsm enable
R1(su)->router(Config-if(Vlan 2))#no shutdown
R1(su)->router(Config-if(Vlan 2))#exit
```

```
R1(su)->router(Config)#interface vlan 3
R1(su)->router(Config-if(Vlan 3))#ip address 172.1.2.1 255.255.255.0R1(su)->router(Config-if(Vlan 3))#ip igmp enable
R1(su)->router(Config-if(Vlan 3))#ip ospf enable
R1(su)->router(Config-if(Vlan 3))#ip pimsm enable
R1(su)->router(Config-if(Vlan 3))#no shutdown
R1(su)->router(Config-if(Vlan 3))#exit
R1(su)->router(Config)#interface vlan 4
R1(su)->router(Config-if(Vlan 4))#ip address 172.1.3.1 255.255.255.0
R1(su)->router(Config-if(Vlan 4))#ip igmp enable
R1(su)->router(Config-if(Vlan 4))#ip ospf enable
R1(su)->router(Config-if(Vlan 4))#ip pimsm enable
R1(su)->router(Config-if(Vlan 4))#no shutdown
R1(su)->router(Config-if(Vlan 4))#exit
R1(su)->router(Config)#router id 1.1.1.1
R1(su)->router(Config)#router ospf 1
```
## **PIM-SM Display Commands**

Table 19-10 lists the PIM show commands for stackable C3 and C5 devices and standalone G-Series devices.

| Task                                                                                                    | Command                                                                               |
|----------------------------------------------------------------------------------------------------|---------------------------------------------------------------------------------------|
| Display system-wide PIM-SM routing information.                                                                                                    | show ip pimsm                                                                         |
| Display the table containing objects specific to a PIM<br>domain.                                                                                                    | show ip pimsm component table                                                         |
| Display PIM-SM status of the router interfaces. With<br>the stats parameter, this command displays<br>statistical information for PIM-SM on the specified<br>interface. | show ip pimsm interface {vlan vlan-id   stats {vlan-<br>$id \mid \textbf{all}\}$      |
| Display the router's PIM neighbors.                                                                                                    | show ip pimsm neighbor [vlan-id]                                                      |
| Display the PIM information for candidate RPs for all<br>IP multicast groups or for a specific group address.                                                           | show ip pimsm rp {group-address group-mask $ $ all<br>candidate}                      |
| Display the RP that will be selected from the set of<br>active RP routers.                                                                                              | show ip pimsm rphash group-address                                                    |
| Display the PIM-SM static RP information.                                                                                                    | show ip pimsm staticrp                                                                |
| Display the IP multicast routing table.                                                                                                    | show ip mroute [ <i>unicast-source-address</i>  <br>multicast-group-address [summary] |

**Table 19-10 PIM-SM Show Commands**

# *20*

# *IP Configuration*

This chapter provides general IPv4 routing configuration information.

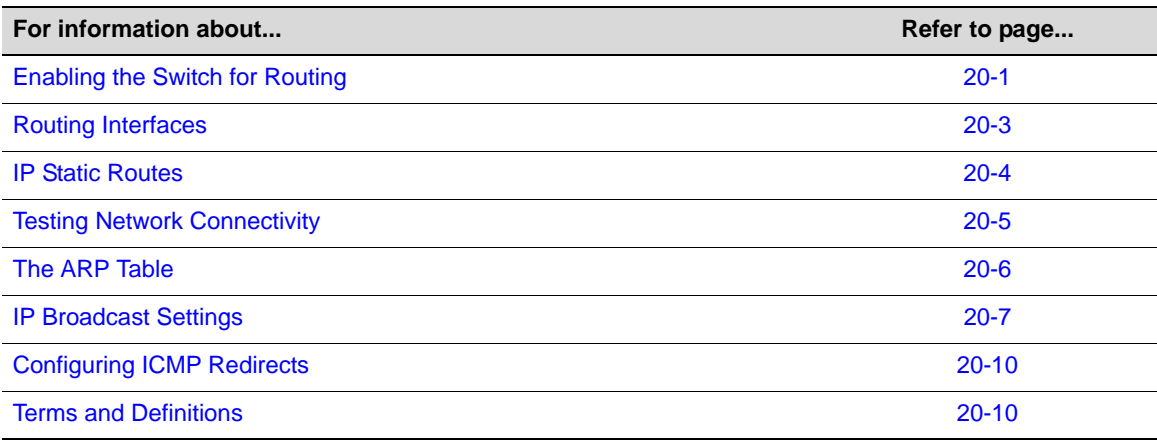

For information about

- Configuring RIP or IRDP protocols, refer to Chapter 21, **IPv4 Basic Routing Protocols**
- Configuring OSPF, refer to Chapter 22, **Configuring OSPFv2**
- Configuring DVMRP or PIM-SM, refer to Chapter 19, **Configuring Multicast**
- Configuring VRRP, refer to Chapter 23, **Configuring VRRP**.
- IPv6 routing, refer to Chapter 25, **Configuring and Managing IPv6**.

## **Enabling the Switch for Routing**

Startup and general configuration of the fixed switch must occur from the switch CLI. Once startup and general switch settings are complete, IP configuration and other router-specific commands can be executed when the switch is in router mode.

This chapter describes the various router modes and how to navigate them, how to configure a routing interface, how to configure static routes and IP broadcast settings, and how to manage the ARP table.

## **Router Configuration Modes**

The fixed switch CLI provides different modes of router operation for issuing a subset of commands from each mode. Table 20-1 describes these modes of operation.

| Use this mode                                                                                                    | <b>To</b>                                                                                                    | Access method                                                                                                    | <b>Resulting Prompt</b>                                            |
|----------------------------------------------------------------------------------------------------|----------------------------------------------------------------------------------------------------|----------------------------------------------------------------------------------------------------|--------------------------------------------------------------------|
| <b>Privileged EXEC</b><br>Mode                                                                                                    | Show configuration<br>parameters and<br>statistics<br><b>Restart the OSPF</b><br>process (advanced<br>feature)<br>Debug network issues<br>with ping and<br>traceroute | From the switch CLI:<br>Type router, then<br>Type enable.                                                                   | $C5$ (su)- $>$ router $>$<br>$C5$ (su)->router#                    |
| Global Configuration<br>Mode                                                                                                    | Set system-wide router<br>parameters.                                                                                                    | Type configure from<br>Privileged EXEC mode.                                                                                | $C5$ (su)->router (Config)#                                        |
| Interface<br><b>Configuration Mode</b>                                                                                                    | Configure router<br>interfaces.                                                                                                    | Type interface vlan or<br>loopback and the<br>interface's id from Global<br>Configuration mode.                             | C5(su)->router(Config-if<br>(Vlan 1))#<br>C5(su)->router(Config-if |
| <b>Router Configuration</b><br>Mode                                                                                                    | Set IP protocol<br>parameters.                                                                                                    | Type router and the<br>protocol name (and, for<br>OSPF, the instance ID)<br>from Global or Interface<br>Configuration mode. | $(Lpbk 1))$ #<br>C5(su)->router(Config-router)#                    |
| Note: To jump to a lower configuration mode, type exit at the command prompt. To revert back to<br>ouiteb CLL tupe ovit from Drivileged EVEC router mode |                                                                                                    |                                                                                                    |                                                                    |

**Table 20-1 Router CLI Configuration Modes**

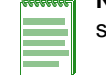

switch CLI, type exit from Privileged EXEC router mode.

## **Entering Router Configuration Modes**

Procedure 20-1 shows the tasks to enter router protocol configuration mode and router interface mode.

**Procedure 20-1 Entering Router Configuration Mode** 

| <b>Step</b>    | Task                                                                                               | Command(s)                                                |
|----------------|----------------------------------------------------------------------------------------------------|-----------------------------------------------------------|
| 1.             | From switch mode, enable router mode.                                                              | router                                                    |
| 2.             | Enable router Privileged EXEC mode.                                                                | enable                                                    |
| 3.             | Enable global router configuration mode.                                                           | configure                                                 |
| 4.             | Enable router configuration mode to set the<br>routing protocol parameters.                        | router protocol-name                                      |
| 5.             | When finished configuring the routing protocol<br>parameters, return to global configuration mode. | exit                                                      |
| 6.             | Enable interface configuration mode using the<br>routing VLAN or loopback id.                      | <b>interface {vlan</b> vlan-id   <b>loopback</b> loop-id} |
| 7 <sub>1</sub> | Assign an IP address to the routing interface.                                                     | ip address $\{ip\text{-}address\ ip\text{-}mask\}$        |
| 8.             | Enable the interface for IP routing.                                                               | no shutdown                                               |
| 9.             | When finished configuring the interface<br>parameters, return to global configuration mode.        | exit                                                      |

#### **Example**

The following example shows how to enable RIP on the switch, then configure VLAN 1 with IP address 192.168.63.1 255.255.255.0 as a routing interface and enable RIP on the interface.

```
C5(su)->router 
C5(su)->router>enable
C5(su)->router#configure 
Enter configuration commands: 
C5(su)->router(Config)#router rip
C5(su)->router(Config-router)#exit
C5(su)->router(Config)#interface vlan 1
C5(su)->router(Config-if(Vlan 1))#ip address 192.168.63.1 255.255.255.0
C5(su)->router(Config-if(Vlan 1))#no shutdown
C5(su)->router(Config-if(Vlan 1))#ip rip enable
C5(su)->router(Config-if(Vlan 1))#exit
C5(su)->router(Config)#
```
## **Routing Interfaces**

Routing interfaces are created using the **interface** command in router global configuration mode. The **interface** command enables router interface configuration mode from global configuration mode, and, if the interface has not previously been created, creates a new routing interface.

VLANs must be created from the switch CLI before they can be configured for IP routing. For details on creating VLANs and configuring them for IP, refer to Chapter 9, **Configuring VLANs**.

Each VLAN interface must be configured for routing separately using the **interface** command. To end configuration on one interface before configuring another, type **exit** at the command prompt. Enabling interface configuration mode is required for completing interface-specific configuration tasks.

A loopback interface is always expected to be up. This interface can provide the source address for sent packets and can receive both local and remote packets. The loopback interface is typically used by routing protocols, but it can also be used for management or network services such as RADIUS, SNMP, Syslog, SNTP, or sFlow. By default, if RADIUS is configured with no host IP address on the device, it will use the loopback interface 0 IP address (if it has been configured) as its source for the NAS-IP attribute. (Administrators can assign where to source management or network service IP packets via the **set interfac**e commands.)

Fixed switch platforms support different numbers of primary and secondary IP routing interfaces. Refer to the Release Notes for your platform for the number of interfaces supported. Each interface can be configured for the RIP (and/or OSPF, on platforms that support advanced routing features) routing protocols.

By default, IP routing is enabled when interfaces are configured for it. Use the **no ip routing** command at router global configuration mode to disable routing on the switch.

#### **IPv4 Interface Addresses**

A single primary IP address must be configured on each routing interface. Secondary IP addresses can optionally be configured. The first network IP address assigned to an interface is the primary address. To configure a secondary network IP address on an interface, the address must be explicitly configured as secondary — otherwise, you will overwrite the current primary.

Use the **ip address** command in interface configuration command mode to assign IP networks as primary or secondary to a routing interface.

Procedure 20-2 describes how to configure the routing interface.

| <b>Step</b> | Task                                                                                                    | Command(s)                                           |
|-------------|----------------------------------------------------------------------------------------------------|------------------------------------------------------|
| 1.          | Enter router interface configuration command<br>mode for the specified interface from global<br>configuration command mode.                                   | interface {vlan vlan-id   loopback loopback-<br>id } |
| 2.          | Set the primary, and optionally the secondary,<br>IPv4 address for this interface, in interface<br>configuration command mode.                                | ip address ip-address ip-mask [secondary]            |
| 3.          | Enable this interface for IP routing and allow the<br>interface to automatically be enabled at device<br>startup, in interface configuration command<br>mode. | no shutdown                                          |

**Procedure 20-2 Configuring the Routing Interface**

The following example configures a primary and secondary IP address on VLAN 100, then displays the VLAN 100 interface configuration:

```
C5(su)->router 
C5(su)->router>enable
C5(su)->router#configure 
Enter configuration commands: 
C5(su)->router(Config)#interface vlan 100
C5(su)->router(Config-if(Vlan 100))#ip address 192.168.63.1 255.255.255.0
C5(su)->router(Config-if(Vlan 100))#ip address 192.168.65.1 255.255.255.0 
secondary
C5(su)->router(Config-if(Vlan 1))#no shutdown
C5(su)->router(Config-if(Vlan 1))#exit
C5(su)->router(Config)#show interface vlan 100
Vlan 100 is Administratively DOWN
Vlan 100 is Operationally DOWN
Internet Address is 192.168.63.1 , Subnet Mask is 255.255.255.0
Internet Address is 192.168.64.1 , Subnet Mask is 255.255.255.0 Secondary
Mac Address is: 001F.4554.F689
The name of this device is Vlan 100
The MTU is 1500 bytes
The bandwidth is 0 Mb/s
Encapsulation type Ethernet
ARP Timeout: 14400 seconds
```
The **no ip address** command removes the specified IPv4 address configuration for this interface.

## **IP Static Routes**

Static routes are configured in router global configuration mode using the **ip route** command. IP static routes are configured by specifying the destination IPv4 prefix and mask for the route and the next hop router (gateway) IP address.

An administrative distance can be optionally configured that is used for route selection preference. The lower the numeric distance value, the greater the preference for the route.

Static routes can be removed from the routing table with the **no ip route** command.

Use the **show ip route** command to display IP routes known by the switch, both learned and static.

#### **Configuring Static Routes**

Procedure 20-3 lists the commands to configure a static route.

**Procedure 20-3 Configuring Static Routes** 

| <b>Step</b> | Task                                                             | Command(s)                                                               |
|-------------|------------------------------------------------------------------|--------------------------------------------------------------------------|
| 1.          | In global configuration mode, configure an IPv4<br>static route. | ip route dest-prefix dest-prefix-<br>mask forwarding-rtr-addr [distance] |
| 2.          | Optionally, remove a static route.                               | no ip route dest-prefix dest-prefix-<br>mask forwarding-rtr-addr         |
| -3.         | Display the routing table, including static routes               | show ip route                                                            |

The following example configures a static route in routing mode and then displays the IP routing table.

```
C5(su)->router(Config)#ip route 9.9.9.248 255.255.255.248 61.168.4.254
C5(su)->router(Config)#show ip route
Codes: C - connected, S - static, R - RIP, O - OSPF, IA - OSPF interarea
       N1 - OSPF NSSA external type 1, N2 - OSPF NSSA external type 2
       E1 - OSPF external type 1, E2 - OSPF external type 2
       E - EGP, i - IS-IS, L1 - IS-IS level-1, LS - IS-IS level-2
       * - candidate default, U - per user static route
E1 2.2.1.0/24 [110/31] via 61.168.4.254, Vlan 1600
E2 3.3.3.0/24 [110/20] via 61.168.4.254, Vlan 1600
S 9.9.9.248/29 [99/0] via 61.168.4.254, Vlan 1600
E2 11.11.11.240/28 [110/14] via 61.168.4.254, Vlan 1600
E2 12.12.12.252/30 [110/9] via 61.201.161.198, Vlan 3041
C 30.1.1.0/24 [0/1] directly connected, Vlan 300
C 30.1.2.0/24 [0/1] directly connected, Vlan 301
C 30.1.3.0/24 [0/1] directly connected, Vlan 302
E2 61.0.0.1/32 [110/20] via 61.33.9.8, Vlan 3398
S 61.1.128.0/17 [1/0] via 61.168.4.254, Vlan 1600
S 61.2.0.0/15 [1/0] via 61.33.9.8, Vlan 3398
N2 61.5.1.1/32 [110/20] via 61.201.1.30, Vlan 3210
C 61.15.0.0/21 [0/1] directly connected, Vlan 115
E2 61.19.0.0/30 [110/9] via 61.201.161.198, Vlan 3041
O 61.21.21.0/30 [110/11] via 61.33.9.8, Vlan 3398
O 61.24.24.0/24 [110/20] via 61.201.161.198, Vlan 3041
E2 61.31.0.0/16 [110/20] via 61.33.9.8, Vlan 3398
C 61.33.9.0/28 [0/1] directly connected, Vlan 3398
E2 61.35.22.0/24 [110/20] via 61.201.161.198, Vlan 3041
E2 61.35.23.0/24 [110/20] via 61.168.4.254, Vlan 1600
O 61.50.0.0/29 [110/20] via 61.201.161.198, Vlan 3041
O 61.51.0.0/29 [110/11] via 61.33.9.8, Vlan 3398
IA 61.79.0.0/16 [110/31] via 61.168.4.254, Vlan 1600
```
## **Testing Network Connectivity**

Use the **ping** command to test routing network connectivity by sending IP ping requests to a specific destination. The **ping** command is available in both switch and routing command modes. This example shows output from a successful **ping** to IP address 182.127.63.23:

C5(su)->router#ping 182.127.63.23 182.127.63.23 is alive

Use the **traceroute** command to display a hop-by-hop path through an IP network from the device to a specific destination host. Three ICMP probes will be transmitted for each hop between the source and the traceroute destination. The **traceroute** command is available in both switch and routing command modes.

This example shows how to use **traceroute** to display a round trip path to host 192.141.90.183.

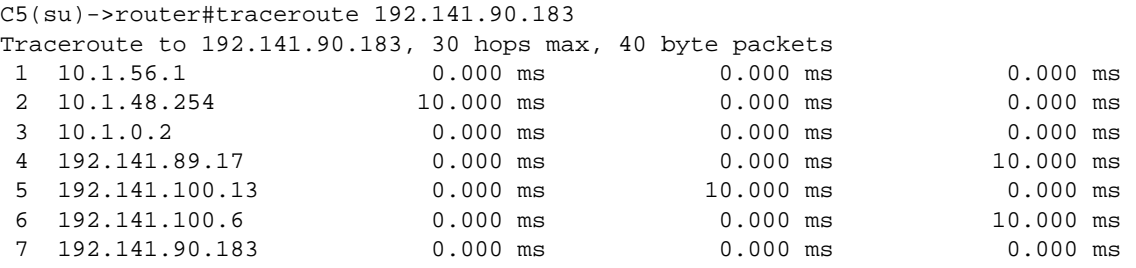

## **The ARP Table**

Address Resolution Protocol (ARP) is the method for finding a MAC hardware address when only the IP address is known. The fixed switch firmware allows you to configure Address Resolution Protocol (ARP) table entries and parameters. ARP is used to associate IP addresses with MAC addresses. Once determined, the IP address and MAC association is stored in an ARP cache for rapid retrieval. An IP datagram is then encapsulated into a link-layer frame and sent over the network.

ARP table entries can be temporary (dynamic) or permanent. A temporary ARP entry has a timeout interval associated with it. The ARP entry expires at the end of the timeout interval.

You can configure an ARP entry in routing mode or in switch mode. If you set a static route in router configuration mode, the IP address specified for the static ARP entry must fall within one of the subnets or networks defined on the routed interfaces of the system. The system can then match the IP address of the static ARP entry with the appropriate routed interface and associate it with the correct VLAN.

Refer to the Router Capacities table in the Release Notes for your fixed switch product for a listing of the number of static ARP entries supported by the product.

- In routing mode, use
	- the **arp** command to configure a permanent static ARP entry. A multicast MAC address can be used in a static ARP entry.
	- the **no arp** command to remove a static ARP entry.
	- the **arp timeout** command to set the duration in seconds for dynamically learned entries to remain in the ARP table before expiring. The default value is 14,400 seconds.
	- the **show ip arp** command to display ARP table entries.
	- the **clear arp-cache** command to clear all non-static (dynamic) ARP entries from the ARP table.

If you don't have routing configured, you can set a static ARP entry using the switch mode command line.

- In switch mode, use
	- the **set arp** command to add a mapping entry to the switch ARP table.
- the **clear arp** command to delete a specific entry or all entries from the switch ARP table.
- the **show arp** command to display the link level ARP table.

## **Proxy ARP**

This variation of the ARP protocol allows the router to send an ARP response on behalf of an end node to the requesting host. Proxy ARP can be used to resolve routing issues on end stations that are unable to route in the subnetted environment. The fixed switch will answer to ARP requests on behalf of targeted end stations on neighboring networks.

Proxy ARP is disabled by default and can be enabled per interface with the **ip proxy-arp** command in router interface configuration mode.

## **ARP Configuration**

Procedure 20-4 on page 20-7 lists the commands used to configure the ARP table in router configuration mode.

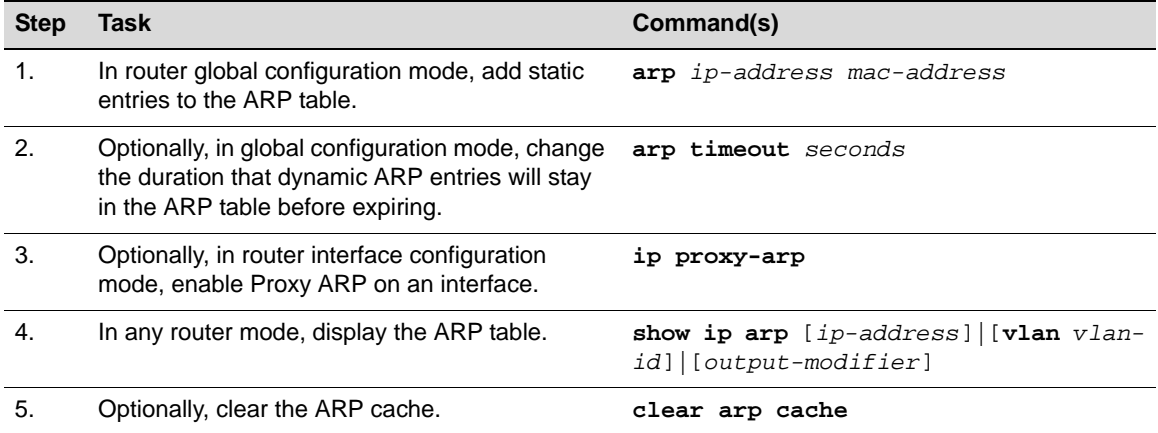

#### **Procedure 20-4 Configuring the ARP Table**

Refer to the CLI Reference for your platform for details about using the commands listed above.

The following example sets a static ARP entry in routing configuration mode, then displays the ARP table.

C5(su)->router(Config)#arp 134.141.235.165 0002.1664.a5b3

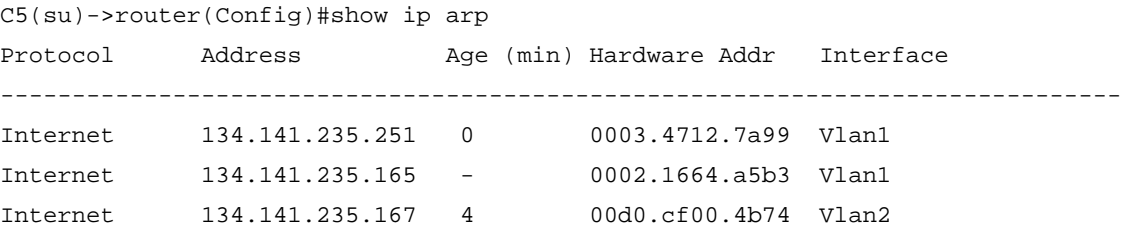

## **IP Broadcast Settings**

#### **Directed Broadcast**

Directed broadcast is an efficient mechanism for communicating with multiple hosts on a network while only transmitting a single datagram. A directed broadcast is a packet sent to all hosts on a

specific network or subnet. The directed broadcast address includes the network or subnet fields, with the binary bits of the host portion of the address set to one. For example, for a network with the address 192.168.0.0/16, the directed broadcast address would be 192.168.255.255. For a subnet with the address 192.168.12.0/24, the directed broadcast address would be 192.168.12.255.

In order to minimize broadcast DoS attacks, forwarding of directed broadcasts is disabled by default on the fixed switches, as recommended by RFC 2644.

If the ability to send directed broadcasts to a network is required, you should enable directed broadcasts only on the one interface that will be transmitting the datagrams. For example, if a switch has five routed interfaces for the 10, 20, 30, 40, and 50 networks, enabling directed broadcast only on the 30 network interface will allow anyone from any of the other networks (10, 20, 40, 50) to send directed broadcast to the 30 network.

Use the **ip directed-broadcast** command in router interface configuration mode to enable IP directed broadcasts on an interface.

## **UDP Broadcast Forwarding**

Typically, broadcast packets from one interface are not forwarded (routed) to another interface. However, some applications use UDP broadcasts to detect the availability of services, and some protocols, such as BOOTP/DHCP, require broadcast forwarding to provide services to clients on other subnets.

Configuring UDP broadcast forwarding on the fixed switch device involves enabling it for one or more protocols with the **ip forward-protocol** command, and configuring an IP helper address on the individual router interfaces with the **ip helper-address** command. For all protocols specified with the **ip forward-protocol** command except DHCP/BOOTP, the system forward broadcast UDP traffic as a unicast packet to the specified IP addresses. Refer to "DHCP and BOOTP Relay" on page 20-9 for more information about DHCP/BOOTP processing.

If a certain service exists inside the device, and there is no need to forward the request to remote networks, the **no** form of the **ip forward-protocol** command should be used to disable the forwarding for the specific port. Such requests will not be automatically blocked from being forwarded just because a service for them exists in the switch.

By default, UDP broadcast forwarding is enabled, with no port specified.

If *port* is not specified, the following defaults are used:

| <b>Port Number</b> | Protocol                              |
|--------------------|---------------------------------------|
| 0                  | Reserved                              |
| $\overline{7}$     | Echo                                  |
| 9                  | <b>Discard</b>                        |
| 37                 | <b>Time Service</b>                   |
| 42                 | <b>EN-116 Name Service</b>            |
| 49                 | <b>TACACS Service</b>                 |
| 53                 | Domain Naming System                  |
| 69                 | Trivial File Transfer Protocol (TFTP) |
| 137                | <b>NetBIOS Name Server</b>            |
| 138                | NetBIOS Datagram Server               |

**Table 20-2 UDP Broadcast Forwarding Port Default** 

**Table 20-2 UDP Broadcast Forwarding Port Default (continued)**

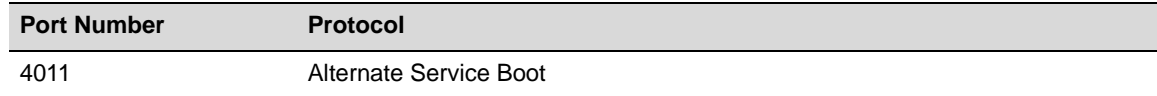

The **no** form of the **ip forward-protocol** command removes a UDP port or protocol, disabling forwarding.

## **DHCP and BOOTP Relay**

DHCP/BOOTP relay functionality is applied with the help of UDP broadcast forwarding. A typical situation occurs when a host requests an IP address with no DHCP server located on that segment. A routing device can forward the DHCP request to a server located on another network if:

- UDP broadcast forwarding is enabled
- The address of the DHCP server is configured as a helper address on the receiving interface

The DHCP/BOOTP relay agent function will detect the DHCP request and make the necessary changes to the packet, including:

- Replacing the destination IP address with the address of the DHCP server,
- Replacing the source IP address with its own address (that is, the IP address of the local routed interface), and
- Within the BOOTP part of the packet, changing the Relay Agent IP address from 0.0.0.0 to the address of the local routed interface.

The last change to the BOOTP packet "tells" the DHCP server that it needs to assign an IP address that is in the same subnet as the Relay Agent IP. When the response comes from the server, the DHCP/BOOTP relay agent sends it to the host.

Use the **ip helper-address** command in conjunction with the **ip forward-protocol** command to configure DHCP/BOOTP relay functionality to the specified server(s). Up to 6 IP helper addresses may be configured per interface.

## **IP Broadcast Configuration**

Procedure 20-5 describes how to configure IP broadcast.

|                       | Procedure 20-5 Configuring IP Broadcast                                                                                                    |                                |
|-----------------------|----------------------------------------------------------------------------------------------------|--------------------------------|
| <b>Step</b>           | <b>Task</b>                                                                                                    | Command(s)                     |
| 1.                    | In interface configuration command mode,<br>enable IP directed broadcasts on an interface.                                                                                                    | ip directed-broadcast          |
| $\mathcal{P}_{\cdot}$ | In interface configuration command mode,<br>enable UDP broadcast forwarding and specify<br>the destination port number that controls the<br>forwarding protocol. Refer to Table 20-2 on<br>page 20-8 for a list of default port numbers. | ip forward-protocol udp [port] |
| 3.                    | In interface configuration command mode,<br>optionally, enable DHCP/BOOTP relay and the<br>forwarding of local UDP broadcasts, specifying a<br>new destination address.                                                                  | ip helper-address address      |
|                       |                                                                                                    |                                |

**Procedure 20-5 Configuring IP Broadcast**

This example shows how to enable IP directed broadcasts on VLAN 1 and have all client DHCP requests for users in VLAN 1 to be forwarded to the remote DHCP server with IP address 192.168.1.28

```
C5(su)->router(Config)#interface vlan 1
C5(su)->router(Config-if(Vlan 1))#ip directed-broadcast 
C5(su)->router(Config-if(Vlan 1))#ip forward-protocol udp
C5(su)->router(Config-if(Vlan 1))#ip helper-address 192.168.1.28
```
## **Configuring ICMP Redirects**

You can disable or enable sending ICMP redirect packets to the switch CPU for processing, at a global level and at an interface level. By default, sending ICMP redirects is enabled globally and on all interfaces. Disabling sending ICMP redirects can reduce CPU usage in certain deployments.

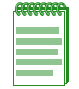

**Note:** On the A4 platforms, you can only enable or disable ICMP redirects at an interface level, not at a global device level.

Use the **ip icmp redirect enable** command to enable or disable sending ICMP redirects to the CPU for processing. The **no** form of the command disables sending ICMP redirects to the CPU.

Use the **show ip icmp redirect** command to display the status of sending ICMP redirects.

This example disables sending ICMP redirects on the interface VLAN 5 and then displays the ICMP redirect status for VLAN 5

```
C5(su)->router#configure 
C5(su)->router(Config)#interface vlan 5
C5(su)->Router1(Config-if(Vlan 5))# no ip icmp redirect enable
C5(su)->Router1(Config-if(Vlan 5))#exit
C5(su)->router(Config)#show ip icmp redirect interface vlan 5
Vlan Id Admin Status
------- ------------
5 Disabled
```
## **Terms and Definitions**

Table 20-3 lists terms and definitions used in this IP routing configuration discussion.

| <b>Term</b>                          | <b>Definition</b>                                                                                                    |  |
|--------------------------------------|----------------------------------------------------------------------------------------------------|--|
| Address Resolution<br>Protocol (ARP) | A protocol providing a method for finding a MAC hardware address when only the IP<br>address is known.                                                                            |  |
| ARP proxy                            | Provides for the ability of a device on a given network to answer the ARP queries for<br>a network address that is not on that network.                                           |  |
| broadcast<br>forwarding              | Provides for the ability for rout UDP broadcasts in order to provide services to clients<br>on a different subnet than the one originating the broadcast.                         |  |
| directed broadcast                   | The ability to address a destination host such that the arriving packet will be<br>broadcasted to the network as if it was a normal broadcast generated by the<br>receiving host. |  |
| IP address                           | An address used by the IP protocol to identify a routing interface or routing device.                                                                                             |  |
| IP address helper                    | The ability to specify the IP address the UDP forwarded packet should be sent to.                                                                                                 |  |

**Table 20-3 IP Routing Terms and Definitions** 

| Term              | <b>Definition</b>                                                                                                    |
|-------------------|----------------------------------------------------------------------------------------------------|
| relay agent       | A DHCPv6 application that provides a means for relaying DHCPv6 requests between<br>a subnet to which no DHCP server is connected to other subnets on which servers<br>are attached. |
| routing interface | A VLAN or loopback interface configured for IP routing.                                                                                                    |
| static route      | An administratively configured IP route consisting of the destination and next-hop IP<br>addresses from the IP router the route is configured on.                                   |

**Table 20-3 IP Routing Terms and Definitions (continued)**

*21*

## *IPv4 Basic Routing Protocols*

This chapter describes how to configure the Routing Information Protocol (RIP) and the ICMP Router Discovery Protocol (IRDP).

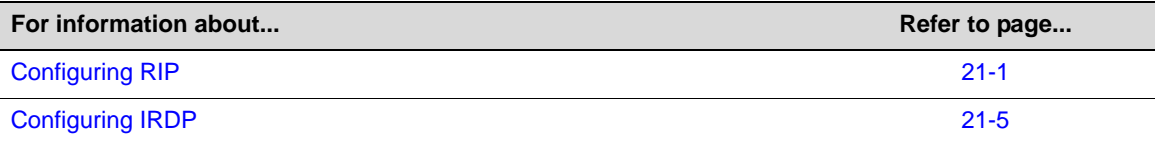

## **Configuring RIP**

## **Using RIP in Your Network**

The fixed switches support Routing Information Protocol (RIP) Version 1 and 2. RIP is a distance-vector routing protocol for use in small networks — it is not intended for complex networks. RIP is described in RFC 2453. A router, running RIP broadcasts, updates at set intervals. Each update contains paired values where each pair consists of an IP network address and an integer distance to that network. RIP uses a hop count metric to measure the distance to a destination and is not appropriate for situations where routes need to be chosen based on realtime parameters such as a measured delay, reliability, or load.

The fixed switch devices implement plain text and MD5 authentication methods for RIP.

## **RIP Configuration Overview**

Enabling RIP on the device starts the RIP process which then begins populating its routing table and sending and receiving routing updates. Use the **router rip** command in configuration command mode to both enable RIP on the device and enter RIP router configuration mode.

Refer to Table 21-2 on page 21-3 for a list of default RIP parameter values.

#### **RIP Router Configuration**

Once in router configuration mode, you can configure the administrative distance for RIP routes with the **distance** command. If several routes (coming from different protocols) are presented to the switch, the protocol with the lowest administrative distance will be chosen for route installation. You can change the default RIP administrative distance value of 120 with the **distance** command, resetting RIP's route preference in relation to other routes as shown in Table 21-1 on page 21-2 below.

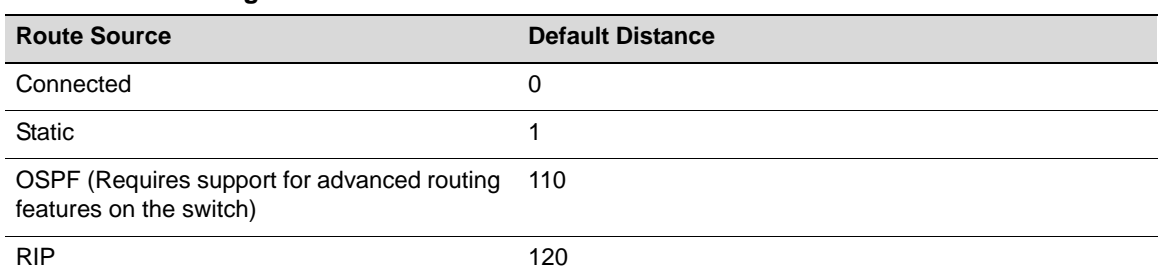

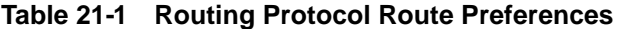

Also in router configuration mode, you can disable automatic route summarization with the **no auto-summary** command. By default, RIP version 2 supports automatic route summarization, which summarizes sub-prefixes to the classful network boundary when crossing network boundaries. Disabling automatic route summarization enables CIDR, allowing RIP to advertise all subnets and host routing information on the fixed switch device. To verify which routes are summarized for an interface, use the **show ip route** command. The reverse of the command (**autosummary**) re-enables automatic route summarization. By default, RIP auto-summarization affects both RIPv1 and RIPv2 routes.

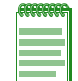

**Note:** The **no auto-summary** command is necessary for enabling CIDR for RIP on the fixed switch devices.

Other parameters that you can set in router configuration mode include:

• Split horizon, which prevents a network from being advertised out the same interface it was received on. This function is disabled by default.

Use the **split-horizon poison** command to enable or disable split horizon poison-reverse mode for RIP packets. The **no** form of the command disables split horizon poison reverse.

- Passive interface, which prevents RIP from transmitting update packets on an interface. Use the **passive-interface** command to configure a routing VLAN interface as passive, or the **no** form of the command to disable passive interface. Configuring an interface as passive does not prevent RIP from monitoring updates on the interface.
- Use the r**eceive-interface** command to allow RIP to receive update packets on a routing VLAN interface. The **no** form of the command denies the reception of RIP updates. By default, receiving is enabled on all routing interfaces. This command does not affect the sending of RIP updates on the specified interface.
- You can allow routing information discovered through non-RIP protocols to be distributed in RIP update messages. Use the **redistribute** command to configure the protocols that can be redistributed. The **no** form of the **redistribute** command clears redistribution parameters.

#### **RIP Interface Configuration**

Separately from configuring the router parameters, you must enable RIP on individual routing interfaces using the **ip rip enable** command in interface configuration mode. Other optional parameters that can be configured in interface configuration mode include:

- The RIP version to use for RIP update packets sent out an interface. You can specify version 1 (the default), version 2, or R1 compatible. R1 compatible specifies that packets be sent as version 2 packets, but transmits these as broadcast packets rather than multicast packets so that systems which only understand RIP version 1 can receive them.
- The RIP version or versions for RIP update packets accepted on the interface. You can specify version 1 (the default), version 2, both versions 1 and 2, or none, meaning that no RIP routes will be processed on the interface.

• Configure a RIP authentication key for use on the interface. Authentication can be either clear text or encrypted MD5.

## **RIP Configuration Example**

Table 21-2 lists the default RIP configuration values.

Procedure 21-1 lists the basic steps to configure RIP and the commands used.

| <b>Parameter</b>                 | <b>Description</b>                                                                                                    | <b>Default Value</b>                       |  |  |
|----------------------------------|----------------------------------------------------------------------------------------------------|--------------------------------------------|--|--|
| RIP process                      | The RIP router process on the switch                                                                                                    | disabled globally and on all<br>interfaces |  |  |
| distance                         | The administrative distance that specifies<br>the preference for RIP routing over other<br>types on the switch                                                | 120                                        |  |  |
| automatic route<br>summarization | Summarizes subprefixes to the classful<br>network boundary when crossing network<br>boundaries.                                                               | enabled for V1 and V2                      |  |  |
|                                  | Disabling automatic route summarization<br>enables CIDR, allowing RIP to advertise all<br>subnets and host routing information on the<br>fixed switch device. |                                            |  |  |
| split horizon poison<br>reverse  | Prevents a network from being advertised<br>out the same interface it was received on.                                                                        | disabled                                   |  |  |
| passive interface                | Prevents RIP from transmitting update<br>packets on an interface.                                                                                             | disabled on all interfaces                 |  |  |
| receive interface                | Allows RIP to receive update packets on an<br>interface.                                                                                                    | enabled on all interfaces                  |  |  |
| redistribution                   | Allows routing information received from<br>non-RIP protocols to be distributed in RIP<br>update messages                                                     | disabled                                   |  |  |
| send version                     | RIP version to use for RIP update packets<br>sent out an interface.                                                                                           | version 1                                  |  |  |
| receive version                  | RIP version or versions for RIP update<br>packets accepted on the interface.                                                                                  | version 1                                  |  |  |
| authentication                   | Whether RIP uses authentication on an<br>interface                                                                                                    | disabled                                   |  |  |

**Table 21-2 RIP Default Values** 

Refer to the CLI Reference for your fixed switch platform for details about the commands listed in the following procedure.

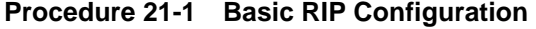

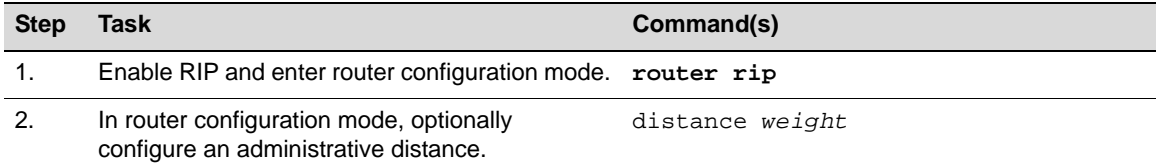

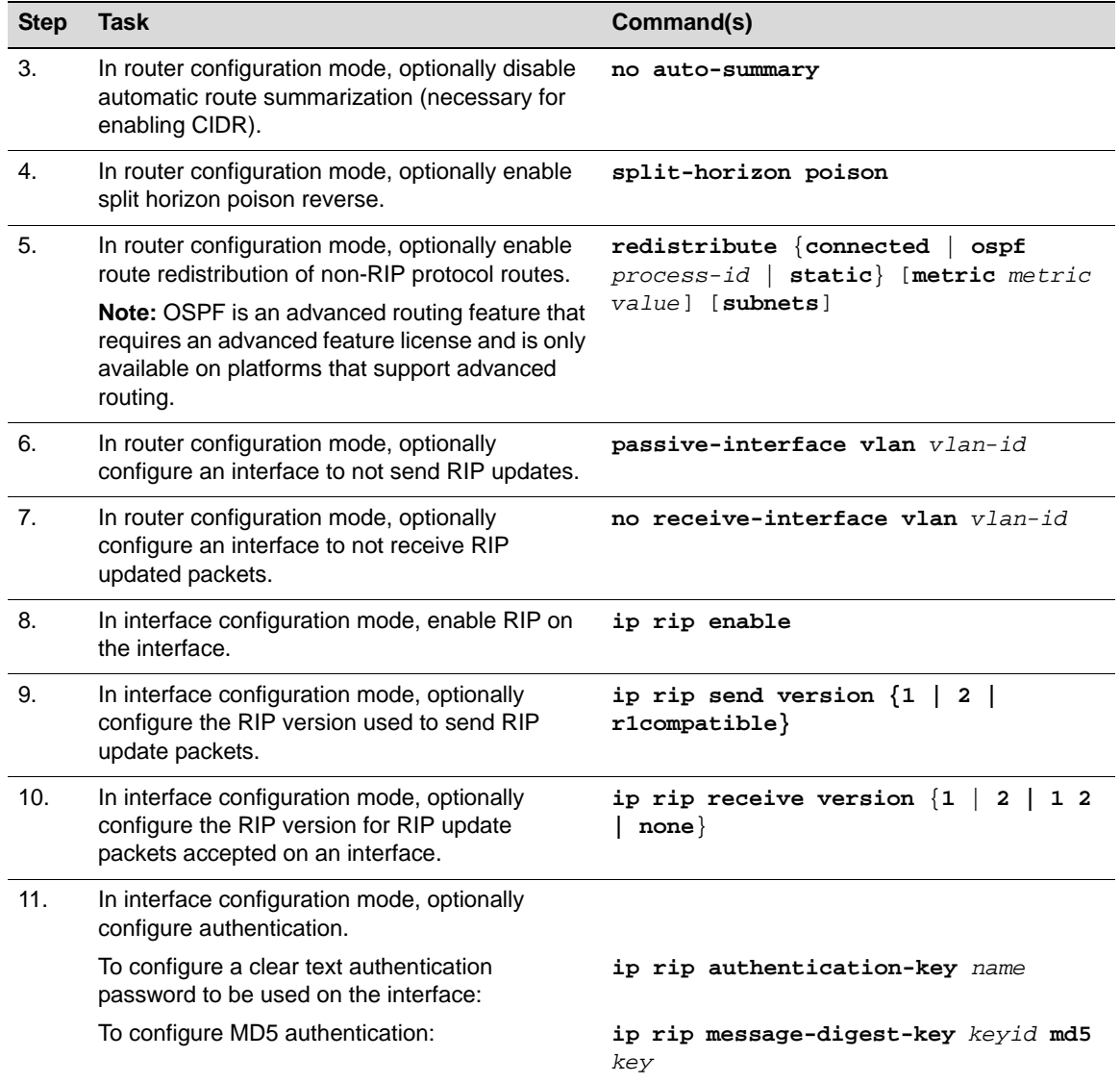

#### **Procedure 21-1 Basic RIP Configuration (continued)**

The following code example enables RIP on the router, disables automatic route summarization. then enables RIP on VLANs 5 and 10 and configures MD5 authentication. This example assumes that VLANs 5 and 10 have already been configured for routing.

```
C5(su)->router#configure 
C5(su)->router(Config)#router rip
C5(su)->router(Config-router)# no auto-summary
C5(su)->router(Config-router)#exit
C5(su)->router(Config)#interface vlan 5
C5(su)->router(Config-if(Vlan 5))#ip rip enable
C5(su)->router(Config-if(Vlan 5))#ip rip message-digest-key 5 md5 password
C5(su)->router(Config-if(Vlan 5))#exit
C5(su)->router(Config)#interface vlan 10
C5(su)->router(Config-if(Vlan 10))#ip rip enable
C5(su)->router(Config-if(Vlan 10))#ip rip message-digest-key 10 md5 mypassword
C5(su)->router(Config-if(Vlan 10))#exit
C5(su)->router(Config)#
```
# **Configuring IRDP**

## **Using IRDP in Your Network**

The ICMP Router Discovery Protocol (IRDP), described in RFC 1256, enables a host on multicast or broadcast networks to determine the address of a router it can use as a default gateway. Routing interfaces that are enabled for IRDP periodically send out ICMP Router Advertisement messages announcing the IP address of that interface. Hosts on the link discover the addresses of their neighboring routers by listening for advertisements. Hosts on startup also may send out ICMP Router Solicitation messages to ask for immediate advertisements.

IRDP is disabled by default on fixed switch platforms.

## **IRDP Configuration Overview**

When you configure a routing VLAN interface to participate in IRDP, the only required step is to enable IRDP on the interface. You can keep the default values defined for the IRDP parameters, or change them:

- Maximum and minimum advertisement intervals set the maximum and minimum intervals in seconds between IRDP advertisements sent by the routing interface. The default values set the advertising rate to once every 7 to 10 minutes.
- Advertisement lifetime or holdtime  $-$  sets the maximum length of time in seconds that the IP address sent in the IRDP advertisement should be considered valid.
- Router preference level sets the preference level for the advertised router address. Hosts use this value when choosing a default router address, choosing the router address with the highest preference. You can use this value to encourage or discourage use of a particular router as a default router.
- Advertisement address sets the IP destination address used in the advertisements sent by the interface. The only permissible values are the all-systems multicast address, 224.0.0.0.1, or the limited-broadcast address, 255.255.255.255.

# **IRDP Configuration Example**

Table 21-3 lists the default IRDP configuration values.

Procedure 21-2 on page 21-6 lists the basic steps to configure IRDP and the commands used.

| <b>Parameter</b>                  | <b>Description</b>                                                                                 | <b>Default Value</b>                                    |
|-----------------------------------|----------------------------------------------------------------------------------------------------|---------------------------------------------------------|
| <b>IRDP</b> process               | The IRDP router process on the routing<br>interfaces.                                              | disabled on all interfaces                              |
| maximum advertisement<br>interval | The maximum time allowed between<br>sending multicast router advertisements<br>from the interface. | 600 seconds                                             |
|                                   | Can range between 4 and 1800 seconds.                                                              |                                                         |
| minimum advertisement<br>interval | The minimum time allowed between<br>sending multicast router advertisements                        | three-fourths of the maximum<br>advertisement interval. |
|                                   | from the interface.                                                                                | (450 seconds)                                           |
|                                   | Can be no less than 3 seconds.                                                                     |                                                         |

**Table 21-3 IRDP Default Values** 

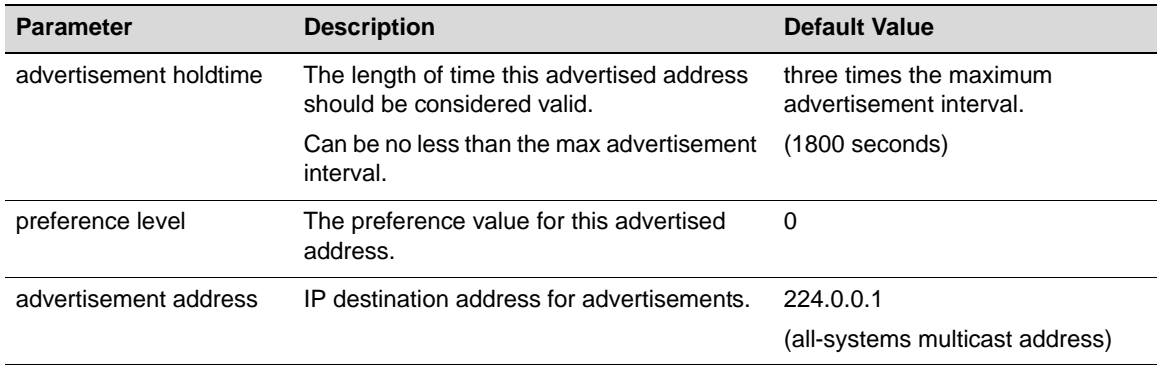

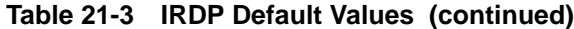

Refer to the CLI Reference for your fixed switch platform for details about the commands listed in the following procedure. All commands are entered in router interface configuration mode.

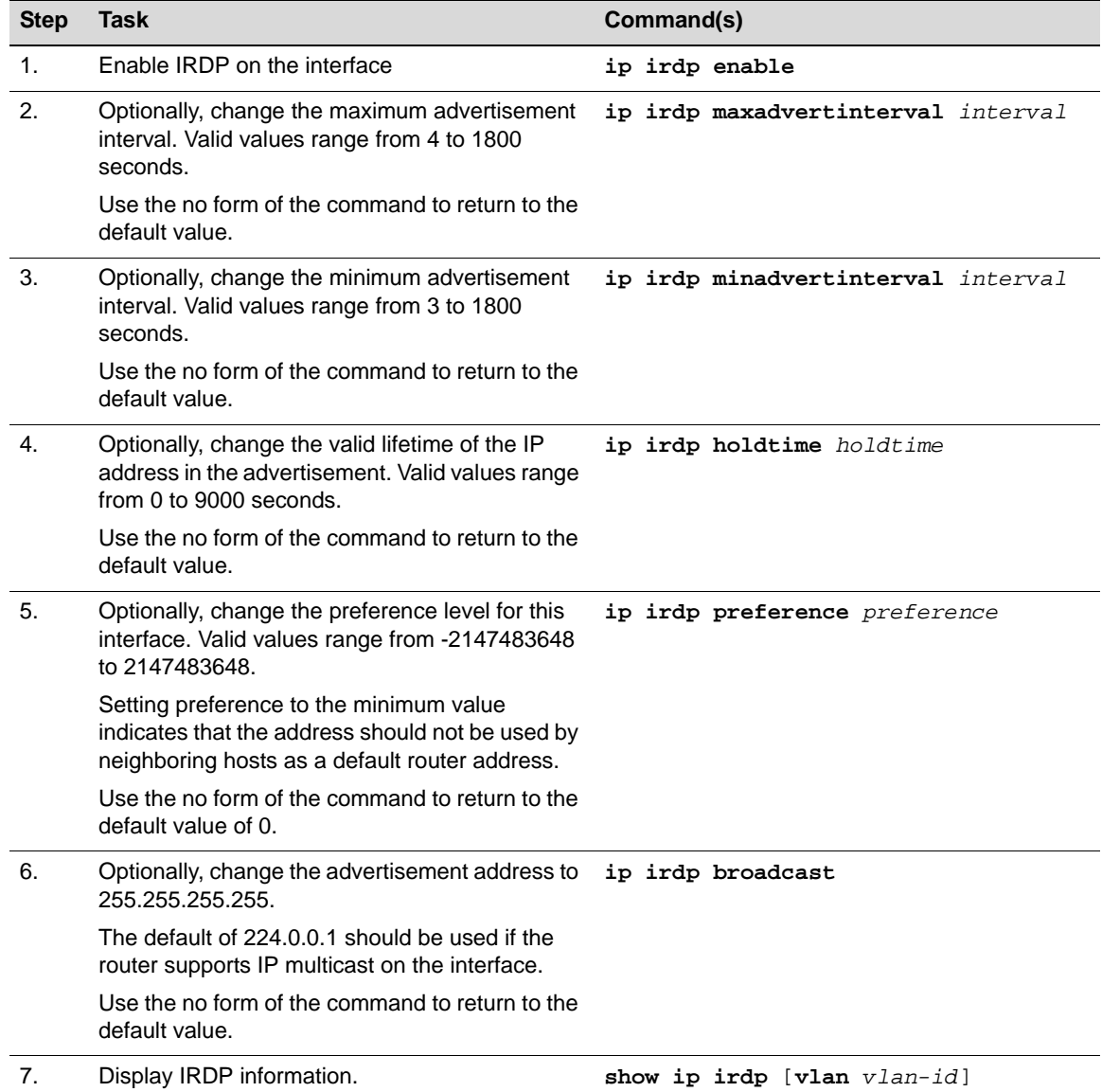

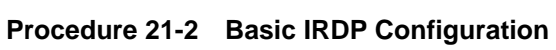

The following code example enables IRDP on VLAN 10, leaving all default values, and then shows the IRDP configuration on that VLAN. This example assumes that VLAN 10 has already been configured for routing.

C5(su)->router#configure C5(su)->router(Config)#interface vlan 10 C5(su)->router(Config-if(Vlan 10))#ip irdp enable C5(su)->router(Config-if(Vlan 10))#exit C5(su)->router(Config)#show ip irdp vlan 10 Interface vlan 10 has router discovery enabled Advertisements will occur between 450 and 600 seconds Advertisements are sent with multicasts Advertisements are valid for 1800 seconds Default preference will be 0

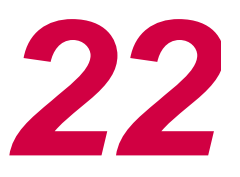

# *Configuring OSPFv2*

This chapter gives a brief overview of OSPFv2 and then presents several configuration scenarios. OSPFv2 is available only on those fixed switch platforms that support advanced routing and on which an advanced feature license has been enabled.

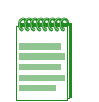

**Note:** OSPF is an advanced routing feature that must be enabled with a license key. If you have purchased an advanced license key, you must activate your license as described in the chapter entitled "Activating Licensed Features" in order to enable the OSPF command set. If you wish to purchase an advanced routing license, contact Enterasys Networks Sales.

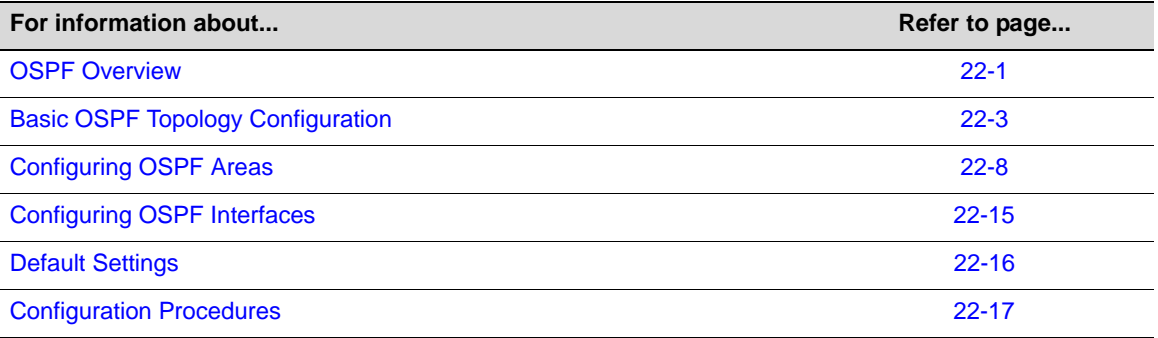

# **OSPF Overview**

The Open Shortest Path First (OSPF) routing protocol is considered a TCP/IP internet routing Interior Gateway Protocol (IGP). OSPF distributes routing information between routers belonging to a single Autonomous System (AS). The OSPF protocol gathers link state information from available neighboring routers and constructs a topology map of the network. It then determines the shortest path for each route using a "shortest path first" algorithm.

The advantages associated with a link-state routing protocol are:

- Rapid convergence
- Reduced routing updates traffic over traditional distance-vector protocols
- Hierarchical segmentation
- Route summarization and aggregation, which are needed to handle large and complicated networks

This OSPF implementation supports RFC 2328 *OSPF Version 2*.

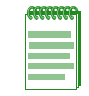

**Note:** The fixed switch firmware also provides a command to implement RFC 1583 compatibility. RFC 1583 used a method to calculate metrics for summary routes that is different from the method specified in RFC 2328. In order to avoid the problem of sub-optimal routing in networks where not all routers have been upgraded to RFC 2328 implementations, you can make OSPF compatible with RFC 1583 with the router mode command **1583compatibility**.

The OSPF protocol is designed expressly for the TCP/IP internet environment. It provides for the authentication of routing updates, and utilizes IP multicast when sending and receiving the updates.

OSPF routes IP packets based solely on the destination IP address found in the IP packet header. IP packets are not encapsulated in any further protocol headers as they transit the Autonomous System (AS). OSPF is a dynamic routing protocol in that it quickly detects topological changes in the AS, such as router interface failures, and calculates new loop-free routes after a period of convergence. This period of convergence is short and involves a minimum of routing traffic.

In a link-state routing protocol, each router maintains a database describing the AS's topology. This database is referred to as the link-state database. Each participating router has an identical database. Each individual piece of this database is a particular router's local state made up of such information as the router's usable interfaces and reachable neighbors. The router distributes its local state throughout the AS by flooding.

## **OSPF Areas**

OSPF allows sets of networks to be grouped together. Such a grouping is called an area. The topology of an area is hidden from the rest of the AS. This information hiding enables a significant reduction in routing traffic. Also, routing within the area is determined only by the area's own topology, lending the area protection against bad routing data.

Areas are labeled with 32-bit identifiers that typically are written in the dotted decimal notation of an IPv4 address, although this notation is not required. Area IDs are NOT IP addresses, however, and may duplicate any IPv4 address without conflict.

OSPF area types include:

• Backbone Area

The backbone area (area 0, or 0.0.0.0) is the core of the OSPF network. All other areas must be connected to it. Inter-area routing is carried out by routers connected to the backbone area and to their own areas.

Stub Area

A stub area does not receive route advertisements external to the AS, and routing from within the area is based entirely on a default route.

• Not-So-Stubby Area (NSSA)

A not-so-stubby area is an extension of the stub area type that allows the injection of external routes in a limited way. A NSSA can import AS external routes and send them to other areas, but cannot receive AS external routes from other areas.

• Transit Area

A transit area is used to pass network traffic from one adjacent area to another. The transit area does not originate the traffic nor is it the destination of the traffic.

An area is a generalization of an IP subnetted network. OSPF enables the flexible configuration of IP subnets. Each route distributed by OSPF has a destination and mask. Two different subnets of the same IP network number may have different masks providing a different range of addresses for that subnet. This is commonly referred to as Variable Length Subnet Masking (VLSM). A packet is routed to the longest or most specific match. Host routes are considered to be subnets whose masks are "all ones" (0xffffffff).

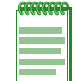

**Note:** Refer to the Release Notes for your fixed switch platform for the number of areas supported by your device.

## **OSPF Router Types**

OSPF router type is an attribute of an OSPF process. A Fixed Switch device uses one OSPF router process that can be any number between 1 and 65535. OSPF defines four router types:

• Area border router (ABR)

An ABR is a router that connects one or more areas to the backbone area, and is a member of every area to which it is connected. An ABR keeps a separate copy of the link-state database for each area to which it is connected.

• Autonomous system boundary router (ASBR)

An ASBR is a router that is connected to more than one routing protocol and exchanges routing information with routers running other protocols. An ASBR distributes routes received from external autonomous systems through its own autonomous system.

Internal router (IR)

An internal router has all its interfaces in a single area.

• Backbone router (BR)

Backbone routers are located in the backbone area and can be ABRs or IRs.

Each router has an identifier that uniquely identifies that router in the AS. The router ID is written in dotted decimal format. If the router ID is not explicitly configured, the highest configured loopback IP address, if one exists, is used, or the highest routing VLAN IP address is used.

## **Designated Router**

A designated router (really an interface on a physical router device) is elected by all OSPF routers on a particular network segment, based on highest priority. Each network that has at least two attached routers has a designated router.

The purpose of the designated router (DR) is to reduce network traffic by being the source for routing updates. Other routers on the network send their updates to the DR (and the backup designated router or BDR). The DR keeps a complete topology map of the network and sends the updates it receives from the other routers out to the other routers on the network via multicast. This reduces the amount of network traffic because the routers do not have to update each other and can get all their updates from the DR only.

The backup designated router (BDR), as the name indicates, is the backup to the DR and becomes the DR if the current DR fails. The BDR is also elected by the other routers on the network based on OSPF priority.

A designated router is different from an OSPF router type, which is an attribute of an OSPF process. A DR is an interface on a physical router, and the election of a DR is based on the priority assigned to the OSPF process, and if necessary, the highest router ID.

## **Authentication**

OSPF v2 supports optional authentication between routers. When configured, only trusted routers can participate in the AS's routing. The fixed switch platforms support either simple or MD5 authentication schemes. Separate authentication schemes can be configured for each IP subnet.

# **Basic OSPF Topology Configuration**

Figure 22-1 on page 22-4 provides an overview of a basic OSPF topology. This topology displays two areas: a backbone area which must exist in any OSPF topology and a directly connected area

1. See "Configuring OSPF Areas" on page 22-8 for additional discussion of OSPF area configuration. This basic configuration requires the configuration of four interfaces and associated IP addresses. Also configured are two loopback interfaces, to use for the router IDs.

## **Configuring the Router ID**

OSPF initially assigns all routers a router ID based on the highest loopback IP address of the interfaces configured for IP routing. If there is no loopback interface configured then it will be the highest VLAN IP address configured. This unique value, which is included in the hello packet transmitted in Link State Advertisements (LSA), identifies one router to another and helps establish adjacencies among OSPF routers. When you specify an interface as the router ID, this value supersedes the default ID.

## **Example**

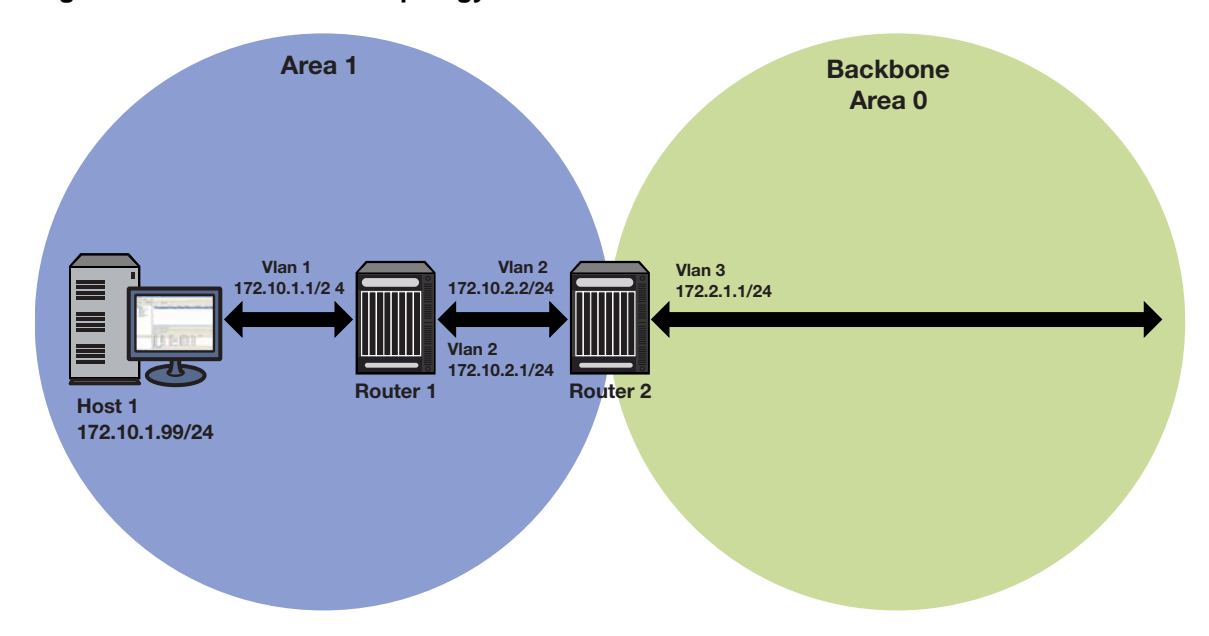

**Figure 22-1 Basic OSPF Topology**

The following code example configures the basic OSPF topology as displayed in Figure 22-1 above.

## **Router 1 CLI Input**

```
Router 1(su)->router(Config)#interface vlan 1
Router 1(su)->router(Config-if(Vlan 1))#ip address 172.10.1.1 255.255.255.0
Router 1(su)->router(Config-if(Vlan 1))#ip ospf areaid 0.0.0.1
Router 1(su)->router(Config-if(Vlan 1))#ip ospf enable
Router 1(su)->router(Config-if(Vlan 1))#no shutdown
Router 1(su)->router(Config-if(Vlan 1))#exit
```

```
Router 1(su)->router(Config)#interface vlan 2
Router 1(su)->router(Config-if(Vlan 2))#ip address 172.10.2.1 255.255.255.0
Router 1(su)->router(Config-if(Vlan 2))#ip ospf areaid 0.0.0.1
Router 1(su)->router(Config-if(Vlan 2))#ip ospf enable
```

```
Router 1(su)->router(Config-if(Vlan 2))#no shutdown
Router 1(su)->router(Config-if(Vlan 2))#exit
Router 1(su)->router(Config)#interface loopback 0
Router 1(su)->router(Config-if(Lpbk 0))#ip address 10.10.10.10 255.255.255.255
Router 1(su)->router(Config-if(Lpbk 0))#no shutdown
Router 1(su)->router(Config-if(Lpbk 0))#exit
Router 1(su)->router(Config)#router id 10.10.10.10
Router 1(su)->router(Config)#router ospf 1
Router 1(su)->router(Config-router)#
```
#### **Router 2 CLI Input**

```
Router 2(su)->router(Config)#interface vlan 2
Router 2(su)->router(Config-if(Vlan 2))#ip address 172.10.2.2 255.255.255.0
Router 2(su)->router(Config-if(Vlan 2))#ip ospf areaid 0.0.0.1
Router 2(su)->router(Config-if(Vlan 2))#ip ospf enable
Router 2(su)->router(Config-if(Vlan 2))#no shutdown
Router 2(su)->router(Config-if(Vlan 2))#exit
```

```
Router 2(su)->router(Config)#interface vlan 3
Router 2(su)->router(Config-if(Vlan 3))#ip address 172.2.1.1 255.255.255.0
Router 2(su)->router(Config-if(Vlan 3))#ip ospf areaid 0.0.0.0
Router 2(su)->router(Config-if(Vlan 3))#ip ospf enable
Router 2(su)->router(Config-if(Vlan 3))#no shutdown
Router 2(su)->router(Config-if(Vlan 3))#exit
```

```
Router 2(su)->router(Config)#interface loopback 0
Router 2(su)->router(Config-if(Lpbk 0))#ip address 20.20.20.20 255.255.255.255
Router 2(su)->router(Config-if(Lpbk 0))#no shutdown
Router 2(su)->router(Config-if(Lpbk 0))#exit
```

```
Router 2(su)->router(Config)#router id 20.20.20.20
Router 2(su)->router(Config)#router ospf 1
Router 2(su)->router(Config-router)#
```
## **Configuring the Designated Router**

In the process of implementing OSPF, a large number of multi-access links to routers across the network may cause too many adjacencies to form. To avoid this problem, a Designated Router (DR) is elected per multi-access network to build adjacencies to all other routers on that network. A Backup Designated Router (BDR) is also elected in case the Designated Router (DR) fails, in which case the BDR will become the DR.

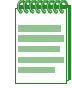

**Note:** A DR is required only for multi-access networks. Point-to-Point links do not need a DR because only a single adjacency is required.

To elect a DR from a host of candidates on the network, each router multicasts a hello packet and examines the priority of hello packets received from other routers. The router with the highest priority is elected the DR, and the router with the next highest priority is elected the BDR. Any router with a priority of 0 will opt out of the DR election process.

If DR candidates all share non-zero priorities, OSPF applies the router ID as a tie-breaker where the highest ID is chosen DR and the next highest ID is chosen BDR.

## **Configuring Router Priority**

When two routers attached to a network both attempt to become the designated router, the one with the highest router priority takes precedence. A router whose router priority is set to 0 is ineligible to become the designated router on the attached network. Router priority is specified per router interface and is advertised in hello packets sent out by the interface.

Use the **ip ospf priority** command in interface configuration command mode to specify the router priority that will be included in LSAs going out this interface.

## **Example**

Figure 22-2 displays a designated router topology example. The code example below Figure 22-2 will configure the four displayed routers with the following priorities:

- Router  $1 = 25$
- Router  $2 = 10$
- Router  $3 = 30$
- Router  $4 = 0$

Router 4 will not take part in the election process at all. Router 3 has the highest priority and therefore will be elected DR. Router 1 has the second highest priority and will be elected BDR.

#### **Figure 22-2 OSPF Designated Router Topology**

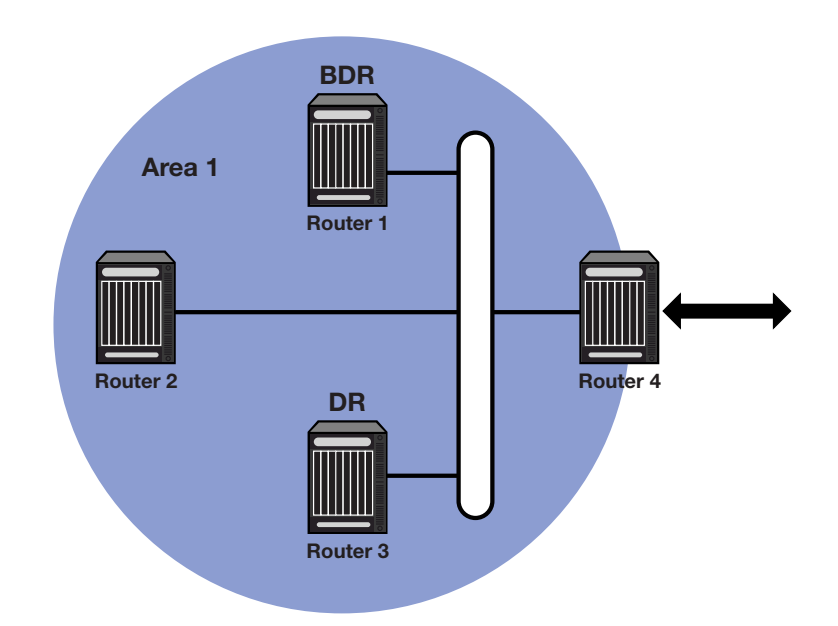

#### **Router 1 CLI Input**

```
Router 1(su)->router(Config)#interface vlan 1
Router 1(su)->router(Config-if(Vlan 1))#ip ospf priority 25
```

```
Router 1(su)->router(Config-if(Vlan 1))#ip ospf areaid 0.0.0.1
Router 1(su)->router(Config-if(Vlan 1))#ip ospf enable
Router 1(su)->router(Config-if(Vlan 1))#exit
```
#### **Router 2 CLI Input**

```
Router 2(su)->router(Config)#interface vlan 1
Router 2(su)->router(Config-if(Vlan 1))#ip ospf priority 10
Router 2(su)->router(Config-if(Vlan 1))#ip ospf areaid 0.0.0.1
Router 2(su)->router(Config-if(Vlan 1))#ip ospf enable
Router 2(su)->router(Config-if(Vlan 1))#exit
```
#### **Router 3 CLI Input**

```
Router 3(su)->router(Config)#interface vlan 1
Router 3(su)->router(Config-if(Vlan 1))#ip ospf priority 30
Router 3(su)->router(Config-if(Vlan 1))#ip ospf areaid 0.0.0.1
Router 3(su)->router(Config-if(Vlan 1))#ip ospf enable
Router 3(su)->router(Config-if(Vlan 1))#exit
```
#### **Router 4 CLI Input**

```
Router 4(su)->router(Config)#interface vlan 1
Router 4(su)->router(Config-if(Vlan 1))#ip ospf priority 0
Router 4(su)->router(Config-if(Vlan 1))#ip ospf areaid 0.0.0.1
Router 4(su)->router(Config-if(Vlan 1))#ip ospf enable
Router 4(su)->router(Config-if(Vlan 1))#exit
```
## **Configuring the Administrative Distance for OSPF Routes**

If several routes coming from different protocols are presented to the fixed switch device, the protocol with the lowest administrative distance will be chosen for route installation. By default, OSPF administrative distance is set to 110. The **distance ospf** command in router configuration mode can be used to change this value, resetting OSPF's route preference in relation to other routes as shown in the table below.

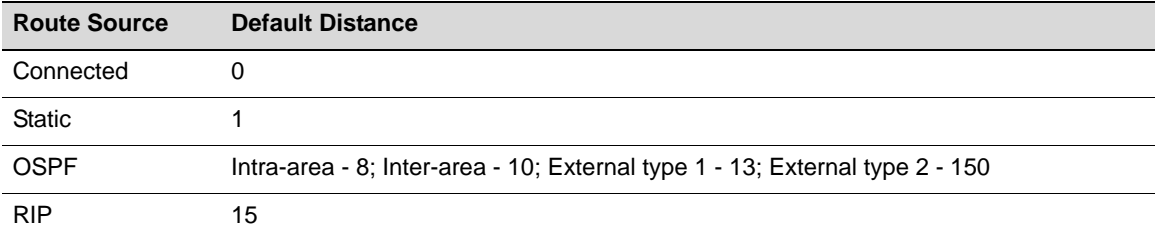

## **Configuring SPF Timers**

In router configuration mode, use the **timers spf** command to fine-tune the operation of OSPF in the network. You can change two timers with this command:

- The SPF delay, which is the delay in seconds between the receipt of an update and execution of the shortest path first (SPF) calculation. The default delay is 5 seconds.
- The SPF hold time, which is the minimum amount of time, in seconds, between two consecutive SPF calculations. The default value is 10 seconds, and valid values can range from

**0** to **4294967295**. A value of 0 means that two consecutive SPF calculations are performed one immediately after the other. +

# **Configuring OSPF Areas**

OSPF allows collections of contiguous networks and hosts to be grouped together. Such a group, together with the routers having interfaces to any one of the included networks, is called an area. Each area has its own link-state database.

The topology of an area is invisible from the outside of the area, and routers internal to a given area know nothing of the detailed topology external to the area. This isolation of area detail enables the protocol to reduce routing traffic, as compared to treating the entire Autonomous System as a single link-state domain.

A router has a separate link-state database for each area it is connected to. Routers connected to multiple areas are called Area Border Routers (ABR). Two routers belonging to the same area have, for that area, identical area link-state databases.

An autonomous system can have one or more areas. An AS with multiple areas must define one of the areas as the backbone with an area ID of **0**. All non-backbone areas in a multiple area AS must either be contiguous to the backbone or connected using a virtual-link. The backbone is responsible for distributing routing information between non-backbone areas. The backbone must be contiguous, although it need not be physically contiguous. Backbone connectivity can be established and maintained with virtual links.

Virtual links can be configured between any two backbone routers that have an interface to a common non-backbone area. Such virtual links belong to the backbone. The protocol treats two routers joined by a virtual link as if they were connected by an unnumbered point-to-point backbone network.

See RFC 2328 *OSPF Version 2* for further details on inter-area connectivity.

An Area ID can be any value from 0 - 4294967295, but is converted into the 32-bit dotted-quad format (area 50 would be displayed as 0.0.0.50; area 3546 would be displayed as 0.0.13.218).

## **Configuring Area Range**

An area range is a form of address summarization that defines a range of addresses to be used by the backbone ABRs when they communicate routes to other areas. Area range is a critical tool that pares the route tables and update traffic, as well as reduces network recalculation by the Dijkstra algorithm. Area range configuration summarizes by aggregating an areas' internal networks to advertise a single network. Backbone routers see only one update, representing an entire range of subnets. Area ranges can be configured for purposes of network advertisement as well as summarization of subnets that should not be advertised.

Use the **area range** command in router configuration command mode to configure an area network summarization.

## **Example**

The following code example configures summarization for the topology shown in Figure 22-3 on page 22-9.

#### **Area 1**

```
ABR1(su)->router(Config)#router ospf 1
ABR1(su)->router(Config-router)#area 0.0.0.1 range 10.2.0.0 255.255.0.0
```
#### **Area 2**

```
ABR2(su)->router(Config)#router ospf 1
ABR2(su)->router(Config-router)#area 0.0.0.2 range 10.3.0.0 255.255.0.0
ABR2(su)->router(Config-router)#area 0.0.0.2 range 10.3.2.0 255.255.255.0 no-
advertise
```
#### **Area 3**

```
ABR3(su)->router(Config)#router ospf 1
ABR3(su)->router(Config-router)#area 0.0.0.3 range 10.1.0.0 255.255.0.0
```
#### **Figure 22-3 OSPF Summarization Topology**

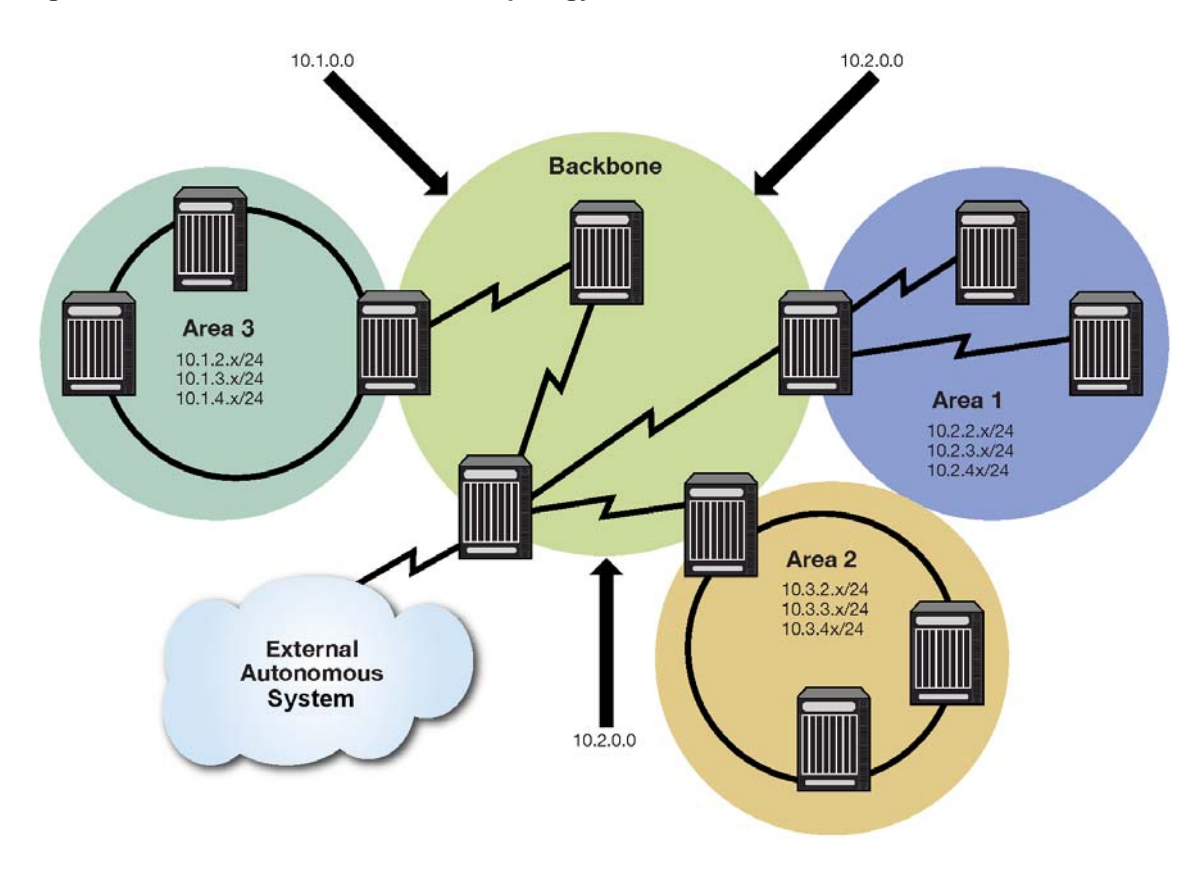

## **Configuring a Stub Area**

A stub area is a non-transit area. In other words, an area that does not originate or propagate external routes. AS-external-LSAs are not flooded into the stub area; routing to AS external networks is based on a single per-area default route. This reduces the link-state-database size and memory requirements for routers within stub areas.

Handy for reducing routing table size, a stub area is a "dead-end" in which there is no other way to enter or exit except through an Area Border Router (ABR). No ASE (Autonomous System External) or NSSA routes are permitted in a stub area. Each router in a stub area must specify that they are members of the stub area. When specifying that the ABR is a member of the stub area, the ABR will inject a default route into the area.

Routing to external designations from stub areas is based on a default route injected by a stub area's ABR. A default route is automatically created by the stub area's ABR. This default route is injected into the stub area to enable other stub routers within the stub area to reach any external routes that are no longer inserted into the stub area.

A stub area can be configured such that the ABR is prevented from sending type 3 summary LSAs into the stub area using the **no-summary** option. In this case, all destinations outside of the stub area are represented by means of a default route.

There are a couple of restrictions on the use of stub areas. Virtual-links cannot be configured through stub areas, and AS boundary routers cannot be placed internal to stub areas.

Use the **area stub** command in router configuration command mode to configure an area as a stub.

#### **Stub Area Default Route Cost**

A cost value can be set for the default route that is sent into a stub area by an ABR. Configuration of the stub area default route cost is restricted to the ABR attached to this stub area.

Use the **area default cost** command in router configuration command mode on the ABR attached to this stub area to configure the stub area default route cost.

#### **Example**

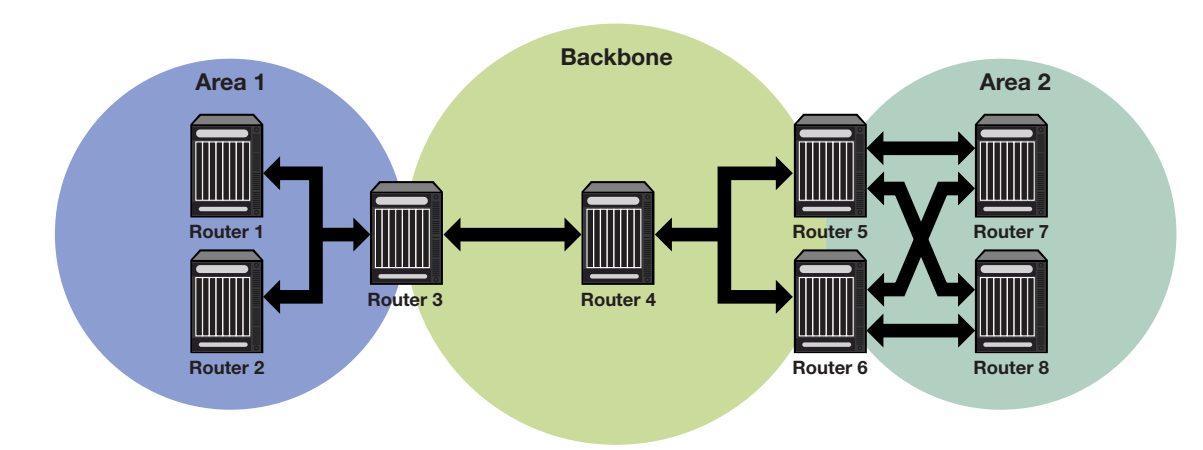

**Figure 22-4 OSPF Stub Area Topology** 

Using the topology shown in Figure 22-4, the following code example configures every router in Areas 1 and 2 for a stub area (Routers 1, 2, and 3 for Area 1 and Routers 5, 6, 7, and 8 for Area 2). Additionally, ABR routers 3, 5, and 6 are also configured with a default-cost to be assigned to the stub area. Router 5 has a lower metric cost when compared to Router 6, so Router 5 will be the preferred router for packets to access the area, with Router 6 employed as a backup in case Router 5 fails. Router 3 is configured to prevent it from sending LSAs into the stub area.

#### **Router 1**

```
Router 1(su)->router(Config)#router ospf 1
Router 1(su)->router(Config-router)#area 0.0.0.1 stub
```
#### **Router 2**

Router 2(su)->router(Config)#router ospf 1 Router 2(su)->router(Config-router)#area 0.0.0.1 stub

#### **Router 3**

Router 3(su)->router(Config)#router ospf 1

```
Router 3(su)->router(Config-router)#area 0.0.0.1 stub no-summary
Router 3(su)->router(Config-router)#area 0.0.0.1 default-cost 15
```
#### **Router 5**

```
Router 5(su)->router(Config)#router ospf 1
Router 5(su)->router(Config-router)#area 0.0.0.2 stub
Router 5(su)->router(Config-router)#area 0.0.0.2 default-cost 15
```
#### **Router 6**

```
Router 6(su)->router(Config)#router ospf 1
Router 6(su)->router(Config-router)#area 0.0.0.2 stub
Router 6(su)->router(Config-router)#area 0.0.0.2 default-cost 20
```
#### **Router 7**

Router 7(su)->router(Config)#router ospf 1 Router 7(su)->router(Config-router)#area 0.0.0.2 stub

#### **Router 8**

Router 8(su)->router(Config)#router ospf 1 Router 8(su)->router(Config-router)#area 0.0.0.2 stub

## **Configuring a Not So Stubby Area (NSSA)**

A Not So Stubby Area (NSSA) is a hybrid area using an Autonomous System Border Router (ASBR) to connect two disparate organizations. External routes are advertised as Type 7 LSAs and are converted to Type 5 LSAs before flooding to the backbone by the NSSA's ABR. Also, summary routes are allowed into the NSSA while external routes from other networks are still filtered from insertion into the NSSA.

External routes that are not imported into an NSSA can be represented by a default route. If the router is an ABR and has the highest router ID of all ABRs in the area, it will translate Type 7 LSAs into Type 5 LSAs.

When a translating ABR loses a translator election, it will stop translating, and after a number of seconds, it will flush any Type 5 LSAs resulting from aggregation. Any Type 5 LSAs resulting from direct translation of Type 7 LSAs will be allowed to age out. An ABR will always originate a default route into any attached NSSAs.

Use the **area nssa** command to configure an area as a Not-So-Stubby-Area.

### **Example**

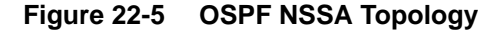

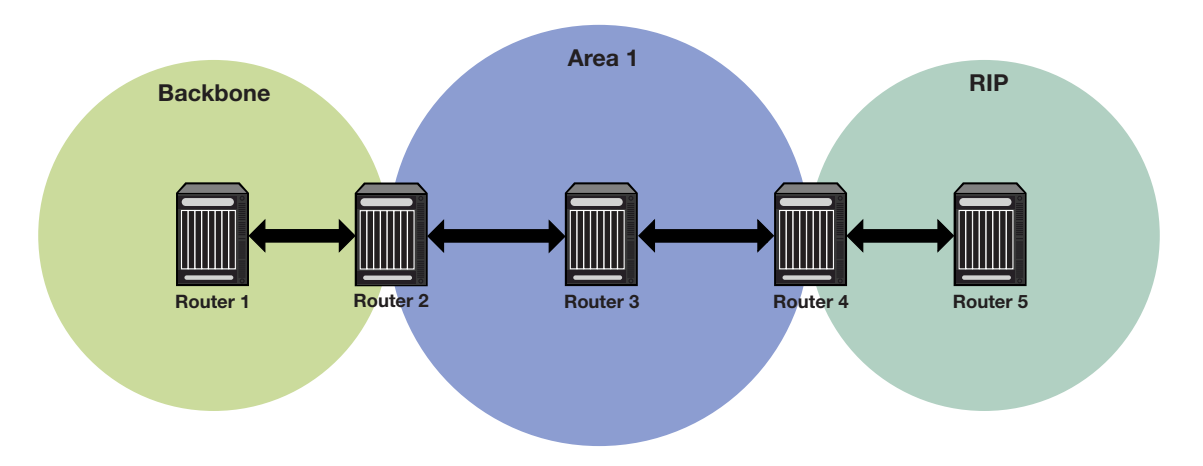

Using the topology shown in Figure 22-5, the following code examples will configure Router 2 as the ABR between Area 1 and the backbone area 0. Router 4 is configured as an ASBR connected to a RIP autonomous system. Router 2 will translate Type 7 LSAs from the connected domain to Type 5 routes into the backbone.

Router 4 will be configured to redistribute connected and RIP routes.

#### **Router 2 (ABR)**

```
Router 2(su)->router(Config)#router id 2.2.2.2
Router 2(su)->router(Config)#router ospf 1
Router 2(su)->router(Config-router)#area 0.0.0.1 nssa default-information-
originate
```
#### **Router 3 (IR)**

```
Router 3(su)->router(Config)#router id 3.3.3.3
Router 3(su)->router(Config)#router ospf 1
Router 3(su)->router(Config-router)#area 0.0.0.1 nssa
```
#### **Router 4(ASBR)**

```
Router 4(su)->router(Config)#router id 4.4.4.4
Router 4(su)->router(Config)#router ospf 1
Router 4(su)->router(Config-router)#redistribute connected
Router 4(su)->router(Config-router)#redistribute rip
```
## **Configuring Area Virtual-Links**

The backbone area 0 cannot be disconnected from any other areas in the AS. Disconnected areas will become unreachable. To establish and maintain backbone connectivity, virtual-links can be configured through non-backbone areas for the purpose of connecting a disconnected area with the backbone through a backbone connected area. The two endpoints of a virtual link are ABRs, both of which belong to the backbone connected area (also referred to as the transit area); one of which belongs to the area disconnected from the backbone. Virtual links cannot be configured through stub areas.

The virtual-link is treated as if it were an unnumbered point-to-point network belonging to the backbone and joining the two ABRs. The cost of a virtual link is not configured. It is auto configured with the cost of the intra-area path between the two ABRs that make up the virtuallink.

Use the **area virtual-link** command in OSPF router configuration command mode, providing the transit area ID and the ABRs router ID, to configure an area virtual-link.

Figure 22-6 on page 22-13 displays a typical virtual-link topology. Area 3 does not share an ABR with the backbone area, and is therefore disconnected from the backbone. Area 3 shares an ABR (router 2) with area 1. Area 1 has a second ABR (router 1) that it shares with the backbone. Area 1 is the transit area because it contains an ABR that it shares with the disconnected area and a second ABR that it shares with the backbone. By configuring an area virtual-link between router 2 and router 1, Area 3 will gain connectivity with the backbone and be able to learn routes for this AS.

## **Example**

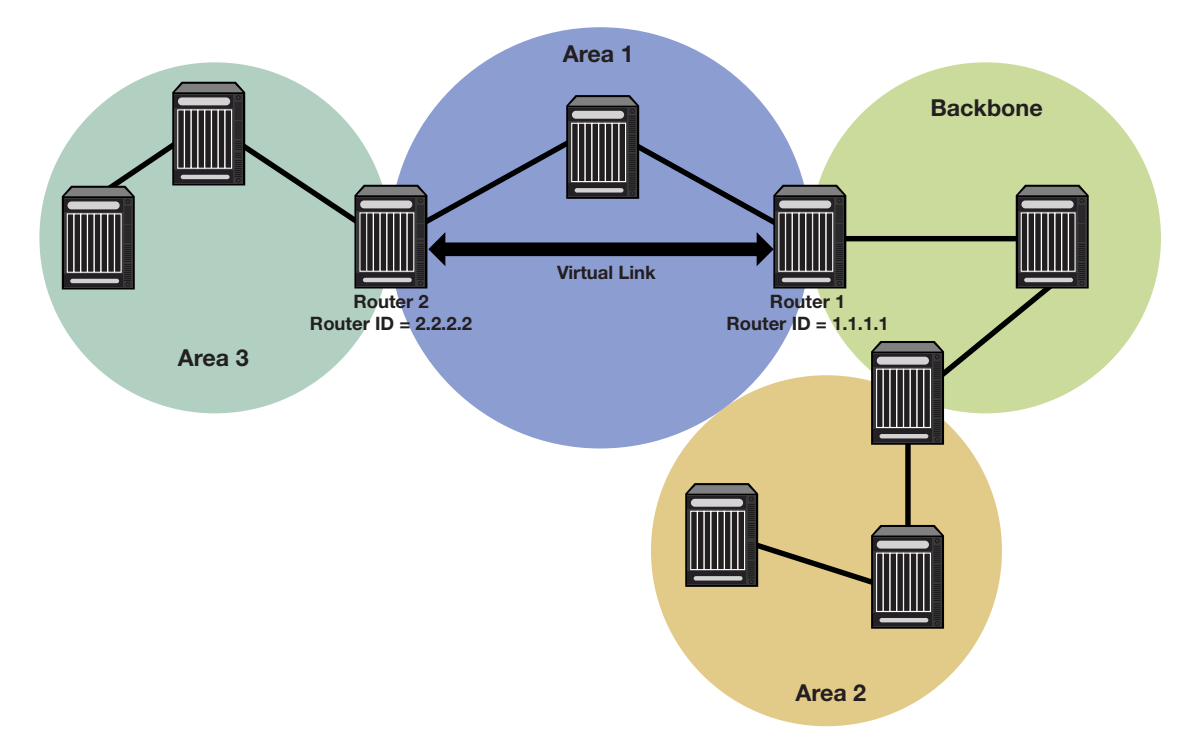

**Figure 22-6 Virtual Link Topology**

The following code example presents the configuration required to configure the virtual-link displayed in Figure 22-6:

#### **Router 1**

```
Router 1(su)->router(Config)#router id 1.1.1.1
Router 1(su)->router(Config)#router ospf 1
Router 2(su)->router(Config-router)#area 0.0.0.1 virtual-link 2.2.2.2
```
#### **Router 2**

```
Router 2(su)->router(Config)#router id 2.2.2.2
Router 2(su)->router(Config)#router ospf 1
Router 2(su)->router(Config-router)#area 0.0.0.1 virtual-link 1.1.1.1
```
## **Configuring Area Virtual-Link Authentication**

An area virtual-link can be configured for simple authentication. Neighbor virtual link routers must have the same password.

Use the **area virtual-link authentication-key** command in OSPF router configuration command mode to configure simple authentication on this area virtual-link. The key is an alphanumeric string of up to 8 characters.

## **Configuring Area Virtual-Link Timers**

The following timers can be configured for an area virtual-link:

• Dead-interval using the **area virtual-link dead-interval** command.

The dead interval specifies the number of seconds that a router must wait to receive a hello packet before declaring the neighbor as "dead" and removing it from the OSPF neighbor list. This value must be the same for all virtual links attached to a certain subnet. The value can range from **1** to **8192**.

• Hello-interval using the **area virtual-link hello-interval** command.

The hello interval specifies the number of seconds between hello packets on the virtual link. This value must be the same for all virtual links attached to a network. The value can range from 1 to 8192.

• Retransmit-interval using the **area virtual-link retransmit-interval** command.

The retransmit interval specifies the number of seconds between successive retransmissions of the same LSAs. Valid values are greater than the expected amount of time required for the update packet to reach and return from the interface, and range from **1** to **8192**. Default is 5 seconds.

• Transmit-delay using the **area virtual-link transmit-delay** command.

The transmit delay specifies the estimated number of seconds before a link state update packet on the interface should be transmitted. Valid values range from **1** to **8192**. Default is 1 second.

See "Configuring OSPF Interface Timers" on page 22-16 for an OSPF timers discussion.

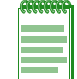

**Note:** RFC 2328 specifies that the retransmit-interval should be greater than the expected roundtrip delay between the two routers. Since this may be hard to estimate for a virtual link, it is better to err on the side of making it too large.

## **Configuring Route Redistribution**

Redistribution permits the importation of other routing protocols into OSPF such as RIP, as well as static and directly connected routes. See "Configuring a Not So Stubby Area (NSSA)" on page 22-11 for an example of redistribution of connected and RIP routes by an ASBR in an NSSA context.

Use the **redistribute** command in OSPF router configuration command mode to permit the redistributions of OSPF, RIP, static, or connected routes by this router.

## **Configuring Passive Interfaces**

Passive interfaces explicitly allows the network to be advertised, but prevents it from forming neighbor relationships on that interface. Passive interfaces are included in the OSPF route table. They do not send or receive hello packets. OSPF adjacencies can not be formed on a passive interface.

Use the **passive-interface** command in router configuration command mode to configure an interface as passive or to set passive as the default mode of operation for all interfaces.

# **Configuring OSPF Interfaces**

OSPF is disabled by default and must be enabled on routing interfaces with the **ip ospf enable** command in interface configuration mode. When OSPF is enabled on an interface, the OSPF area defaults to 0.0.0.0. Use the **ip ospf areaid** command to configure a different area ID for the interface.

## **Configuring Interface Cost**

Each interface has an outbound cost associated with it. The lower the cost, the more likely the interface will be used to forward data traffic. Should several equal-cost routes to a destination exist, traffic is distributed equally among them.

The default interface cost is 10. Use the **ip ospf cost** command in interface configuration command mode to specify a non-default outbound cost on an interface.

## **Configuring Interface Priority**

Each interface has a priority value that is communicated between routers by means of hello messages and is used in the election of the Designated Router. See "Designated Router" on page 22-3 for more information.

The default value of 1 is assigned to an interface when it is enabled for OSPF. Use the **ip ospf priority** command in interface configuration mode to set a non-default priority on an interface.

## **Configuring Authentication**

Authentication helps ensure that routing information is processed only from trusted routers. On the fixed switches, OSPF authentication is configured at the interface level.

Two authentication schemes are available:

- Simple, using the **ip ospf authentication-key** command
- MD5, using the **ip ospf message digest key md5** command

A single scheme must be configured for each network. The use of different schemes enables some interfaces to use much stricter authentication than others. When you wish to bar routers from exchanging OSPF packets, use simple authentication. The interfaces that the packets will be sent on still must be trusted because the authentication key will be placed in the packets and is visible to anyone on the network. All neighboring routers on the same network must have the same password configured to be able to form adjacencies and exchange OSPF information.

If you do not trust other routers on your network, use MD5 authentication. The system works by using shared secret keys. Because keys are used to sign the packets with an MD5 checksum through a one-way hash function, they cannot be forged or tampered with. Also, because the keys are not included in the packet, snooping the key is impossible. Network users can still snoop the contents of packets, though, because packets are not encrypted.

## **Configuring OSPF Interface Timers**

The following OSPF timers are configured at the interface level in interface configuration mode:

- Hello Interval
- Dead Interval
- Retransmit Interval
- Transmit Delay

Use the hello interval (**ip ospf hello-interval**) and dead interval (**ip ospf dead-interval**) timers to ensure efficient adjacency between OSPF neighbors. The hello interval is the period between transmissions of hello packet advertisements. The dead interval is the period that can elapse without receiving a router's hello packets before its neighbors will declare it down.

In order to ensure that flooding is reliable, LSAs are retransmitted until they are acknowledged. The period between retransmissions is the retransmit interval (**ip ospf retransmit-interval**). If this interval is set too low for an interface, needless retransmissions will take place. If the value is set too high, the speed of the flooding, during the period of lost packets, may be affected.

The transmit delay is an estimation of the number of seconds it takes to transmit a link state update packet over this interface. This value should take into account transmission and propagation delays. Configure this timer with the **ip ospf transmit-delay** command.

These OSPF timers can also be configured for an area virtual-link. See "Configuring Area Virtual-Links" on page 22-12. Also refer to "Configuring SPF Timers" on page 22-7 for a description of the router level timers that you can configure.

# **Default Settings**

Table 22-1 lists OSPF parameters and their default values.

| <b>Parameter</b>   | <b>Description</b>                                                                                                    | <b>Default Value</b>                                   |
|--------------------|----------------------------------------------------------------------------------------------------|--------------------------------------------------------|
| OSPF process       | Status of the protocol, whether<br>enabled or disabled.                                                                                            | Disabled globally and per interface                    |
| router ID          | Provides for the identification of one<br>router to another and helps establish<br>adjacencies among OSPF routers.                                 | highest IP address of configured<br>routing interfaces |
| interface cost     | An outbound interface value used in<br>determining which routing interface<br>should forward when more than one<br>routing interface is available. | 10                                                     |
| interface priority | A value placed on the interface that<br>helps in determining which router will<br>be elected designated router.                                    | 1                                                      |
| SPF delay timer    | Specifies the amount of time between<br>receiving an OSPF update and the<br>start of an SPF calculation.                                           | 5 seconds                                              |
| SFP hold time      | Specifies the minimum amount of time,<br>in seconds, between two consecutive<br>OSPF calculations.                                                 | 10 seconds                                             |

**Table 22-1 Default OSPF Parameters**

| <b>Parameter</b>    | <b>Description</b>                                                                                                    | <b>Default Value</b>                                                                                                    |
|---------------------|----------------------------------------------------------------------------------------------------|----------------------------------------------------------------------------------------------------|
| retransmit interval | A timer that determines the<br>retransmission of LSAs in order to<br>ensure reliable flooding.                                                           | 5 seconds                                                                                                    |
| transmit delay      | Specifies the number of seconds it<br>takes to transmit a link state update<br>packet over this interface.                                               | 1 second                                                                                                    |
| hello interval      | The period between transmissions of<br>hello packet advertisements.                                                                                      | 10 seconds                                                                                                    |
| dead interval       | The period that can elapse without<br>receiving a router's hello packets<br>before its neighbors will declare it<br>down.                                | 40 seconds                                                                                                    |
| distance            | Specifies the administrative distance<br>for OSPF routes. The available<br>protocol with the lowest administrative<br>distance is chosen for this route. | $connected = 0$<br>static $= 1$<br>OSPF Intra-area $= 8$<br>OSPF Inter-area $= 10$<br>OSPF External Type $1 = 13$<br>OSPF External Type $2 = 150$<br>$RIP = 15$ |

**Table 22-1 Default OSPF Parameters (continued)**

# **Configuration Procedures**

# **Basic OSPF Router Configuration**

Procedure 22-1 describes the basic OSPF router tasks.

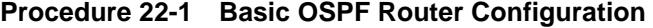

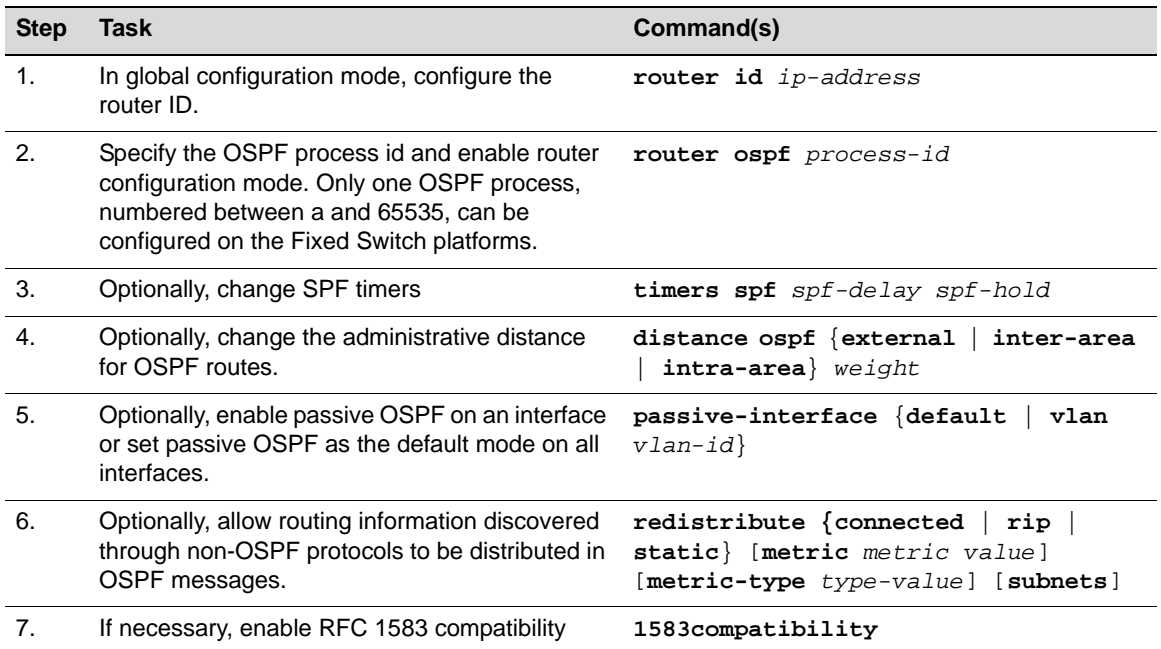

# **OSPF Interface Configuration**

Procedure 22-2 on page 22-18 describes the OSPF interface configuration tasks. All OSPF interface configuration commands are executed in router interface configuration mode.

**Procedure 22-2 OSPF Interface Configuration** 

| <b>Step</b>    | <b>Task</b>                                                                                                    | Command(s)                                   |
|----------------|----------------------------------------------------------------------------------------------------|----------------------------------------------|
| $\mathbf{1}$ . | In interface configuration mode, configure an IP<br>address for all routing interfaces in the AS. See<br>Procedure 20-2 on page 20-4.              | ip address ip-address ip-mask<br>[secondary] |
| 2.             | Enable OSPF in the interface.                                                                                                    | ip ospf enable                               |
| 3.             | Configure the area in which the interface is<br>located. By default, the interface's area id is set<br>to the backbone, 0.0.0.0.                   | ip ospf areaid area-id                       |
| 4.             | Set the interface's priority, which is used to<br>determine the designated router on the network<br>segment. By default, the priority is set to 1. | ip ospf priority number                      |
| 5.             | Optionally, set the cost of sending an OSPF<br>packet on the interface. By default, the cost is<br>set to 10.                                      | ip ospf cost cost                            |
| 6.             | Optionally, adjust the OSPF timers on the<br>interface.                                                                                            | ip ospf retransmit-interval seconds          |
|                |                                                                                                    | ip ospf transmit-delay seconds               |
|                |                                                                                                    | ip ospf hello-interval seconds               |
|                |                                                                                                    | ip ospf dead-interval seconds                |
| 7.             | Optionally, configure OSPF authentication on<br>the interface.                                                                                     | ip ospf authentication-key password          |
|                |                                                                                                    | or                                           |
|                | Refer to "Configuring Authentication" on<br>page 22-15 for more information.                                                                       | ip ospf message-digest-key keyid md5<br>key  |

# **OSPF Area Configuration**

Procedure 22-3 describes the OSPF area configuration tasks. All OSPF area configuration commands are executed in router configuration mode.

**Procedure 22-3 OSPF Area Configuration** 

| <b>Step</b> | Task                                                                                                    | Command(s)                                                           |
|-------------|----------------------------------------------------------------------------------------------------|----------------------------------------------------------------------|
| 1.          | Configure route summarization to be used by<br>Area Border Routers (ABRs) when they<br>communicate routes to other areas. | area area-id range ip-address ip-<br>mask [advertise   no-advertise] |
|             | Refer to "Configuring Area Range" on page 22-8<br>for more information.                                                   |                                                                      |
| 2.          | Configure an OSPF area as a stub area.                                                                                    | area area-id stub [no-summary]                                       |
|             | Refer to "Configuring a Stub Area" on page 22-9<br>for more information.                                                  |                                                                      |
| 3.          | Configure an OSPF area as a not-so-stubby<br>area (NSSA).                                                                 | area area-id nssa [default-<br>information-originate]                |
|             | Refer to "Configuring a Not So Stubby Area<br>(NSSA)" on page 22-11 for more information.                                 |                                                                      |

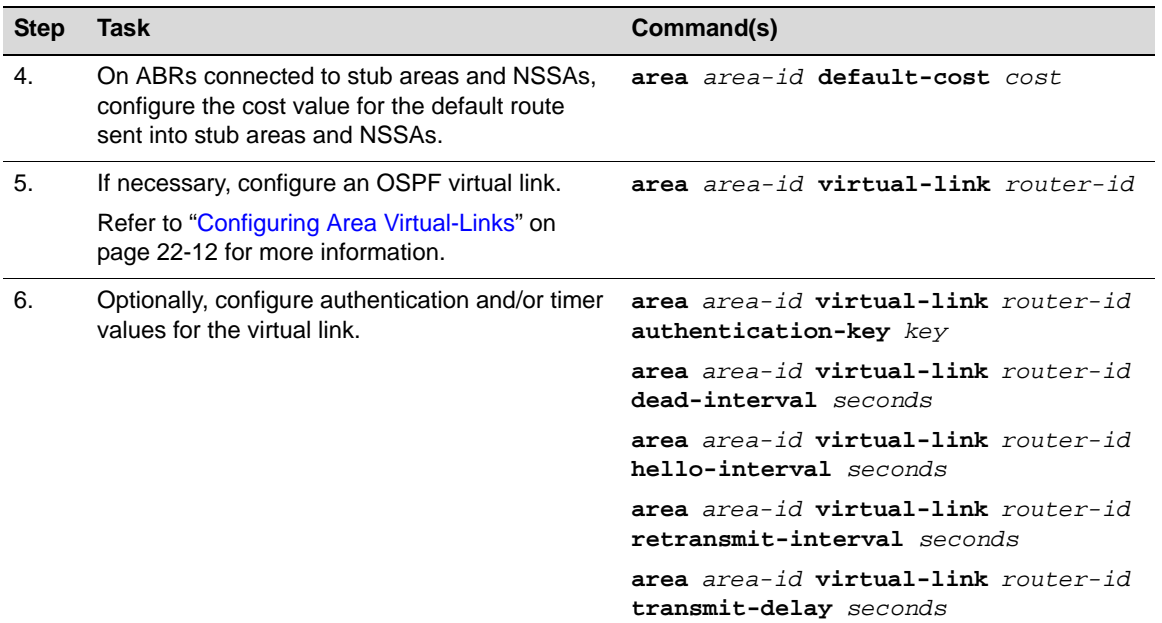

#### **Procedure 22-3 OSPF Area Configuration (continued)**

# **Managing and Displaying OSPF Configuration and Statistics**

Refer to the *CLI Reference* for your platform for explanations of the output of the commands listed in Table 22-2. Show commands can be executed in any router mode.

**Table 22-2 OSPF Management Tasks.**

| <b>Task</b>                                                                                                    | Command(s)                                                               |
|----------------------------------------------------------------------------------------------------|--------------------------------------------------------------------------|
| Reset the OSPF process, which will require adjacencies<br>to be reestablished and routes to be reconverged.                  | clear ip ospf process process-id                                         |
| Display OSPF information.                                                                                                    | show ip ospf                                                             |
| Display the OSPF link state database.                                                                                        | show ip ospf database                                                    |
| Display OSPF interface related information, including<br>network type, priority, cost, hello interval, and dead<br>interval. | show ip ospf interface [vlan vlan-<br>idl                                |
| Display the state of communication between an OSPF<br>router and its neighbor routers.                                       | show ip ospf neighbor [detail] $[ip-$<br>address] [ <b>vlan</b> vlan-id] |
| Display information about the virtual links configured on<br>a router.                                                       | show ip ospf virtual-links                                               |
| Display information about an area.                                                                                           | show ip ospf area area-id                                                |

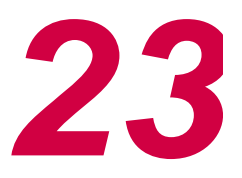

# *Configuring VRRP*

This chapter describes the Virtual Router Redundancy Protocol (VRRP) feature and its configuration. VRRP is available only on those fixed switch platforms that support advanced routing and on which an advanced feature license has been enabled.

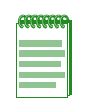

**Note:** VRRP is an advanced routing feature that must be enabled with a license key. If you have purchased an advanced license key, you must activate your license as described in the chapter entitled "Activating Licensed Features" in order to enable the VRRP command set. If you wish to purchase an advanced routing license, contact Enterasys Networks Sales.

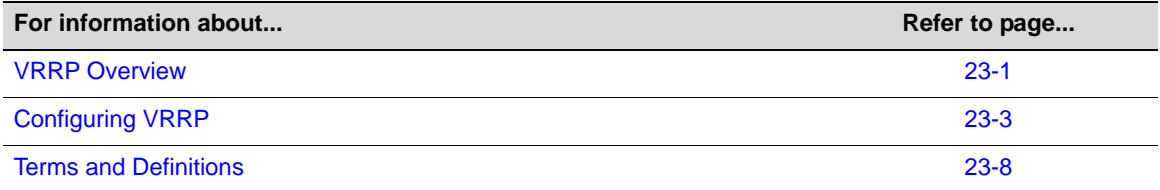

# **VRRP Overview**

Virtual Router Redundancy Protocol (VRRP) is an election protocol capable of dynamically assigning responsibility for a virtual router to one of the VRRP routers on a LAN. A virtual router is an abstract object managed by VRRP that acts as a default router for hosts on a shared LAN. It consists of a Virtual Router Identifier (VRID) and a set of associated IP addresses across a common LAN that define virtual router members. A VRRP router is a router with the VRRP protocol running on it. A VRRP router may participate in and back up one or more virtual routers.

VRRP specifies an election protocol that dynamically assigns responsibility for a virtual router to one of the VRRP routers on a single subnet. The elected VRRP router is called the master. The router master controls the IP addresses associated with a virtual router. The master forwards packets sent to these IP addresses. The VRRP election process provides dynamic fail over of forwarding responsibility to another VRRP router should the current master become unavailable. This allows any of the virtual router IP addresses on the LAN to be used as the default first hop router by end-hosts. In this way, VRRP provides a higher availability default path without requiring configuration of dynamic routing or router discovery protocols on every end-host.

Statically configured default routes can represent a single point of failure that can result in a catastrophic event, isolating all end-hosts that are unable to detect any alternate available path. VRRP is designed to eliminate the single point of failure inherent in the static default routed environment.

VRRP is defined in RFC 5798. Figure 23-1 on page 23-2 illustrates a basic VRRP topology.

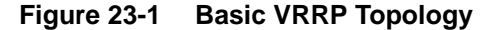

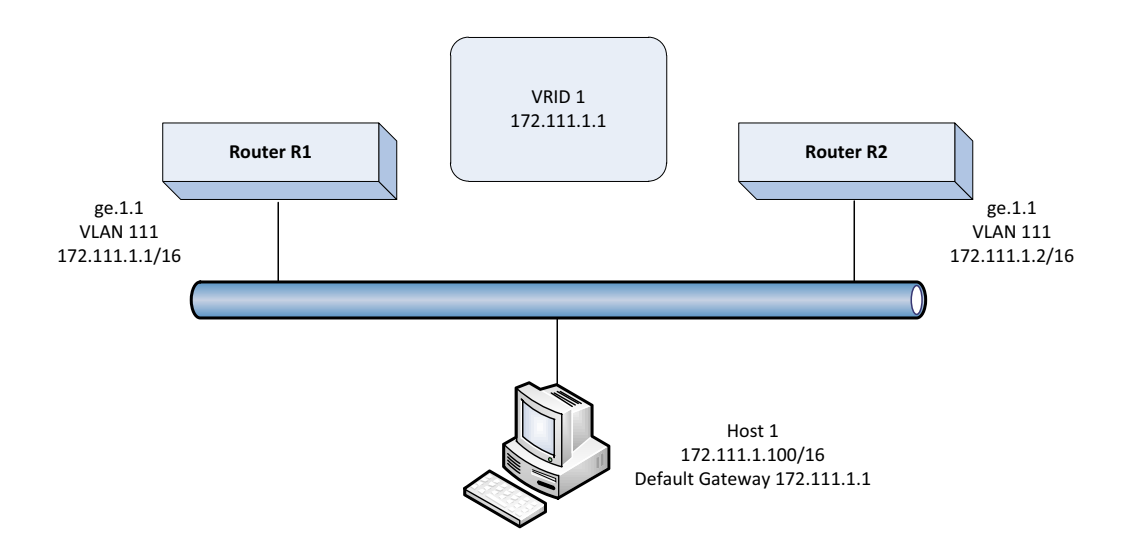

Figure 23-1 shows a basic VRRP topology with a single virtual router. Routers R1 and R2 are both configured with one virtual router (VRID 1). Router R1 serves as the master and Router R2 serves as the backup. The hosts are configured to use 172.111.1.1/16 as the default route.

If Router R1 should become unavailable, Router R2 would take over virtual router VRID 1 and its associated IP addresses. Packets sent to 172.111.1.1/16 would go to Router R2. When Router R1 comes up again, it would take over as master, and Router R2 would revert to backup.

## **VRRP Virtual Router Creation**

Each virtual router has its own instance. Create a VRRP virtual router instance using the **create** command in router configuration command mode specifying the VRID for this instance. The virtual router instance must be created before any other VRRP settings can be configured.

'Refer to the Release Notes for your fixed switch product to determine the maximum number of VRRP instances that can be created.

## **VRRP Master Election**

After the virtual router instance has been created, assign the IP addresses associated with this virtual router using the **address** command. You must specify the VLAN on which to configure the virtual router address, the virtual router ID (VRID), the virtual router IP address, and whether the router owns the IP address as one of its interface. A virtual router IP address can be either an address configured on the routing interface or an address that falls within the range of any networks configured on this routing interface.

If the virtual router IP address is the same as the routing interface (VLAN) address owned by a VRRP router, then the router owning the address becomes the master. The master sends an advertisement to all other VRRP routers declaring its status and assumes responsibility for forwarding packets associated with its VRID.

If the virtual router IP address is not owned by any of the VRRP routers, then the routers compare their priorities and the higher priority owner becomes the master. VRRP router priority is set using the **priority** command in router configuration command mode. If priority values are the same, then the VRRP router with the highest IP address is selected master.

VRRP advertisements are sent by the master router to other routers participating in the VRRP master selection process, informing them of its configured values. Once the master is selected, then advertisements are sent every advertising interval to let other VRRP routers in this VRID know the router is still acting as master of the VRID. All routers with the same VRID should be configured with the same advertisement interval. Use the **advertise-interval** command to change the advertise-interval for this VRID.

## **Enabling Master Preemption**

By default, a router is enabled to preempt a lower priority master for the configured virtual router. If the router owns the virtual router IP address, it can not be preempted and always preempts other routers regardless of the priority setting or this preemption setting. Use the **preempt** command to enable or disable master preemption on this VRRP router.

## **Enabling ICMP Replies**

You can enable the virtual router master to respond to an ICMP echo even if it does not "own" the virtual IP address with the **master-icmp-reply** command. Without this function, the virtual router can only respond to an ICMP echo when the virtual IP address matches the real IP address of the interface. Therefore, when the backup router takes over, there would be no device that would answer the ICMP echo for that virtual IP (because only the primary was configured with the matching real IP). With **master-icmp-reply** enabled, management stations that use "ping" to poll devices will be able to "see" that the virtual router is available when the backup router assumes the role of master.

## **Configuring VRRP Authentication**

A version 2 VRRP VRID can be configured for a simple clear text authentication password. Use the **ip vrrp authentication-key** command in interface configuration command mode, specifying the password.

## **Enabling the VRRP Virtual Router**

All other VRRP options must be set before enabling a VRRP virtual router on the routing interface. Once enabled, you can not make any configuration changes to VRRP without first disabling VRRP, using the **no enable** command.

Use the **enable** command in router configuration command mode, specifying the VLAN on which to enable VRRP and the VRID of the virtual router to be enabled.

# **Configuring VRRP**

This section provides details for the configuration of VRRP on the fixed switch products.

Table 23-1 lists VRRP parameters and their default values.

| <b>Parameter</b>  | <b>Description</b>                                                                                                    | <b>Default Value</b> |
|-------------------|----------------------------------------------------------------------------------------------------|----------------------|
| master-icmp-reply | Enables the master of this virtual<br>router to respond to an ICMP echo.<br>even if the device is not the owner of<br>the virtual IP address. | disabled             |

**Table 23-1 Default VRRP Parameters**

| <b>Parameter</b>       | <b>Description</b>                                                                                                    | <b>Default Value</b> |
|------------------------|----------------------------------------------------------------------------------------------------|----------------------|
| advertise-interval     | Specifies the interval between the<br>advertisement the master sends to<br>other routers participating in the<br>selection process. | 1 second             |
| priority               | Specifies the router priority for the<br>master election for this virtual router.                                                   | 100                  |
| <b>VRRP</b> preemption | Specifies whether higher priority<br>backup VRRP routers can preempt a<br>lower priority master VRRP router and<br>become master.   | enabled              |

**Table 23-1 Default VRRP Parameters (continued)**

Procedure 23-1 describes how to configure VRRP. The procedure assumes that the VLAN routing interface has been created and configured for routing.

| <b>Step</b>           | Task                                                                                                    | Command(s)                                       |
|-----------------------|----------------------------------------------------------------------------------------------------|--------------------------------------------------|
| 1.                    | In global configuration mode, enable VRRP<br>configuration mode.                                             | router vrrp                                      |
| $\mathcal{P}_{\cdot}$ | In VRRP configuration mode, create a virtual<br>router instance associated with a routing VLAN<br>interface. | create vlan vlan-id vrid                         |
| 3.                    | Configure the virtual router IP address.                                                                     | address vlan vlan-id vrid ip-<br>address owner   |
| $\mathbf{4}$ .        | Optionally, change the VRRP router priority for<br>this virtual router.                                      | priority vlan vlan-id vrid<br>priority-value     |
| 5.                    | Optionally, change the advertise interval for this<br>virtual router.                                        | advertise-interval vlan vlan-id<br>vrid interval |
| 6.                    | Optionally change the master preemption setting<br>for this VRRP router. Default is enabled.                 | preempt vlan-id vrid                             |
| 7.                    | Optionally, enable ICMP replies for non-owner<br>masters.                                                    | master-icmp-reply vlan vlan-id<br>vrid           |
| 8.                    | Optionally, in interface configuration mode,<br>configure a VRRP authentication key on an<br>interface.      | ip vrrp authentication-key name                  |
| 9.                    | In router configuration mode, enable VRRP on<br>the interface.                                               | enable vlan vlan-id vrid                         |
| 10.                   | Display VRRP information.                                                                                    | show ip vrrp                                     |

**Procedure 23-1 Configuring VRRP**

# **Configuration Examples**

## **Basic VRRP Configuration**

Figure 23-2 shows a basic VRRP configuration with a single virtual router. Routers R1 and R2 are both configured with one virtual router (VRID 1). Router R1 serves as the master because the VRRP router owns the IP address for this virtual router. Router R2 serves as the backup. The hosts are configured to use 172.111.1.1/16 as the default route.

The master advertise-interval is changed to 2 seconds for VRID 1.

If Router R1 should become unavailable, Router R2 would take over virtual router VRID 1 and its associated IP addresses. Packets sent to 172.111.1.1/16 would go to Router R2. When Router R1 comes up again, it would take over as master, and Router R2 would revert to backup.

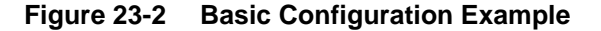

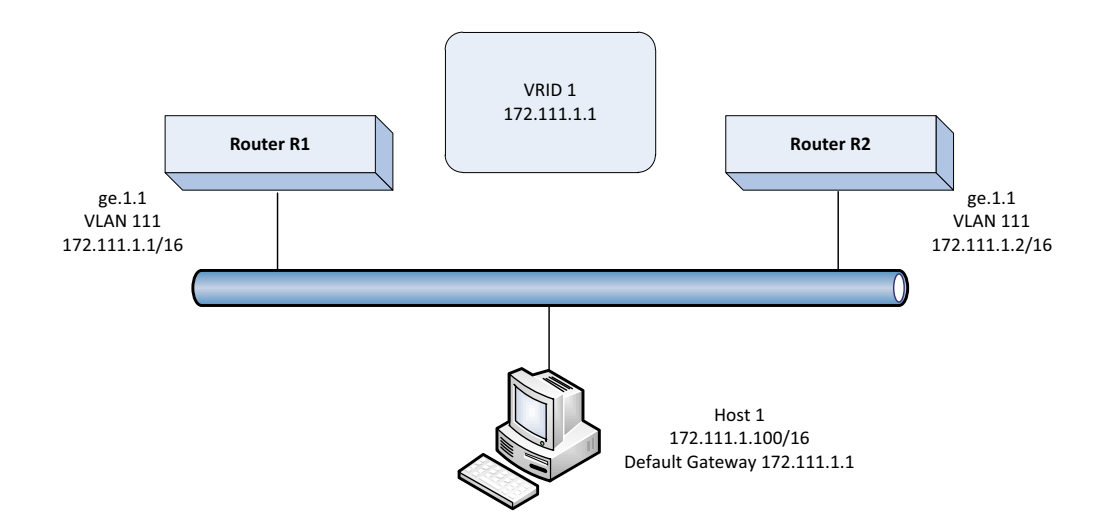

#### **Router 1**

```
Router 1(su)->router(Config)#interface vlan 111
Router 1(su)->router(Config-if(Vlan 111))#ip address 172.111.1.1 255.255.255.0
Router 1(su)->router(Config-if(Vlan 111))#no shutdown
Router 1(su)->router(Config-if(Vlan 111))#exit
Router 1(su)->router(Config)#router vrrp
Router 1(su)->router(Config-router)#create vlan 111 1
Router 1(su)->router(Config-router)#address vlan 111 1 172.111.1.1 1
Router 1(su)->router(Config-router)#advertise-interval vlan 111 1 2
Router 1(su)->router(Config-router)#enable vlan 111 1
Router 1(su)->router(Config-router)#exit
```
#### **Router 2**

```
Router 2(su)->router(Config)#interface vlan 111
Router 2(su)->router(Config-if(Vlan 111))#ip address 172.111.1.2 255.255.255.0
Router 2(su)->router(Config-if(Vlan 111))#no shutdown
Router 2(su)->router(Config-if(Vlan 111))#exit
```

```
Router 2(su)->router(Config)#router vrrp
Router 2(su)->router(Config-router)#create vlan 111 1
Router 2(su)->router(Config-router)#address vlan 111 1 172.111.1.1 0
Router 2(su)->router(Config-router)#advertise-interval vlan 111 1 2
Router 2(su)->router(Config-router)#master-icmp-reply vlan 111 1
Router 2(su)->router(Config-router)#enable vlan 111 1
```
Router 2(su)->router(Config-router)#exit

## **Multiple Backup VRRP Configuration**

Figure 23-3 shows a multi-backup sample configuration.

#### **Figure 23-3 Multi-Backup VRRP Configuration Example**

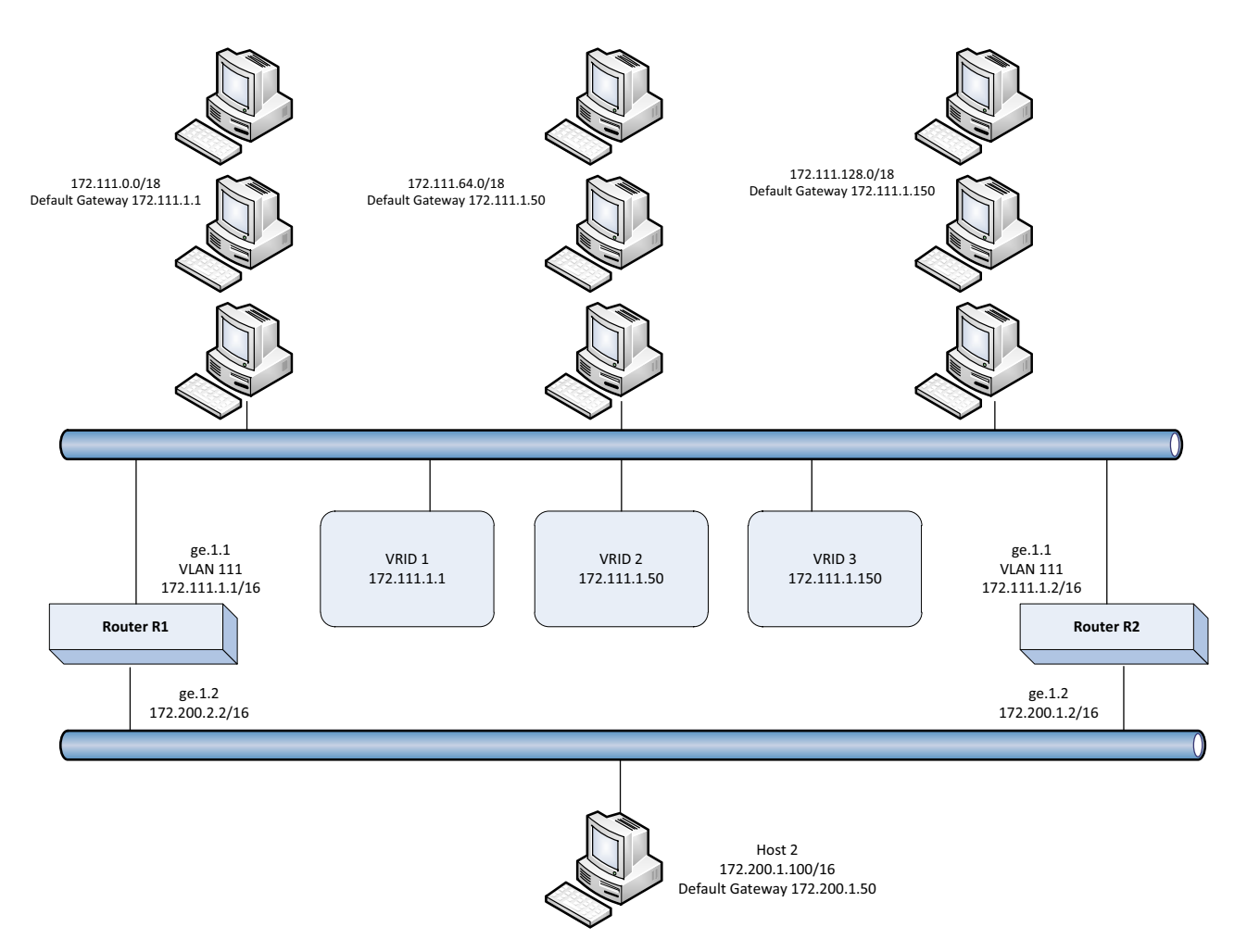

Three VRRP instances are configured on VLAN 111 for both fixed switch devices — on Router R1's interface, 172.111.1.1, and Router R2's interface, 172.111.1.2. Each virtual router is given a different virtual IP address that is used as a default gateway by a subset of hosts that reside on the LAN segment. Because interfaces on Router R1 and Router R2 for VLAN 111 are configured as belonging to VRID 1, 2, and 3, VRRP will support resiliency between these interfaces if one interface fails.

To load balance traffic generated from the hosts on the 172.111.0.0/16 network, the hosts are partitioned into being configured with default gateways matching the virtual IP address of the VRRP virtual routers, and the VRRP Master for each VRRP instance is configured for distribution across Router R1 and Router R2. It is known that Router R1's interface, 172.111.1.1, will become Master for VRID 1 because it is the IP address owner for the virtual router. This interface is also configured to be Master for VRID 3 by raising its VRRP priority in VRRP instance 3 to 200. Therefore, Router R1's interface 172.111.1.1 will be Master for VRID 1 and VRID 3 handling traffic on this LAN segment sourced from subnets 172.111.0.0/18 and 172.111.128.0/18. Router R2's interface is configured to be the Master for VRID 2 by raising its VRRP priority in VRRP instance

2. Therefore, Router R2's interface 172.111.1.2 will be Master for VRID 2 handling traffic on this LAN segment sourced from subnets 172.111.64.0/18.

In this configuration, an interface on VLAN 111 for Router R1 or Router R2, or VRID 1, 2, or 3 fails, the interface on the other router will take over for forwarding outside the local LAN segment.

#### **Router R1**

```
Router 1(su)->router(Config)#interface vlan 111
Router 1(su)->router(Config-if(Vlan 111))#ip address 172.111.1.1 255.255.255.0
Router 1(su)->router(Config-if(Vlan 111))#no shutdown
Router 1(su)->router(Config-if(Vlan 111))#exit
```
Router 1(su)->router(Config)#router vrrp Router 1(su)->router(Config-router)#create vlan 111 1 Router 1(su)->router(Config-router)#address vlan 111 1 172.111.1.1 1 Router 1(su)->router(Config-router)#enable vlan 111 1

```
Router 1(su)->router(Config-router)#create vlan 111 2
Router 1(su)->router(Config-router)#address vlan 111 2 172.111.1.50 0
Router 1(su)->router(Config-router)#master-icmp-reply vlan 111 2
Router 1(su)->router(Config-router)#enable vlan 111 2
```

```
Router 1(su)->router(Config-router)#create vlan 111 3
Router 1(su)->router(Config-router)#address vlan 111 3 172.111.1.150 0
Router 1(su)->router(Config-router)#master-icmp-reply vlan 111 3
Router 1(su)->router(Config-router)#priority vlan 111 3 200
Router 1(su)->router(Config-router)#enable vlan 111 3
```
Router 1(su)->router(Config-router)#exit

#### **Router R2**

```
Router 2(su)->router(Config)#interface vlan 111
Router 2(su)->router(Config-if(Vlan 111))#ip address 172.111.1.2 255.255.255.0
Router 2(su)->router(Config-if(Vlan 111))#no shutdown
Router 2(su)->router(Config-if(Vlan 111))#exit
```

```
Router 2(su)->router(Config)#router vrrp
Router 2(su)->router(Config-router)#create vlan 111 1
Router 2(su)->router(Config-router)#address vlan 111 1 172.111.1.1 0
Router 2(su)->router(Config-router)#master-icmp-reply vlan 111 1
Router 2(su)->router(Config-router)#enable vlan 111 1
```

```
Router 2(su)->router(Config-router)#create vlan 111 2
Router 2(su)->router(Config-router)#address vlan 111 2 172.111.1.50 0
Router 2(su)->router(Config-router)#priority vlan 111 2 200
Router 2(su)->router(Config-router)#master-icmp-reply vlan 111 2
Router 2(su)->router(Config-router)#enable vlan 111 2
```

```
Router 2(su)->router(Config-router)#create vlan 111 3
Router 2(su)->router(Config-router)#address vlan 111 3 172.111.1.150 0
Router 2(su)->router(Config-router)#master-icmp-reply vlan 111 3
Router 2(su)->router(Config-router)#enable vlan 111 3
```
Router 2(su)->router(Config-router)#exit

# **Terms and Definitions**

Table 23-2 lists terms and definitions used in this VRRP configuration discussion.

**Table 23-2 VRRP Configuration Terms and Definitions** 

| <b>Term</b>             | <b>Definition</b>                                                                                                    |
|-------------------------|----------------------------------------------------------------------------------------------------|
| Backup                  | The set of VRRP routers available to assume forwarding responsibility for a virtual<br>router should the current Master fail.                                                                                                    |
| <b>IP Address owner</b> | The VRRP router that has the virtual router's IP address(es) as real interface<br>address(es). This is the router that, when up, will respond to packets addressed to<br>one of these IP addresses for ICMP pings, TCP connections, etc.                                                                                                    |
| Master                  | The VRRP router that is assuming the responsibility of forwarding packets sent to the<br>IP address(es) associated with the virtual router, and answering ARP requests for<br>these IP addresses.                                                                                                    |
| Priority                | The priority field specifies the sending VRRP router's priority for the virtual router.<br>Higher values equal higher priority. This field is an 8 bit unsigned integer field. The<br>priority value for the VRRP router that owns the IP address(es) associated with the<br>virtual router MUST be 255 (decimal).                                                                                                    |
|                         | VRRP routers backing up a virtual router MUST use priority values between 1-254<br>(decimal). The default priority value for VRRP routers backing up a virtual router is<br>100 (decimal). The priority value zero (0) has special meaning indicating that the<br>current Master has stopped participating in VRRP. This is used to trigger Backup<br>routers to quickly transition to Master without having to wait for the current Master to<br>timeout. |
| <b>Virtual Router</b>   | An abstract object managed by VRRP that acts as a default router for hosts on a<br>shared LAN. It consists of a Virtual Router Identifier and a set of associated IP<br>address(es) across a common LAN. A VRRP Router may backup one or more virtual<br>routers.                                                                                                    |
| <b>VRID</b>             | Virtual Router ID - a unique number associated with each virtual router.                                                                                                    |
| <b>VRRP Router</b>      | A router running the Virtual Router Redundancy Protocol. It may participate in one or<br>more virtual routers.                                                                                                    |
|                         | A VRRP router may associate a virtual router with its real addresses on an interface,<br>and may also be configured with additional virtual router mappings and priority for<br>virtual routers it is willing to backup.                                                                                                    |

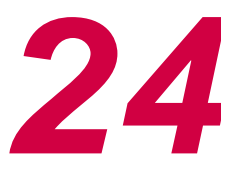

# *Configuring Access Control Lists*

This chapter describes how to configure access control lists on the Fixed Switch platforms. ACLs on the A4 are described separately in this chapter since ACL support on the A4 is different from the support on the other Fixed Switch platforms.

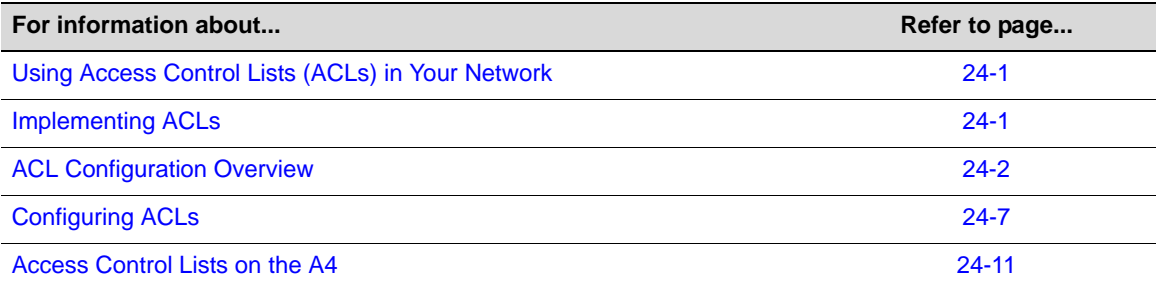

# **Using Access Control Lists (ACLs) in Your Network**

ACLs allow the configuration of permit and denial of IPv4, IPv6, and MAC packet forwarding based upon IP address, protocol and port matching, and other criteria, depending upon the ACL type. The Fixed Switch firmware supports configuration of both standard and extended IPv4 ACLs, IPv6 ACLs, and MAC ACLs.

- Standard IPv4 ACLs support standard rules based on source IPv4 address and mask. Standard IP ACLs are uniquely identified by number.
- Extended IPv4 ACLs support extended rules based on protocol, IPv4 source and destination addresses, layer 4 port, precedence, TOS or DSCP values. Extended IP ACLs are uniquely identified by number.
- MAC ACLs support rules-based source and destination MAC addresses as well as Ether type, VLAN tag, and priority tag values. MAC ACLs are uniquely identified by name.
- IPv6 ACLS support rules based on protocol, IPv6 source and destination addresses, layer 4 port, DSCP value, and Flow Label value. IPv6 ACLs are uniquely identified by name.

# **Implementing ACLs**

To implement an ACL on your network:

- Create the ACL
- Enter the rules for this ACL that will determine which packets will be forwarded or not forwarded on the routing interface this ACL will be applied to
- Optionally manage your ACL by:
	- Deleting or replacing an ACL rule entry
- Inserting a new ACL rule entry into an ACL
- Moving an ACL rule to a new location in an ACL
- Apply the ACL to VLAN interfaces, to ports, or to Link Aggregation ports.

# **ACL Configuration Overview**

This section describes ACL creation, rule entry, and application of the ACL to a port or routing VLAN required to implement an ACL, as well as, the features available for managing ACL rules and displaying ACLs.

## **Creating IPv4 ACLs**

There are two types of IPv4 ACLs: standard and extended. The type of ACL you need depends exclusively upon the packet field(s) that will generate a hit for the rules specified in the ACL. For a standard ACL, only the source IP address is configurable. For an extended ACL, the protocol, source IP address, destination IP address, IP precedence, TOS or DSCP values, and in the case of the TCP or UDP protocols, matching source and destination ports are configurable.

IPv4 ACLs are identified by number only. Standard IPv4 ACL numbers range from **1** to **99**. Extended IPv4 ACL numbers range from **100** to **199**.

Once you have determined the appropriate ACL type, use the **access-list** command in router global configuration mode to create the list, specifying the number for the access control list, and the rule you want to add to the list.

IPv4 standard and extended access control lists are applied to VLAN interfaces by using the **ip access-group** command and to ports with the **access-list interface** command.

## **Creating IPv6 and MAC ACLs**

In order to configure IPv6 or MAC ACLs, the switch must be put into access list "ipv6mode" with the **access-list ipv6mode** command. By default, this mode is disabled and the rule limits for standard and extended IPv4 ACLs remain unchanged.

When **ipv6mode** is disabled, IPv6 and MAC ACLs cannot be configured, and any existing IPv6 and MAC ACLs are removed from the configuration. The **ipv6mode** cannot be enabled if Policy is configured on the switch, and Policy configurations will not be accepted when the switch is in **ipv6mode**.

When **ipv6mode** is enabled or disabled, a system reset is required to change the mode. The configuration of **ipv6mode** is persistent and is shown in the running configuration.

After **ipv6mode** is enabled, IPv6 ACLs are created and configured in router global configuration mode with the **access-list ipv6** command, specifying the name of the access control list and the rule you want to add to the list. IPv6 rules can be based on protocol, IPv6 source and destination addresses, layer 4 port, DSCP value, and Flow Label value.

IPv6 access control lists are applied to VLAN interfaces by using the **ipv6 access-group** command and to ports with the **access-list interface** command.

MAC ACLs are created and configured in router global configuration mode with the access-list mac command, specifying the name of the access control list and the rule you want to add to the list. MAC rules can be based on source and destination MAC addresses as well as Ether type, VLAN tag, and priority tag values.

MAC access control lists are applied to VLAN interfaces by using the **ip access-group** command and to ports with the **access-list interface** command.

## **Creating ACL Rules**

ACL rules define the basis upon which a hit will take place for the ACL. Rules in an ACL are order-dependent. A packet is either forwarded (a **permit** rule) or not forwarded (a **deny** rule) according to the first rule that is matched. The matching criteria available is determined based upon whether the ACL is a standard or extended IPv4 ACL, an IPv6 ACL, or a MAC ACL. As soon as a rule is matched, processing of the access list stops. There is an implicit "deny all" rule at the end of every ACL. If all rules are missed, the packet is not forwarded.

## **IPv4 Rules**

For a standard ACL, a source IPv4 address and an optional wildcard are specified for the rule. For an extended ACL a source and destination IP address and wildcard are specified for the rule. In the case of an IPv4 address, source and destination wildcards provide an inverted mask (specifies the don't care bits as 1s). 0.0.0.0 specifies an exact match. An **any** option is available, which is short hand for 0.0.0.0 255.255.255.255.

For an extended IPv4 ACL, the following protocols can be specified in a rule:

- A specific or all IPv4 protocols
- Transmission Control Protocol (TCP)
- User Datagram Protocol (UDP)
- Internet Control Message Protocol (ICMP)

TCP and UDP rules can match specific source and destination ports.

Extended ACLs can optionally be set to match a Diffserv codepoint (DSCP), IP precedence, or IP Type of Service (ToS) value.

IPv4 **permit** rules also allow you to specify the queue to which a packet matching the permit rule will be assigned. Valid values for *queue-id* are from 0 to 5.

#### **IPv4 Rule Examples**

This example shows how to create IPv4 standard access list 1 with three entries that allow access to only those hosts on the three specified networks. The wildcard bits apply to the host portions of the network addresses. Any host with a source address that does not match the access list entries will be rejected:

```
C5(su)->router(Config)#access-list 1 permit 192.5.34.0 0.0.0.255
C5(su)->router(Config)#access-list 1 permit 128.88.0.0 0.0.255.255
C5(su)->router(Config)#access-list 1 permit 36.0.0.0 0.255.255.255
```
This example shows how to define IPv4 extended access list 145 to deny ICMP transmissions from any source and for any destination:

C5(su)->router(Config)#access-list 145 deny ICMP any any

This example appends to access list 145 a permit statement that allows the host with IP address 88.255.255.254 to perform SSH remote logins to any destination on TCP port 22.

C5(su)->router(Config)#access-list 145 permit tcp host 88.255.255.254 any eq 22

This example appends to access list 145 a permit statement that allows SNMP control traffic (from UDP port 161) to be sent from IP addresses within the range defined by 88.255.128.0 0.0.127.255 to any destination.

C5(su)->router(Config)#access-list 145 permit udp 88.255.128.0 0.0.127.255 eq 161 any

## **IPv6 Rules**

For IPv6 rules, IPv6 source and destination addresses and prefix length are specified, or the **any** option can be used.

For an IPv6 ACLs, the following protocols can be specified in a rule:

- Any IPv6 protocol
- Transmission Control Protocol (TCP)
- User Datagram Protocol (UDP)
- IPv6 Internet Control Message Protocol (ICMPv6)

TCP and UDP rules can match specific source and destination ports.

IPv6 ACLs can optionally be set to match a Diffserv codepoint (DSCP) or flow label value.

IPv6 **permit** rules also allow you to specify the queue to which a packet matching the permit rule will be assigned. Valid values for *queue-id* are from 0 to 5.

#### **IPv6 Rule Example**

This example creates an IPv6 access control list named "ipv6list1" with a rule that denies ICMPv6 transmissions from IPv6 address 2001:db08:10::1/64 to any destination.

C5(su)->router(Config)#access-list ipv6 ipv6list1 deny icmpv6 2001:db08:10::1/64 any

## **MAC Rules**

For MAC rules, the source and destination addresses are specified as MAC addresses, or the **any** option can be used. The format of the MAC address can be xx-xx-xx-xx-xx-xx or xx:xx:xx:xx:xx:xx.

MAC ACL rules can filter on:

The Ethernet II type of the packet.

You can specify the type with either a four digit hexadecimal number in the range 0x0600 to 0xFFFF, or one of the following key words: **appletalk, arp, ibmsna, ipv4, ipv6, ipx, mplsmcast, mplsucast, netbios, novell, pppoe, rarp.**

- VLAN ID.
- 802.1p priority value, which can range from 0 to 7.

MAC **permit** rules also allow you to specify the queue to which a packet matching the permit rule will be assigned. Valid values for *queue-id* are from 0 to 5.

#### **MAC Rule Example**

This example creates a MAC-based access control list named "mymaclist" with a rule that permits ARP packets from any source to the destination address 00-E0-ED-1D-90-D5 and assigns the packets to queue 1.

```
B3(su)->router(Config)#access-list mac mymaclist permit any 00-E0-ED-1D-90-D5 
ethertype arp assign-queue 1
```
## **Managing ACLs**

## **Deleting ACLs and Rules**

An access control list, or a single rule or range of rules, can be deleted using the **no** version of the **access-list** commands.
The following example displays IPv4 extended access control list 120, then deletes entries 2 and 3, and redisplays the ACL.

```
C5(su)->router(Config)#show access-lists 120
Extended IP access list 120
    1: deny ip 20.0.0.1 0.0.255.255 any
    2: deny ip 30.0.0.1 0.0.255.255 any
    3: deny ip 40.0.0.1 0.0.255.255 any
    4: permit ip any any
C5(su)->router(Config)#no access-list 120 2 3
C5(su)->router(Config)#show access-lists 120
Extended IP access list 120
    1: deny ip 20.0.0.1 0.0.255.255 any
    2: permit ip any any
```
#### **Moving ACL Rules**

An ACL rule or range of rules can be moved to a different location in the ACL using the **move** option.

The following example displays IPv4 extended access control list 121, then moves entries 3 and 4 to before entry 2.

```
C5(su)->router(Config)#show access-lists 121
Extended IP access list 121
    1: deny ip 20.0.0.1 0.0.255.255 any
    2: permit ip any any
    3: deny ip 30.0.0.1 0.0.255.255 any
    4: deny ip 40.0.0.1 0.0.255.255 any
C5(su)->router(Config)#access-list 121 move 2 3 4
C5(su)->router(Config)#show access-lists 121
Extended IP access list 121
    1: deny ip 20.0.0.1 0.0.255.255 any
    2: deny ip 30.0.0.1 0.0.255.255 any
    3: deny ip 40.0.0.1 0.0.255.255 any
    4: permit ip any any
```
#### **Replacing ACL Rules**

An ACL rule can be replaced using the **replace** option.

The following example replaces entry 1 in IPv4 extended ACL 121.

```
C5(su)->router(Config)#show access-lists 121
Extended IP access list 121
    1: deny ip 20.0.0.1 0.0.255.255 any
    2: deny ip 30.0.0.1 0.0.255.255 any
   3: deny ip 40.0.0.1 0.0.255.255 any
    4: permit ip any any
C5(su)->router(Config)#access-list 121 replace 1 deny ip 10.0.0.1 0.0.255.255 any
C5(su)->router(Config)#show access-lists 121
Extended IP access list 121
    1: deny ip 10.0.0.1 0.0.255.255 any
```
- 2: deny ip 30.0.0.1 0.0.255.255 any
- 3: deny ip 40.0.0.1 0.0.255.255 any
- 4: permit ip any any

#### **Inserting ACL Rules**

When you enter an ACL rule, the new rule is appended to the end of the existing rules by default. You can insert a new rule into a specified entry location using the **insert** option.

The following example inserts a new entry into IPv4 extended ACL 121 before entry 2.

```
C5(su)->router(Config)#show access-lists 121
Extended IP access list 121
    1: deny ip 10.0.0.1 0.0.255.255 any
    2: deny ip 30.0.0.1 0.0.255.255 any
    3: deny ip 40.0.0.1 0.0.255.255 any
    4: permit ip any any
C5(su)->router(Config)#access-list 121 insert 2 deny ip 20.0.0.1 0.0.255.255 any
C5(su)->router(Config)#show access-lists 121
Extended IP access list 121
    1: deny ip 10.0.0.1 0.0.255.255 any
    2: deny ip 20.0.0.1 0.0.255.255 any
    3: deny ip 30.0.0.1 0.0.255.255 any
    4: deny ip 40.0.0.1 0.0.255.255 any
```
#### 5: permit ip any any

### **Applying ACLs**

Once you have defined the ACL, it can be applied to both VLAN interfaces and to ports. ACLs are supported on Link Aggregation ports.

- IPv4 standard and extended access control lists are applied to VLAN interfaces by using the **ip access-group** command and to ports with the **access-list interface** command.
- IPv6 access control lists are applied to VLAN interfaces by using the **ipv6 access-group** command and to ports with the **access-list interface** command.
- MAC access control lists are applied to VLAN interfaces by using the **ip access-group** command and to ports with the **access-list interface** command.

When applying an ACL, you can specify the order in which the ACL is applied relative to other ACLs that may already be associated with the interface or port, with the **sequence** option.

The following example applies the IPv4 extended access list 121 in the inbound direction to VLAN 100.

```
C5(su)->router(Config)#interface vlan 100
C5(su)->router(Config-if(Vlan 100))#ip access-group 121 in
C5(su)->router(Config-if(Vlan 100))#exit
C5(su)->router(Config)#show access-lists vlan 100
Vlan ID Access-list
------- -----------
100 121
```
The following example applies the IPv4 extended ACL 121 to the port ge.1.29.

C5(su)->router(Config)#access-list interface 121 ge.1.29 C5(su)->router(Config)#show access-lists interface ge.1.29

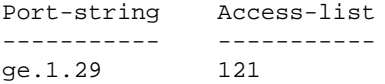

# **Configuring ACLs**

This section provides procedures and examples for configuring IPv4, IPv6, and MAC ACLs. With the exception of A4 ACLs, all ACLs are terminated with an implicit "deny all" rule.

# **Configuring IPv4 ACLs**

Procedure 24-1 describes how to configure IPv4 standard and extended ACLs.

**Procedure 24-1 Configuring IPv4 Standard and Extended ACLs** 

| <b>Step</b> | <b>Task</b>                                                                  | Command(s)                                                                                                    |
|-------------|------------------------------------------------------------------------------|----------------------------------------------------------------------------------------------------|
| 1.          | In global router configuration mode, create the<br>ACL and define the rules. |                                                                                                    |
| 1a          | Standard ACLs must be numbered from 1 to 99.                                 | $access-list$ acl-number $\{$ deny<br>permit} source [source-wildcard]<br>$[assign-queue queue - id]$                                                                                                    |
| 1b          | Extended ACLs must be numbered from 100 to<br>199.                           | $access-list$ $ac1-number$ $\{deny$<br>permit} protocol source [source-<br>wildcard] [eq port] destination<br>[destination-wildcard] [eq<br>port][precedence precedence   tos<br>tos tosmask   dscp dscp ] [assign-<br>queue queue-id]                             |
| 2.          | Optionally, insert new or replace existing rules                             |                                                                                                    |
| 2a          | For standard ACL s                                                           | access-list acl-number insert  <br>replace entryno $\{$ deny   permit $\}$<br>source [source-wildcard] [assign-<br>queue queue-id]                                                                                                    |
| 2b          | For extended ACLs                                                            | $access-list$ $ac1-number$ insert $ $<br>replace entryno {deny   permit}<br>protocol source [source-wildcard]<br>[eq port] destination [destination-<br>wildcard] [eq port] [precedence<br>precedence   tos tos tosmask   dscp<br>$dscp$ ] [assign-queue queue-id] |
| 3.          | Optionally, move entries within the ACL.                                     | access-list acl-number move<br>destination source1 [source2]                                                                                                    |
| 4.          | Display the contents of the ACL.                                             | show access-lists [number]                                                                                                    |
| 5.          | Apply the ACL:                                                               |                                                                                                    |
| 5a          | In router interface configuration mode, apply to a<br>routing VLAN interface | ip access-group acl-number in<br>[sequence sequence]                                                                                                    |
| 5b          | In global router configuration mode, apply to an<br>interface                | access-list interface acl-number<br>port-string in [sequence sequence]                                                                                                    |

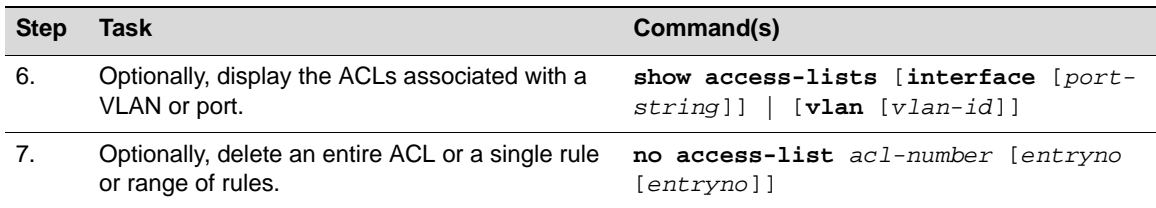

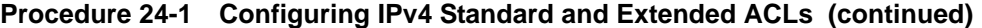

#### **Example**

The following example creates an IPv4 extended ACL and associates it with VLAN 100.

```
C5(su)->router
C5(su)->router>enable
C5(su)->router#configure
Enter configuration commands:
C5(su)->router(Config)#access-list 121 deny ip 20.0.0.1 0.0.255.255 any
C5(su)->router(Config)#access-list 121 deny ip 30.0.0.1 0.0.255.255 any
C5(su)->router(Config)#access-list 121 deny ip 40.0.0.1 0.0.255.255 any
C5(su)->router(Config)#access-list 121 permit ip any any
C5(su)->router(Config)#show access-lists 121
Extended IP access list 121
    1: deny ip 20.0.0.1 0.0.255.255 any
    2: deny ip 30.0.0.1 0.0.255.255 any
    3: deny ip 40.0.0.1 0.0.255.255 any
    4: permit ip any any
C5(su)->router(Config)#interface vlan 100
C5(su)->router(Config-if(Vlan 100))#ip access-group 121 in
C5(su)->router(Config-if(Vlan 100))#exit
C5(su)->router(Config)#show access-lists vlan 100
Vlan ID Access-list
------- -----------
100 121
```
# **Configuring IPv6 ACLs**

Procedure 24-2 describes how to configure an IPv6 ACL.

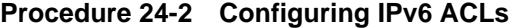

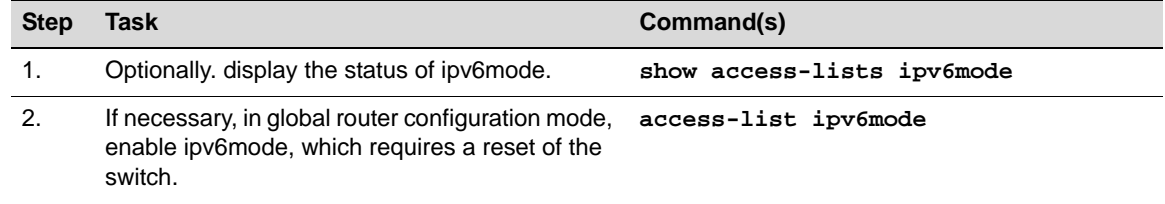

Enter y when prompted to reset the switch.

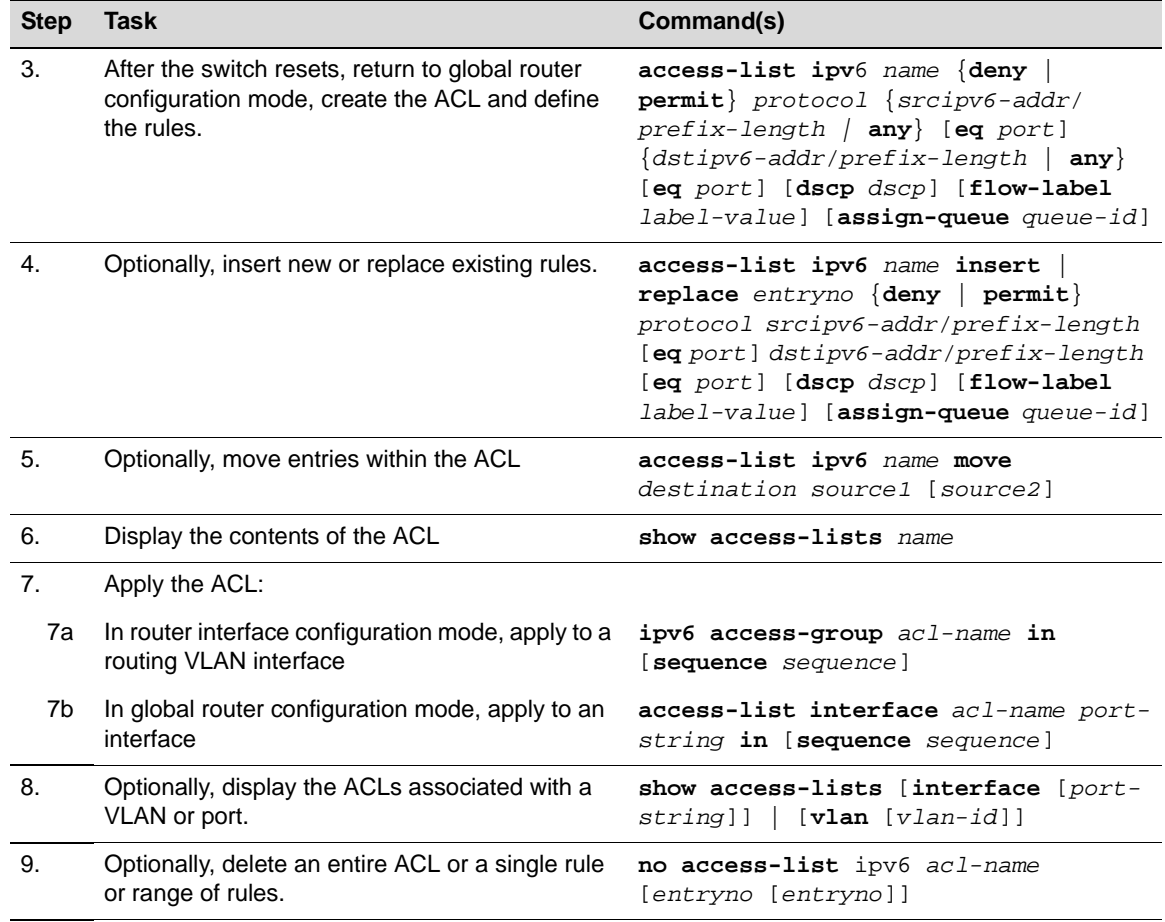

#### **Procedure 24-2 Configuring IPv6 ACLs (continued)**

#### **Example**

The following example puts the switch into ipv6mode, creates an IPv6 ACL, and associates it with VLAN 200.

```
C5(su)->router
C5(su)->router>enable
C5(su)->router#show access-lists ipv6mode
ipv6mode disabled
C5(su)->router#configure
Enter configuration commands:
C5(su)->router(Config)#access-list ipv6mode
Changing ipv6mode will result in a system reset.
Do you wish to proceed? (y/n) y
C5(su)->router
C5(su)->router>enable
C5(su)->router#configure
Enter configuration commands:
C5(su)->router(Config)#access-list ipv6 ipv6list1 deny icmpv6 2001:db08:10::1/64 
any
C5(su)->router(Config)#access-list ipv6 ipv6list1 permit tcp 2001:db08:20::20/64 
eq snmp any assign-queue 5
C5(su)->router(Config)#access-list ipv6 ipv6list1 permit ipv6 2001:FFFF:30::30/64 
any
```

```
C5(su)->router(Config)#show access-lists ipv6list1
ipv6list1 IPV6 access-list
   1: deny icmpv6 2001:DB08:10::1/64 any
    2: permit tcp 2001:db08:20::20/64 eq snmp any assign-queue 5
    3: permit ipv6 2001:FFFF:30::30/64 any
C5(su)->router(Config)#interface vlan 200
C5(su)->router(Config-if(Vlan 200))#ipv6 access-group ipv6list1 in
C5(su)->router(Config-if(Vlan 200))#exit
```
# **Configuring MAC ACLs**

Procedure 24-3 describes how to configure a MAC ACL.

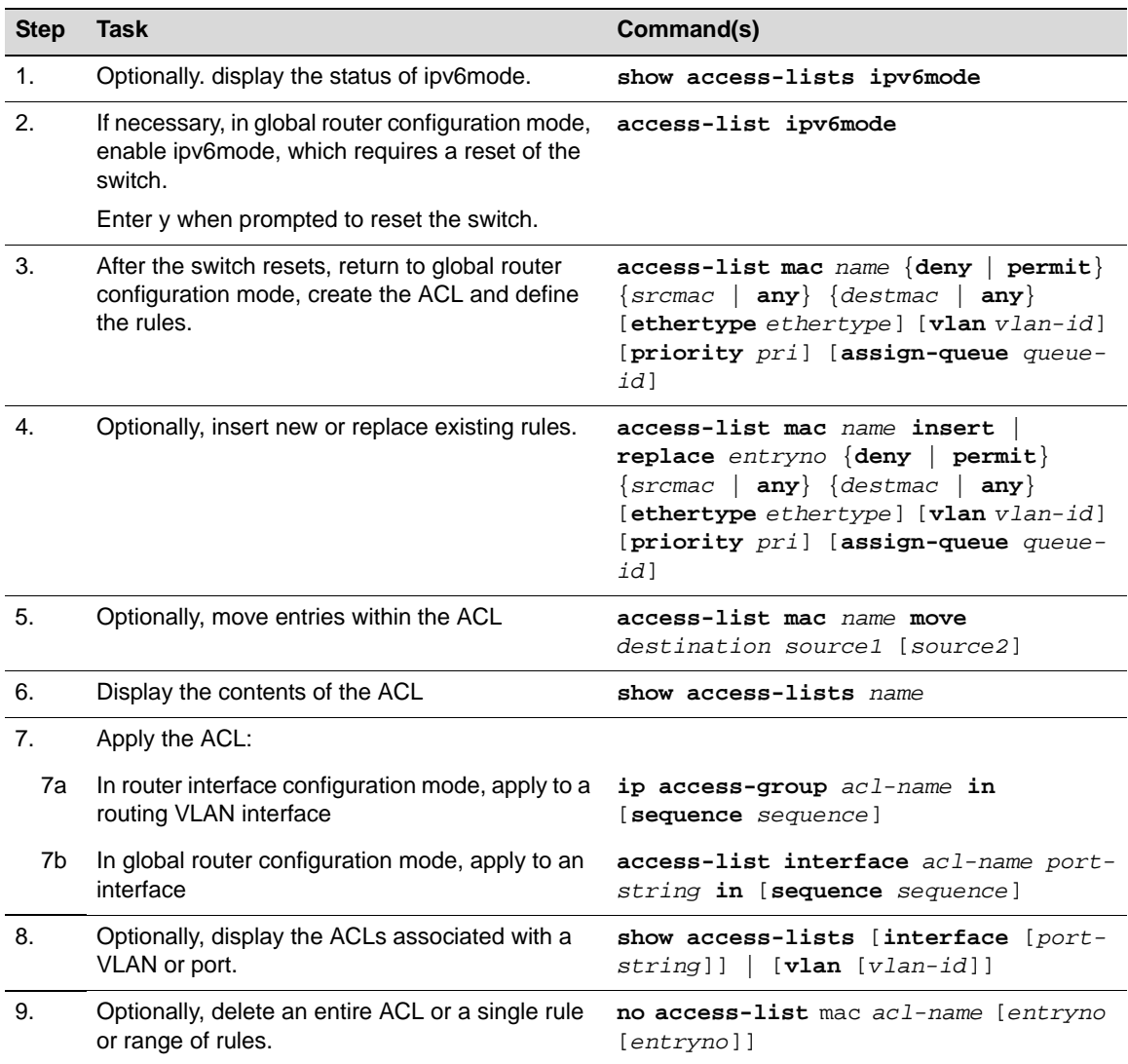

#### **Procedure 24-3 Configuring MAC ACLs**

#### **Example**

The following example puts the switch into ipv6mode, creates a MAC ACL, and associates it with VLAN 300.

C5(su)->router

```
C5(su)->router>enable
C5(su)->router#show access-lists ipv6mode
ipv6mode disabled
C5(su)->router#configure
Enter configuration commands:
C5(su)->router(Config)#access-list ipv6mode
Changing ipv6mode will result in a system reset.
Do you wish to proceed? (y/n) y
C5(su)->router
C5(su)->router>enable
C5(su)->router#configure
Enter configuration commands:
C5(su)->router(Config)#access-list mac mymaclist1 deny any any ethertype 
appletalk
C5(su)->router(Config)#access-list mac mymaclist1 deny any any ethertype ipx
C5(su)->router(Config)#access-list mac mymaclist1 permit 00-E0-ED-1D-90-D5 any 
priority 5 assign-queue 5
C5(su)->router(Config)#show access-lists mymaclist1
mymaclist1 MAC access-list
    1: deny any any ethertype appletalk
    2: deny any any ethertype ipx
    3: permit 00-E0-ED-1D-90-D5 any priority 5 assign-queue 5
C5(su)->router(Config)#interface vlan 300
C5(su)->router(Config-if(Vlan 300))#ip access-group mymaclist1 in
C5(su)->router(Config-if(Vlan 300))#exit
```
# **Access Control Lists on the A4**

Access control list support on the A4 is different from the support on the other Fixed Switch platforms. On the A4, an ACL can be configured as a MAC ACL or as an extended IP ACL, and each type of list can contain only one type of rule:

- MAC ACL rules can contain source and destination MAC addresses. MAC ACLs are uniquely identified by name.
- Extended IP ACL rules can contain source and destination IP addresses. Extended IP ACLs are uniquely identified by number, from 100 to 199.

ACLs can be applied to ports with the **access-list interface** command. ACLs are supported on Link Aggregation ports as well as physical ports. You can apply MAC, IP, or both types of ACLs to a port. Rule precedence is based on the priority levels shown in Table 24-1, where highest priority has precedence.

| <b>ACL Type and Rule</b> | <b>Priority</b> | <b>Example</b>                             |
|--------------------------|-----------------|--------------------------------------------|
| MAC SA DA exact          | 23              | permit 00-01-01-00-00-01 00-01-02-00-00-23 |
| MAC SA exact DA any      | 22              | deny 00:01:01:00:00:05 any                 |
| MAC SA any DA exact      | -21             | deny any 00:01:01:00:00:01                 |
| IP SIP DIP exact         | 20              | deny 10.0.1.15 10.0.1.5                    |
| IP SIP exact DIP any     | 19              | deny $10.0.1.8$ any                        |

**Table 24-1 ACL Rule Precedence** 

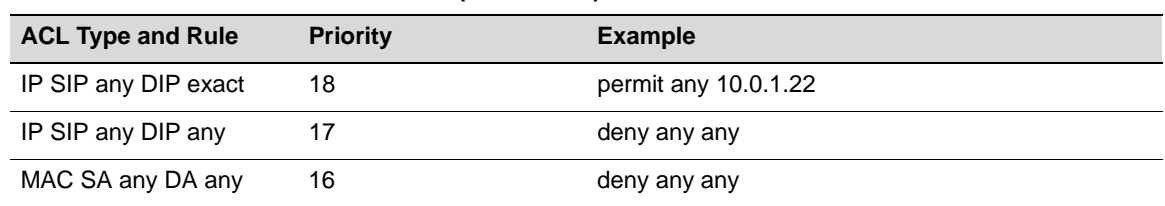

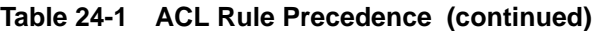

Rule actions include:

- Deny drop the packet.
- Permit allow the frame to be switched.
- Assign to queue  $-$  assign the packet to a queue

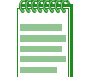

**Note:** Unlike other Fixed Switch platforms, A4 ACLs are **not** terminated with an implicit "deny all" rule. You must add such a rule manually.

# **Configuring A4 ACLs**

This section provides procedures for configuring IPv4 extended and MAC ACLs on the A4.

### **Extended IPv4 ACL Configuration**

Procedure 24-4 describes how to configure an IPv4 extended ACL on the A4.

**Procedure 24-4 Configuring an IPv4 Extended ACL on the A4** 

| <b>Step</b>    | Task                                                                         | Command(s)                                                                                                    |
|----------------|------------------------------------------------------------------------------|----------------------------------------------------------------------------------------------------|
| 1.             | In global router configuration mode, create the<br>ACL and define the rules. | $access-list$ number $\{deny \mid permit\}$<br>ip (any   host $src-ipaddr$ {any                                                                                                    |
|                | The number of the ACL must be in the range of<br>100 to 199.                 | host dest-ipaddr} [assign-queue<br>queue-id]                                                                                                    |
| 2.             | Optionally, insert new or replace existing rules                             | $access-list$ $number$ {insert<br>replace entryno {deny   permit} ip<br>$\{\texttt{any} \mid \texttt{host} \textit{src-ipaddr}\}\$ any   host<br>$dest-ipaddr$ [assign-queue queue-id] |
| 3.             | Optionally, move entries within the ACL.                                     | access-list number move destination<br>source1 [source2]                                                                                                    |
| 4.             | Display the contents of the ACL.                                             | show access-lists $[number]$                                                                                                    |
| 5.             | Apply the ACL to an interface.                                               | access-list interface number port-<br>string in [sequence sequence]                                                                                                    |
| 6.             | Optionally, display the ACLs associated with a<br>port.                      | show access-lists [interface [port-<br>string]]                                                                                                    |
| 7 <sub>1</sub> | Optionally, delete an entire ACL or a single rule<br>or range of rules.      | no access-list number [entryno<br>[entropy]                                                                                                    |

#### **Example**

The following example creates an IPv4 access-list numbered 101 and applies it to the port fwe1.1.

A4(su)->router A4(su)->router>enable

```
A4(su)->router#configure
Enter configuration commands:
A4(su)->router(Config)#access-list 101 deny ip host 192.168.10.10 any 
A4(su)->router(Config)#access-list 101 deny ip host 164.108.20.20 host 
164.20.40.40
A4(su)->router(Config)#access-list 101 ip permit host 148.12.111.1 any assign-
queue 5
A4(su)->router(Config)#show access-lists 101
Extended IP access list 101
    1: deny ip host 192.168.10.10 any
    2: deny ip host 164.108.20.20 host 164.20.40.40
    3: permit ip host 148.12.111.1 any assign-queue 5
A4(su)->router(Config)#access-list interface 101 fe.1.1 in
A4(su)->router(Config)#show access-lists interface fe.1.1
Port-string Access-list
----------- -----------
fe.1.1 101
```
#### **MAC ACL Configuration**

Procedure 24-5 describes how to configure an A4 MAC ACL.

#### **Procedure 24-5 Configuring MAC ACLs**

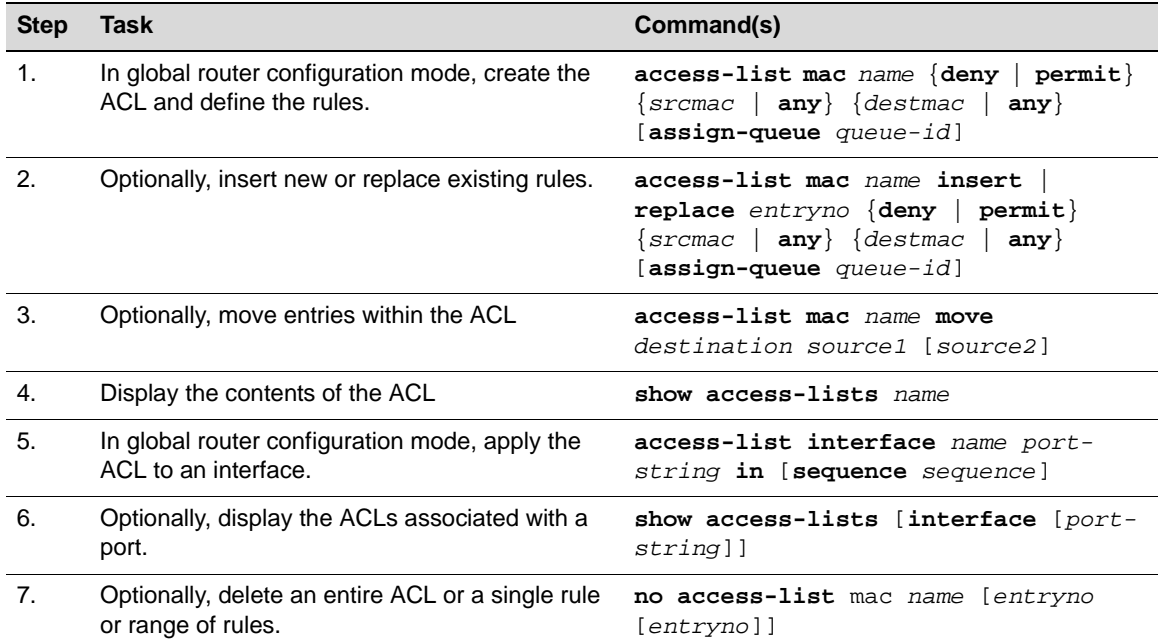

#### **Example**

The following example creates an A4 MAC ACL and applies it to port fe.1.2.

```
A4(su)->router
A4(su)->router>enable
A4(su)->router#configure
Enter configuration commands:
```
A4(su)->router(Config)#access-list mac mymac deny 00-E0-ED-1D-90-D5 any

```
A4(su)->router(Config)#access-list mac mymac permit 00:01:00:02:00:01 any assign-
queue 2
A4(su)->router(Config)#show access-lists mymac
mymac MAC access-list
   1: deny 00-E0-ED-1D-90-D5 any
   2: permit 00:01:00:02:00:01 any assign-queue 2
A4(su)->router(Config)#access-list interface mymac fe.1.2 in
A4(su)->router(Config)#show access-lists interface fe.1.2
Port-string Access-list
----------- -----------
fe.1.2 mymac
```
*25*

# *Configuring and Managing IPv6*

This chapter provides information about the following topics:

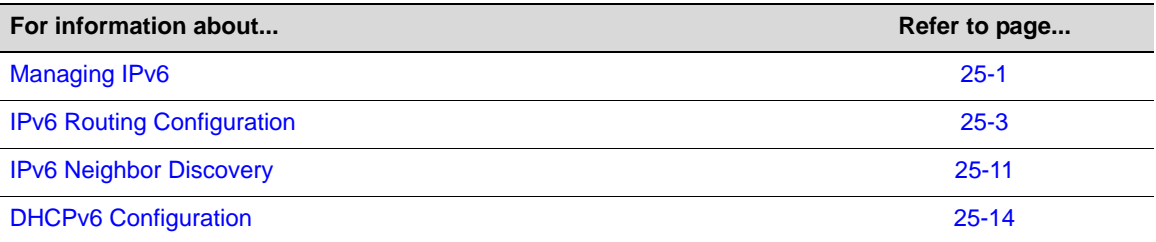

# **Managing IPv6**

At the switch command level, you can:

- Enable or disable the IPv6 management function
- Configure the IPv6 host and default gateway addresses
- Monitor network connectivity

By default, IPv6 management is disabled. When you enable IPv6 management on the switch, the system automatically generates a link-local host address for the switch from the host MAC address and a link-local address for the default gateway. You can set a different host IPv6 address with the **set ipv6 address** command and a different gateway address with the **set ipv6 gateway** command.

When you manually configure a global unicast IPv6 address for IPv6 management, you can specify the address completely, or you can use the optional **eui64** parameter to allow the switch to generate the lower order 64 bits of the address. When using the **eui64** parameter, you specify only the network prefix and length.

At the switch level, monitoring network connectivity includes:

- Displaying IPv6 network connection information with the **show ipv6 netstat** command.
- Displaying the system IPv6 Neighbor Discovery cache with the **show ipv6 neighbors** command.
- Testing network connectivity by sending IP ping requests to a specific IPv6 address or to a link local address with the **ping ipv6** command.
- Discovering the routes that packets actually take when traveling to their destination through the network on a hop-by-hop basis with the **traceroute ipv6** command.

### **Configuring IPv6 Management**

Procedure 25-1 describes how to enable IPv6 management and optionally, create a host IPv6 global unicast address and replace the automatically generated default gateway IPv6 address.

Refer to the *CLI Reference* for your platform for more information about the commands listed below.

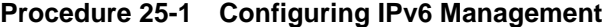

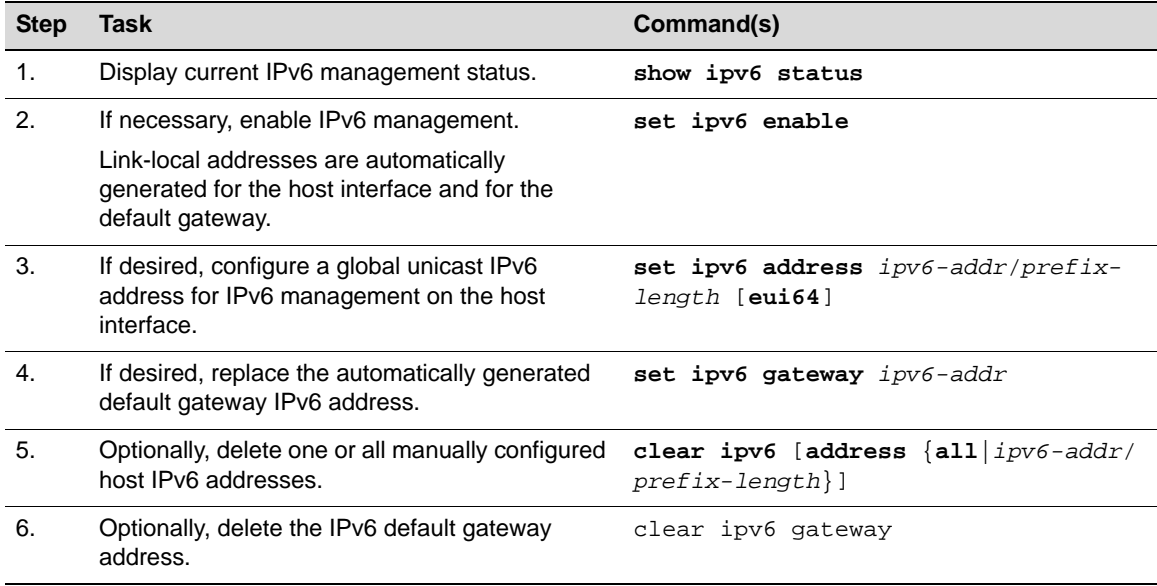

#### **Example**

The following example enables IPv6 management, then creates a global unicast IPv6 host address and replaces the automatically generated gateway address.

```
C5(su)->show ipv6 status
IPv6 Administrative Mode: Disabled
C5(su)-> set ipv6 enable
C5(su)->show ipv6 status 
IPv6 Administrative Mode: Enabled
C5(su)->show ipv6 address 
Name IPv6 Address 
------------ ---------------------------------------- 
host FE80::201:F4FF:FE5C:2880/64
gateway FE80::21F:45FF:FE8C:10D5
C5(su)->set ipv6 address 2001:0db8:1234:5555::/64 eui64 
C5(su)->show ipv6 address 
Name IPv6 Address 
------------ ---------------------------------------- 
host FE80::201:F4FF:FE5C:2880/64
host 2001:DB8:1234:5555:201:F4FF:FE5C:2880/64
gateway FE80::21F:45FF:FE8C:10D5
C5(su)->set ipv6 gateway fe80::201:f4ff:fe5d:1234
C5(su)->show ipv6 address 
Name IPv6 Address
```

```
------------ ---------------------------------------- 
host FE80::201:F4FF:FE5C:2880/64
host 2001:DB8:1234:5555:201:F4FF:FE5C:2880/64
gateway FE80::201:F4FF:FE5D:1234
```
# **Monitoring Network Connections**

Table 25-1 describes the tasks and commands used to monitor network connections at the switch level.

Refer to the *CLI Reference* for your platform for more information about the commands listed below.

**Table 25-1 Monitoring Network Connections at the Switch Level** 

| Task                                                                                                    | Command(s)                                                                 |
|----------------------------------------------------------------------------------------------------|----------------------------------------------------------------------------|
| Display IPv6 network connection information                                                                                        | show ipv6 netstat                                                          |
| Display the system IPv6 Neighbor Discovery cache                                                                                   | show ipv6 neighbors                                                        |
| Test network connectivity by sending IP ping<br>requests                                                                           | ping ipv6 $\{ipv6$ -addr   interface host<br>$link-local-addr}$ [size num] |
| Discover the routes that packets actually take when<br>traveling to their destination through the network on<br>a hop-by-hop basis | traceroute ipv6 ipv6-addr                                                  |

# **IPv6 Routing Configuration**

IPv6 routing must be enabled with a license key. If you have purchased an advanced or IPv6 routing license key, and have enabled routing on the device, you must activate your license as described in the chapter entitled "Activating Licensed Features" in order to enable the IPv6 routing configuration command set. If you wish to purchase an advanced IPv6 routing license, contact Enterasys Networks Sales.

### **Overview**

IPv6 and IPv4 coexist on the Enterasys Fixed Switch platforms. As with IPv4, IPv6 routing can be enabled on VLAN interfaces. Each Layer 3 routing interface can be used for IPv4, IPv6, or both.

The Enterasys Fixed Switches support all IPv6 address formats, including global unicast addresses, link-local unicast, global multicast, scoped multicast (including local scoped multicast), IPv4 compatible addresses, unspecified addresses, loopback addresses, and anycast addresses.

Refer to the following RFCs for more information about IPv6 address formats:

- RFC 4291, "IP Version 6 Addressing Architecture"
- RFC 3587, "IPv6 Global Unicast Address Format"
- RFC 4007, "IPv6 Scoped Address Architecture"

The basic IPv6 protocol specifies PDU options of two classes, both of which are supported: hopby-hop options and destination options. While new options can be defined in the future, the following are currently supported: routing (for source routing), fragment, router alert, and pad. Jumbograms are not supported. In IPv6, only source nodes fragment. Path MTU discovery is therefore a requirement. Flow labels are ignored.

Neighbor Discovery is the IPv6 replacement for ARP. The Enterasys Fixed Switches support neighbor advertise and solicit, duplicate address detection, and unreachability detection. Router Advertisement is part of the Neighbor Discovery process and is required for IPv6. Stateless autoconfiguration is part of Router Advertisement and the Enterasys Fixed Switches can support both stateless and stateful autoconfiguration of end nodes. The Enterasys Fixed Switches support both EUI-64 interface identifiers and manually configured interface IDs.

Refer to the following RFCs for more information about Neighbor Discovery and stateless address autoconfiguration:

- RFC 4861, "Neighbor Discovery for IP Version 6"
- RFC 4862, "IPv6 Stateless Address Autoconfiguration"

For ICMPv6, error PDU generation is supported, as are path MTU, echo, and redirect.

Router Advertisement is an integral part of IPv6 and is supported. Numerous options are available including stateless/stateful address configuration, router and address lifetimes, and Neighbor Discovery timer control. Ping and traceroute applications for IPv6 are provided.

### **Defaults**

Table 25-2 lists the default IPv6 conditions.

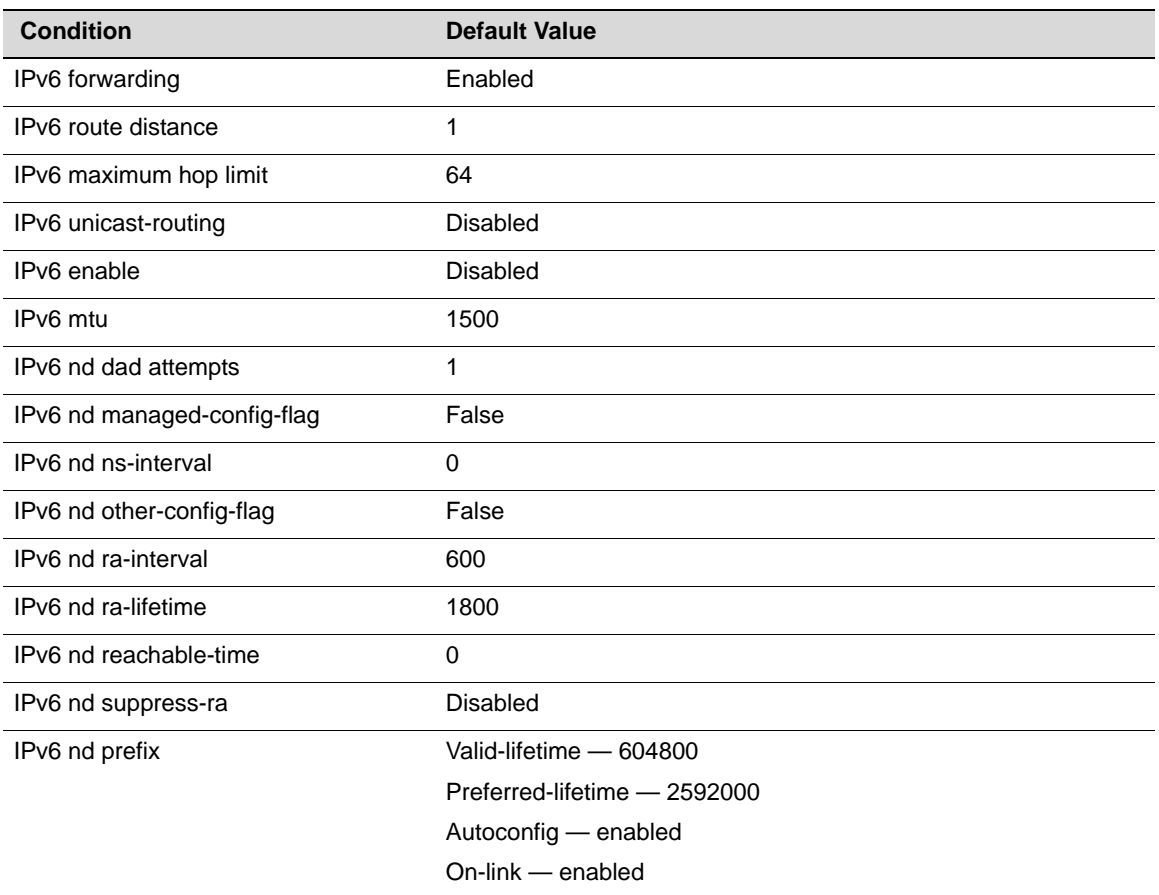

#### **Table 25-2 IPv6 Default Conditions**

### **Setting Routing General Parameters**

IPv6 routing parameters are set in router global configuration mode. Table 25-3 lists the tasks and commands. Refer to the *CLI Reference* for your platform for more information about the commands listed below.

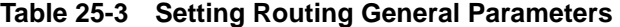

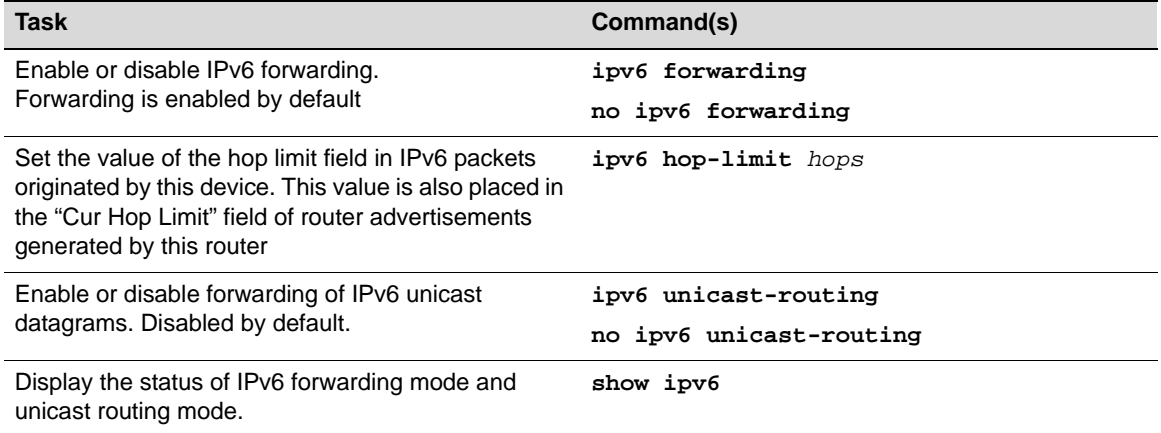

The following example enables unicast routing mode, to allow the switch to route.

```
C5(su)->router
C5(su)->router>enable
C5su)->router#configure
Enter configuration commands:
```
C5(su)->router(Config)#ipv6 unicast-routing

# **Configuring Routing Interfaces**

#### **IPv6 Addressing**

One or more global unicast IPv6 addresses and a single link-local address can be configured for an interface using the **ipv6 address** command in router interface configuration mode.

Link-local addresses are network addresses which are intended only for communications within one segment of a local network (a link) or a point-to-point connection. They allow addressing hosts without using a globally-routable address prefix. Routers will not forward packets with linklocal addresses. A link local address must begin with **fe80:**.

A single link-local address is supported per interface. A link-local address is automatically generated when IPv6 routing is enabled on an interface.

When you manually configure a global IPv6 unicast address on an interface, you can enter the complete 128-bit address and prefix, or use the **eui64** parameter to configure a global IPv6 address using an EUI-64 identifier in the low order 64 bits of the address. When using the **eui64** parameter, you specify only the network prefix and length, and the Fixed Switch device generates the low order 64 bits.

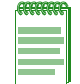

**Note:** EUI-64 refers to the IEEE's 64-bit Extended Unique Identifier (EUI-64) format, as specified in RFC 2373.

#### **Enabling an Interface for IPv6 Routing**

In addition to enabling an interface for routing, you must enable unicast routing on the switch with the **ipv6 unicast-routing** command in global router configuration mode.

To enable an interface, including VLAN, tunnel, and loopback interfaces, for IPv6 routing, in router interface configuration mode:

- Use the **ipv6 address** command to configure a global IPv6 address on an interface. This command also enables IPv6 processing on the interface and automatically generates a linklocal address.
- Use the **ipv6 enable** command to enable IPv6 processing on an interface that has not been configured with an explicit IPv6 address. This command also automatically generates a linklocal address for the interface. The interface cannot route until it is assigned a global IPv6 unicast address.

Refer to "Creating Tunnel Interfaces" on page 25-7 for information about creating tunnel interfaces.

#### **Configuration Examples**

Procedure 25-2 describes the tasks and commands for configuring an IPv6 routing interface. Refer to the *CLI Reference* for your platform for more information about the commands listed below.

| <b>Step</b>           | Task                                                                                                    | Command(s)                                                                          |
|-----------------------|----------------------------------------------------------------------------------------------------|-------------------------------------------------------------------------------------|
| 1.                    | Optionally, in router interface configuration<br>mode, enable an interface for IPv6 processing<br>without assigning a global IPv6 address. A link-<br>local IPv6 address is automatically configured<br>on the interface. | ipv6 enable                                                                         |
|                       | Note that the interface cannot route until it is<br>assigned a global IPv6 unicast address.                                                                                                    |                                                                                     |
| $\mathcal{P}_{\cdot}$ | Optionally, assign a global IPv6 address to an<br>interface and enable the interface for IPv6<br>processing. A link-local IPv6 address is<br>automatically configured on the interface.                                   | ipv6 address {ipv6-addr/prefix-<br>length   ipv6-prefix/prefix-length<br>eui64 $\}$ |
| 3.                    | Optionally, configure the maximum transmission<br>unit (MTU) size of IPv6 packets that can be sent<br>on the interface.                                                                                                   | ipv6 mtu bytes                                                                      |
| 4.                    | In router privileged execution mode, display<br>information about one or all configured IPv6<br>interfaces.                                                                                                    | show ipv6 interface [vlan vlan-id<br>tunnel tunnel-id  <br>loopback loop-id]        |

**Procedure 25-2 Configuring an IPv6 Routing Interface** 

The following code example assigns a global IPv6 address to VLAN 100, which also generates a link-local address and enables IPv6 processing. The eui64 option is used to generate the lower 64 bits of the address. The interface's configuration is then displayed.

```
C5(su)->router
C5(su)->router>enable
C5su)->router#configure
Enter configuration commands:
C5(su)->router(Config)#ipv6 unicast-routing
C5(su)->router(Config)#interface vlan 100
C5(su)->router(Config-if(Vlan 100))#ipv6 address 3FFE:501:FFFF:101/64 eui64
C5(su)->router(Config-if(Vlan 100))#exit
```
C5(su)->router(Config)#show ipv6 interface vlan 100

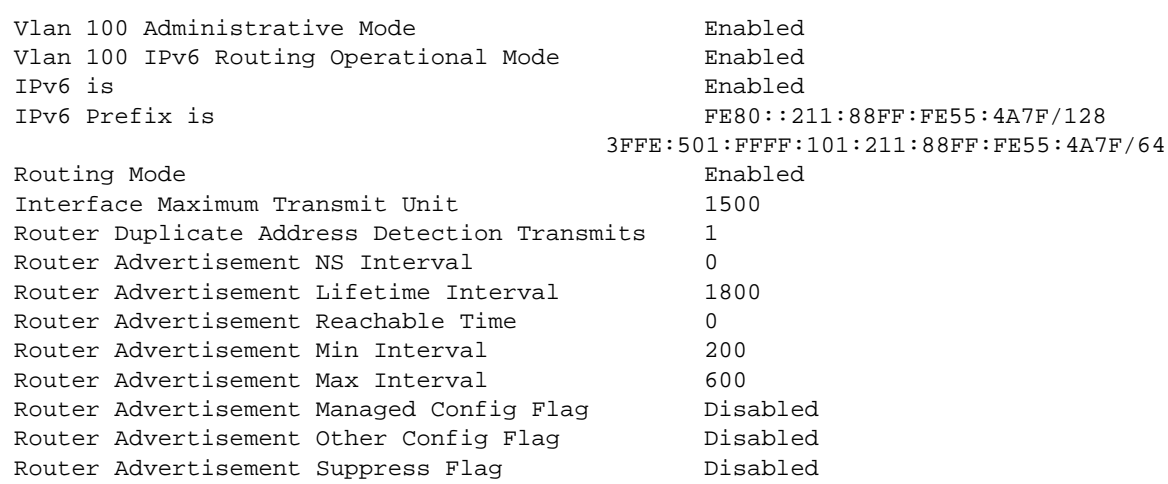

### **Creating Tunnel Interfaces**

IPv6 over IPv4 tunnels allow delivery of IPv6 packets over an IPv4 infrastructure. The IPv6 packets are encapsulated in IPv4 packets at one end of the tunnel and unencapsulated at the other end. Both endpoints of the tunnel must support both IPv4 and IPv6 protocol stacks.

The Enterasys Fixed Switches that support IPv6 allow you to manually configure an IPv6 over IPv4 point-to-point tunnel, specifying both the source and destination endpoints of the tunnel. The interfaces that are used as the endpoints of a tunnel must be configured with both an IPv4 address and an IPv6 address.

Before you create a tunnel interface with the commands shown in Procedure 25-3, make sure that the interface that will be the source of the tunnel has been configured with an IPv4 address.

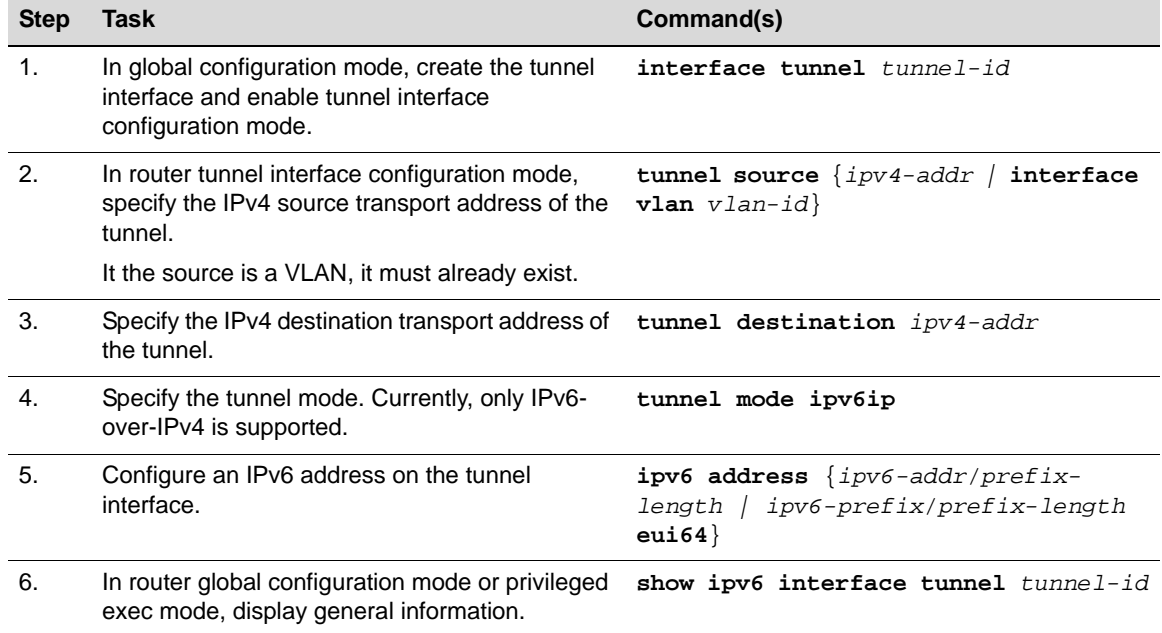

**Procedure 25-3 Creating Tunnel Interfaces** 

Figure 25-1 on page 25-8 illustrates a point-to-point IPv6 over IPv4 tunnel. The code example following the figure shows the commands used to configure the tunnel on both ends. Note that

the MTU value for the tunnel interfaces was reduced by 20 octets, to allow for the basic IPv4 headers added to IPv6 packets.

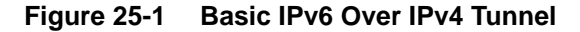

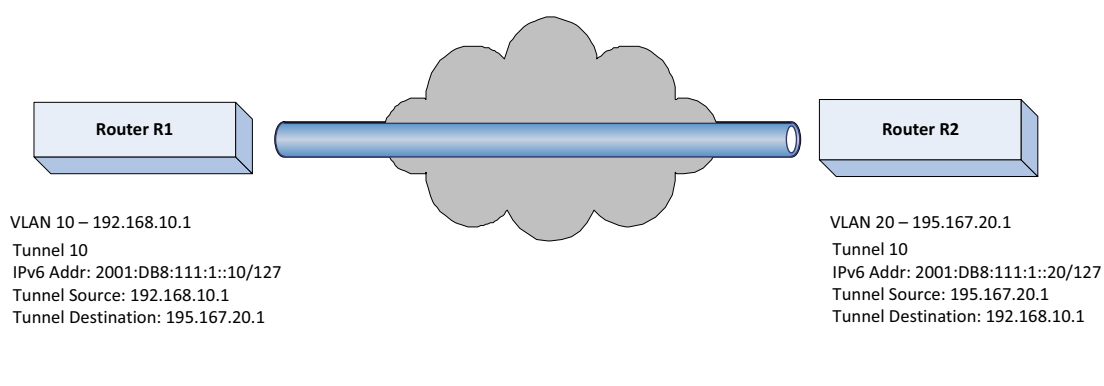

#### **Router R1**

R1(su)->router R1(su)->router>enable R1su)->router#configure Enter configuration commands:

```
R1(su)->router(Config)#interface vlan 10
R1(su)->router(Config-if(Vlan 10))#ip address 192.168.10.1 255.255.255.0
R1(su)->router(Config-if(Vlan 10))#no shutdown
R1(su)->router(Config-if(Vlan 10))#exit
R1(su)->router(Config)#interface tunnel 10
R1(su)->router(Config-if(Tnnl 101))#ipv6 address 2001:db8:111:1::10/127
R1(su)->router(Config-if(Tnnl 101))#tunnel source 192.168.10.1
R1(su)->router(Config-if(Tnnl 101))#tunnel destination 195.167.20.1
R1(su)->router(Config-if(Tnnl 101))#tunnel mode ipv6ip
R1(su)->router(Config-if(Tnnl 101))#exit
R1(su)->router(Config)#show ipv6 interface tunnel 10
Tunnel 10 Administrative Mode<br>
Enabled
Tunnel 10 IPv6 Routing Operational Mode Enabled
Mode for IPv6 Tunnel IPv6OVER4
Source Address for IPv6 Tunnel 192.168.10.1
Destination Address for IPv6 Tunnel 195.167.20.1
IPv6 is Enabled
IPv6 Prefix is FE80::A0C:102/128
                                        2001:db8:111:1::10/127
Routing Mode Enabled
Interface Maximum Transmit Unit 1480
Router Duplicate Address Detection Transmits 1
Router Advertisement NS Interval 0
Router Advertisement Lifetime 1800
Router Advertisement Reachable Time 0
Router Advertisement Min Interval 200
Router Advertisement Max Interval 600
Router Advertisement Managed Config Flag Disabled
Router Advertisement Other Config Flag Disabled
Router Advertisement Suppress Flag Disabled
```
#### **Router R2**

```
R2(su)->router
R2(su)->router>enable
R2su)->router#configure
Enter configuration commands:
R2(su)->router(Config)#interface vlan 20
R2(su)->router(Config-if(Vlan 20))#ip address 195.167.20.1 255.255.255.0
R2(su)->router(Config-if(Vlan 20))#no shutdown
R2(su)->router(Config-if(Vlan 20))#exit
R2(su)->router(Config)#interface tunnel 10
R2(su)->router(Config-if(Tnnl 101))#ipv6 address 2001:db8:111:1::20/127
R2(su)->router(Config-if(Tnnl 101))#tunnel source 195.167.20.1
R2(su)->router(Config-if(Tnnl 101))#tunnel destination 192.168.10.1
R2(su)->router(Config-if(Tnnl 101))#tunnel mode ipv6ip
R2(su)->router(Config-if(Tnnl 101))#exit
R2(su)->router(Config)#show ipv6 interface tunnel 10
Tunnel 10 Administrative Mode 6 Enabled<br>Tunnel 10 IPv6 Routing Operational Mode 6 Disabled
Tunnel 10 IPv6 Routing Operational Mode
Mode for IPv6 Tunnel IPv6OVER4
Source Address for IPv6 Tunnel 195.167.20.1
Destination Address for IPv6 Tunnel 192.168.10.1
IPv6 is Enabled
IPv6 Prefix is FE80::1111:22/128
                                          2001:db8:111:1::20/127
Routing Mode Enabled
Interface Maximum Transmit Unit 1480
Router Duplicate Address Detection Transmits 1
Router Advertisement NS Interval 0
Router Advertisement Lifetime 1800
Router Advertisement Reachable Time 0
Router Advertisement Min Interval 200
Router Advertisement Max Interval 600
Router Advertisement Managed Config Flag Disabled
Router Advertisement Other Config Flag Disabled
Router Advertisement Suppress Flag Disabled
```
#### **Configuring Static Routes**

Static routes are used to define an explicit path between two network devices. Use the **ipv6 route** command to configure an IPv6 static route in router global configuration mode. You must specify the destination IPv6 prefix and length, and either the global IPv6 address of the next hop or the VLAN or tunnel output interface, and the link-local address of the next hop. Optionally, you can specify a preference value for the route.

Procedure 25-4 on page 25-10 lists the commands used to configure IPv6 static routes. Refer to the *CLI Reference* for your platform for more information about the commands listed below.

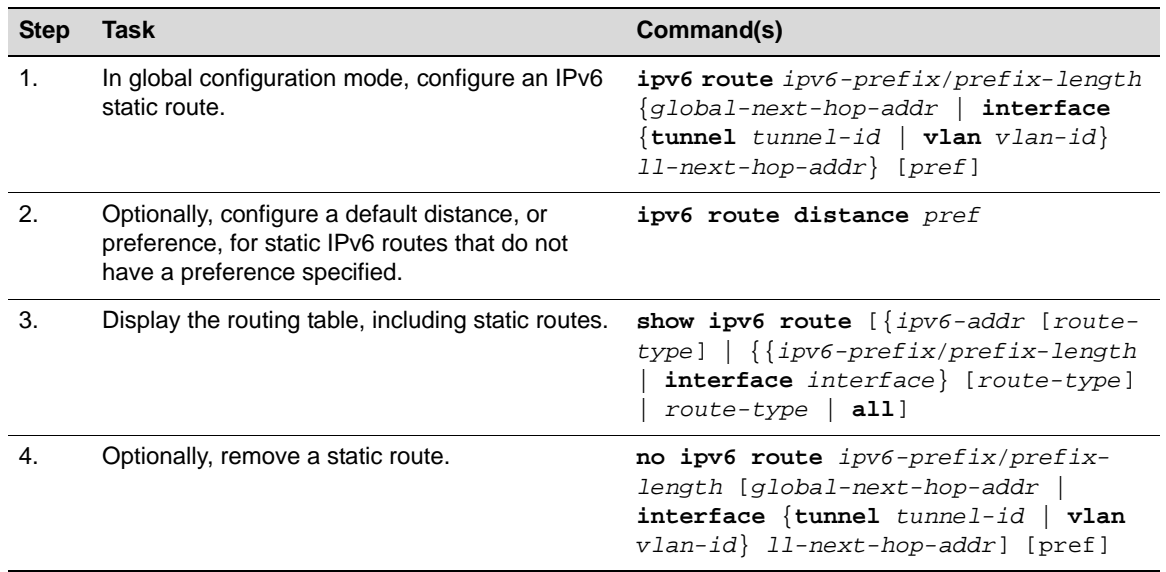

#### **Procedure 25-4 Configuring Static Routers**

This command creates a static IPv6 route to network 2001:0DB8:3333:6677::/64 by way of the next hop with global address 2003::211:88FF:FE56:5BD0.

```
C5(su)->router(Config)# ipv6 route 2001:0DB8:3333:6677::/64 
2003::211:88FF:FE56:5BD0
```
The following example creates a static IPv6 route to network 2001:0DB8:2222:4455::/64 by way of VLAN 6, with the next hop link-local address of fe80::1234:5678:2dd:1, and gives the route a preference of 5.

C5(su)->router(Config)# ipv6 route 2001:0DB8:2222:4455::/64 interface vlan 6 fe80::1234:5678:2dd:1 5

### **Viewing Routing Information**

Table 25-4 lists the commands you can use to display IPv6 routing information and clear ipv6 statistics. Refer to the *CLI Reference* for your platform for more information about the commands listed below.

| Task                                                                                                    | Command                                                                                                    |
|----------------------------------------------------------------------------------------------------|----------------------------------------------------------------------------------------------------|
| Display the IPv6 routing table                                                                                                    | show ipv6 route $[\{ipv6\}$ -addr $[route-type]$ $[\{ipv6\}$ -<br>$prefix/prefix-length \mid interface \space interface\}$<br>[route-type]   route-type   <b>all</b> ] |
| Display the preference value<br>associated with types of routes                                                                                                    | show ipv6 route preference                                                                                                    |
| Display the summary of the routing<br>table                                                                                                    | show ipv6 route summary [all]                                                                                                    |
| Show traffic and statistics for IPv6 and<br>ICMPv6. Specify a logical, loopback, or<br>tunnel interface to view information<br>about traffic on a specific interface. | show ipv6 traffic [vlan vlan-id   tunnel tunnel-<br>id   <b>loopback</b> loop-id]                                                                                      |
| Clear IPv6 statistics for all interfaces or<br>a specific interface                                                                                                   | clear ipv6 statistics [vlan vlan-id  <br>tunnel<br>tunnel-id   <b>loopback</b> loop-id]                                                                                |

**Table 25-4 Displaying Routing Information** 

### **Testing Network Connectivity**

Use the **ping ipv6** command to determine whether another device is on the network. Use the **ping ipv6 interface** command to ping a link-local or global IPv6 address of an interface, specifying a loopback, tunnel, or logical interface as the source.

To use the **ping** commands, configure the switch for network (in-band) connection. Both source and target devices need to support ICMPv6 echo requests and echo responses. Fixed switch devices have ICMPv6 echo requests and echo responses enabled by default. (Note that most IPcapable devices support this feature for basic debugging.)

The switch can be pinged from any IP workstation with which the switch is connected through the default VLAN (VLAN 1), as long as there is a physical path between the switch and the workstation. The terminal interface sends three pings to the target station.

Use the **traceroute** ipv6 command to trace the hop-by-hop route from the switch to the destination specified.

Refer to the *CLI Reference* for your platform for more information about the commands listed below.

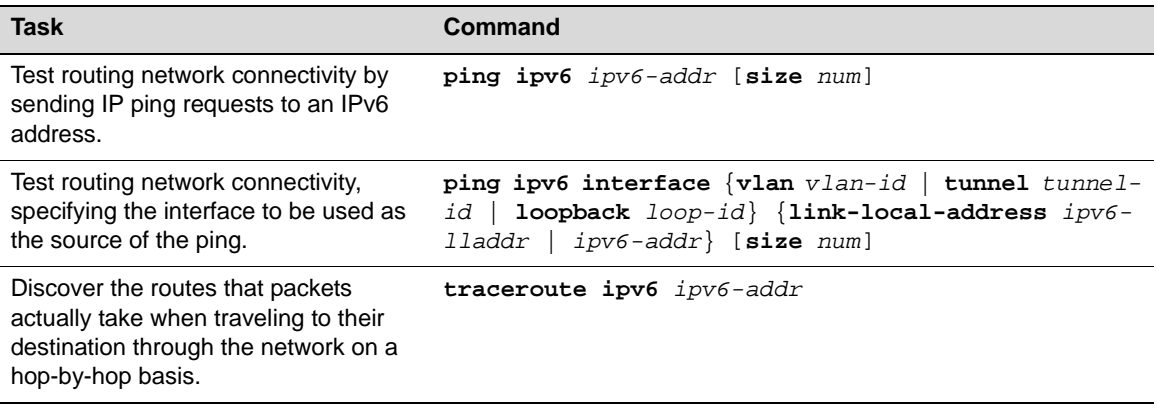

#### **Table 25-5 Testing Network Connectivity**

### **IPv6 Neighbor Discovery**

The Neighbor Discovery (ND) protocol for IPv6 is defined in RFC4861. The neighbor discovery protocol uses ICMPv6 messages to determine the link-layer addresses of nodes residing on the same local link, to locate neighboring routers, to learn certain link and address configuration information, and to track the reachability of neighbors.

### **Duplicate Address Detection**

IPv6 Duplicate Address Detection (DAD) is described in RFC 4862. DAD uses Neighbor Solicitation and Neighbor Advertisement messages to verify the uniqueness of an address. DAD must be performed on unicast addresses prior to assigning them to an interface. An address remains in a tentative state while DAD is being performed. If a tentative address is found to be a duplicate, an error message is returned and the address is not assigned to the interface.

Use the **ipv6 nd dad attempts** command to change the number of Neighbor Solicitation messages that can be sent for Duplicate Address Detection from the default value of 1. The **no** form of the command returns the value to the default of 1. A value of 0 disables Duplicate Address Detection on the interface.

The **show ipv6 interface** command displays the current DAD attempt setting.

### **Neighbor Solicitation Messages**

Neighbor Solicitation messages are sent on the local link to determine the link-local address of another node on the link, as well as to verify the uniqueness of a unicast address for DAD. Neighbor Solicitation messages are also used to verify the reachability of a neighbor after the linklocal address is known.

Use the **ipv6 nd ns-interval** command to configure the interval between Neighbor Solicitation messages sent on an interface.

Use the **ipv6 nd reachable-time** to configure the length of time within which some reachability confirmation must be received from a neighbor for the neighbor to be considered reachable.

### **Router Advertisements**

Router Advertisement (RA) messages are periodically sent out each IPv6-configured interface on the router. The messages are sent to the all-nodes multicast address. RA messages are also sent in response to router solicitation message from hosts.

RAs typically include the following information:

- The amount of time, in seconds, that this router should be used as a default router.
- A list of prefixes used for on-link determination and/or autonomous address configuration. Flags associated with the prefixes specify the intended uses of a particular prefix. Hosts use the advertised on-link prefixes to build and maintain a list that is used in deciding when a packet's destination is on-link or beyond a router. Hosts can use the advertised autoconfiguration prefixes to perform autonomous (stateless) address configuration, if stateless configuration is allowed.
- The "other stateful configuration" flag. When the flag is true, end nodes should use stateful autoconfiguration (DHCPv6) to obtain additional information (excluding addresses). When the value is false, end nodes do not. Refer to RFC 4862, "IPv6 Stateless Address Autoconfiguration," for more information.
- The length of time within which some reachability confirmation must be received from a neighbor for the neighbor to be considered reachable.

You can configure the following RA parameters:

- Whether router advertisements should be transmitted on the interface.
- The time interval between RA transmissions.
- The router lifetime value, which indicates the length of time the router can be used as a default router. You can also specify that the router should not be used as a default router.
- The value of the "other stateful configuration" flag.
- The list of prefixes for on-link determination and/or autonomous address configuration.
- The amount of time a node considers a neighbor reachable.

### **Cache Management**

Use the **show ipv6 neighbors** command to display the IPv6 Neighbor Cache.

Use the **clear ipv6 neighbors** command to clear all the dynamically learned entries in the cache, or an entry on a specific interface.

# **Neighbor Discovery Configuration**

Refer to Table 25-2 on page 25-4 for the default Neighbor Discovery values.

Procedure 25-5 on page 25-13 lists the tasks and commands to configure Neighbor Discovery on routing interfaces. Refer to the *CLI Reference* for your platform for more information about the commands listed below.

**Procedure 25-5 Neighbor Discovery Configuration** 

| <b>Step</b> | Task                                                                                                    | Command(s)                                                                                                    |
|-------------|----------------------------------------------------------------------------------------------------|----------------------------------------------------------------------------------------------------|
| 1.          | In router interface configuration mode, optionally<br>configure the number of DAD attempts that<br>should be made when configuring IPv6 unicast<br>addresses.                                     | ipv6 nd dad attempts number                                                                                                    |
|             | A value of 0 disables DAD on the interface.                                                                                                    |                                                                                                    |
| 2.          | Optionally, configure the interval between<br>Neighbor Solicitations sent on the interrace.                                                                                                    | ipv6 nd ns-interval ${msec}$  <br>0                                                                                                    |
|             | A value of 0 means the interval is unspecified.                                                                                                    |                                                                                                    |
| 3.          | Optionally, configure the amount of time that a<br>remote IPv6 node is considered reachable.                                                                                                    | ipv6 nd reachable-time msec                                                                                                    |
|             | A value of 0 means that the time is unspecified.                                                                                                    |                                                                                                    |
| 4.          | Optionally, set the "other stateful configuration"<br>flag to true, which indicates to end nodes that<br>they should use stateful autoconfiguration<br>(DHCPv6) to obtain additional information. | ipv6 nd other-config-flag                                                                                                    |
|             | Use the no form of the command to set the flag<br>to false.                                                                                                    |                                                                                                    |
| 5.          | Optionally, change the transmission interval<br>between router advertisements.                                                                                                    | ipv6 nd ra-interval $sec$                                                                                                    |
| 6.          | Optionally, change the router lifetime value sent<br>in RAs by this interface.                                                                                                    | ipv6 nd ra-lifetime $sec$   0                                                                                                    |
|             | A value of 0 indicates that this router should not<br>be used as a default router.                                                                                                    |                                                                                                    |
| 7.          | Optionally, suppress the sending of Router<br>Advertisements on this interface.RAs are sent<br>by default.                                                                                        | ipv6 nd suppress-ra                                                                                                    |
| 8.          | Optionally, configure the IPv6 prefixes to be<br>included in RAs sent by this interface.                                                                                                    | ipv6 nd prefix {ipv6-prefix/prefix-<br>length} [{valid-lifetime   infinite}<br>${perfect-lifetime}$   infinite}]<br>[no-autoconfig] [off-link] |
| 9.          | In router privileged execution or global<br>configuration mode, display the Neighbor<br>Discovery configuration for this interface.                                                               | show ipv6 interface [vlan vlan-id]<br>tunnel tunnel-id   loopback loop-id]                                                                     |
| 10.         | In router privileged execution mode, display the<br>contents of the Neighbor Cache.                                                                                                    | show ipv6 neighbors                                                                                                    |
| 11.         | In router privileged execution mode, clear the<br>contents of the Neighbor Cache.                                                                                                    | clear ipv6 neighbors                                                                                                    |

# **DHCPv6 Configuration**

DHCP is generally used between clients (for example, hosts) and servers (for example, routers) for the purpose of assigning IP addresses, gateways, and other networking definitions such as DNS, NTP, and/or SIP parameters. However, IPv6 natively provides for auto-configuration of IP addresses through the IPv6 Neighbor Discovery Protocol (NDP) and the use of Router Advertisement messages. Thus, the role of DHCPv6 within the network is different from DHCPv4 in that it is less relied upon for IP address assignment.

DHCPv6 server and client interactions are described by RFC 3315. There are many similarities between DHCPv6 and DHCPv4 interactions and options, but the messages and option definitions are sufficiently different. There is no migration or inter-operability from DHCPv4 to DHCPv6.

DHCPv6 incorporates the notion of the stateless server, where DHCPv6 is not used for IP address assignment to a client. Instead, it only provides other networking information such as DNS, NTP, and/or SIP information. The stateless server behavior is described by RFC 3736, which simply contains descriptions of the portions of RFC 3315 that are necessary for stateless server behavior.

In order for a router to drive a DHCPv6 client to utilize stateless DHCPv6, the "other stateful configuration" option must be configured for neighbor discovery on the corresponding IPv6 router interface. This in turn causes DHCPv6 clients to send the DHCPv6 "Information Request" message in response. A DHCPv6 server then responds by providing only networking definitions such as DNS domain name and server definitions, NTP server definitions, and/or SIP definitions.

RFC 3315 also describes DHCPv6 Relay Agent interactions, which are very much like DHCPv4 Relay Agent. RFC 3046 describes the DHCPv6 Relay Agent Information Option, which employs very similar capabilities as those described by DHCPv4 Relay Agent Option in RFC 2132.

With the larger address space inherent to IPv6, addresses within a network can be allocated more effectively in a hierarchical fashion. DHCPv6 introduces the notion of "prefix delegation" as described in RFC 3633 as a way for routers to centralize and delegate IP address assignment.

The Fixed Switches allow you to configure an interface on the switch as either a DHCPv6 server or a DHCPv6 relay agent, but not both.

# **DHCPv6 Relay Agent Configuration**

The DHCPv6 relay application provides a means for relaying DHCPv6 requests between a subnet to which no DHCP server is connected to other subnets on which servers are attached. The application allows the definition of servers on a per interface basis.

The DHCP Solicit message is a multicast message to the all DHCP server address (ff02::1:2). The all DHCP server address only crosses network segments when explicitly routed. If your network has multiple segments, you must configure a DHCP relay agent on the router interface for each segment, so that all DHCP solicit messages can be forwarded to your DHCP server.

In global router configuration mode, you can configure two options:

- The DHCPv6 Relay Agent Information Option allows for various sub-options to be attached to messages that are being relayed by the local router to a relay server. The relay server may in turn use this information in determining an address to assign to a DHCPv6 client. Refer to RFC 3046 for more information.
- The DHCPv6 Relay Agent Remote-ID sub-option may be added by DHCP relay agents which terminate switched or permanent circuits and have mechanisms to identify the remote host end of the circuit. Refer to RFC 3046 for more information.

Use the **ipv6 dhcp relay** command at router interface configuration mode to configure an interface as a DHCPv6 relay agent. You can specify the IPv6 address of the DHCPv6 server as a global

address, a multicast address, or a link-local address. If the address is a multicast or link-local address, then you must also specify the interface to be used to contact the DHCPv6 server.

Alternatively, you can specify only the interface to be used to contact the DHCPv6 server and the Fixed Switch device will use the DHCPV6-ALL-AGENTS multicast address (FF02::1:2) to relay DHCPv6 messages to the DHCPv6 server.

The **show ipv6 dhcp interface** command, in router privileged execution mode, will display how an interface has been configured.

### **DHCPv6 Server Configuration**

DHCPv6 server configuration consists of creating pools containing stateless and/or prefix delegation parameters that should be used by the DHCPv6 server, then configuring an interface as a DHCPv6 server and assigning the pools to be used.

#### **Pool Configuration**

DHCPv6 pools are used to specify information for the DHCPv6 server to distribute to DHCPv6 clients. These pools are shared between multiple interfaces over which DHCPv6 server capabilities are configured.

After executing the **ipv6 dhcp pool** command in global router configuration mode, and entering pool configuration mode, you can configure the following pool parameters:

- The DNS domain name for the pool which is provided to DHCPv6 clients by the DHCPv6 server. A DNS domain name is configured for stateless server support. A DHCPv6 pool can have up to 8 domain names configured for it.
- The IPv6 DNS server address which is provided to DHCPv6 clients by the DHCPv6 server. A DNS server address is configured for stateless server support. A DHCPv6 pool can have up to 8 DNS server addresses configured for it.
- An IPv6 address prefix to be delegated to a specific prefix delegation client, identified by their DHCP unique identifier. Refer to RFC 3633, "IPv6 Prefix Options for Dynamic Host Configuration Protocol (DHCP) version 6," for more information about prefix delegation. Refer to RFC 3315 for information about the DHCP Unique Identifier (DUID) of the prefix delegation client.

#### **Server Configuration**

After configuring the pools, you can configure DHCPv6 server functionality on an interface with the **ipv6 dhcp server** command in interface configuration mode. You can specify:

- The pool to be used, by name.
- Whether the server should use the Rapid Commit option that allows for an abbreviated exchange between DHCPv6 client and server. Refer to RFC 3315 for more information.
- The server's preference value, which is used by clients to determine preference among multiple servers.

# **Default Conditions**

The following table lists the default DHCPv6 conditions.

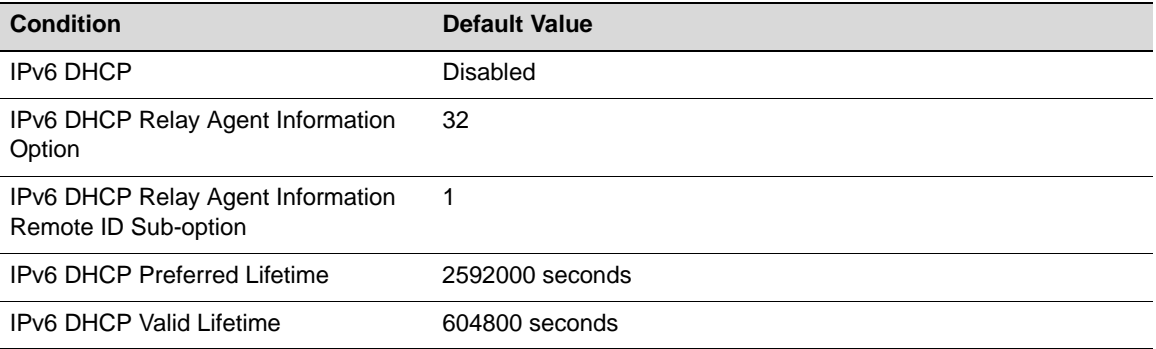

# **Configuration Examples**

Procedure 25-6 describes the tasks to configure a Fixed Switch interface as a DHCPv6 relay agent. A code example follows the procedure. Refer to the *CLI Reference* for your platform for more information about these commands.

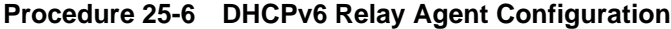

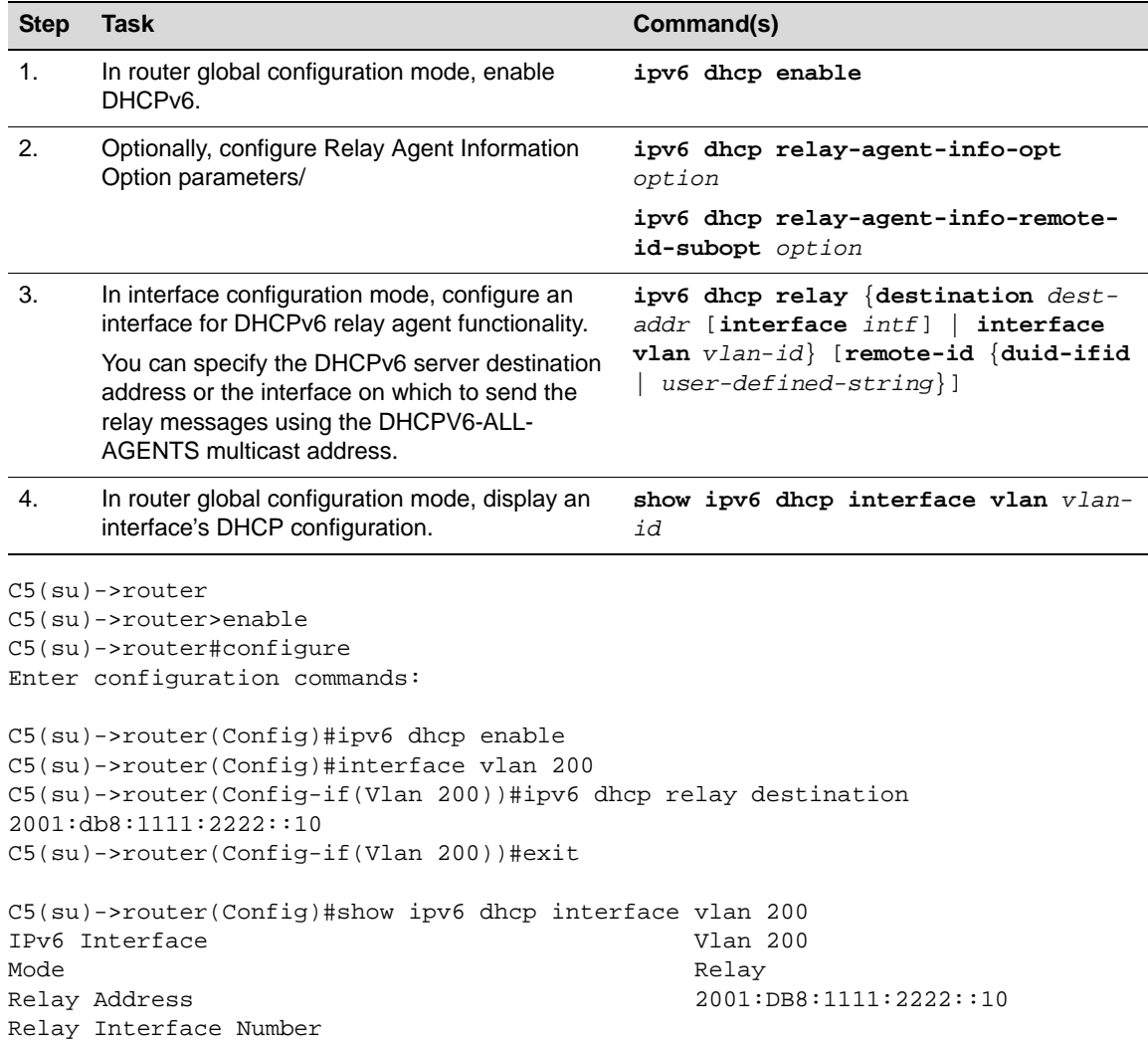

Relay Remote ID Option Flags

Procedure 25-7 on page 25-17 describes the tasks to configure a Fixed Switch interface as a DHCPv6 server. A code example follows the procedure. Refer to the *CLI Reference* for your platform for more information about these commands.

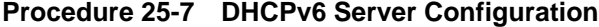

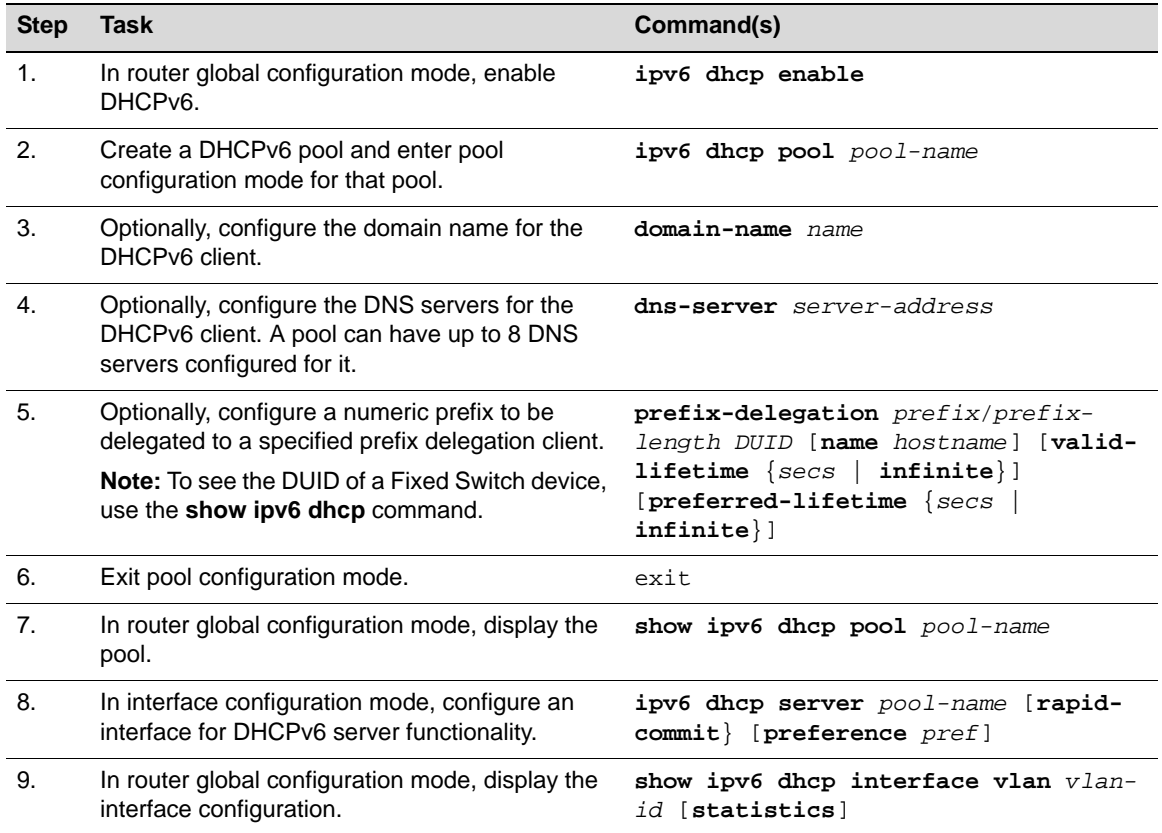

The following code example creates a DHCPv6 pool named "pool22" and configures the pool with a DNS server address, a domain name, and two prefixes that can be delegated to the DHCPv6 client identified by the DUID 00:01:00:06:99:a3:ff:11:22:33:44:55:66:77. The example then displays the pool. Interface VLAN 200 is then configured as a DHCPv6 server with pool22 assigned to it, and the interface is displayed.

```
C5(su)->router
C5(su)->router>enable
C5(su)->router#configure
Enter configuration commands:
C5(su)->router(Config)#ipv6 dhcp enable
C5(su)->router(Config)#ipv6 dhcp pool pool22
C5(su)->router(Config-dhcp6s-pool)#dns-server 2001:db8:222:111::10
C5(su)->router(Config-dhcp6s-pool)#domain-name enterasys.com
C5(su)->router(Config-dhcp6s-pool)#prefix-delegation 3001:2222::/48 
00:01:00:06:99:a3:ff:11:22:33:44:55:66:77
C5(su)->router(Config-dhcp6s-pool)#prefix-delegation 3001:3333::/48 
00:01:00:06:99:a3:ff:11:22:33:44:55:66:77
C5(su)->router(Config-dhcp6s-pool)#exit
```
C5(rsu)->router(Config)#show ipv6 dhcp pool pool22

```
DHCPv6 Pool: pool22
  Static Bindings:
    Binding for Client 00:01:00:06:99:a3:ff:11:22:33:44:55:66:77
    IA PD: IA ID not specified,
    Prefix: 3001:2222::/48
    Preferred Lifetime infinite, Valid Lifetime infinite
  Static Bindings:
    Binding for Client 00:01:00:06:99:a3:ff:11:22:33:44:55:66:77
    IA PD: IA ID not specified,
    Prefix: 3001:3333::/48
    Preferred Lifetime infinite, Valid Lifetime infinite
DNS Server: 2001:DB8:222:111::10
DNS Server: 2001:DB8:4444:5555::20
Domain Name: enterasys.com
C5(su)->router(Config)#interface vlan 200
C5(su)->router(Config-if(Vlan 200))#ipv6 dhcp server pool22
C5(su)->router(Config-if(Vlan 200))#exit
C5(su)->router(Config)#show ipv6 dhcp interface vlan 200
IPv6 Interface Vlan 200
Mode Server Server Server Server
Pool Name pool22
Server Preference 20
Option Flags
```
### **Viewing DHCPv6 Statistics**

Table 25-6 lists the commands you can use to display DHCPv6 statistics and status. Refer to the *CLI Reference* for your platform for more information about the output of these commands.

#### **Table 25-6 Displaying DHCPv6 Statistics**

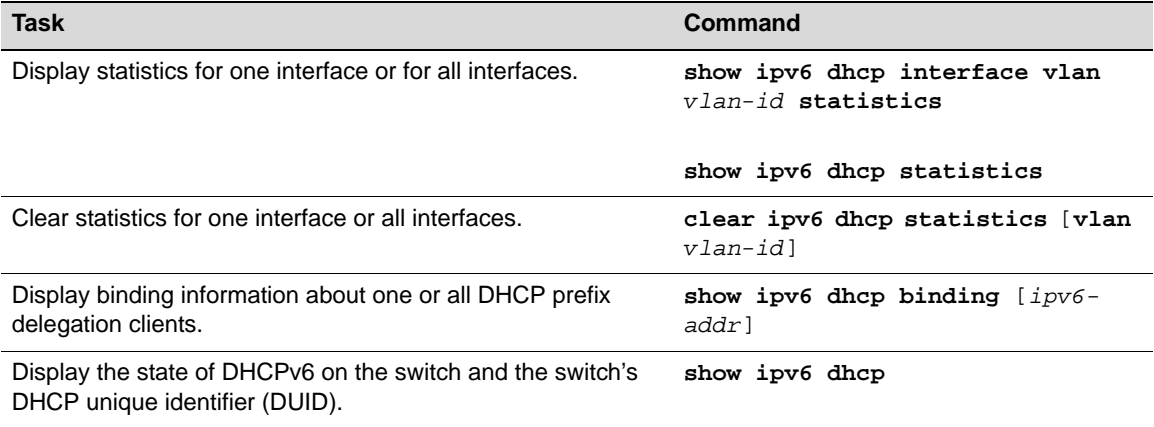

*26*

# *Configuring Security Features*

This chapter. describes the following security features and how to configure them on the Fixed Switch platforms.

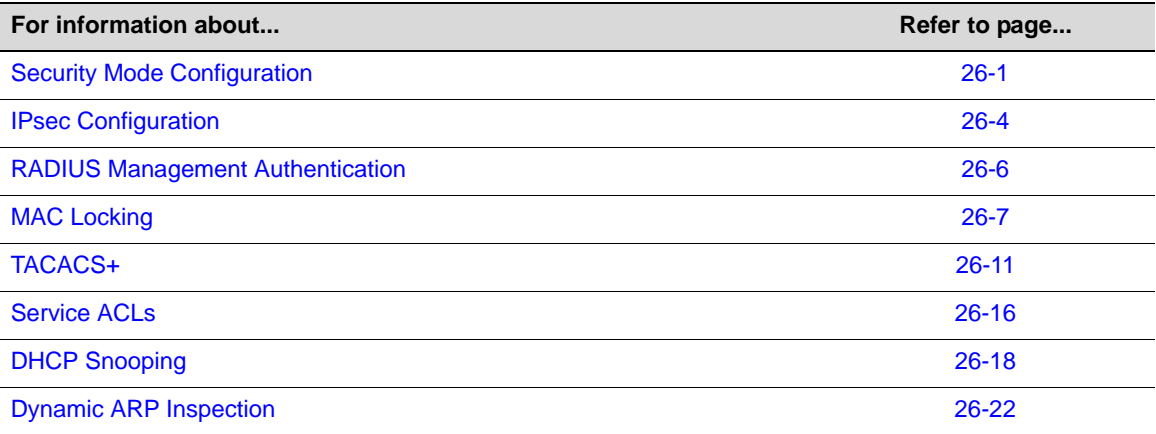

# **Security Mode Configuration**

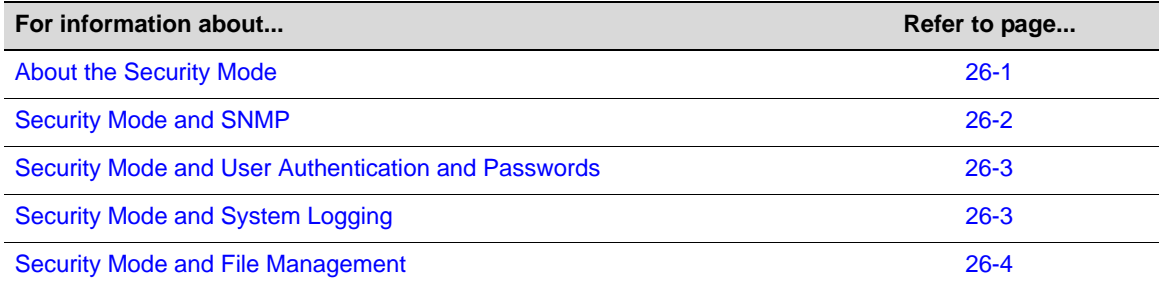

### **About the Security Mode**

The security mode of a Fixed Switch determines how the switch performs all cryptographic functions. The security mode is set with the **set security profile** command. Currently, the modes supported are:

- Normal, when all supported cryptographic algorithms are available to be selected and used.
- Federal Information Processing Standard (FIPS) 140-2 mode, when the switch adheres to the FIPS 140-2 Security Requirements for Cryptographic Modules. In this mode, all cryptographic functions are performed by the FIPs Cryptographic Module, including SSH, SSL, SNMPv3, and password encryption. Optional selection of non-FIPS approved algorithms will fail.

FIPS mode is disabled by default. It can be enabled using the **set security profile c2** command. FIPS mode is persistent and shown in the running configuration. When changing between Normal and FIPS mode, a system reboot is required, indicated by a warning message:

Warning: Changing the security profile requires system reset. Do you want to continue  $(y/n)$  [n]?

FIPS mode can be cleared using the **clear security profile** command.

When FIPS mode (security profile = c2) is enabled, FIPS cryptographic module initialization is invoked as per Section 2.3 of the OpenSSL FIPS 140-2 Security Policy.

#### **Configuring the Security Mode**

Procedure 26-1 on page 26-2 lists the commands to configure the security mode of the switch. Refer to the *CLI Reference* for your platform for details of the commands listed.

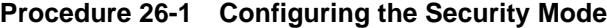

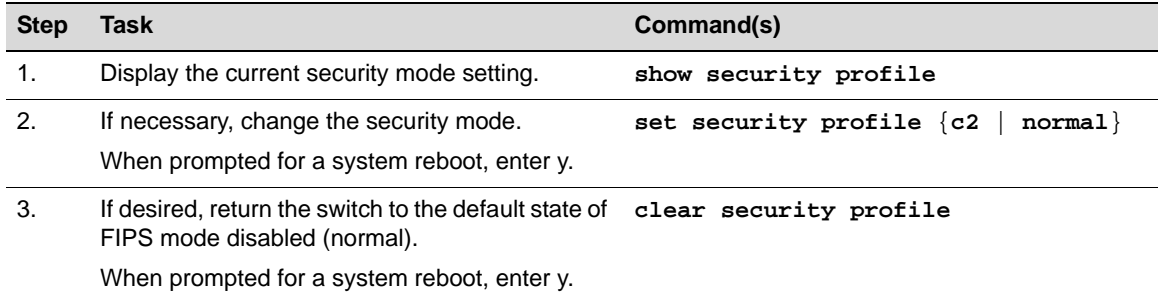

#### **Security Mode and SNMP**

When FIPS mode (security profile = c2) is enabled, the default authentication mechanism for SNMPv3 is HMAC-SHA-1. The entire SNMPv3 message will be checked for integrity using HMAC-SHA-1. The authentication option of the **set snmp user** command will not accept MD5 as an option. Only the FIPS cryptographic module will be used for HMAC-SHA-1 even if this same algorithm is provided by other functions.

When FIPS mode (security profile  $= c2$ ) is enabled, the encryption mechanism for SNMPv3 will be AES-128. The encryption option of the **set snmp user** command will not accept DES as an option while in FIPS mode. Only the FIPS cryptographic module will be used for AES-128 even if this same algorithm is provided by other functions.

Table 26-1 lists the SNMP commands that require different user access permissions when the security mode is set to C2.

| <b>Commands</b>             | <b>Normal</b> | <b>Access When Security Mode Setting Is:</b><br>C <sub>2</sub> |
|-----------------------------|---------------|----------------------------------------------------------------|
| set/clear snmp user         | Read-Write    | Super User                                                     |
| set/clear snmp group        | Read-Write    | Super User                                                     |
| set/clear snmp community    | Read-Write    | Super User                                                     |
| set/clear snmp access       | Read-Write    | Super User                                                     |
| set/clear snmp view         | Read-Write    | Super User                                                     |
| set/clear snmp targetparams | Read-Write    | Super User                                                     |

**Table 26-1 SNMP Commands Affected by Security Mode Settings** 

| Commands                     | <b>Normal</b> | <b>Access When Security Mode Setting Is:</b><br>C2 |
|------------------------------|---------------|----------------------------------------------------|
| set/clear snmp targetaddr    | Read-Write    | Super User                                         |
| set/clear snmp notify        | Read-Write    | Super User                                         |
| set/clear snmp notifyfilter  | Read-Write    | Super User                                         |
| set/clear snmp notifyprofile | Read-Write    | Super User                                         |

**Table 26-1 SNMP Commands Affected by Security Mode Settings (continued)**

### **Security Mode and User Authentication and Passwords**

The switch ensures that passwords are safeguarded during transit and while in storage using FIPS 140-2 commercial encryption provided by the FIPS module.

Password feature behavior and defaults differ depending on the security mode of the switch. The default values for user account and password parameters are listed in the following table by the security mode of the switch.

**Table 26-2 User Account and Password Parameter Defaults by Security Mode**

| <b>Parameter</b>                                          | <b>Normal Mode Default</b> | <b>C2 Mode Default</b>  |
|-----------------------------------------------------------|----------------------------|-------------------------|
| Password history                                          | 0 (no history)             | 8 previous passwords    |
| Password change frequency                                 | 0 (no waiting)             | 1440 minutes (24 hours) |
| Minimum number of characters in password                  | 8                          | 9                       |
| Allow consecutively repeating characters in<br>password   | yes                        | 2 characters            |
| Aging of system passwords                                 | disabled                   | 90 days                 |
| Password required at time of new user account<br>creation | no                         | yes                     |
| Substring matching at password validation                 | 0 (no checking)            | 0 (no checking)         |
| New users required to change password at first<br>log in  | no                         | yes                     |
| Lockout based on inactivity                               | 0 (no activity checking)   | 90 days of inactivity   |
| Lockout based on failed login attempts                    | 3 failed attempts          | 3 failed attempts       |
| Lockout period duration after unsuccessful log ins        | 15 minutes                 | 1 minute                |
| Grace period after password expiration                    | 0                          | 30 days                 |
| Grace login limit                                         | 0                          | 3                       |
| Warning period                                            | 20 days                    | 20 days                 |

Refer to Chapter 5, **User Account and Password Management** for more information about creating and managing user accounts and passwords.

### **Security Mode and System Logging**

Security audit logging provides a mechanism to generate a separate and secure log file, in addition to the previously existing unsecured log file ("current.log"). Refer to "About Security Audit Logging" on page 14-6 for information about the secure permanent log file (secure.log) and how to enable security audit logging. Refer to Chapter 14, **Configuring Syslog** for more information about system logging in general.

Table 26-3 lists the logging commands that require different user access permissions when the security mode is set to C2.

| <b>Commands</b>               | <b>Access When Security Mode Setting Is:</b><br><b>Normal</b> | C2         |
|-------------------------------|---------------------------------------------------------------|------------|
| set/clear logging server      | Read-Write                                                    | Super User |
| set/clear logging default     | Read-Write                                                    | Super User |
| set/clear logging application | Read-Write                                                    | Super User |
| set/clear logging local       | Read-Write                                                    | Super User |
| show logging buffer           | Read-Only                                                     | Super User |

**Table 26-3 Logging Commands Affected by Security Mode Settings** 

### **Security Mode and File Management**

The "secure.log" file is stored in the **secure/logs** directory. This directory is only visible to and accessible by super user accounts. Super-users can create, edit, and delete files in the secure directory, and can copy files to and from the secure directory.

The secure.log file stored in the **secure/logs** directory cannot be deleted, edited, or renamed. Super-users can copy the secure.log file using SCP, SFTP, or TFTP.

Table 26-4 on page 26-4 describes the security mode implications for the **show config**, and **configure** commands.

| <b>Commands</b> | <b>Normal</b>                                                        | <b>Command Behavior When Security Mode Setting Is:</b><br>C2                                                                                             |
|-----------------|----------------------------------------------------------------------|----------------------------------------------------------------------------------------------------|
| show config     | Output of command obfuscates user<br>passwords for all access modes. | For Read-Only and Read-Write users,<br>user passwords are redacted entirely.<br>The line containing the password is<br>also commented out in the output. |
|                 |                                                                      | For Super Users, user passwords are<br>obfuscated.                                                                                                    |
| configure       | Command is available for Read-Write<br>user access.                  | Command is available only for Super<br>User access                                                                                                    |

**Table 26-4 File Management Commands Affected by Security Mode Settings** 

# **IPsec Configuration**

### **About IPsec**

The Security Architecture for IP (IPsec), defined in RFC 4301, describes how to provide a set of security services for traffic at the IP layer in both IPv4 and IPv6 environments. As described in the RFC, most of the security services are provided through use of two traffic security protocols, the Authentication Header (AH) and the Encapsulating Security Payload (ESP), and through the use of cryptographic key management procedures and protocols.

The current IPsec implementation on the Fixed Switches provides the following functionality:

- IPsec and IKE (Internet Key Exchange protocol) are defined for the RADIUS host application only. This implementation supports the creation of Security Associations (SAs) with servers configured for RADIUS, and the RADIUS application helps define the IPsec flow.
- Only the Encapsulating Security Payload (ESP) mode of operation is supported. Authentication Header (AH) mode is not supported.
- Currently, IKEv1 is supported, and the RADIUS shared secret is used as the IKE pre-shared key.

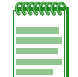

**Note:** Although the use of certificates will be supported for IPsec in future releases, in the current release only use of a shared secret is supported.

- HMAC-SHA1 is the default IKE integrity mechanism.
- 3DES and the Advanced Encryption Standard (AES) encryption algorithms are supported. AES supports key lengths of 128, 192, and 256 bits. The default IPsec encryption algorithm is AES-128.
- IPsec does not prevent the independent simultaneous use of MSCHAP-V2 style encryption of user passwords between the switch and the RADIUS server.

### **IPsec Defaults**

#### **Table 26-5 IPsec Defaults**

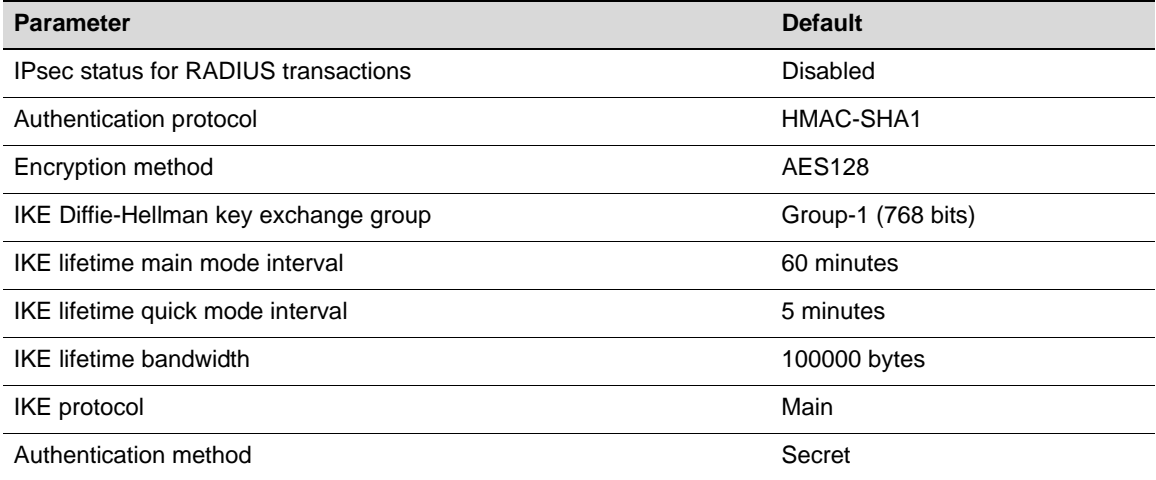

### **IPsec Configuration**

Procedure 26-2 lists the commands to configure IPsec parameters and enable or disable IPsec on one or all RADIUS servers. The **set** and **clear** commands listed below require super user access rights if the security mode setting is C2. Refer to the *CLI Reference* for your platform for details about using the commands listed.

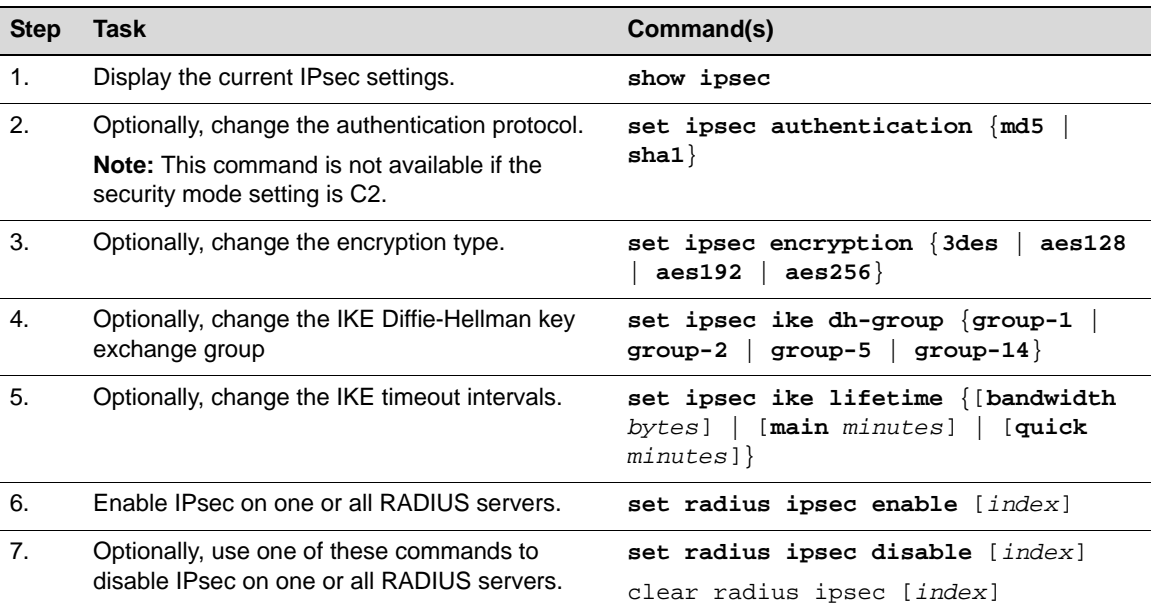

#### **Procedure 26-2 Configuring IPsec**

# **RADIUS Management Authentication**

MS-CHAP is the Microsoft version of the Challenge-Handshake Authentication Protocol (CHAP). MS-CHAPv2 is defined in RFC 2759.

When you enable MS-CHAPv2 management authentication with the **set radius attribute mgmt password mschapv2** command, the following features are supported:

- MS-CHAPv2 style encryption of user passwords between the switch and RADIUS server.
- Support for the following MS-CHAPv2 RADIUS attributes:
	- MS-CHAP2-Response
	- MS-CHAP2-Success
- Support for MS-CHAPv2 password changing, which requires support of these attributes:
	- MS-CHAP2-CPW
	- MS-CHAP-Error
	- MS-CHAP-NT-Enc-PW

### **Request Transmission**

If the **mschapv2** option has been configured, the RADIUS client software will take the clear text user password indicated by the management session and use it to properly fill the MS-CHAP2-Response RADIUS attribute, following the guidelines set forth in both RFC2548 and RFC2759.

In short, the attribute is filled with both a randomly generated challenge as well as the appropriate MS-CHAPv2 response calculated using the challenge and the passed clear text password. No User-Password RADIUS attribute will be passed in this case.

#### **Response Validation**

When the MS-CHAP2-Success attribute is received in an access accept RADIUS response frame, it will be validated according to RFC2548 and RFC2759. This attribute contains the 42 byte authenticator response. Upon receipt, the RADIUS client software will calculate its own authenticator response using the information that was passed in the MS-CHAP2-Response attribute and the user's passed clear text password.

If the value calculated does not match the value in the attribute, it will be assumed that the message is not from the RADIUS server and the response message will be dropped. A log message will be output that indicates this condition has occurred.

### **Password Changing**

If an Access Reject packet is received from the RADIUS server and it includes an MS-CHAP-Error attribute that indicates that the user's password has expired, the switch will prompt the user for a new password. If the user appropriately enters a new password, then that password will be sent to the RADIUS server via the MS-CHAPv2 password change RADIUS attributes.

If the server responds with an Access Accept, then the user will be allowed access and the password has been successfully changed. If an Access Reject is sent from the server, then the password has not been changed and the user will be denied access.

### **Example**

This example changes the RADIUS management authentication mode to MS-CHAPv2, then displays the RADIUS configuration.

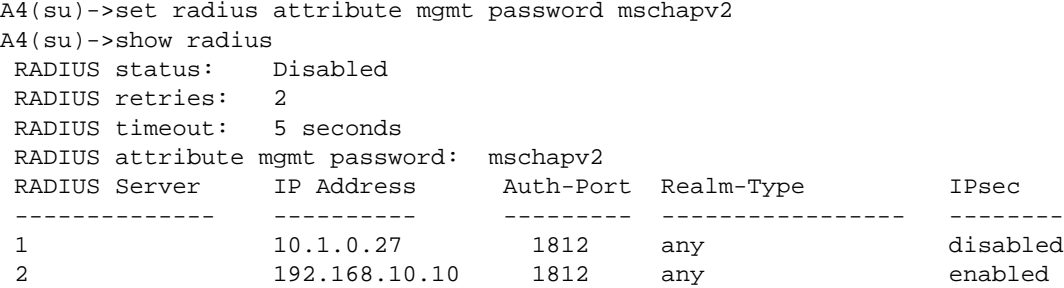

Note that although **standard** is the factory default mode, once you change the mode to MS-CHAPv2, you must execute the s**et radius attribute mgmt password standard** command to change the mode back to standard RADIUS management authentication.

# **MAC Locking**

This feature locks a MAC address to one or more ports, preventing connection of unauthorized devices through the port(s). When source MAC addresses are received on specified ports, the switch discards all subsequent frames not containing the configured source addresses. The only frames forwarded on a "locked" port are those with the "locked" MAC address(es) for that port.

There are two methods of locking a MAC to a port: first arrival and static. The first arrival method is defined to be locking the first *n* number of MACs which arrive on a port configured with MAC locking enabled. The value *n* is configured with the **set maclock firstarrival** command.

The static method is defined to be statically provisioning a MAC-port lock using the **set maclock static** command. The maximum number of static MAC addresses allowed for MAC locking on a port is 20 MAC addresses.

You can configure the switch to issue a violation trap if a packet arrives with a source MAC address different from any of the currently locked MAC addresses for that port.

MACs are unlocked as a result of:

- A link down event
- When MAC locking is disabled on a port
- When a MAC is aged out of the forwarding database when FirstArrival aging is enabled

When properly configured, MAC locking is an excellent security tool as it prevents MAC spoofing on configured ports. Also if a MAC were to be secured by something like Dragon Dynamic Intrusion Detection, MAC locking would make it more difficult for a hacker to send packets into the network because the hacker would have to change their MAC address and move to another port. In the meantime the system administrator would be receiving a maclock trap notification.

MAC locking is disabled by default at device startup. Configuring one or more ports for MAC locking requires globally enabling it on the device and then enabling it on the desired ports.

### **First Arrival Configuration**

Use the **set maclock firstarrival** command to restrict MAC locking on a port to a maximum number of end station addresses first connected to that port (dynamic MAC locking).

By default, the maclock first arrival count resets when the link goes down and dynamic MAC locking addresses are dropped on loss of link. This feature is beneficial if you have roaming users—the first arrival count will be reset every time a user moves to another port, but will still protect against connecting multiple devices on a single port and will protect against MAC address spoofing.

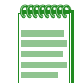

**Note:** Setting a port's first arrival limit to 0 does not deny the first MAC address learned on the port from passing traffic.

Use the **set maclock agefirstarrival** command to enable or disable the aging of first arrival MAC addresses. When enabled, first arrival MAC addresses that are aged out of the forwarding database will be removed from the associated port MAC lock.

Use the **set maclock clearonlinkchange** command to manage the behavior of First Arrival MAC locking with link state change. By default, dynamic MAC locking addresses are dropped on loss of link. If you disable clearing of First Arrival MAC locking, First Arrival MAC addresses will be maintained on a loss of link.

Use the **set maclock move** command to move all current first arrival MACs to static entries. If there are more first arrival MACs than the allowed maximum static MACs, then only the latest first arrival MACs will be moved to static entries. For example, if you set the maximum number of static MACs to 2 with the **set maclock static** command, and then executed the **set maclock move**  command, even though there were five MACs in the first arrival table, only the two most recent MAC entries would be moved to static entries.

### **MAC Locking Notifications**

You can configure MAC locking notifications as SNMP traps and/or Syslog messages.

Use the **set maclock trap** command to enable or disable MAC locking SNMP trap messaging, and to specify when a trap should be sent. You can specify that a trap should be sent:

If the MAC address table threshold is reached, or
• If a connected end station exceeds the maximum values configured with the **set maclock firstarrival** and **set maclock static** commands (a violation).

When "send-on-violation" is enabled, this feature authorizes the switch to send an SNMP trap message if an end station is connected that exceeds the maximum values configured using the **set maclock firstarrival** and **set maclock static** commands. Violating MAC addresses are dropped from the device's (or stack's) filtering database.

When "send-on-threshold" is enabled, the agent issues a trap when the MAC address table threshold, as defined in the etsysMACLockingFirstArrivalStationsAllocated object, is reached.

Use the **set maclock syslog** command to set the status of MAC locking syslog messages. Syslog messages are disabled by default. You can specify that a syslog message should be set:

- When the MAC address table threshold is reached, or
- If a connected end station exceeds the maximum values configured with the **set maclock firstarrival** and **set maclock static** commands (a violation).

When "send-on-violation" is enabled, this feature authorizes the switch to send a syslog message if an end station is connected that exceeds the maximum values configured using the **set maclock firstarrival** and **set maclock static** commands. Violating MAC addresses are dropped from the device's (or stack's) filtering database.

When "send-on-threshold" is enabled, the agent issues a syslog message when the MAC address table threshold, as defined in the etsysMACLockingFirstArrivalStationsAllocated object, is reached.

# **Disabling and Enabling Ports**

Use the **set maclock disable-port** command to enable MAC locking threshold shutdown (corresponds to etsMACLockingThresholdShutdown) on one or more ports. By default, this threshold shutdown is disabled on all ports. When threshold shutdown is enabled, the agent attempts to disable a port (operstatus down) when the MAC address table threshold, as defined in etsysMACLockingFirstArrival Stations-Allocated object, is exceeded.

Use the **clear maclock disable-port** command to clear MAC locking threshold shutdown to the default condition of disabled.

Use the **clear maclock violation disabled-port** command to clear ports disabled due to a MAC lock violation (corresponds to etsMACLockingShutdownState). This command will clear the operstatus down caused by a MAC lock disable-port threshold and clear the port's etsMacLockingShutdownState.

# **MAC Locking Defaults**

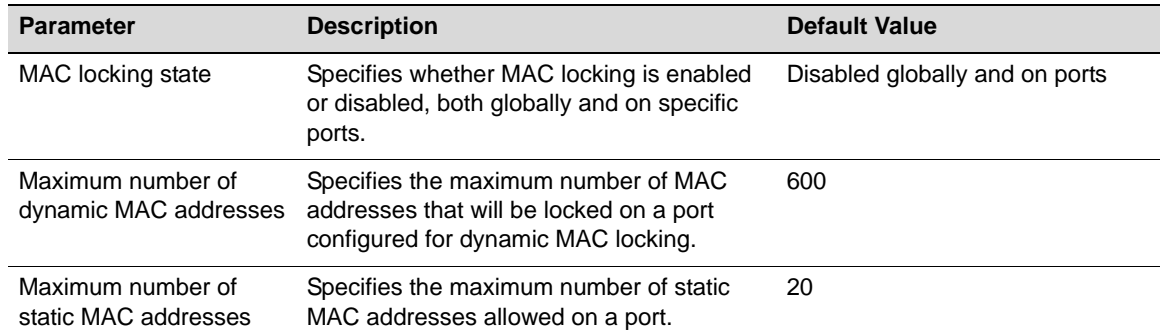

#### **Table 26-6 MAC Locking Defaults**

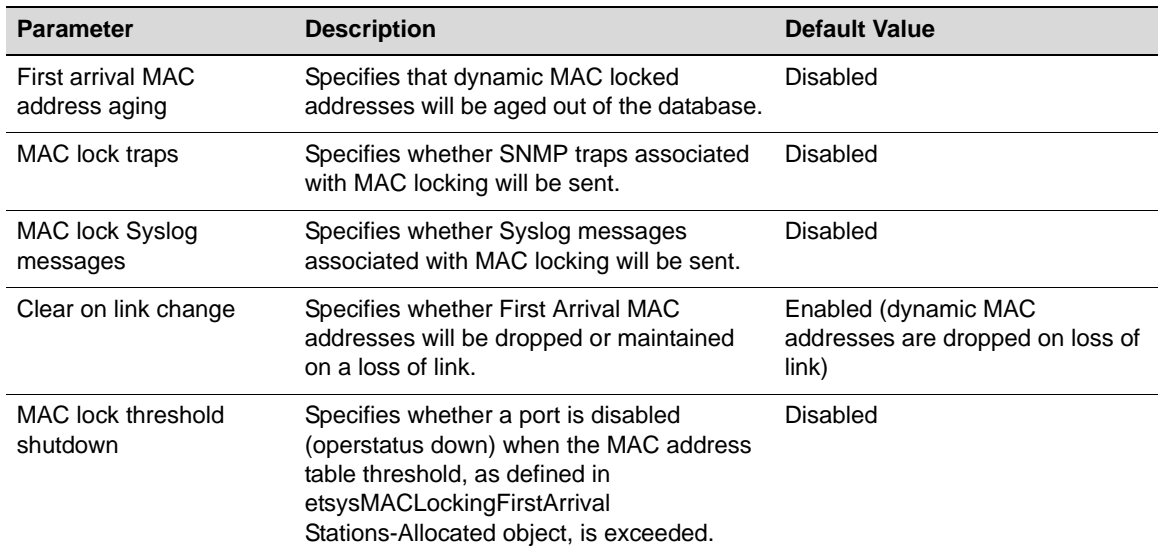

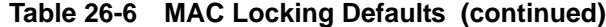

# **MAC Locking Configuration**

Procedure 26-3 lists the commands used to configure MAC locking on the Fixed Switch platforms. Refer to the *CLI Reference* for your platform for details about using the commands listed.

| <b>Step</b>    | Task                                                                                                    | Command(s)                                                                                |  |
|----------------|----------------------------------------------------------------------------------------------------|-------------------------------------------------------------------------------------------|--|
| $\mathbf{1}$ . | Globally enable MAC locking.                                                                                                    | set maclock enable                                                                        |  |
| 2.             | Enable MAC locking on ports.                                                                                                    | set maclock enable port-string                                                            |  |
| 3.             | Optionally, create static MAC address-to-port<br>locking entries. The MAC locking entry is<br>automatically enabled when you create the<br>entry.        | set maclock mac-address port-string<br>create<br>clear maclock mac-address<br>port-string |  |
|                | Use the <b>clear maclock</b> command to remove a<br>static locking entry.                                                                                |                                                                                           |  |
| 4.             | Optionally, disable or enable a static locking<br>entry.                                                                                                 | set maclock mac-address port-string<br>enable   disable                                   |  |
| 5.             | Optionally, set the maximum number of static<br>MAC addresses allowed per port.                                                                          | set maclock static port-string value                                                      |  |
|                | Use the <b>clear maclock static</b> command to<br>return to the default of 20.                                                                           | clear maclock static port-string                                                          |  |
| 6.             | Optionally, restrict MAC locking on a port to a<br>maximum number of end station addresses first<br>connected to that port.                              | set maclock firstarrival port-string<br>value                                             |  |
|                | Use the <b>clear maclock firstarrival</b> command to<br>reset the number of first arrival MAC addresses<br>allowed per port to the default value of 600. | clear maclock firstarrival<br>port-string                                                 |  |

**Procedure 26-3 MAC Locking Configuration** 

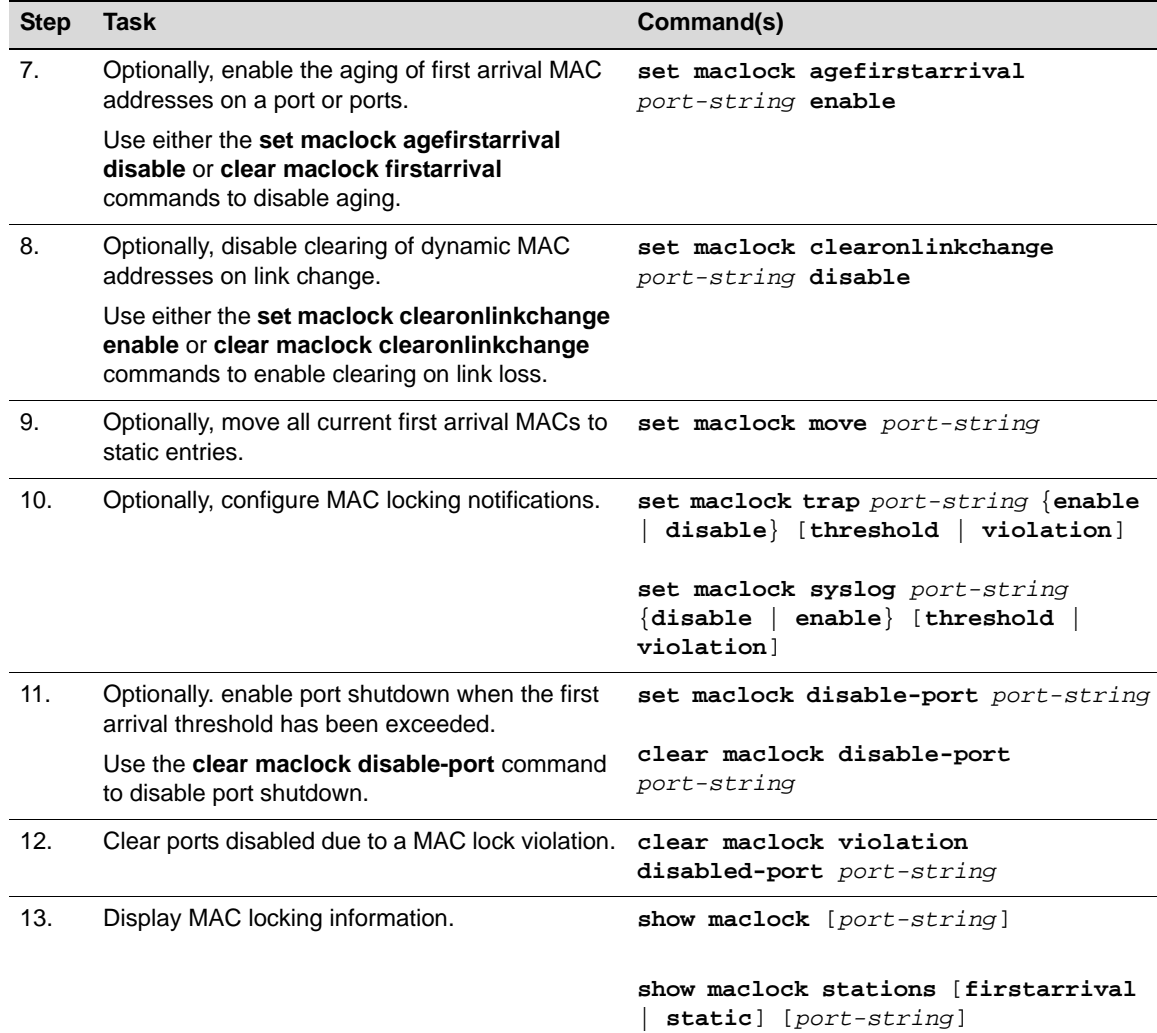

### **Procedure 26-3 MAC Locking Configuration (continued)**

# **TACACS+**

TACACS+ (Terminal Access Controller Access-Control System Plus), is a security protocol developed by Cisco Systems which can be used as an alternative to the standard RADIUS security protocol (RFC 2865). TACACS+ runs over TCP and encrypts the body of each packet.

Based on the now obsolete TACACS protocol (defined in RFC 1492), TACACS+ is defined in an unpublished and expired Internet Draft draft-grant-tacacs-02.txt, "The TACACS+ Protocol Version 1.78," January, 1997.

TACACS+ provides the following services:

- User authentication
- User authorization
- Accounting (user activity)

You can configure the TACACS+ client on your Enterasys device in conjunction with one or more TACACS+ access servers to provide authentication, authorization, or accounting services on your network. Each of the TACACS+ services can be implemented on separate servers.

You can also configure TACACS+ to use a single TCP connection for all TACACS+ client requests to a given TACACS+ server.

Up to 5 TACACS+ servers can be configured, with the index value of 1 having the highest priority. If you want to change the default timeout value for a specific server or all servers, you must enter the **set tacacs server** command using the **timeout** parameter.

When at least one backup server has been configured and the switch loses contact with the primary server, the switch will contact the next server in priority. If the switch was trying to authenticate a user when the connection was lost, or if the default login access (read-only permissions) had been received, the switch will try to authenticate again.

If a user had already been authenticated and authorized, then the backup server is contacted without requiring any authentication. The backup server will just authorize or account for the packets coming in for that user. Since a task ID is associated with each accounting session, if there is a failover to a backup server, the accounting information will still be associated with the correct session using the task ID.

When a failover to a backup server occurs, syslog messages are generated containing the reason for the failure.

# **TACACS+ Client Functionality**

TACACS+ client functionality falls into four basic capabilities:

- Authentication and session authorization
- Command authorization
- Session accounting
- Command accounting

### **Session Authorization and Accounting**

The TACACS+ client is disabled by default. When the TACACS+ client is enabled on an Enterasys device and a session is initiated, the configured session authorization parameters are sent by the client to the TACACS+ server. The parameter values must match a service and access level attribute-value pair configured on the server for the session to be authorized. If the parameter values do not match, the session is not allowed.

The service name and attribute-value pairs can be any character string, and are determined by your TACACS+ server configuration.

When session accounting is enabled, the TACACS+ server logs accounting information, such as start and stop times, IP address of the remote user, and so forth, for each authorized client session.

## **Command Authorization and Accounting**

TACACS+ command authorization and accounting can occur only during a TACACS+ authorized session.

When command authorization is enabled, the TACACS+ server checks whether each command is permitted for that authorized session and returns a success or failure for each one. If the authorization fails, the command is not executed.

When command accounting is enabled, the TACACS+ server logs accounting information, such as the command string and IP address of the remote user for each command executed during the session.

### **Configuring the Source Address**

You can configure the source IP address used by the TACACS+ application on the switch when generating packets for management purposes. Any of the management interfaces, including VLAN routing interfaces, can be configured as the source IP address used in packets generated by the TACACS+ client.

An interface must have an IP address assigned to it before it can be set as the TACACS+ source.

If no interface is specified, then the IP address of the Host interface will be used.

If a non-loopback interface is configured as the source, application packet egress is restricted to that interface if the server can be reached from that interface. Otherwise, the packets are transmitted over the first available route. Packets from the application server are received on the configured interface.

If a loopback interface is configured, and there are multiple paths to the application server, the outgoing interface (gateway) is determined based on the best route lookup. Packets from the application server are then received on the sending interface. If route redundancy is required, therefore, a loopback interface should be configured.

# **Default Settings**

Table 26-7 lists the TACACS+ parameters (as displayed through the **show tacacs** command) and their default values.

| <b>Parameter</b>                       | <b>Description</b>                                                                                                    | Default Value              |
|----------------------------------------|----------------------------------------------------------------------------------------------------|----------------------------|
| TACACS+ state                          | Whether the TACACS+ client is enabled or disabled.                                                                                                    | Disabled                   |
| TACACS+ service                        | The name of the service that is requested by the<br>TACACS+ client for session authorization.                                                                                  | exec                       |
| TACACS+ session                        | The attribute-value pairs that are mapped to the<br>A4read-only, read-write, and super-user access<br>privilege levels for the service requested for session<br>authorization. | read-only: "priv-lvl", 0   |
| authorization A-V<br>pairs             |                                                                                                    | read-write: "priv-lvl", 1  |
|                                        |                                                                                                    | super-user: "priv-lvl", 15 |
| TACACS+ session<br>accounting state    | The TACACS+ client sends session accounting<br>information, such as start and stop times, to a TACACS+                                                                         | Disabled                   |
|                                        | server for logging.                                                                                                    |                            |
| TACACS+ command<br>authorization state | The TACACS+ client checks with a TACACS+ server<br>whether each command is permitted for that authorized<br>session.                                                           | Disabled                   |
| TACACS+ command                        | The TACACS+ client sends command accounting                                                                                                    | Disabled                   |
| accounting state                       | information, such as the command string and IP address<br>of the remote user, to a TACACS+ server for logging.                                                                 |                            |
| TACACS+<br>singleconnect state         | The TACACS+ client sends multiple requests to a<br>TACACS+ server over a single TCP connection.                                                                                | Disabled                   |
| <b>TACACS+ Server</b><br>Timeout       | The period of time (in seconds) the device A4 waits for a<br>response from the TACACS+ server before it times out<br>and declares an error.                                    | 10 seconds                 |

**Table 26-7 TACACS+ Parameters** 

# **Basic TACACS+ Configuration**

Procedure 26-4 describes the basic steps to configure TACACS+ on Enterasys devices. It assumes that you have gathered the necessary TACACS+ server information, such as the server's IP address, the TCP port to use, shared secret, the authorization service name, and access level attribute-value pairs.

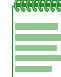

**Note:** You must be logged in to the Enterasys device with read-write access rights to use the commands shown in this procedure.

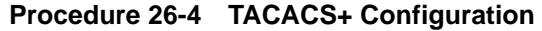

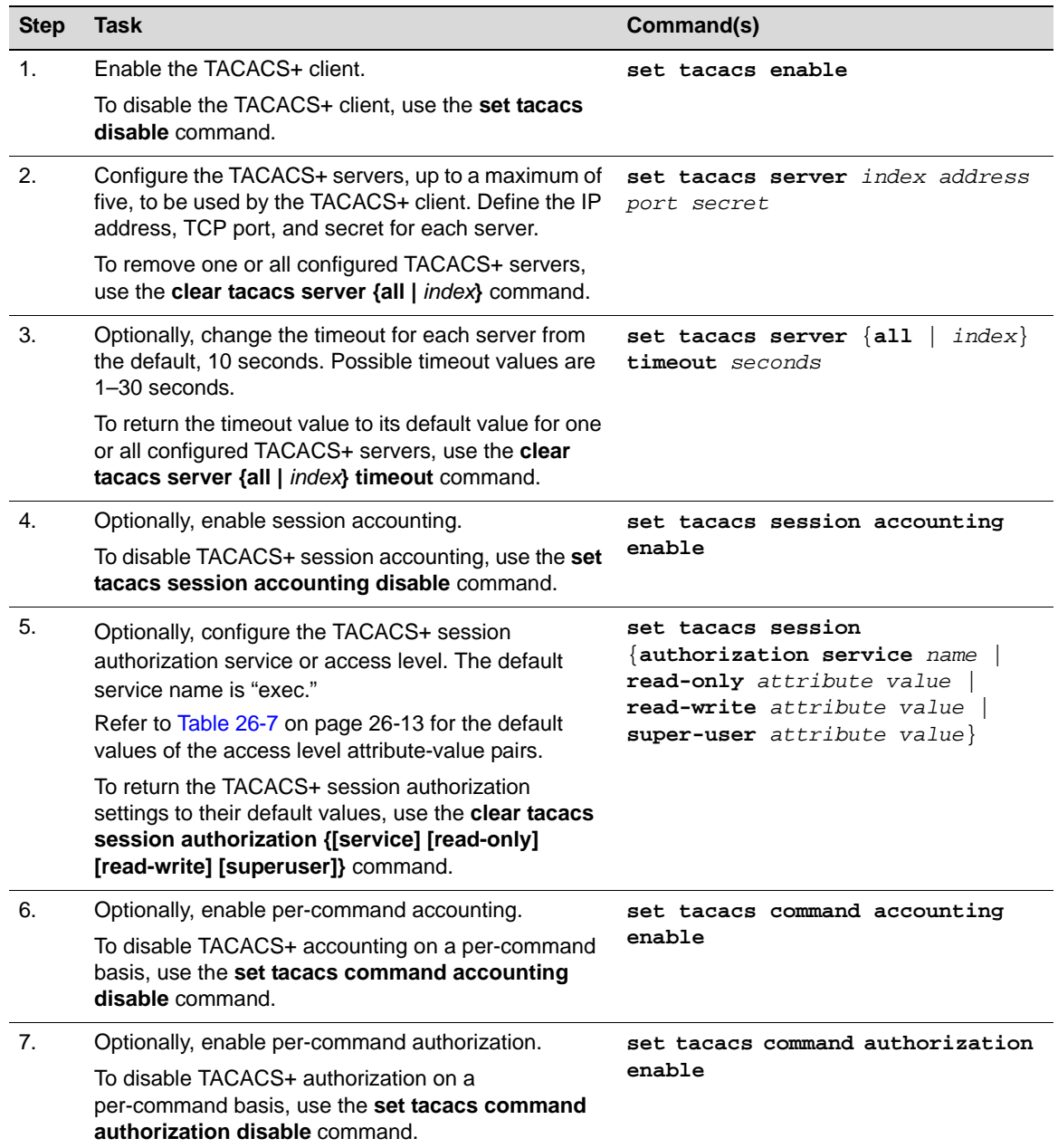

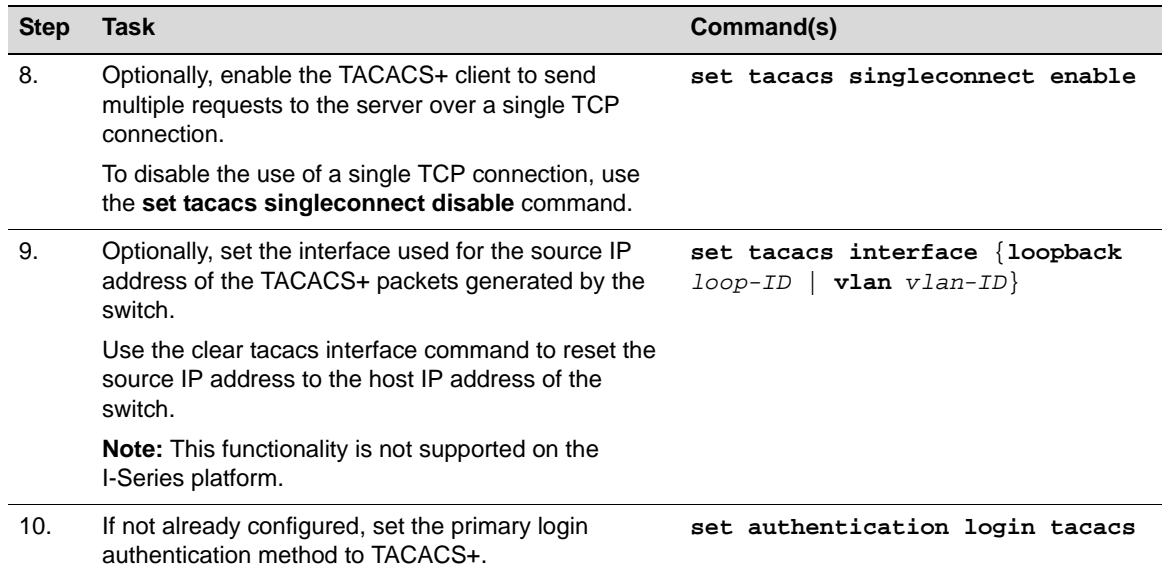

#### **Procedure 26-4 TACACS+ Configuration (continued)**

# **Example TACACS+ Configuration**

In the following configuration example, the TACACS+ server is defined as having the IP address 192.168.10.10. The TCP port is set to 49, which is the standard TACACS+ TCP port. The authorization service is set to "basic" and the read-write access privilege is set to 5. Session and command accounting are enabled, as is command authorization. A single TCP connection will be used for all TACACS+ communication with 192.168.10.10. Finally, the primary login authentication method is set to TACACS+.

```
C5(rw)->set tacacs enable
C5(rw)->set tacacs server 1 192.168.10.10 49 mysecret
C5(rw)->set tacacs session accounting enable
C5(rw)->set tacacs session authorization service basic
C5(rw)->set tacacs session authorization read-write priv-lvl 5
C5(rw)->set tacacs command accounting enable
C5(rw)->set tacacs command authorization enable
C5(rw)->set tacacs singleconnect enable
C5(rw)->set authentication login tacacs
```
## **TACACS+ Display Commands**

Table 26-8 lists TACACS+ show commands.

### **Table 26-8 TACACS+ Show Commands**

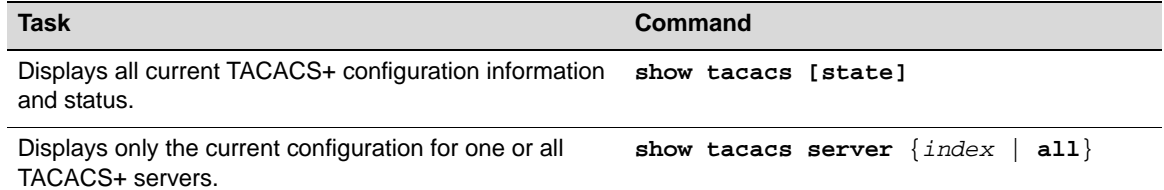

### **Table 26-8 TACACS+ Show Commands (continued)**

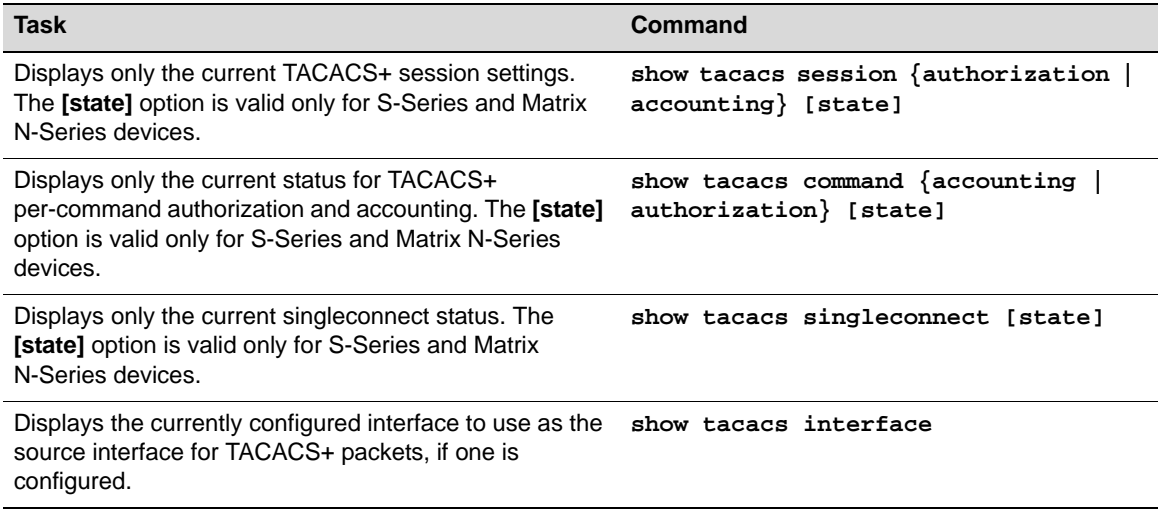

Refer to your platform's *CLI Reference* for more information about each command.

# **Service ACLs**

A Service Access Control List (SACL) can provide security for switch management features, by ensuring that only known and trusted devices are allowed to remotely manage the switch via TCP/IP.

A Service ACL can be applied to a specific host service, or to all supported host services. The following host services are currently supported:

- HTTP
- HTTPS
- SNMP
- SSH
- Telnet
- TFTP

Service ACLs are applied to inbound traffic only. When a Service ACL is enabled, incoming TCP packets initiating a connection (TCP SYN) and all UDP packets will be filtered based on their source IP address and destination port. Additionally, other attributes such as incoming port and VLAN ID can be used to determine if the traffic should be allowed to the management interface. When the component is disabled, incoming TCP/UDP packets are not filtered and are processed normally.

Only one Service ACL can be configured on the switch, with a maximum of 64 rules. The Service ACL will not be actively used on the switch until it is activated with the **set system service-class**  command. Both IPv4 and IPv6 address rules are supported.

A trap is sent if a packet is dropped due to a service ACL rule hit. A trap will not be generated if traffic is dropped due to the "console-only" option (see Restricting Management Access to the Console Port below). The Enterasys Threat Notification MIB is used for trap generation.

## **Restricting Management Access to the Console Port**

You can restrict access to system management to the switch's serial port only. This is done using the **set system service-class console-only** command. When console-only access is configured, all TCP SYN packets and UDP packets are dropped, with the exception of UDP packets sent to the DHCP Server or DHCP Client ports. Attempting to map a router ACL to a host service will fail.

## **Configuring a Service Access Control List**

Use the **set system service-acl** command to configure a service access control list. Each rule should have a unique priority. New rules without a priority will be entered at the end of the service ACL. Use the **set system access-class** command to choose the active service-acl. The active management list can't be updated or removed.

A service ACL has an implicit deny all rule at the end. If you want to allow access by a network server that is not covered by the specific *services* listed with the **service** parameter, such as a network NTP/SNTP server, you can add a permit rule for the IP address of that server.

Procedure 26-5 lists the commands used to create a service ACL and apply it to the switch. Refer to the CLI Reference for your platform for more information about these commands.

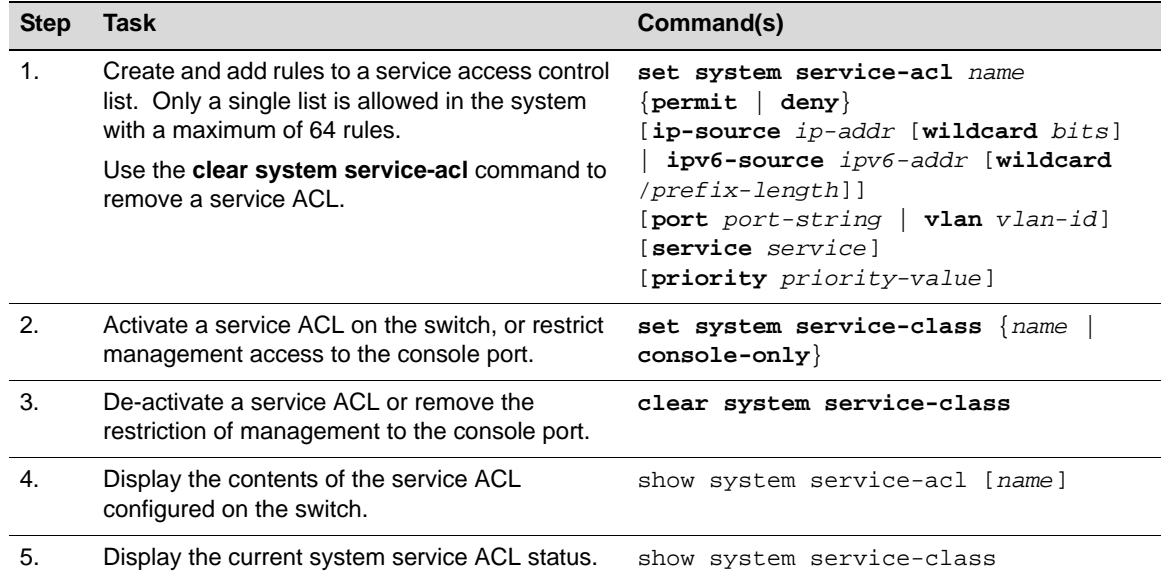

#### **Procedure 26-5 Configuring a Service ACL**

The following example adds two rules to allow remote management for all host services through ports ge.1.1 and ge.1.2. A third rule permits traffic from the SNTP network server with IP address 10.10.22.2.

Since no priority is specified, the rules will be added in the order in which they entered. Then a rule is added that denies SSH access from source IPv4 address 192.168.10.10 and sets the priority of the rule to 1. The contents of the service ACL is then displayed, and it is activated on the switch.

```
C5(su)->set system service-acl my-sacl permit port ge.1.1 
C5(su)->set system service-acl my-sacl permit port ge.1.2 
C5(su)->set system service-acl my-sacl permit ip-source 10.10.22.2 port 123
C5(su)->set system service-acl my-sacl deny service ssh ip-source 192.168.10.10 
priority 1
C5(su)->show system service-acl
my-sacl
```

```
-------
set system service-acl my-sacl deny ip-source 192.168.10.10 mask 255.255.255.255 
service ssh priority 1
set system service-acl my-sacl permit port ge.1.1 priority 2
set system service-acl my-sacl permit port ge.1.2 priority 3
set system service-acl my-sacl permit ip-source 10.10.22.2 port 123
! (Note: all other access implicitly denied)
C5(su)->set system service-class my-sacl
```
# **DHCP Snooping**

DHCP snooping monitors DHCP messages between DHCP clients and DHCP servers to filter harmful DHCP messages and to build a bindings database of {MAC address, IP address, VLAN ID, port} tuples that are considered authorized.

DHCP snooping is disabled globally and on all VLANs by default. Ports are untrusted by default. DHCP snooping must be enabled globally and on specific VLANs. Ports within the VLANs must be configured as trusted or untrusted. On trusted ports, DHCP client messages are forwarded directly by the hardware. On untrusted ports, client messages are given to the DHCP snooping application.DHCP servers must be reached through trusted ports.

DHCP snooping enforces the following security rules:

- DHCP packets from a DHCP server (DHCP OFFER, DHCP ACK, DHCP NAK) are dropped if received on an untrusted port.
- DHCP RELEASE and DHCP DECLINE messages are dropped if they are for a MAC address in the snooping database but the binding's interface in the database is different from the interface where the message was received.
- On untrusted interfaces, the switch drops DHCP packets whose source MAC address does not match the client hardware address. This feature is a configurable option.

# **DHCP Message Processing**

The hardware identifies all incoming DHCP packets on ports where DHCP snooping is enabled. On untrusted ports, the hardware traps all incoming DHCP packets to the CPU. On trusted ports, the hardware forwards client messages and copies server messages to the CPU so DHCP snooping can learn the binding.

The DHCP snooping application processes incoming DHCP messages. For DHCP RELEASE and DHCP DECLINE messages, the application compares the receive interface and VLAN with the client's interface and VLAN in the bindings database. If the interfaces do not match, the application logs the event and drops the message. For valid client messages, DHCP snooping compares the source MAC address to the DHCP client hardware address. Where there is a mismatch, DHCP snooping logs and drops the packet. You can disable this feature using the **set dhcpsnooping verify mac-address disable** command.

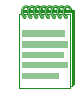

**Note:** If the switch has been configured as a DHCP relay agent, to forward client requests to a DHCP server that does not reside on the same broadcast domain as the client, MAC address verification should be disabled in order to allow DHCP RELEASE packets to be processed by the DHCP snooping functionality and client bindings removed from the bindings database.

DHCP snooping can be configured on switching VLANs and routing VLANs. When a DHCP packet is received on a routing VLAN, the DHCP snooping application applies its filtering rules and updates the bindings database. If a client message passes filtering rules, the message is placed into the software forwarding path, where it may be processed by the DHCP relay agent, the local DHCP server, or forwarded as an IP packet.

DHCP snooping forwards valid DHCP client messages received on non-routing VLANs. The message is forwarded on all trusted interfaces in the VLAN. If a DHCP relay agent or local DHCP server co-exist with the DHCP snooping feature, DHCP client messages will be sent to the DHCP relay agent or local DHCP server to process further.

The ports on the switch through which DHCP servers are reached must be configured as trusted ports so that packets received from those ports will be forwarded to clients in hardware. DCHP packets from a DHCP server (DHCP OFFER, DHCP ACK, DHCP NAK) are dropped if received on an untrusted port.

## **Building and Maintaining the Database**

The DHCP snooping application uses DHCP messages to build and maintain the bindings database. The bindings database includes only data for clients on untrusted ports. The bindings database includes the following information for each entry:

- Client MAC address
- Client IP address
- Time when client's lease expires
- Client VLAN ID
- Client port

DHCP snooping creates a tentative binding from DHCP DISCOVER and REQUEST messages. Tentative bindings tie a client to a port (the port where the DHCP client message was received). Tentative bindings are completed when DHCP snooping learns the client's IP address from a DHCP ACK message on a trusted port. DHCP snooping removes bindings in response to DECLINE, RELEASE, and NACK messages. The DHCP snooping application ignores the ACK messages sent in reply to the DHCP Inform messages received on trusted ports. You can also enter static bindings into the bindings database with the **set dhcpsnooping binding** command.

When a switch learns of new bindings or when it loses bindings, the switch immediately updates the entries in the database.

If the absolute lease time of a snooping database entry expires, then that entry will be removed. Care should be taken to ensure that system time is consistent across the reboots. Otherwise, snooping entries will not expire properly. If a host sends a DHCP RELEASE message while the switch is rebooting, when the switch receives a DHCP DISCOVERY or REQUEST message, the client's binding will go to a tentative binding state.

# **Rate Limiting**

To protect the switch against DHCP attacks when DHCP snooping is enabled, the snooping application enforces a rate limit for DHCP packets received on untrusted interfaces. DHCP snooping monitors the receive rate on each interface separately. If the receive rate exceeds a configurable limit, DHCP snooping brings down the interface. Use the **set port enable** command to re-enable the interface. Both the rate and the burst interval can be configured.

# **Basic Configuration**

Procedure 26-6 on page 26-20 describes the commands used to configure DHCP Snooping. Refer to the *CLI Reference* for your platform for command details.

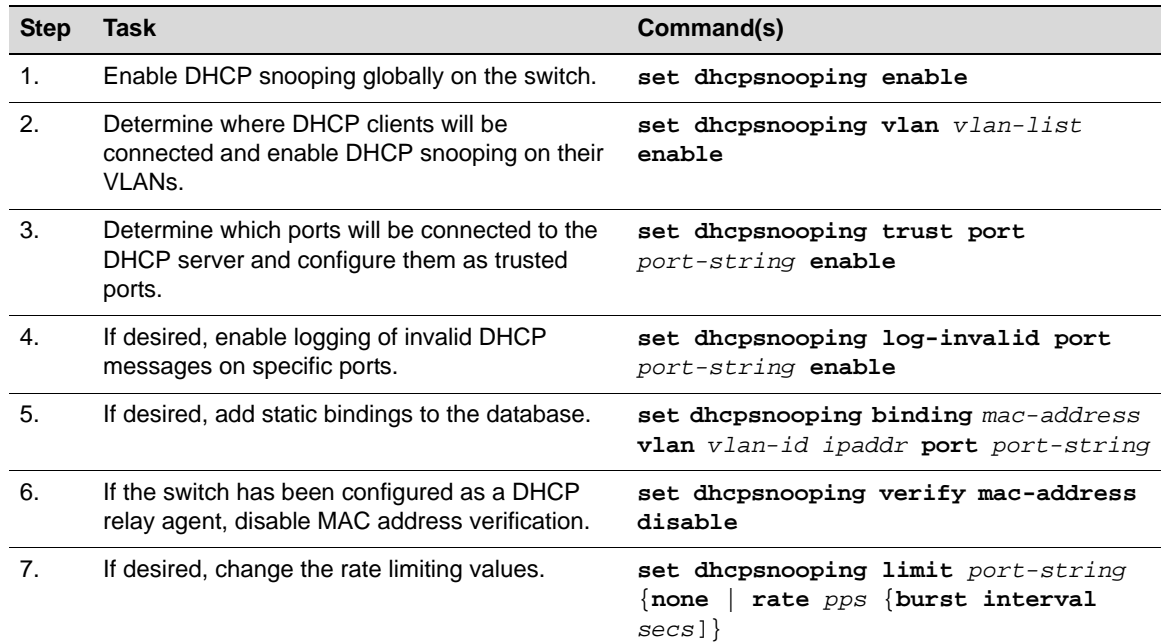

#### **Procedure 26-6 Basic Configuration for DHCP Snooping**

## **Configuration Notes**

### **DHCP Server**

- When the switch is operating in switch mode, then the DHCP server and DHCP clients must be in the same VLAN.
- If the switch is in routing mode (on those platforms that support routing), then the DCHP server can be remotely connected to a routing interface, or running locally.
- If the DHCP server is remotely connected, then the use of an IP helper address is required and MAC address verification should be disabled (**set dhcpsnooping verify mac-address disable**).
- The DHCP server must use Scopes in order to provide the IP addresses per VLAN.
- DHCP snooping must be enabled on the interfaces where the DHCP clients are connected, and the interfaces must be untrusted DHCP snooping ports.
- The routing interface that is connected to the DHCP server must be enabled for DHCP snooping and must be a trusted DHCP snooping port.

## **Default Parameter Values**

### **Table 26-9 DHCP Snooping Default Parameters**

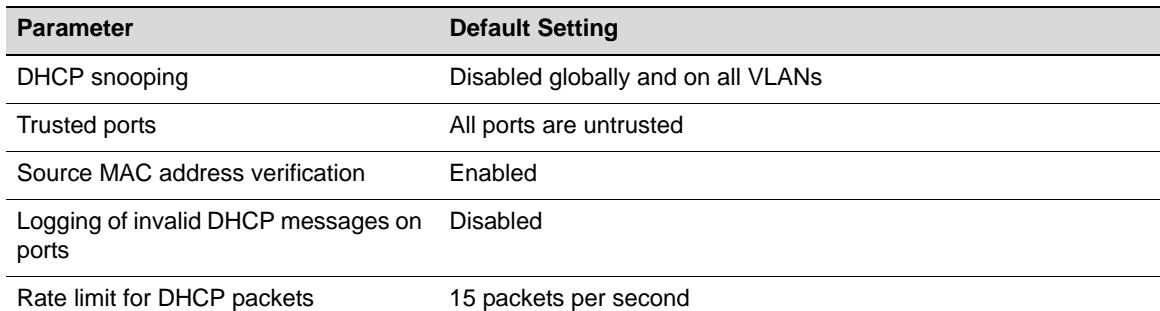

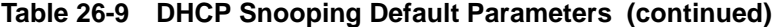

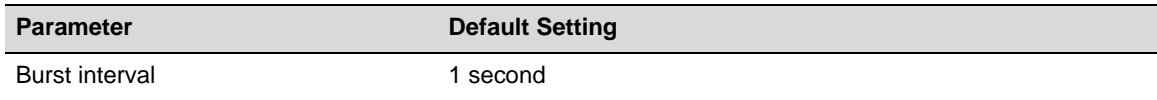

# **Managing DHCP Snooping**

Table 26-10 on page 21 lists the commands to display DHCP snooping information. Table 26-11 on page 21 lists the commands to manage DHCP snooping. Refer to the *CLI Reference* for your platform for command details.

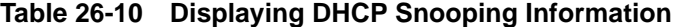

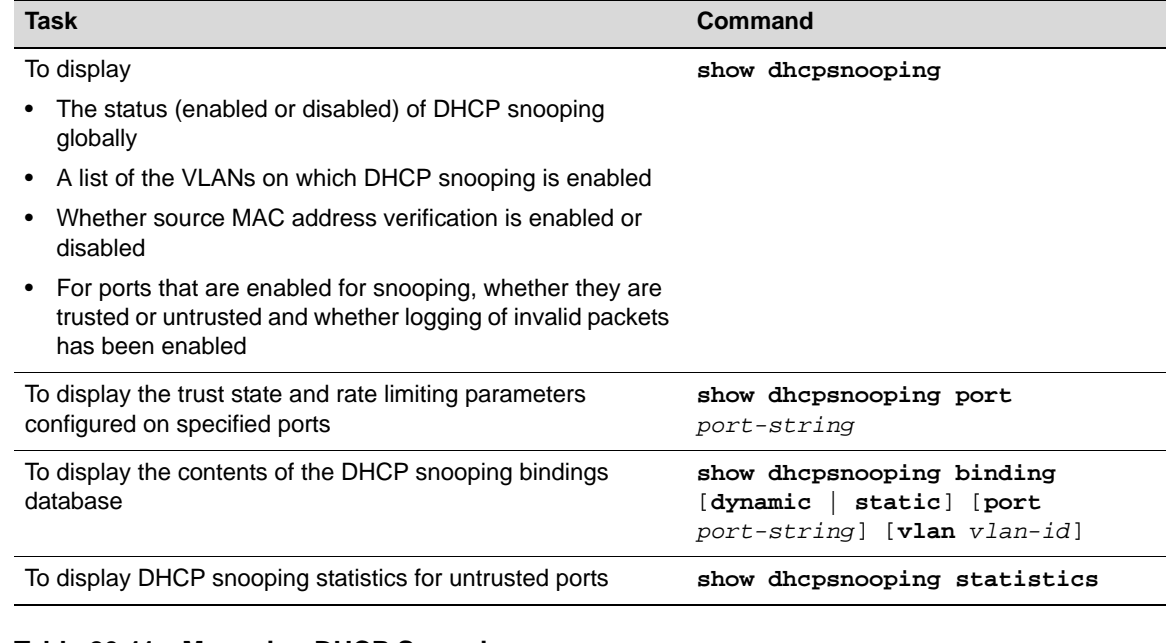

### **Table 26-11 Managing DHCP Snooping**

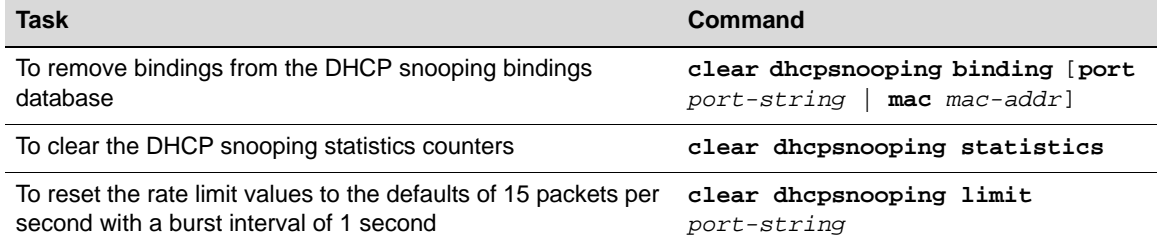

# **Dynamic ARP Inspection**

Dynamic ARP inspection (DAI) is a security feature that rejects invalid and malicious ARP packets. The feature prevents a class of man-in-the-middle attacks where an unfriendly station intercepts traffic for other stations by poisoning the ARP caches of its unsuspecting neighbors. ARP poisoning is a tactic where an attacker injects false ARP packets into the subnet, normally by broadcasting ARP responses in which the attacker claims to be someone else. By poisoning the ARP cache, a malicious user can intercept the traffic intended for other hosts on the network.

The Dynamic ARP Inspection application performs ARP packet validation. When DAI is enabled, it verifies that the sender MAC address and the source IP address are a valid pair in the DHCP snooping binding database and drops ARP packets whose sender MAC address and sender IP address do not match an entry in the database. Additional ARP packet validation can be configured.

If DHCP snooping is disabled on the ingress VLAN or the receive interface is trusted for DHCP snooping, ARP packets are dropped.

# **Functional Description**

DAI is enabled on VLANs, effectively enabling DAI on the interfaces (physical ports or LAGs) that are members of that VLAN. Individual interfaces are configured as trusted or untrusted. The trust configuration for DAI is independent of the trust configuration for DHCP snooping. A trusted port is a port the network administrator does not consider to be a security threat. An untrusted port is one which could potentially be used to launch a network attack.

DAI considers all physical ports and LAGs untrusted by default.

## **Static Mappings**

Static mappings are useful when hosts configure static IP addresses, DHCP snooping cannot be run, or other switches in the network do not run dynamic ARP inspection. A static mapping associates an IP address to a MAC address on a VLAN. DAI consults its static mappings before it consults DHCP snooping — thus, static mappings have precedence over DHCP snooping bindings.

ARP ACLs are used to define static mappings for DAI. In this implementation, only the subset of ARP ACL syntax required for DAI is supported. ARP ACLs are completely independent of ACLs used for QoS. A maximum of 100 ARP ACLs can be configured. Within an ACL, a maximum of 20 rules can be configured.

## **Optional ARP Packet Validation**

If optional ARP packet validation has been configured, DAI verifies that the sender MAC address equals the source MAC address in the Ethernet header. Additionally, the option to verify that the target MAC address equals the destination MAC address in the Ethernet header can be configured. This check only applies to ARP responses, since the target MAC address is unspecified in ARP requests.

You can also enable IP address checking. When this option is enabled, DAI drops ARP packets with an invalid IP address. The following IP addresses are considered invalid:

- 0.0.0.0
- 255.255.255.255
- All IP multicast addresses
- All class E addresses (240.0.0.0/4)

• Loopback addresses (in the range 127.0.0.0/8)

## **Logging Invalid Packets**

By default, DAI writes a log message to the normal buffered log for each invalid ARP packet it drops. You can configure DAI to not log invalid packets for specific VLANs.

## **Packet Forwarding**

DAI forwards valid ARP packets whose destination MAC address is not local. The ingress VLAN could be a switching or routing VLAN. ARP requests are flooded in the VLAN. ARP responses are unicast toward their destination. DAI queries the MAC address table to determine the outgoing port. If the destination MAC address is local, DAI gives valid ARP packets to the ARP application.

## **Rate Limiting**

To protect the switch from DHCP attacks when DAI is enabled, the DAI application enforces a rate limit for ARP packets received on untrusted interfaces. DAI monitors the receive rate on each interface separately. If the receive rate exceeds a configurable limit, DAI error disables the interface, which effectively brings down the interface. You can use the **set port enable** command to re-enable the port.

You can configure both the rate and the burst interval. The default rate is 15 packets per second (pps) on each untrusted interface with a range of 0 to 50 pps. The default burst interval is 1 second with a range to 1 to 15 seconds. The rate limit cannot be set on trusted interfaces since ARP packets received on trusted interfaces do not come to the CPU.

### **Eligible Interfaces**

Dynamic ARP inspection is enabled per VLAN, effectively enabling DAI on the members of the VLAN, either physical ports or LAGs. Trust is specified on the VLAN members.

DAI may be connected to:

- A single host through a trusted link (for example, a server)
- If multiple hosts need to be connected, there must be a switch between the router and the hosts, with DAI enabled on that switch

### **Interaction with Other Functions**

- DAI relies on the DHCP snooping application to verify that a {IP address, MAC address, VLAN, interface} tuple is valid.
- DAI registers with dot1q to receive notification of VLAN membership changes for the VLANs where DAI is enabled.
- DAI tells the driver about each untrusted interface (physical port or LAG) where DAI is enabled so that the hardware will intercept ARP packets and send them to the CPU.

# **Basic Configuration**

Procedure 26-7 below lists the commands used to configure DAI. Refer to the *CLI Reference* for your platform for command details.

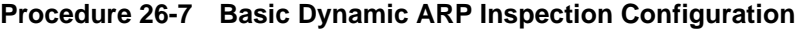

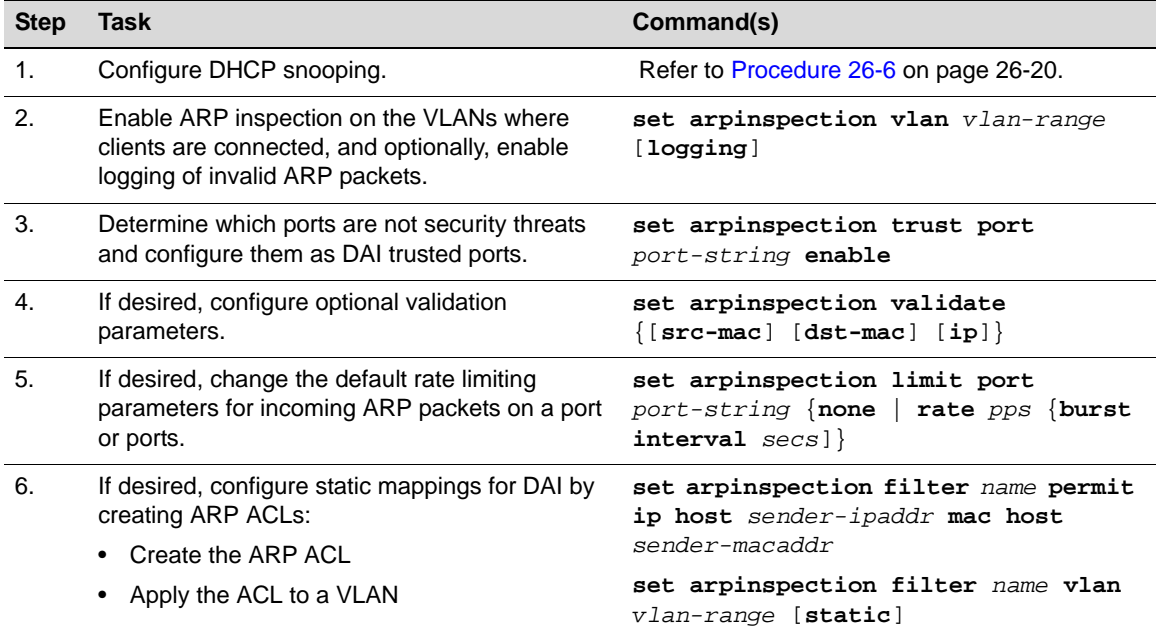

## **Default Parameter Values**

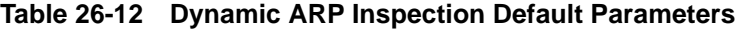

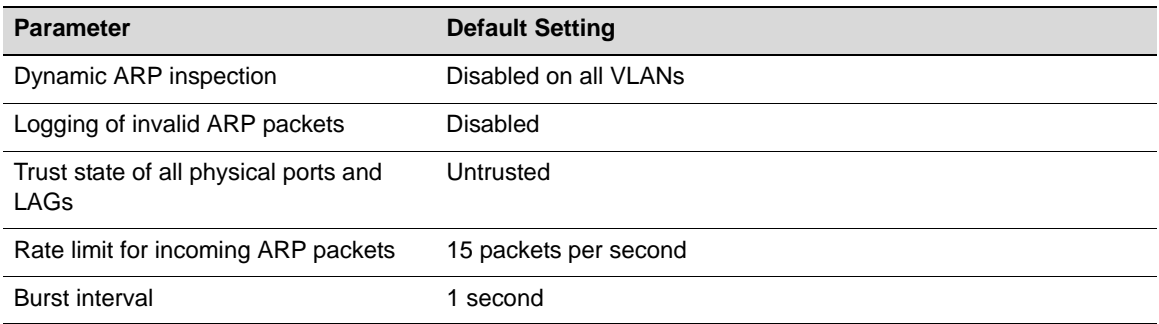

# **Managing Dynamic ARP Inspection**

Table 26-13 on page 24 lists the commands to display dynamic ARP inspection information. Table 26-14 on page 25 lists the commands to manage dynamic ARP inspection. Refer to the *CLI Reference* for your platform for command details.

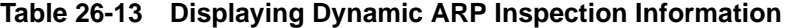

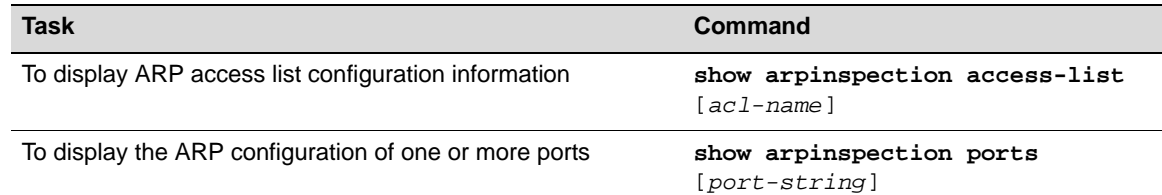

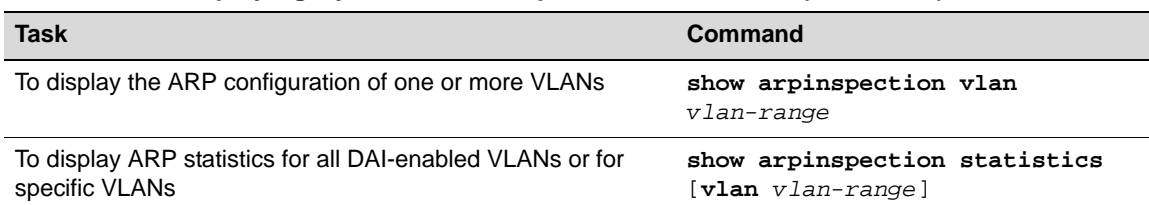

### **Table 26-13 Displaying Dynamic ARP Inspection Information (continued)**

### **Table 26-14 Managing Dynamic ARP Inspection**

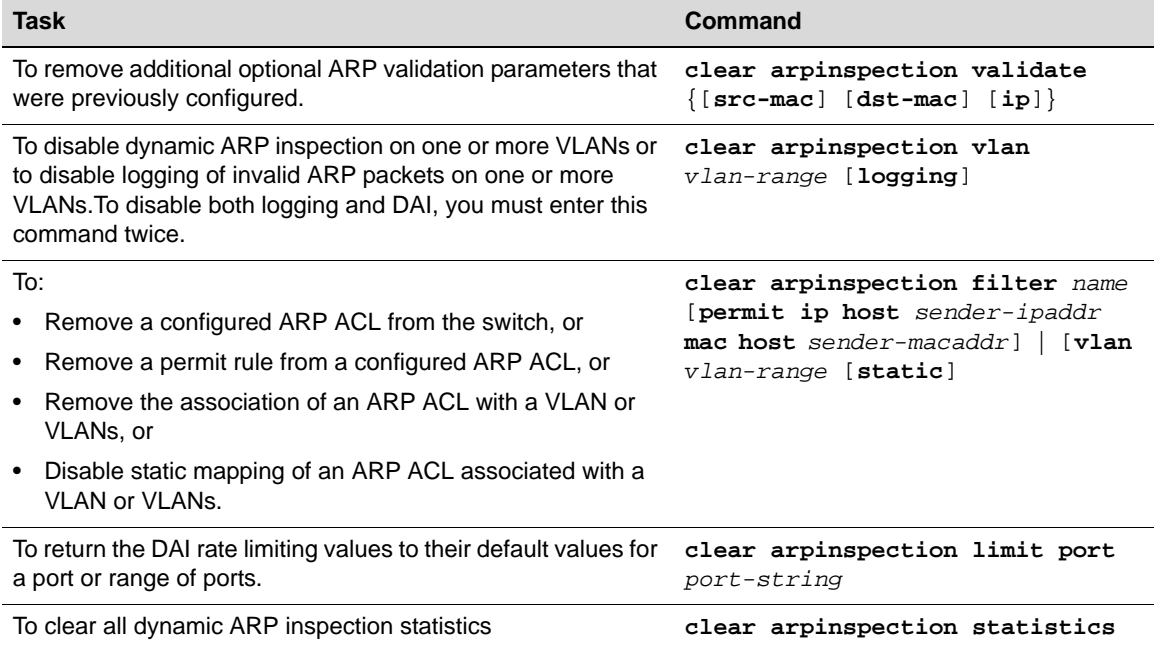

# **Example Configuration**

This section provides two examples, one for a non-routing switch, and one for routing switches.

### **Non-Routing Example**

The following example configures DHCP snooping and dynamic ARP inspection in a non-routing environment. The example configures VLAN 10 on the switch and then enables DHCP snooping and dynamic ARP inspection on this VLAN. Interfaces are configured as follows:

- Interface ge.1.1, which is connected to a DHCP server, on VLAN 10
- Interface ge.1.2, which is connected to DHCP clients, on VLAN 10

### **VLAN Configuration**

set vlan create 10 clear vlan egress 1 ge.1.1-2 set vlan egress 10 ge.1.2 untagged

### **DHCP Snooping Configuration**

```
set dhcpsnooping enable
set dhcpsnooping vlan 10 enable
set dhcpsnooping trust port ge.1.1 enable
```
#### **Dynamic ARP Inspection Configuration**

```
set arpinspection vlan 10
set arpinspection trust port ge.1.1 enable
```
## **Routing Example**

T

**Note:** This example applies only to platforms that support routing.

The following example configures DHCP snooping and dynamic ARP inspection in a routing environment using RIP. The example configures two interfaces on the switch, configuring RIP on both interfaces, assigning each to a different VLAN, and then enabling DHCP snooping and dynamic ARP inspection on them:

- Interface ge.1.1, which is connected to a remote DHCP server, on VLAN 192
- Interface ge.1.2, which is connected to DHCP clients, on VLAN 10

In addition, the default VLAN, VLAN 1, is also enabled for DHCP snooping and dynamic ARP inspection.

Since the DHCP server is remote, the switch has been configured as a DHCP relay agent (with the **ip helper-address** command), to forward client requests to the DHCP server. Therefore, MAC address verification is disabled (with the **set dhcpsnooping verify mac-address disable** command) in order to allow DHCP RELEASE packets to be processed by the DHCP snooping functionality and client bindings removed from the bindings database

### **Router Configuration**

```
router
enable
configure
interface vlan 10
no shutdown
ip address 10.2.0.1 255.255.0.0
ip helper-address 192.168.0.200
ip rip send version 2
ip rip receive version 2
ip rip enable
exit
interface vlan 192
no shutdown
ip address 192.168.0.1 255.255.255.0
ip rip send version 2
ip rip receive version 2
ip rip enable
exit
router rip
exit
```
### **VLAN Configuration**

set vlan create 10 set vlan create 192 clear vlan egress 1 ge.1.1-2 set vlan egress 10 ge.1.2 untagged set vlan egress 192 ge.1.1 untagged

### **DHCP Snooping Configuration**

set dhcpsnooping enable set dhcpsnooping vlan 1 enable set dhcpsnooping vlan 10 enable set dhcpsnooping vlan 192 enable set dhcpsnooping verify mac-address disable set dhcpsnooping trust port ge.1.1 enable

### **Dynamic ARP Inspection Configuration**

set arpinspection vlan 1 set arpinspection vlan 10 set arpinspection vlan 192 set arpinspection trust port ge.1.1 enable